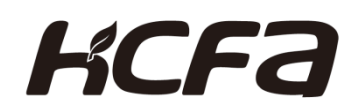

# <span id="page-0-0"></span>禾川 SV-X5 系列总线伺服产品

# SV-X5 Series EtherCAT

中文操作手册 Ver: 1.4

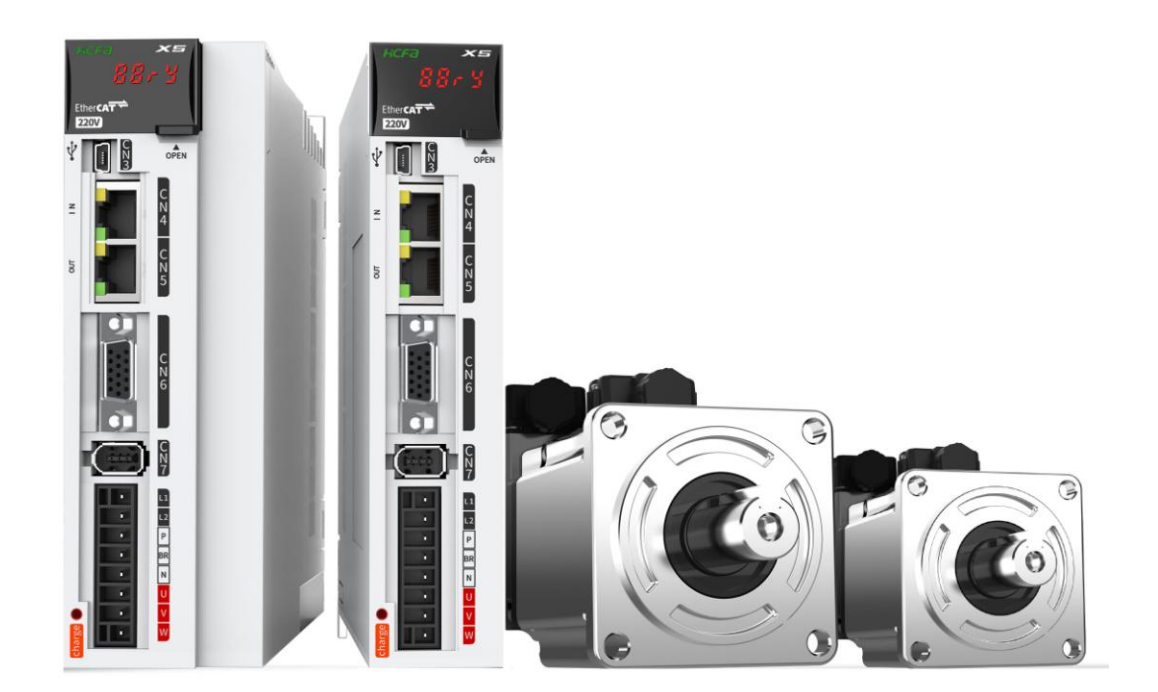

禾川-工业自动化方案的集大成者

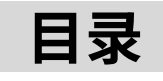

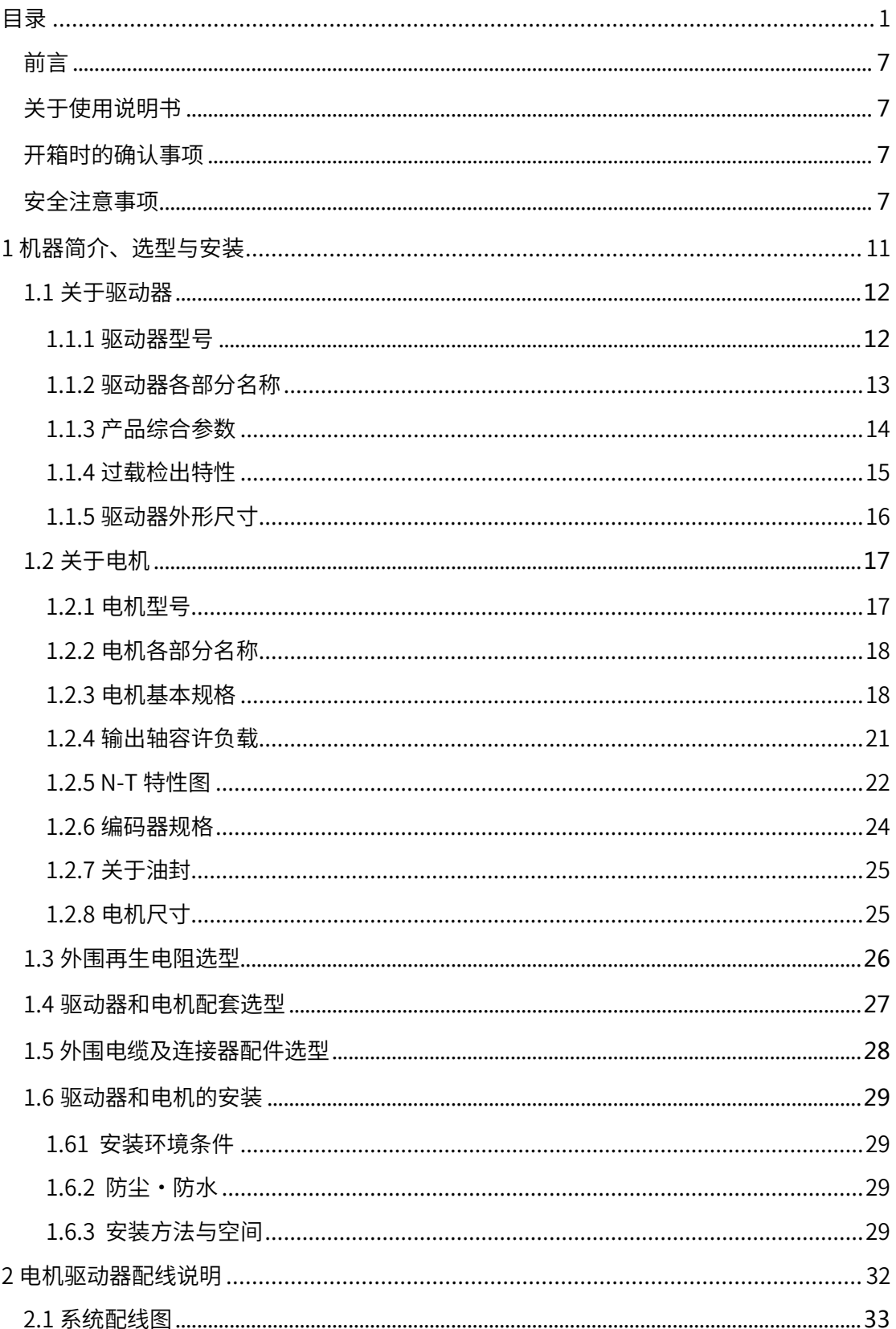

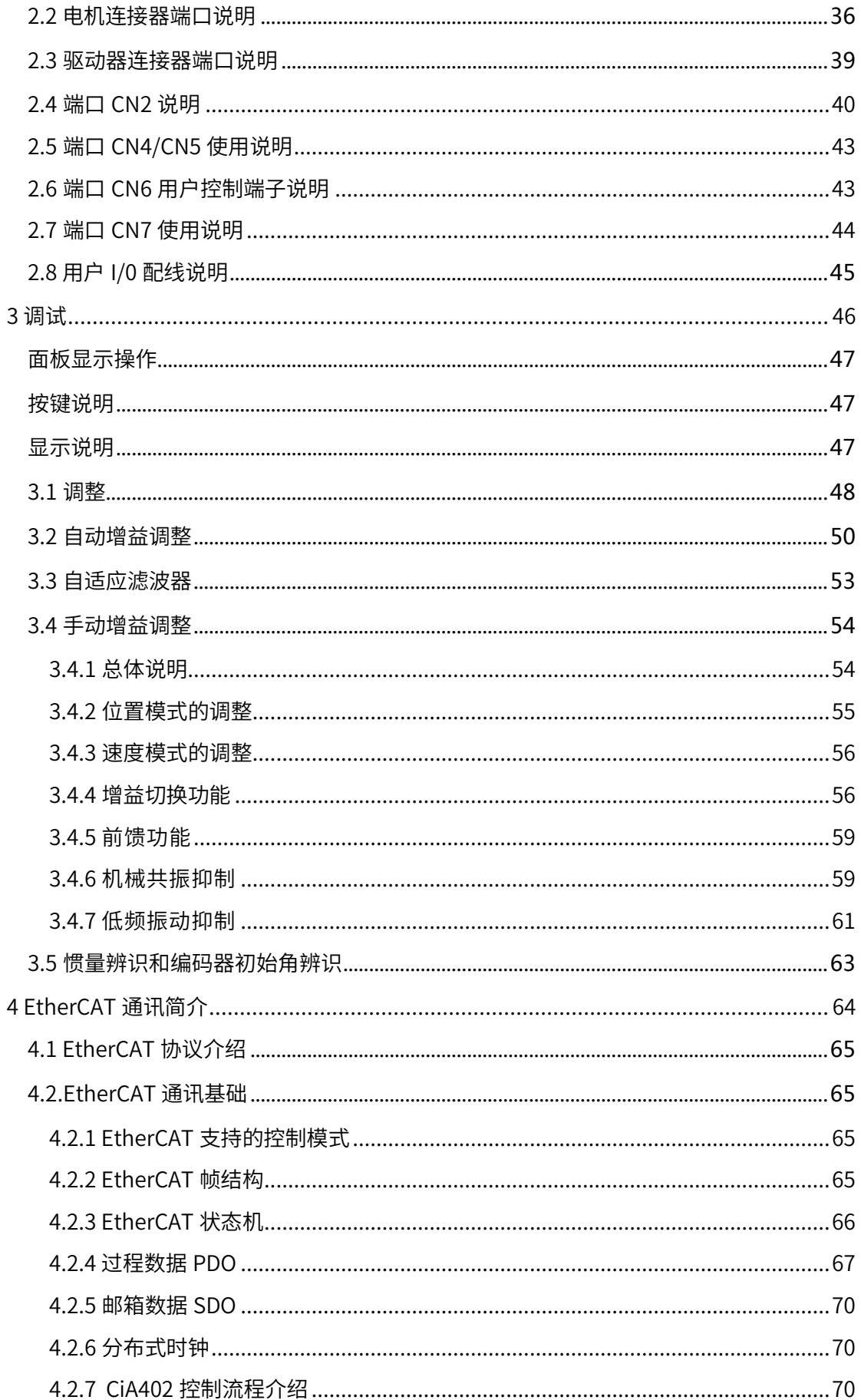

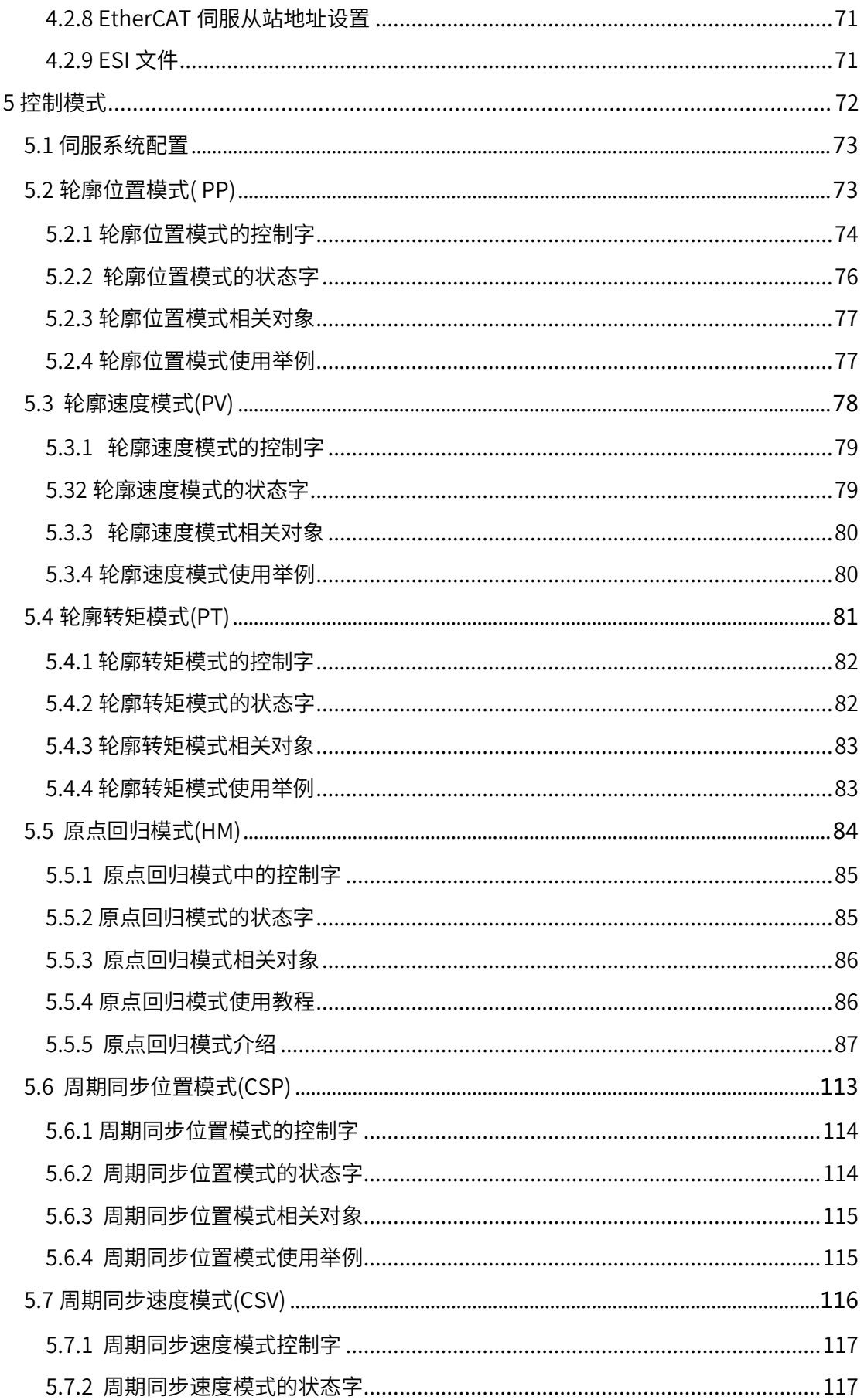

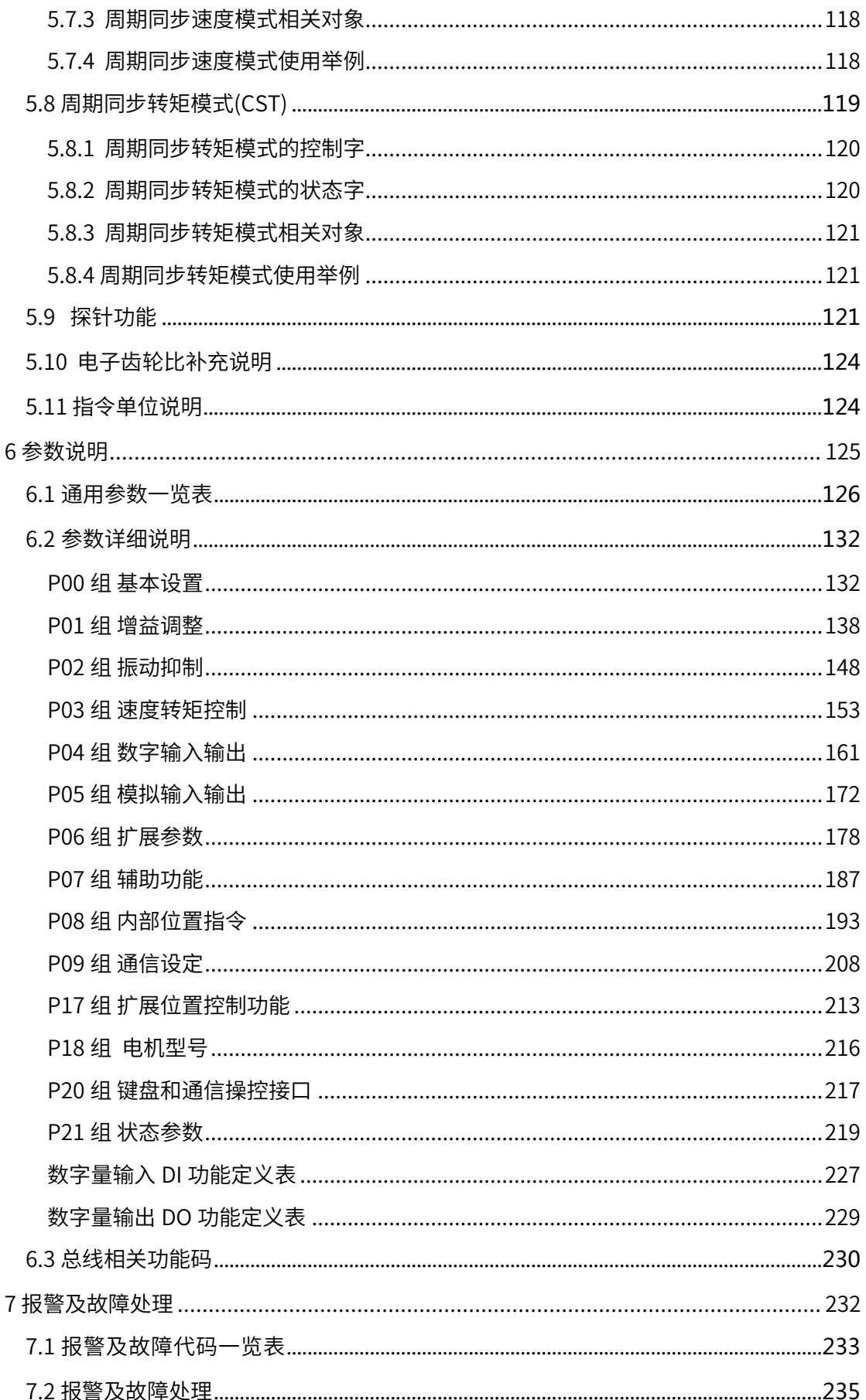

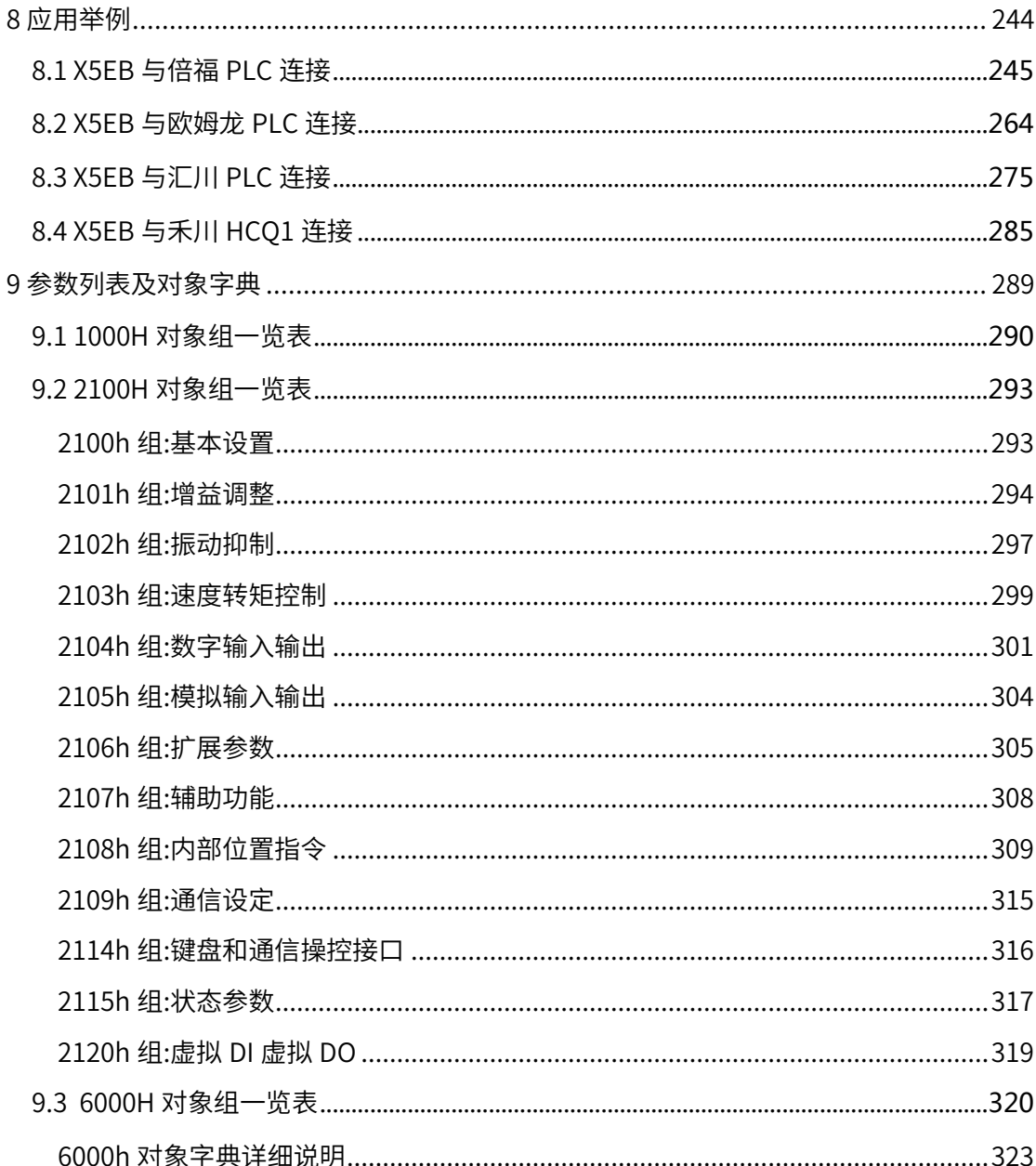

#### 前言

<span id="page-6-0"></span>感谢您使用本产品,本操作手册提供 SV-X5E 系列驱动器及电机相关信息。 错误的使 用方法及处理方法,不但不能充分发挥产品的性能,还会导致产品使用寿命的缩短,甚至 发生意外事故。 希望在仔细阅读本使用说明书的基础上,正确的使用本产品。

#### 关于使用说明书

- <span id="page-6-1"></span>◆ 本使用说明书的内容虽然已经竭力完善,但仍难免疏忽之处,如如果发现内容有疑问之 处,请向本公司的技术人员咨询。
- ◆ 应用本产品的机器的使用说明书上,请注明以下事项。
	- 因是高压电机器, 存在危险。
	- ・ 切断电源后的端子及机械内部还残留电压,存在危险。
	- ・ 局部⾼温。
	- ・ 严禁拆解。
- ◆ 本产品因性能升级等原因,会出现规格及功能随时会有变动和追加。恕不另行通知。
- 搭载本产品的装置,有计划取得安全规格等时,请事前向公司咨询。
- 为了延⻓电机、驱动器使⽤寿命,请在正确的使⽤条件下使⽤。详细请遵照使说明书。
- ◆ 使用说明书不定期更新,因此记载内容时常会变更。需要新版本使用说明书的客户请联 系本公司索取。

<span id="page-6-2"></span>不经过本公司的同意,禁⽌转载本使⽤说明书的部分或全部内容。

#### 开箱时的确认事项

- 实物是否与您订购的产品相符。
- 在运送过程中是否有损伤。
- ◆ 如果发现问题, 请联系经销商。

#### 安全注意事项

<span id="page-6-3"></span>在接收检验、安装、配线、操作、维护及检查时,应随时注意以下安全注意事项。

◆ 对于忽视说明书记载内容,错误的使用本产品,而可能带来的危害和损害的程度按下列 表示加以区分和说明。

∧危险│ 该标志表示「可能会发生导致死亡或重伤事故的危险」的内容  $\overline{\bigwedge\limits_{i=1}^N \widehat{\mathbb{Z}}}\left[\begin{array}{c}\textrm{for}\; \widehat{\mathbb{Z}}\end{array} \right]$  该 标 志 表 示 「 可 能 会 导 致 伤 害 或 财 产 损 失 事 故 发 生 」 的 内 容

◆ 对应当遵守的事项用以下的图形标志进行说明。

○ 该图形表示禁止实施的「禁止实施」事项内容。 ● 该图形表示必须实行的「强制实行」内容。

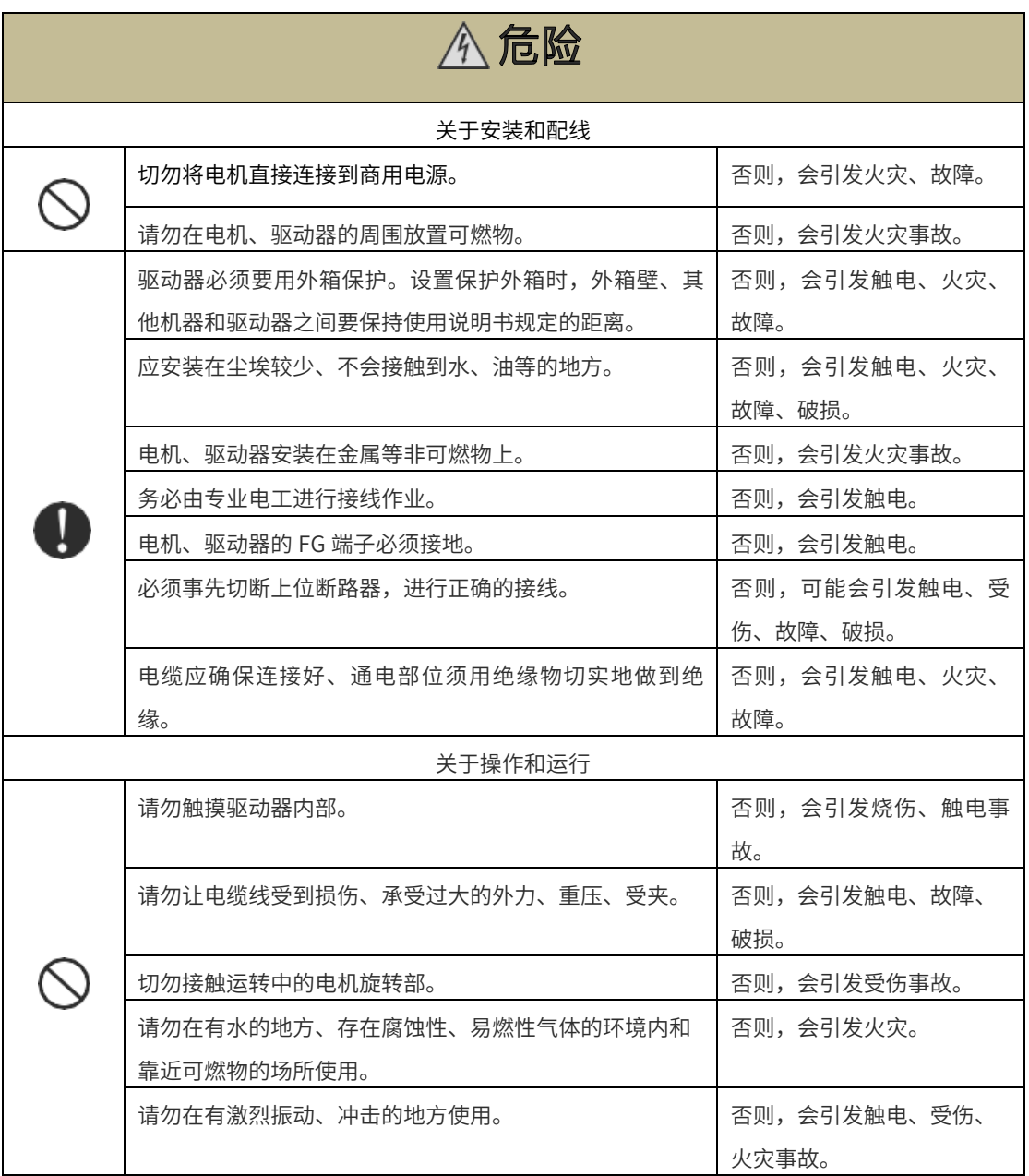

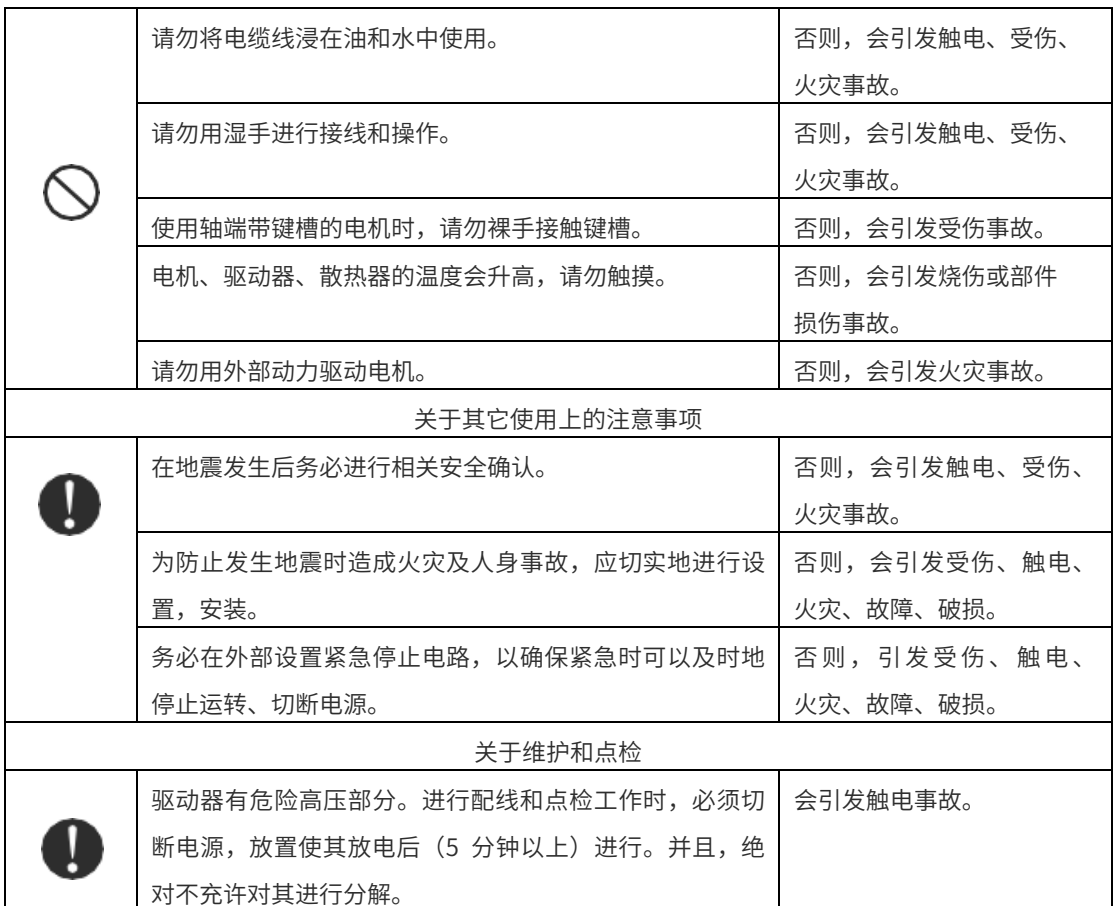

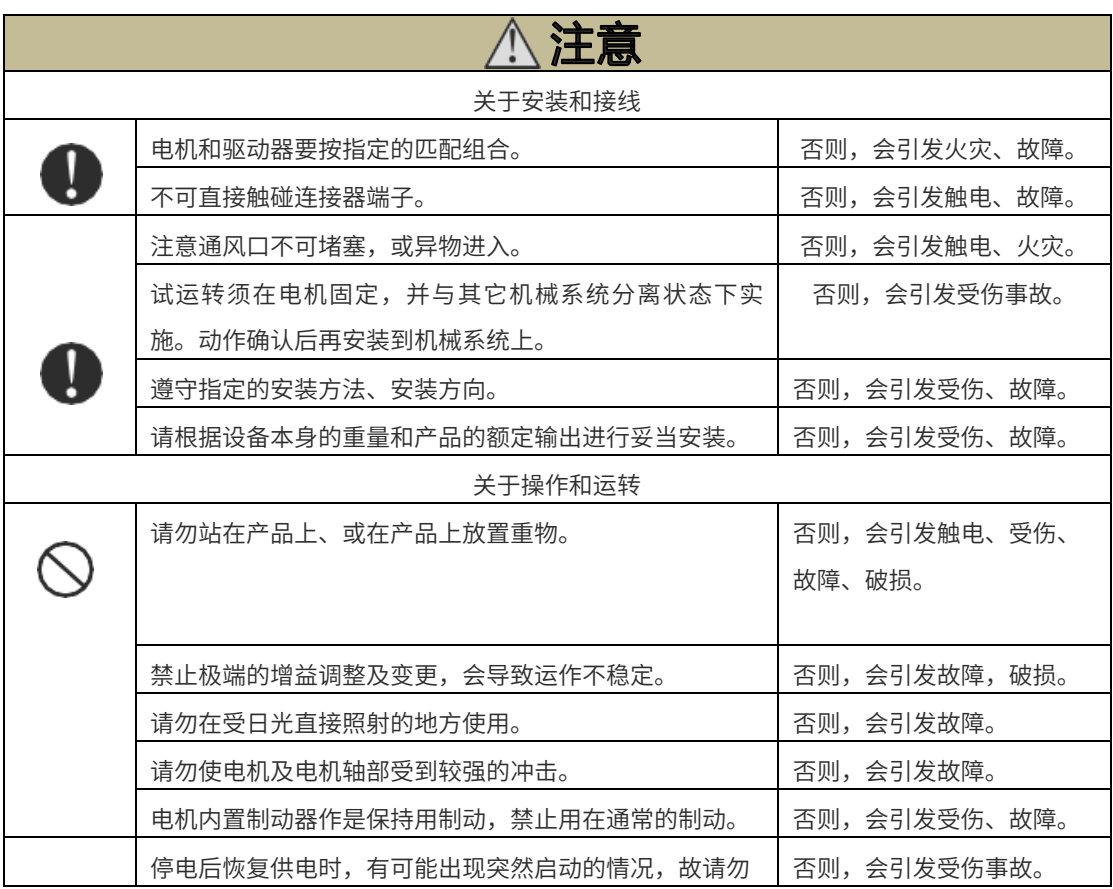

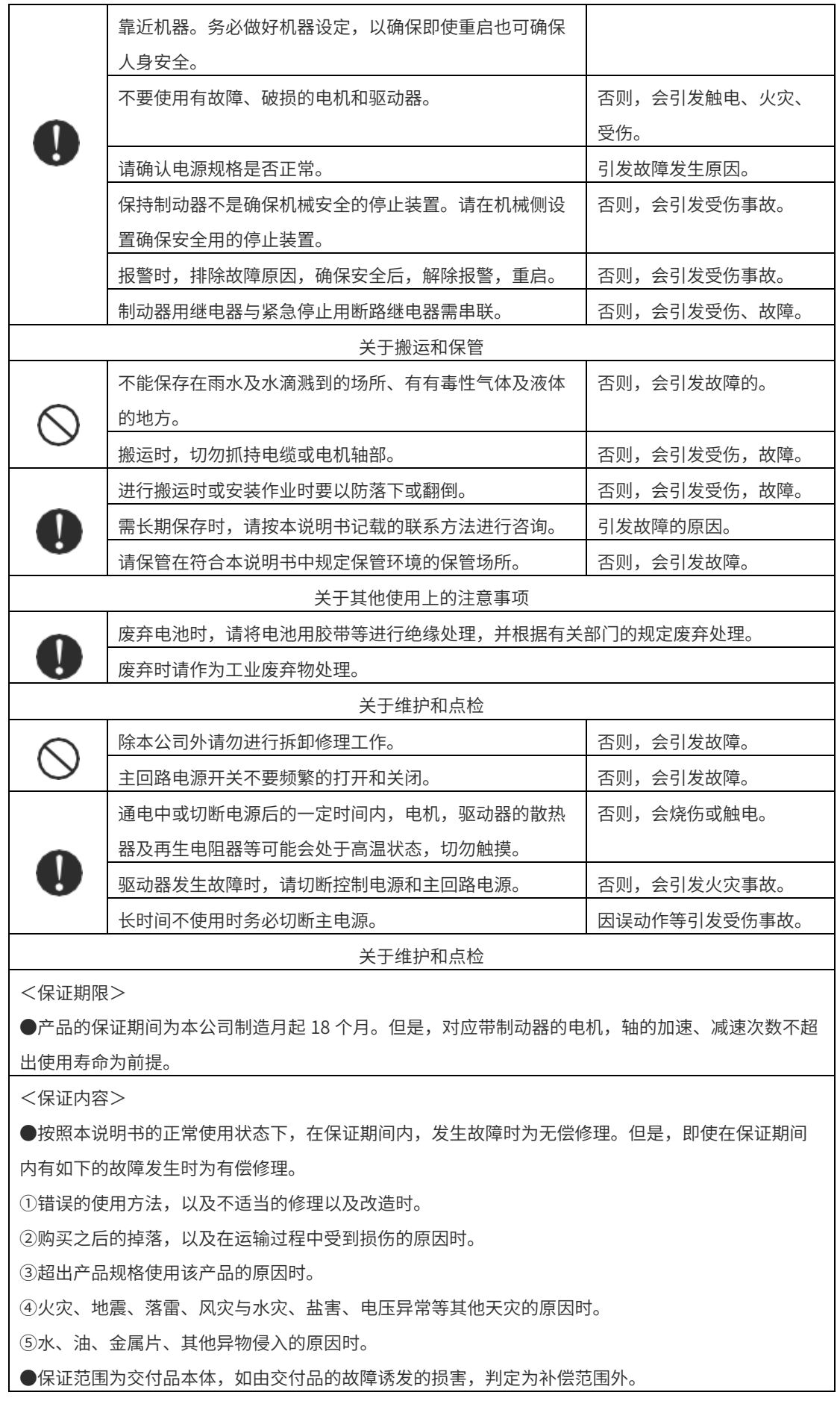

# 1

# <span id="page-10-0"></span>1 机器简介、选型与安装

- ◆ 1.1 关于驱动器
- ◆ 1.2 关于电机
- ◆ 1.3 外围制动电阻选型表
- ◆ 1.4 驱动器和电机配套型号
- ◆ 1.5 外围电缆及连接器配件选型
- ◆ 1.6 驱动器和电机的安装

#### <span id="page-11-0"></span>1.1 关于驱动器

#### <span id="page-11-1"></span>1.1.1 驱动器型号

驱动器铭牌

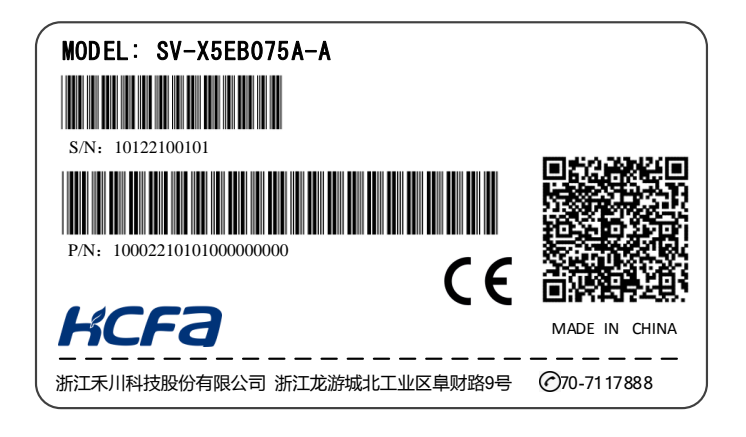

机型识别

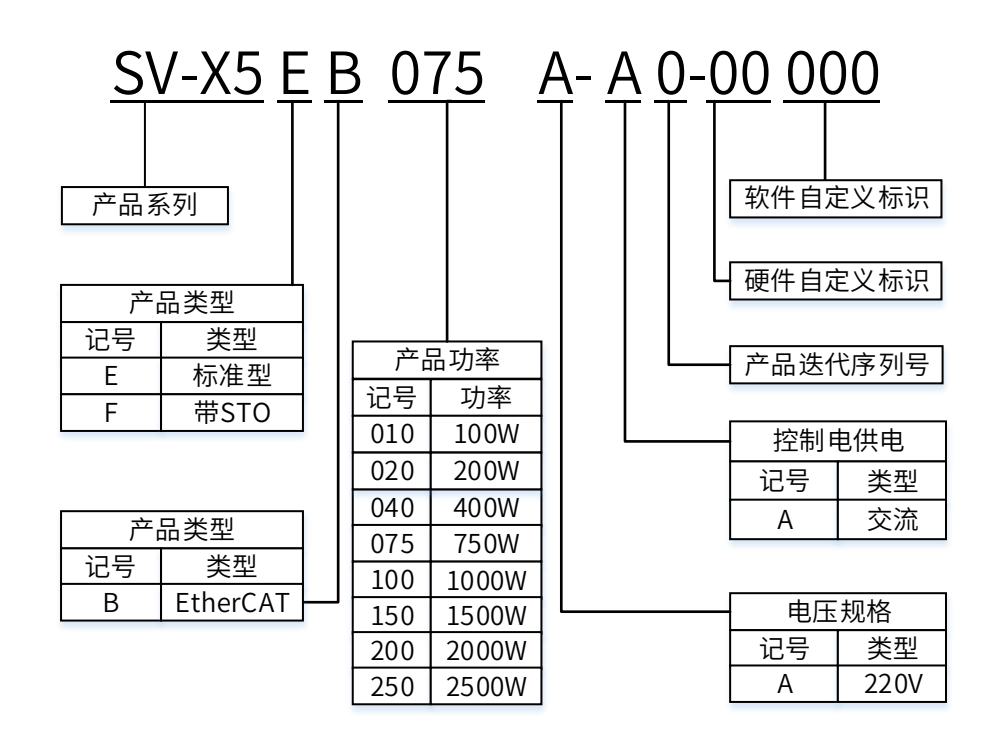

## <span id="page-12-0"></span>1.1.2 驱动器各部分名称

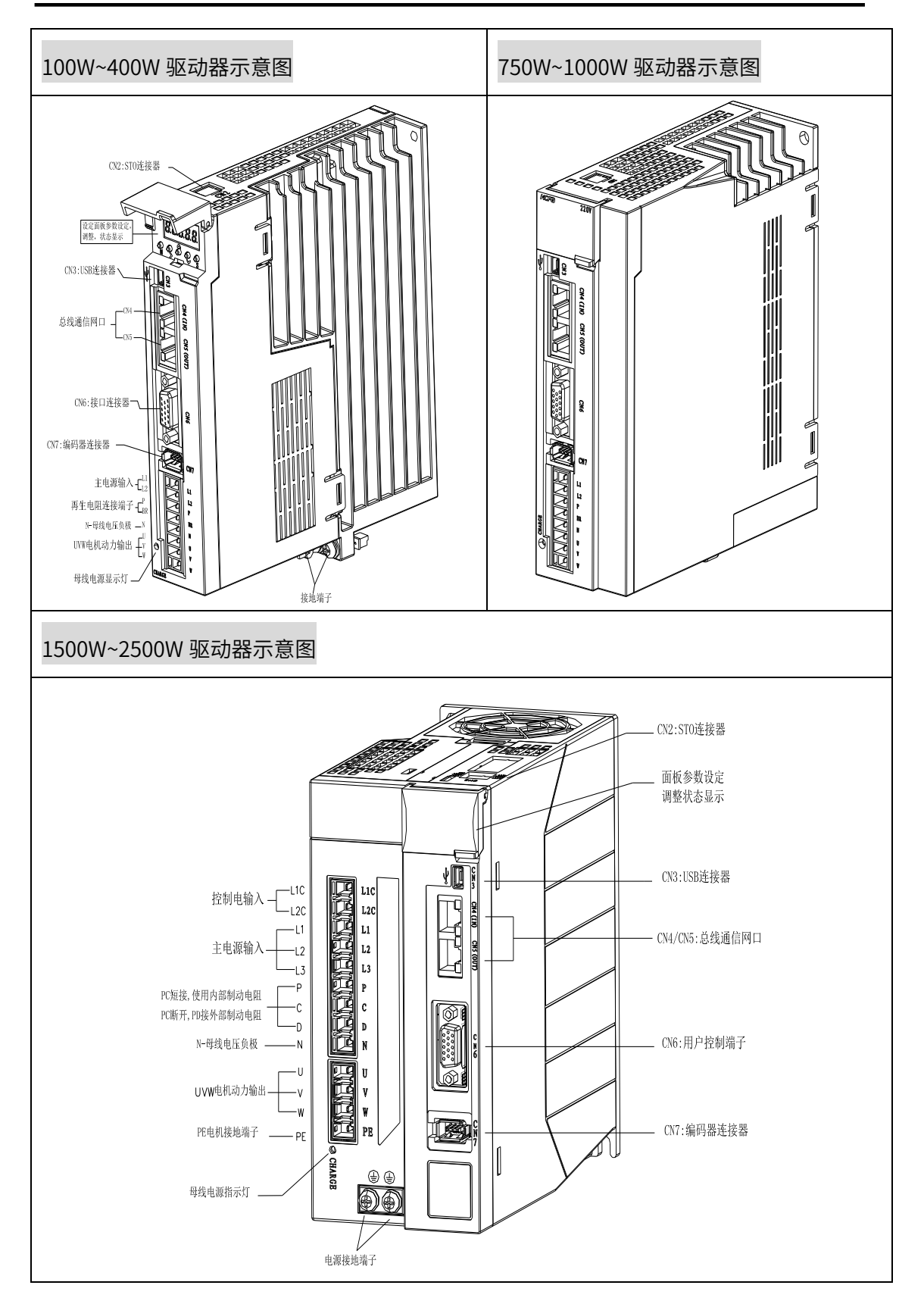

# <span id="page-13-0"></span>1.1.3 产品综合参数

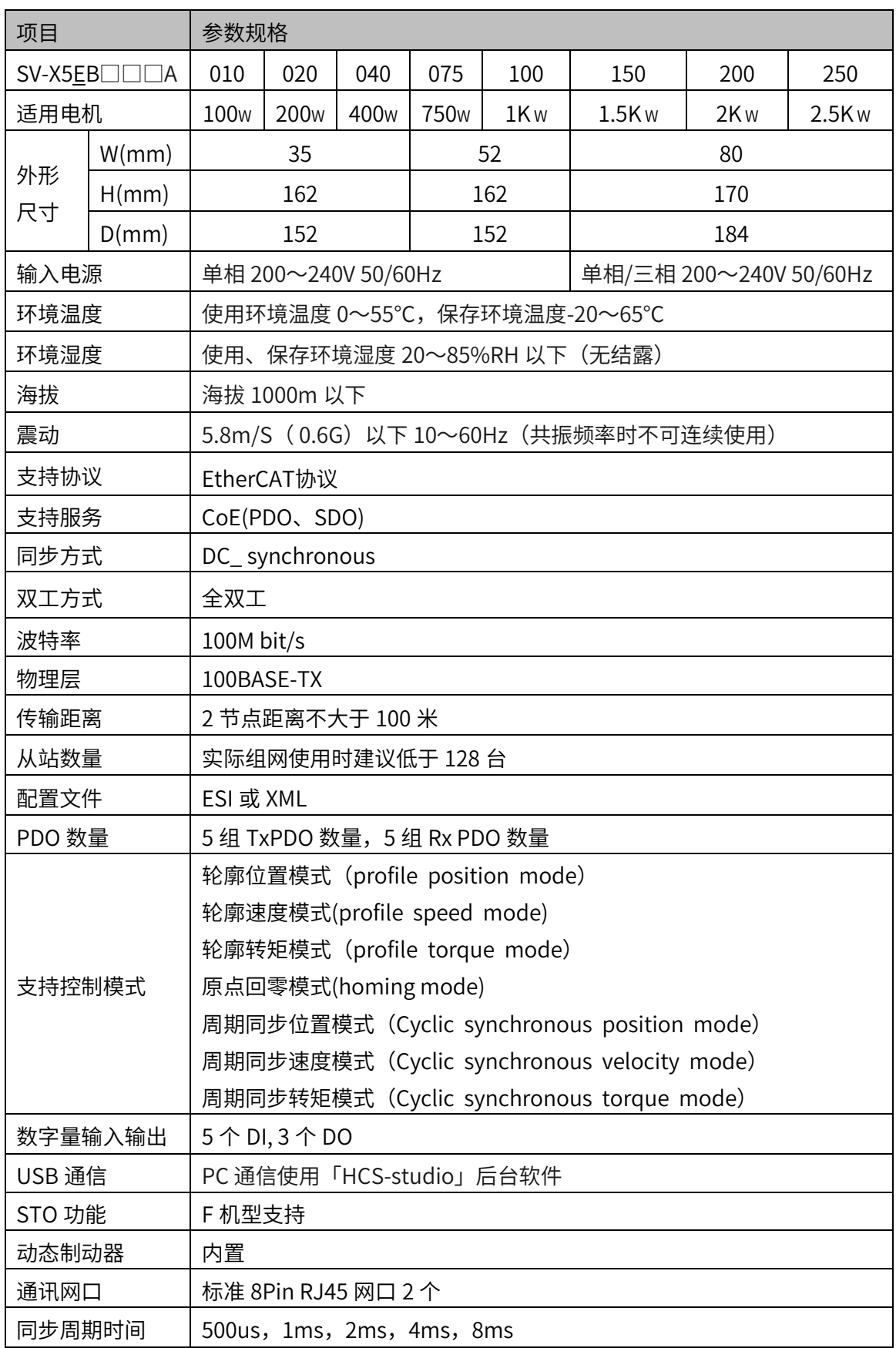

### <span id="page-14-0"></span>1.1.4 过载检出特性

X5EB 系列驱动器,电机驱动转矩超过下图过载检出特性中表示的转矩值时,保护机制启 动,输出过载异常报警,电机将紧急停止。

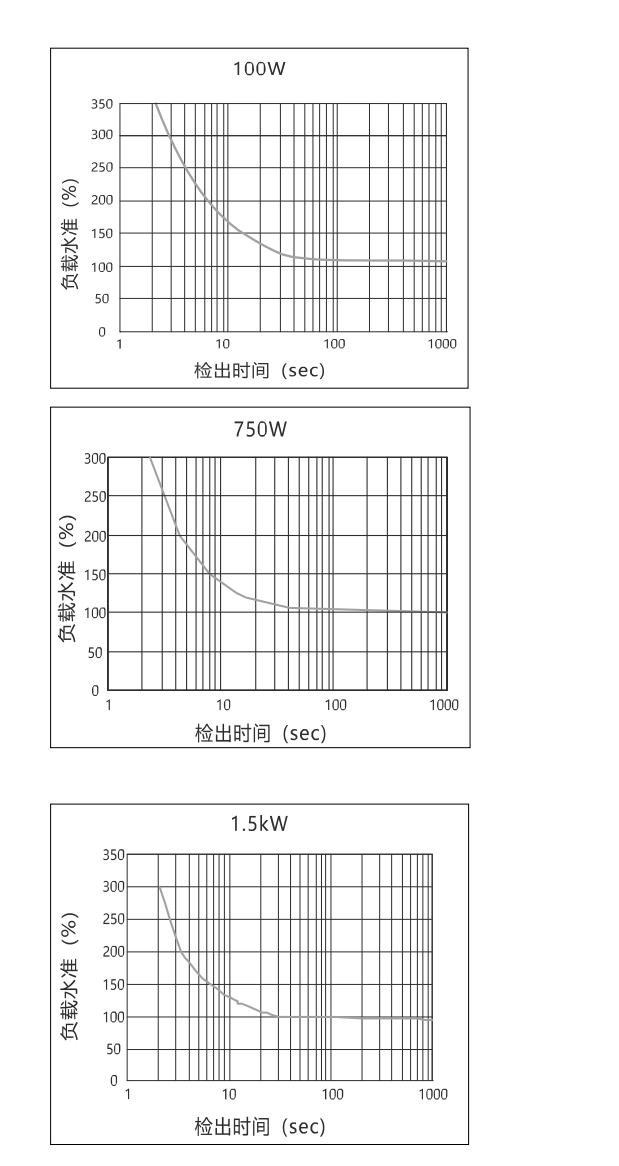

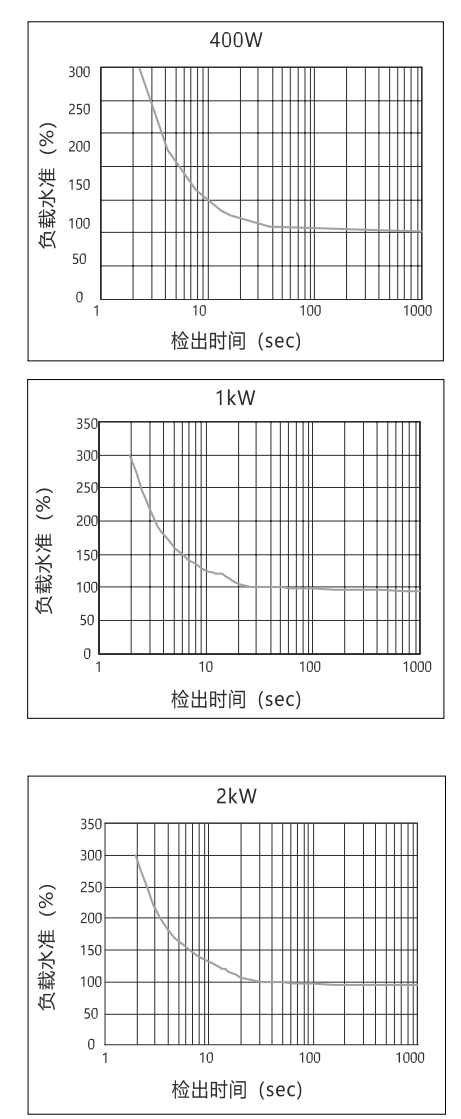

# <span id="page-15-0"></span>1.1.5 驱动器外形尺寸

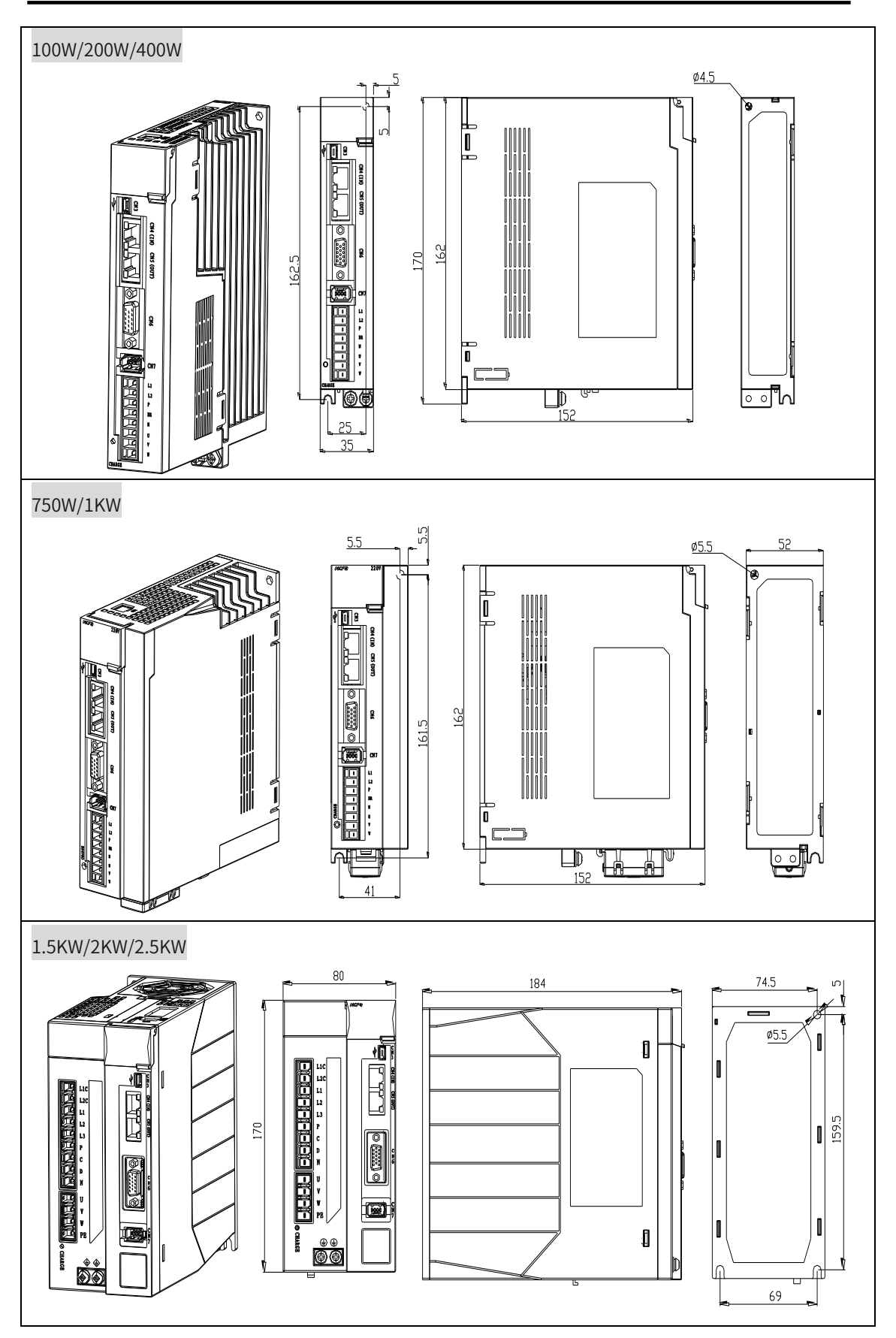

# <span id="page-16-0"></span>1.2 关于电机

## <span id="page-16-1"></span>1.2.1 电机型号

# 电机铭牌

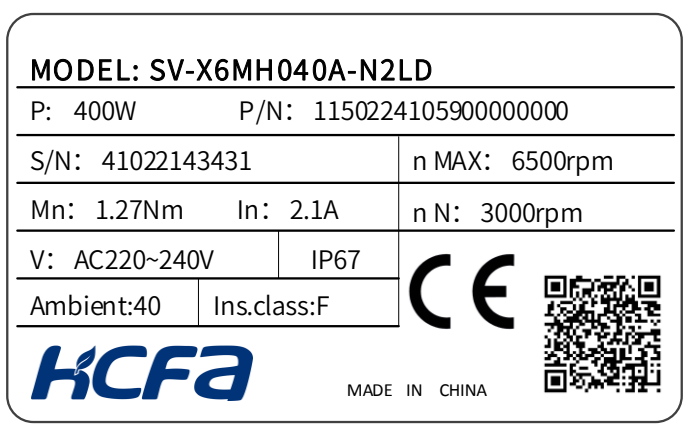

#### 电机型号

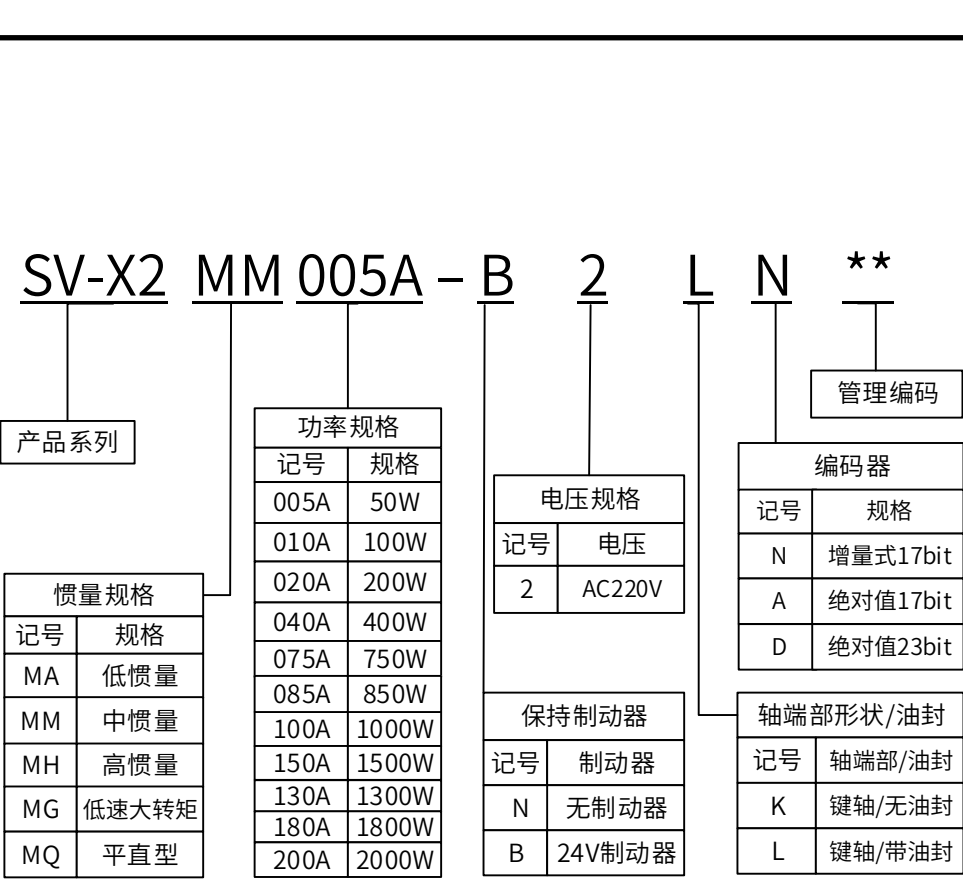

#### <span id="page-17-0"></span>1.2.2 电机各部分名称

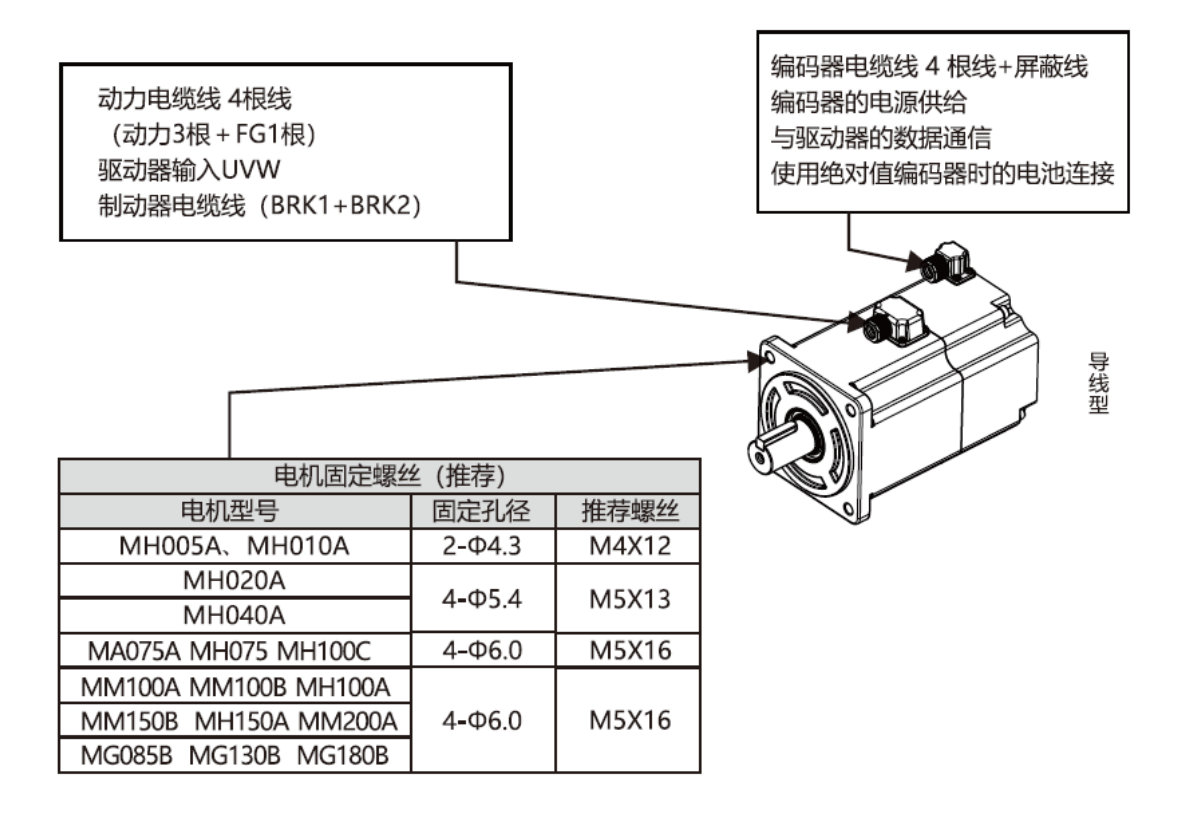

#### <span id="page-17-1"></span>1.2.3 电机基本规格

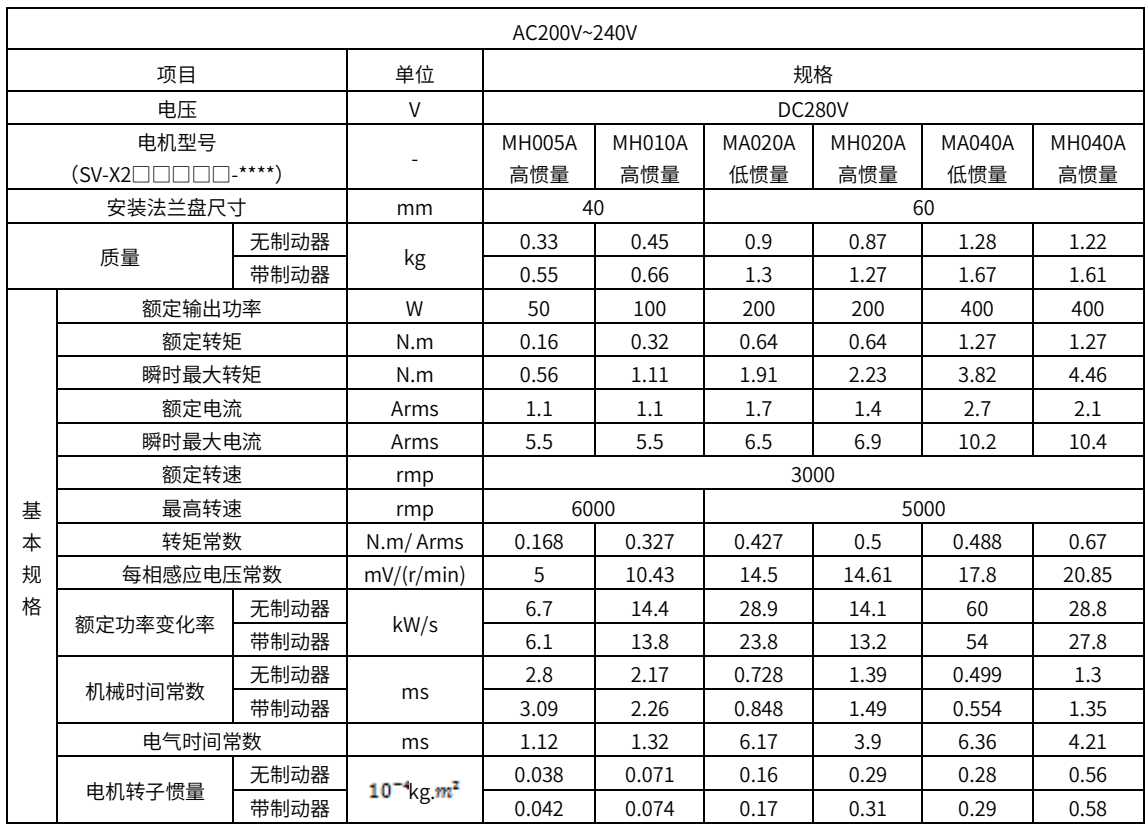

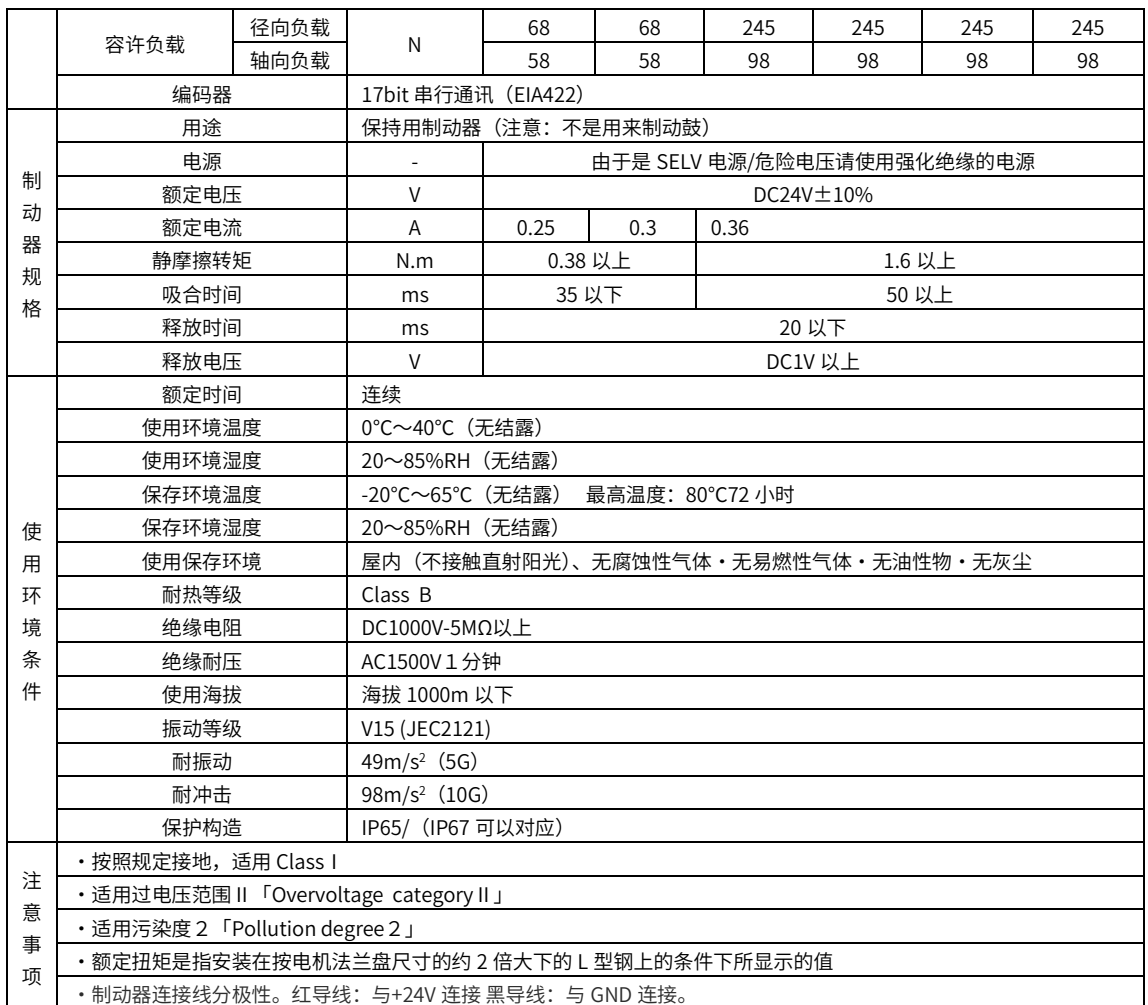

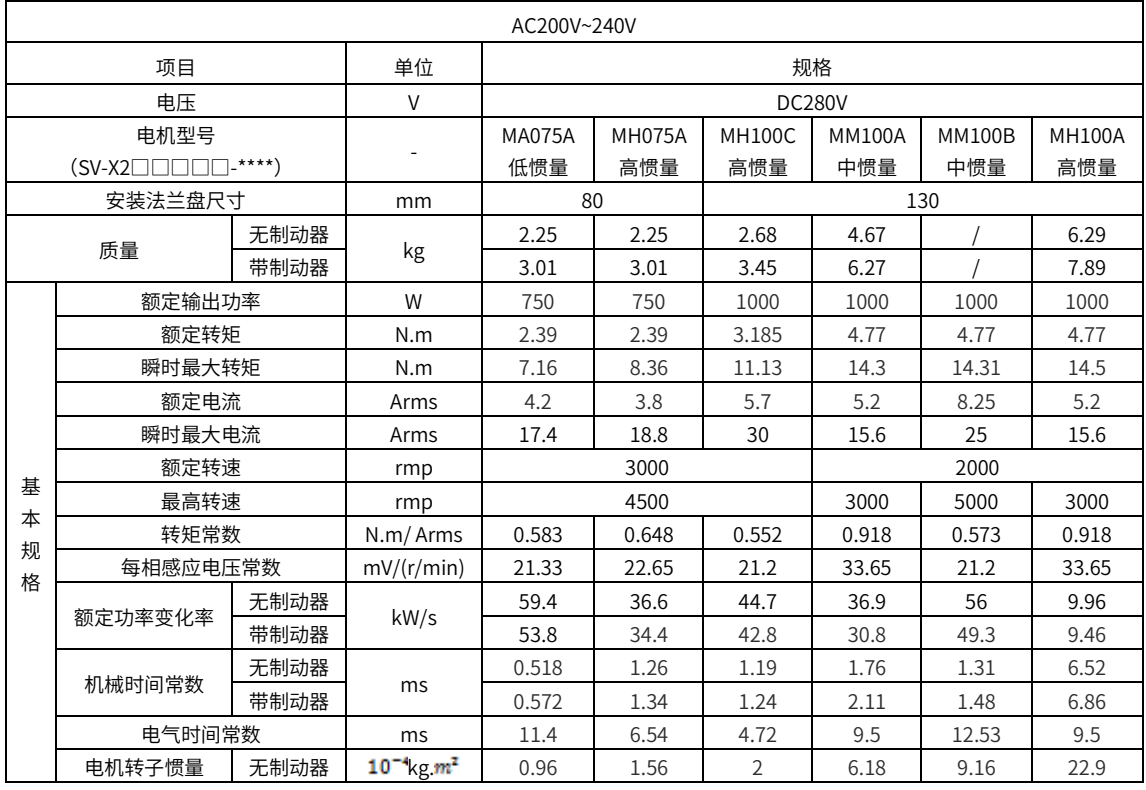

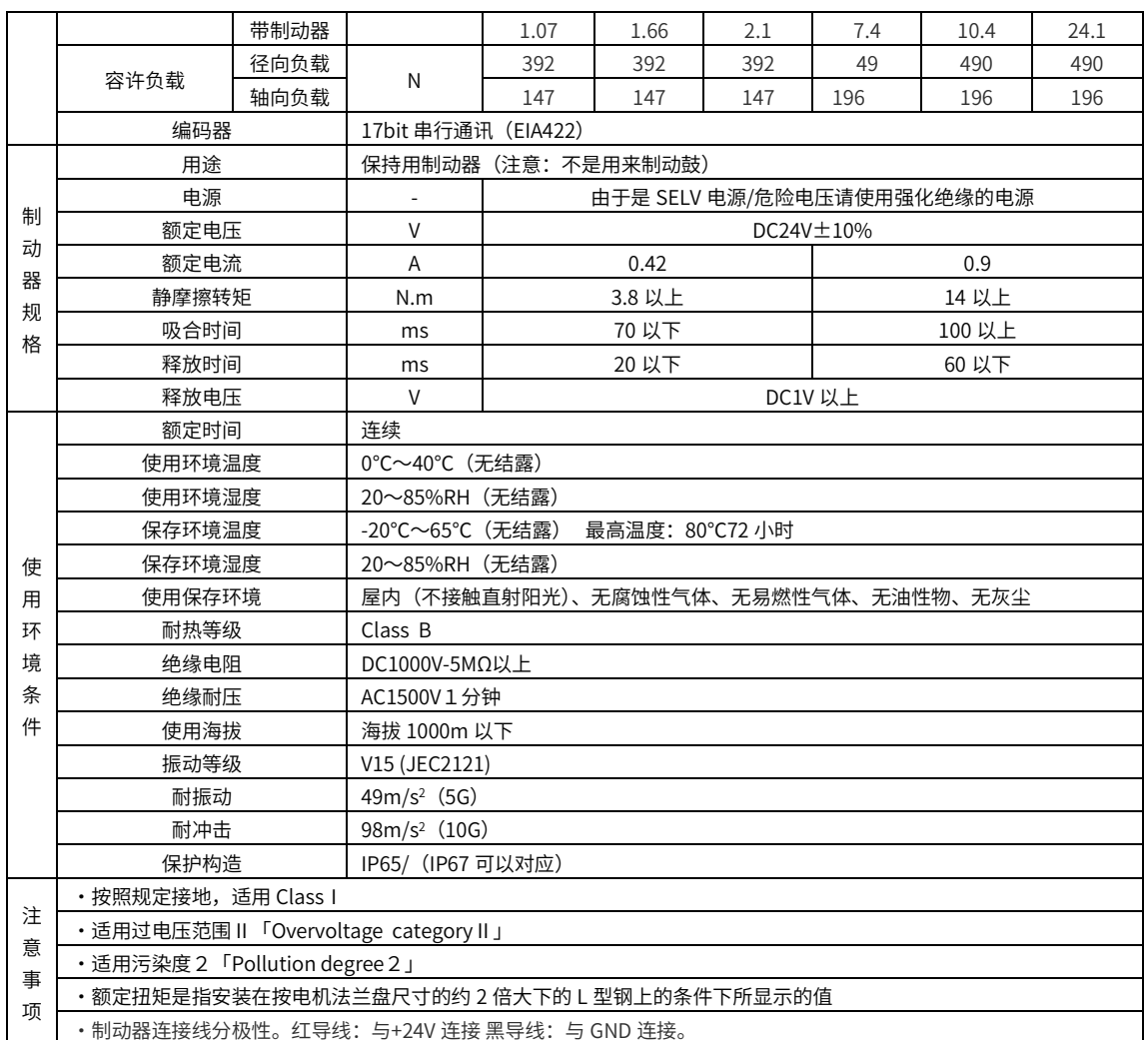

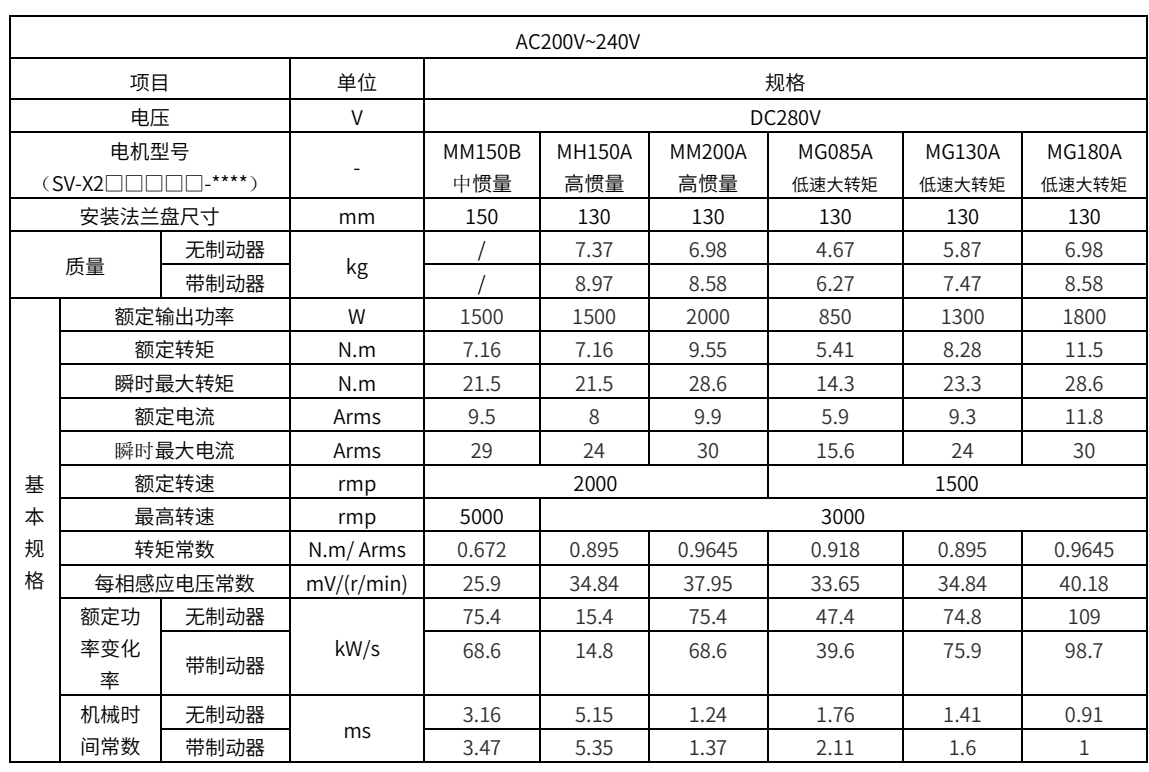

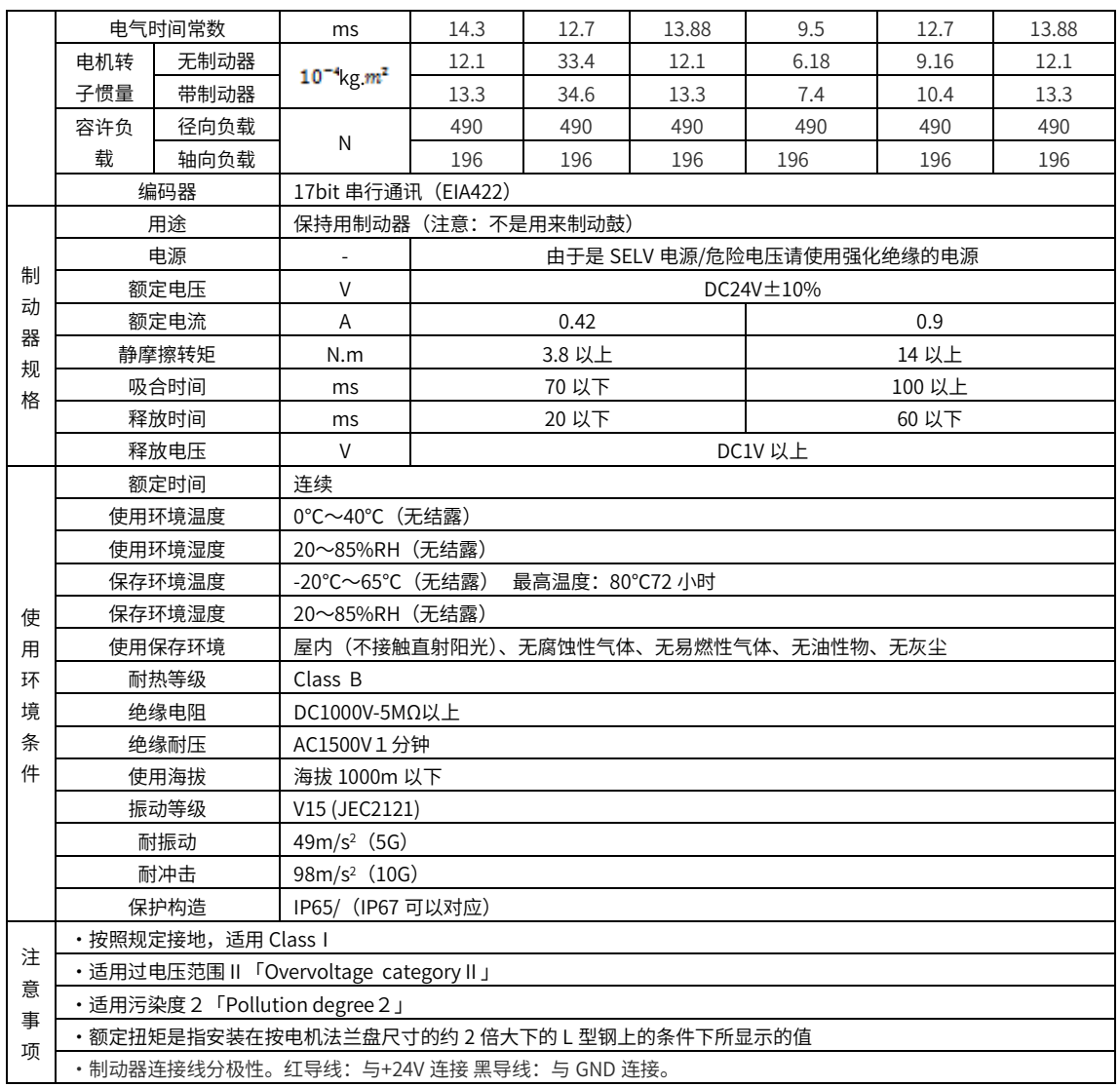

#### <span id="page-20-0"></span>1.2.4 输出轴容许负载

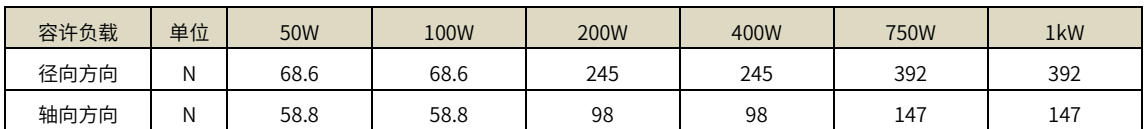

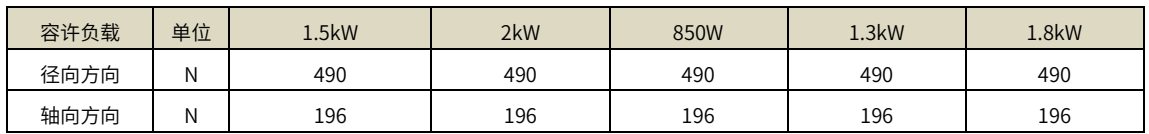

<span id="page-21-0"></span>1.2.5 N-T 特性图

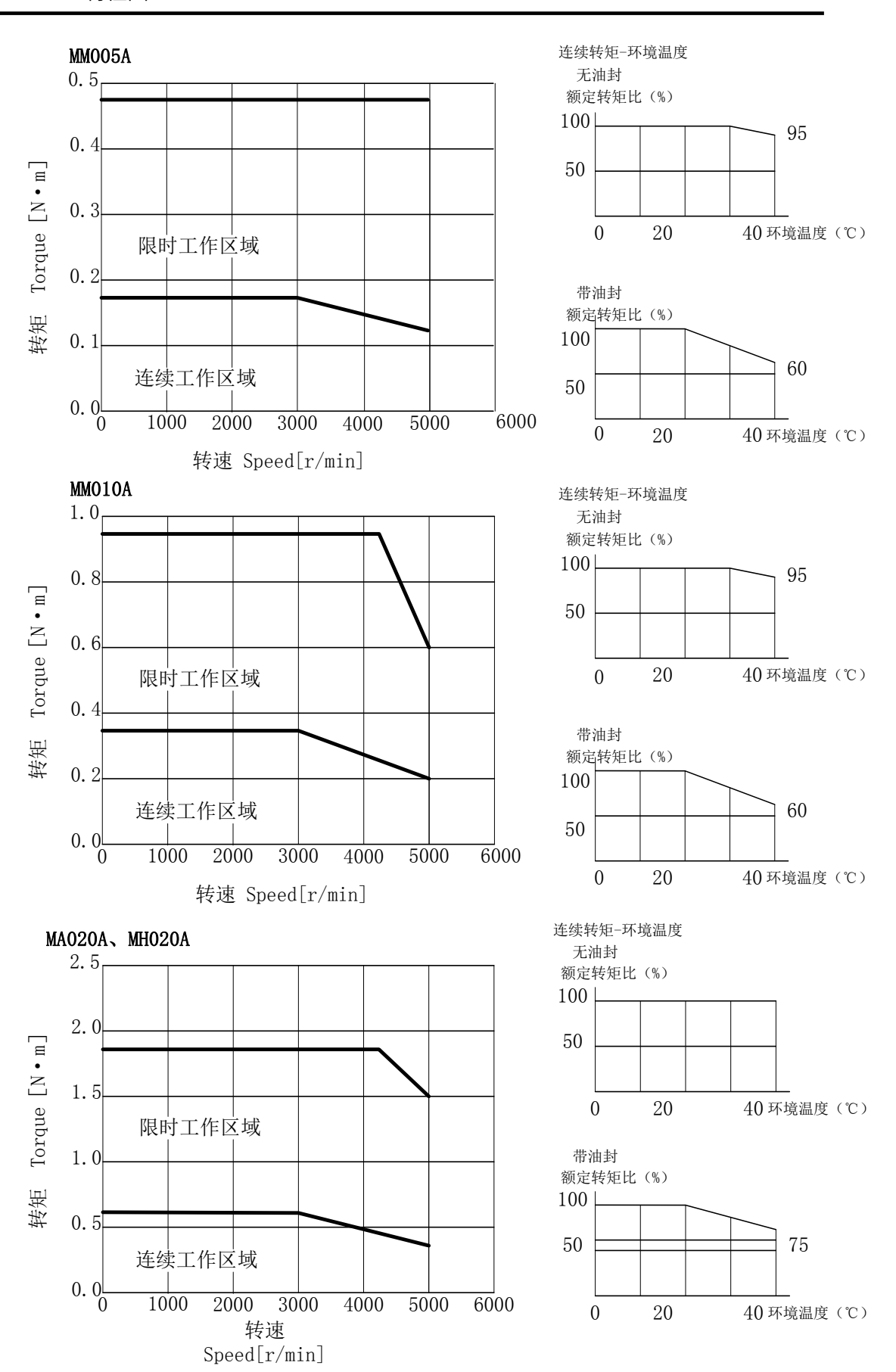

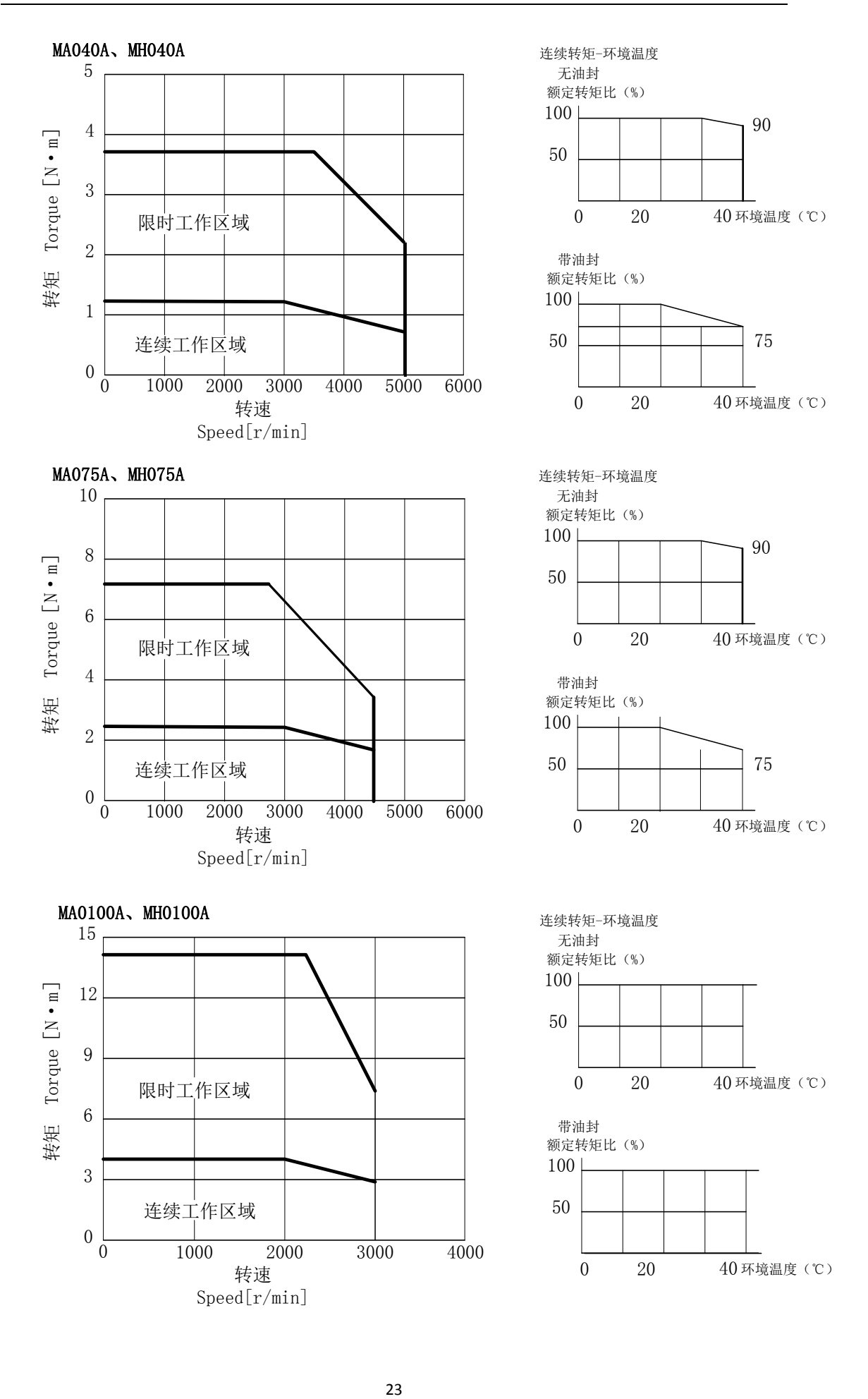

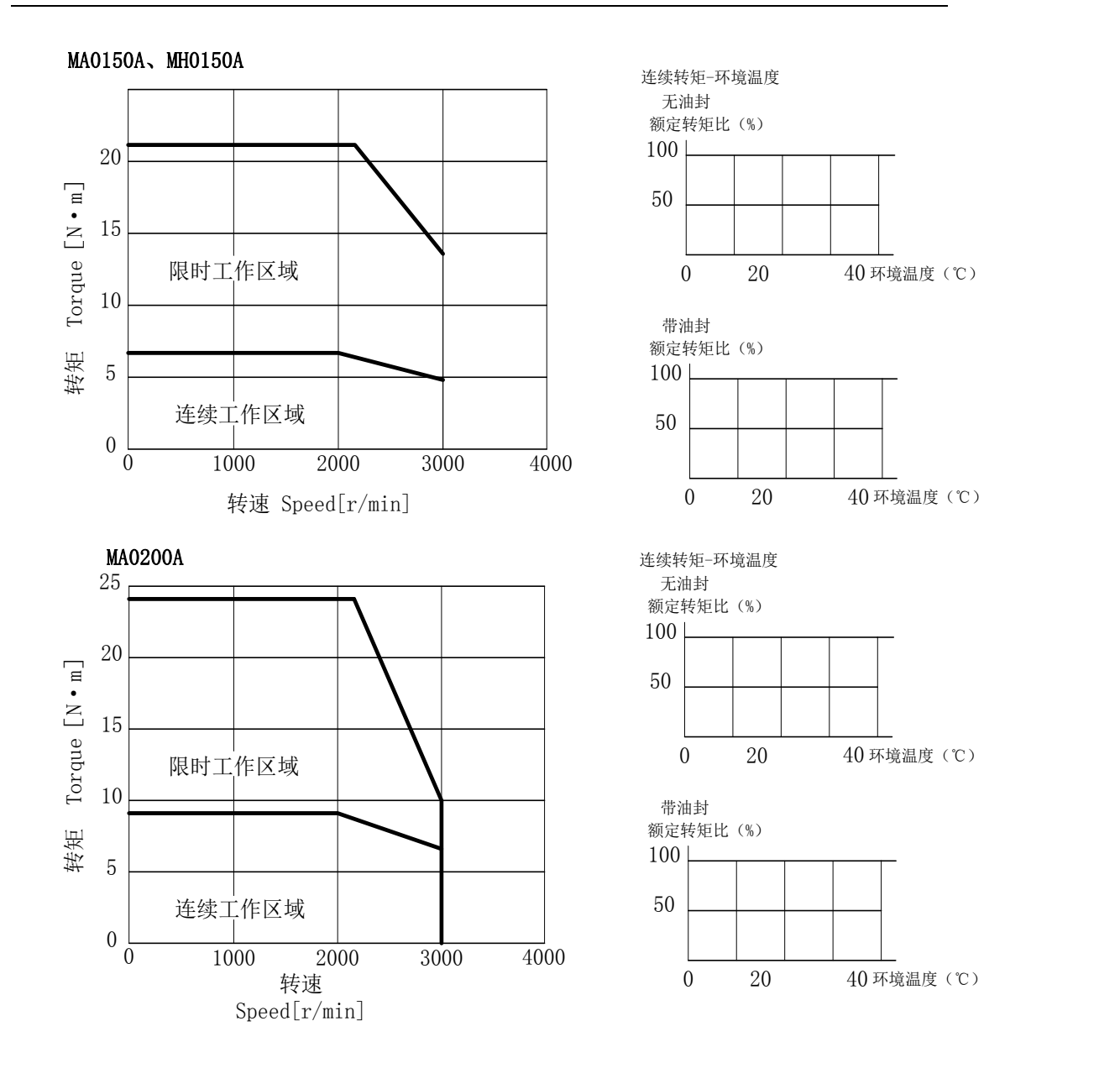

#### <span id="page-23-0"></span>1.2.6 编码器规格

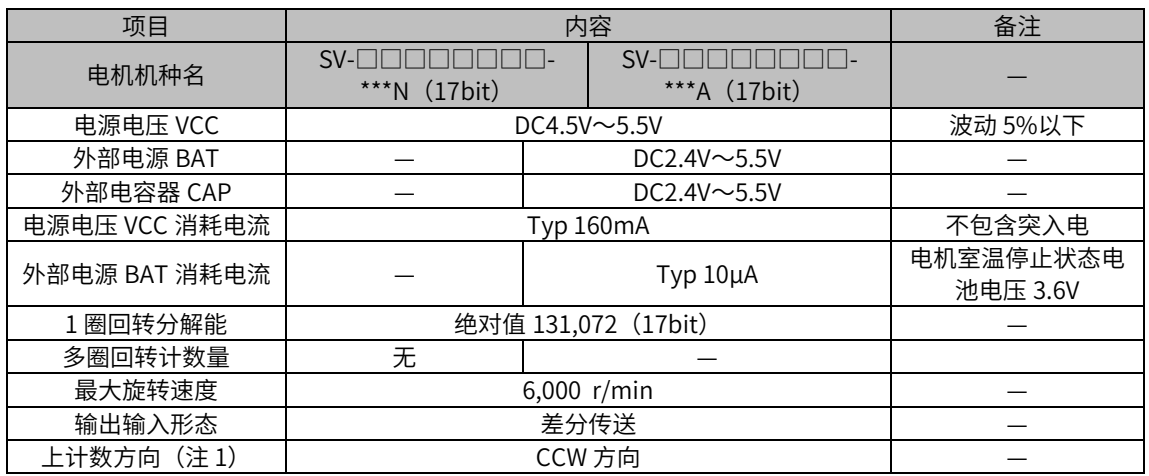

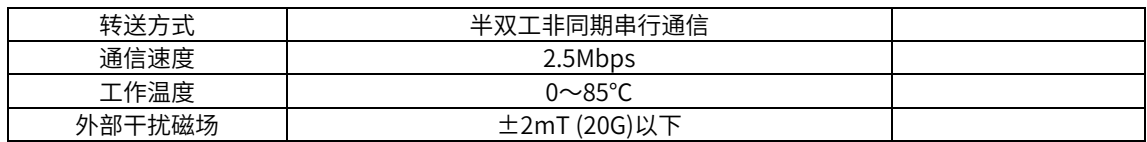

注 1) 上计数方向

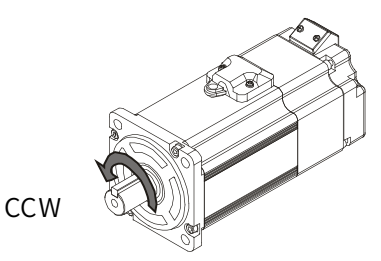

 从法兰盘正面看时, 轴逆时钟方向回转,即CCW。

#### 【注意】

- ※ 电机回转在 180 度以下使用时, 1 圈回转精度恶化。
- ※ 带制动器电机,请遵守制动器电压指定。
- ※ 制动器电压为未满 12V 以及逆极性状态下使用时, 1 圈回转精度恶化。

<span id="page-24-0"></span>1.2.7 关于油封

与减速机等组合使用时,油有可能通过输出轴渗入电机内部时,请使用油封防止油渗入。 SV-X2 系列的电机,全机型均设置了安装油封的部位。需要油封时,请在订购 SV-X2 伺服 电机时,请注明附带有油封的产品。

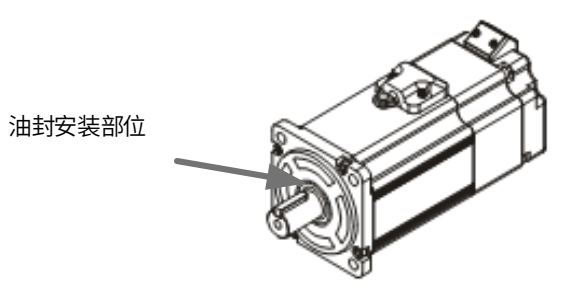

#### <span id="page-24-1"></span>1.2.8 电机尺寸

参阅画册《伺服样本》

#### <span id="page-25-0"></span>1.3 外围再生电阻选型

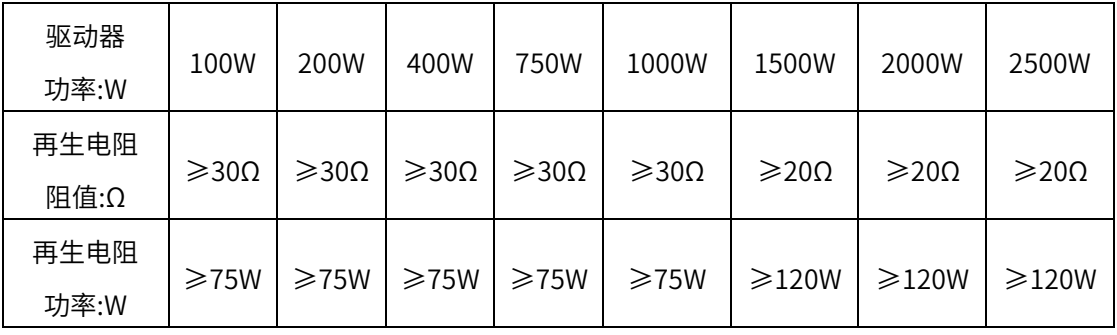

驱动器外接再生电阻,P、BR 可外接再生电阻,各功率机型相应制动电阻选型如下:

使用外置再生电阻时,需要设置驱动器参数 P00.21 (制动电阻配置)、P00.22 (外置再生 电阻功率容量)、P00.23(外置再生电阻阻值)、P00.24(外置再生电阻发热时间常数)。 注意事项: 使用外接再生电阻的场合, 请参考上表安装再生电阻。

使⽤上表再生电阻阻值并不是一定能够保证性能。

使用外置再生电阻,发热温度过高时,请增大电阻值或增大再生容许功率。

# <span id="page-26-0"></span>1.4 驱动器和电机配套选型

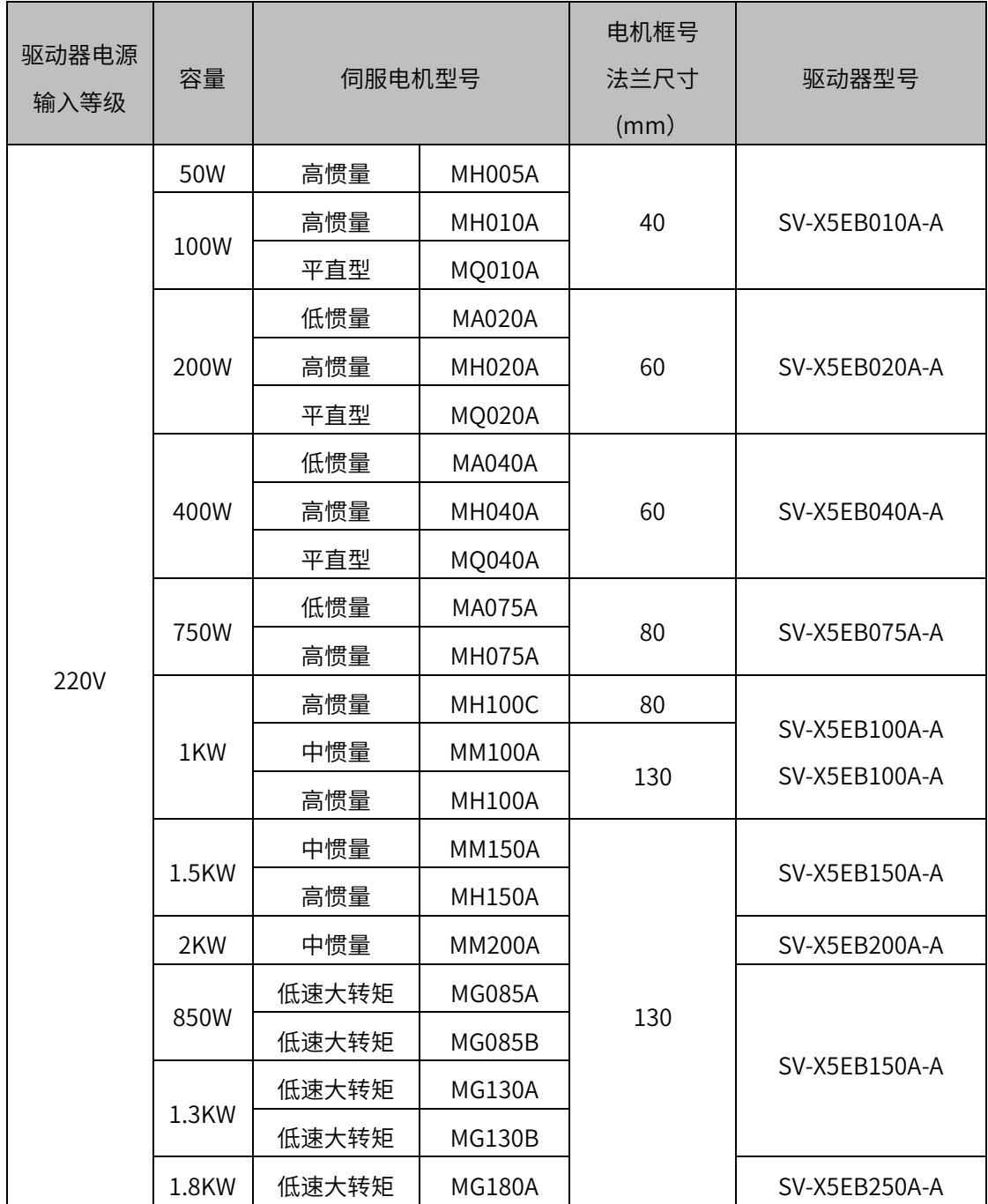

## <span id="page-27-0"></span>1.5 外围电缆及连接器配件选型

#### (1)电压输入等级 220V:750W 以下

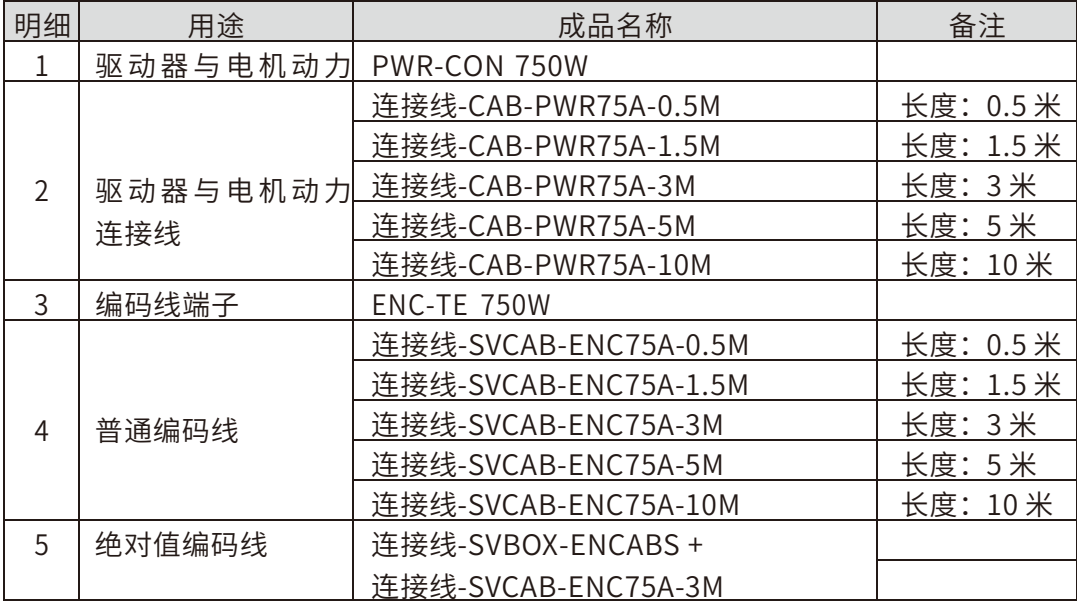

### (2)电压输入等级 220V:1KW〜2.5KW

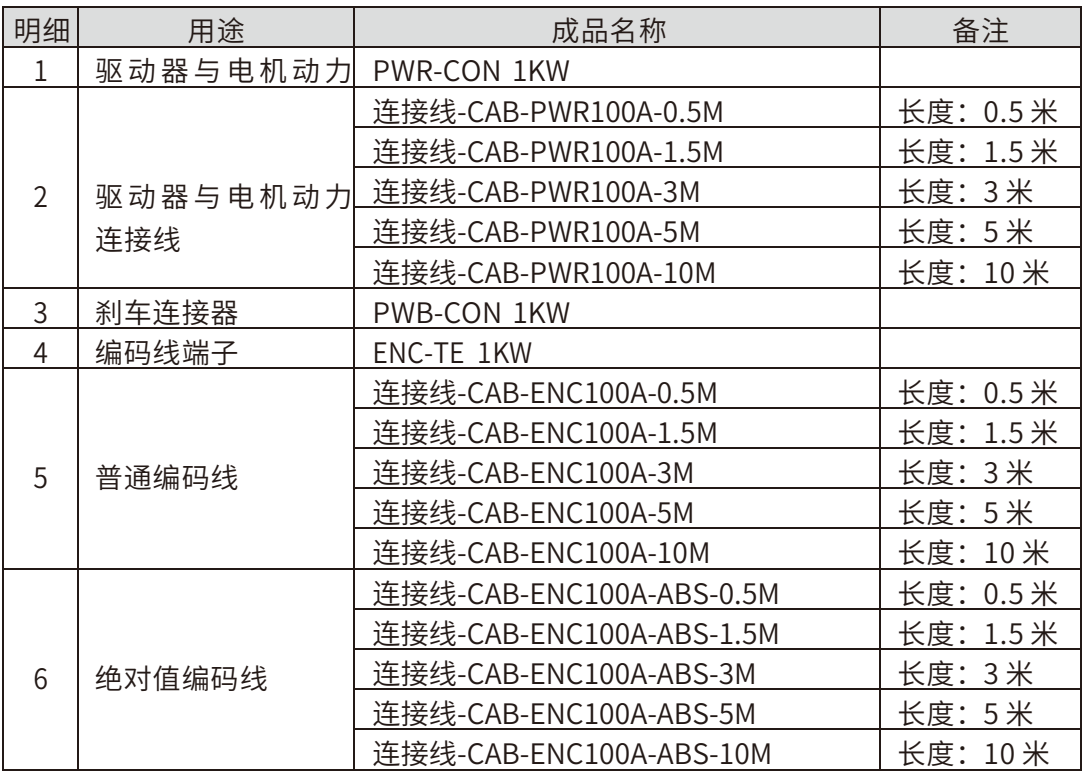

#### <span id="page-28-1"></span><span id="page-28-0"></span>1.6 驱动器和电机的安装

#### 1.61 安装环境条件

关于环境条件,请务必遵守本公司规定的指标。需要在规定环境条件范围外使用时,请事 先向本公司咨询。

- ① 设置在不会被⽇光直接照射到的场所。
- ② 驱动器务必设置在控制箱内。
- 3 设置在不会被水,油(切削油,油雾)浸没,没有潮气的地方。
- (4) 远离易爆易燃气体,硫化气体,氯化气体,氨等有酸/碱以及盐等腐蚀性氛围。
- ⑤ 不会被粉尘,铁粉,切削粉等侵扰的地方。
- <span id="page-28-2"></span>⑥ 远离⾼温场所,连续振动及过度冲击的地方。

1.6.2 防尘・防水

驱动器非防水结构,电机的保护结构除了轴输出部分和连接器部分符合 IEC34-5 (国际电 ⽓标准协会)IP65 标准。

#### <span id="page-28-3"></span>1.6.3 安装方法与空间

◆ 撞击,负重

① 电机能承受的撞击在 200m/s2(20G)以下。在运送,安装,拆卸电机时,不要施加 过 大的撞击和负重。 搬运时不可以持编码器部分、电缆部分、连接器部分。 ② 从电机轴上拆卸皮带轮,连轴器时必须使用拉爪器。

◆ 与机械系统的结合

① 使用说明书的电机规格记载了电机轴的容许负荷值,超出容许负荷值会导致电机内部 轴承寿命缩短及电机轴的损伤。请使用能够充分吸收偏心偏角负荷的连轴器。

② 组装马达时,编码器电缆上不要有超过 6kgf 以上的压力。

③ 动力电缆和编码器电缆弯曲半径在 R20mm 以上。

◆ 驱动器安装方向和间隔

对驱动器进行设置时,为了保证保护箱内或控制箱内的散热和热对流,周围需要留**出** 充分的空间。如下图所示:

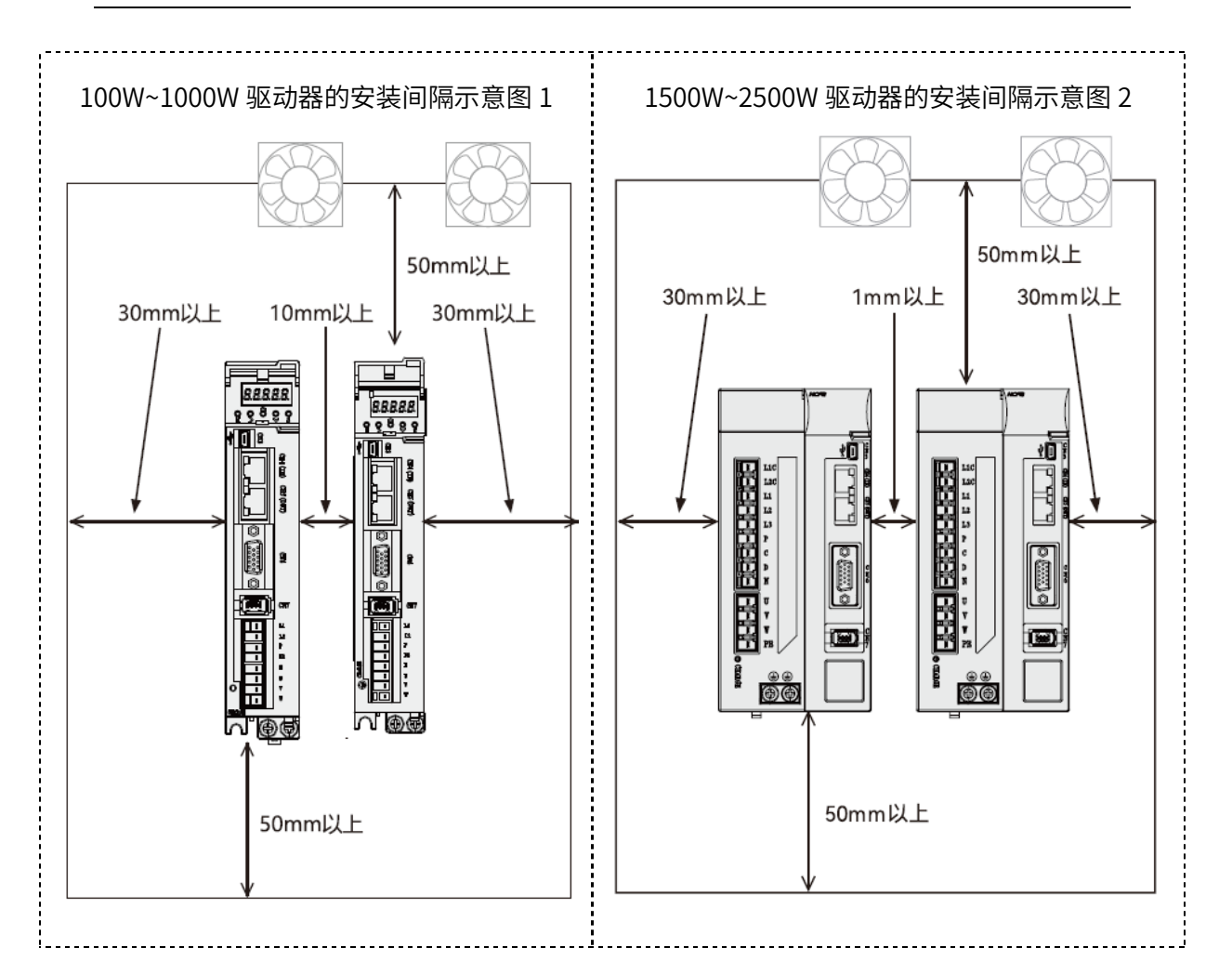

・按垂直方向安装驱动器。安装各功率驱动器请按以下说明:100W~400W 功率的驱动器 时,请使用 2 个 M4 螺丝固定。安装 750W~1000W 功率的驱动器时,请使用 2 个 M5 螺丝 固定。安装 1500W~2500W 功率的驱动器时,请使⽤ 3 个 M5 螺丝固定。

・安装到控制箱等密封的箱体内时,为了确保内部各基板周围温度不超过 55℃,需要安装 风扇或冷却器 进行降温。

·散热板的表面会比周围温度高出 30℃以上。

•配线材料请选用耐热材料,并与容易受到温度影响的机器和配线隔离。

・伺服驱动器的寿命取决于内部电解电容器周围的温度。电解电容器接近使⽤寿命时,会 出现静电容量降低和内部电阻增大现象。由于上述原因,请注意会引起过电压报警,噪 音 引起的误动作、各元件损坏。电解电容器的寿命在「年平均 30℃、负荷率 80%、1 日 平 均 20 小时以下运⾏」的条件下约为 5〜6 年。

驱动器的环境温度效率

100W~400W 机型

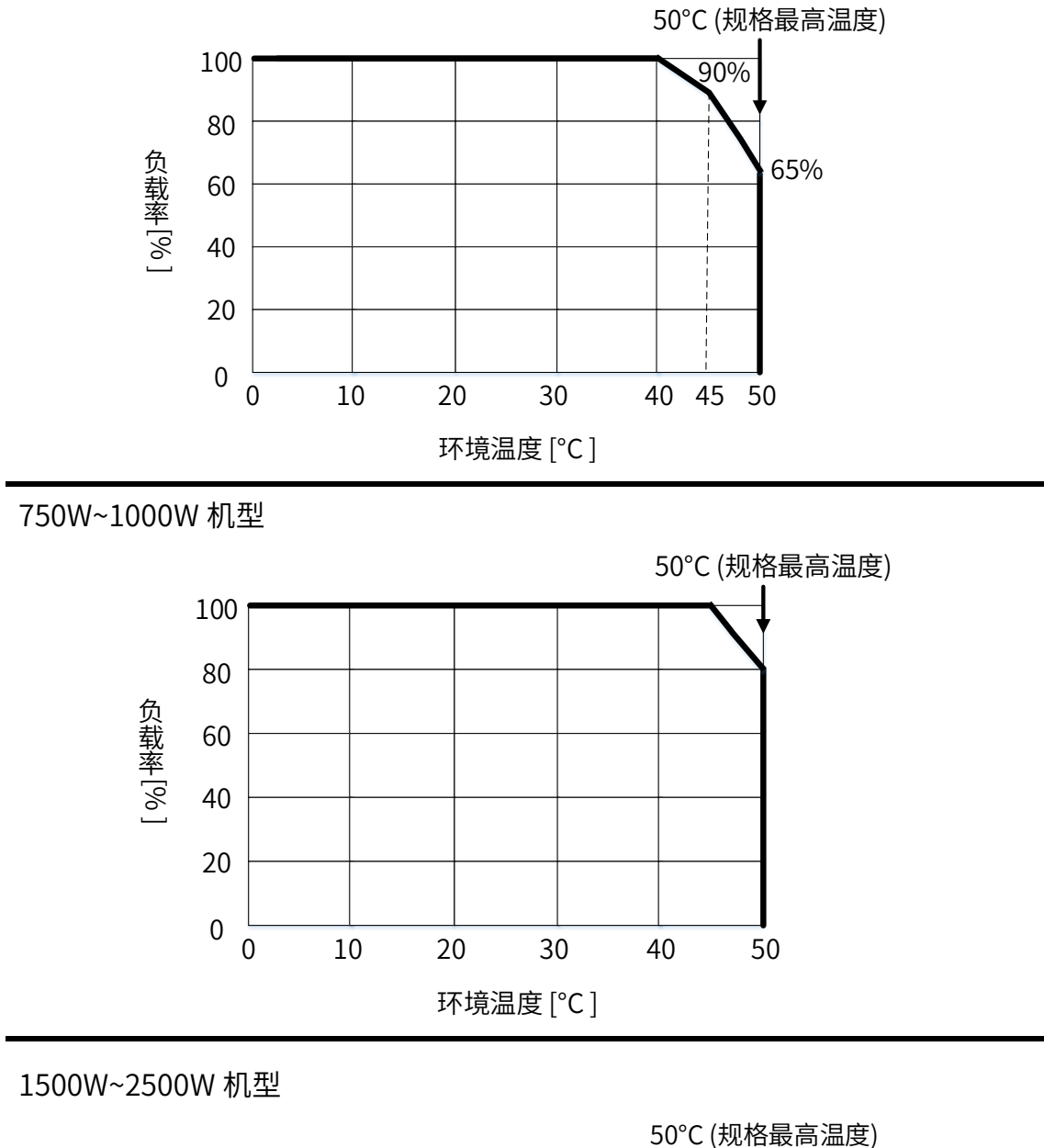

<sup>1500</sup>W~2500W 机型

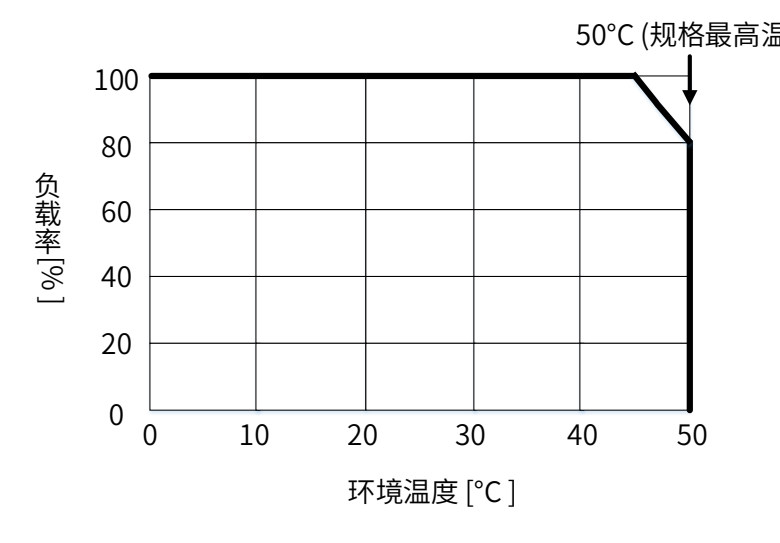

# 2

# 2 电机驱动器配线说明

- <span id="page-31-0"></span>◆2.1 系统配线图
- ◆2.2 电机连接器端口说明
- ◆2.3 驱动器连接器端口说明
- ◆ 2.4 端口 CN2 使用说明
- ◆2.5 端口 CN4、CN5 使用说明
- ◆2.6 端口 CN6 用户控制端子使用说明
- ◆2.7 端口 CN7 使用说明
- ◆2.8 用户 I/0 配线说明

#### <span id="page-32-0"></span>2.1 系统配线图

#### 伺服电机和伺服驱动器连接说明

电源输入 AC220V (100W~1000W 连接示意图)

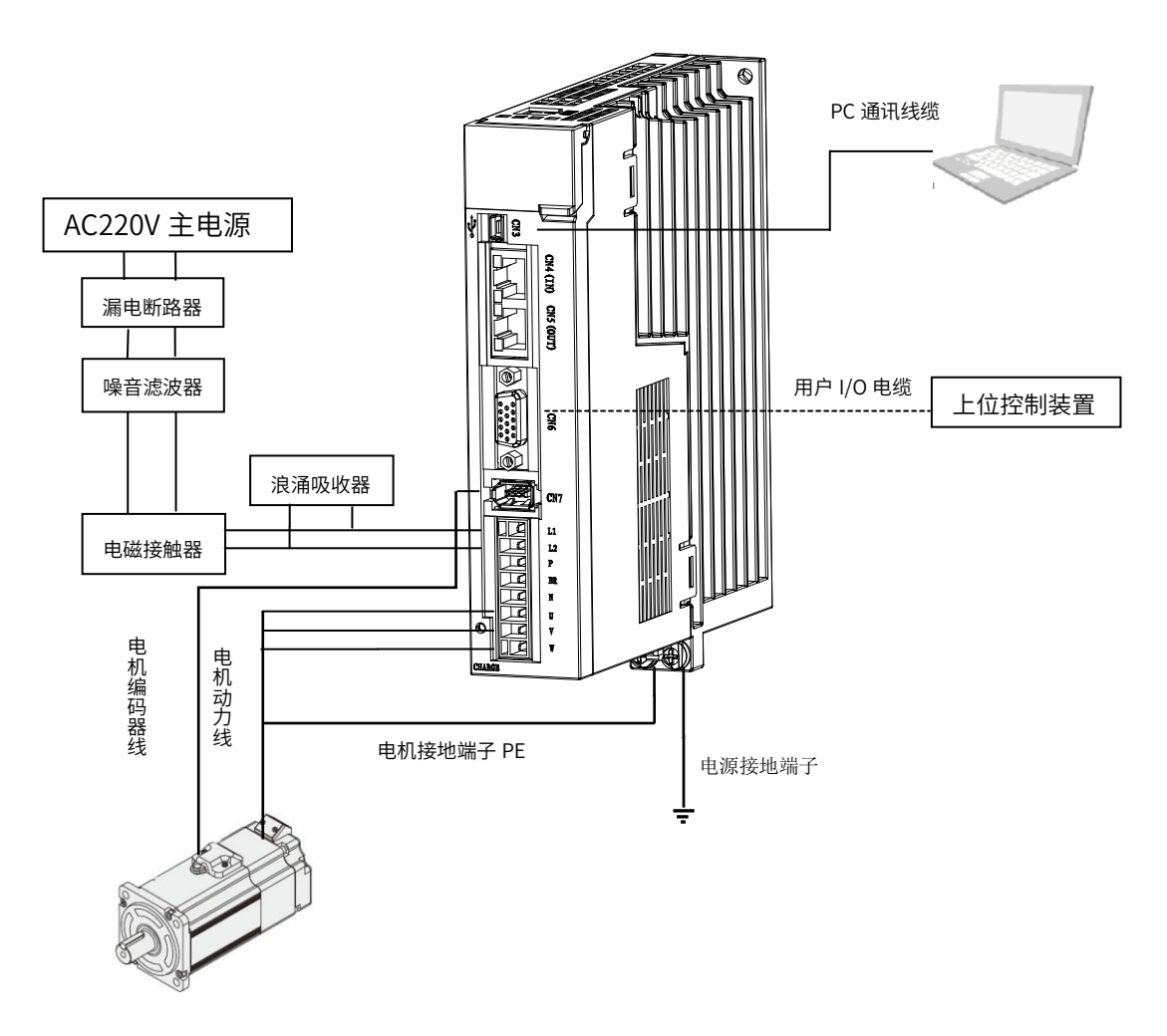

- 配线要点
- (1) 控制回路电源和主回路电源统一由 L1、L2 输入,请接入单相 AC220V
- (2) 用户 IO 电缆长度超过 50cm 时,请使用带屏蔽的双绞线
- (3) 编码器电缆⻓度不要超过 20m
- (4) 驱动器共直流母线解法时必须是同一电压输入等级,且要同时上电

电源输入 AC220V (1500W~2500W 连接示意图)

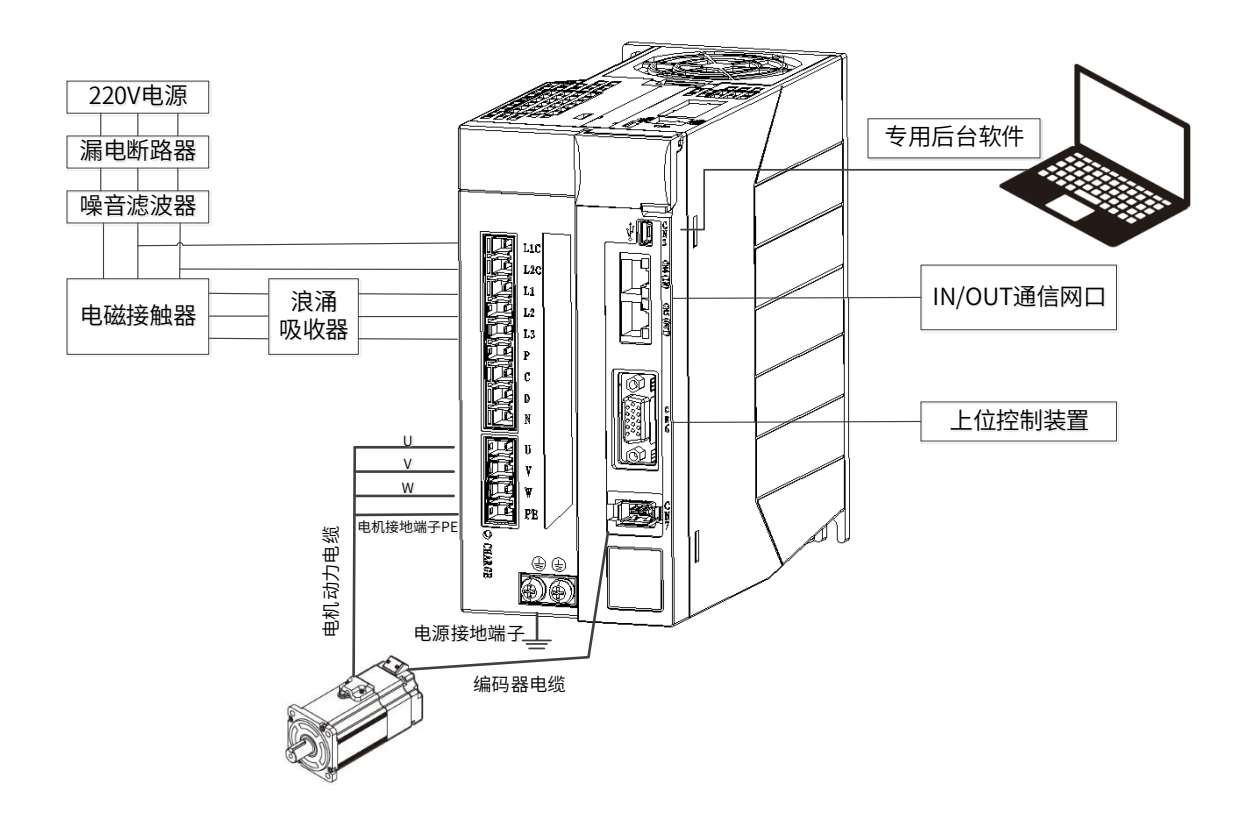

- ◆ 配线要点
- (1) L1C、L2C 是控制回路电源输入,请接入单相 AC220V;L1、L2、L3 是主回路电源输 入请接入三相 AC220V;
- (2) 用户 IO 电缆长度超过 50cm 时, 请使用带屏蔽的双绞线
- (3) 编码器电缆⻓度不要超过 20m
- (4) 驱动器共直流母线解法时必须是同一电压输入等级,且要同时上电
- (5) 制动电阻接线: 如果PC端子短接,则使用内部制动电阻; 如果需要外接制动电阻,则PC 断开,PD端口连接外部制动电阻

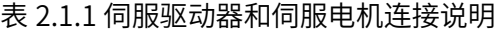

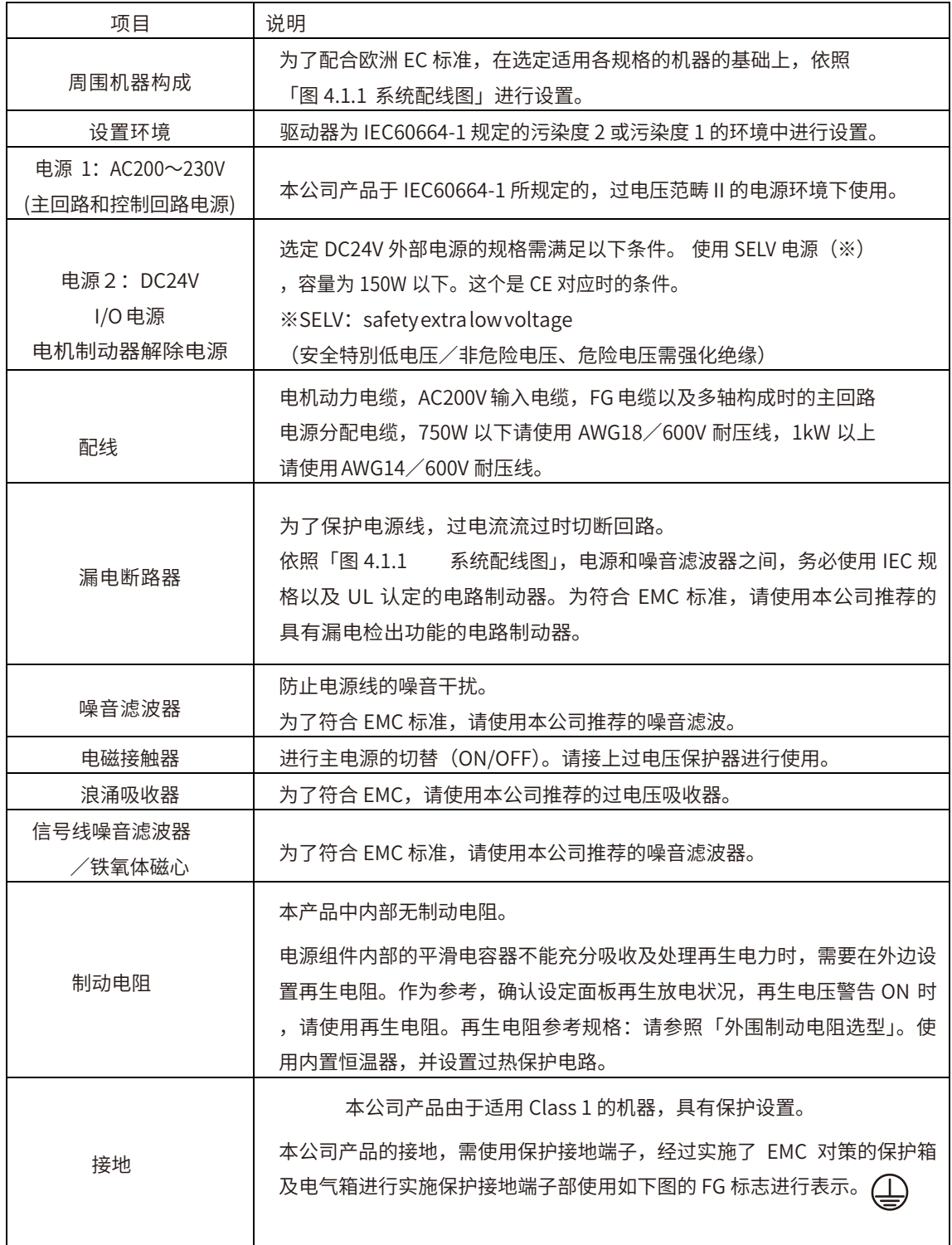

# <span id="page-35-0"></span>2.2 电机连接器端口说明

#### 电机连接器端子排列与配线色别

电源输入 AC220V (750W 以下)

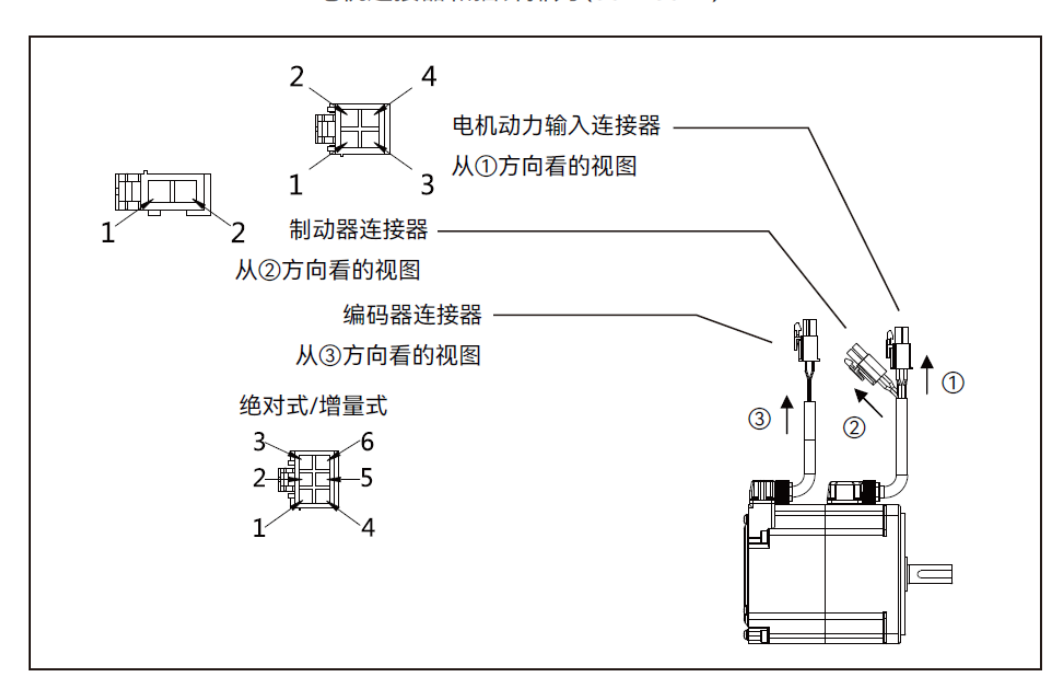

电机连接器和插针排列(50~750W)

表 2.2.1 电缆侧线材一览 (750W 以下电机)

| 名称       | 线材        |  |
|----------|-----------|--|
| 电机动力输入   | AWG18     |  |
| 制动器[*1]  | AWG22     |  |
| 编码器(增量式) | 电源: AWG22 |  |
| 编码器(绝对式) | 信号: AWG24 |  |

注 1: 附有制动器的电机的场合

表 2.2.1 750W 以下的场合

| 名称      | 端子号码 | 信号名  | 内容          | 配线色别  |
|---------|------|------|-------------|-------|
| 电机动力线   |      | U    | 电机动力 U 相输出  | 红     |
|         | 2    | V    | 电机动力 V 相输出  | 白     |
|         | 3    | W    | 电机动力 W 相输出  | 黑     |
|         | 4    | FG   | 电机外壳接地      | 黄绿    |
| 制动器[*1] |      | BRK+ | 制动器电源 DC24V | 蓝(褐)  |
|         | 2    | BRK- | 制动器电源 GND   | 黄(橙点) |
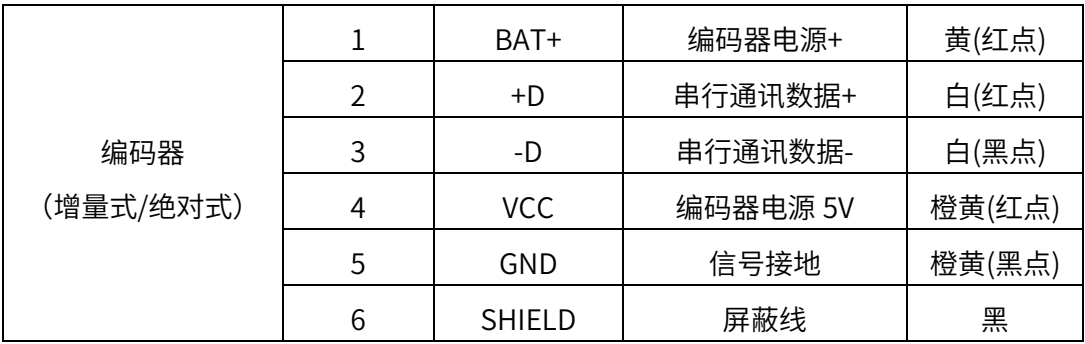

注 1: 附有制动器的电机的场合

电源输入 AC220V (1KW~2.5KW)

电机连接器和插针排列

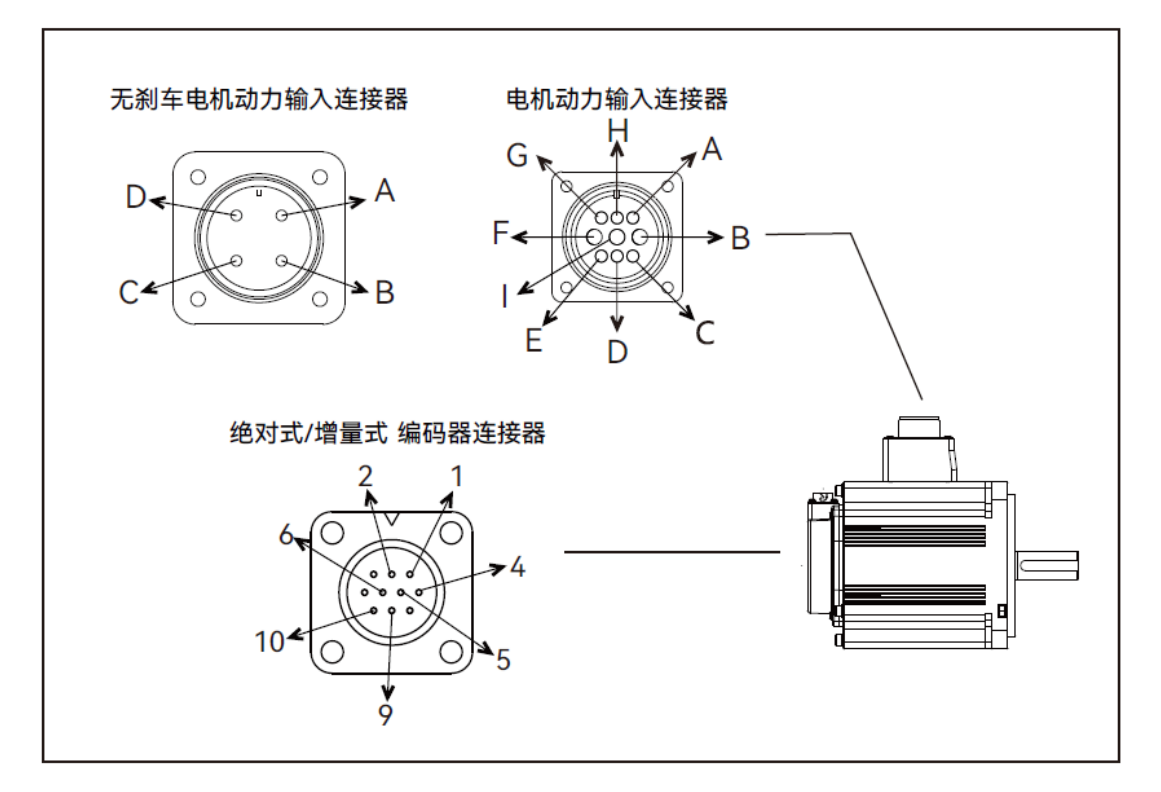

表 2.2.2 电缆侧线材一览 (750W 以下电机)

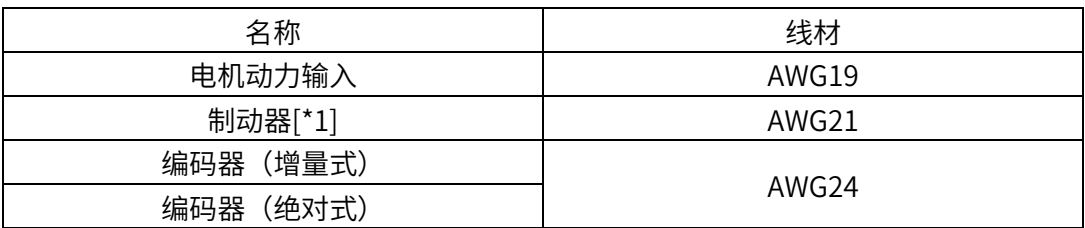

注 1: 附有制动器的电机的场合

#### 表 2.2.1 750W 以下的场合

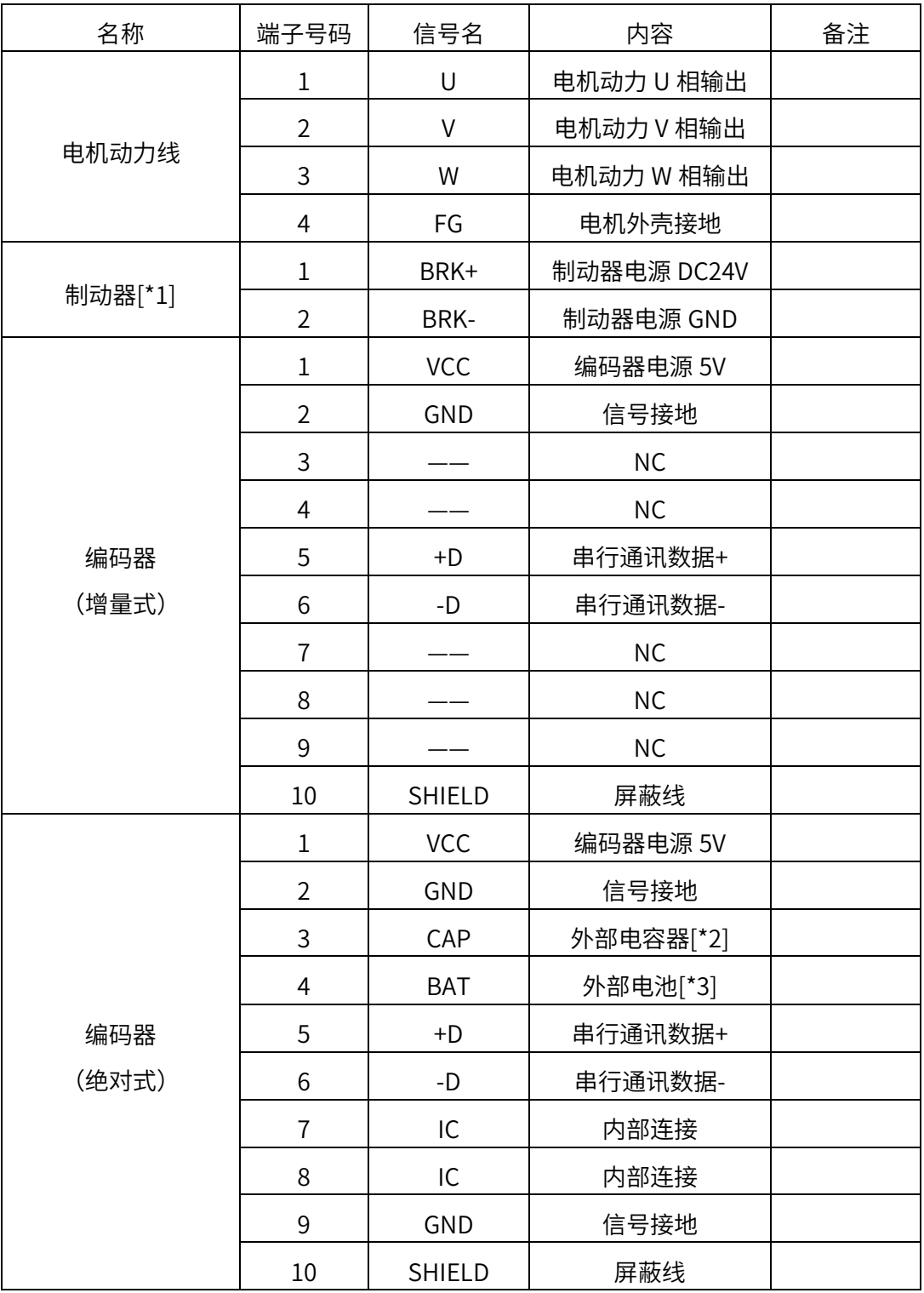

注 1: 附有制动器的电机的场合

注 2: 外部电容器以及电池, 以 GND 为基准电位

注 3: 内部连接(IC) 已在内部连接在此不需要再和任何线连接

## 2.3 驱动器连接器端口说明

 100W~400W 驱动器连接器端口,750W~1000W 主面板端口和 100W~400W 一样, 尺寸不同

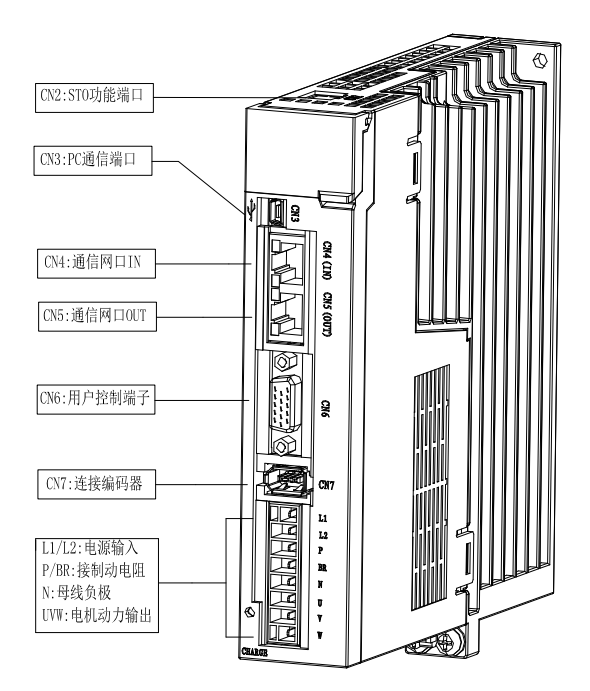

100W~1000W 驱动器连接器端子说明

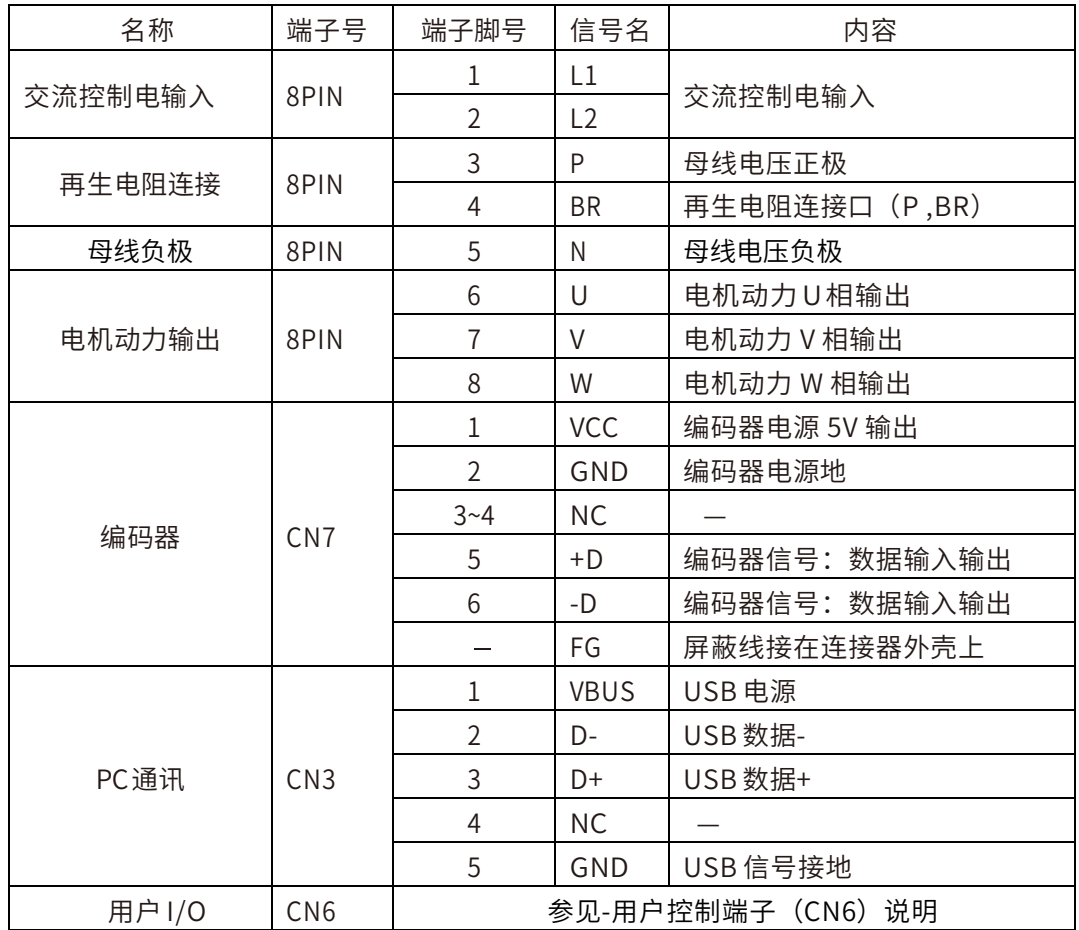

#### ◆ 1500W~2500W 驱动器连接器端口

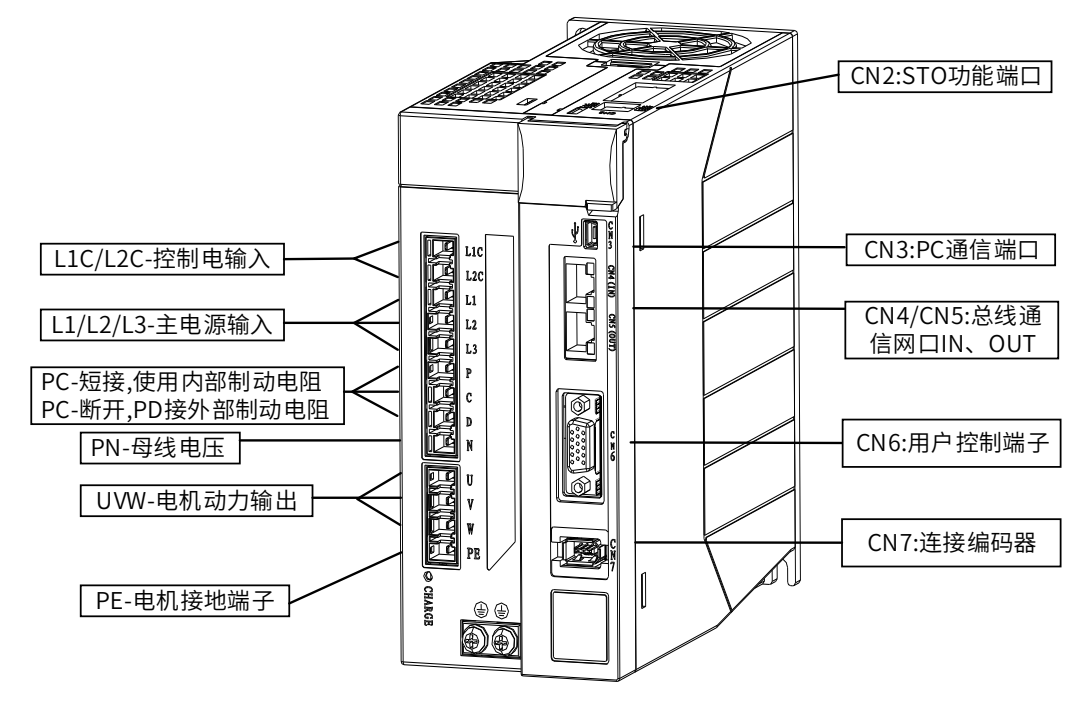

#### 1500W~2500W 驱动器连接器端子说明

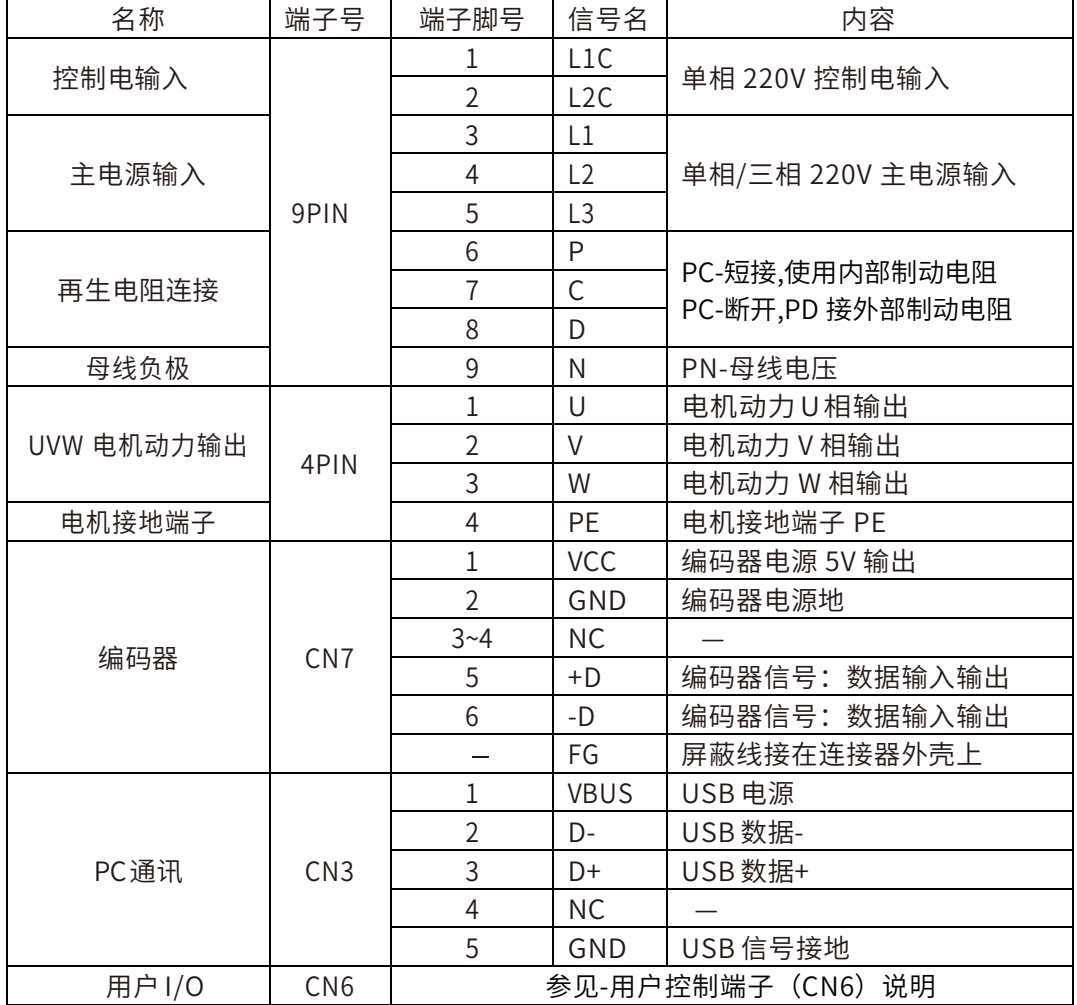

#### 2.4 端口 CN2 使用说明

安全转矩切断(STO)是一种安全功能,可以防止驱动器传输能量给电机产生电流。 如果 STO 功能动作,驱动器关闭准备输出信号(S-RDY),成为安全状态,面板显示"sto"

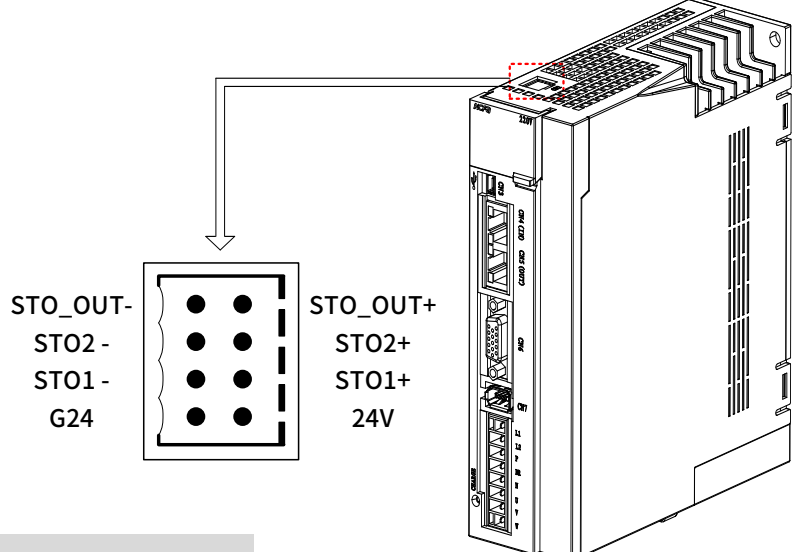

#### CN2 安全功能端子:

X5FB 系列驱动器出厂时标配有安全功能端子,如不使用安全功能时,请按照下图短 接跳线;如需使用安全功能,请按照 STO 安全功能接线图, 与上位控制器进行连接。

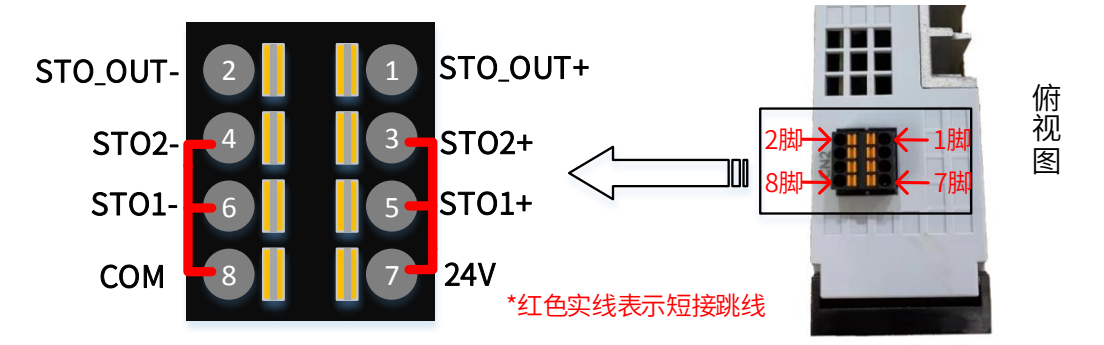

#### 端口 CN2 引脚定义:

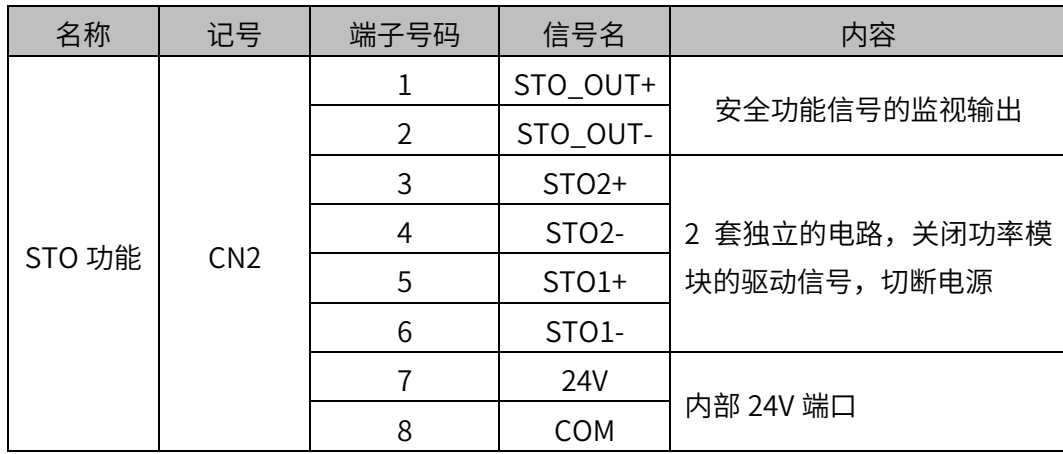

#### STO 功能接线图:

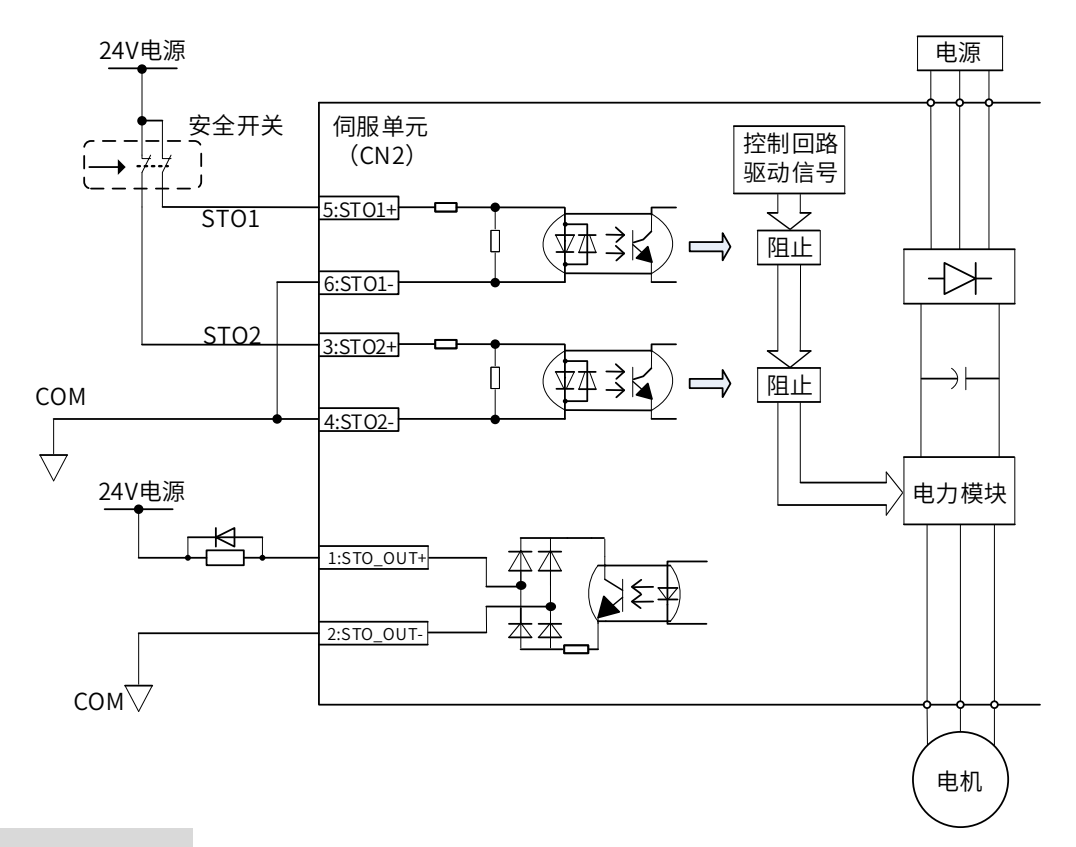

#### STO 功能使用说明:

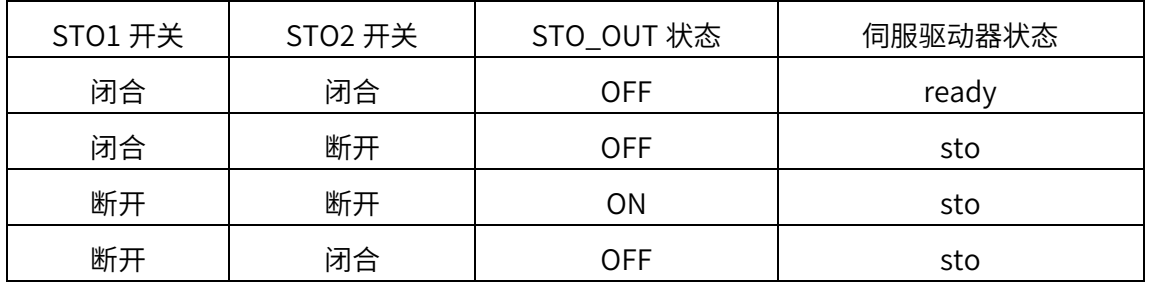

#### 安全注意事项

使⽤STO功能时,请确认是否满足系统的安全要求。STO功能动作应考虑以下安全性:

- 1. 有外力作用时(如垂直轴), 电机会转动, 若需保持电机位置时, 则需采取外部制动器进 行动作保持等措施。另外,带制动器的电机的制动器为保持专用,不可用于停止。
- 2. 如果无外力施加,且停机设定动态制动器无效时,电机会作自由停机, 此时停止距离会 变⻓。使⽤时请注意上述情况以免造成问题。
- 3. STO功能是断开电机的电源,但没有断伺服驱动器的电源,因此不进行电气绝缘。如 需对伺服驱动器或设备维护,请注意断开总电源。

## 2.5 端口 CN4/CN5 使用说明

EtherCAT 网口定义:采用的是标准的 RJ45 接口的 8 针网口,定义如图:

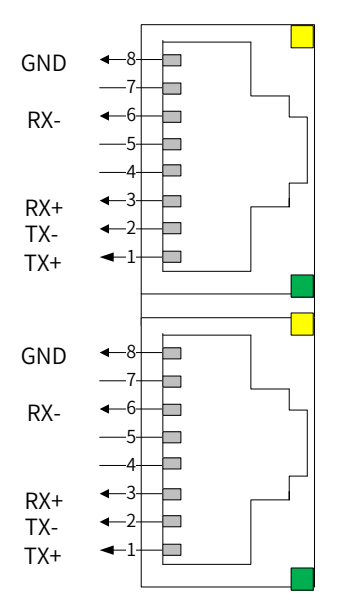

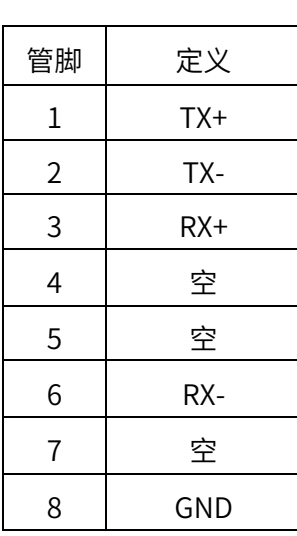

## 2.6 端口 CN6 用户控制端子说明

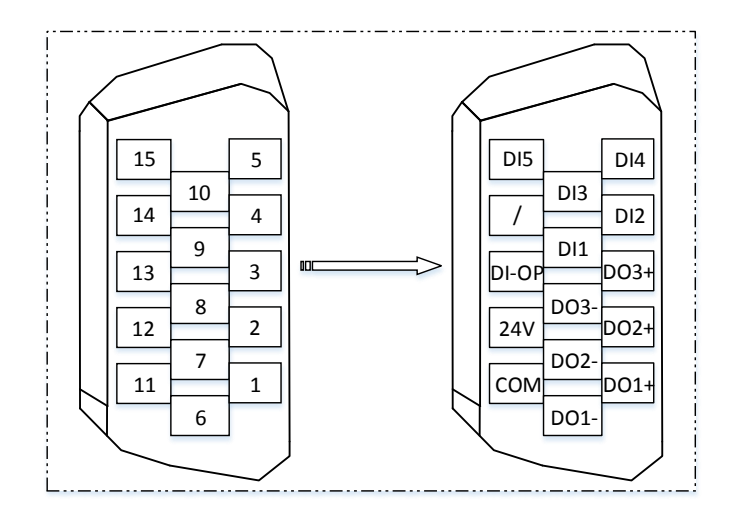

⽤户控制端子(CN6)说明

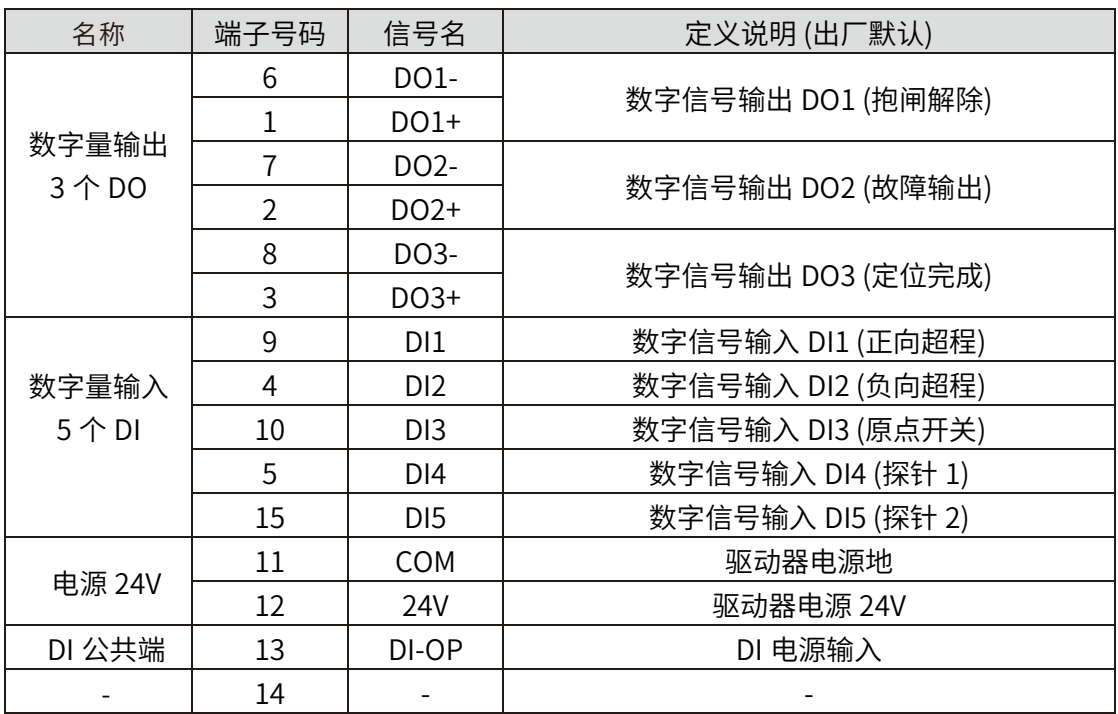

## 2.7 端口 CN7 使用说明

此端口用于驱动器和电机编码器连接,使用过程中,线缆与主电路配线需相距 30cm。

端口 CN7 引脚图:

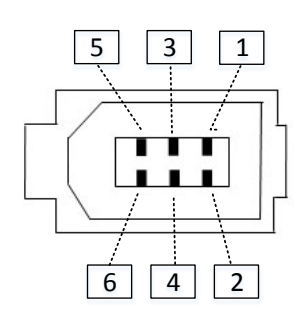

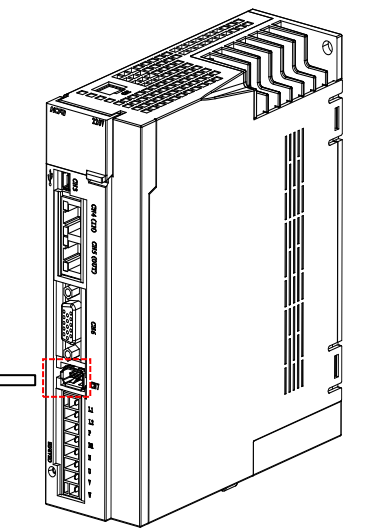

端口 CN7 引脚定义:

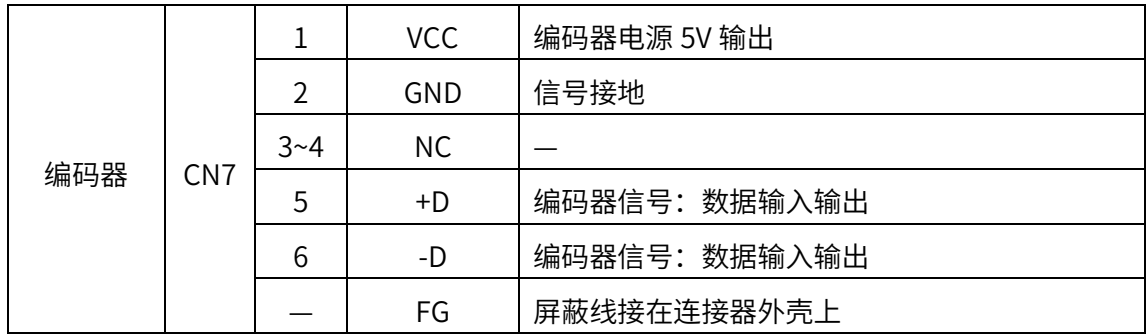

## 2.8 用户 I/0 配线说明

#### 使⽤外部 24V 为例

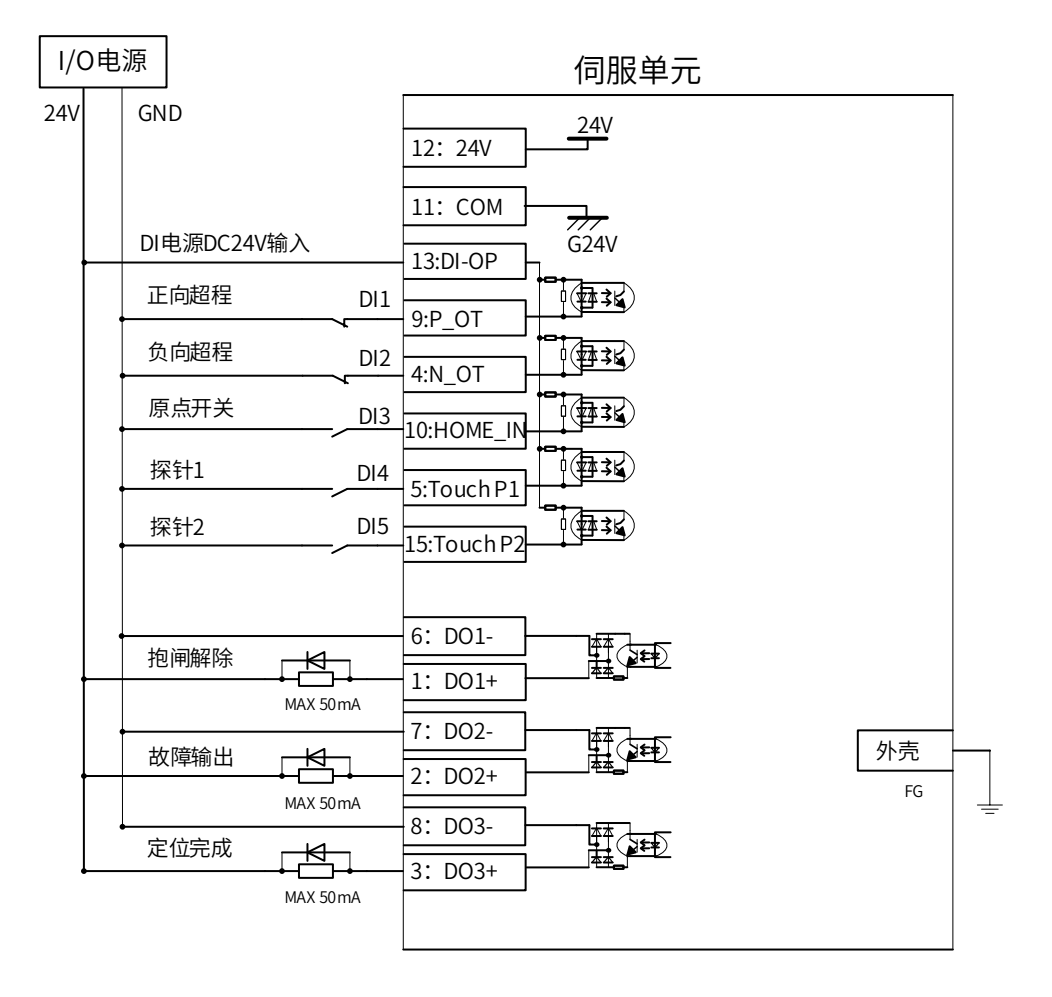

注意: 1. 探针功能: 指定用 DI4 为探针 1, 即 P04.04 出厂值为 39; 指定 DI5 为探针 2, P04.05 出厂值为 40

# 3

# 3 调试

- ◆ 3.1 增益调整
- ◆ 3.2 自动增益调整
- ◆ 3.3 自适应滤波器
- ◆ 3.4 手动增益参数
- ◆ 3.5 惯量辨识和初始角度辨识

# 面板显示操作

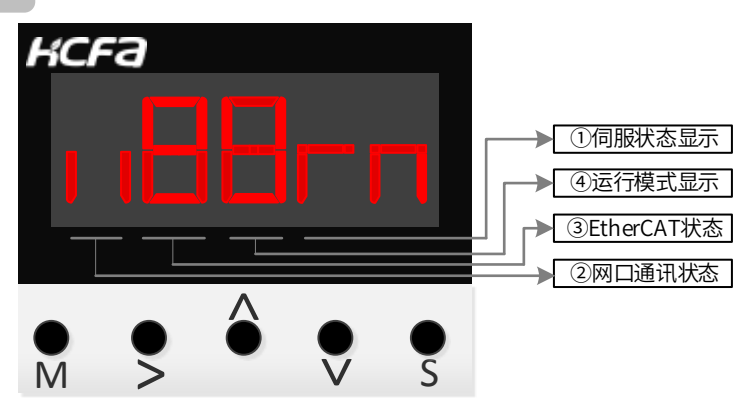

# 按键说明

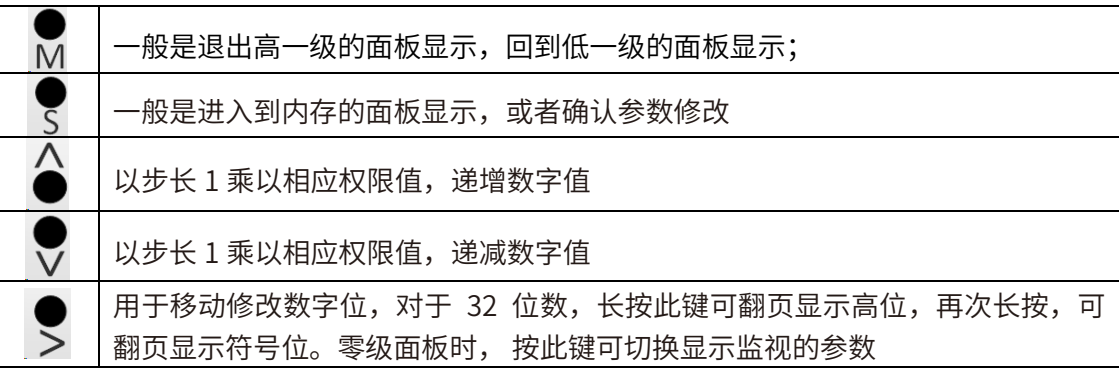

# 显示说明

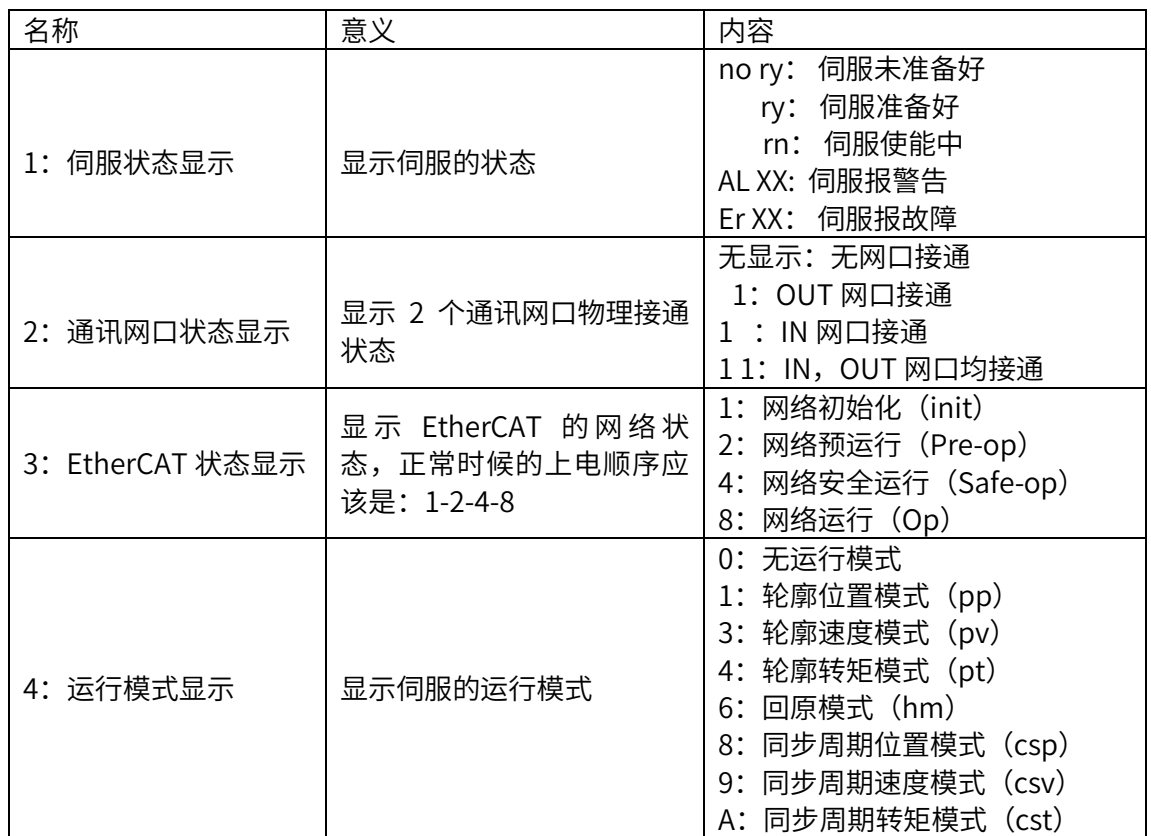

#### 3.1 调整

#### 总体说明

◆ 目的:

伺服驱动器需要稳定、快速、准确的驱动电机,让电机忠实的跟踪位置、速度或转矩 指令而尽可能没有延迟的工作。为了达到这一要求,必须要对伺服驱动器控制环路的 增益进⾏调整。

下面举例说明:

$$
\boxed{\diagup}
$$

图 3.1 增益设定举例

增益设定等级:低 位置环增益:20.0 1/s 速度环增益:50.0HZ 速度环积分时间: 50.0 速度前馈: 0 惯量比: 1.00

增益设定等级: 高 位置环增益:100.0 1/s 速度环增益:50.0HZ 速度环积分时间: 50.0 速度前馈: 0 惯量比: 1.00

增益设定等级: 高 + 前馈 位置环增益:100.0 1/s 速度环增益:50.0HZ 速度环积分时间:50.0 速度前馈: 50.0 惯量比: 1.00

流程:

在对电机进行试运行确认驱动器和电机匹配无误后,就可以通过增益调整调试伺服系统控 制性能,增益调整的一般流程如下图所示:

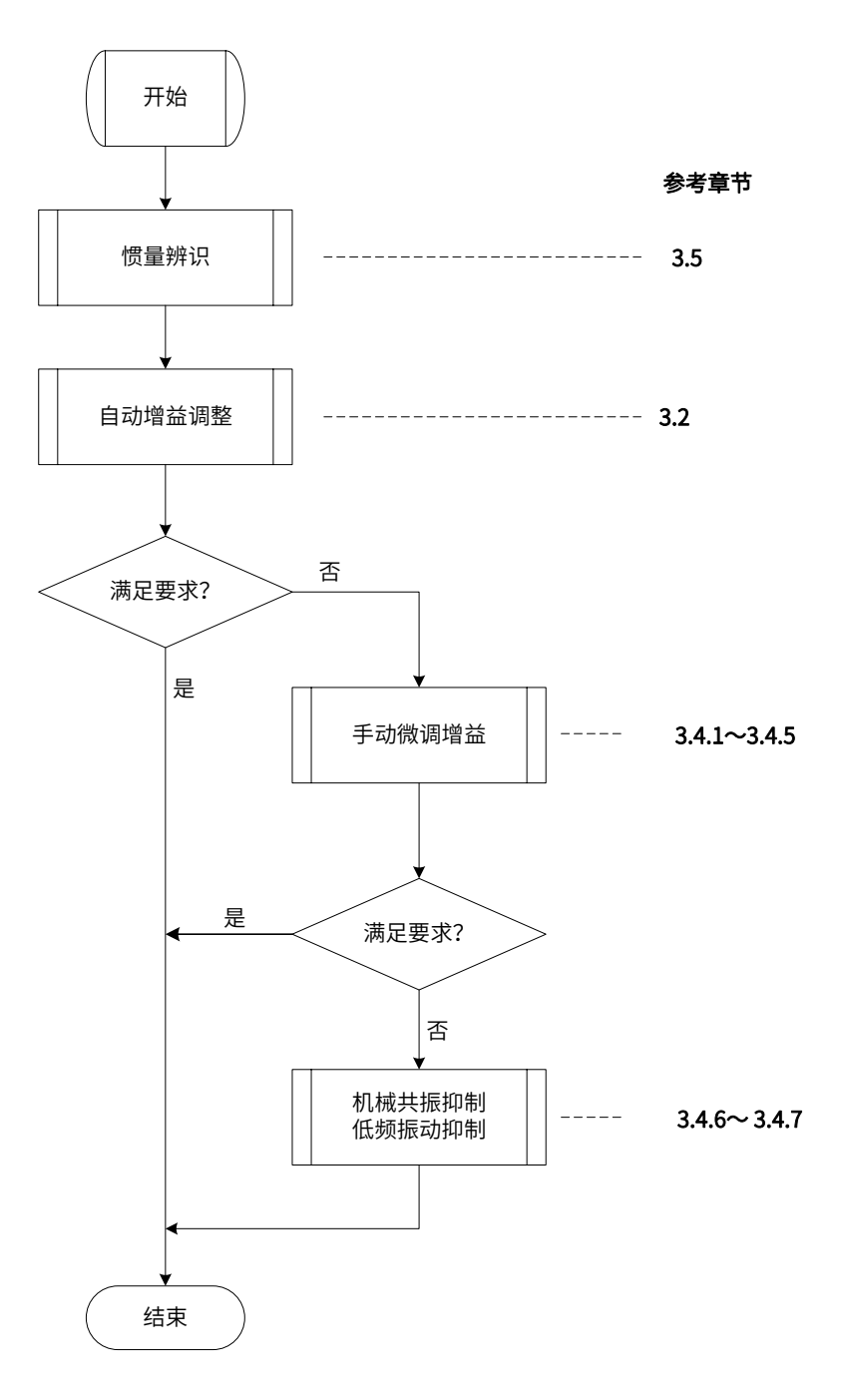

图 3.2 增益调整流程

#### 3.2 自动增益调整

#### 功能说明

概要 :

自动增益调整是指通过刚性等级选择功能 (P00-03),伺服驱动器将自动产生一 组匹配的 增益参数,满足稳、准、快的需求。

流程:

在启动自动增益调整流程前,务必先进⾏负载参数自学习(目前主要包括负载 惯量辨识) 或通过手工计算获得相关负载参数。

自动增益调整流程如下图所示。其中实时自调整模式(P00.02)主要有两种: 1—–标准 模式,主要适用于速度、转矩控制; 2——定位模式, 主要适用于位置 控制模式,在速度控制 和转矩控制时,效果与标准模式相同。刚性等级(P00.03) 的设置范围是 0~31, 0 级对应的 刚性最弱, 增益最小; 31 级对应的刚性最强, 增益最大。根据不同的负载类型,以下有 关刚性等级的经验值可供参考:

5 级〜 8 级,一些复杂传动的机械

9级〜 14级, 皮带传动、有悬臂梁结构等刚性较低的系统 15级〜 20级, 滚珠丝杠、齿轮齿条、直驱系统等刚性较高的系统

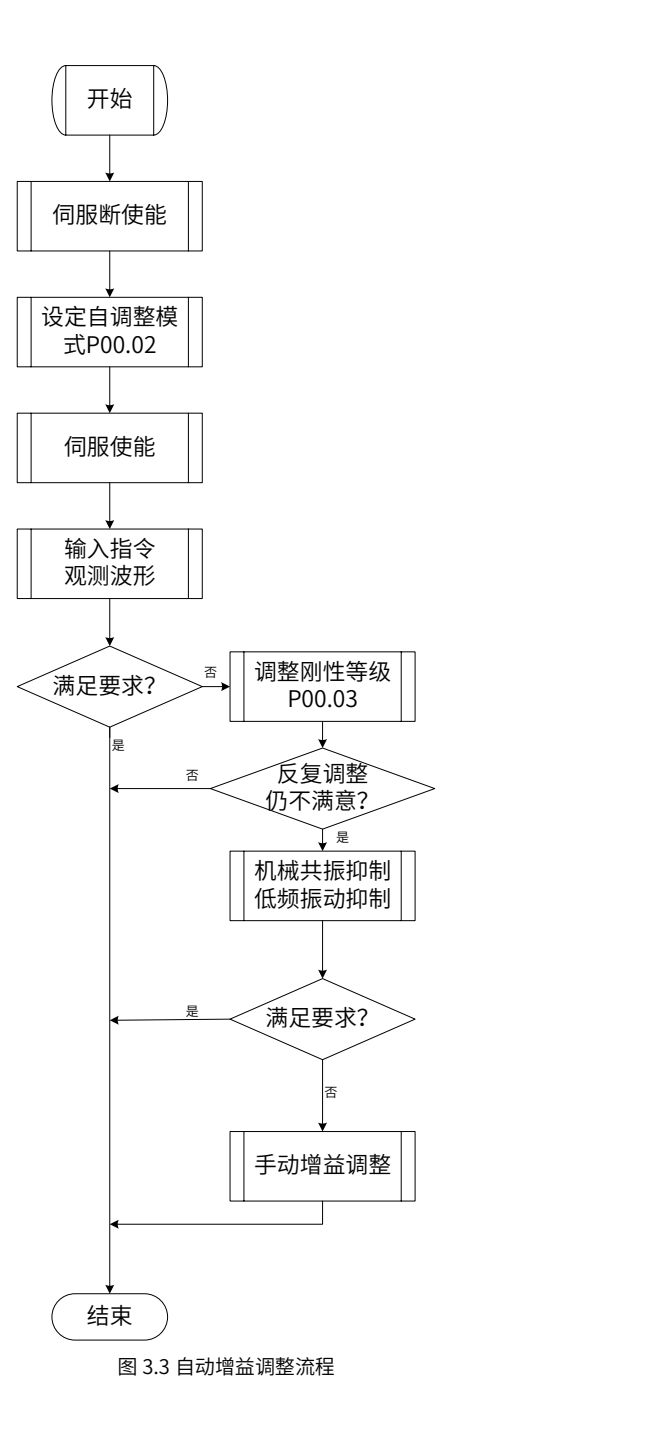

关联参数:

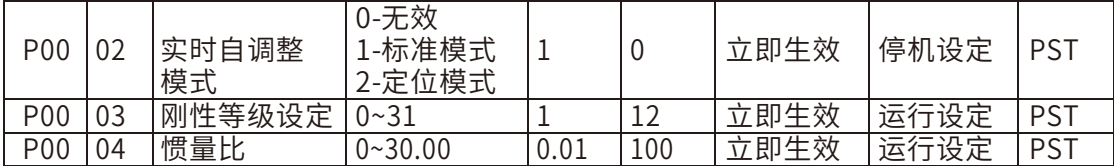

自动更新的参数:

随着刚性等级的变化,伺服驱动器内部自动计算增益参数,从而更新以下参数:

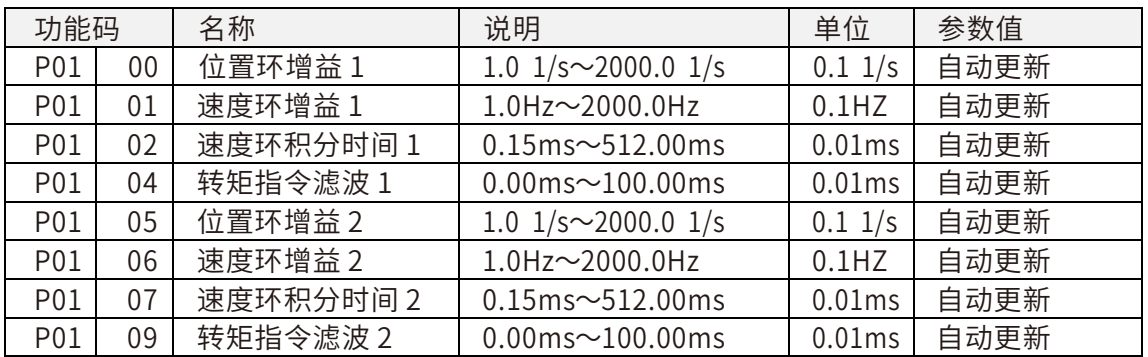

设定为固定值的参数,以下参数会被设定为固定值:

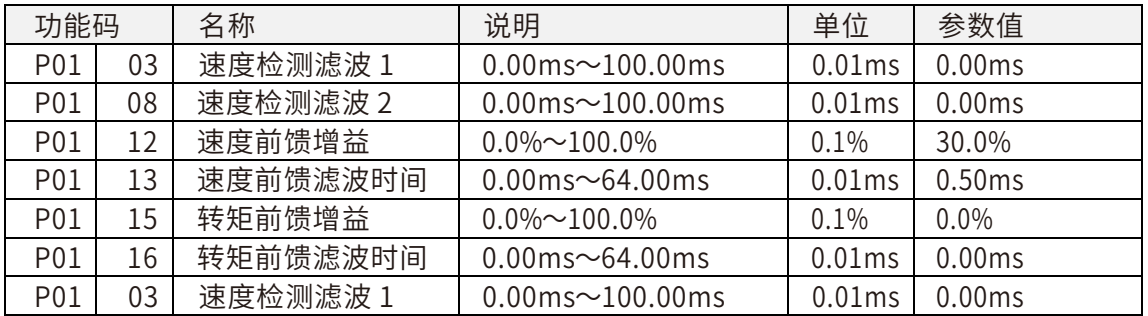

有条件更新的参数:

#### 以下参数在实时自调整模式为定位模式时,设为固定值,否则保持原值。

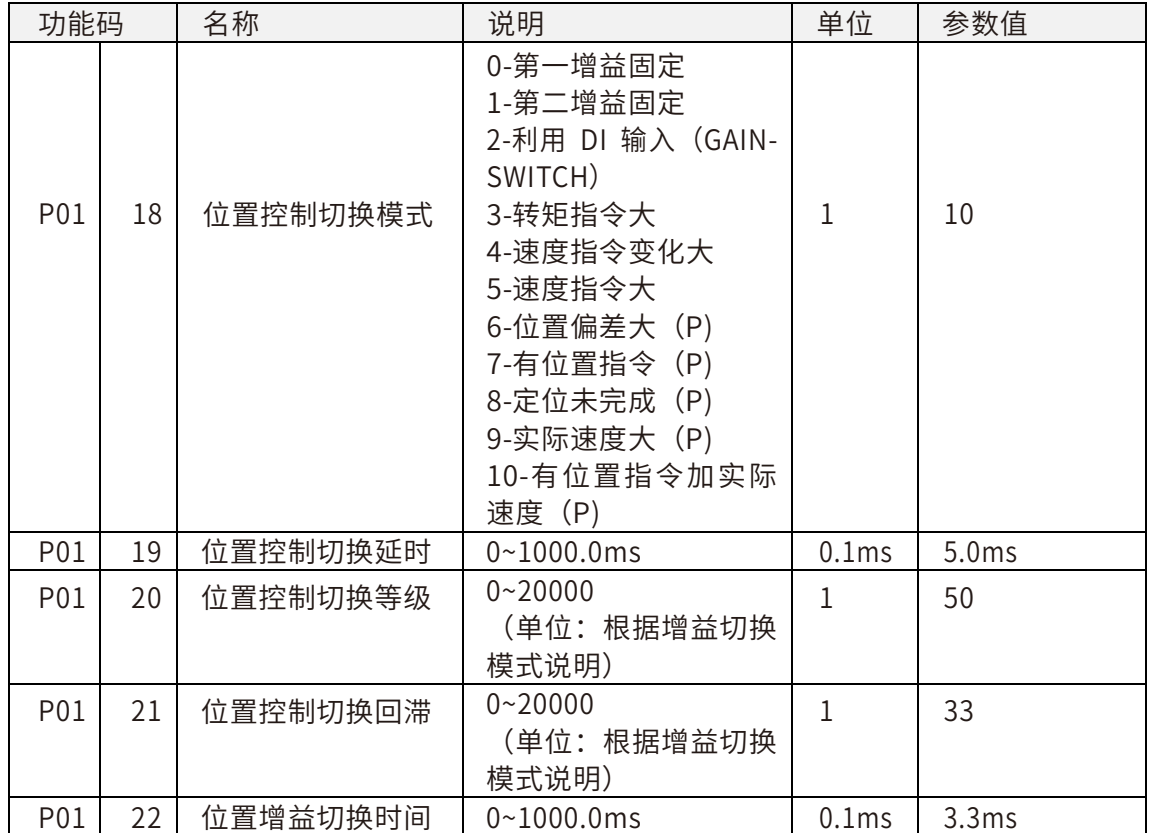

#### 3.3 自适应滤波器

#### 功能说明

◆ 概述:

在实际运⾏状态下,驱动器内部共振检测模块根据电机反馈中的振动成分来推断共振频 率,并据此来自动设置内置的陷波滤波器参数,从而减弱共振点附近的振动。 该功能仅适用于位置控制、速度控制模式,并且电机处于无障碍正常旋转的状态(没有处 干速度限制、转矩限制、行程限制、位置偏差计数器清零等状态)。

注意事项: 在下列条件下,自适应滤波器功能可能⽆效:

1 共振点频率低于速度响应频率 3 倍时;

2 共振峰值较低,或增益较低,以至于共振对控制性能的影响显现不出来时;

3 共振点大于 3 个以上;

4 受机械非线性因素影响,导致电机转速急剧变化时;

5 急加速指令(加减速度绝对值大于 30000rpm/s)时。

操作流程:

将自适应滤波器模式 (P02.02) 设置为 0、4 以外的值, 输入使能命令和控制指令。共振 点的影响会在电机速度上表现出来,共振检测模块会检测到机械共振点,并显示在 P02.31~ P02.36, 同时根据设定的自适应滤波器的数量 1 个或 2 个, 第 3 陷波滤波器 或(和)第 4 陷波滤 波器的参数会动态更新。 一般有发现机械振动的情况下, 可以设置 P02.02 为 1, 这时候第 3 陷波 滤波器参数会自动更新。待参数稳定后,观测机械振动是否 得到有效抑制,如果此时效果满意 就将 P02.02 设置为 0,固定参数工作。但是由于有的 机械系统不只一个共振点,如果发现仍有 比较大的残余振动就设置 P02.02 为 2, 这时候 第 4 陷波滤波器参数也会自动更新, 减弱另一个 振动点的振动。如果此时效果满意就将 P02.02 设置为 0,固定参数工作。如果仍然有较大振动 可以通过手动设置第 1、第 2 陷 波滤波器参数来抑制(详情参考 3.4.6 节)。

53

#### ◆ 相关参数:

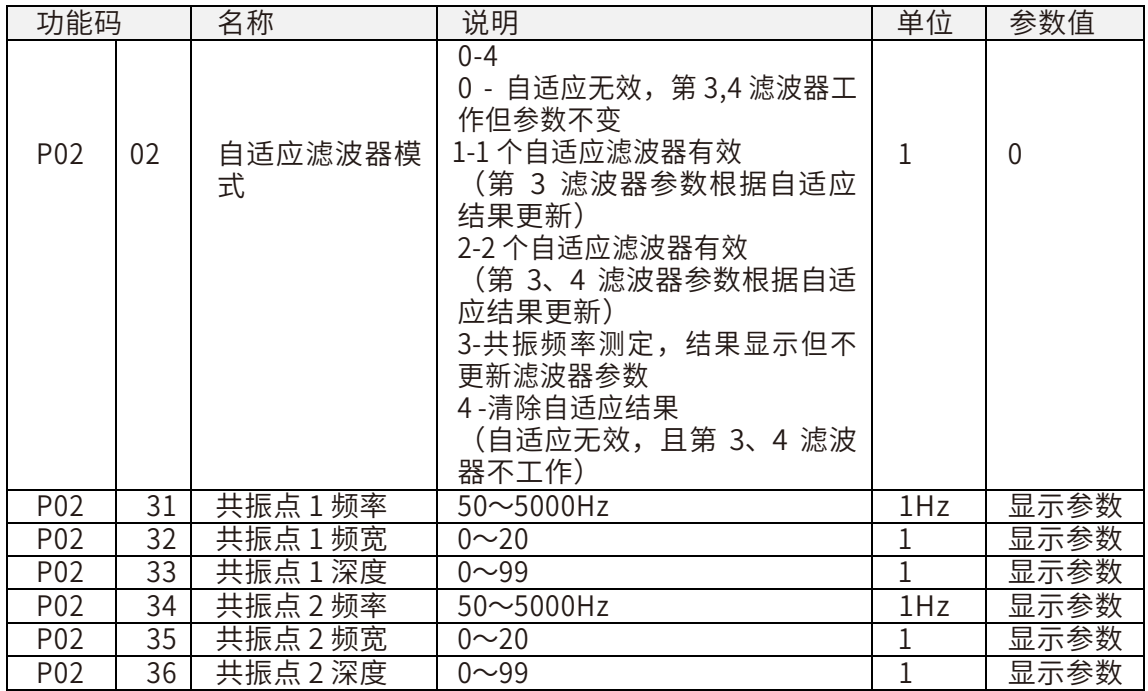

#### 自动更新的参数

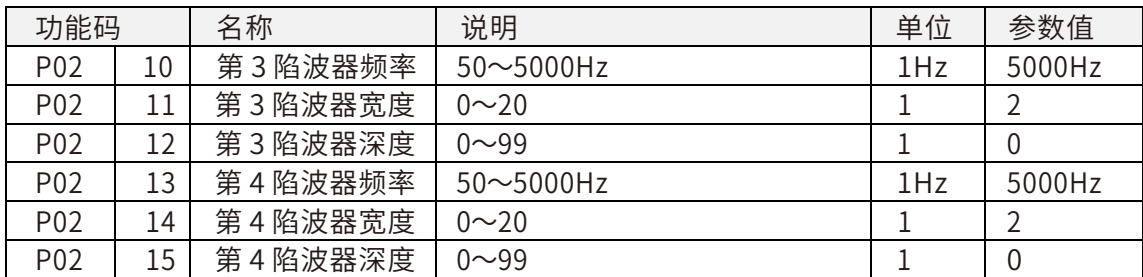

3.4 手动增益调整

#### 3.4.1 总体说明

◆ 概要:

X5EB 系列伺服驱动器在大多数场合可以使用自动增益调整功能, 但是在某些复杂的负载条 件下, 自动增益调整不一定能获得最佳的性能, 这时候需要对增益参数进⾏重新调整。本章 将对 各种控制模式下的手动增益调整方法进行说明。

增益参数的调整时,可以通过安装在电脑上的后台软件对指令的响应曲线进行观测,以此 作为手动调整参数的参考。

### 3.4.2 位置模式的调整

位置控制模式时的增益手动调整,请参考以下流程:

1 设置正确的负载惯量值 P00.04, 或通过负载参数自学习功能自动设置。

2 设置以下参数到如下表所示初始值:

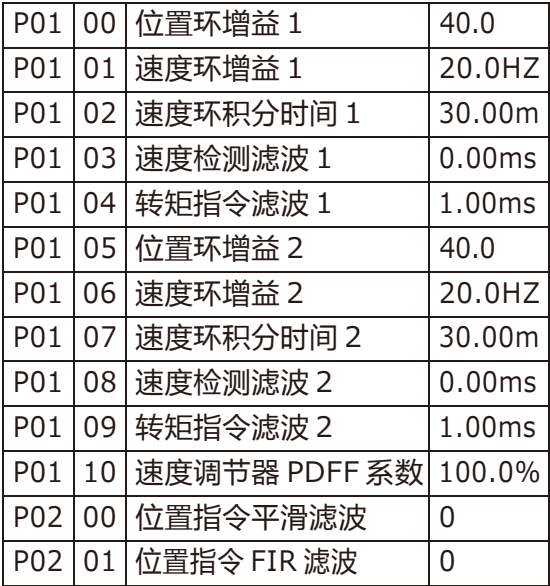

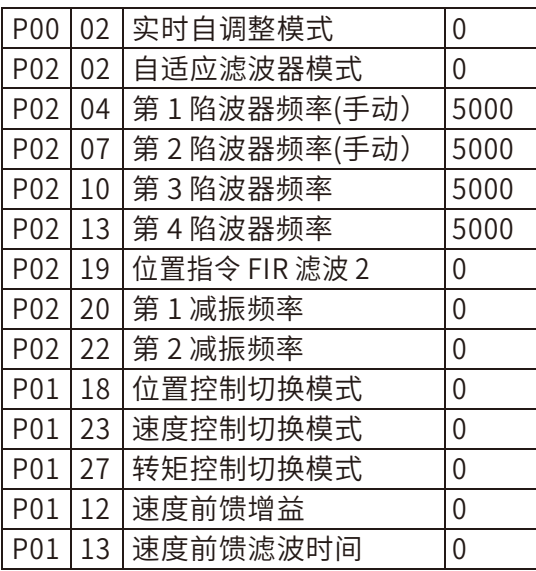

3 以下表参数值作为目标值进行调节,直到达到理想的性能指标。

| P01              | 00 <sup>1</sup> | 位置环增益 1   | 50.0 $1/s$ | 观察定位时间, 定位时间过长, 则增大此值<br>,反之减 小。过大易振动                                                                          |
|------------------|-----------------|-----------|------------|----------------------------------------------------------------------------------------------------|
| P <sub>0</sub> 1 | 01              | 速度环增益 1   | 30.0HZ     | 在不发生振动, 无异响, 无明显超调的前提<br>下上调, 否则下调                                                                             |
| P <sub>0</sub> 1 | 02              | 速度环积分时间 1 | 25.00ms    | 值调小, 则定位时间减小, 过小可能会发生<br>振动。设 置值较大时会出现位置偏差很难收<br>敛到0的情况。                                                       |
| P01              | 04              | 转矩指令滤波1   | 0.50ms     | 振动发生时候,尝试改变此值。此值与<br>P01.02 配合使 用, 两者正相关。                                                                      |
| P <sub>0</sub> 1 | 12              | 速度前馈增益    | 30.0%      | 在不引起振动和异响的情况下, 增大前馈增<br>益可以减 小实时的位置偏差。输入指令不均<br>匀时, 可以通过增 大前馈滤波器时间常数<br>P01.13 进行改善。启用速度前馈需要设置<br>P01.11 为非0值。 |

#### 3.4.3 速度模式的调整

速度控制模式时的步骤与位置控制模式类似,除了位置环相关参数 P01.00、P01.05、 以 及速度前馈参数 P01.12、P01.13 外,其他类同。

#### 3.4.4 增益切换功能

速度控制模式时的步骤与位置控制模式类似,除了位置环相关参数 P01.00、P01.05、 以 及速度前馈参数 P01.12、P01.13 外,其他类同。

- 流程: 根据内部状态或通过外部信号切换增益,可以实现效果 1.抑制停机振动,同时尽可能的提高伺服的动态响应跟随性能
	- 2. 提高整定时的增益,缩短定位时间

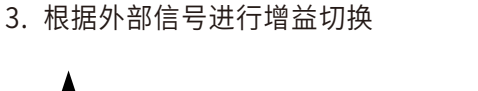

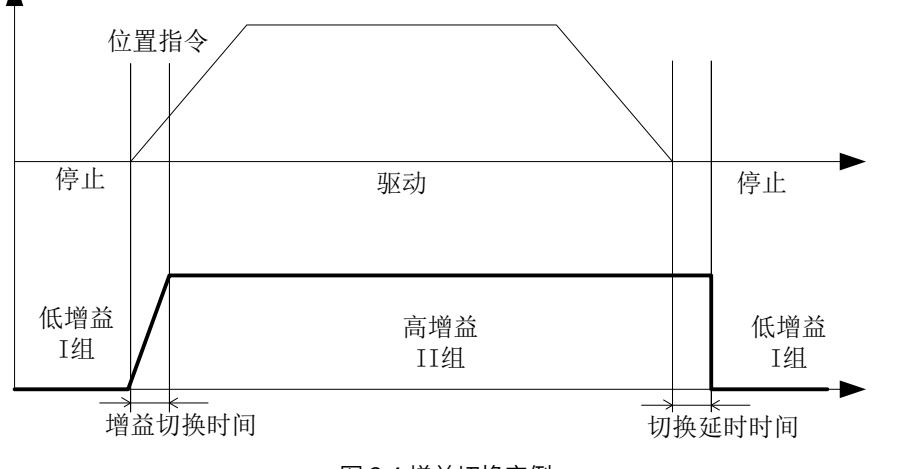

图 3.4 增益切换实例

操作流程:

下面举例说明如何实现运行时高响应跟随,停机时低噪音低振动。

1 首先不使能增益切换功能, 第 1 增益固定, 在有指令运行时调整第 1 组增益, 让电机达 到很好的动态跟随性能。

2 将第 1 组增益参数复制到第 2 组参数。

3 设定增益切换条件, 位置控制时候可设置 P01.18 为 7, 同时根据需要设置 P01.19~ P01.22,可使用默认值。

4 指令停止时, 减小第 1 速度环增益 (P01.01), 同时稍微增大转矩指令滤波时间 (P01.04),使得停⽌噪音和振动减小。

增益切换条件说明:

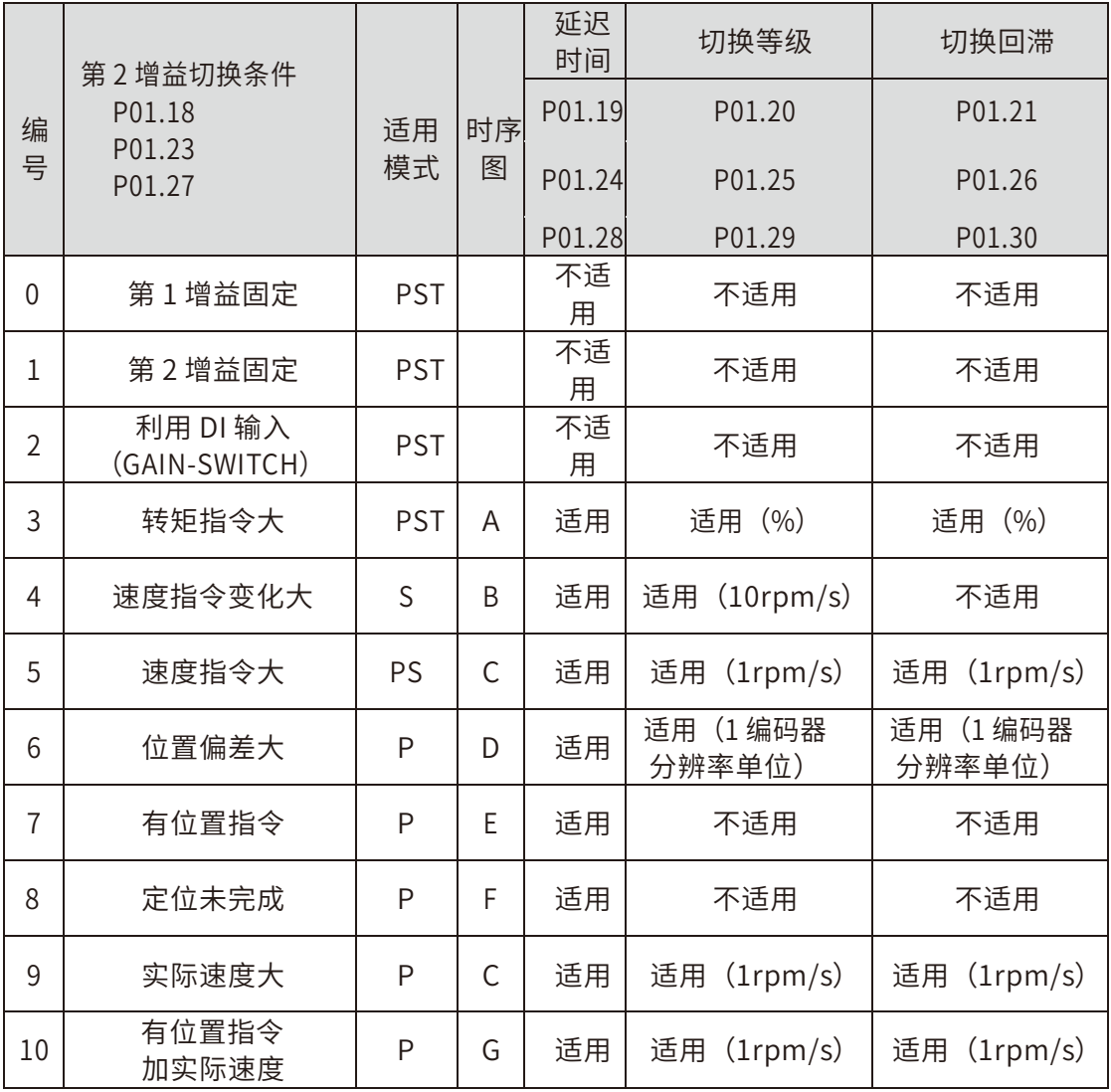

时序图请按编号在图 3.5 中查看。其中:

1 当增益切换条件为: 利用 DI 输入 (GAIN-SWITCH) 时只有当功能码 DI 功能 GAIN-SWITCH 切换动作选择 (P01.17) 设置为 1 时候才会进行第 1、2 组增益切换, 否则进 ⾏速度环的 P/PI 切换。

2 延迟时间仅作用于从第 2 增益返回第 1 增益时。

3 当 P01.18 等于 10 时,各参数的定义与其他模式有所不同,请仔细对照图 3.5 中的 G 图进 ⾏理解。

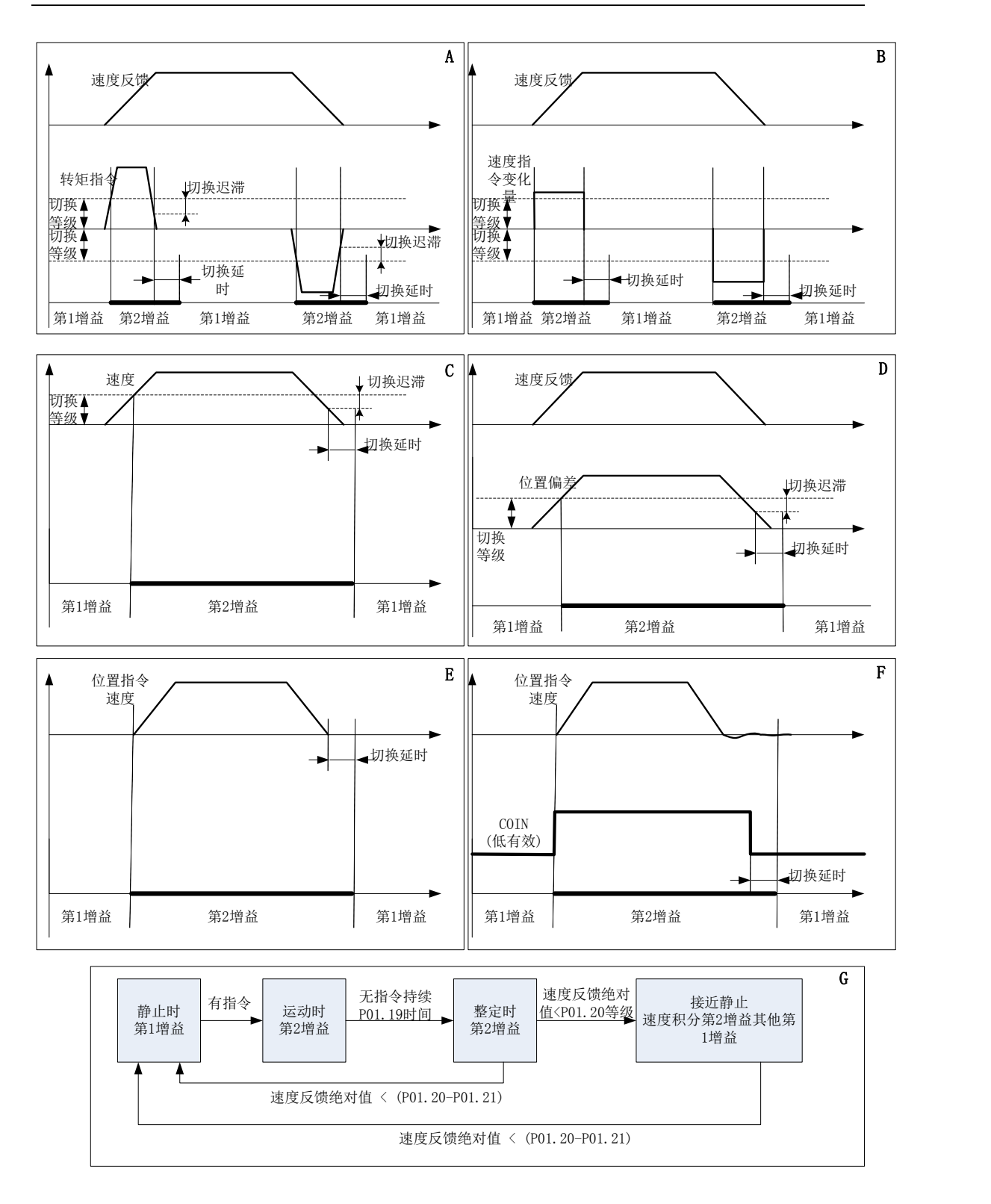

图 3.5 各种条件下增益切换时序图

#### 3.4.5 前馈功能

概述:

位置控制时,可以根据位置控制指令计算出所需的速度控制值即速度前馈,与根据反 馈 调节出的速度指令相加,输出实际的速度控制指令。 与单纯反馈控制系统相比,可以减 小实 时的位置偏差,提高系统响应特性。前馈增益越大,位置偏差会越小。理论上, 当前 馈增益等 于 100%时,位置偏差等于 0。位置偏差遵循以下计算公式:

位置偏差 = ( 位置指令速度 / 位置环增益 ) x (100.0% – 速度前馈增益);

同理,可以根据速度控制指令计算出所需的转矩控制值即转矩前馈,与根据反馈调节 出 的转矩指令相加,输出实际的转矩控制指令。 与单纯反馈控制系统相比,可以减小实时 的速 度偏差,提高系统响应特性。 在位置控制时,使用转矩前馈可以减小加速度恒定段的 位置偏 差。使用转矩前馈时候,要确保负载惯量参数(P00.04)设置正确。 在实际应⽤中,当前馈增益过大时,可能会导致明显过冲(位置超调),引起机械振动 机 器工作时会有比较大的声响,此时,可以通过两种方法降低振动和噪音:1 调低前馈增 益; 2 增大前馈滤波器时间常数。

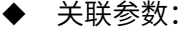

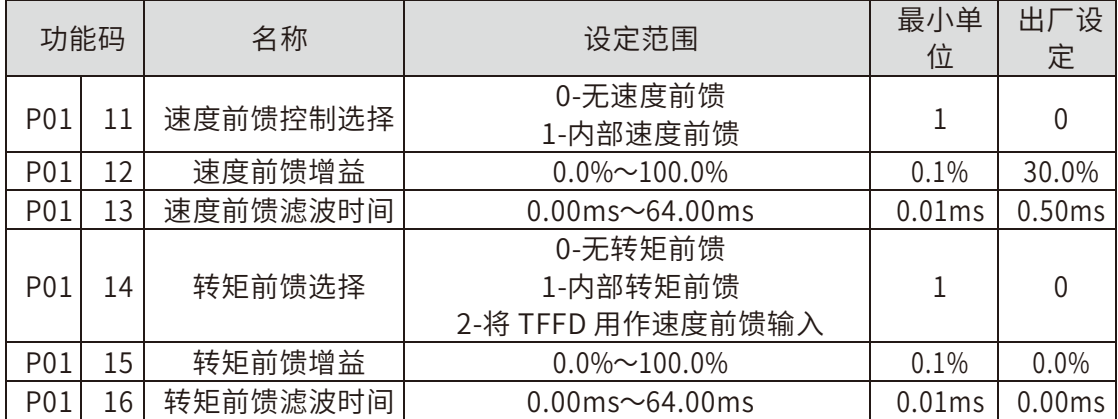

其中, 转矩前馈可以使用模拟量输入外部前馈,可用于上位机计算转矩前馈的情况。 此 时需要将转矩前馈选择 (P01.14) 设置为 2, 同时在模拟量输入相关设置里指定 TFFD 的输入 通道,和指令、电压对应关系。

#### 3.4.6 机械共振抑制

机械系统具有一定的共振频率,伺服增益提高时,可能在机械共振频率附近产生共振 , 导致增益无法继续提高。抑制机械共振有 2 种途径:

1. 转矩指令滤波器(P01.04,P01.09)

转矩指令滤波器是数字式低通滤波器,通过设定滤波时间常数,使得转矩指令在截止频 率 附近,及以上的频率成分幅值衰减,从而达到抑制机械共振的目的。

滤波器截⽌频率 fc(Hz)=1000 / [ 2π × 转矩指令滤波器时间常数(ms) ] 。

2. 陷波滤波器

转矩指令滤波器是数字式带阻滤波器,X5E 伺服驱动器总共有 4 组串联的陷波滤波器可供 选择。其中第 1、2 陷波滤波器是手动设置,第 3、4 陷波滤波器是自适应滤波器。

◆ 陷波滤波器

在自适应滤波器不启用参数自适应时 (PO2.02 设置没有成 1,2), 4 个陷波滤波器全部 可 以手动调节。此时,仍可以通过设置自适应滤波器模式(P02.02)为 3 启动共振频率检测 模块, 给伺服使能命令和控制指令, 查看显示参数 P02.31~P02.36 获取机械共振数据, 以 此作为参考 来手动设置滤波器。 如果有条件也可以通过在机械执⾏部件上外加振动测试仪 对机械系统模 态进行测试获取共振点数据。

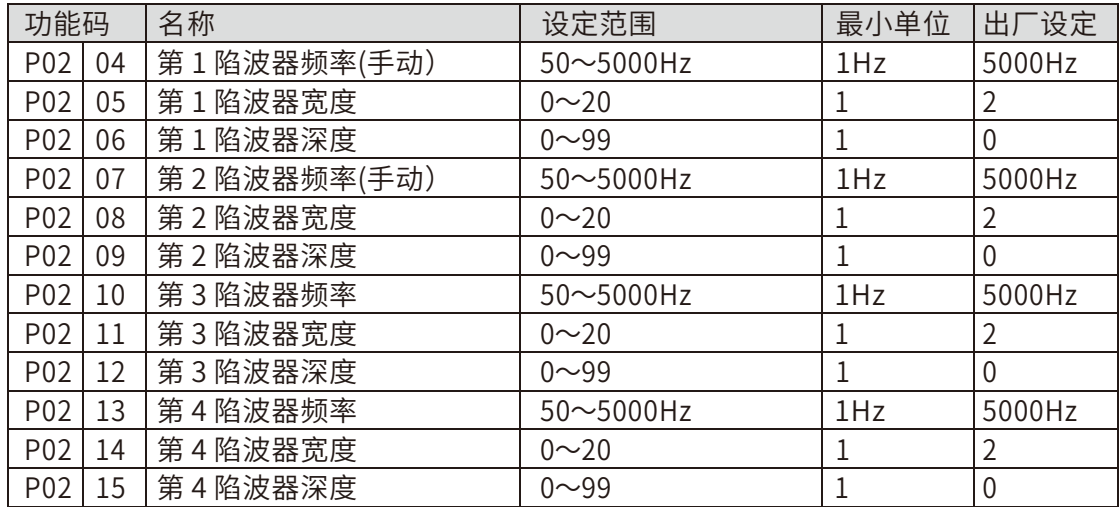

其中,陷波器频率是指陷波滤波器的中心频率 f0;陷波滤器宽度是指陷波滤波器阻带 频宽系数,Kw = (f2-f1)/f0,f2 和 f1 分别为幅频响应特性中衰减-3DB 对应的上限频率和下 限频率;陷波滤波器采度是指陷波滤波器衰减深度系数,即为陷波中心频率点输出输入的 幅值比,  $Kd = A / A0$ 。

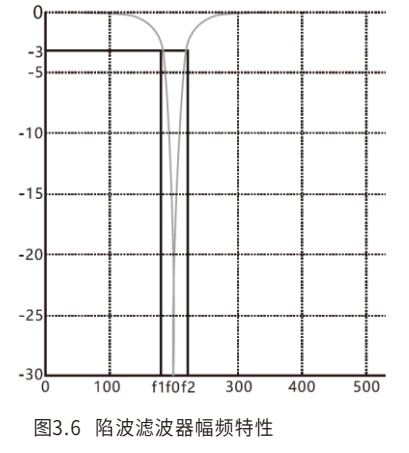

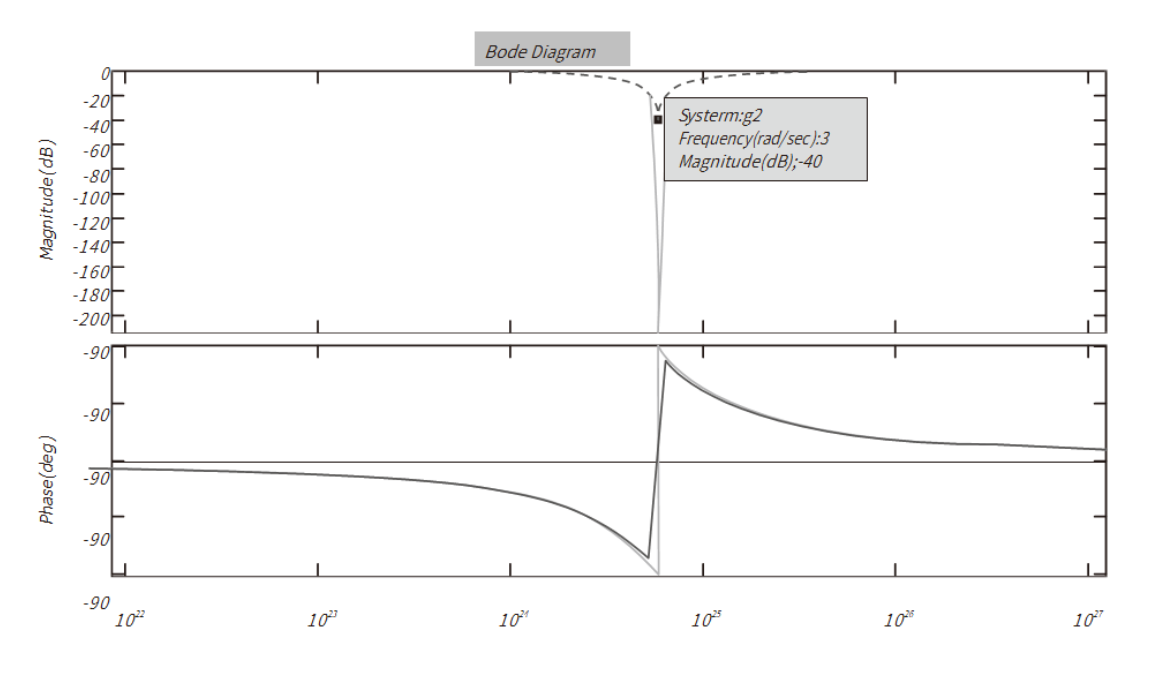

图3.7 陷波滤波器深度设分别为1和0时的频域响应曲线

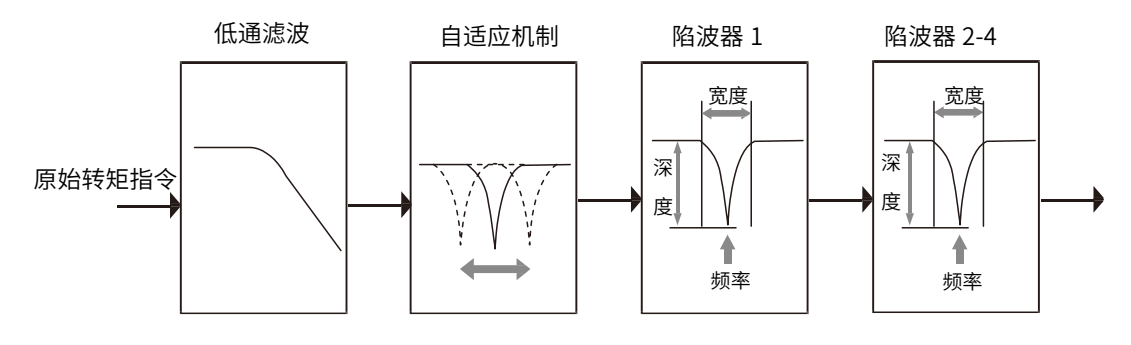

图3.8 陷波滤波器在伺服控制中的作用

3.4.7 低频振动抑制

概述

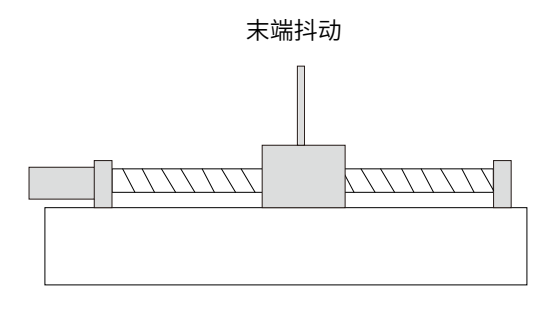

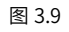

如果机械负载的端部⻓,定位停⽌时易发生端部振动,影响定位效果。这种振动的频 率 一般比上节的机械共振频率低,因此称为低频振动。 通过低频振动抑制功能可以有效降 低振 动幅度, 减小定位时间。

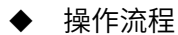

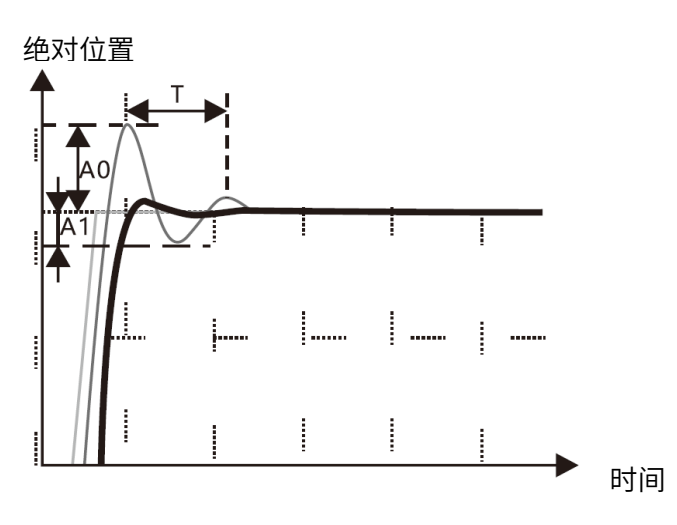

图 3.10

如果在实际应用中,遇到执行部件上有长的端部机构,且位置指令停止时有明显的摆 动, 体现在位置控制波形上, 位置偏差 (或绝对位置反馈) 有周期性的震荡, 如图 3.10 所示。此时 可以按照图 3.11 所示的步骤,通过后台软件观测当位置指令速度给定从非 0 变为 0 时触发采样绝 对位置或位置偏差的波形, 计算出低频振动频率和衰减系数 (衰减系 数 = A1/A0),正确设置到第 1 减振参数(P02.20、P02.21)。再次观测波形,如仍有周期 性震荡,继续按照图 3.11 所示的方法设置第 2 减振参数。 低频减振起作用后,定位响应 波形会大为改观,定位整定时间明显缩短,如图 3.10 粗线所示。

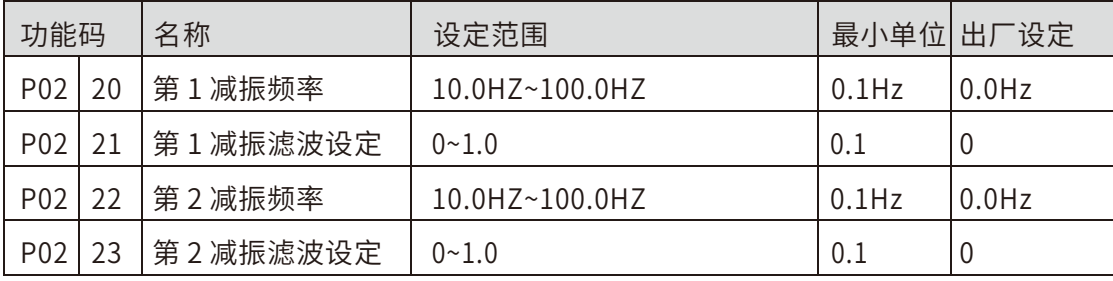

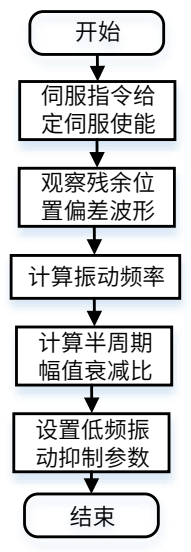

图 3.11 低频抑制功能操作流程

#### 3.5 惯量辨识和编码器初始角辨识

(1)进入辨识界面之前

离线辨识惯量之前,请先进入 P20.00,点动运行确认电机能正常运行, 按键惯量辨识 和初始角辨识的操作接口位于 P20.03。先按键找到 P20.03, 此时显 示如下:

第一行显示 <mark>圆凰凰</mark>】,最后一位闪烁,表示可以修改。改成 1,表示将进行正转惯量辨 识,改成 2,表示将进行反转惯量辨识,改成 5,表示将进行编码器初始角辨识,改成其余 值则无定义。

第二行显示 82000

(2)进入辨识界面之后 进入辨识界面之后,如果修改第一⾏显示的参数值为 1 或 2,然 后按 SET 键, 则启动惯量辨识, 显示如下:

第一行显示 **出口日日**,显示当前惯量值(P00.04)的值。

第二⾏显示 ,辨识正在进⾏惯量辨识。 辨识完成之后,第一⾏显示本次辨识的 惯量值, 第二行显示 **1.600 ,**表示辨识完成。

(3)辨识完成之后,⻓按 SET 键(按住 SET 键两秒以上),就可以将刚辨识的惯量值存 储 到 E2PROM。实际上是把刚辨识的惯量值记录到 P00.04,然后存储 P00.04 到 E2PROM。

进入辨识界面之后,如果修改第一行显示的参数值为 5, 然后按 SET 键,则启动编码器初 始角辨识, 第一行显示当前的电气角度 (P21.09) 的值。

第二行显示 <mark>什什什什</mark> ,表示正在进行初始角辨识。 辨识完成之后,第一行显示当前辨识 的初始角值。 第二⾏显示 ,表示初始角辨识完成。

初始角辨识完成之后,无需存储,长按 SET 键(按住 SET 键两秒以上)没有效果。 按 MODE 键可以退出辨识过程。

63

# 4

# 4 EtherCAT 通讯简介

- ◆ 4.1Ethercat 协议介绍
- ◆ 4.2Ethercat 通讯基础
- ◆ 4.3 多台伺服组网说明

#### 4.1 EtherCAT 协议介绍

EtherCAT 是德国倍福开发的一种高速实时以太网技术,较低硬件成本,应用方便, 网络柘朴简单,使用标准的以太网物理,可用于工业现场高速 IO 互联及数据交互。其基本 的通讯方式为主从通讯方式,单主多从通讯。主站可以由电脑的普通网卡可以实现或者使 用专用主站 PLC, 从站一般由倍福提供的 ET1100 或者授权第三方的集成从站 ASIC 组成。

其基本特点有:

- 速度快: 精确的同步由分布式时钟实现
- 数据刷新速度快 30 µs 处理 1000 个数字量 I/O, 100 µs 处理 100 个伺服轴
- 精确的同步由分布式时钟实现
- 高效率,最大化利用以太网带宽进行用户数据传输
- 同步性能好,各结点从站设备可以达到小于 1us 的同步精度

4.2.EtherCAT 通讯基础

#### 4.2.1 EtherCAT 支持的控制模式

X5E 驱动器 EtherCAT 基于 CANOpen 应用层行规 CiA402 伺服和运动控制行规。支持 CiA 402 以下各种模式,见表 4-1。

#### 表 4-1,带 EtherCAT 功能的伺服驱动器支持的 CiA402 模式

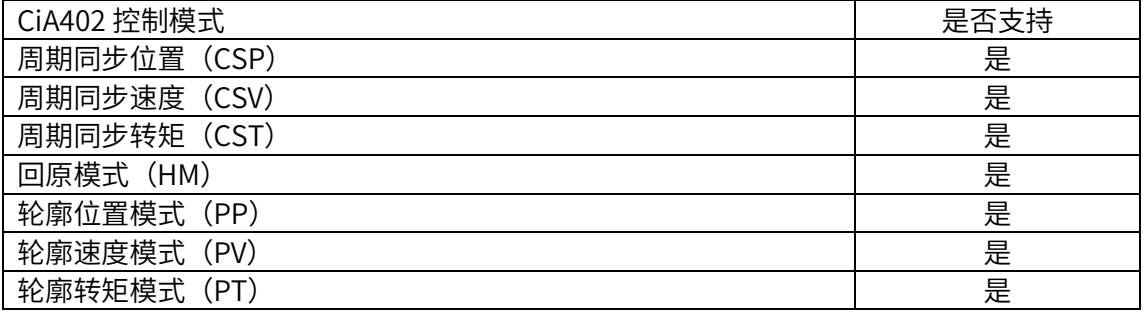

4.2.2 EtherCAT 帧结构

EtherCAT 的帧结构由 Ethernet 帧头+1 个以上的 EthernetT 子报文+帧校验序列(FCS) 组成,如下图

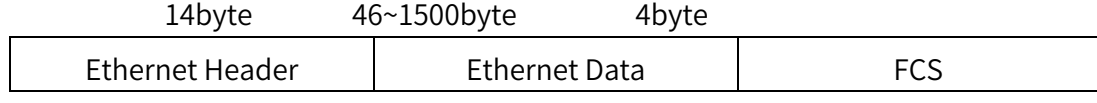

图 4-1, EtherCAT 帧结构

#### 4.2.3 EtherCAT 状态机

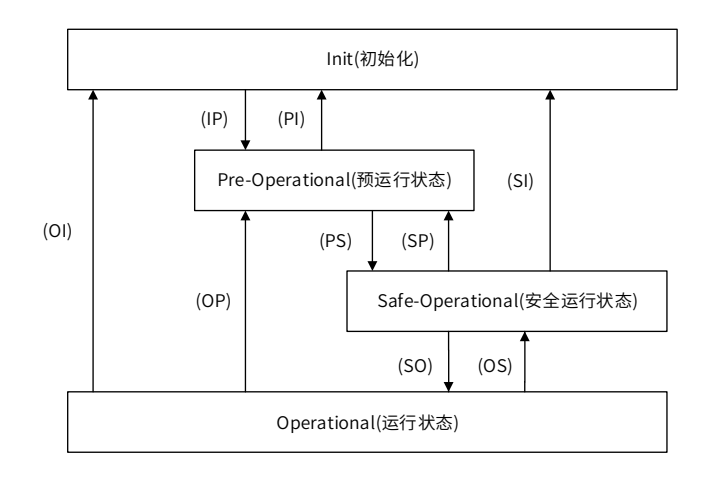

图 4-2, EtherCAT 状态机

EtherCAT 从站设备要求实现以上四种基本的状态,便于主站跟从站之间数据交互管 理从站应用程序的状态机。参见图 4-2。

Init(I): 初始化状态,

Pre-Operational(P): 预运行状态,

Safe-Operational(S): 安全运行状态,

Operational(O):运⾏状态。

从站初始化到运行状态遵循从预运行状态,然后安全运行状态,然后再到运行状态规 律进⾏切换。⽽运⾏状态可以直接切回到其它各种状态。

EtherCAT 各状态以及各状态转化操作见表 4-2 所示。

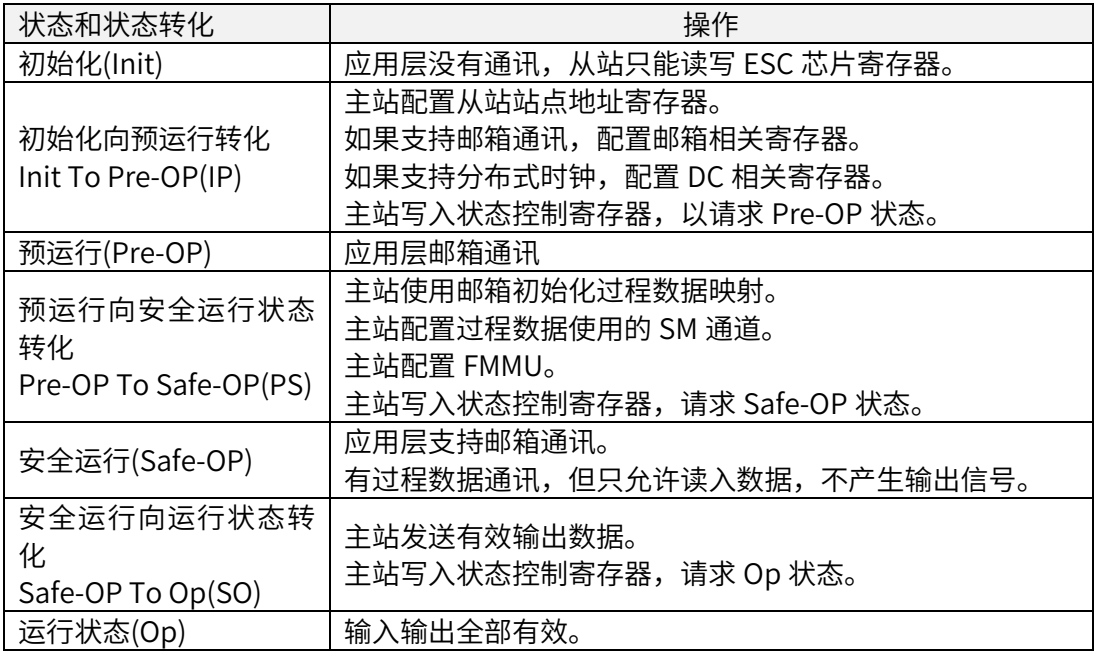

表 4-2, EtherCAT 状态说明

简要说明如表 4-3 所示

| 状态            | 通讯动作       |              |              |  |
|---------------|------------|--------------|--------------|--|
|               | <b>SDO</b> | <b>TxPDO</b> | <b>RxPDO</b> |  |
| 初始化(Init)     | ΝO         | ΝO           | ΝO           |  |
| 预运行(Pre-OP)   | <b>YES</b> | <b>NO</b>    | <b>NO</b>    |  |
| 安全运行(Safe-OP) | YES        | <b>YES</b>   | <b>NO</b>    |  |
| 运行状态(Op)      | YFS        | YFS          | <b>YFS</b>   |  |

表 4-3, EtherCAT 状态简要

#### 4.2.4 过程数据 PDO

周期性过程数据用于主站与从站之间进行周期性控制数据的交互。伺服驱动器使用 SM2(0x1C12)通道映射 RxPDO 数据,使用 SM3(0x1C13)通道映射 TxPDO 数据。

伺服驱动器支持五组 PDO 映射, 每组 PDO 最多支持 20 个映射对象。其中前面 4 组 PDO 支持重新映射, 第 5 组 PDO 为固定映射 (推荐适配欧姆龙 PLC) 参见表 4-4:

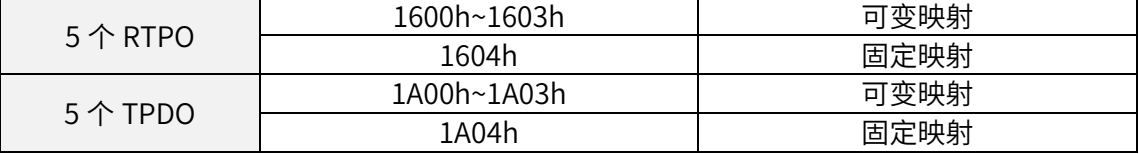

#### 表 4-4, EtherCAT 的 PDO 映射默认配置

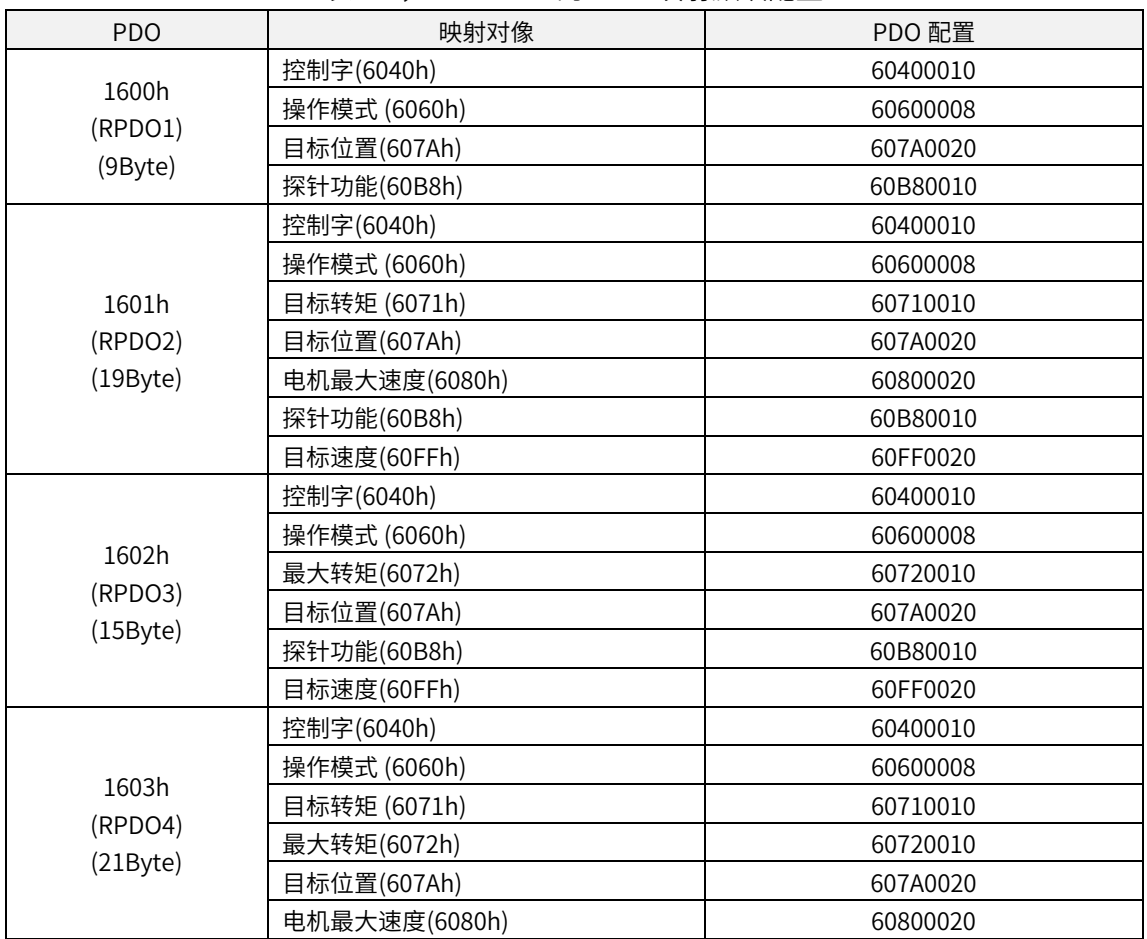

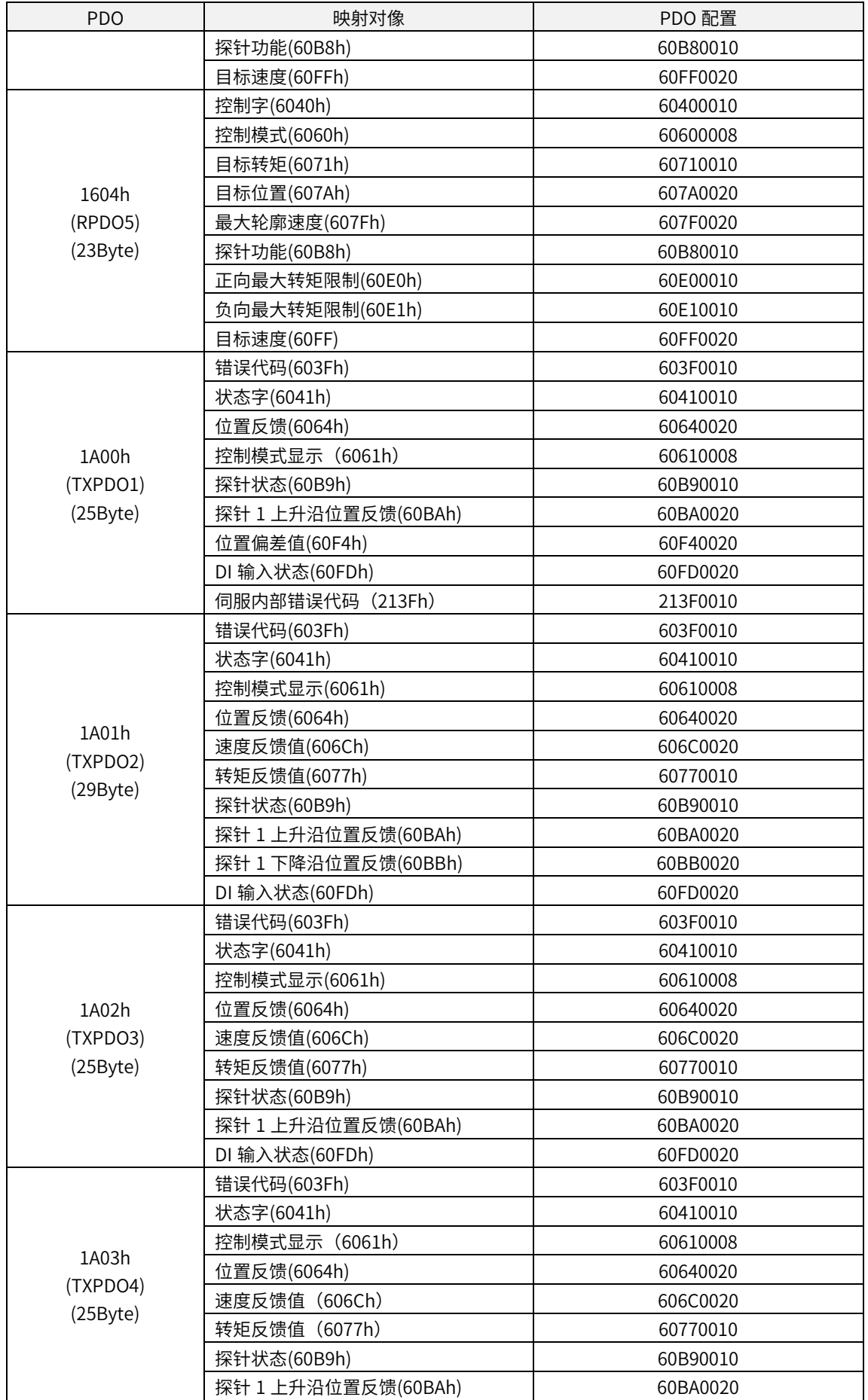

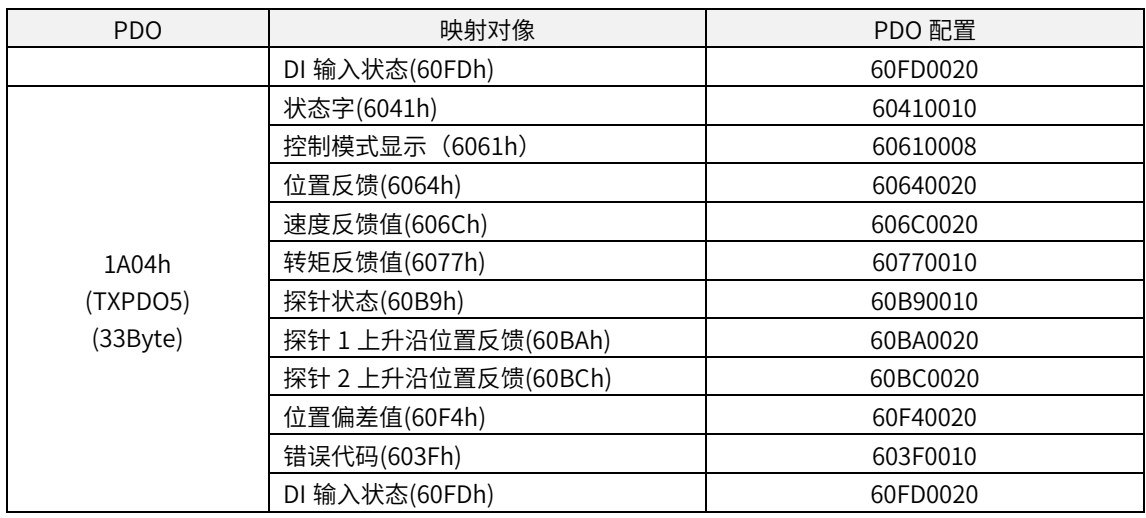

#### 4.2.4.1 同步管理 PDO 配置

X5E 驱动器中,只支持一个 RxPDO 及一个 TxPDO 配置。如表 4-5 所示:

表 4-5, 伺服驱动器 EtherCAT 支持的 PDO

| 索引     | て索引 | 映射对象                             |
|--------|-----|----------------------------------|
| 0x1C12 |     | 1600~1604 五组 RxPDO 之中一组作为 PDO 配置 |
| 0x1C13 |     | 1A00~1A04 五组 TxPDO 之中一组作为 PDO 配置 |

4.2.4.2 PDO 映射管理

PDO 映射内容包含需要接收或者发送 PDO 的信息, 包括索引, 子索引, 及数据长 度。其子索引 0 表示 PDO 映射对象的个数,子索引 1 到 n 代表该 PDO 第 1 到 n 个元素代 表的内容,每个 PDO 映射对象最多可以映射一个包含 4 个字节的数据对象,一个 PDO 最 多可以包含 4\*n 个数据长度。

映射内容由 2 个字节表示对象的索引,一个字节表示子索引,一个字节表示数据长 度,如下表 4-6 所示:

表 4-6,映射内容结构

| $\overline{\phantom{a}}$<br>$\sim$<br>◡ | ◡                             |
|-----------------------------------------|-------------------------------|
|                                         | E<br>$\overline{\phantom{a}}$ |

索引以及子索引决定该对象在对象字典中的位置信息,数据⻓度表示该对象有多少个 位组成。长度信息一般有字节 (8bit),字 (16bit),双字 (32bit) 三种类型,具体由实际 的对象⻓度组成,由一个 16 进制的字符串组成。

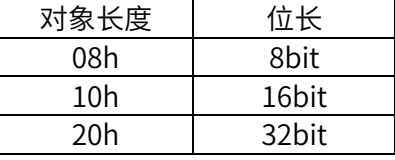

例如:某对象映射内容为 60400010h 表示该对象的索引是 0x6040,子索引为 0x00, ⻓度为 16bit 即一个字。

#### 4.2.5 邮箱数据 SDO

SDO 参数是 CoE 定义的非周期性数据通信,主站通过读写邮箱数据 SM 通道实现非周 期性数据交互。X5E 驱动器可以通过 SDO 修改驱动器参数。

#### 4.2.6 分布式时钟

分布时钟(DC, Distributed Clock, 64bit)可以使所有 EtherCAT 设置具有相同的系统 时间,从而控制各设备任务的同步执行。从站设备可以根据同步系统时钟产生的同步信 号, 用于同时触发各从站数据同步更新。X5E 驱动器支持同步时钟模式, 目前支持 SYNC0 产生的同步信号模式和 Free Run 模式。

#### 4.2.7 CiA402 控制流程介绍

伺服驱动器的电源控制相关的状态机如下图 4-3 所示。

PDS 状态机各阶段电源状态如下表 4-27 所示。

表 4-27, PDS 状态机各阶段电源状态

| PDS 阶段 | 控制电源 | 功率电源 | 驱动状态 |
|--------|------|------|------|
| 阶段一    | ΟK   | ΝO   | NO.  |
| 阶段二    | ΟK   | ΟK   | NO   |
| 阶段三    | ΟK   | ΟK   | ЭK   |

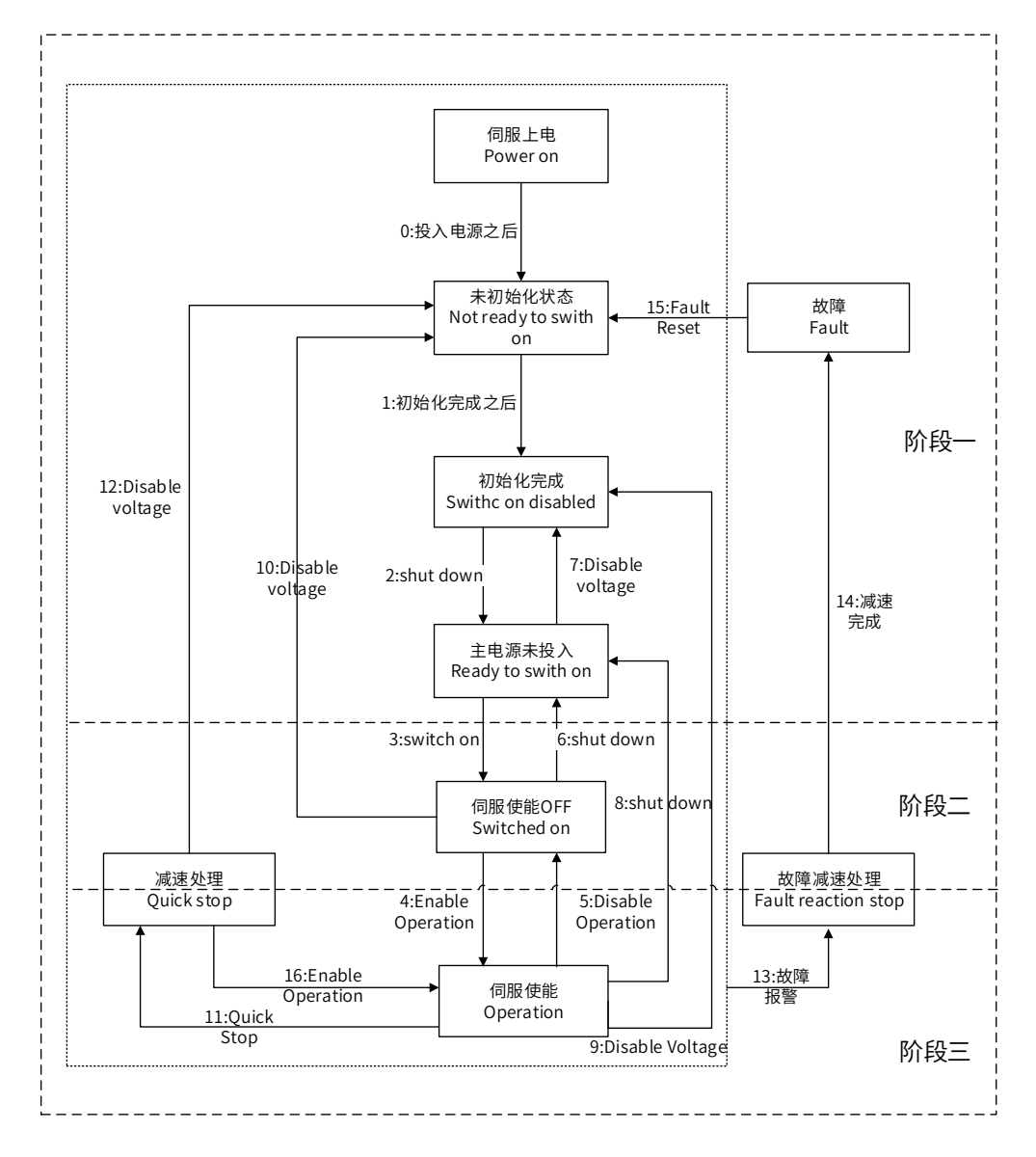

图 4-3, CiA402 控制过程状态机

#### 4.2.8 EtherCAT 伺服从站地址设置

EtherCAT 地址确定由 P09-18 决定:

P09-18 设置为 0 时,由上位机写入 ESC 的地址决定从站 ALIAS 地址,其它值时 ALIAS 由 P09-18 的值决定从站地址。当上位机采用自动增量寻址时 ALIAS 地址忽略。

用户可在伺服参数 P09.18(2109-13h)用伺服操作面板或者上位机软件 Servo Studio 手 动设置,同一网络中,不允许有相同的节点地址。

#### 4.2.9 ESI 文件

ESI 文件(或 XML 形式)记载了 X5EB 伺服驱动器 EtherCAT 从站的信息, 主站根据 ESI 生成 ENI,再构成 EtherCAT 网络,对于常见的 PLC 控制器(例如倍福、欧姆龙等), 本公司所提供的 ESI 文件(或 XML 形式)需先保存在主站指定的文件夹里面才能正常通讯。

# 5

# 5 控制模式

- 5.1 轮廓位置模式(PP)
- ◆ 5.2 轮廓速度模式(PV)
- ◆ 5.3 轮廓转矩模式(PT)
- ◆ 5.4 回原模式(HM)
- **◆ 5.5 周期同步位置模式(CSP)**
- ◆ 5.6 周期同步速度模式(CSV)
- ◆ 5.7 周期同步转矩模式(CST)
- ◆ 5.8 探针功能
- ◆ 5.9 电子齿轮比补充说明
- ◆ 5.10 指令单位说明
#### 5.1 伺服系统配置

使用 X5EB 伺服驱动器, 有时候需要手动配置伺服驱动器参数, 控制模式设置, 可用 伺服驱动器操作面板或者上位机软件 HCS Studio 设置,内容如下表 5-1 所示。

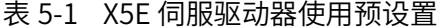

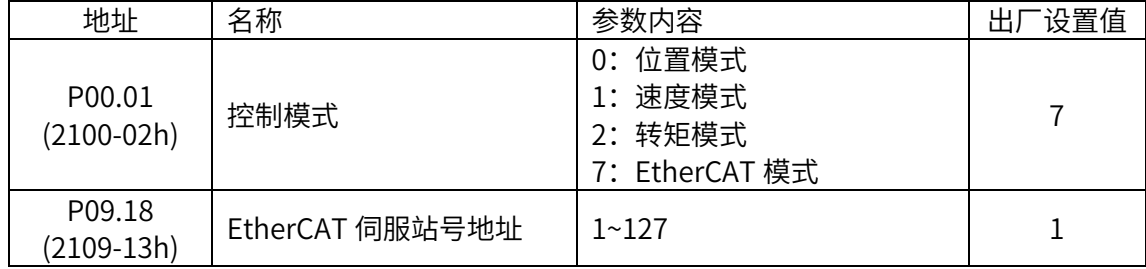

## 5.2 轮廓位置模式( PP)

在轮廓位置模式下,驱动器控制电机可进⾏绝对位置定位和相对位置定位两种定位方 式。上位控制器可以设置目标位置,起步速度,停止速度以及加(减)速度。启用轮廓位 置模式时,将对象 6060H 设置为 1

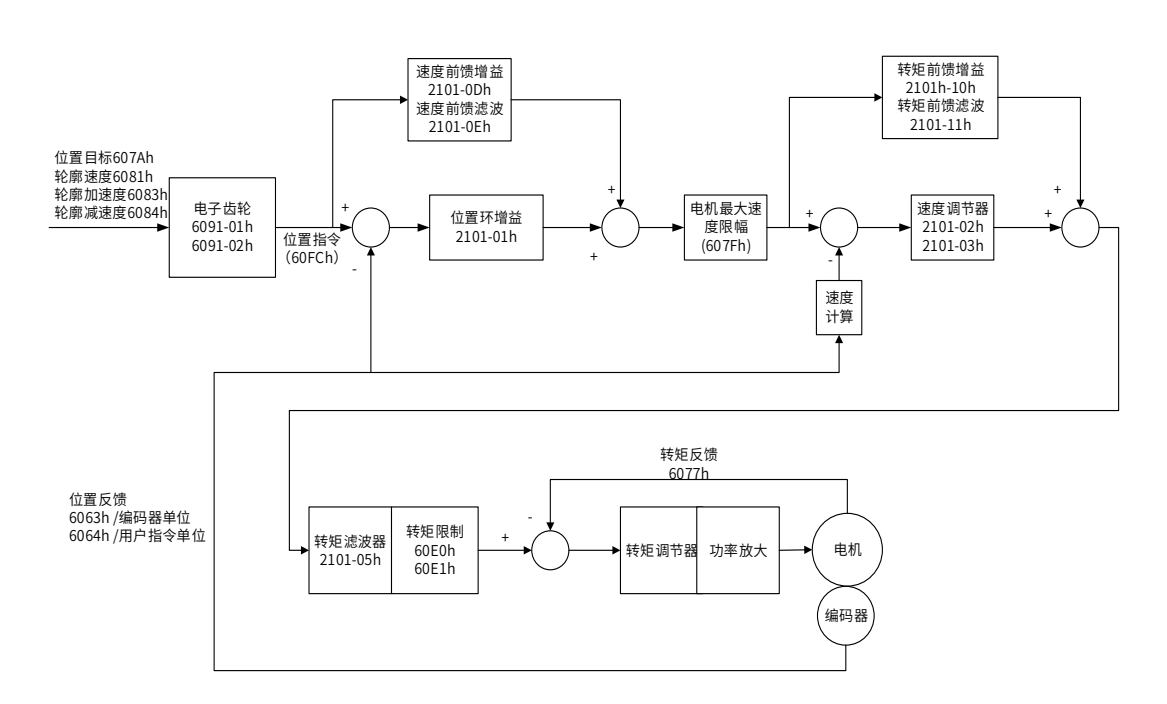

图 5-1 轮廓位置模式控制框图

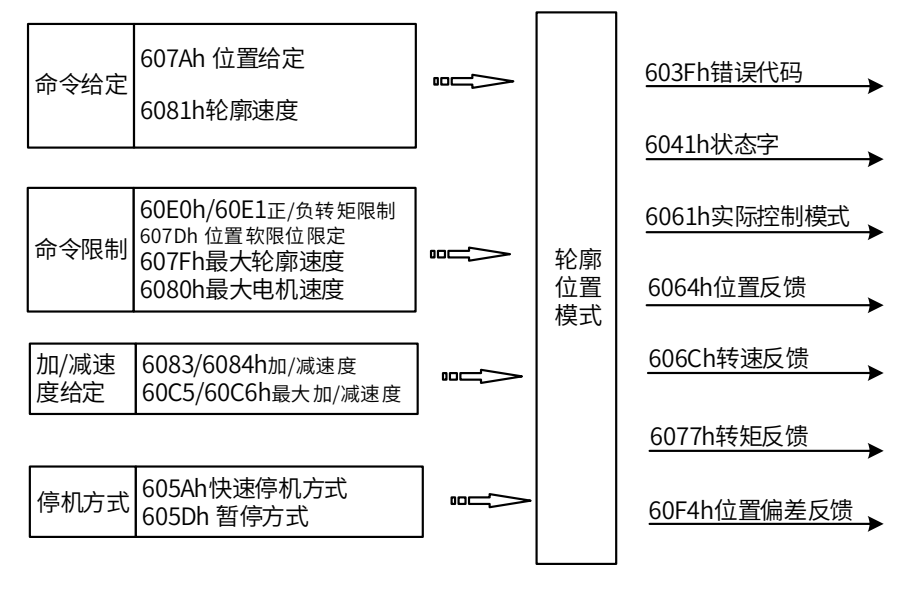

图 5-1 轮廓位置模式输入输出

#### 5.2.1 轮廓位置模式的控制字

选择轮廓位置模式时, 控制字 (6040h) 各个位的意义如表 5-2 所示, 其中背景用深 颜色标注的是轮廓位置模式专⽤的控制命令。

| <b>Bit</b>     | 名称                | 说明                                                           |
|----------------|-------------------|--------------------------------------------------------------|
| $\Omega$       | Switch on         | 使能伺服时必须设置为 1                                                 |
| 1              | Enable voltage    | 使能伺服时必须设置为 1                                                 |
| $\overline{2}$ | 快速停机              | 使能伺服时必须设置为 1,设置为 0 则快速停机                                     |
| 3              | Operation enable  | 使能伺服时必须设置为 1                                                 |
| $\overline{4}$ | 更新位置指令            | 在 0→1 变化时载入下一组位置指令参数(包括目标位<br>置或位置增量,起步速度,运行速度,加减速度)         |
| 5              | 立即更新              | 0: 等待当前位置指令执行完毕后再执行新指令<br>1: 中止正在执行的指令,执行最新的位置指令             |
| 6              | 位置指令类型            | 0: 绝对值指令, 1: 相对位置指令                                          |
| 7              | 故障复位              | 在 0→1 变化时执行一次故障复位, 如需多次复位, 则<br>产生多次 0→1 变化。此位置 1 时,其它控制指令无效 |
| 8              | 暂停                | 0: 无效, 1: 有效。有效时停止执行指令                                       |
| 9              | PP 模式预留           | 暂无                                                           |
| 10             | 预留                | 暂无                                                           |
| 11~15          | <sup>一</sup> 家自定义 | 暂无                                                           |

表 5-2, 轮廓位置模式的控制字说明

当 6040h 控制字 bit5 是 0 时,如果变更动作中的定位数据,将等待当前位置指令执行完 毕后,再执行新指令,如下图:

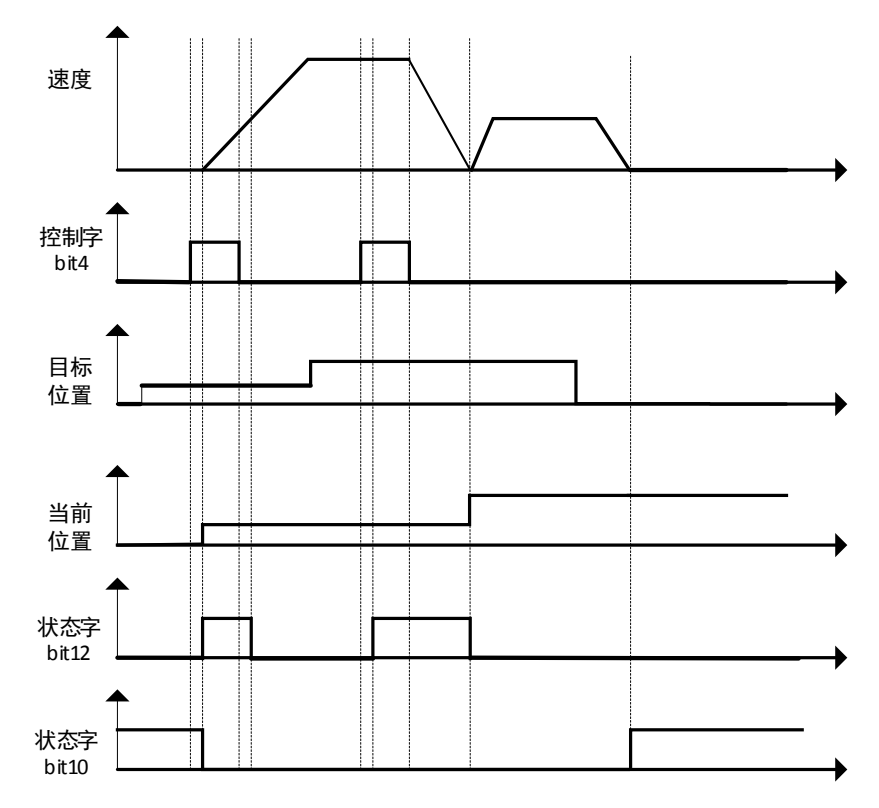

当 6040h 控制字 bit5 是 1 时,如果变更动作中的定位数据,将中止正在执行的指令, 立即执行最新的指令,如下图:

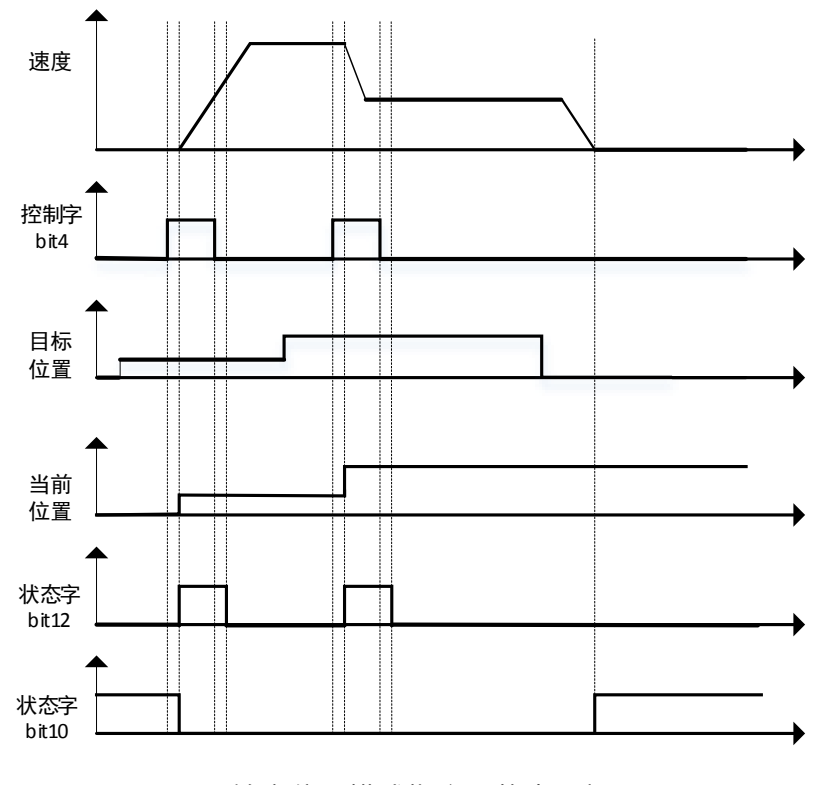

图 5-2 轮廓位置模式指令及状态更新图示

## 5.2.2 轮廓位置模式的状态字

选择轮廓位置模式时,状态字 (6041h) 各个位的意义如表 5-3 所示。其中背景用深 颜色标注的是轮廓位置模式专用的状态。

| <b>Bit</b>     | 名称                 | 说明                               |
|----------------|--------------------|----------------------------------|
| $\mathbf 0$    | Ready to switch on | 0: 无效, 1: 有效。有效时表示可以使能伺服         |
| $\mathbf{1}$   | Switched on        | 0: 无效, 1: 有效。有效时表示可以使能伺服         |
| $\overline{2}$ | Operation enabled  | 0: 无效,1: 有效。有效时表示伺服已使能           |
| $\mathsf{3}$   | 伺服故障               | 0: 无故障, 1: 有故障                   |
| $\overline{4}$ | Voltage enabled    | 0: 无效,1: 有效。有效时表示可以使能伺服          |
| 5              | 快速停机               | 0: 快速停机有效, 1: 快速停机无效             |
| 6              | Switch on disabled | 0: 无效, 1: 有效。有效时表示不可以使能伺服        |
| $\overline{7}$ | 警告                 | 0: 无警告, 1: 有警告                   |
| 8              | 厂家自定义              | 暂无                               |
| 9              | 远程控制               | 0: 无效, 1: 有效。有效时表示控制字已生效         |
|                |                    | 60400010h bit 8 (暂停)=0,          |
| 10             | 位置到达               | 0: 位置未到达, 1: 位置到达;               |
|                |                    | 60400010h bit 8 (暂停)=1,          |
|                |                    | 0: 减速中, 1: 速度为 0                 |
| 11             | 内部软限位状态            | 0: 没有到达软限位, 1: 到达软限位             |
|                | 新位置指令收到状态          | 0: 可以更新位置指令                      |
| 12             |                    | 1: 不可以更新位置指令                     |
|                |                    | 0: 位置偏差值在规设定范围之内 (6065h)         |
| 13             | 位置偏差错误             | 1: 位置偏差值超过设定范围 (6065h)           |
| 14             | 厂家自定义              | 暂无                               |
|                |                    | 0: 无效, 1: 已完成回原点。                |
|                |                    | 对于绝对值系统, P09.14 的十六进制值右起第 2 位设   |
| 15             | 回原完成               | 置为 2 后, 回原点成功之后会存储 bit15 的值 (掉电保 |
|                |                    | 持), 将 P20.06 设置为 7 可清除存储值。       |

表 5-3,轮廓位置模式的状态字说明

## 5.2.3 轮廓位置模式相关对象

表 5-4 所示, 列出了轮廓位置模式涉及到的字典对象。

| 索引    | 子索引 | 名称          | 访问类型 | 数据类型       | 默认值              |
|-------|-----|-------------|------|------------|------------------|
| 603Fh |     | 错误代码        | ro   | unsigned16 | 0                |
| 6040h |     | 控制字         | rw   | unsigned16 | $\mathbf 0$      |
| 6041h |     | 状态字         | ro   | unsigned16 | $\mathbf 0$      |
| 6060h |     | 控制模式        | rw   | integer8   | 0                |
| 6061h |     | 控制模式显示      | ro   | integer8   | $\boldsymbol{0}$ |
| 6062h |     | 用户位置指令      | ro   | integer32  | $\mathbf 0$      |
| 6063h |     | 电机位置反馈      | ro   | integer32  | $\boldsymbol{0}$ |
| 6064h |     | 用户位置反馈      | ro   | integer32  | $\mathbf 0$      |
| 6065h |     | 用户位置偏差过大阈值  | rw   | unsigned32 | 1000000          |
| 6067h |     | 位置到达阈值      | rw   | unsigned32 | 100              |
| 6068h |     | 位置到达时间      | rw   | unsigned16 | 1                |
| 606Bh |     | 用户速度指令值     | ro   | integer32  | $\boldsymbol{0}$ |
| 606Ch |     | 用户实际速度反馈    | ro   | integer32  | $\mathbf 0$      |
| 607Ah |     | 目标位置值       | rw   | integer32  | $\mathbf 0$      |
| 607Ch |     | 原点偏置        | rw   | integer32  | $\overline{0}$   |
| 607Dh | 01h | 软限位: 最小位置限制 | rw   | integer32  | -2147483648      |
|       | 02h | 软限位:最大位置限制  | rw   | integer32  | 2147483647       |
| 607Eh |     | 指令极性        | rw   | unsigned8  | 0                |
| 6081h |     | 轮廓速度        | rw   | unsigned32 | 100              |
| 6083h |     | 轮廓加速度       | rw   | unsigned32 | 100              |
| 6084h |     | 轮廓减速度       | rw   | unsigned32 | 100              |
| 60F4h |     | 用户位置偏差      | ro   | integer32  | 0                |
| 60FCh |     | 电机位置指令反馈    | ro   | integer32  | $\mathbf 0$      |

表 5-4,轮廓位置模式相关的字典对象

## 5.2.4 轮廓位置模式使用举例

上位控制器连接伺服驱动器,运⾏上位控制器,其中:

表 5-6,轮廓位置模式启动及运行流程

| 地址        | 名称             | 值设定 (10 进制数值)                                     |
|-----------|----------------|---------------------------------------------------|
| 60600008h | 控制模式           |                                                   |
| 607A0020h | 给定位置           | 用户设定                                              |
| 60810020h | 轮廓位置环下的给定速度    | 默认齿轮比 1:1, 写入 1310720 对应转速 600rpm                 |
|           | 使能             | 任意数 →6→ 7 →15                                     |
|           | 报警清除           | 任意数 →128 (上升沿有效, 如能清除)                            |
| 60400010h | 绝对位置给定 (非立即更新) | $6 \rightarrow 7 \rightarrow 15 \rightarrow 31$   |
| 控制字       | 绝对位置给定 (立即更新)  | $6 \rightarrow 7 \rightarrow 47 \rightarrow 63$   |
|           | 相对位置给定 (非立即更新) | $6 \rightarrow 7 \rightarrow 79 \rightarrow 95$   |
|           | 相对位置给定 (立即更新)  | $6 \rightarrow 7 \rightarrow 111 \rightarrow 127$ |
| 60830020h | 轮廓加速度          | 默认值 13107200 指令单位/s^2                             |
| 60840020h | 轮廓减速度          | 默认值 131072000 指令单位/s^2                            |

#### 5.3 轮廓速度模式(PV)

在轮廓速度模式下,上位控制器可以设置目标速度和加(减)速度。启用轮廓速度模 式时,将对象 6060H 设置为 3。控制框图及输入输出参见图 5-3 和图 5-4。

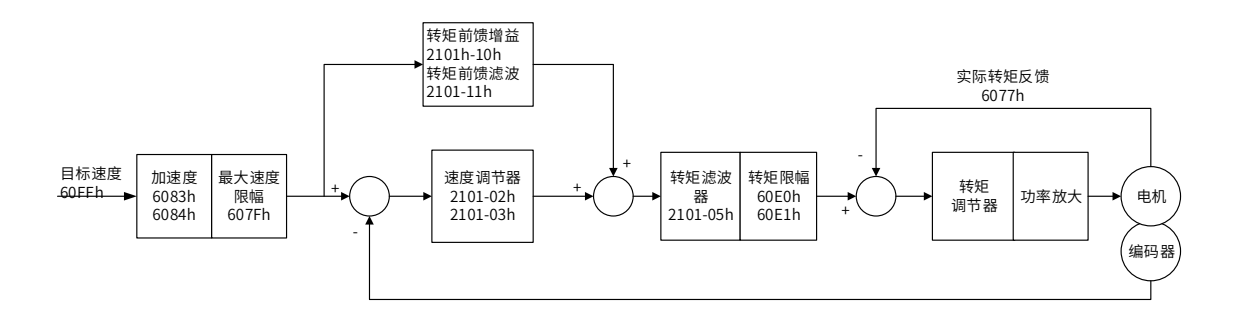

图 5-3 轮廓速度模式控制框图

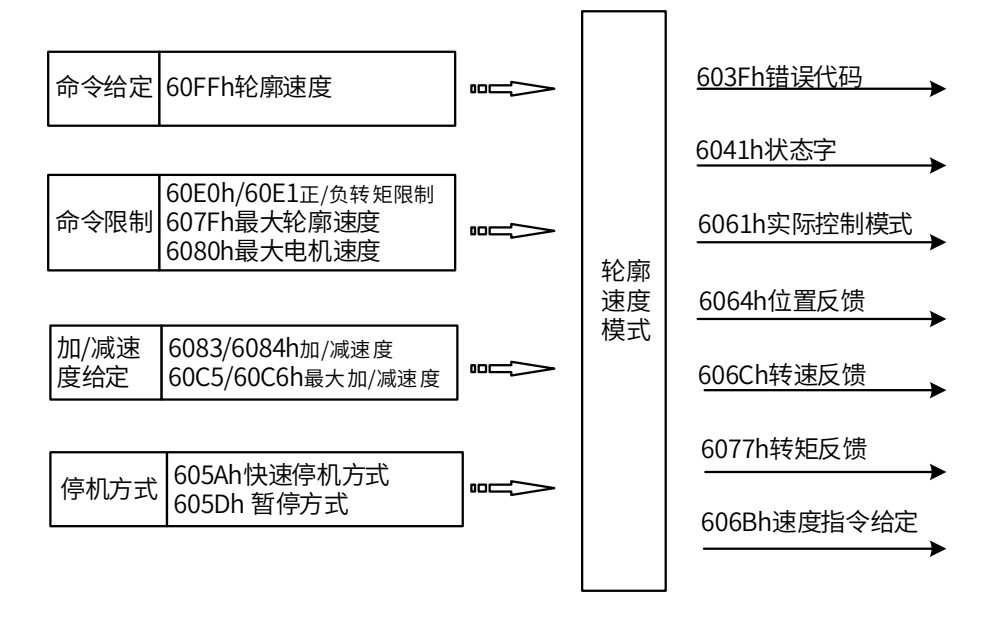

图 5-4 轮廓速度模式输入输出

#### 5.3.1 轮廓速度模式的控制字

选择轮廓速度模式时, 控制字 (6040h) 各个位的意义如表 5-7 所示, 其中背景用深 颜色标注的是轮廓速度模式专用的控制命令。

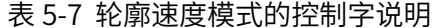

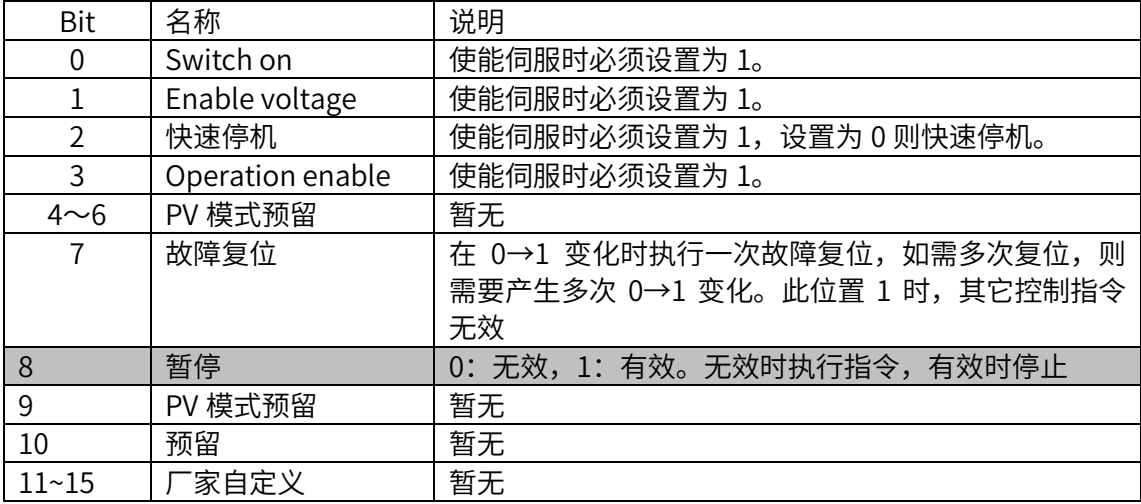

# 5.32 轮廓速度模式的状态字

选择轮廓速度模式时,状态字 (6041h) 各个位的意义如表 5-8 所示。其中背景用深 颜色标注的是轮廓速度模式专用的状态。

| <b>Bit</b>     | 名称                 | 说明                        |
|----------------|--------------------|---------------------------|
| 0              | Ready to switch on | 0: 无效, 1: 有效。有效时表示可以使能伺服  |
| 1              | Switched on        | 0:无效, 1:有效。有效时表示可以使能伺服    |
| $\overline{2}$ | Operation enabled  | 0: 无效, 1: 有效。有效时表示伺服已使能   |
| 3              | 伺服故障               | 0: 无故障, 1: 有故障            |
| $\overline{4}$ | Voltage enabled    | 0: 无效,1: 有效。有效时表示可以使能伺服   |
| 5              | 快速停机               | 0: 快速停机有效, 1: 快速停机无效      |
| 6              | Switch on disabled | 0: 无效, 1: 有效。有效时表示不可以使能伺服 |
| 7              | 警告                 | 0: 无警告, 1: 有警告            |
| 8              | 厂家自定义              | 暂无                        |
| 9              | 远程控制               | 0: 无效, 1: 有效。有效时表示控制字已生效  |
| 10             | 速度到达               | 60400010h bit 8 (暂停)=0,   |
|                |                    | 0: 速度未到达, 1: 速度达到;        |
|                |                    | 60400010h bit 8 (暂停)=1,   |
|                |                    | 0: 减速中, 1: 速度为0           |
| 11             | 内部软限位状态            | 0:没有到达软限位,1:到达软限位         |
| 12             | 零速度状态              | 0: 速度不等于 0,1: 速度等于 0      |
| 13             | PV 模式预留            | 暂无                        |
| $14 \sim 15$   | 厂家自定义              | 暂无                        |

表 5-8 轮廓速度模式的状态字说明

## 5.3.3 轮廓速度模式相关对象

表 5-9 所示, 列出了轮廓位置模式涉及到的字典对象。

| 索引    | 子索引 | 名称          | 访问类型 | 数据类型       | 默认值            |
|-------|-----|-------------|------|------------|----------------|
| 603Fh |     | 错误代码        | ro   | unsigned16 | 0              |
| 6040h |     | 控制字         | rw   | unsigned16 | $\overline{0}$ |
| 6041h |     | 状态字         | ro   | unsigned16 | 0              |
| 6060h |     | 控制模式        | rw   | integer8   | $\overline{0}$ |
| 6061h |     | 控制模式显示      | ro   | integer8   | $\mathbf 0$    |
| 6063h |     | 电机位置反馈      | ro   | integer32  | 0              |
| 6064h |     | 用户位置反馈      | ro   | integer32  | $\overline{0}$ |
| 606Bh |     | 用户速度指令值     | ro   | integer32  | $\overline{0}$ |
| 606Ch |     | 用户实际速度反馈    | ro   | integer32  | $\overline{0}$ |
| 606Dh |     | 速度到达阈值      | rw   | unsigned16 | 100            |
| 606Eh |     | 速度到达时间      | rw   | unsigned16 | 1              |
| 606Fh |     | 零速阀值        | rw   | unsigned16 | 10             |
| 607Ch |     | 原点偏置        | rw   | integer32  | $\overline{0}$ |
| 607Dh | 01h | 软限位: 最小位置限制 | rw   | integer32  | -2147483648    |
|       | 02h | 软限位: 最大位置限制 | rw   | integer32  | 2147483647     |
| 607Eh |     | 指令极性        | rw   | unsigned8  | 0              |
| 6083h |     | 轮廓加速度       | rw   | unsigned32 | 13107200       |
| 6084h |     | 轮廓减速度       | rw   | unsigned32 | 13107200       |
| 6094h | 01h | 速度编码器因子: 分子 | rw   | unsigned32 | 1              |
|       | 02h | 速度编码器因子: 分母 | rw   | unsigned32 | $\overline{1}$ |
| 60C5h |     | 最大轮廓加速度     | rw   | unsigned32 | 1000000000     |
| 60C6h |     | 最大轮廓减速度     | rw   | unsigned32 | 1000000000     |
| 60FFh |     | 目标速度        | rw   | integer32  | 0              |

表 5-9 ,轮廓速度模式相关的字典对象

## 5.3.4 轮廓速度模式使用举例

#### 1、设置伺服驱动器参数,运⾏上位控制器,其中

表 5-11,轮廓速度模式启动及运行流程

| 地址        | 名称     | 值设定 (10 进制数值)                 |  |
|-----------|--------|-------------------------------|--|
| 60600008h | 控制模式   | 3                             |  |
|           |        | 默认齿轮比 1:1, 写入 1310720(指令单位/s) |  |
| 60FF0020h | 轮廓速度给定 | 则对应转速 600rpm                  |  |
|           | 使能     | 任意数 → 6 → 7 → 15              |  |
| 60400010h | 报警清除   | 任意数 → 128 (上升沿有效, 如能清除)       |  |
| 控制字       | 电机转动   | 给定速度指令并且使能后,电机转动              |  |
| 60830020h | 轮廓加速度  | 默认值 13107200 指令单位/s^2         |  |
| 60840020h | 轮廓减速度  | 默认值 131072000 指令单位/s^2        |  |

#### 5.4 轮廓转矩模式(PT)

在轮廓转矩模式下,上位控制器可以设置目标转矩和转矩指令变化率(转矩斜坡)。启 用轮廓转矩模式时,将对象 6060H 设置为 4。控制框图及输入输出如图 5-5 和图 5-6 所示

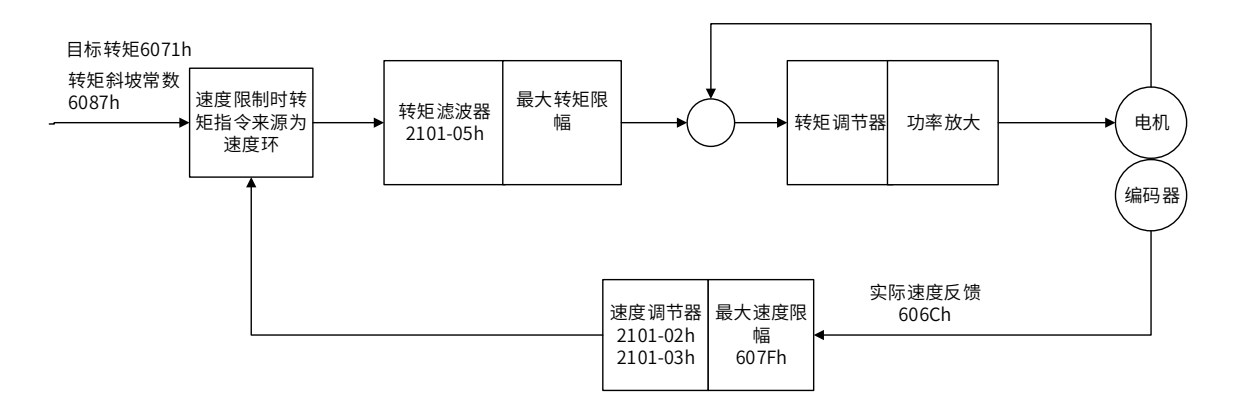

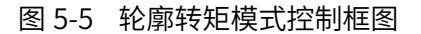

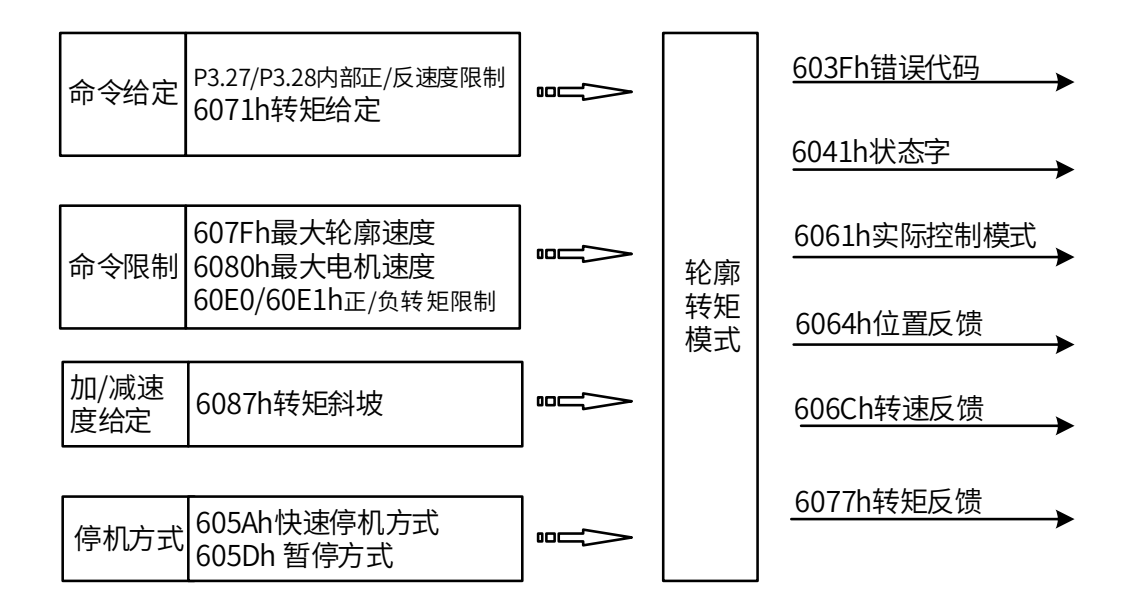

图 5-6 轮廓转矩模式输入输出

#### 5.4.1 轮廓转矩模式的控制字

选择轮廓转矩模式时, 控制字 (6040h) 各个位的意义如表 5-12 所示, 其中背景用深 颜色标注的是轮廓转矩模式专用的控制命令。

表 5-12 轮廓转矩模式的控制字说明

| <b>Bit</b>     | 名称               | 说明                                                               |
|----------------|------------------|------------------------------------------------------------------|
| $\theta$       | Switch on        | 使能伺服时必须设置为 1。                                                    |
|                | Enable voltage   | 使能伺服时必须设置为 1。                                                    |
| $\overline{2}$ | 快速停机             | 使能伺服时必须设置为 1, 设置为 0 则快速停机。                                       |
| 3              | Operation enable | 使能伺服时必须设置为 1。                                                    |
| $4 \sim 6$     | PT 模式预留          | 暂无                                                               |
| $\overline{7}$ | 故障复位             | 在 0→1 变化时执行一次故障复位,如需多次复位,则<br>需要产生多次 0→1 变化。此位置 1 时,其它控制指令<br>无效 |
| 8              | 暂停               | 0: 无效, 1: 有效。无效时执行指令, 有效时停止                                      |
| 9              | PT 模式预留          | 暂无                                                               |
| 10             | 预留               | 暂无                                                               |
| $11 - 15$      | 家自定义             | 暂无                                                               |

#### 5.4.2 轮廓转矩模式的状态字

选择轮廓转矩模式时,状态字 (6041h) 各个位的意义如表 5-13 所示。其中背景用深 颜色标注的是轮廓转矩模式专用的状态。

表 5-13 轮廓转矩模式的状态字说明

| <b>Bit</b>       | 名称                 | 说明                        |
|------------------|--------------------|---------------------------|
| $\boldsymbol{0}$ | Ready to switch on | 0: 无效, 1: 有效。有效时表示可以使能伺服  |
|                  | Switched on        | 0: 无效, 1: 有效。有效时表示可以使能伺服  |
| $\overline{2}$   | Operation enabled  | 0: 无效, 1: 有效。有效时表示伺服已使能   |
| 3                | 伺服故障               | 0: 无故障, 1: 有故障            |
| 4                | Voltage enabled    | 0: 无效,1: 有效。有效时表示可以使能伺服   |
| 5                | 快速停机               | 0: 快速停机有效, 1: 快速停机无效      |
| 6                | Switch on disabled | 0: 无效, 1: 有效。有效时表示不可以使能伺服 |
| $\overline{7}$   | 警告                 | 0: 无警告, 1: 有警告            |
| 8                | 厂家自定义              | 暂无                        |
| 9                | 远程控制               | 0: 无效, 1: 有效。有效时表示控制字已生效  |
| 10               | 转矩到达               | 0: 转矩未到达, 1: 转矩到达         |
| 11               | 内部软限位状态            | 0: 没有到达软限位, 1: 到达软限位      |
| 12, 13           | PT 模式预留            | 暂无                        |
| 14、15            | 厂家自定义              | 暂无                        |

6041h 状态字 Bit10 转矩到达与 P04.55、P04.56 参数设值有关:

转矩反馈(绝对值) ≥P04.55+P04.56 时, 转矩到达信号输出, bit10 置 1

转矩反馈(绝对值)<P04.55-P04.56×0.25 时,转矩到达信号不输出, bit10 清 0

## 5.4.3 轮廓转矩模式相关对象

表 5-14 所示, 列出了轮廓位置模式涉及到的字典对象。

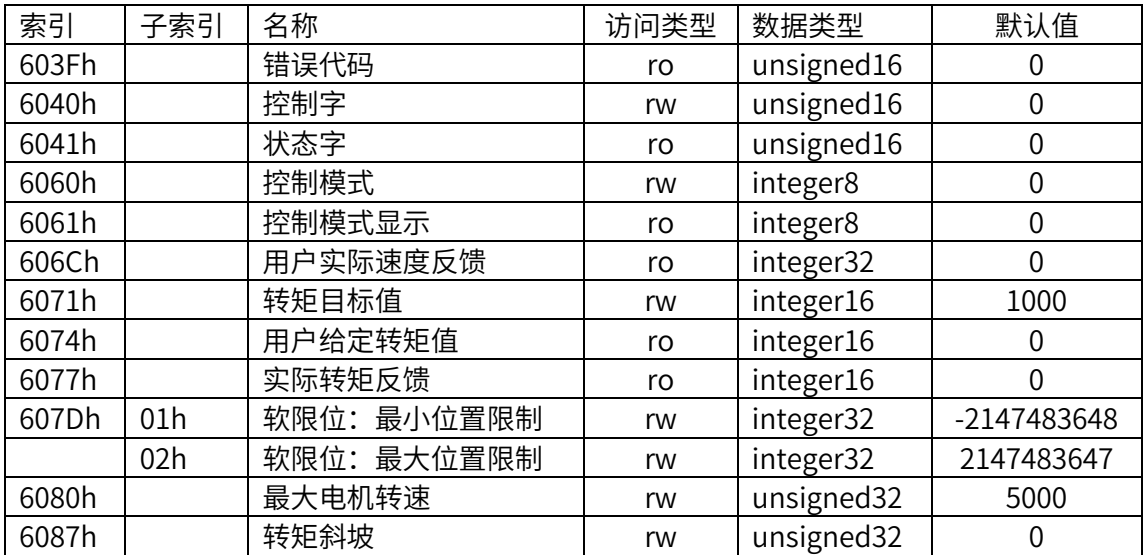

表 5-14,轮廓转矩模式相关的字典对象

## 5.4.4 轮廓转矩模式使用举例

1、设置伺服驱动器参数,运⾏上位控制器,其中

表 5-16,轮廓转矩模式启动及运行流程

| 地址               | 名称            | 值设定 (10 进制数值)     |
|------------------|---------------|-------------------|
| 60600008h        | 控制模式          | 4                 |
| 60800020h        | 轮廓转矩模式下最大转速限制 | 用户设定              |
| 60710010h        | 轮廓转矩给定        | 用户给定              |
|                  | 使能            | 任意数 → 6 → 7 → 15  |
| 60400010h<br>控制字 | 报警清除          | 任意数 → 128 (上升沿有效) |
|                  | 电机转动          | 使能后给定指令           |
| 60870020h        | 转矩斜坡          | 用户设定(转矩模式下的加减速度)  |

#### 5.5 原点回归模式(HM)

根据原点开关信号、限位开关信号和编码器 Z 信号,CiA402 协议定义了 31 种回原方 式。启用此模式时, 将对象 6060H 设置为 6

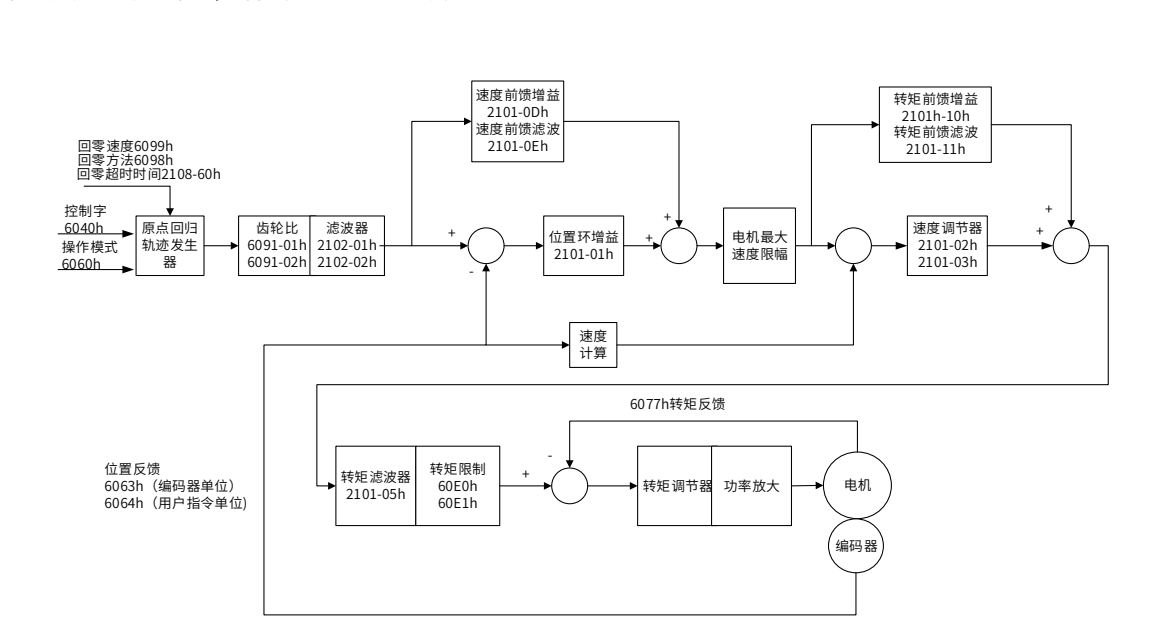

回原模式控制框图

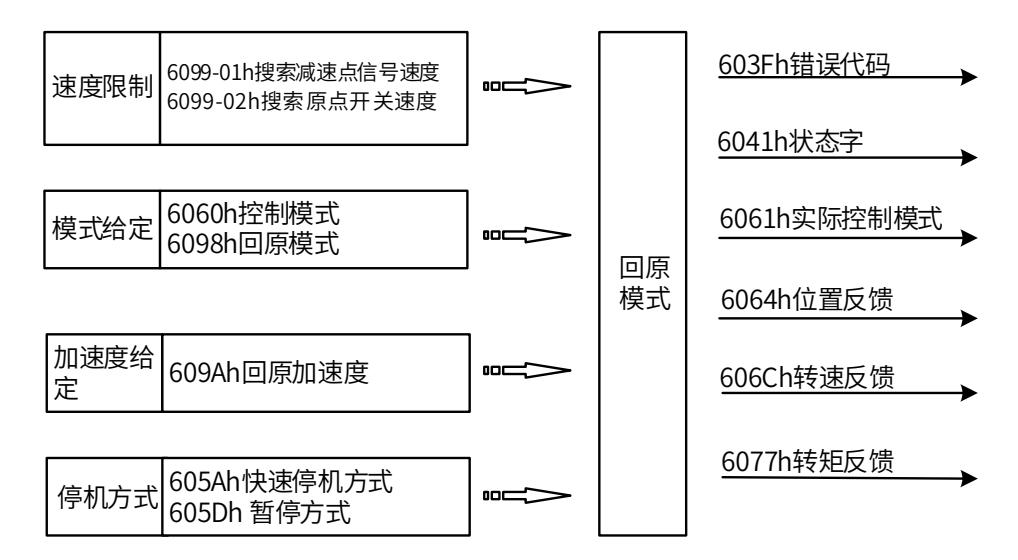

原点模式输入输出图

## 5.5.1 原点回归模式中的控制字

选择原点回归模式时,控制字(6040h)各个位的意义如表 5-17 所示:

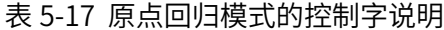

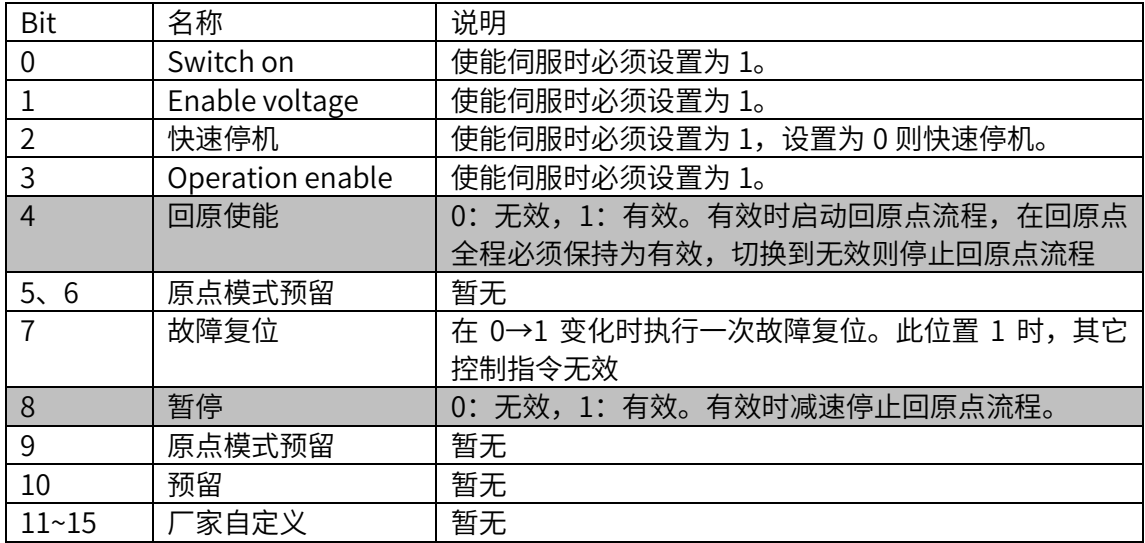

# 5.5.2 原点回归模式的状态字

选择原点回归模式时,状态字(6041h)各个位的意义如表 5-18 所示:

表 5-18 原点回归模式的状态字说明

| Bit            | 名称                 | 说明                                 |
|----------------|--------------------|------------------------------------|
| 0              | Ready to switch on | 0: 无效, 1: 有效。有效时表示可以使能伺服           |
| $\overline{1}$ | Switched on        | 0: 无效, 1: 有效。有效时表示可以使能伺服           |
| $\overline{2}$ | Operation enabled  | 0: 无效, 1: 有效。有效时表示伺服已使能            |
| 3              | 伺服故障               | 0: 无故障, 1: 有故障                     |
| 4              | Voltage enabled    | 0: 无效,1: 有效。有效时表示可以使能伺服            |
| 5              | 快速停机               | 0: 快速停机有效, 1: 快速停机无效               |
| 6              | Switch on disabled | 0: 无效, 1: 有效。有效时表示不可以使能伺服          |
| $\overline{7}$ | 警告                 | 0: 无警告, 1: 有警告                     |
| 8              | 厂家自定义              | 暂无                                 |
| 9              | 远程控制               | 0: 无效, 1: 有效。有效时表示控制字已生效           |
|                | 位置到达               | 60400010h bit 8 (暂停)=0,            |
| 10             |                    | 0: 位置未到达, 1: 位置到达;                 |
|                |                    | 60400010h bit 8 (暂停)=1,            |
|                |                    | 0: 减速中, 1: 速度为 0                   |
| 11             | 内部软限位状态            | 0: 没有到达软限位, 1: 到达软限位               |
| 12             | 回原点完成输出            | 0: 回原点未完成, 1: 回原点完成                |
| 13             | 回原点错误              | 0: 无错误, 1: 回原点发生错误                 |
| 14             | 厂家自定义              | 暂无                                 |
|                |                    | 0: 无效, 1: 已完成回原点。                  |
| 15             | 回原完成               | 对于绝对值系统: P06.47 设 2, P09.14 的十六进制值 |
|                |                    | 右起第 2 位设置为 1, 回原成功后会存储 bit15 的值    |
|                |                    | (掉电保持),将 P20.06 设置为 7 可清除存储值       |

### 5.5.3 原点回归模式相关对象

表 5-19 所示, 列出了原点回归模式涉及到的字典对象。

| 索引    | 子索引 | 名称          | 访问类型 | 数据类型       | 默认值            |
|-------|-----|-------------|------|------------|----------------|
| 603Fh |     | 错误代码        | ro   | unsigned16 | 0              |
| 6040h |     | 控制字         | rw   | unsigned16 | 0              |
| 6041h |     | 状态字         | ro   | unsigned16 | 0              |
| 6060h |     | 控制模式        | rw   | integer8   | 0              |
| 6061h |     | 控制模式显示      | ro   | integer8   | 0              |
| 6062h |     | 用户位置指令      | ro   | integer32  | 0              |
| 6063h |     | 电机位置反馈      | ro   | integer32  | 0              |
| 6064h |     | 用户位置反馈      | ro   | integer32  | $\overline{0}$ |
| 6065h |     | 用户位置偏差过大阈值  | rw   | unsigned32 | 1000000000     |
| 6067h |     | 位置到达阈值      | rw   | unsigned32 | 100            |
| 6068h |     | 位置到达时间      | rw   | unsigned16 | 1              |
| 606Bh |     | 用户速度指令值     | ro   | integer32  | 0              |
| 606Ch |     | 用户实际速度反馈    | ro   | integer32  | $\overline{0}$ |
| 607Ch |     | 原点偏置        | rw   | integer32  | $\overline{0}$ |
| 607Dh | 01h | 软限位: 最小位置限制 | rw   | integer32  | -2147483648    |
|       | 02h | 软限位:最大位置限制  | rw   | integer32  | 2147483647     |
| 6098h |     | 回原模式        | rw   | integer8   | 0              |
|       |     | 回原模式中搜索减速点  |      |            |                |
| 6099h | 01h | 信号速度        | rw   | unsigned32 | 218453         |
|       |     | 回原模式中搜索原点开  |      |            |                |
|       | 02h | 关信号速度       | rw   | unsigned32 | 21845          |
| 609Ah |     | 回原加速度       | rw   | unsigned32 | 1310720        |

表 5-19,原点回归模式相关的字典对象

## 5.5.4 原点回归模式使用教程

1、设置 X5E 伺服驱动器参数,配置回原 DI 相关参数(第 4 组参数: 数字输入输出,具体 参考 7.2 章,其中 P6.28=0),运行上位控制器,其中

表 5-21,原点回归模式启动及运行流程

| 地址               | 名称              | 设定值 (10 进制数值)                        |
|------------------|-----------------|--------------------------------------|
| 60600008h        | 控制模式            | 6                                    |
| 60980008h        | 回原模式            | $1 - 35$                             |
| 60400010h<br>控制字 | 报警清除            | 任意数 → 128 (上升沿有效)                    |
|                  | 回原              | 6 → 7→ 15 → 31 (回原使能 BIT4 上升<br>沿有效) |
| 60990120h        | 回原模式中搜索减速点信号速度  | 默认值: 218453<br>(指令单位/s)              |
| 60990220h        | 回原模式中搜索原点开关信号速度 | (指令单位/s)<br>默认值: 21845               |
| 609A0020h        | 回原加速度           | (指令单位/s^2)<br>默认值: 1310720           |

#### 5.5.5 原点回归模式介绍

CiA402 内部定义了 31 种回原方式,如下表 5-22 所述:

以下描述中以 HSW 表示原点位置传感器信号, 以 NL 表示负向限位信号, 以 PL 表示正向 限位信号。ON 表示信号的有效状态,OFF 表示信号的无效状态。OFF→ON 表示信号从无 效状态到有效状态的跳变沿,ON→OFF 表示信号从有效状态到无效状态的跳变沿。下面分 别介绍各种原点模式运行轨迹和信号状态变化,图标意义如图 5-22 所示。

<span id="page-86-0"></span>

| 回原方式           | 说明                                                |  |  |
|----------------|---------------------------------------------------|--|--|
| 0              | 无                                                 |  |  |
| 1              | 起步朝负向运行,以负向运行时遇到 NL 的 OFF→ON 状态时换低速运行,然后回退找最近的    |  |  |
|                | Z 脉冲位置作为原点                                        |  |  |
| $\overline{2}$ | 起步朝正向运行,正向运行时遇到 PL 的 OFF→ON 状态时换低速运行,然后回退找最近的 Z   |  |  |
|                | 脉冲位置作为原点                                          |  |  |
| 3              | 起步时 HSW 无效则朝正向运行,否则朝负向运行。朝负向运行时遇到 HSW 的 ON→OFF 状态 |  |  |
|                | 时换低速运行,然后继续负向运行找最近的 Z 脉冲位置作为原点                    |  |  |
| 4              | 起步时 HSW 无效则朝正向运行,否则朝负向运行。朝正向运行时遇到 HSW 的 OFF→ON 状态 |  |  |
|                | 时换低速运行,然后继续正向运行找最近的 Z 脉冲位置作为原点                    |  |  |
| 5              | 起步时 HSW 无效则朝负向运行,否则朝正向运行。朝正向运行时遇到 HSW 的 ON→OFF 状态 |  |  |
|                | 时换低速运行,然后继续正向运行找最近的 Z 脉冲位置作为原点                    |  |  |
| 6              | 起步时 HSW 无效则朝负向运行,否则朝正向运行。朝负向运行时遇到 HSW 的 ON→OFF 状态 |  |  |
|                | 时换低速运行,然后继续负向运行找最近的 Z 脉冲位置作为原点                    |  |  |
| $\overline{7}$ | 起步时 HSW 无效则朝正向运行,否则朝负向运行。朝负向运行时遇到 HSW 的 ON→OFF 状态 |  |  |
|                | 时换低速运行,然后继续负向运行找最近的 Z 脉冲位置作为原点                    |  |  |
| 8              | 起步时 HSW 无效则朝正向运行,否则朝负向运行。朝正向运行时遇到 HSW 的 OFF→ON 状态 |  |  |
|                | 时换低速运行,然后继续正向运行找最近的 Z 脉冲位置作为原点                    |  |  |
| 9              | 起步时都是朝正向运行,不论 HSW 有效或无效。朝负向运行时遇到 HSW 的 OFF→ON 状态时 |  |  |
|                | 换低速运行,然后继续负向运行找最近的 Z 脉冲位置作为原点                     |  |  |
| 10             | 起步时都是朝正向运行,不论 HSW 有效或无效。朝正向运行时遇到 HSW 的 ON→OFF 状态时 |  |  |
|                | 换低速运行,然后继续正向运行找最近的 Z 脉冲位置作为原点                     |  |  |
| 11             | 起步时 HSW 无效则朝负向运行,否则朝正向运行。朝正向运行时遇到 HSW 的 ON→OFF 状态 |  |  |
|                | 时换低速运行,然后继续正向运行找最近的 Z 脉冲位置作为原点                    |  |  |
| 12             | 起步时 HSW 无效则朝负向运行,否则朝正向运行。朝负向运行时遇到 HSW 的 OFF→ON 状态 |  |  |
|                | 时换低速运行,然后继续负向运行找最近的 Z 脉冲位置作为原点                    |  |  |
| 13             | 起步时都是朝负向运行,不论 HSW 有效或无效。朝正向运行时遇到 HSW 的 OFF→ON 状态时 |  |  |
|                | 换低速运行,然后继续正向运行找最近的 Z 脉冲位置作为原点                     |  |  |
| 14             | 起步时都是朝负向运行,不论 HSW 有效或无效。朝负向运行时遇到 HSW 的 ON→OFF 状态时 |  |  |
|                | 换低速运行,然后继续负向运行找最近的 Z 脉冲位置作为原点                     |  |  |
| 15             | 保留                                                |  |  |
| 16             | 保留                                                |  |  |
| 17             | 类似方式 1,但不找 Z 脉冲,以负向运行时遇到 NL 的 OFF→ON 状态位置作为原点     |  |  |
| 18             | 类似方式 2,但不找 Z 脉冲,以正向运行时遇到 PL 的 OFF→ON 状态位置作为原点     |  |  |
| 19             | 类似方式 3,但不找 Z 脉冲,以负向运行时遇到 HSW 的 ON→OFF 状态位置作为原点    |  |  |
| 20             | 类似方式 4,但不找 Z 脉冲,以正向运行时遇到 HSW 的 OFF→ON 状态位置作为原点    |  |  |
| 21             | 类似方式 5,但不找 Z 脉冲,以正向运行时遇到 HSW 的 ON→OFF 状态位置作为原点    |  |  |
| 22             | 类似方式 6,但不找 Z 脉冲,以负向运行时遇到 HSW 的 OFF→ON 状态位置作为原点    |  |  |

表 5-22 ,支持的原点模式一览表

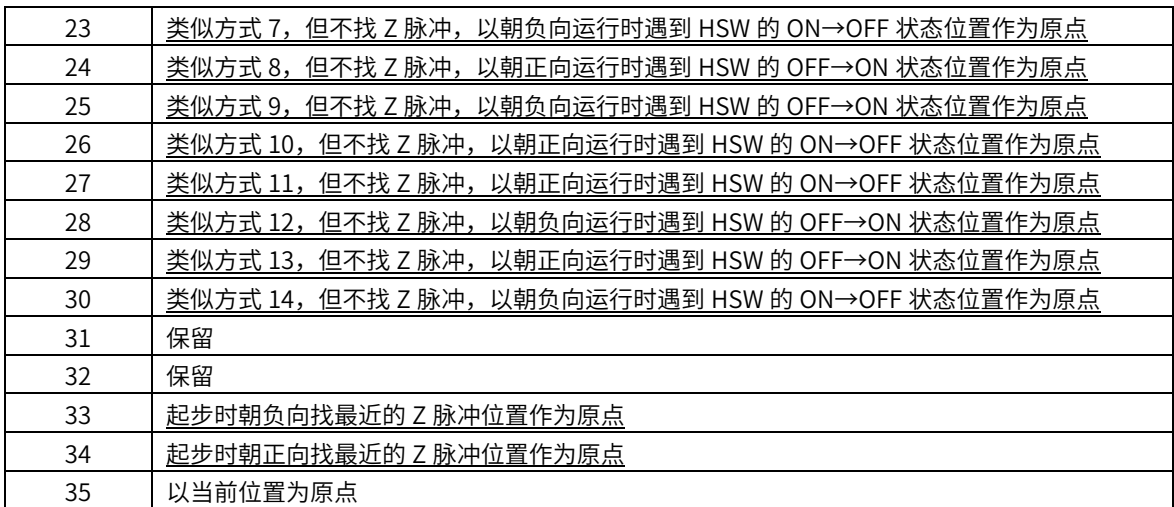

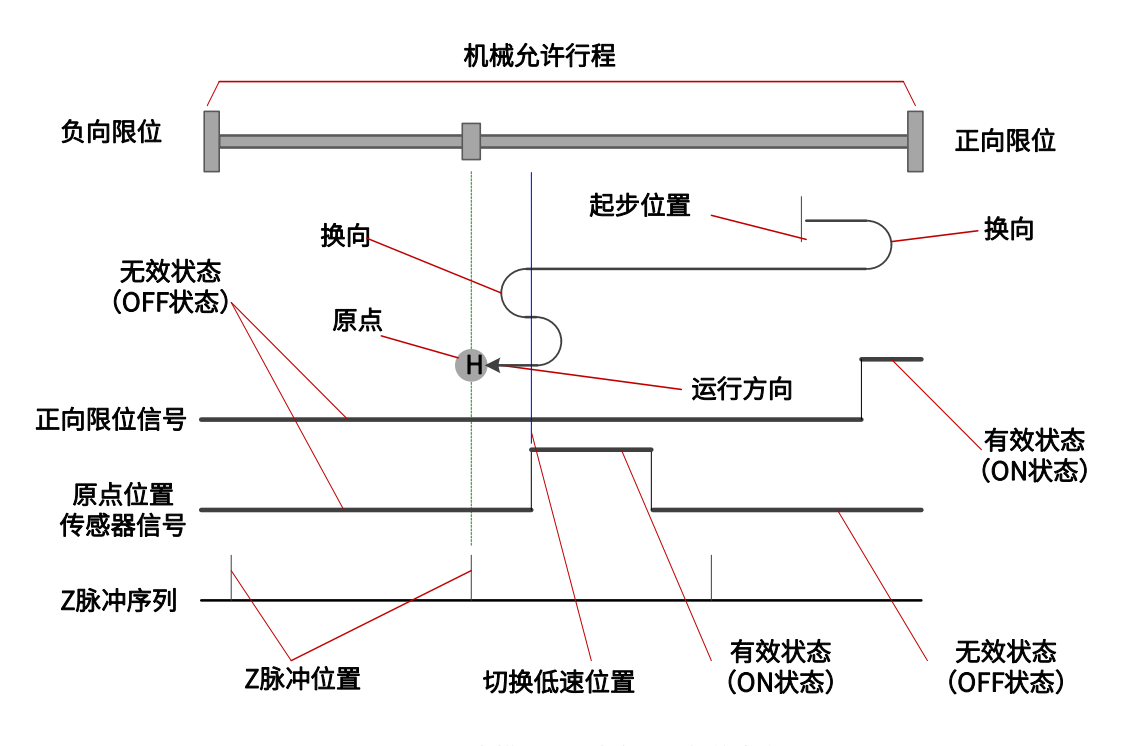

图 5-8 原点模式图示中各种图标的意义

一般的,建议将原点模式 3~6、19~22,应用在 HSW 的 OFF/ON 状态正好将整个机械 允许行程范围分成两部分的情形,因为这 8 种模式下,无论何时遇到 NL 还是 PL, 都是停 ⽌并报警,并不会自动反向寻找原点。

建议将原点模式 7~14、23~30, 应用在 HSW 的 ON 状态正好将整个机械允许行程范 围分成三部分的情形,此时 ON 状态区间只占据整个机械允许行程范围很小一部分(即 ON 状态是短时暂态)。

以上只是建议,并不是强制要求。

<span id="page-88-0"></span>1、模式 1,寻找负限位和 Z 脉冲

起步时如果 NL 无效, 则以高速朝负向运行, 遇到 NL 的 OFF→ON 状态之后减速停 止,然后换低速朝正向运行。在低速朝正向运行时遇到 NL 的 ON→OFF 状态之后,继续朝 正向找最近的 Z 脉冲位置作为原点。

起步时如果 NL 有效,则以低速朝正向运⾏。在朝正向遇到 NL 的 ON→OFF 状态之 后,继续正向找最近的 Z 脉冲位置作为原点。如图 5-9 所示,参见表 [5-22。](#page-86-0)

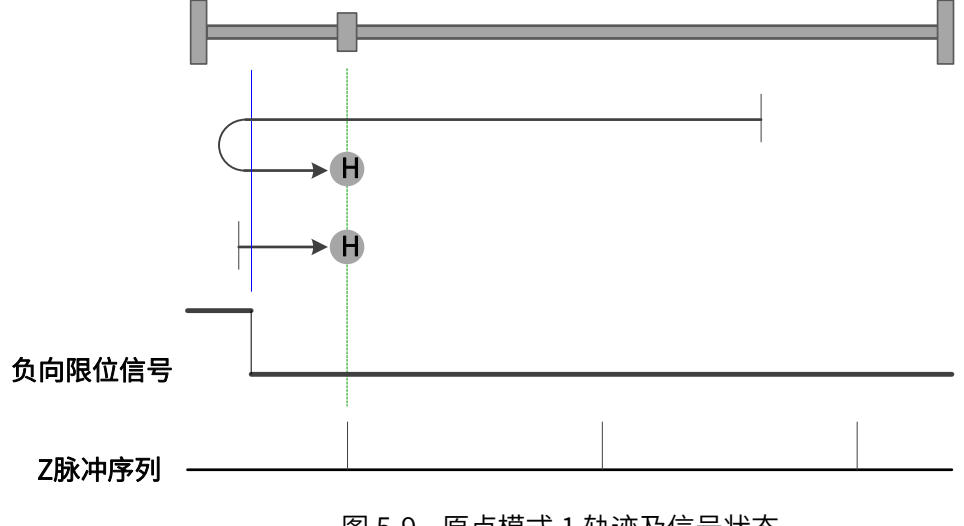

图 5-9 原点模式 1 轨迹及信号状态

<span id="page-88-1"></span>2、模式 2,寻找正限位和 Z 脉冲

起步时如果 PL 无效, 则以高速朝正向运行, 遇到 PL 的 OFF→ON 状态之后减速停 止,然后换低速朝负向运行。在低速朝负向运行时遇到 PL 的 ON→OFF 状态之后,继续朝 负向找最近的 Z 脉冲位置作为原点。

起步时如果 PL 有效,则以低速朝负向运行。在朝负向运行时遇到 PL 的 ON→OFF 状 态之后,继续朝负向找最近的 Z 脉冲位置作为原点。如图 5-10 所示,参见表 [5-22。](#page-86-0)

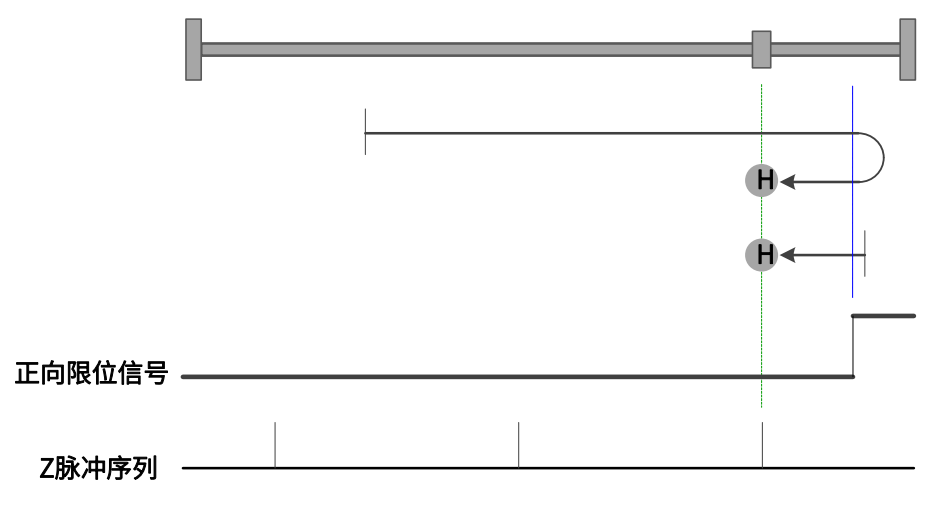

图 5-10 原点模式 2 轨迹及信号状态

<span id="page-89-0"></span>3、模式 3,寻找朝负向运行时 HSW 的 ON→OFF 位置和 Z 脉冲

起步时 HSW 无效则以高速朝正向运行,在正向运行时遇到 HSW 的 OFF→ON 状态之 后减速停⽌,然后换低速朝负向运⾏。在低速负向运⾏时遇到 HSW 的 ON→OFF 状态之 后,继续朝负向找最近的 Z 脉冲位置作为原点。

起步时 HSW 有效则以高速朝负向运行。在负向运行时遇到 HSW 的 ON→OFF 状态之 后减速停止,然后高速回退到 HSW 有效的位置之后再减速停止, 此后换低速朝负向运 ⾏。在低速负向运⾏时遇到 HSW 的 ON→OFF 状态之后,继续朝负向找最近的 Z 脉冲位 置作为原点。

这种模式下,无论遇到 NL 还是 PL 的 ON 状态,都是停止回原点流程并报警。 如图 5-11 所示,参见表 [5-22。](#page-86-0)

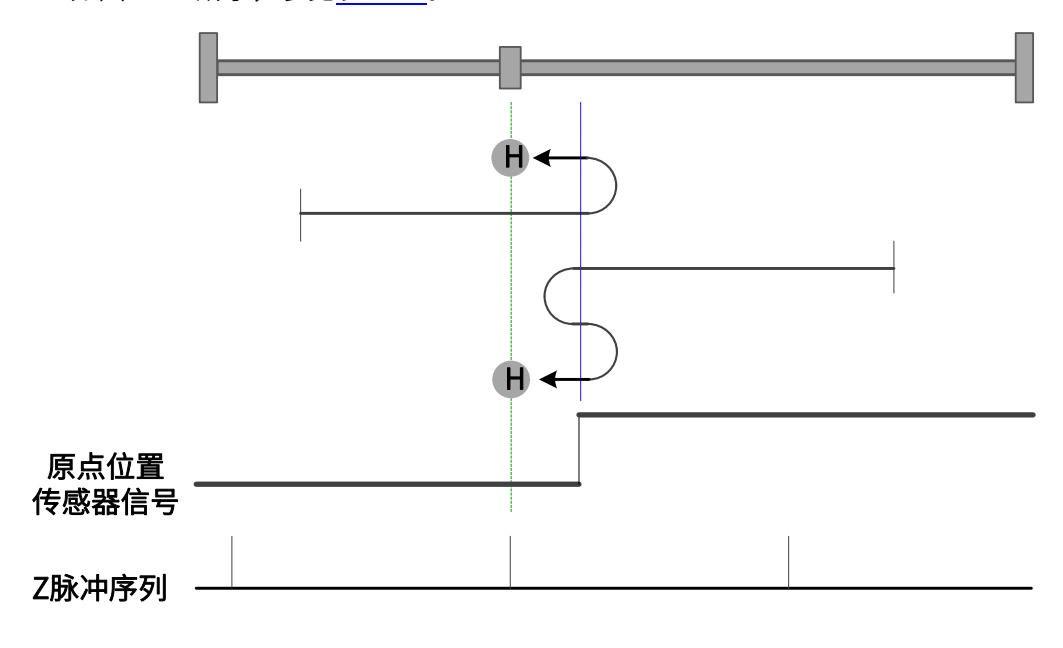

图 5-11 原点模式 3 轨迹及信号状态

<span id="page-89-1"></span>4、模式 4,寻找朝正向运行时 HSW 的 OFF→ON 位置和 Z 脉冲

起步时 HSW ⽆效则以⾼速朝正向运⾏,在正向运⾏时遇到 HSW 的 OFF→ON 状态之 后减速停止,然后高速回退到 HSW 无效的位置之后再减速停止,此后换低速朝正向运 ⾏。在低速正向运⾏时遇到 HSW 的 OFF→ON 状态之后,继续朝正向找最近的 Z 脉冲位 置作为原点。

起步时 HSW 有效则以高速朝负向运行。在负向运行时遇到 HSW 的 ON→OFF 状态之 后减速停⽌,然后换低速朝正向运⾏。在低速正向运⾏时遇到 HSW 的 OFF→ON 状态之 后,继续朝正向找最近的 Z 脉冲位置作为原点。

这种模式下,无论遇到 NL 还是 PL 的 ON 状态,都是停止回原点流程并报警。 如图 5-12 所示,参见表表 [5-22。](#page-86-0)

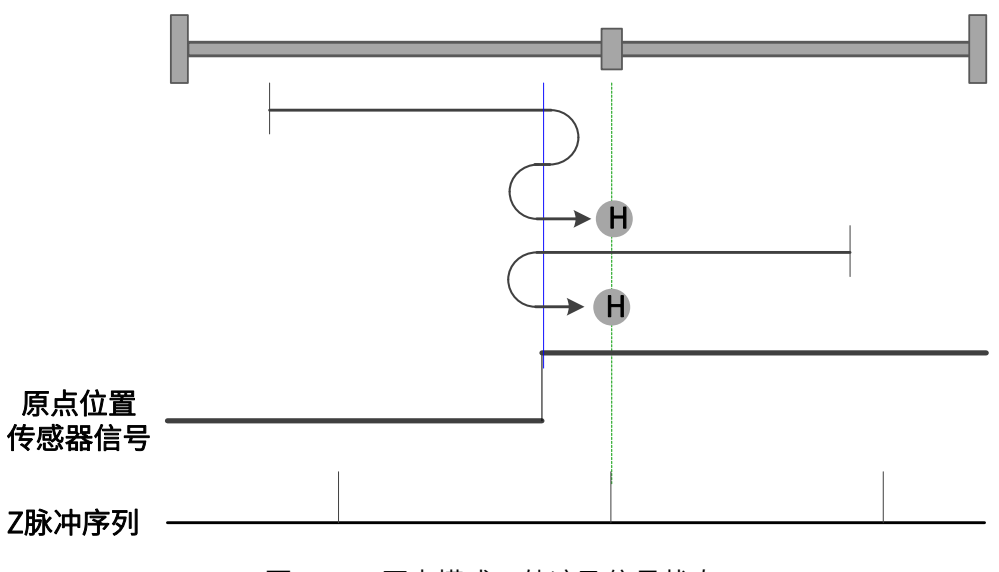

图 5-12 原点模式 4 轨迹及信号状态

<span id="page-90-0"></span>5、模式 5,寻找朝正向运⾏时 HSW 的 ON→OFF 位置和 Z 脉冲

起步时 HSW ⽆效则以⾼速朝负向运⾏。在负向运⾏时遇到 HSW 的 OFF→ON 状态之 后减速停⽌,然后换低速朝正向运⾏。在低速正向运⾏时遇到 HSW 的 ON→OFF 状态之 后,继续朝正向找最近的 Z 脉冲位置作为原点。

起步时 HSW 有效则以高速朝正向运行,在正向运行时遇到 HSW 的 ON→OFF 状态之 后减速停止,然后高速回退到 HSW 有效的位置之后再减速停止, 此后换低速朝正向运 ⾏。在低速正向运⾏时遇到 HSW 的 ON→OFF 状态之后,继续朝正向找最近的 Z 脉冲位 置作为原点。

这种模式下,无论遇到 NL 还是 PL 的 ON 状态,都是停止回原点流程并报警。 如图 5-13 所示,参见表表 [5-22。](#page-86-0)

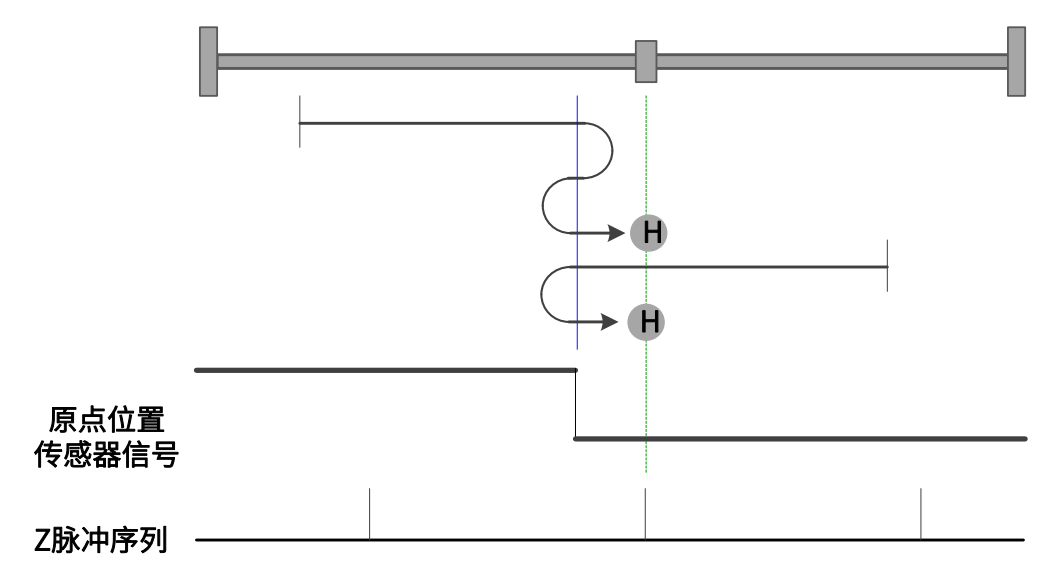

图 5-13 原点模式 5 轨迹及信号状态

<span id="page-91-0"></span>6、模式 6,寻找朝负向运⾏时 HSW 的 OFF→ON 位置和 Z 脉冲

起步时 HSW 无效则以高速朝负向运行。在负向运行时遇到 HSW 的 OFF→ON 状态之 后减速停止,然后高速回退到 HSW 无效的位置之后再减速停止,此后换低速朝负向运 ⾏。在低速负向运⾏时遇到 HSW 的 OFF→ON 状态之后,继续朝负向找最近的 Z 脉冲位 置作为原点。

起步时 HSW 有效则以⾼速朝正向运⾏,在正向运⾏时遇到 HSW 的 ON→OFF 状态之 后减速停⽌,然后换低速朝负向运⾏。在低速负向运⾏时遇到 HSW 的 OFF→ON 状态之 后,继续朝负向找最近的 Z 脉冲位置作为原点。

这种模式下,无论遇到 NL 还是 PL 的 ON 状态,都是停止回原点流程并报警。 如图 5-14 所示,参见表 [5-22。](#page-86-0)

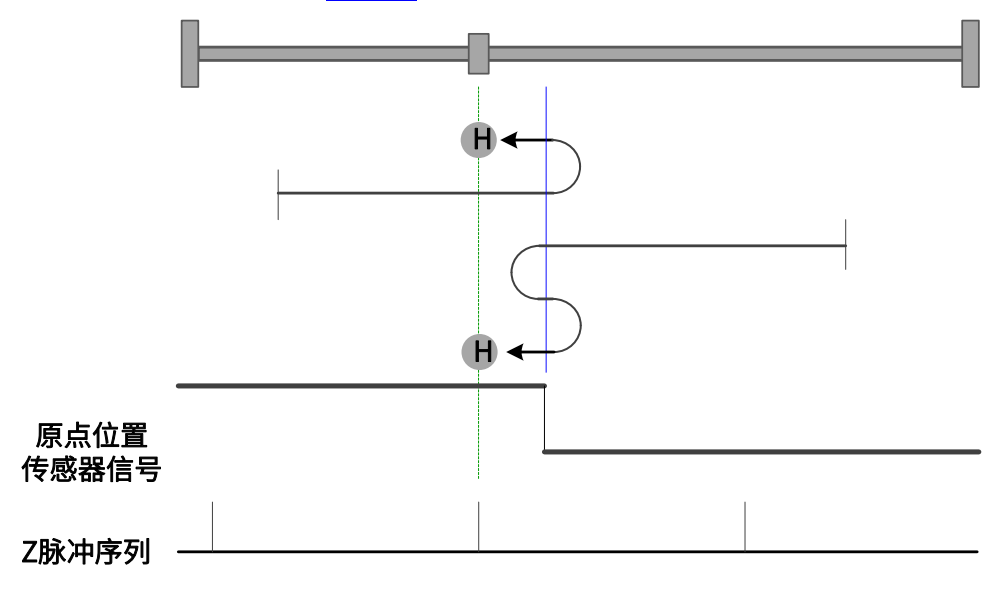

图 5-14 原点模式 6 轨迹及信号状态

<span id="page-91-1"></span>7、模式 7,寻找朝负向运行时 HSW 的 ON→OFF 位置和 Z 脉冲,遇正限位自动反向

起步时 HSW 无效且位于原点位置传感器所在位置的正向侧,则以高速朝正向运行, 遇到 PL 的 ON 状态时减速停止,然后以高速朝负向运行。在负向运行时遇到 HSW 的 ON →OFF 状态之后减速停止,然后高速回退到 HSW 有效的位置之后再减速停止(如果 HSW 有效的区间很窄,则可能进入另一侧 HSW 无效的位置区间),此后换低速朝负向运行。在 低速负向运⾏时遇到 HSW 的 ON→OFF 状态之后,继续朝负向找最近的 Z 脉冲位置作为 原点。

起步时 HSW 无效且位于原点位置传感器所在位置的负向侧, 则以高速朝正向运行, 在正向运行时遇到 HSW 的 OFF→ON 状态之后减速停止,然后换低速朝负向运行。低速负 向运行时遇到 HSW 的 ON→OFF 状态之后,继续朝负向找最近的 Z 脉冲位置作为原点。

起步时 HSW 有效则以高速朝负向运行。在负向运行时遇到 HSW 的 ON→OFF 状态之 后减速停止,然后高速回退到 HSW 有效的位置之后再减速停止(如果 HSW 有效的区间很 窄,则可能进入另一侧 HSW 无效的位置区间),此后换低速朝负向运行。在低速负向运行 时遇到 HSW 的 ON→OFF 状态之后,继续朝负向找最近的 Z 脉冲位置作为原点。

这种模式下,朝正向运行第一次遇到 PL 的 ON 状态时自动反向;遇到 NL 的 ON 状 态,或者再次遇到 PL 的 ON 状态,则停止回原点流程并报警。

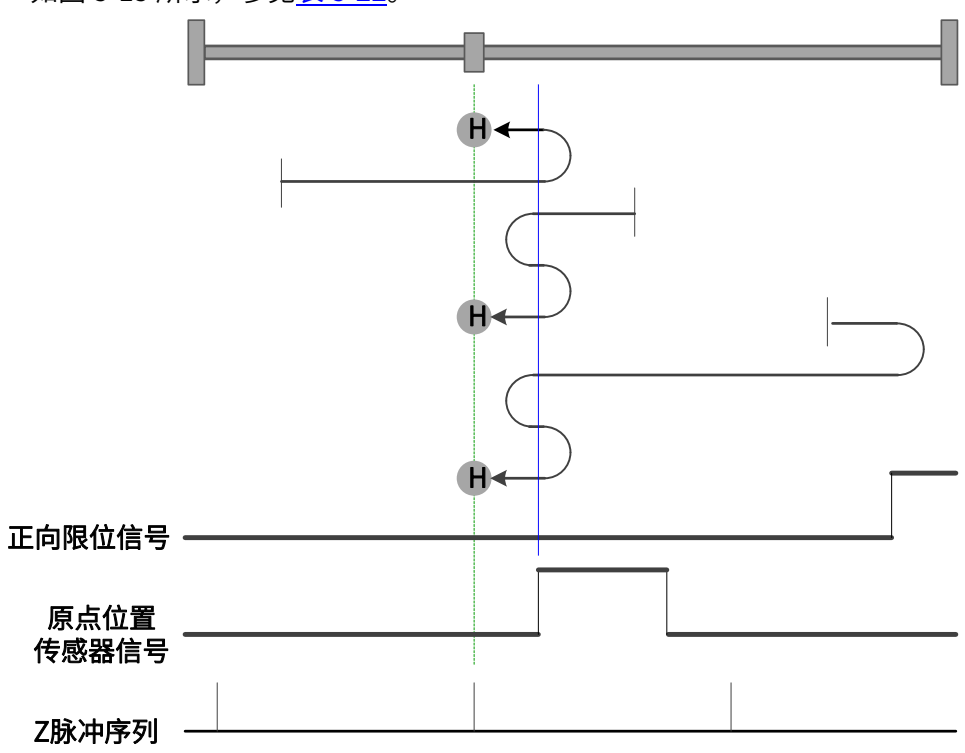

如图 5-15 所示,参见表 [5-22。](#page-86-0)

图 5-15 原点模式 7 轨迹及信号状态

<span id="page-92-0"></span> $8$ 、模式  $8$ , 寻找朝正向运行时 HSW 的 OFF→ON 位置和 Z 脉冲, 遇正限位自动反向

起步时 HSW 无效且位于原点位置传感器所在位置的正向侧, 则以高速朝正向运行, 遇到 PL 的 ON 状态时减速停止, 然后以高速朝负向运行。在负向运行时遇到 HSW 的 ON →OFF 状态之后减速停止,然后换低速朝正向运行。在低速正向运行时遇到 HSW 的 OFF →ON 状态之后,继续朝正向找最近的 Z 脉冲位置作为原点。

起步时 HSW 无效目位于原点位置传感器所在位置的负向侧, 则以高速朝正向运行, 在正向运行时遇到 HSW 的 OFF→ON 状态之后减速停止,然后高速回退到 HSW 无效的位 置之后再减速停⽌,此后换低速朝正向运⾏。在低速正向运⾏时遇到 HSW 的 OFF→ON 状 态之后,继续朝正向找最近的 Z 脉冲位置作为原点。

起步时 HSW 有效则以⾼速朝负向运⾏。在负向运⾏时遇到 HSW 的 ON→OFF 状态之

后减速停⽌,然后换低速朝正向运⾏。在低速正向运⾏时遇到 HSW 的 OFF→ON 状态之 后,继续朝正向找最近的 Z 脉冲位置作为原点。

这种模式下, 朝正向运行第一次遇到 PL 的 ON 状态时自动反向; 遇到 NL 的 ON 状 态,或者再次遇到 PL 的 ON 状态,则停止回原点流程并报警。

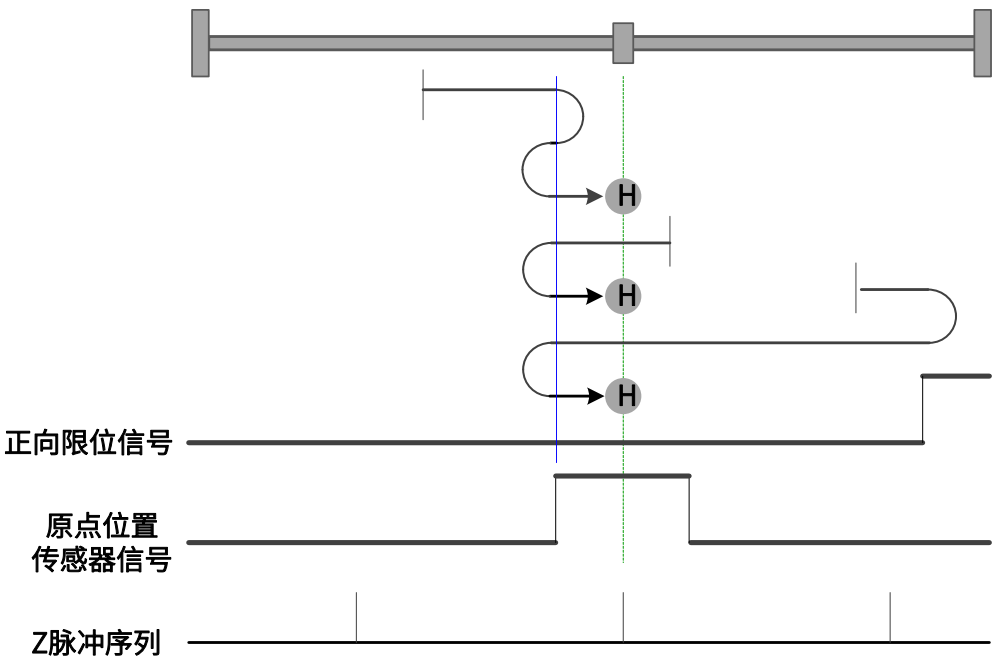

如图 5-16 所示,参见表 [5-22。](#page-86-0)

图 5-16 原点模式 8 轨迹及信号状态

<span id="page-93-0"></span>9、模式 9,寻找朝负向运行时 HSW 的 OFF→ON 位置和 Z 脉冲,遇正限位自动反向

起步时 HSW 无效且位于原点位置传感器所在位置的正向侧, 则以高速朝正向运行, 遇到 PL 的 ON 状态时减速停止,然后以高速朝负向运行。在负向运行时遇到 HSW 的 OFF →ON 状态之后减速停止,然后高速回退到 HSW 无效的位置之后再减速停止, 此后换低速 朝负向运⾏。在低速负向运⾏时遇到 HSW 的 OFF→ON 状态之后,继续朝负向找最近的 Z 脉冲位置作为原点。

起步时 HSW 无效且位于原点位置传感器所在位置的负向侧,则以高速朝正向运行, 在正向运⾏时遇到 HSW 的 ON→OFF 状态之后减速停⽌,然后换低速朝负向运⾏。在低速 负向运⾏时遇到 HSW 的 OFF→ON 状态之后,继续朝负向找最近的 Z 脉冲位置作为原 点。

起步时 HSW 有效则以高速朝正向运行。在正向运行时遇到 HSW 的 ON→OFF 状态之 后减速停⽌,然后换低速朝负向运⾏。在低速负向运⾏时遇到 HSW 的 OFF→ON 状态之 后,继续朝负向找最近的 Z 脉冲位置作为原点。

这种模式下,朝正向运行第一次遇到 PL 的 ON 状态时自动反向;遇到 NL 的 ON 状

态,或者再次遇到 PL 的 ON 状态,则停止回原点流程并报警。

如图 5-17 所示,参见表 [5-22。](#page-86-0)

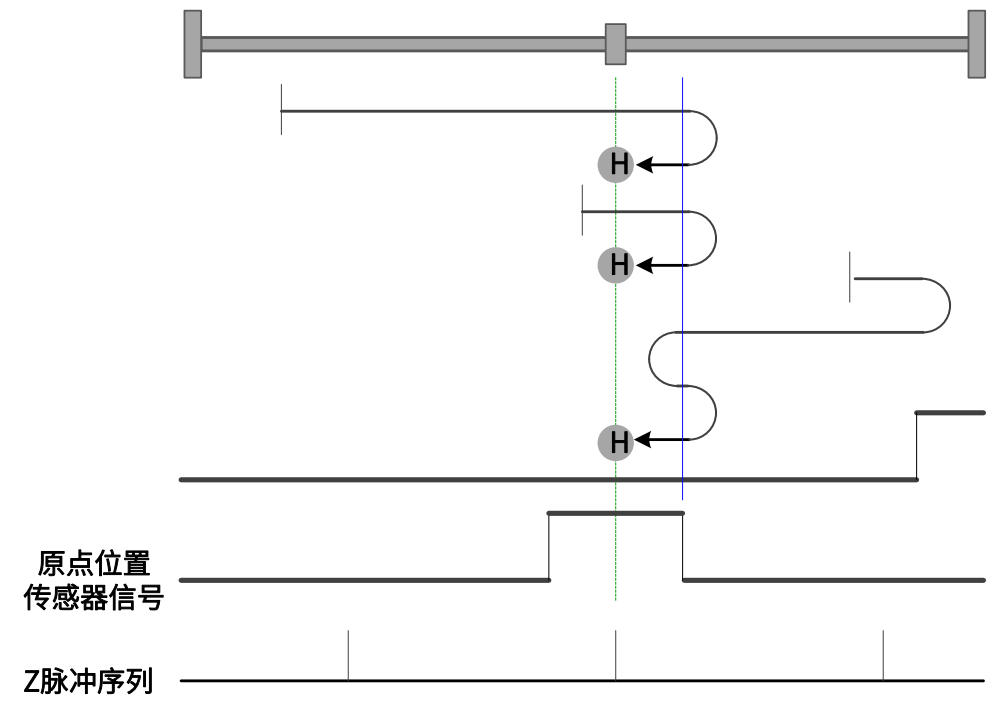

图 5-17 原点模式 9 轨迹及信号状态

<span id="page-94-0"></span>10、模式 10,寻找朝正向运⾏时 HSW 的 ON→OFF 位置和 Z 脉冲,遇正限位自动反向

起步时 HSW 无效且位于原点位置传感器所在位置的正向侧, 则以高速朝正向运行, 遇到 PL 的 ON 状态时减速停止,然后以高速朝负向运行。在负向运行时遇到 HSW 的 OFF →ON 状态之后减速停⽌,然后换低速朝正向运⾏。在低速正向运⾏时遇到 HSW 的 ON→ OFF 状态之后,继续朝正向找最近的 Z 脉冲位置作为原点。

起步时 HSW 无效且位于原点位置传感器所在位置的负向侧, 则以高速朝正向运行, 在正向运行时遇到 HSW 的 ON→OFF 状态之后减速停止, 然后高速回退到 HSW 有效的位 置之后再减速停止(如果 HSW 有效的区间很窄,则可能进入另一侧 HSW 无效的位置区 间),此后换低速朝正向运行。在低速正向运行时遇到 HSW 的 ON→OFF 状态之后,继续 朝正向找最近的 Z 脉冲位置作为原点。

起步时 HSW 有效则以⾼速朝正向运⾏。在正向运⾏时遇到 HSW 的 ON→OFF 状态之 后减速停止,然后高速回退到 HSW 有效的位置之后再减速停止(如果 HSW 有效的区间很 窄,则可能进入另一侧 HSW 无效的位置区间),此后换低速朝正向运行。在低速正向运行 时遇到 HSW 的 ON→OFF 状态之后,继续朝正向找最近的 Z 脉冲位置作为原点。

这种模式下,朝正向运行第一次遇到 PL 的 ON 状态时自动反向;遇到 NL 的 ON 状 态,或者再次遇到 PL 的 ON 状态,则停止回原点流程并报警。

如图 5-18 所示,参见表 [5-22。](#page-86-0)

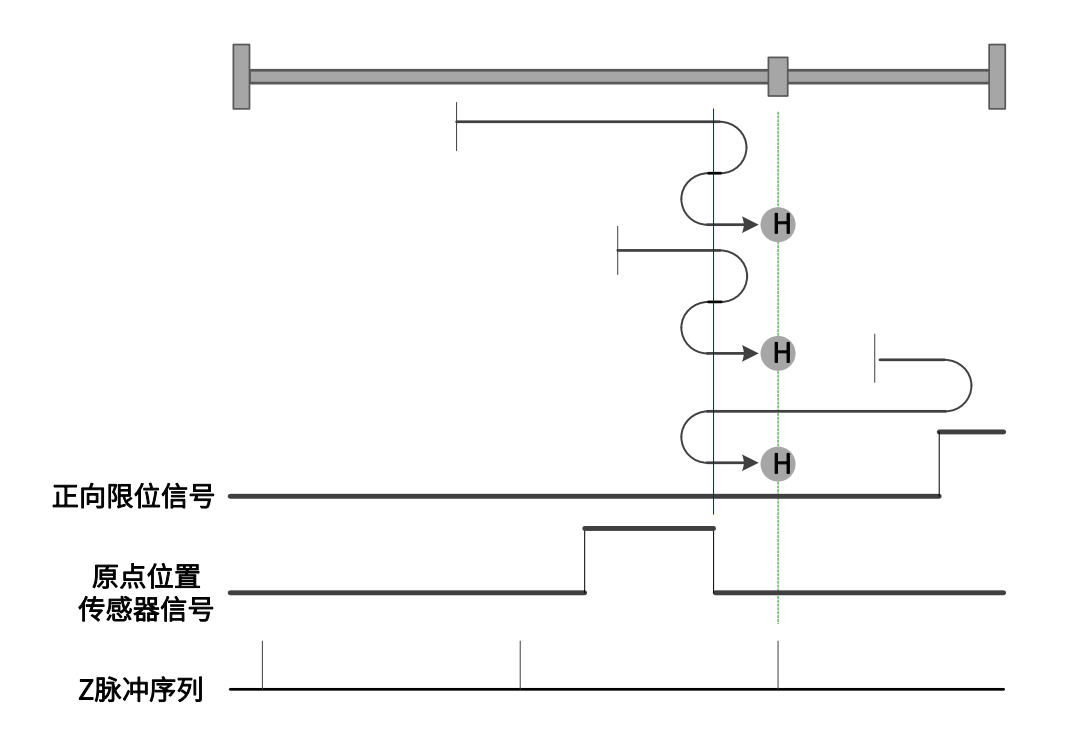

图 5-18 原点模式 10 轨迹及信号状态

<span id="page-95-0"></span>11、模式 11,寻找朝正向运⾏时 HSW 的 ON→OFF 位置和 Z 脉冲,遇负限位自动反向

起步时 HSW 无效且位于原点位置传感器所在位置的正向侧,则以高速朝负向运行, 在负向运行时遇到 HSW 的 OFF→ON 状态之后减速停止,然后换低速朝正向运行。在低速 正向运⾏时遇到 HSW 的 ON→OFF 状态之后,继续朝正向找最近的 Z 脉冲位置作为原 点。

起步时 HSW 无效且位于原点位置传感器所在位置的负向侧, 则以高速朝负向运行, 遇到 NL 的 ON 状态时减速停止,然后以高速朝正向运行。在正向运行时遇到 HSW 的 ON →OFF 状态之后减速停止,然后高速回退到 HSW 有效的位置之后再减速停止(如果 HSW 有效的区间很窄,则可能进入另一侧 HSW 无效的位置区间),此后换低速朝正向运行。在 低速正向运⾏时遇到 HSW 的 ON→OFF 状态之后,继续朝正向找最近的 Z 脉冲位置作为 原点。

起步时 HSW 有效则以高速朝正向运行。在正向运行时遇到 HSW 的 ON→OFF 状态之 后减速停止,然后高速回退到 HSW 有效的位置之后再减速停止(如果 HSW 有效的区间很 窄,则可能进入另一侧 HSW 无效的位置区间),此后换低速朝正向运行。在低速正向运行 时遇到 HSW 的 ON→OFF 状态之后,继续朝正向找最近的 Z 脉冲位置作为原点。

这种模式下,朝负向运行第一次遇到 NL 的 ON 状态时自动反向;遇到 PL 的 ON 状 态,或者再次遇到 NL 的 ON 状态,则停止回原点流程并报警。

如图 5-19 所示,参见表 [5-22。](#page-86-0)

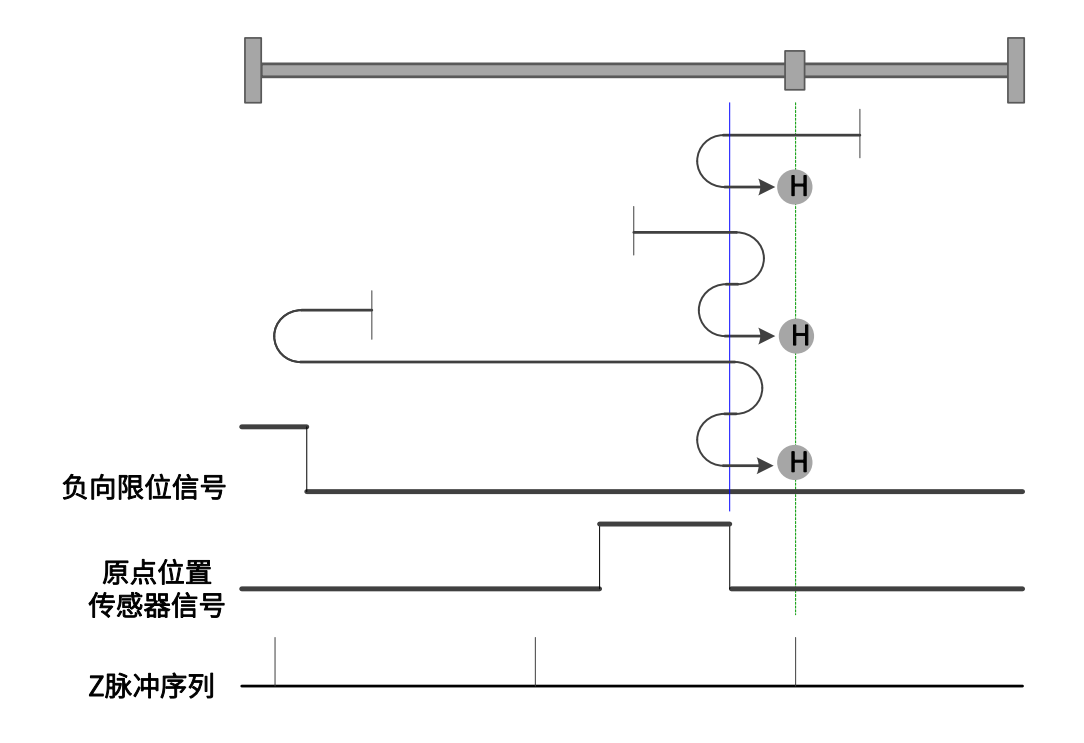

图 5-19 原点模式 11 轨迹及信号状态

<span id="page-96-0"></span>12、模式 12,寻找朝负向运⾏时 HSW 的 OFF→ON 位置和 Z 脉冲,遇负限位自动反向

起步时 HSW 无效且位于原点位置传感器所在位置的正向侧,则以高速朝负向运行, 在负向运行时遇到 HSW 的 OFF→ON 状态之后减速停止,然后高速回退到 HSW 无效的位 置之后再减速停止,此后换低速朝负向运行。在低速负向运行时遇到 HSW 的 OFF→ON 状 态之后,继续朝负向找最近的 Z 脉冲位置作为原点。

起步时 HSW 无效且位于原点位置传感器所在位置的负向侧, 则以高速朝负向运行, 遇到 NL 的 ON 状态时减速停止, 然后以高速朝正向运行。在正向运行时遇到 HSW 的 ON →OFF 状态之后减速停止,然后换低速朝负向运行。在低速负向运行时遇到 HSW 的 OFF →ON 状态之后,继续朝负向找最近的 Z 脉冲位置作为原点。

起步时 HSW 有效则以⾼速朝正向运⾏。在正向运⾏时遇到 HSW 的 ON→OFF 状态之 后减速停⽌,然后换低速朝负向运⾏。在低速负向运⾏时遇到 HSW 的 OFF→ON 状态之 后,继续朝负向找最近的 Z 脉冲位置作为原点。

这种模式下, 朝负向运行第一次遇到 NL 的 ON 状态时自动反向; 遇到 PL 的 ON 状 态,或者再次遇到 NL 的 ON 状态,则停止回原点流程并报警。

如图 5-20 所示,参见表 [5-22。](#page-86-0)

97

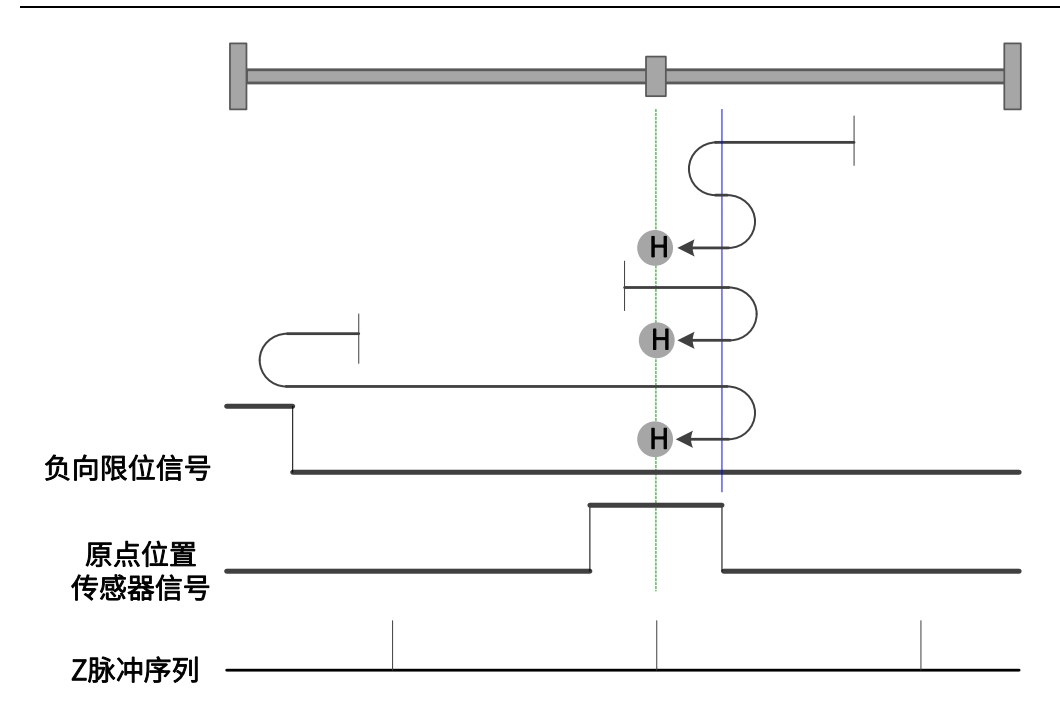

图 5-20 原点模式 12 轨迹及信号状态

<span id="page-97-0"></span>13、模式 13,寻找朝正向运行时 HSW 的 OFF→ON 位置和 Z 脉冲,遇负限位自动反向

起步时 HSW 无效且位于原点位置传感器所在位置的正向侧, 则以高速朝负向运行, 在负向运行时遇到 HSW 的 ON→OFF 状态之后减速停止,然后换低速朝正向运行。在低速 正向运⾏时遇到 HSW 的 OFF→ON 状态之后,继续朝正向找最近的 Z 脉冲位置作为原 点。

起步时 HSW 无效且位于原点位置传感器所在位置的负向侧,则以高速朝负向运行, 遇到 NL 的 ON 状态时减速停止,然后以高速朝正向运行。在正向运行时遇到 HSW 的 OFF →ON 状态之后减速停止,然后高速回退到 HSW 无效的位置之后再减速停止,此后换低速 朝正向运⾏。在低速正向运⾏时遇到 HSW 的 OFF→ON 状态之后,继续朝正向找最近的 Z 脉冲位置作为原点。

起步时 HSW 有效则以高速朝负向运行。在负向运行时遇到 HSW 的 ON→OFF 状态之 后减速停⽌,然后换低速朝正向运⾏。在低速正向运⾏时遇到 HSW 的 OFF→ON 状态之 后,继续朝正向找最近的 Z 脉冲位置作为原点。

这种模式下,朝负向运行第一次遇到 NL 的 ON 状态时自动反向;遇到 PL 的 ON 状 态,或者再次遇到 NL 的 ON 状态,则停止回原点流程并报警。

如图 5-21 所示,参见表 [5-22。](#page-86-0)

98

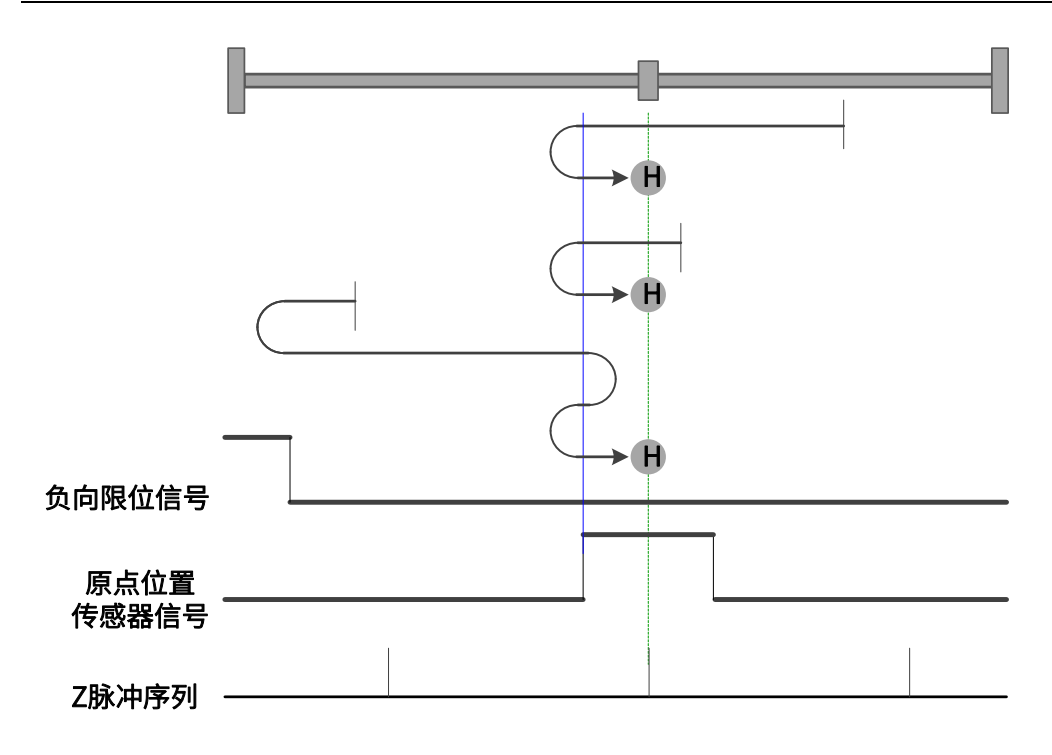

图 5-21 原点模式 13 轨迹及信号状态

<span id="page-98-0"></span>14、模式 14,寻找朝负向运行时 HSW 的 ON→OFF 位置和 Z 脉冲,遇负限位自动反向

起步时 HSW 无效且位于原点位置传感器所在位置的正向侧, 则以高速朝负向运行, 在负向运行时遇到 HSW 的 ON→OFF 状态之后减速停止,然后高速回退到 HSW 有效的位 置之后再减速停止 (如果 HSW 有效的区间很窄, 则可能进入另一侧 HSW 无效的位置区 间),此后换低速朝负向运行。在低速负向运行时遇到 HSW 的 ON→OFF 状态之后,继续 朝负向找最近的 Z 脉冲位置作为原点。

起步时 HSW 无效且位于原点位置传感器所在位置的负向侧, 则以高速朝负向运行, 遇到 NL 的 ON 状态时减速停止,然后以高速朝正向运行。在正向运行时遇到 HSW 的 OFF →ON 状态之后减速停止,然后换低速朝负向运行。在低速负向运行时遇到 HSW 的 ON→ OFF 状态之后,继续朝负向找最近的 Z 脉冲位置作为原点。

起步时 HSW 有效则以高速朝负向运行。在负向运行时遇到 HSW 的 ON→OFF 状态之 后减速停止,然后高速回退到 HSW 有效的位置之后再减速停止(如果 HSW 有效的区间很 窄,则可能进入另一侧 HSW 无效的位置区间),此后换低速朝负向运行。在低速负向运行 时遇到 HSW 的 ON→OFF 状态之后,继续朝负向找最近的 Z 脉冲位置作为原点。

这种模式下,朝负向运行第一次遇到 NL 的 ON 状态时自动反向;遇到 PL 的 ON 状 态,或者再次遇到 NL 的 ON 状态,则停止回原点流程并报警。

如图 5-22 所示,参见表 [5-22。](#page-86-0)

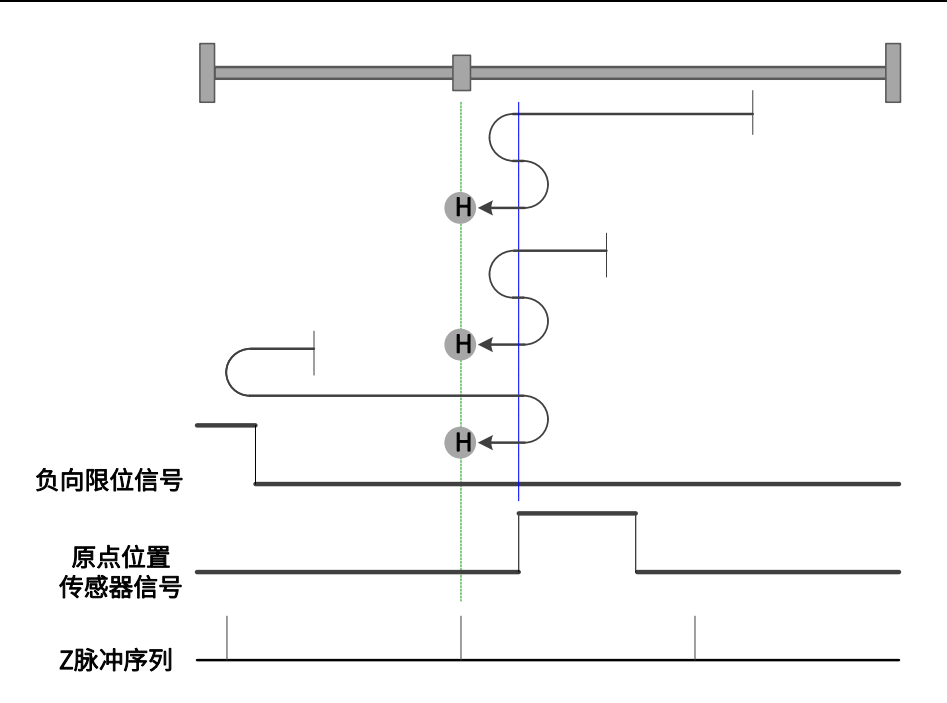

图 5-22 原点模式 14 轨迹及信号状态

15、模式 15,保留,请不要设置。

16、模式 16,保留,请不要设置。

<span id="page-99-0"></span>17、模式 17,寻找负限位

起步时如果 NL 无效, 则以高速朝负向运行, 遇到 NL 的 OFF→ON 状态之后减速停 止,然后换低速朝正向运行。在低速朝正向运行遇到 NL 的 ON→OFF 状态时减速停止,以 停止位置作为原点。

起步时如果 NL 有效,则以低速朝正向运行。在正向运行遇到的 NL 的 ON→OFF 状态 时减速停止,以停止位置作为原点。如图 5-23 所示,参见表 [5-22。](#page-86-0)

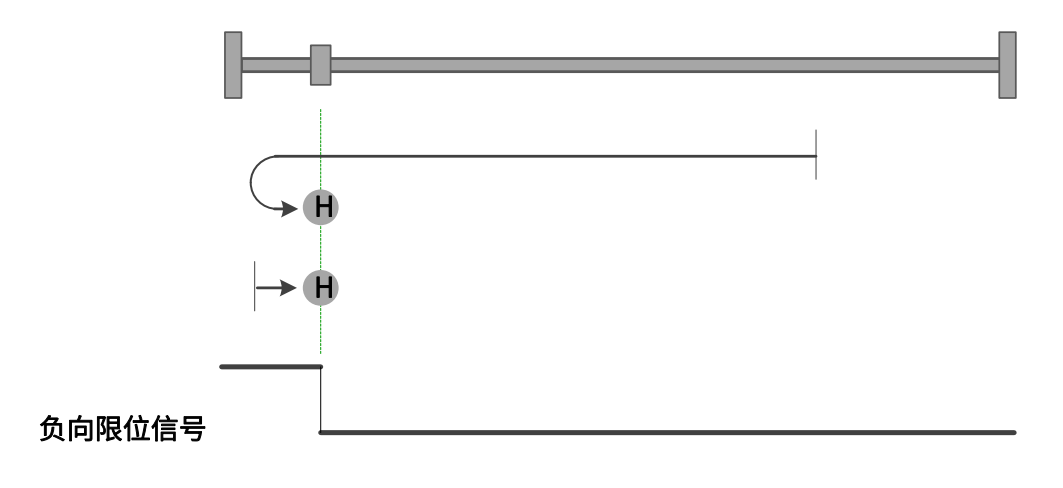

图 5-23 原点模式 17 轨迹及信号状态

<span id="page-100-0"></span>18、模式 18,寻找正限位

起步时如果 PL ⽆效,则以⾼速朝正向运⾏,遇到 PL 的 OFF→ON 状态之后减速停 止,然后换低速朝负向运行。在低速朝负向运行遇到 PL 的 ON→OFF 状态时减速停止,以 停止位置作为原点。

起步时如果 PL 有效, 则以低速朝负向运行。在低速朝负向运行遇到 PL 的 ON→OFF 状态时减速停止,以停止位置作为原点。

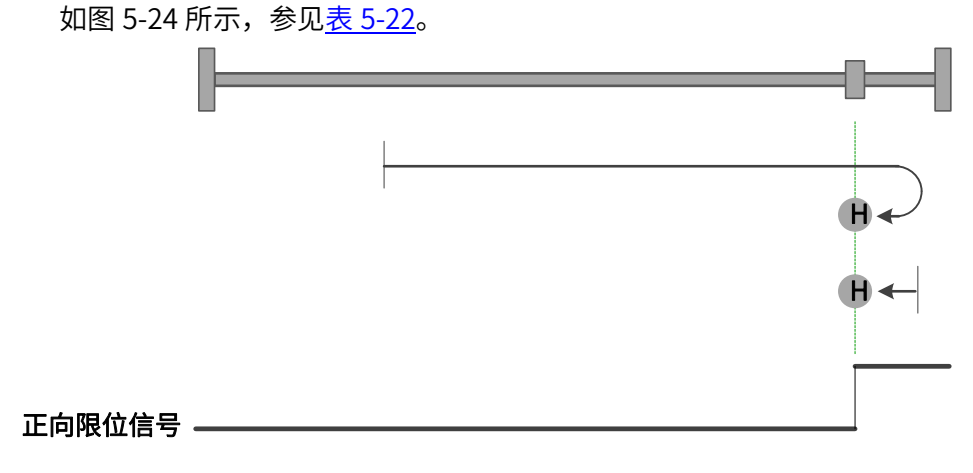

图 5-24 原点模式 18 轨迹及信号状态

<span id="page-100-1"></span>19、模式 19,寻找朝负向运⾏时 HSW 的 ON→OFF 位置

起步时 HSW 无效则以高速朝正向运行,在正向运行时遇到 HSW 的 OFF→ON 状态之 后减速停⽌,然后换低速朝负向运⾏。在低速负向运⾏遇到 HSW 的 ON→OFF 状态时减速 **停止, 以停止位置作为原点。** 

起步时 HSW 有效则以高速朝负向运行。在负向运行时遇到 HSW 的 ON→OFF 状态之 后减速停止,然后高速回退到 HSW 有效的位置之后再减速停止, 此后换低速朝负向运 行。在低速负向运行遇到 HSW 的 ON→OFF 状态时减速停止,以停止位置作为原点。

这种模式下,无论遇到 NL 还是 PL 的 ON 状态,都是停止回原点流程并报警。 如图 5-25 所示,参见表 [5-22。](#page-86-0)

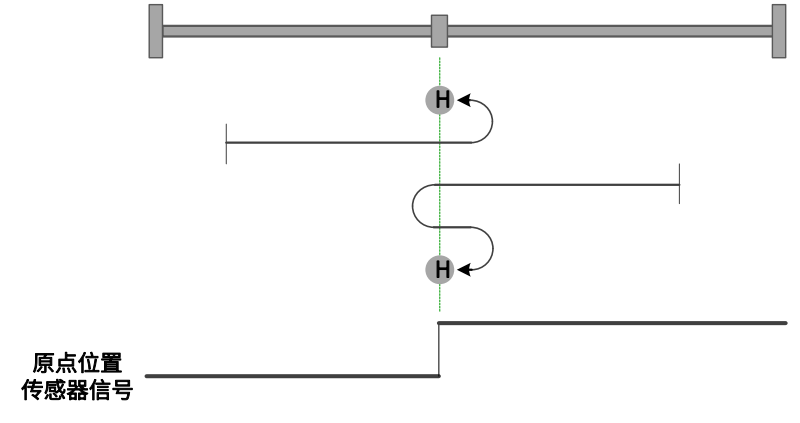

图 5-25,原点模式 19 轨迹及信号状态

<span id="page-101-0"></span>20、模式 20,寻找朝正向运⾏时 HSW 的 OFF→ON 位置

起步时 HSW ⽆效则以⾼速朝正向运⾏,在正向运⾏时遇到 HSW 的 OFF→ON 状态之 后减速停止, 然后高速回退到 HSW 无效的位置之后再减速停止, 此后换低速朝正向运 行。在低速正向运行遇到 HSW 的 OFF→ON 状态时减速停止,以停止位置作为原点。

起步时 HSW 有效则以⾼速朝负向运⾏。在负向运⾏时遇到 HSW 的 ON→OFF 状态之 后减速停⽌,然后换低速朝正向运⾏。在低速正向运⾏遇到 HSW 的 OFF→ON 状态时减速 停止,以停止位置作为原点。

这种模式下,无论遇到 NL 还是 PL 的 ON 状态,都是停止回原点流程并报警。 如图 5-26 所示,参见表 [5-22。](#page-86-0)

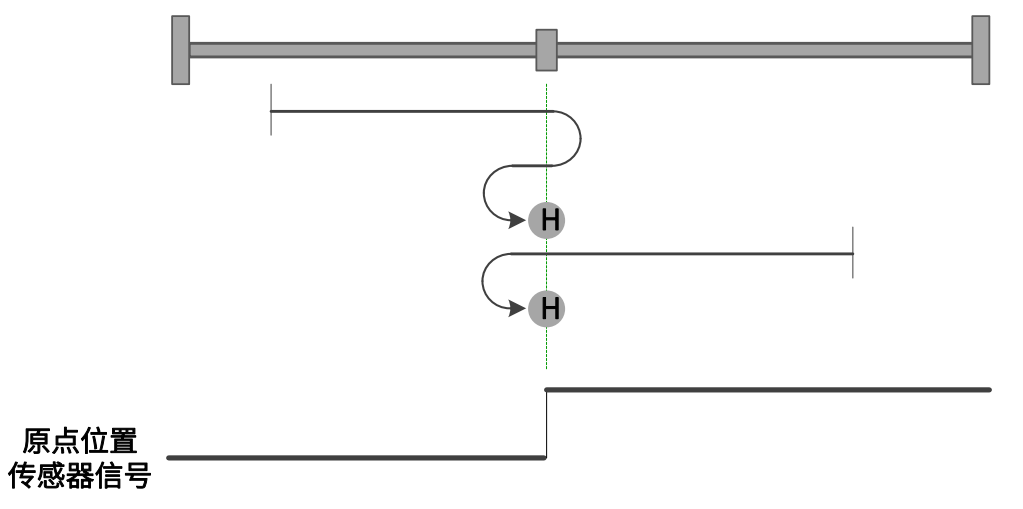

图 5-26 原点模式 20 轨迹及信号状态

<span id="page-101-1"></span> $21$ 、模式 21,寻找朝正向运行时 HSW 的 ON→OFF 位置

起步时 HSW 无效则以高速朝负向运行。在负向运行时遇到 HSW 的 OFF→ON 状态 之后减速停止,然后换低速朝正向运行。在低速正向运行遇到 HSW 的 ON→OFF 状态时减 速停止, 以停止位置作为原点。

起步时 HSW 有效则以高速朝正向运行,在正向运行时遇到 HSW 的 ON→OFF 状态之 后减速停止,然后高速回退到 HSW 有效的位置之后再减速停止,此后换低速朝正向运 行。在低速正向运行遇到 HSW 的 ON→OFF 状态时减速停止,以停止位置作为原点。

这种模式下,无论遇到 NL 还是 PL 的 ON 状态,都是停止回原点流程并报警。 如图 5-21 所示,参见表 [5-22。](#page-86-0)

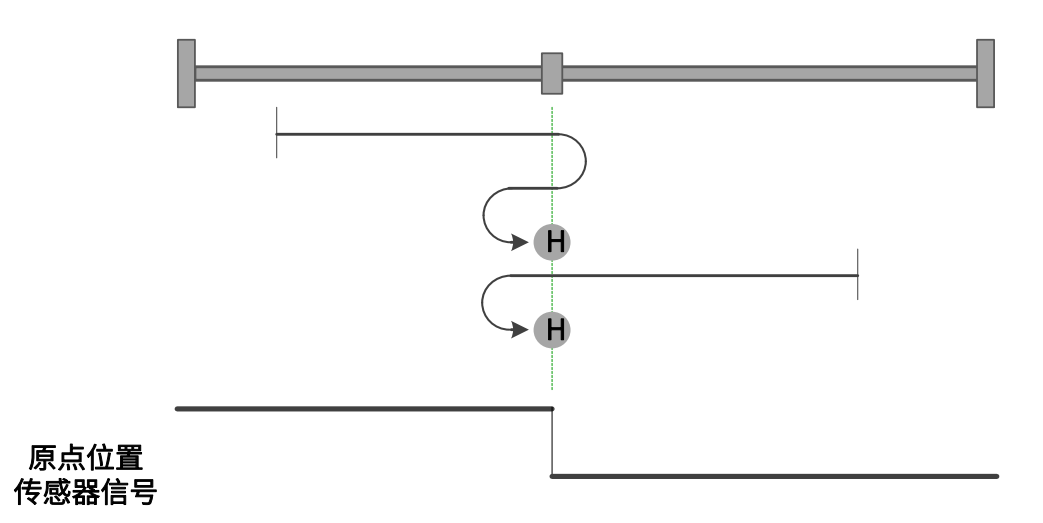

图 5-27 原点模式 21 轨迹及信号状态

<span id="page-102-0"></span>22、模式 22,寻找朝负向运行时 HSW 的 OFF→ON 位置

起步时 HSW 无效则以高速朝负向运行。在负向运行时遇到 HSW 的 OFF→ON 状态之 后减速停止,然后高速回退到 HSW 无效的位置之后再减速停止, 此后换低速朝负向运 行。在低速负向运行遇到 HSW 的 OFF→ON 状态时减速停止,以停止位置作为原点。

起步时 HSW 有效则以高速朝正向运行,在正向运行时遇到 HSW 的 ON→OFF 状态之 后减速停⽌,然后换低速朝负向运⾏。在低速负向运⾏遇到 HSW 的 OFF→ON 状态时减速 **停止, 以停止位置作为原点。** 

这种模式下,无论遇到 NL 还是 PL 的 ON 状态,都是停止回原点流程并报警。 如图 5-28 所示,参见表 [5-22。](#page-86-0)

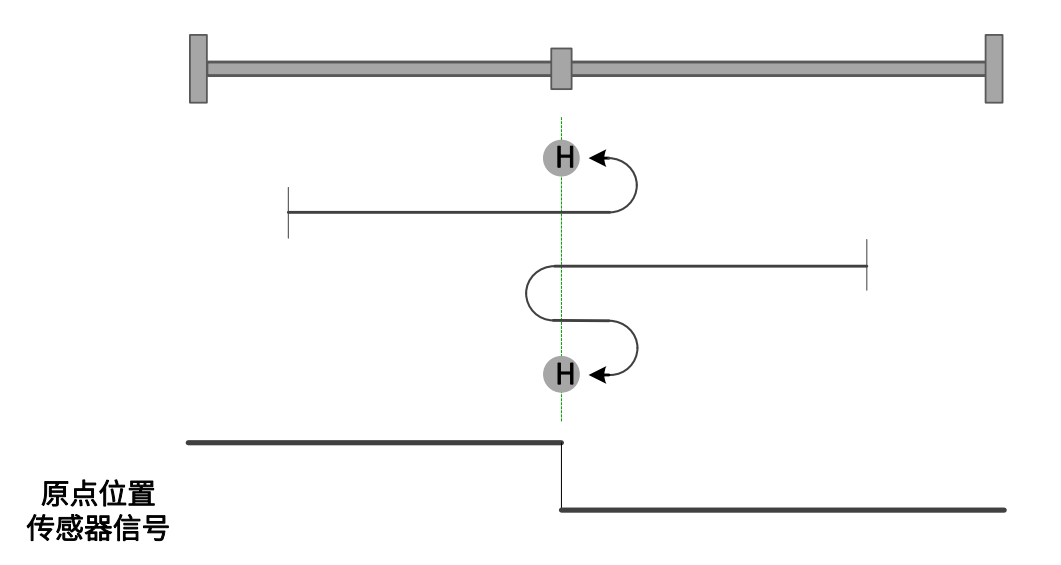

图 5-28 原点模式 22 轨迹及信号状态

<span id="page-103-0"></span>23、模式 23,寻找朝负向运行时 HSW 的 ON→OFF 位置,遇正限位自动反向

起步时 HSW 无效且位于原点位置传感器所在位置的正向侧,则以高速朝正向运行, 遇到 PL 的 ON 状态时减速停止,然后以高速朝负向运行。在负向运行时遇到 HSW 的 ON →OFF 状态之后减速停止,然后高速回退到 HSW 有效的位置之后再减速停止(如果 HSW 有效的区间很窄,则可能进入另一侧 HSW 无效的位置区间),此后换低速朝负向运行。在 低速负向运行遇到 HSW 的 ON→OFF 时减速停止, 以停止位置作为原点。

起步时 HSW 无效且位于原点位置传感器所在位置的负向侧, 则以高速朝正向运行, 在正向运⾏时遇到 HSW 的 OFF→ON 状态之后减速停⽌,然后换低速朝负向运⾏。在低速 负向运⾏遇到 HSW 的 ON→OFF 状态时减速停⽌,以停⽌位置作为原点。

起步时 HSW 有效则以⾼速朝负向运⾏。在负向运⾏时遇到 HSW 的 ON→OFF 状态之 后减速停止,然后高速回退到 HSW 有效的位置之后再减速停止(如果 HSW 有效的区间很 窄,则可能进入另一侧 HSW 无效的位置区间),此后换低速朝负向运行。在低速负向运行 遇到 HSW 的 ON→OFF 时减速停⽌,以停⽌位置作为原点。

这种模式下,朝正向运行第一次遇到 PL 的 ON 状态时自动反向;遇到 NL 的 ON 状 态,或者再次遇到 PL 的 ON 状态,则停止回原点流程并报警。

如图 5-29 所示,参见表 [5-22。](#page-86-0)

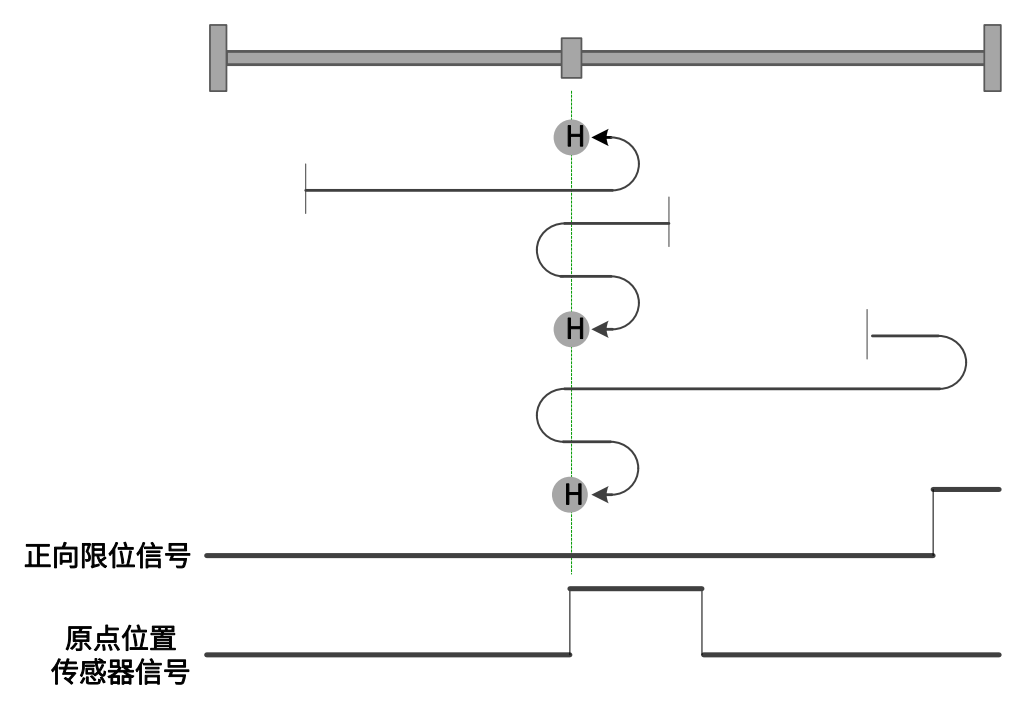

图 5-29 原点模式 23 轨迹及信号状态

<span id="page-104-0"></span>24、模式 24,寻找朝正向运行时 HSW 的 OFF→ON 位置,遇正限位自动反向

起步时 HSW 无效且位于原点位置传感器所在位置的正向侧,则以高速朝正向运行, 遇到 PL 的 ON 状态时减速停止,然后以高速朝负向运行。在负向运行时遇到 HSW 的 ON  $\rightarrow$ OFF 状态之后减速停止,然后换低速朝正向运行。在低速正向运行遇到 HSW 的 OFF $\rightarrow$ ON 状态时减速停止, 以停止位置作为原点。

起步时 HSW 无效且位于原点位置传感器所在位置的负向侧,则以高速朝正向运行, 在正向运行时遇到 HSW 的 OFF→ON 状态之后减速停止, 然后高速回退到 HSW 无效的位 置之后再减速停⽌,此后换低速朝正向运⾏。在低速正向运⾏遇到 HSW 的 OFF→ON 状态 **时减速停止, 以停止位置作为原点。** 

起步时 HSW 有效则以⾼速朝负向运⾏。在负向运⾏时遇到 HSW 的 ON→OFF 状态之 后减速停⽌,然后换低速朝正向运⾏。在低速正向运⾏遇到 HSW 的 OFF→ON 状态时减速 **停止,以停止位置作为原点。** 

这种模式下, 朝正向运行第一次遇到 PL 的 ON 状态时自动反向; 遇到 NL 的 ON 状 态,或者再次遇到 PL 的 ON 状态,则停止回原点流程并报警。

如图 5-30 所示,参见表 [5-22。](#page-86-0)

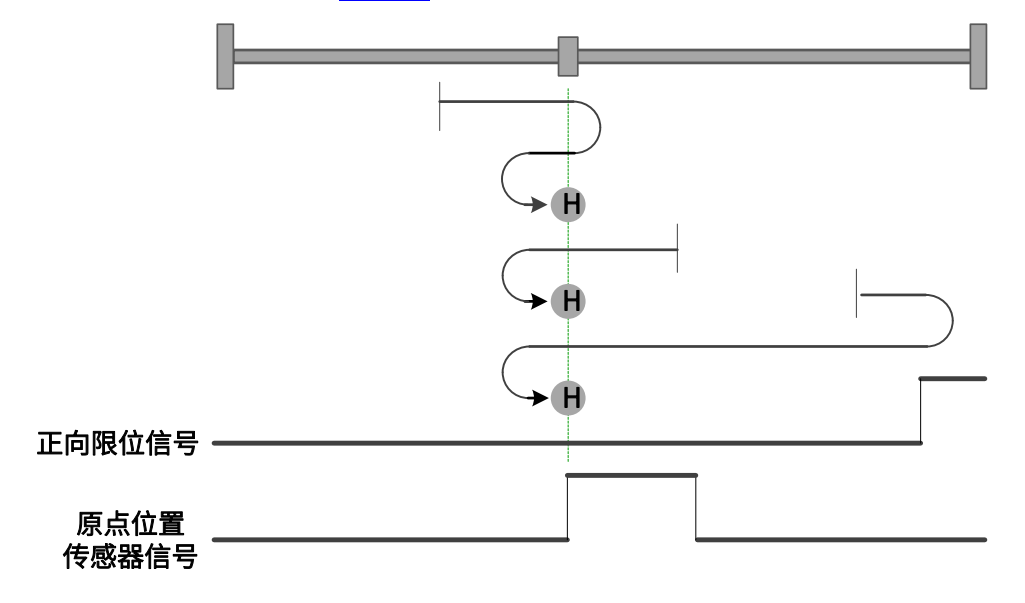

图 5-30 原点模式 24 轨迹及信号状态

<span id="page-104-1"></span>25、模式 25,寻找朝负向运行时 HSW 的 OFF→ON 位置,遇正限位自动反向

起步时 HSW 无效且位于原点位置传感器所在位置的正向侧,则以高速朝正向运行, 遇到 PL 的 ON 状态时减速停止,然后以高速朝负向运行。在、负向运行时遇到 HSW 的 OFF→ON 状态之后减速停止, 然后高速回退到 HSW 无效的位置之后再减速停止, 此后换 低速朝负向运行。在低速负向运行遇到 HSW 的 OFF→ON 状态时减速停止,以停止位置作 为原点。

起步时 HSW 无效且位于原点位置传感器所在位置的负向侧,则以高速朝正向运行, 在正向运行时遇到 HSW 的 ON→OFF 状态之后减速停止,然后换低速朝负向运行。在低速 负向运行遇到 HSW 的 OFF→ON 状态时减速停止,以停止位置作为原点。

起步时 HSW 有效则以⾼速朝正向运⾏。在正向运⾏时遇到 HSW 的 ON→OFF 状态之 后减速停⽌,然后换低速朝负向运⾏。在低速负向运⾏遇到 HSW 的 OFF→ON 状态时减速 **停止, 以停止位置作为原点。** 

这种模式下,朝正向运行第一次遇到 PL 的 ON 状态时自动反向; 遇到 NL 的 ON 状 态,或者再次遇到 PL 的 ON 状态,则停止回原点流程并报警。

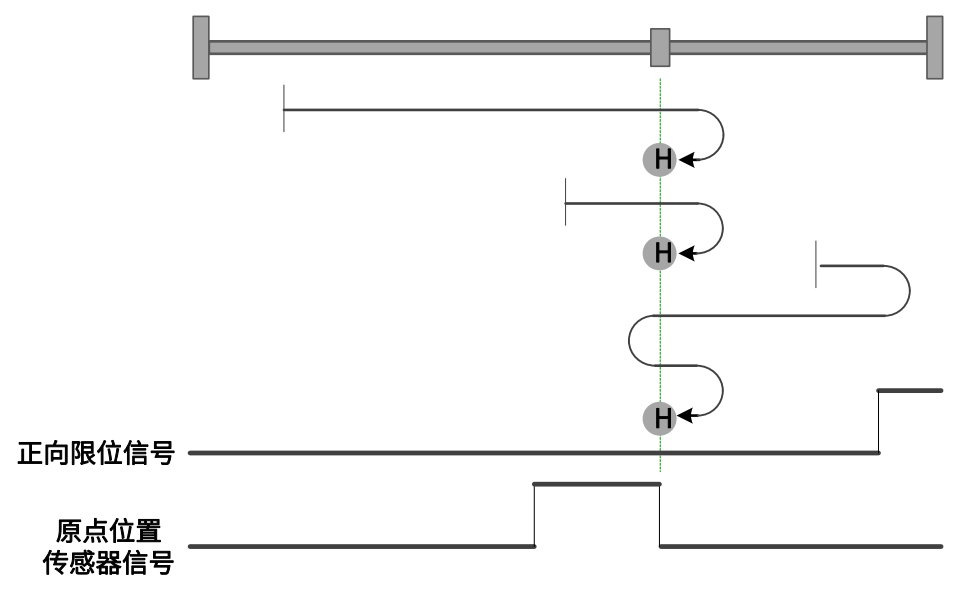

如图 5-31 所示,参见表 [5-22。](#page-86-0)

图 5-31 原点模式 25 轨迹及信号状态

<span id="page-105-0"></span>26、模式 26,寻找朝正向运行时 HSW 的 ON→OFF 位置,遇正限位自动反向

起步时 HSW 无效且位于原点位置传感器所在位置的正向侧,则以高速朝正向运行, 遇到 PL 的 ON 状态时减速停止,然后以高速朝负向运行。在负向运行时遇到 HSW 的 OFF  $\rightarrow$ ON 状态之后减速停止,然后换低速朝正向运行。在低速正向运行遇到 HSW 的 ON→ OFF 状态时减速停止,以停止位置作为原点。

起步时 HSW 无效且位于原点位置传感器所在位置的负向侧,则以高速朝正向运行, 在正向运行时遇到 HSW 的 ON→OFF 状态之后减速停止,然后高速回退到 HSW 有效的位 置之后再减速停止(如果 HSW 有效的区间很窄,则可能进入另一侧 HSW 无效的位置区 间),此后换低速朝正向运行。在低速正向运行遇到 HSW 的 ON→OFF 状态时减速停止,

以停止位置作为原点。

起步时 HSW 有效则以⾼速朝正向运⾏。在正向运⾏时遇到 HSW 的 ON→OFF 状态之 后减速停止,然后高速回退到 HSW 有效的位置之后再减速停止(如果 HSW 有效的区间很 窄,则可能进入另一侧 HSW 无效的位置区间),此后换低速朝正向运行。在低速正向运行 遇到 HSW 的 ON→OFF 状态时减速停⽌,以停⽌位置作为原点。

这种模式下, 朝正向运行第一次遇到 PL 的 ON 状态时自动反向; 遇到 NL 的 ON 状 态,或者再次遇到 PL 的 ON 状态,则停止回原点流程并报警。

如图 5-32 所示,参见表 [5-22。](#page-86-0)

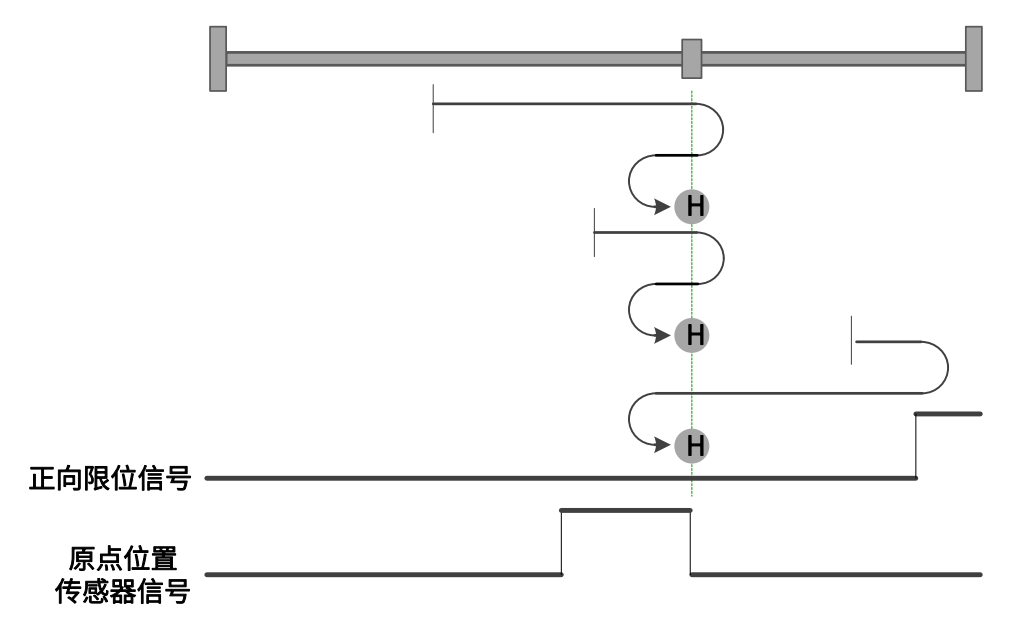

图 5-32 原点模式 26 轨迹及信号状态

<span id="page-106-0"></span>27、模式 27,寻找朝正向运行时 HSW 的 ON→OFF 位置,遇负限位自动反向

起步时 HSW 无效且位于原点位置传感器所在位置的正向侧,则以高速朝负向运行, 在负向运行时遇到 HSW 的 OFF→ON 状态之后减速停止,然后换低速朝正向运行。在低速 正向运⾏遇到 HSW 的 ON→OFF 状态时减速停⽌,以停⽌位置作为原点。

起步时 HSW 无效且位于原点位置传感器所在位置的负向侧, 则以高速朝负向运行, 遇到 NL 的 ON 状态时减速停止,然后以高速朝正向运行。在正向运行时遇到 HSW 的 ON →OFF 状态之后减速停止,然后高速回退到 HSW 有效的位置之后再减速停止(如果 HSW 有效的区间很窄,则可能进入另一侧 HSW 无效的位置区间),此后换低速朝正向运行。在 低速正向运行遇到 HSW 的 ON→OFF 状态时减速停止,以停止位置作为原点。

起步时 HSW 有效则以高速朝正向运行。在正向运行时遇到 HSW 的 ON→OFF 状态之 后减速停止,然后高速回退到 HSW 有效的位置之后再减速停止(如果 HSW 有效的区间很 窄,则可能进入另一侧 HSW 无效的位置区间),此后换低速朝正向运行。在低速正向运行 遇到 HSW 的 ON→OFF 状态时减速停⽌,以停⽌位置作为原点。

这种模式下,朝负向运行第一次遇到 NL 的 ON 状态时自动反向;遇到 PL 的 ON 状 态,或者再次遇到 NL 的 ON 状态,则停止回原点流程并报警。

如图 5-33 所示,参见表 [5-22。](#page-86-0)

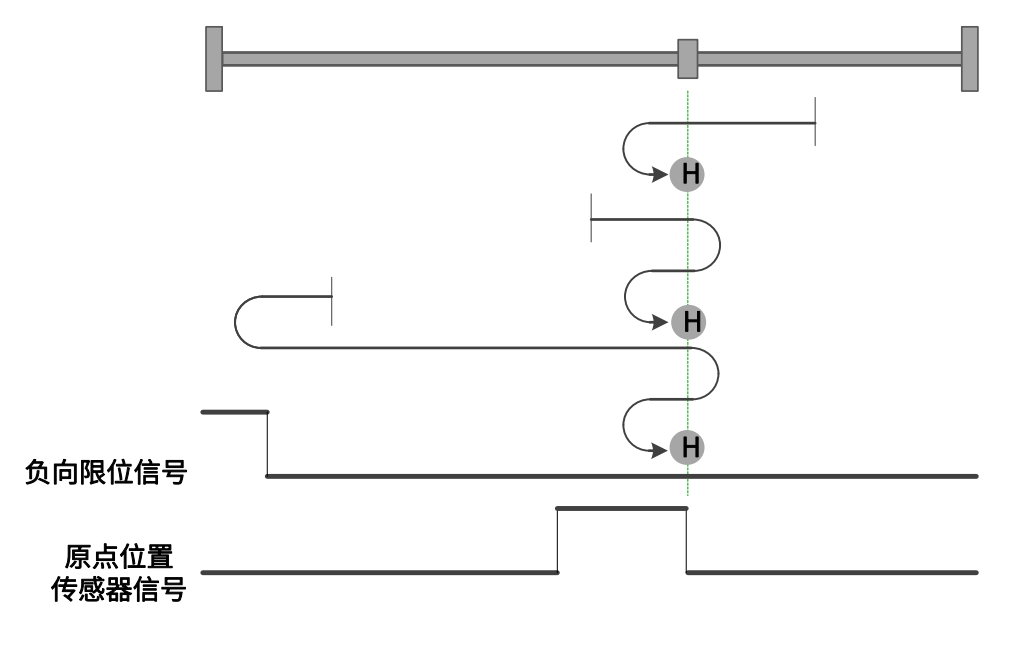

图 5-33 原点模式 27 轨迹及信号状态

<span id="page-107-0"></span>28、模式 28,寻找朝负向运行时 HSW 的 OFF→ON 位置,遇负限位自动反向

起步时 HSW 无效且位于原点位置传感器所在位置的正向侧, 则以高速朝负向运行, 在负向运行时遇到 HSW 的 OFF→ON 状态之后减速停止, 然后高速回退到 HSW 无效的位 置之后再减速停止,此后换低速朝负向运行。在低速负向运行遇到 HSW 的 OFF→ON 状态 时减速停⽌,以停⽌位置作为原点。

起步时 HSW 无效且位于原点位置传感器所在位置的负向侧, 则以高速朝负向运行, 遇到 NL 的 ON 状态时减速停止,然后以高速朝正向运行。在正向运行时遇到 HSW 的 ON  $\rightarrow$ OFF 状态之后减速停止,然后换低速朝负向运行。在低速负向运行遇到 HSW 的 OFF $\rightarrow$ ON 状态时减速停止, 以停止位置作为原点。

起步时 HSW 有效则以⾼速朝正向运⾏。在正向运⾏时遇到 HSW 的 ON→OFF 状态之 后减速停⽌,然后换低速朝负向运⾏。在低速负向运⾏遇到 HSW 的 OFF→ON 状态时减速 **停止, 以停止位置作为原点。** 

这种模式下,朝负向运行第一次遇到 NL 的 ON 状态时自动反向;遇到 PL 的 ON 状 态,或者再次遇到 NL 的 ON 状态,则停止回原点流程并报警。

如图 5-34 所示,参见表 [5-22。](#page-86-0)
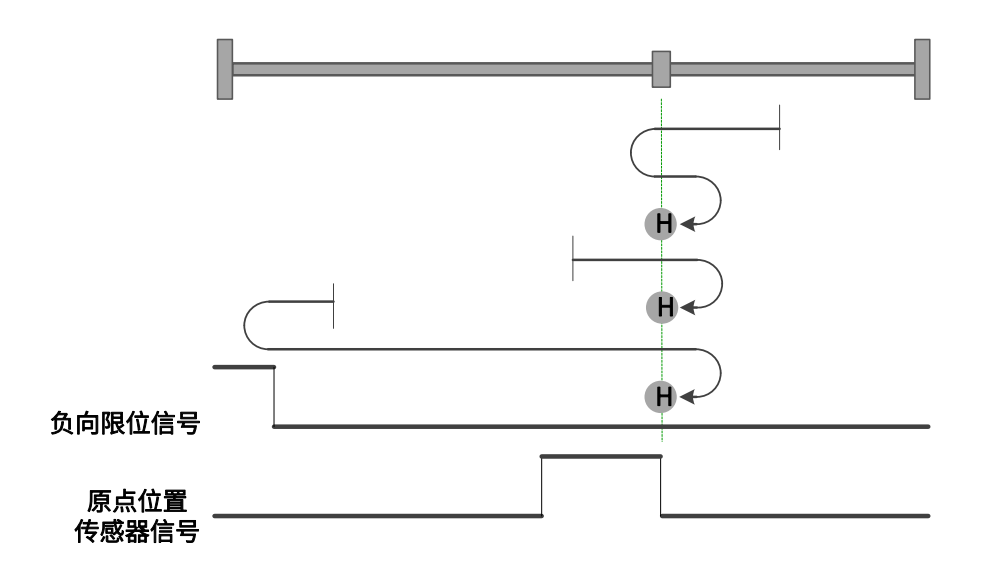

图 5-34 原点模式 28 轨迹及信号状态

29、模式 29,寻找朝正向运行时 HSW 的 OFF→ON 位置,遇负限位自动反向

起步时 HSW 无效且位于原点位置传感器所在位置的正向侧, 则以高速朝负向运行, 在负向运⾏时遇到 HSW 的 ON→OFF 状态之后减速停⽌,然后换低速朝正向运⾏。在低速 正向运⾏遇到 HSW 的 OFF→ON 状态时减速停⽌,以停⽌位置作为原点。

起步时 HSW 无效且位于原点位置传感器所在位置的负向侧,则以高速朝负向运行, 遇到 NL 的 ON 状态时减速停止,然后以高速朝正向运行。在正向运行时遇到 HSW 的 OFF →ON 状态之后减速停止,然后高速回退到 HSW 无效的位置之后再减速停止,此后换低速 朝正向运行。在低速正向运行遇到 HSW 的 OFF→ON 状态时减速停止, 以停止位置作为原 点。

起步时 HSW 有效则以高速朝负向运行。在负向运行时遇到 HSW 的 ON→OFF 状态之 后减速停⽌,然后换低速朝正向运⾏。在低速正向运⾏遇到 HSW 的 OFF→ON 状态时减速 停止, 以停止位置作为原点。

这种模式下,朝负向运行第一次遇到 NL 的 ON 状态时自动反向;遇到 PL 的 ON 状 态,或者再次遇到 NL 的 ON 状态,则停止回原点流程并报警。

如图 5-35 所示,参见表 [5-22。](#page-86-0)

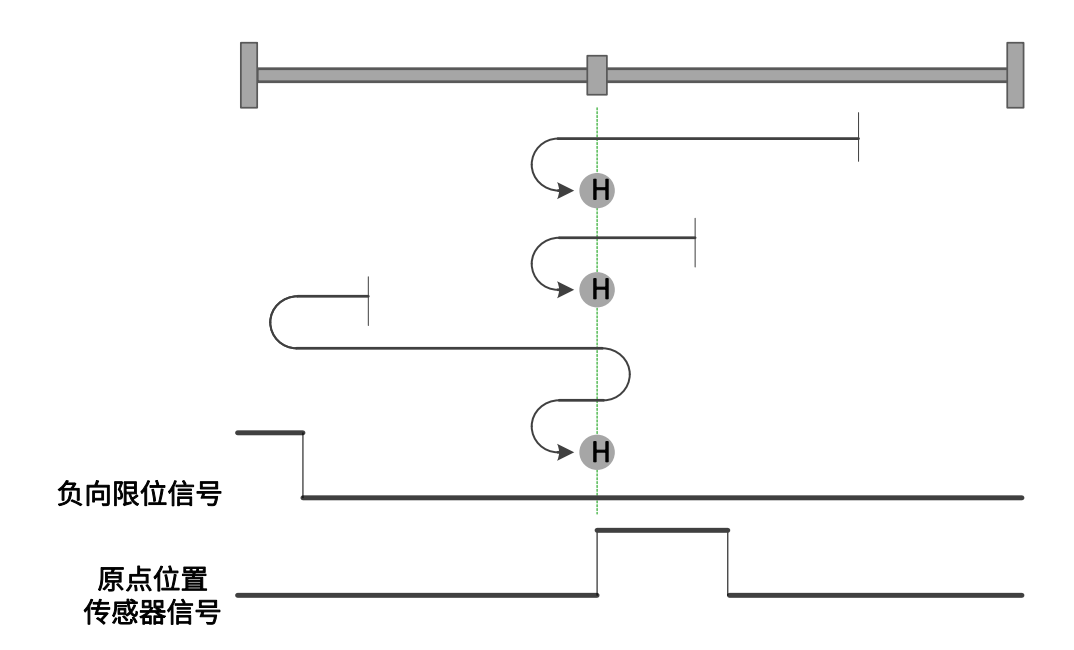

图 5-35 原点模式 29 轨迹及信号状态

30、模式 30,寻找朝负向运行时 HSW 的 ON→OFF 位置,遇负限位自动反向

起步时 HSW 无效且位于原点位置传感器所在位置的正向侧,则以高速朝负向运行, 在负向运行时遇到 HSW 的 ON→OFF 状态之后减速停止,然后高速回退到 HSW 有效的位 置之后再减速停止(如果 HSW 有效的区间很窄,则可能进入另一侧 HSW 无效的位置区 间),此后换低速朝负向运行。在低速负向运行遇到 HSW 的 ON→OFF 状态时减速停止, 以停⽌位置作为原点。

起步时 HSW 无效且位于原点位置传感器所在位置的负向侧,则以高速朝负向运行, 遇到 NL 的 ON 状态时减速停止,然后以高速朝正向运行。在正向运行时遇到 HSW 的 OFF  $\rightarrow$ ON 状态之后减速停止,然后换低速朝负向运行。在低速负向运行遇到 HSW 的 ON→ OFF 状态时减速停止,以停止位置作为原点。

起步时 HSW 有效则以高速朝负向运行。在负向运行时遇到 HSW 的 ON→OFF 状态之 后减速停止,然后高速回退到 HSW 有效的位置之后再减速停止 (如果 HSW 有效的区间很 窄,则可能进入另一侧 HSW 无效的位置区间),此后换低速朝负向运行。在低速负向运行 遇到 HSW 的 ON→OFF 状态时减速停⽌,以停⽌位置作为原点。

这种模式下, 朝负向运行第一次遇到 NL 的 ON 状态时自动反向; 遇到 PL 的 ON 状 态,或者再次遇到 NL 的 ON 状态,则停止回原点流程并报警。

如图 5-36 所示,参见表 [5-22。](#page-86-0)

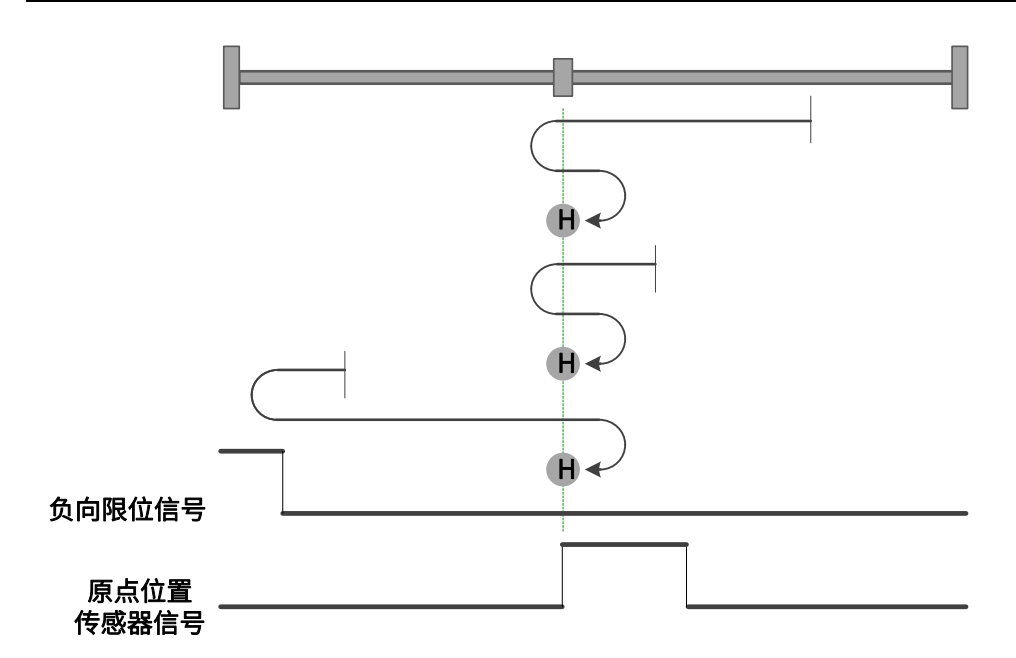

31、模式 31,保留,请不要设置。

32、模式 32,保留,请不要设置。

33、模式 33, 寻找负向运行时最近的 Z 脉冲

起步时以低速朝负向找最近的 Z 脉冲位置作为原点。如果朝负向运⾏在找到 Z 脉冲之 前就遇到 NL 的 ON 状态,则减速停止,然后朝正向运行找最近的 Z 脉冲位置作为原点。

这种模式下,朝负向运行第一次遇到 NL 的 ON 状态时自动反向;再次遇到 NL 的 ON 状态,则停止回原点流程并报警。

如图 5-37 所示,参见表 [5-22。](#page-86-0)

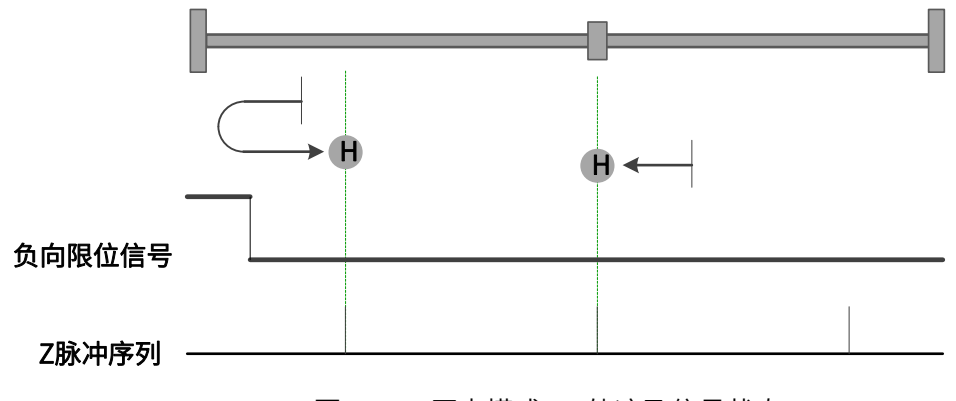

图 5-37 原点模式 33 轨迹及信号状态

34、模式 34, 寻找正向运行时最近的 Z 脉冲

起步时以低速朝正向找最近的 Z 脉冲位置作为原点。如果朝正向运⾏在找到 Z 脉冲之 前就遇到 PL 的 ON 状态,则减速停止,然后朝负向运行找最近的 Z 脉冲位置作为原点。

这种模式下,朝正向运行第一次遇到 PL 的 ON 状态时自动反向;再次遇到 PL 的 ON 状态,则停止回原点流程并报警。

如图 5-38 所示,参见表 [5-22。](#page-86-0)

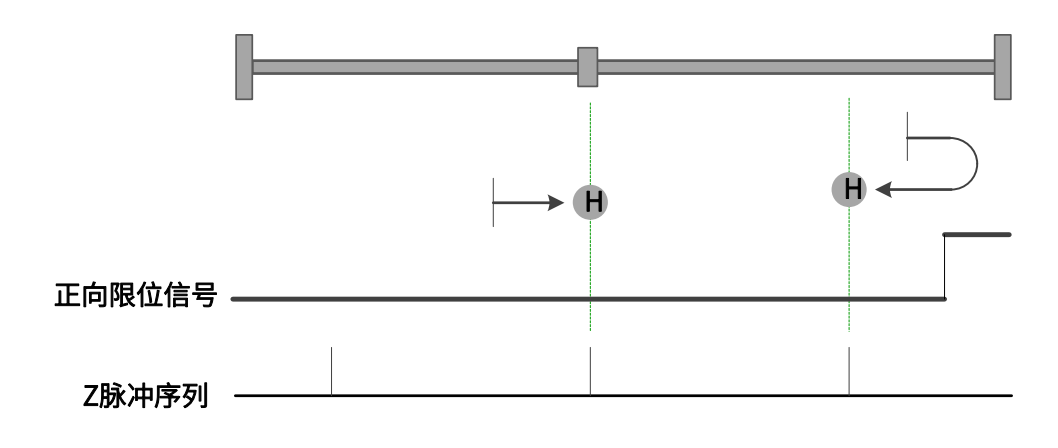

图 5-38 原点模式 34 轨迹及信号状态

#### 5.6 周期同步位置模式(CSP)

在周期同步位置模式下,上位控制器负责规划到达目标位置的起步速度和停止速度, 以及加(减)速度,在每个同步周期给定绝对目标位置,伺服驱动器则跟随目标位置运 行。启用周期同步位置模式时,将对象 6060H 设置为 8。此模式适用于 EtherCAT, 控制 框图及输入输出如图 5-41 和图 5-42 所示。

注意: 1.其他模式切入 CSP 模式, 需要等待 20ms 之后再进行位置更新;

2.CSP 模式上使能之前, 请将 607Ah(位置指令值)跟随 6064h(位置反馈值), 否则请 将 P09.17 右起第一位设为 0, 以保证机器使用安全。

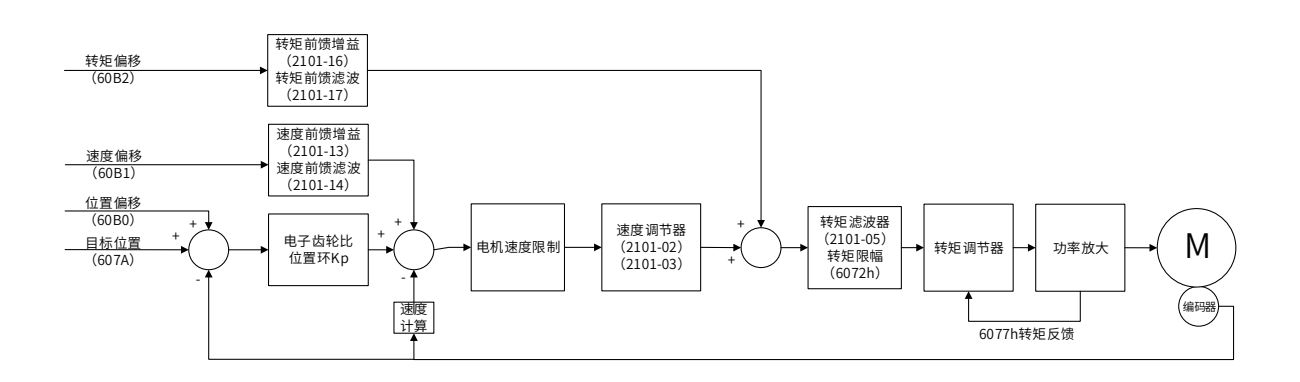

图 5-41 周期同步位置模式控制框图

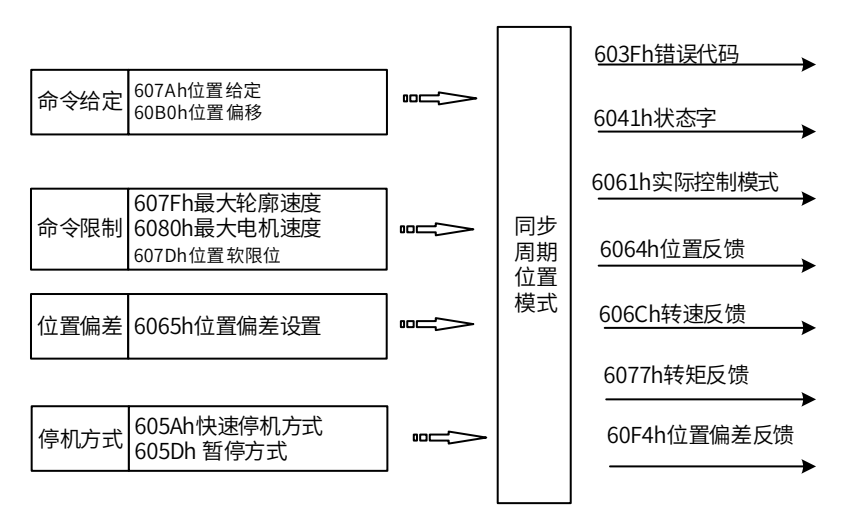

图 5-42 周期同步位置模式输入输出

# 5.6.1 周期同步位置模式的控制字

选择周期同步位置模式时,控制字(6040h)各个位的意义如表 5-28 所示。

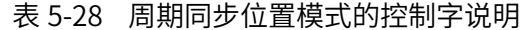

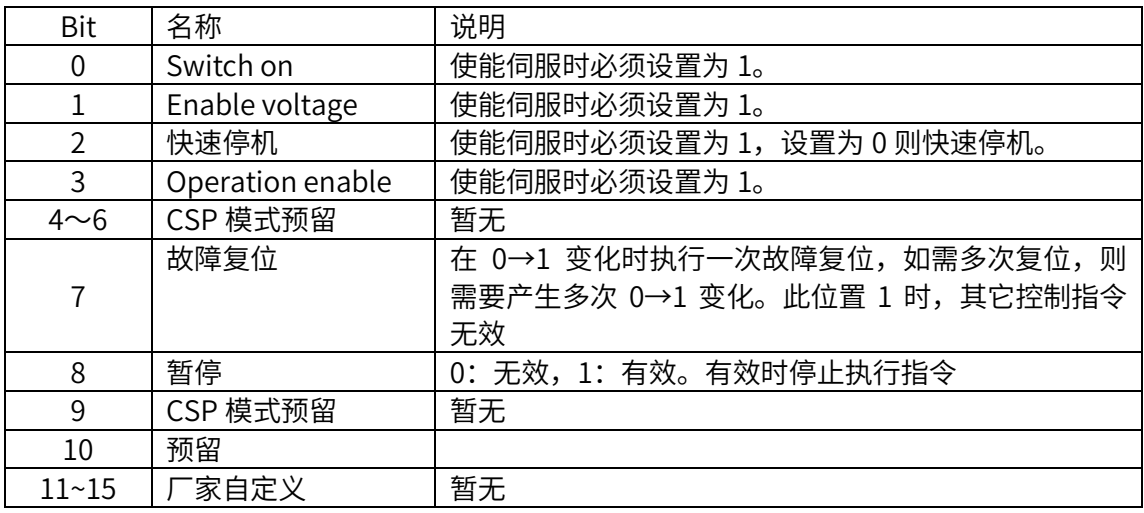

# 5.6.2 周期同步位置模式的状态字

选择周期同步位置模式时,状态字 (6041h) 各个位的意义如表 5-29 所示。其中背景 用深颜色标注的是周期同步位置模式专用的状态。

表 5-29 周期同步位置模式的状态字说明

| <b>Bit</b>     | 名称                 | 说明                                                                                                    |  |
|----------------|--------------------|----------------------------------------------------------------------------------------------------|--|
| 0              | Ready to switch on | 0: 无效, 1: 有效。有效时表示可以使能伺服                                                                                                    |  |
| $\mathbf{1}$   | Switched on        | 0: 无效, 1: 有效。有效时表示可以使能伺服                                                                                                    |  |
| $\overline{2}$ | Operation enabled  | 0: 无效, 1: 有效。有效时表示伺服已使能                                                                                                    |  |
| 3              | 伺服故障               | 0: 无故障, 1: 有故障                                                                                                    |  |
| 4              | Voltage enabled    | 0: 无效,1: 有效。有效时表示可以使能伺服                                                                                                    |  |
| 5              | 快速停机               | 0: 快速停机有效, 1: 快速停机无效                                                                                                    |  |
| 6              | Switch on disabled | 0: 无效, 1: 有效。有效时表示不可以使能伺服                                                                                                    |  |
| $\overline{1}$ | 警告                 | 0: 无警告, 1: 有警告                                                                                                    |  |
| 8              | 厂家自定义              | 暂无                                                                                                    |  |
| 9              | 远程控制               | 0: 无效, 1: 有效。有效时表示控制字已生效                                                                                                    |  |
| 10             | 位置到达               | 60400010h bit 8 (暂停)=0,<br>0: 位置未到达, 1: 位置到达;<br>60400010h bit 8 (暂停)=1,<br>0: 减速中, 1: 速度为 0                                 |  |
| 11             | 内部软限位状态            | 0: 没有到达软限位, 1: 到达软限位                                                                                                    |  |
| 12             | 是否跟随目标位置           | 0: 未跟随目标位置, 1: 已跟随目标位置                                                                                                    |  |
| 13             | 跟随位置误差报警           | 0: 无位置偏差报警, 1: 发生位置偏差报警                                                                                                    |  |
| 14             | 厂家自定义              | 暂无                                                                                                    |  |
| 15             | 回原点完成              | 0: 无效,1: 已完成回原点。<br>对于绝对值系统 P06.47 设 2, P09.14 十六进制值右起<br>第 2 位设置为 1 后, 回原点成功之后会存储 bit15 的值<br>(掉电保持),将 P20.06 设置为 7 可清除存储值。 |  |

# 5.6.3 周期同步位置模式相关对象

| 索引    | 子索引 | 名称         |    | 访问类型数据类型   | 默认值            |
|-------|-----|------------|----|------------|----------------|
| 603Fh |     | 错误代码       | ro | unsigned16 | $\mathbf 0$    |
| 6040h |     | 控制字        | rw | unsigned16 | $\overline{0}$ |
| 6041h |     | 状态字        | ro | unsigned16 | 0              |
| 6060h |     | 控制模式       | rw | integer8   | 0              |
| 6061h |     | 控制模式显示     | ro | integer8   | 0              |
| 6062h |     | 用户位置指令     | ro | integer32  | 0              |
| 6063h |     | 电机位置反馈     | ro | integer32  | $\overline{0}$ |
| 6064h |     | 用户位置反馈     | ro | integer32  | $\overline{0}$ |
| 6065h |     | 用户位置偏差过大阈值 | rw | unsigned32 | 1000000000     |
| 6067h |     | 位置到达阈值     | rw | unsigned32 | 1000000000     |
| 6068h |     | 位置到达时间     | rw | unsigned16 | 0              |
| 606Bh |     | 用户速度指令值    | ro | integer32  | 0              |
| 606Ch |     | 用户实际速度反馈   | ro | integer32  | 0              |
| 607A  |     | 目标位置       | rw | integer32  | 0              |
| 607Ch |     | 原点偏置       | rw | integer32  | 0              |
| 607Dh | 01h | 软限位:最小位置限制 | rw | integer32  | -2147483648    |
|       | 02h | 软限位:最大位置限制 | rw | integer32  | 2147483647     |
| 60B0h |     | 位置偏置       | rw | integer32  | 0              |
| 60B1h |     | 速度偏置       | rw | integer32  | 0              |
| 60B2h |     | 转矩偏置       | rw | integer32  | $\overline{0}$ |
| 60F4h |     | 用户位置偏差     | ro | integer32  | $\overline{0}$ |
| 60FCh |     | 电机位置指令反馈   | ro | integer32  | 0              |

表 5-30, 周期同步位置模式相关的字典对象

#### 5.6.4 周期同步位置模式使用举例

1、上位控制器连接伺服驱动器,设置通讯参数(通讯同步循环周期、运控轴参数等)

2、运⾏上位控制器,其中

表 5-32, 周期同步位置模式启动及运行流程

| 地址        | 名称     | 值设定 (10 进制数值)                   |  |  |
|-----------|--------|---------------------------------|--|--|
| 60600008h | 控制模式   | 8                               |  |  |
| 60400010h | 使能     | 任意数 → 6 → 7 → 15 或 MC Power     |  |  |
| 控制字       | 报警清除   | 任意数 → 128 (上升沿有效, 如能清除)         |  |  |
|           | 轴错误复位  | 上位机给定或者 PLC 给定指令 MC_Reset       |  |  |
|           | 给定位置   | 上位控制器规划给定(包括加减速度等,主要包括如下)       |  |  |
|           | 模拟速度控制 | 上位机给定, PLC 给定指令 MC_MoveVelocity |  |  |
| 607A0020h | 相对位置给定 | 上位机给定, PLC 给定指令 MC_MoveRelative |  |  |
|           | 增量位置给定 | 上位机给定, PLC 给定指令 MC_MoveAdditive |  |  |
|           | 绝对位置给定 | 上位机给定, PLC 给定指令 MC_MoveAbsolute |  |  |
|           | 轴减速停止  | 上位机给定, PLC 给定指令 MC_Stop         |  |  |
|           | 同步周期时间 | 上位机设定 (DC-SYnchro)              |  |  |

#### 5.7 周期同步速度模式(CSV)

在周期同步速度模式下,上位控制器负责规划到达目标速度的加(减)速度,在每个 同步周期给定目标速度、同眼驱动器则跟随目标速度运行。启用周期同步速度模式时,将 对象 6060H 设置为 9。控制框图及输入输出如图 5-43 和图 5-44 所示。

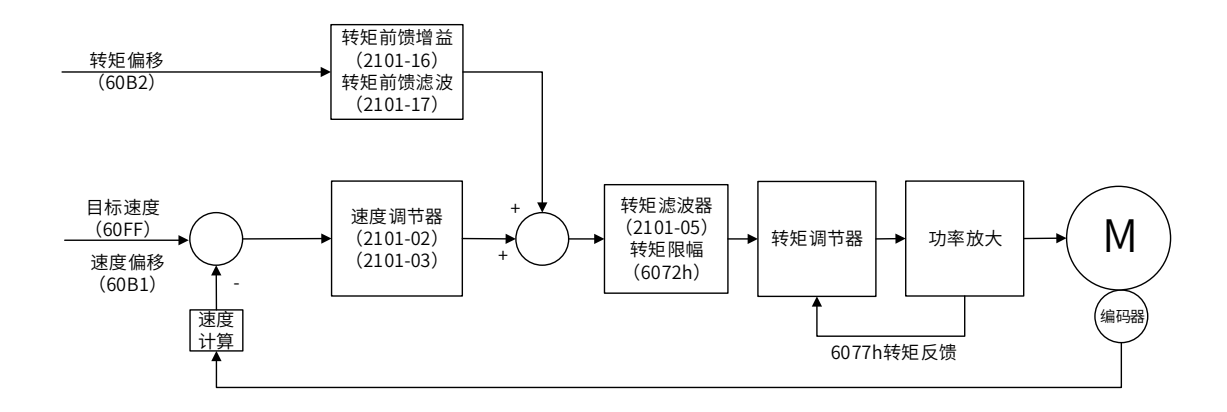

图 5-43 周期同步速度模式控制框图

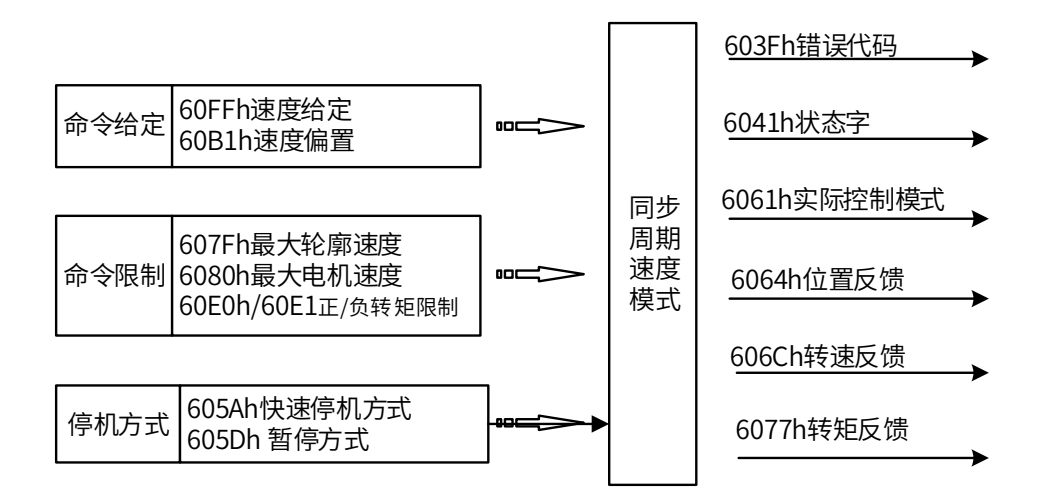

图 5-44 周期同步速度模式输入输出

# 5.7.1 周期同步速度模式控制字

选择周期同步速度模式时,控制字(6040h)各个位的意义如表 5-33 所示。

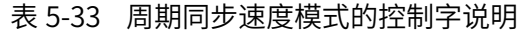

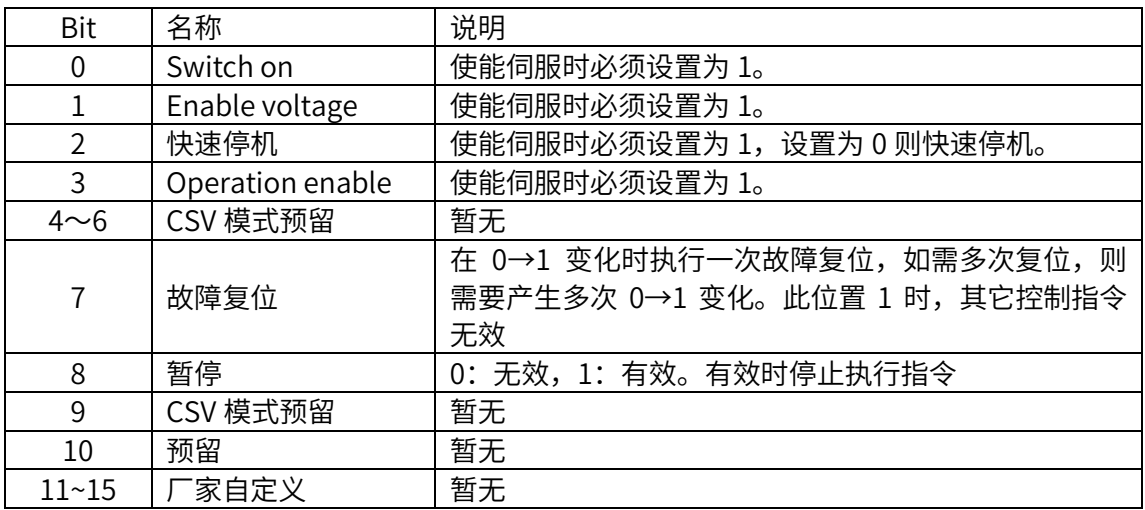

# 5.7.2 周期同步速度模式的状态字

选择周期同步速度模式时,状态字 (6041h) 各个位的意义如表 5-72 所示。其中背景 用深颜色标注的是周期同步速度模式专用的状态。

| <b>Bit</b>     | 名称                 | 说明                        |
|----------------|--------------------|---------------------------|
| 0              | Ready to switch on | 0: 无效, 1: 有效。有效时表示可以使能伺服  |
|                | Switched on        | 0: 无效, 1: 有效。有效时表示可以使能伺服  |
| $\overline{2}$ | Operation enabled  | 0: 无效, 1: 有效。有效时表示伺服已使能   |
| 3              | 伺服故障               | 0: 无故障, 1: 有故障            |
| 4              | Voltage enabled    | 0: 无效,1: 有效。有效时表示可以使能伺服   |
| 5              | 快速停机               | 0: 快速停机有效, 1: 快速停机无效      |
| 6              | Switch on disabled | 0: 无效, 1: 有效。有效时表示不可以使能伺服 |
| $\overline{7}$ | 警告                 | 0: 无警告, 1: 有警告            |
| 8              | 厂家自定义              | 暂无                        |
| 9              | 远程控制               | 0: 无效, 1: 有效。有效时表示控制字已生效  |
| 10             | CSV 模式预留           | 暂无                        |
| 11             | 内部软限位状态            | 0: 没有到达软限位, 1: 到达软限位      |
| 12             | 是否跟随目标速度           | 0: 未跟随目标速度, 1: 已跟随目标速度    |
| 13             | CSV 模式预留           | 暂无                        |
| $14 \sim 15$   | 厂家自定义              | 暂无                        |

表 5-72 周期同步速度模式的状态字说明

# 5.7.3 周期同步速度模式相关对象

| 索引    | 子索引 | 名称          | 访问类型 | 数据类型       | 默认值              |
|-------|-----|-------------|------|------------|------------------|
| 603Fh |     | 错误代码        | ro   | unsigned16 | 0                |
| 6040h |     | 控制字         | rw   | unsigned16 | 0                |
| 6041h |     | 状态字         | ro   | unsigned16 | 0                |
| 6060h |     | 控制模式        | rw   | integer8   | $\mathbf 0$      |
| 6061h |     | 控制模式显示      | ro   | integer8   | $\mathbf 0$      |
| 6063h |     | 电机位置反馈      | ro   | integer32  | 0                |
| 6064h |     | 用户位置反馈      | ro   | integer32  | 0                |
| 606Bh |     | 用户速度指令值     | ro   | integer32  | 0                |
| 606Ch |     | 用户实际速度反馈    | ro   | integer32  | 0                |
| 606Dh |     | 速度到达阈值      | rw   | unsigned16 | 65535            |
| 606Eh |     | 速度到达时间      | rw   | unsigned16 | 0                |
| 606Fh |     | 零速阀值        | rw   | unsigned16 | 65535            |
| 607Ch |     | 原点偏置        | rw   | integer32  | 0                |
| 607Dh | 01h | 软限位: 最小位置限制 | rw   | integer32  | -2147483648      |
|       | 02h | 软限位: 最大位置限制 | rw   | integer32  | 2147483647       |
| 607Eh |     | 指令极性        | rw   | unsigned8  | 0                |
| 6083h |     | 轮廓加速度       | rw   | unsigned32 | 13107200         |
| 6084h |     | 轮廓减速度       | rw   | unsigned32 | 13107200         |
| 60C5h |     | 最大轮廓加速度     | rw   | unsigned32 | 1000000000       |
| 60C6h |     | 最大轮廓减速度     | rw   | unsigned32 | 1000000000       |
| 60B1h |     | 转速偏置        | rw   | unsigned32 | 0                |
| 60B2h |     | 转矩偏置        | Rw   | unsigned32 | 0                |
| 60FFh |     | 目标速度        | rw   | integer32  | $\boldsymbol{0}$ |

表 5-73, 周期同步速度模式相关的字典对象

#### 5.7.4 周期同步速度模式使用举例

1、上位控制器连接伺服驱动器,设置通讯参数(通讯同步循环周期、运控轴参数等)

2、运行上位控制器,按表 5-74 列出的各项进行操作。

地址  $\left.\begin{array}{c|c} \mid \text{4} & \mid \text{4} & \mid \text{4} \\ \mid \text{5} & \mid \text{6} \end{array} \right)$ 60600008h 控制模式 9 60400010h 控制字 使能  $\downarrow$  15 或 MC\_Power  $R$ 警清除 インコンコンコンインスタンコンコンコントンスタックスのおりを持ち。  $\frac{1}{2}$ 轴错误复位 上位机给定,PLC 给定指令 MC\_Reset 60FF0020h 给定速度 上位机给定 , PLC 给定指令 MC\_SyncMoveVelocity 轴减速停止 L位机给定,PLC 给定指令 MC\_Stop 同步周期时间(DC) 上位机设定

表 5-74

### 5.8 周期同步转矩模式(CST)

在周期同步转矩模式下,上位控制器负责规划到达目标转矩的转矩斜坡变化率,在每 个同步周期给定目标转矩,伺服驱动器则跟随目标转矩运行。启用周期同步转矩模式时, 将对象 6060H 设置为 10。此模式适用于 EtherCAT, 控制框图及输入输出如图 5-45 和图 5-46 所示。

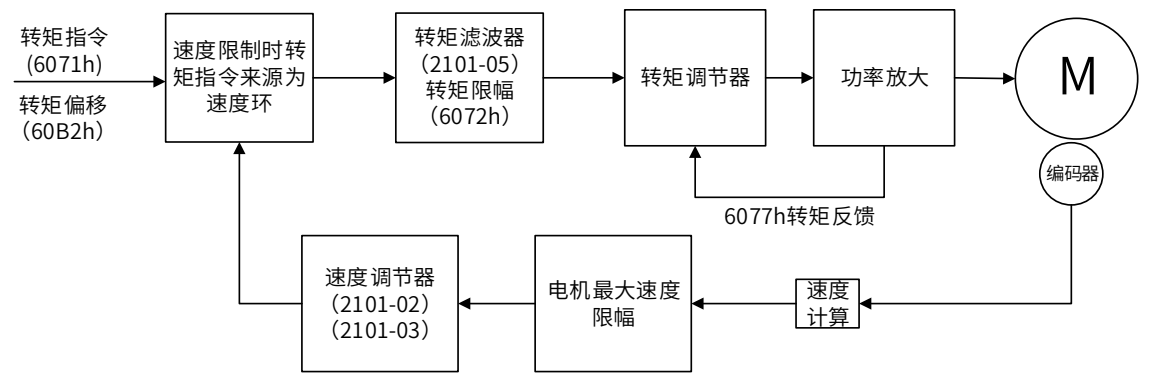

图 5-45 周期同步转矩模式控制框图

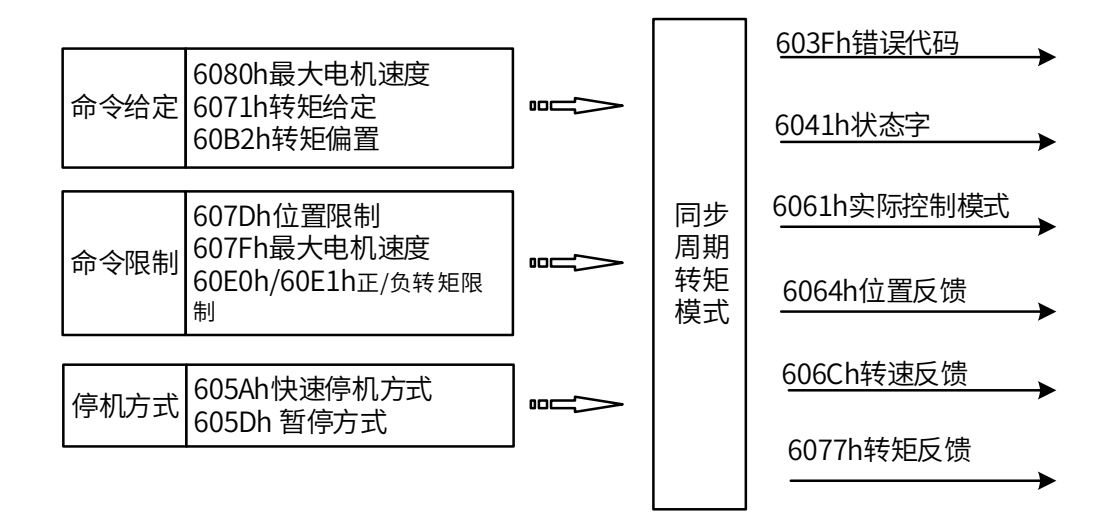

图 5-46 周期同步转矩模式输入输出

## 5.8.1 周期同步转矩模式的控制字

选择周期同步转矩模式时,控制字(6040h)各个位的意义如表 5-38 所示。

| Bit           | 名称               | 说明                                                               |
|---------------|------------------|------------------------------------------------------------------|
| $\Omega$      | Switch on        | 使能伺服时必须设置为 1。                                                    |
|               | Enable voltage   | 使能伺服时必须设置为 1。                                                    |
| $\mathcal{P}$ | 快速停机             | 使能伺服时必须设置为 1,设置为 0 则快速停机。                                        |
| 3             | Operation enable | 使能伺服时必须设置为 1。                                                    |
| $4\nu$        | CST 模式预留         | 暂无                                                               |
| 7             | 故障复位             | 在 0→1 变化时执行一次故障复位,如需多次复位,则<br>需要产生多次 0→1 变化。此位置 1 时,其它控制指令<br>无效 |
| 8             | 暂停               | 0: 无效, 1: 有效。有效时停止执行指令                                           |
| $9 - 10$      | CST 模式预留         | 暂无                                                               |
| 10            | 预留               | 暂无                                                               |
| $11 - 15$     | 家自定义             | 暂无                                                               |

表 5-38 周期同步转矩模式的控制字说明

# 5.8.2 周期同步转矩模式的状态字

选择周期同步转矩模式时,状态字 (6041h) 各个位的意义如表 5-39 所示。其中背景 用深颜色标注的是周期同步转矩模式专用的状态。

| <b>Bit</b>     | 名称                 | 说明                        |
|----------------|--------------------|---------------------------|
| 0              | Ready to switch on | 0: 无效, 1: 有效。有效时表示可以使能伺服  |
| $\mathbf 1$    | Switched on        | 0: 无效, 1: 有效。有效时表示可以使能伺服  |
| $\overline{2}$ | Operation enabled  | 0: 无效, 1: 有效。有效时表示伺服已使能   |
| 3              | 伺服故障               | 0: 无故障, 1: 有故障            |
| 4              | Voltage enabled    | 0: 无效, 1: 有效。有效时表示可以使能伺服  |
| 5              | 快速停机               | 0: 快速停机有效, 1: 快速停机无效      |
| 6              | Switch on disabled | 0: 无效, 1: 有效。有效时表示不可以使能伺服 |
| $\overline{7}$ | 警告                 | 0: 无警告, 1: 有警告            |
| 8              | 厂家自定义              | 暂无                        |
| 9              | 远程控制               | 0: 无效, 1: 有效。有效时表示控制字已生效  |
| 10             | 预留                 | 暂无                        |
| 11             | 内部软限位状态            | 0: 没有到达软限位, 1: 到达软限位      |
| 12             | 是否跟随目标转矩           | 0: 未跟随目标转矩, 1: 已跟随目标转矩    |
| 13             | CST 模式预留           | 暂无                        |
| $14 \sim 15$   | 厂家自定义              | 暂无                        |

表 5-39 周期同步转矩模式的状态字说明

# 5.8.3 周期同步转矩模式相关对象

| 索引    | 子索引 | 名称          | 访问类型 | 数据类型       | 默认值            |
|-------|-----|-------------|------|------------|----------------|
| 603Fh |     | 错误代码        | ro   | unsigned16 | 0              |
| 6040h |     | 控制字         | rw   | unsigned16 | 0              |
| 6041h |     | 状态字         | ro   | unsigned16 | 0              |
| 6060h |     | 控制模式        | rw   | integer8   | $\overline{0}$ |
| 6061h |     | 控制模式显示      | ro   | integer8   | $\overline{0}$ |
| 606Ch |     | 用户实际速度反馈    | ro   | integer32  | 0              |
| 6071h |     | 转矩目标值       | rw   | integer16  | $\overline{0}$ |
| 6074h |     | 用户给定转矩值     | ro   | integer16  | $\overline{0}$ |
| 6077h |     | 实际转矩反馈      | ro   | integer16  | $\mathbf{0}$   |
| 607Dh | 01h | 软限位: 最小位置限制 | rw   | integer32  | -2147483648    |
|       | 02h | 软限位: 最大位置限制 | rw   | integer32  | 2147483647     |
| 607Fh |     | 最大轮廓转速      | rw   | unsigned32 | 5000           |
| 6087h |     | 转矩斜坡时间      | rw   | unsigned32 | 0              |

表 5-40, 周期同步转矩模式相关的字典对象

#### 5.8.4 周期同步转矩模式的简单使用举例

1、上位控制器连接伺服驱动器,设置通讯参数(通讯同步循环周期、运控轴参数等)

2、运行上位控制器,按下表列出的各项进行操作。

周期同步转矩模式启动及运⾏流程

| 地址        | 名称         | 值设定 (10 进制数值)                  |  |
|-----------|------------|--------------------------------|--|
| 60600008h | 控制模式       | 10 (16 进制时为 A)                 |  |
| 60710010h | 转矩/速度给定    | 用户给定 PLC 给定指令 MC_TorqueControl |  |
| 607F0020h |            |                                |  |
|           | 使能         | 任意数→6→7→15/MC Power            |  |
| 60400010h | 报警清除       | 任意数 → 128 (上升沿有效, 如能清除)        |  |
|           | 轴错误复位      | 上位机给定,PLC 给定指令 MC Reset        |  |
|           | 周期同步时间(DC) | 上位机设定                          |  |

#### 5.9 探针功能

探针功能是指伺服驱动器根据外部指定的 DI 信号或者电机 Z 信号化生变化时候, 记 录当时的位置信息(指令单位),并存到指定的寄存器的功能,使用注意以下:

1. 同一探针情况下, 尽量避免同时使用上升沿和下降沿

2. 使用 Z 信号时, 只能使用上升沿, 不能使用下降沿

3. 单次触发探针,如果需要再次单次触发,请先将 60B8h 清 0 后再设定值

| Bit            | 探针功能 (60B8h)     | 探针状态字(60B9h)          |
|----------------|------------------|-----------------------|
|                | 探针 1 使能          | 探针 1 使能               |
| 0              | 0: 不使能探针 1       | 0: 不使能探针 1            |
|                | 1: 使能探针 1        | 1: 使能针 1              |
|                | 探针 1 触发模式        | 探针 1 上升沿锁存            |
| $\mathbf{1}$   | 0: 单次触发          | 0: 未执行探针 1 上升沿锁存      |
|                | 1: 连续触发          | 1: 已执行探针 1 上升沿锁存      |
|                | 探针 1 触发信号选择      | 探针 1 下降沿锁存            |
| $\overline{2}$ | 0: DI4 触发        | 0: 未执行探针 1 下降沿锁存      |
|                | 1: Z 信号触发        | 1: 已执行探针 1 下降沿锁存      |
| 3              | 保留               | 保留                    |
|                | 探针 1 上升沿锁存       |                       |
| 4              | 0: 不使用探针 1 上升沿锁存 | 保留                    |
|                | 1: 使用探针 1 上升沿锁存  |                       |
|                | 探针 1 下降沿锁存       |                       |
| 5              | 0: 不使用探针 1 下降沿锁存 | 保留                    |
|                | 1: 使用探针 1 下降沿锁存  |                       |
|                |                  | 探针 1 触发信号选择           |
| 6              | 保留               | 0: 为 DI4 触发           |
|                |                  | 1: 为 Z 信号触发           |
|                |                  | 探针 1 触发 DI 电平选择       |
| $\overline{1}$ | 保留               | 0: DI4 为低电平           |
|                |                  | 1: DI4 为高电平           |
|                | 探针 2 使能          | 探针 2 使能               |
| 8              | 0: 不使能探针 2       | 0: 不使能探针 2            |
|                | 1: 使能探针 2        | 1: 使能针 2              |
|                | 探针 2 触发模式        | 探针 2 上升沿锁存            |
| 9              | 0: 单次触发          | 0: 未执行探针 2 上升沿锁存      |
|                | 1: 连续触发          | 1: 已执行探针 2 上升沿锁存      |
|                | 探针 2 触发信号选择      | 探针 2 下降沿锁存            |
| 10             | 0: DI5 触发        | 0: 未执行探针 2 下降沿锁存      |
|                | 1: Z信号触发         | 1: 已执行探针 2 下降沿锁存      |
| 11             | 保留               | 保留                    |
|                | 探针 2 上升沿锁存       |                       |
| 12             | 0: 不使用探针 2 上升沿锁存 | 保留                    |
|                | 1: 使用探针 2 上升沿锁存  |                       |
|                | 探针 2 下降沿锁存       |                       |
| 13             | 0: 不使用探针 2 下降沿锁存 | 保留                    |
|                | 1: 使用探针 2 下降沿锁存  |                       |
| 14             | 保留               | 探针 2 触发信号选择           |
|                |                  | 0: DI5 触发 1: Z信号触发    |
| 15             | 保留               | 探针 2 触发 DI 电平选择       |
|                |                  | 0: DI5 低电平 1: DI5 高电平 |

表 5-43 探针功能说明 1

举例如何使⽤探针功能,步骤如下:

1、设定探针触发 DI 信号:探针 1 和探针 2 所对应的 DI 功能:码分别是 39 和 40:

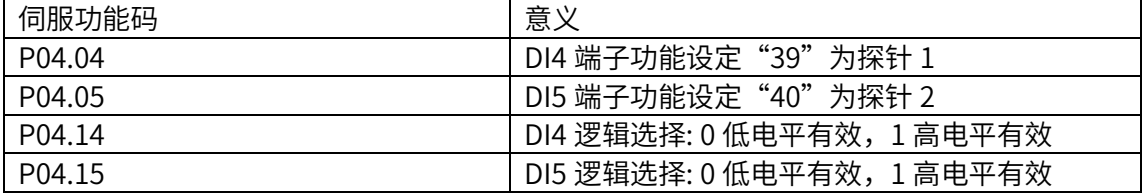

2、设定探针功能(60B8h)

探针功能 (60B8h) 和探针状态字 (60B9h) 各 bit 位意义如表 5-43 所示:

例如,使用探针 1 和探针 2 上升沿和下降沿, DI 单次触发, 则设置 60B8h=3131h (十进制表示为 12593),当 DI4、DI5 信号上升沿时,探针 1 和探针 2 分别将锁存位置于 60BAh 和 60BCh;当 DI4、DI5 信号下降沿时,探针 1 和探针 2 分别将锁存位置于 60BBh 和 60BDh

注意: 如果想再次进行单次触发, 则需要设置 60B8h=0, 60B8h=3131h

3、探针功能常用对象字典如表 5-46 所示。

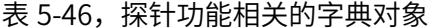

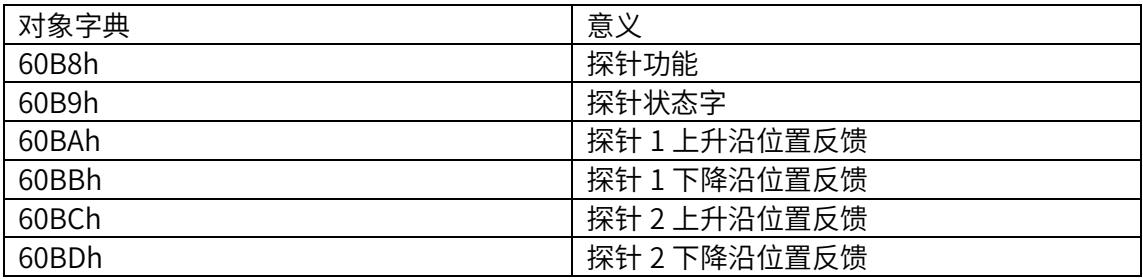

123

# 5.10 电子齿轮比补充说明

可通过 P09.13 (2109-0Eh) 右起第 2 位切换选择两种齿轮比:

- P09.13 右起第 2 位设置为 0 时, 由 P00.08 或者 P00.10/P00.12 设置电子齿轮比, 此时 6091h、6092h 不再起作用;可通过 P00.08 设定电机每旋转一圈所需要的指令 脉冲数,代替电子齿轮使用。如果 P00.08 值为 0 时, 则使用电子齿轮比 P00.10/P00.12
- P09.13 右起第 2 位设置为 1 时, 由 6091h、6092h 来设置电子齿轮比, 此时 P00.08 和 P00.10/P00.12 不再起作用, 如下:

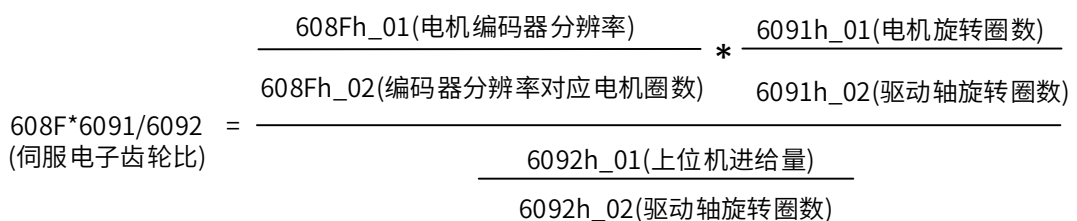

举例说明:17bit 编码器器电机 608F=131072,如果想要上位机发 10000 个指令对应 驱动轴转一圈,可以将对象设置 6091h 为 1:1,6092h 为 10000:1

5.11 指令单位说明

◆ 关于速度指令单位:

P09.13 (2109-0Eh) 的十六进制值右起第三位决定速度指令的单位,

- 0: RPM,
- 1: 用户指令/s
- 关于加减速指令单位:

P09.13 (2109-0Eh) 的十六进制值右起第四位决定加速时间,

0: 0RPM-1000RPM 的加速时间 ms;

1:指令/s^2

# 6

# 6 参数说明

- ◆ 6.1 通用参数一览表
- ◆ 6.2 参数详细说明
- ◆ 6.3 总线专用功能码

# 6.1 通⽤参数一览表

#### 相关模式: P: 位置模式; S: 速度模式; T: 转矩模式。 表中的"•"符号表示该参数 在这种模式下支持使用,"—"符号表示不支持使用

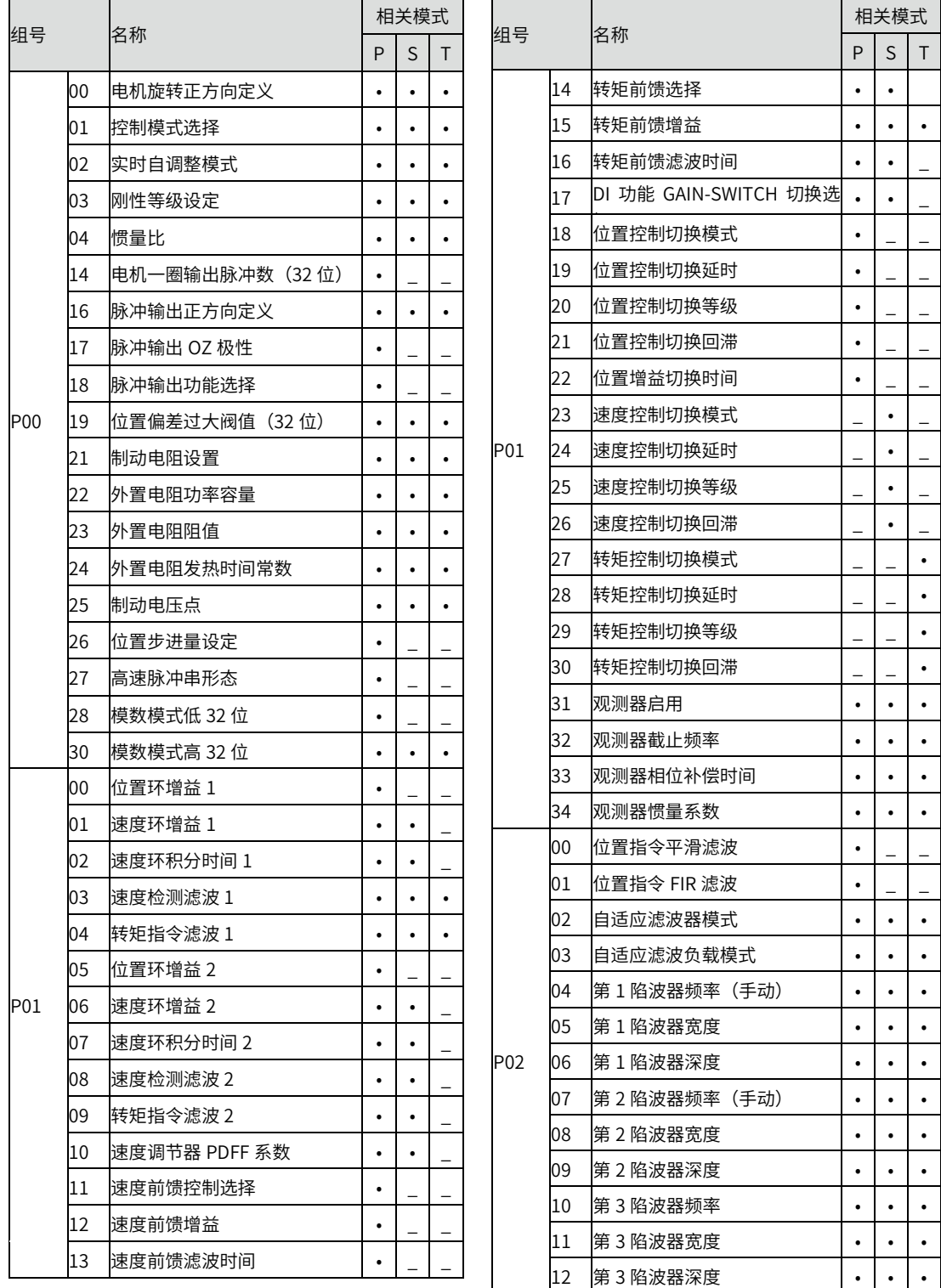

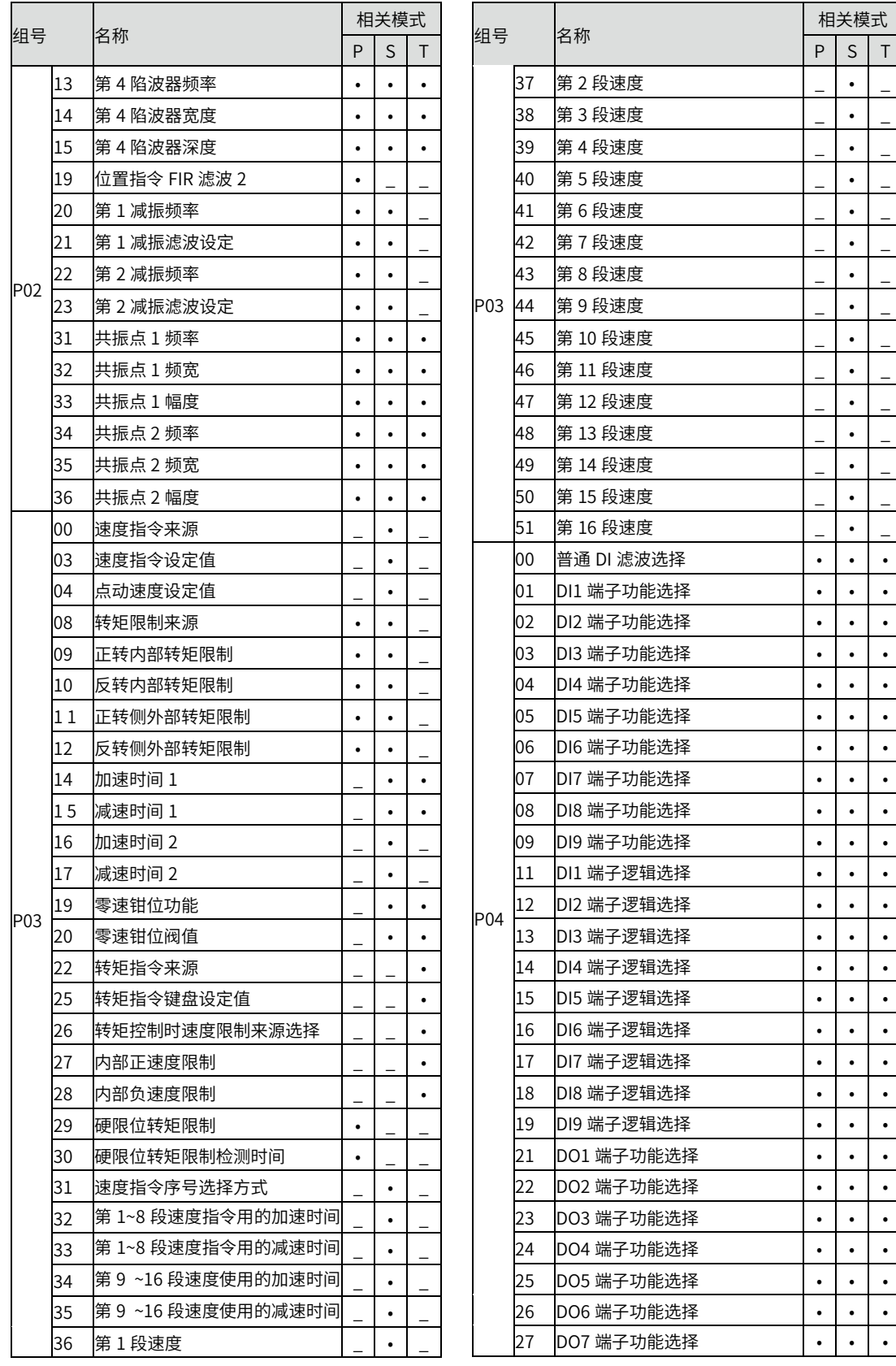

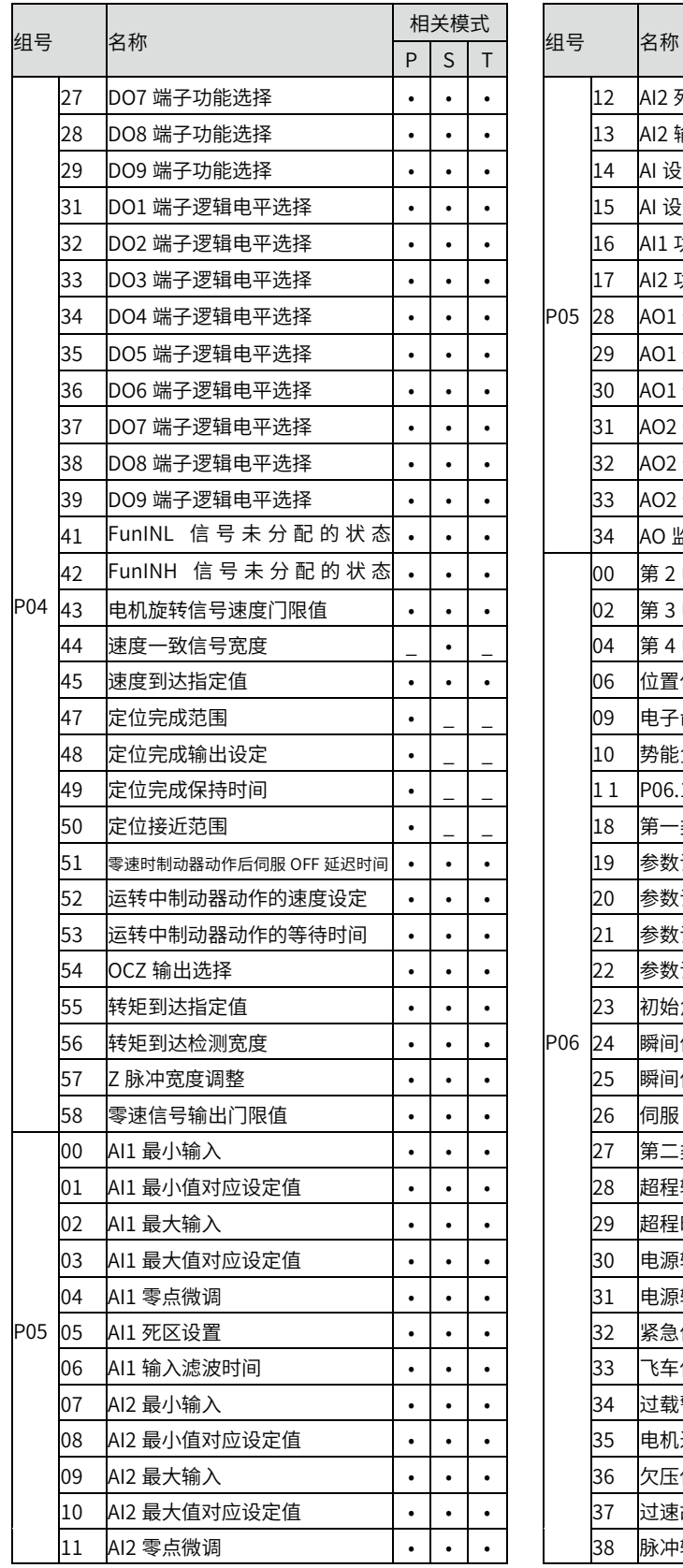

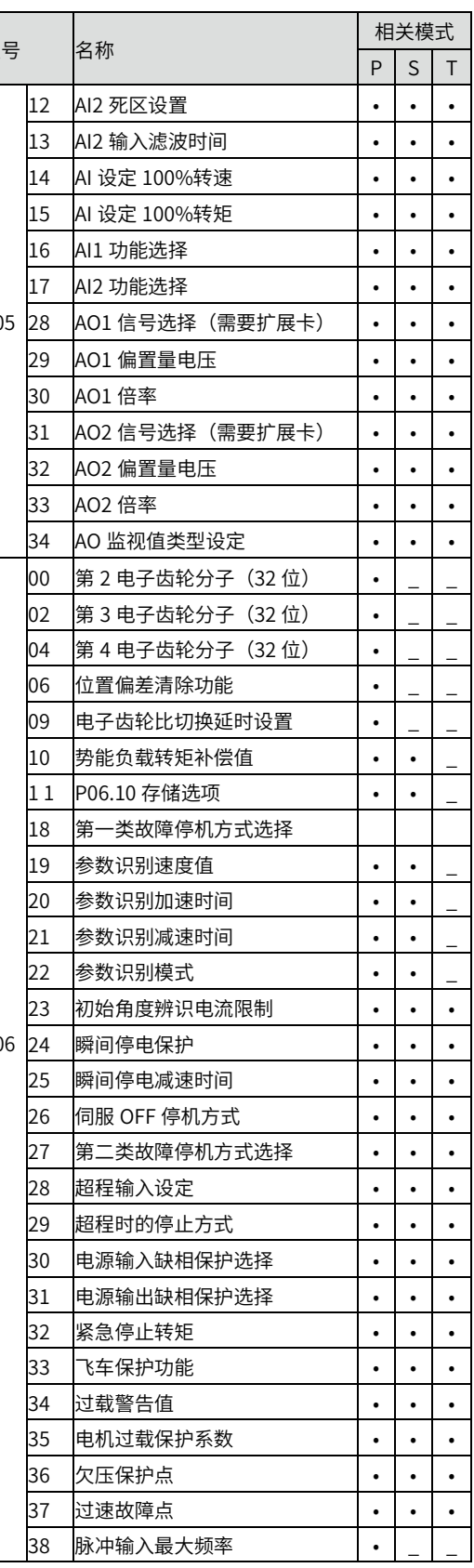

Γ

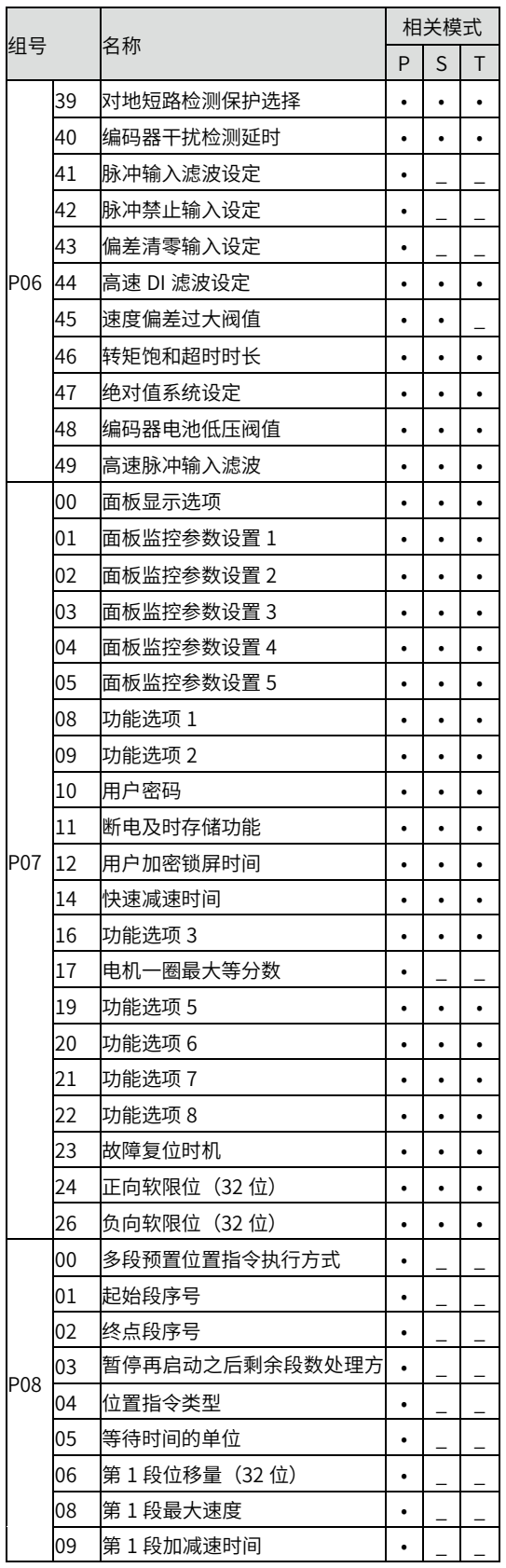

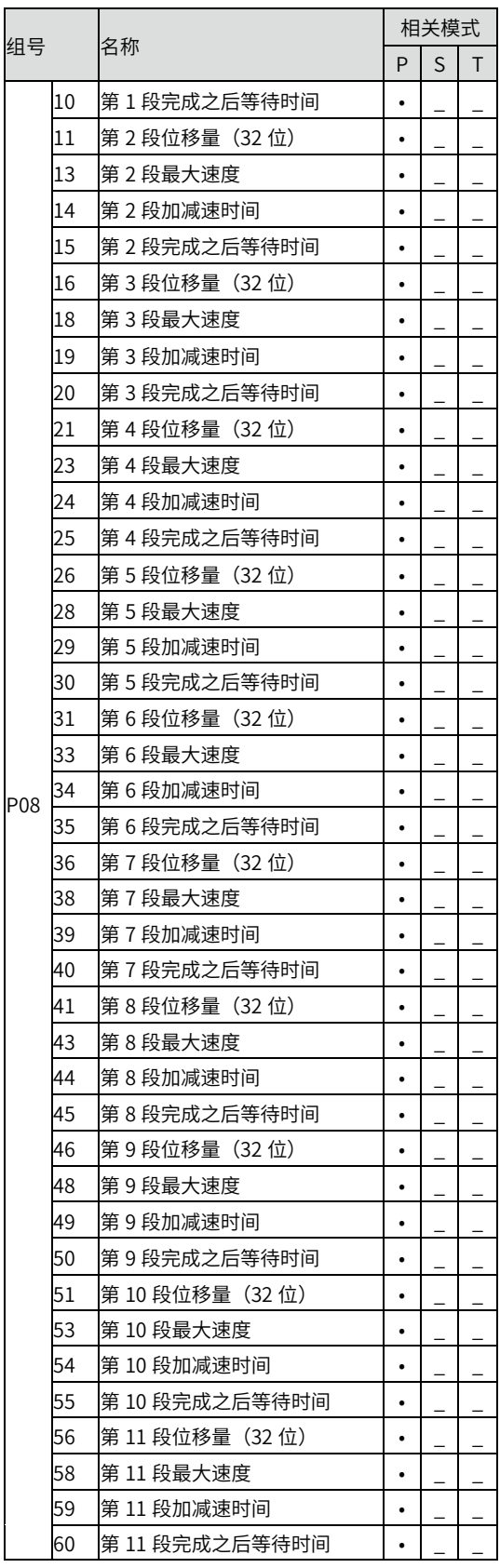

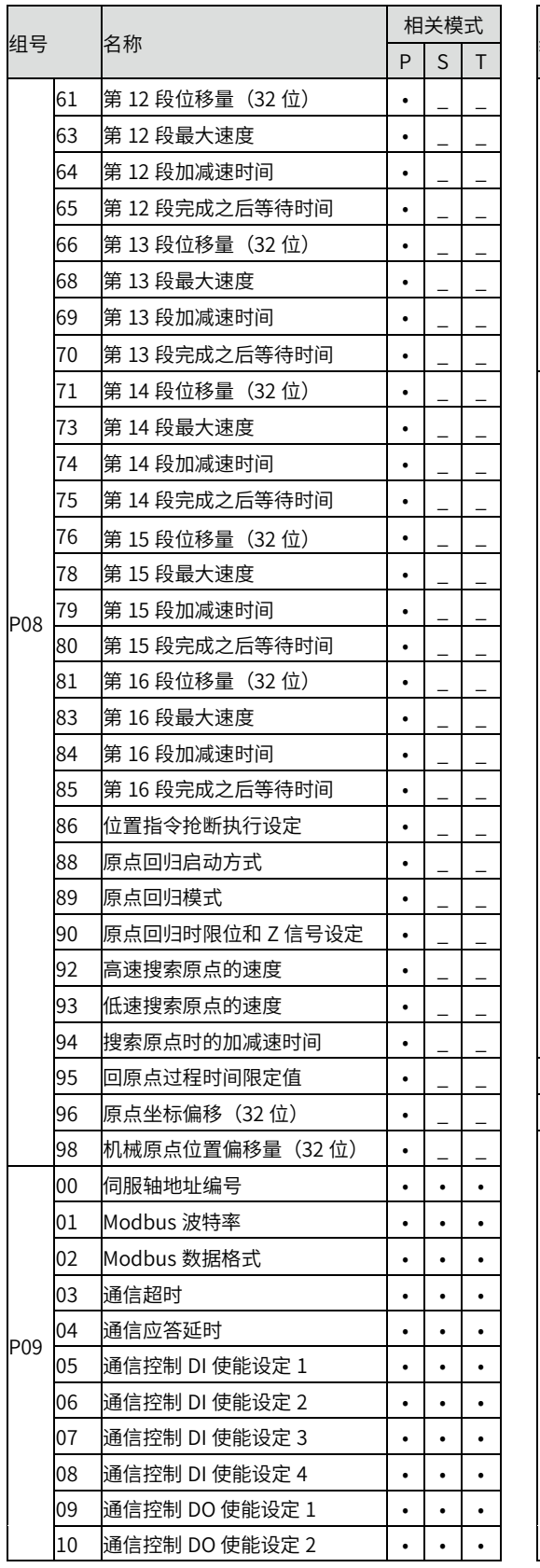

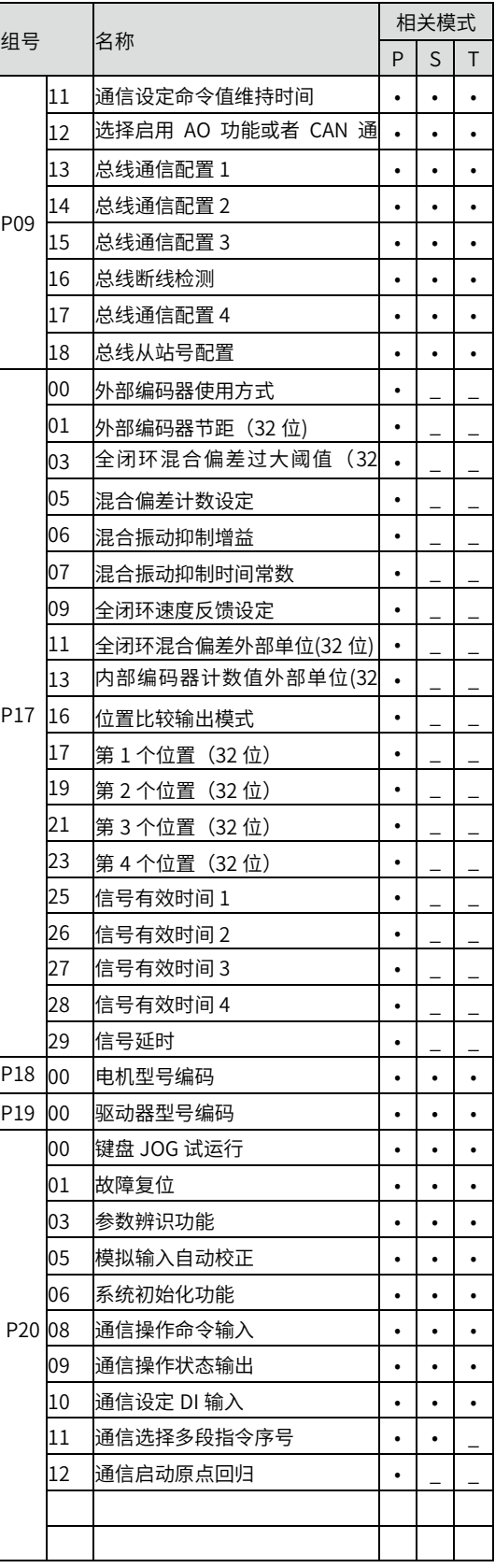

相关模式  $P | S | T$ 

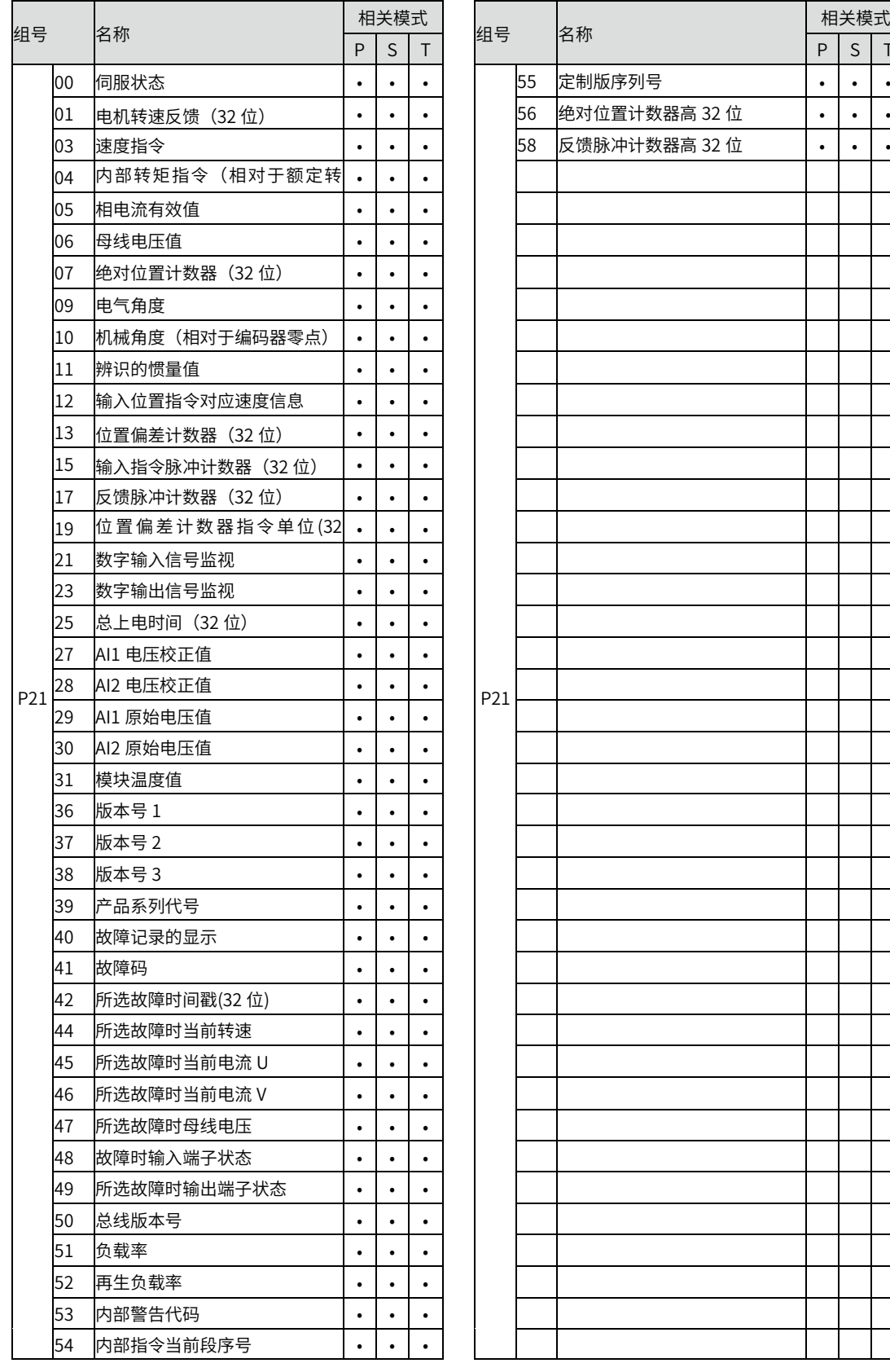

#### 6.2 参数详细说明

## P00 组 基本设置

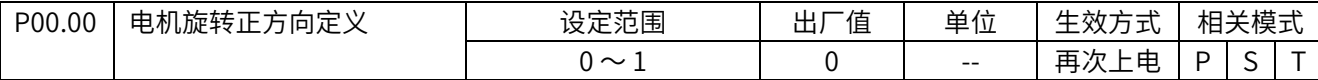

设定指令方向和电机旋转方向的关系

0:正指令方向时,电机旋转方向为 CCW(从电机轴侧看旋转方向为逆时针方向)

1: 正指令方向时, 电机旋转方向为 CW (从电机轴侧看旋转方向为顺时针方向)

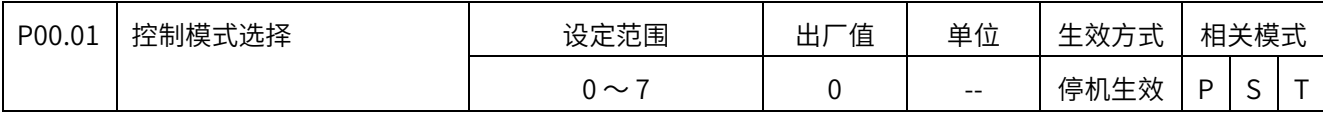

设定所需要的控制模式。

- 0:位置模式
- 1: 速度模式
- 2:转矩模式
- 3:位置模式/速度混合模式
- 4:位置模式/转矩混合模式
- 5:速度模式/转矩混合模式
- 6:全闭环模式(保留)
- 7:EtherCAT 模式

当选择模式 3 〜 5 时,通过 DI 功能 MODE\_SEL 来切换两种模式。MODE\_SEL 为 0 时控制

模式为第 1 模式, 为 1 时候控制模式变为第 2 模式。使用 EtherCAT 通信控制, 配置为模式 7.

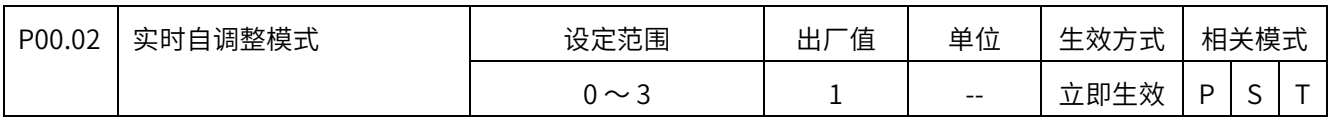

设定实时自动调整的模式。

- 0: 无效, 实时自动调整功能无效。
- 1: 标准模式,无增益切换。
- 2:定位模式,有增益切换,特别适合位置控制。
- 3:负载特性动态测试,但不设定参数

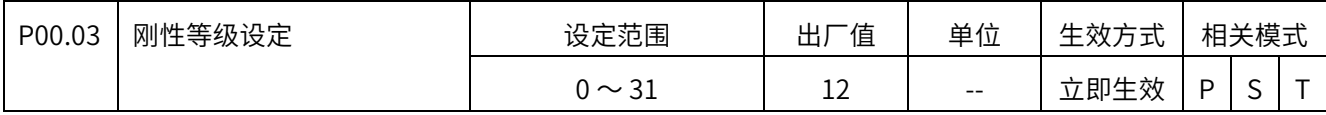

设定实时自动调整的响应等级。

0 ~ 31, 设定值越高, 伺服控制回路的带宽越高, 响应越快, 同时也可能会产生更大的振 动。请一边确认动作效果,一边由低到高调整刚性等级。

变更该参数需要等到控制指令为 0 时候才能起作用,请在变更该参数,让指令停止,确认 参数已经起作用后,再进行下一步动作。

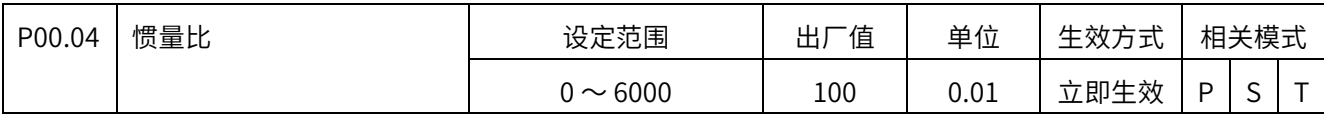

设定负载与电机惯量的比值。

 $0 \sim 60.00$ 

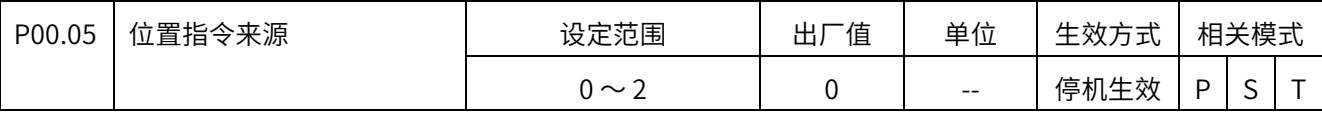

设定位置控制时的指令来源。

0:脉冲指令

1:步进量给定

2:内部位置指令

设置为 0 时通过 P00\_06 选择脉冲输入源

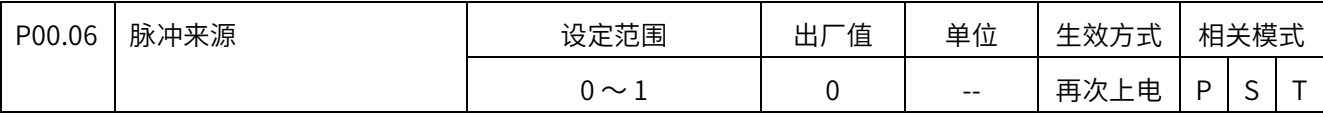

0:低速脉冲

1:⾼速脉冲

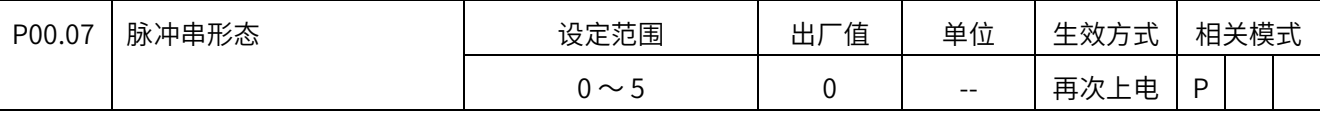

设定脉冲指令的输入形态。

- 0:方向+脉冲,正逻辑。(默认值)
- 1:方向+脉冲,负逻辑
- 2:A 相(Pulse)+B 相(sign)正交脉冲 4 倍频,正逻辑(A 超前 B 为正)
- 3:A 相(Pulse)+B 相(sign)正交脉冲 4 倍频,负逻辑(B 超前 A 为正)
- 4:CW+CCW,正逻辑
- 5:CW+CCW,负逻辑

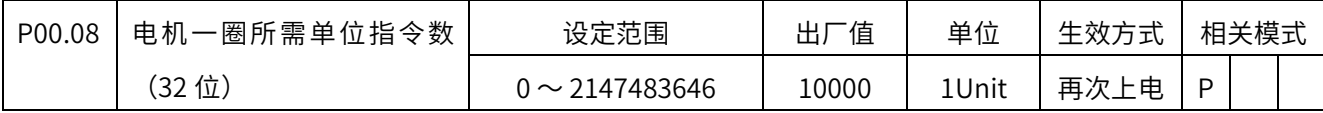

设定电机每旋转一圈所需要的指令脉冲数,可代替电子齿轮使用。

0 Unit/Turn 〜 2147483646 Unit/Turn

当此功能码值为 0 时, 电子齿轮参数才起作用。

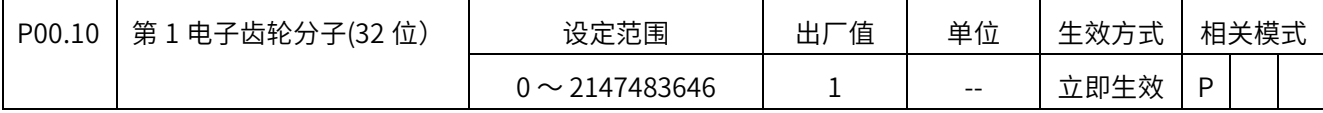

设定第 1 组电子齿轮的分子。

 $1 \sim 2147483646$ 

当 P00.08=0 时才起作用。

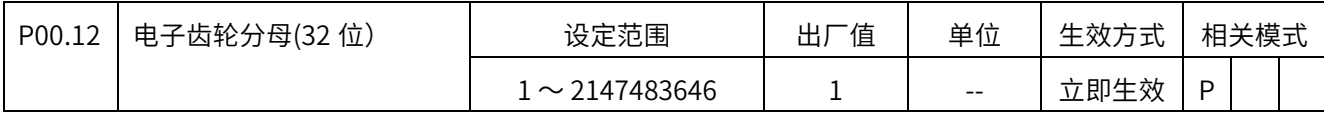

设定第 1 组电子齿轮的分母。

 $1 \sim 2147483646$ 

当 P00.08=0 时才起作用。

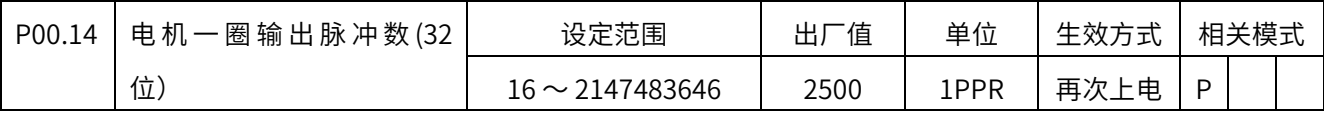

设定电机每旋转 1 圈输出的 OUTA 或 OUTB 的脉冲数。

16PPR 〜 2147483646PPR(按增量光电编码器计算对应线数)

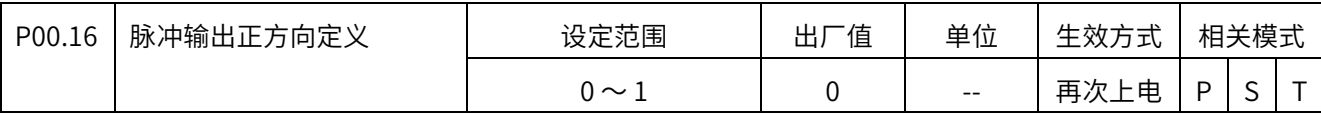

设定脉冲输出功能的相序逻辑。

0:CCW(电机旋转方向为 CCW 时,脉冲输出 OUTA 超前 OUTB)

1:CW (电机旋转方向为 CW 时,脉冲输出 OUTA 超前 OUTB)

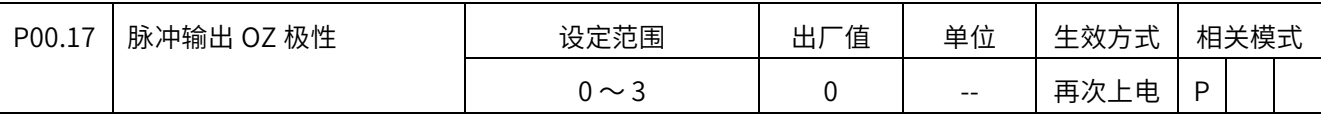

0:Z 脉冲冲到来时为低电平

1: Z 脉冲冲到来时为高电平

2: 高精度 Z 脉冲, Z 脉冲冲到来时为低电平

3: 高精度 Z 脉冲, Z 脉冲冲到来时为高电平

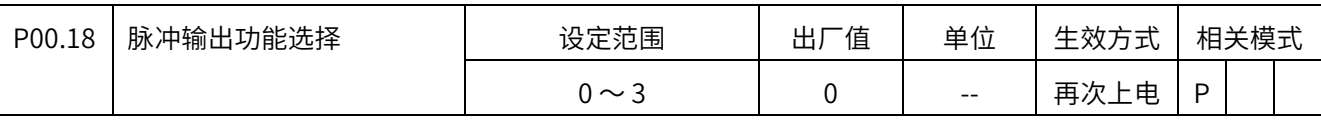

0:编码器分频输出

1:脉冲指令同步输出

2: 脉冲指令插补输出(龙门同步)

3:外部编码器脉冲同步输出

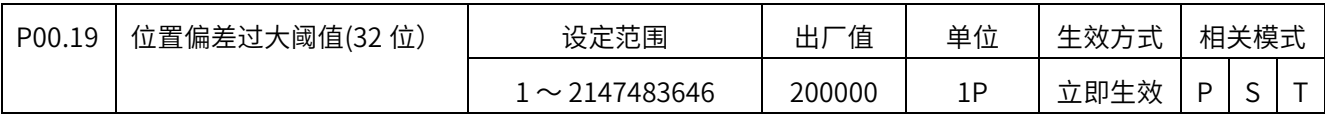

设定位置偏差过大(Er\_43 故障)检测的阈值,单位为编码器最小分辨率。

1P 〜 2147483646P

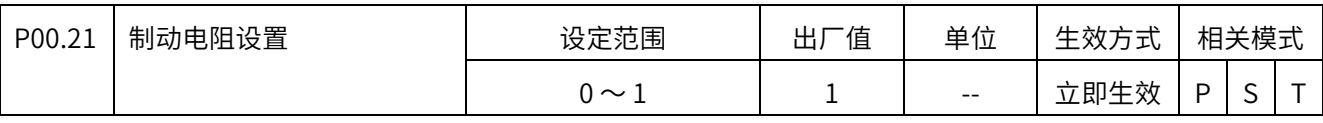

设定能耗制动电阻的使用形式。

0: 使用内置能耗电阻 (100s)

1: 使用外置能耗电阻并且自然冷却(150s)或强迫风冷(200s)

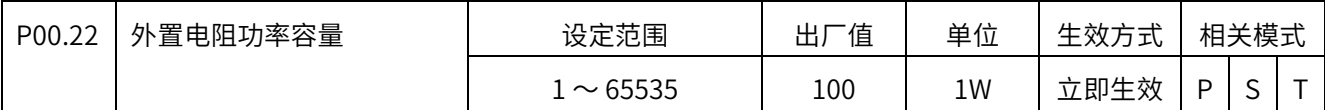

设定能耗制动电阻的功率。

 $1W \sim 65535W$ 

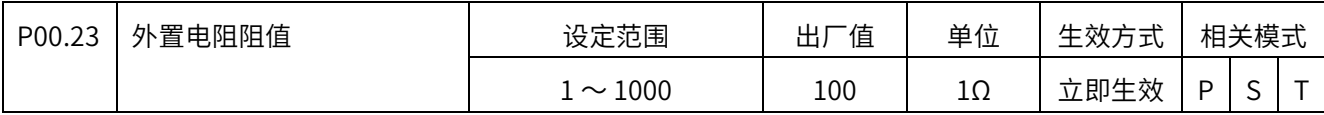

设定能耗制动电阻的阻值。

1 欧姆 〜 1000 欧姆

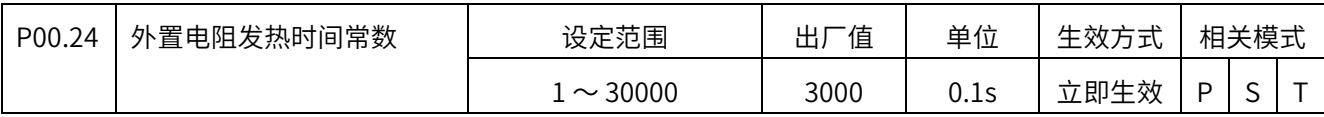

设定能耗制动电阻的发热时间常数。

 $0.1s \sim 3000.0s$ 

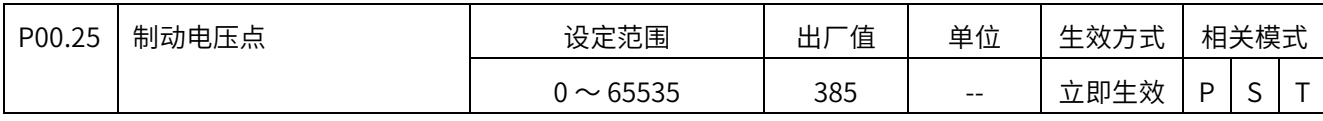

0V 〜 1000V(一般默认即可)

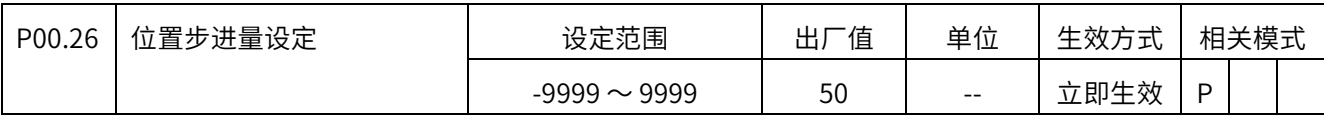

设定步进量位置控制时的指令设定值。

-9999 〜 9999 指令单位

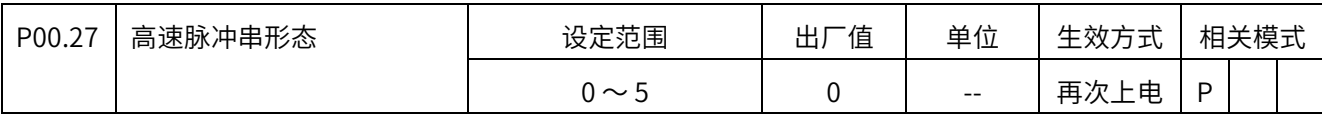

0:方向+脉冲,正逻辑。(默认值)

1:方向+脉冲,负逻辑

2:A 相(Pulse)+B 相(sign)正交脉冲,4 倍频,正逻辑

3:A 相+B 相正交脉冲,4 倍频,负逻辑

4:CW+CCW,正逻辑

5:CW+CCW,负逻辑

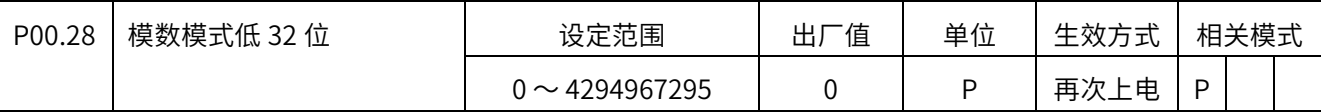

编码器单位:P

-绝对值系统下,如果设此值则开启模数模式,计数值只能从 0 计到此值减 1(齿轮比为 1 时),需要 P07.11 设 1 开启掉电记忆功能, P20-06 写 8 清除多圈和位置反馈;设置完成重上 电。如果 P00.28 和 P00.30 按默认为 0,则为线性模式

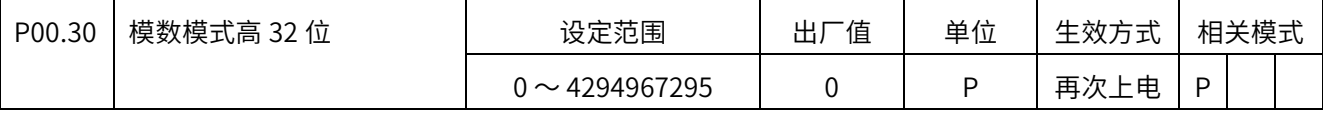

编码器单位:P

-绝对值系统下,如果设此值则开启模数模式,计数值只能从 0 计到此值减 1(齿轮比为 1 时),需要 P07.11 设 1 开启掉电记忆功能, P20-06 写 8 清除多圈和位置反馈;设置完成重上 电。如果 P00.28 和 P00.30 按默认为 0, 则为线性模式

# P01 组 增益调整

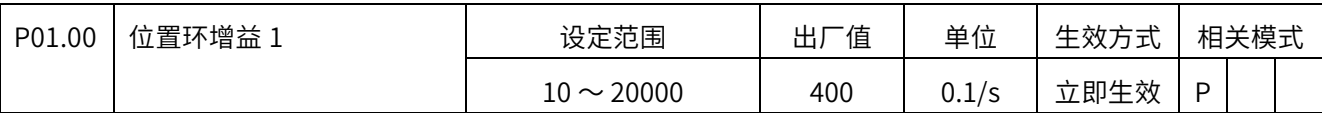

设定位置环增益,决定位置环响应水平。

 $1.0/s \sim 2000.0/s$ 

增益越大,位置环响应越快。但是设定值过大可能会引起振动。

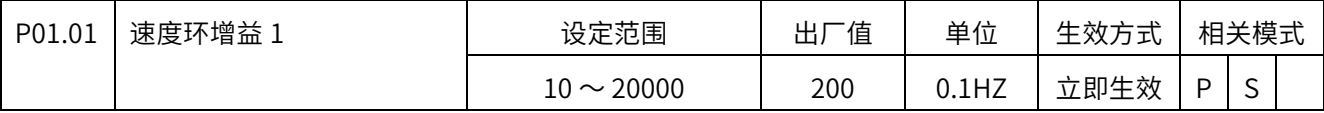

设定速度环增益,决定速度环响应水平。

 $1.0$ Hz  $\sim$  2000.0Hz<sub>o</sub>

增益越大,速度环响应越快。但是设定值过大可能会引起振动。

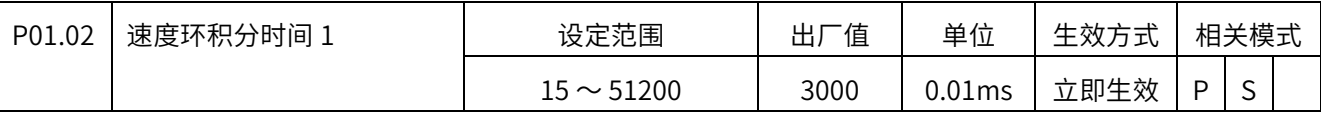

设定速度环控制器的积分时间。

 $0.15$ ms  $\sim$  512.00ms.

设定值越小,稳态偏差越小。当积分时间等于 512.00 时,积分无效。

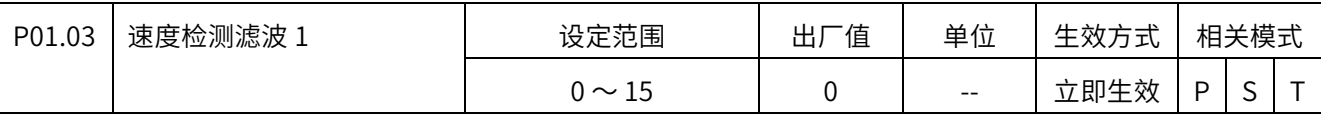

设定速度检测的滤波等级。

 $0 \sim 15$ 

值越大,抑制振动效果越好,但会降低响应带宽。

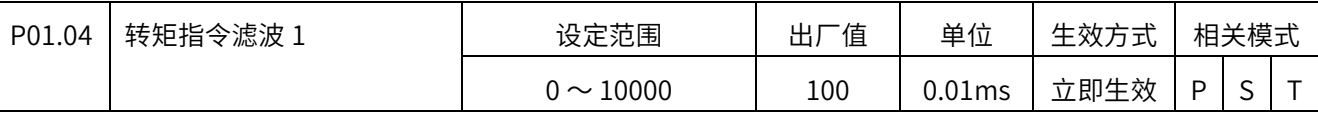

设定转矩指令部分的一阶低通滤波器时间常数。

 $0.00$ ms  $\sim$  100.00ms.

可抑制因为机械扭曲⽽产生的共振。

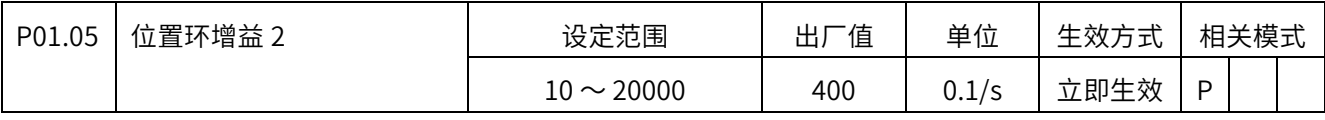

 $1.0/s \sim 2000.0/s$ , 第二组参数作用同上。

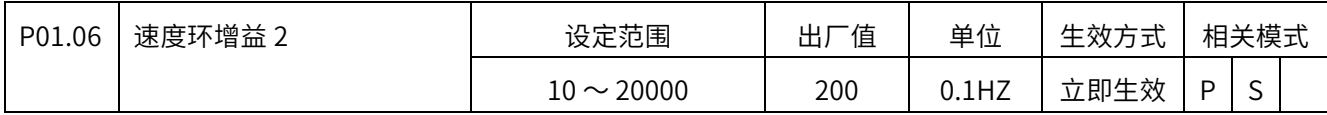

 $1.0$ Hz  $\sim$  2000.0Hz, 第二组参数作用同上。

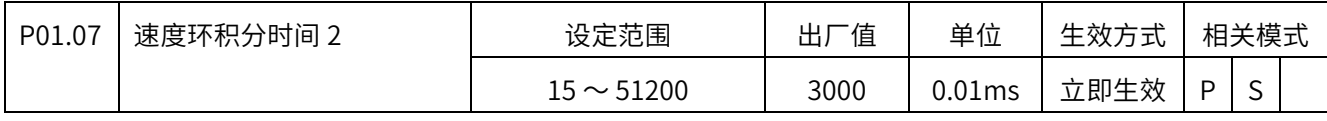

 $0.15$ ms  $\sim$  512.00ms, 第二组参数作用同上。

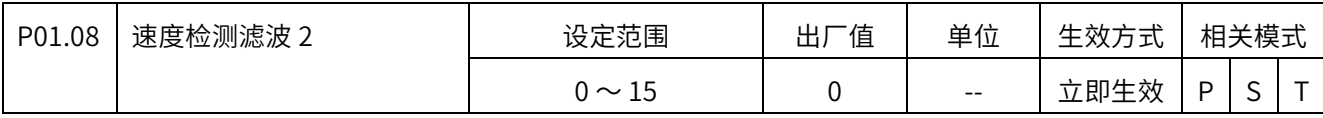

设定速度检测的滤波等级。

 $0 \sim 15$ 

值越大,抑制振动效果越好,但会降低响应带宽。

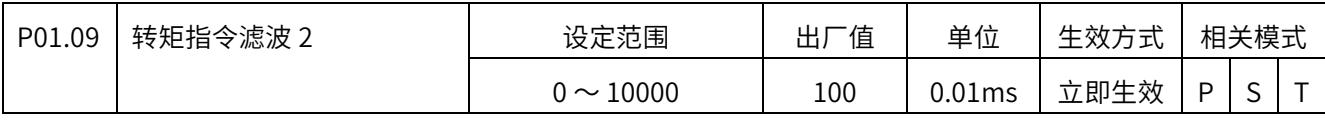

 $0.00$ ms ~  $100.00$ ms, 第二组参数作用同上。

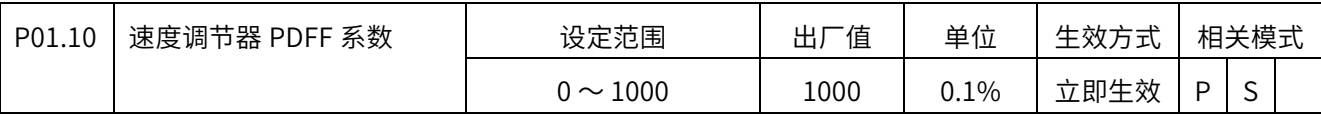

设定速度调节器的 PDFF 系数。

 $0 \sim 100.0\%$ 

 等于 100%时等同于 PI 调节器(默认),等于 0%时等同于 PDF 调节器,设为中间值可以 减小超调,但会降低速度环的响应水平(相对 PI 调节器)。

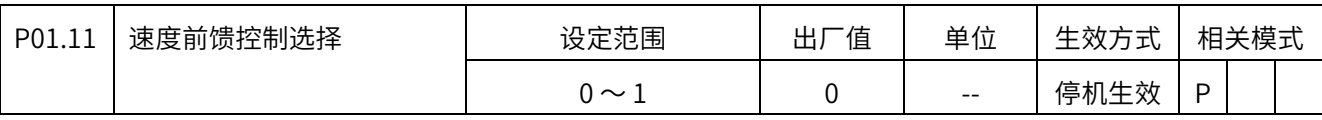

设定位置控制时的速度前馈选择。

0:⽆速度前馈

1:内部速度前馈

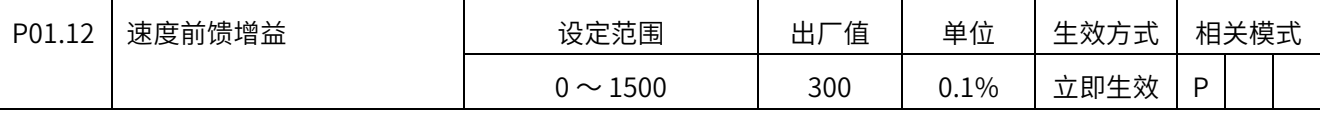

设定位置控制时的速度前馈增益。可以减小一定速度下的位置偏差。

 $0.0\% \sim 100.0\%$ 

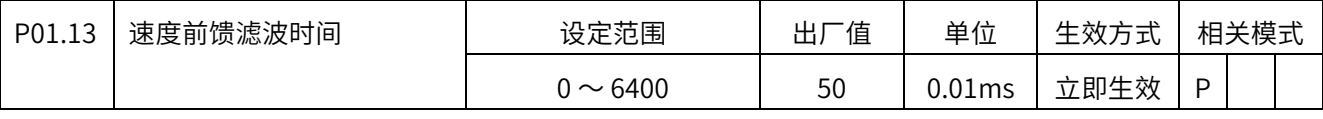

设定位置控制时的速度前馈滤波器时间常数。

 $0.00$ ms  $\sim$  64.00ms

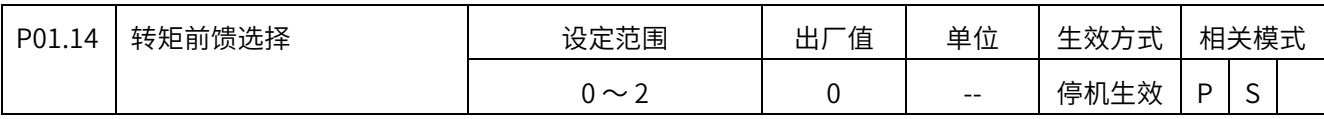

设定位置或速度控制时的转矩前馈选择。

0:⽆转矩前馈

1:内部转矩前馈

2: 将 TFFD 用作转矩前馈输入

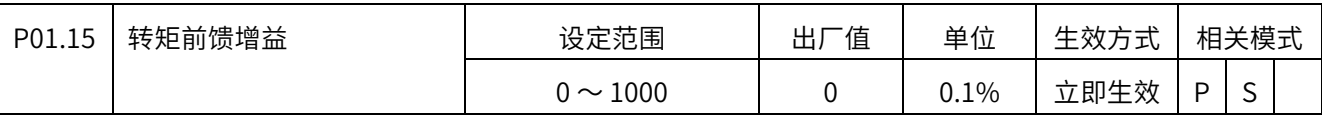

#### 设定位置或速度控制时的转矩前馈增益。可以减小加减速时的位置偏差。

 $0.0\% \sim 100.0\%$ 

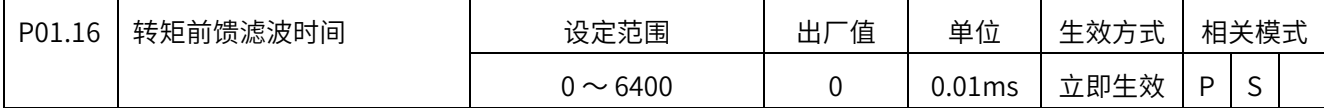

设定位置或速度控制时的转矩前馈滤波器时间常数。

 $0.00$ ms  $\sim$  64.00ms

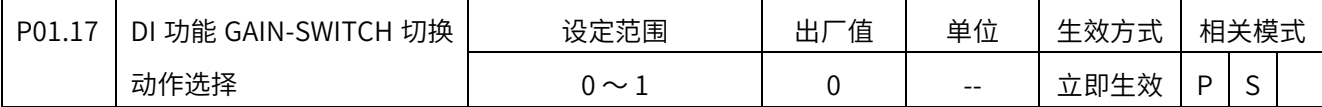

设定 DI 功能 GAIN-SWITCH 的作用。

0:速度环调节器 P(1)/PI(0)切换,增益固定为第一组

1:第一增益(0)、第二增益(1)切换

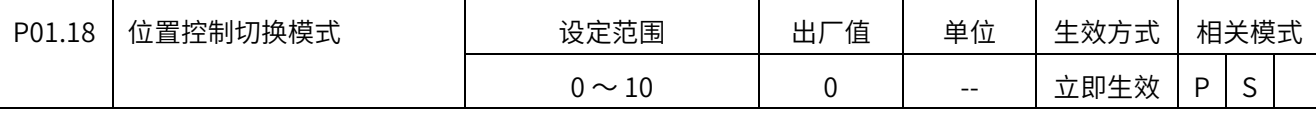

位置控制时,增益切换的触发条件设定。

0:第一增益固定(P01.00 〜 P01.04)

1:第二增益固定(P01.05 〜 P01.09)

2: 利用 DI 输入 (GAIN-SWITCH) 进行第 1 第 2 组增益切换,或速度调节器进行 P/PI 切 换。

 3:转矩指令大,转矩指令超过等级(P01.20)+回滞(P01.21)切换到第 2 增益,当转矩指令低 于等级(P01.20)-回滞(P01.21)时在规定的延时时间内回到第 1 增益,单位 0.1%

4: 不适用位置控制和全闭环控制模式

5:速度指令大,速度指令超过等级(P01.20)+回滞(P01.21)切换到第 2 增益,当速度指令低 于等级(P01.20)-回滞(P01.21)时在规定的延时时间内回到第 1 增益,单位 1rpm

6: 位置偏差大,位置偏差超过等级(P01.20)+回滞(P01.21)切换到第 2 增益,当位置偏差低 于等级(P01.20)-回滞(P01.21)时在规定的延时时间内回到第 1 增益,单位 1 编码器分辨率

 7:有位置指令,位置指令不为 0 时换到第 2 增益,当位置指令持续为 0 在规定的延时时间 内回到第 1 增益

8:定位未完成时,从第 1 增益切换到第 2 增益;当定位完成后再规定的延时时间内返回第

1 增益。

9: 实际速度大,速度反馈超过等级(P01.20)+回滞(P01.21)切换到第 2 增益, 当速度反馈低 于等级(P01.20)-回滞(P01.21)时在规定的延时时间内回到第 1 增益

 10:有位置指令加实际速度,位置指令不为 0 时切换到第 2 增益,当位置指令为 0 且实际 速度绝对值低于等级(P01.20)-回滞(P01.21)时返回第 1 增益。

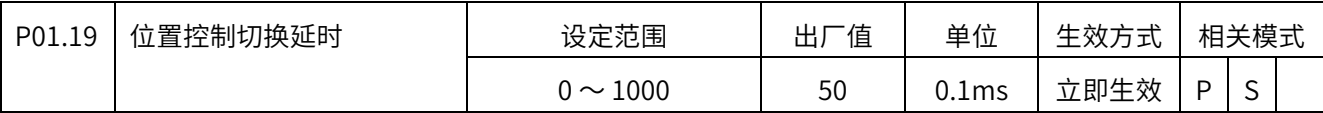

设定位置控制时候增益切换的延时时间。

 $0 \sim 100.0$ ms

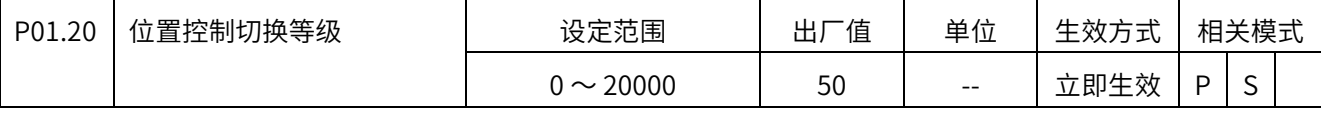

设定位置控制时候增益切换的触发等级。

0 〜 20000(单位:根据增益切换模式说明),注意该参数以 P01.21 的设置值为下限。

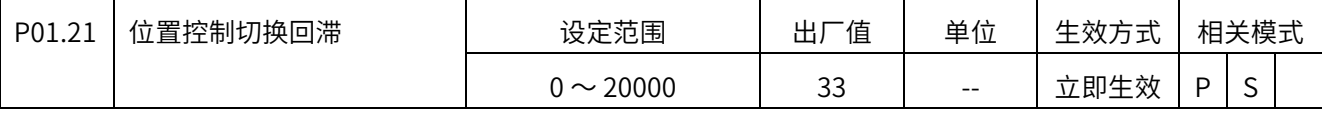

设定位置控制时候增益切换的触发等级的回滞。

0 〜 20000(单位:根据增益切换模式说明),注意该参数以 P01.20 的设置值为上限。

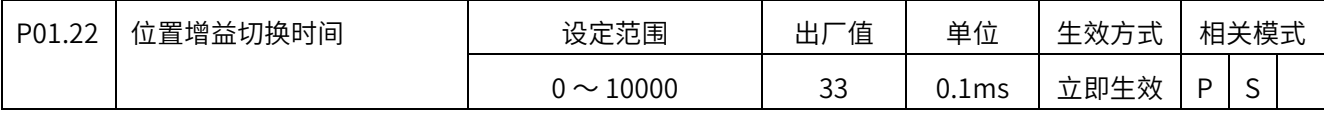

设定位置控制时候增益切换从小增益到大增益的过渡时间。

 $0 \sim 1000.0$ ms

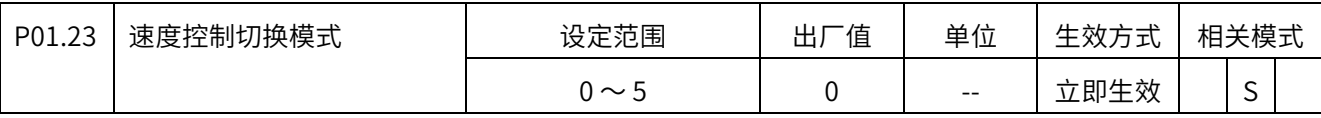

速度控制时,增益切换的触发条件设定。

0:第一增益固定(P01.00 〜 P01.04)

1:第二增益固定(P01.05 〜 P01.09)

2: 利用 DI 功能 3 (GAIN\_SEL) 进行第 1 第 2 组增益切换, 或速度调节器进行 P/PI 切 换。

3: 转矩指令大,转矩指令超过等级(P01.25)+回滞(P01.26)切换到第 2 增益, 当转矩指令低 于等级(P01.25)-回滞(P01.26)时在规定的延时时间内回到第 1 增益,单位 0.1%

 4:速度指令变化大,速度指令变化量超过等级(P01.25)+回滞(P01.26)切换到第 2 增益,当 速度指令变化量低于等级(P01.25)-回滞(P01.26)时在规定的延时时间内回到第 1 增益, 单位 10rpm/s

5: 速度指令大,速度指令超过等级(P01.25)+回滞(P01.26)切换到第 2 增益, 当速度指令低 于等级(P01.25)-回滞(P01.26)时在规定的延时时间内回到第 1 增益,单位 1rpm

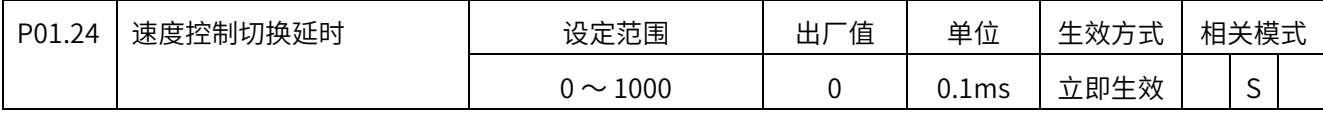

设定速度控制时候增益切换的延时时间。

 $0 \sim 100.0$ ms

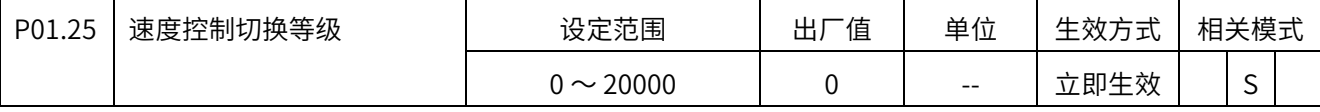

设定速度控制时候增益切换的触发等级。

0 〜 20000(单位:根据增益切换模式说明),注意该参数以 P01.26 的设置值为下限。

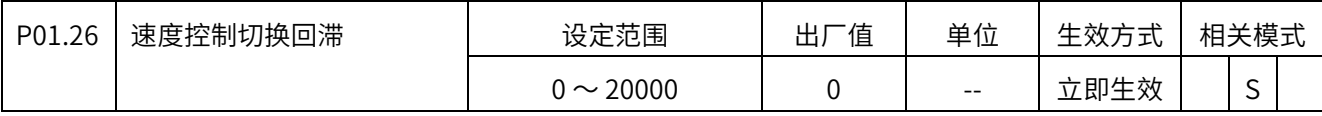

设定速度控制时候增益切换的触发等级的回滞。

0 〜 20000(单位:根据增益切换模式说明),注意该参数以 P01.25 的设置值为上限。

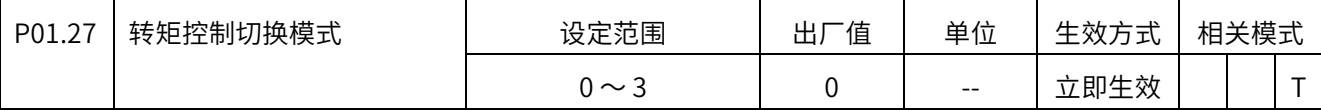

转矩控制时,增益切换的触发条件设定。

0:第一增益固定(P01.00 〜 P01.04)

1:第二增益固定(P01.05 〜 P01.09)

2: 利用 DI 输入 (GAIN-SWITCH), 利用 DI 输入 (GAIN-SWITCH) 进行第 1 第 2 组增益 切换, 或速度调节器进行 P/PI 切换。

 3:转矩指令大,转矩指令超过等级(P01.29)+回滞(P01.30)切换到第 2 增益,当转矩指令低 干等级(P01.29)-回滞(P01.30)时在规定的延时时间内回到第 1 增益, 单位 0.1%

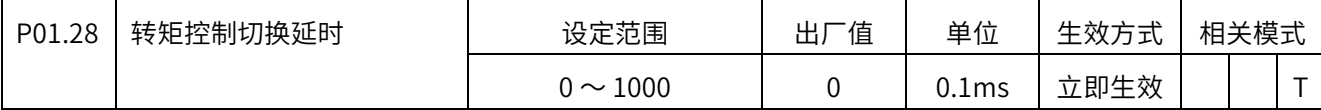

设定转矩控制时候增益切换的延时时间。

 $0 \sim 100.0$ ms

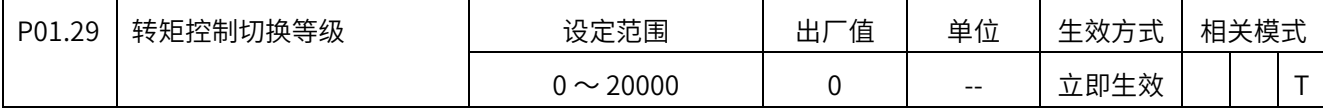

设定转矩控制时候增益切换的触发等级。

0 〜 20000(单位:根据增益切换模式说明),注意该参数以 P01.30 的设置值为下限。

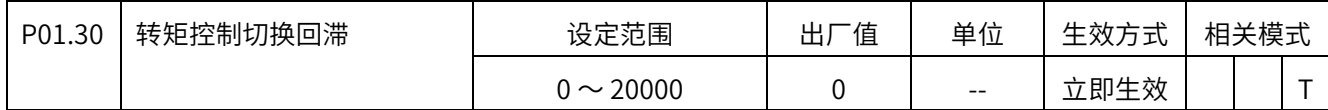

设定转矩控制时候增益切换的触发等级的回滞。

0 〜 20000(单位:根据增益切换模式说明),注意该参数以 P01.29 的设置值为上限。

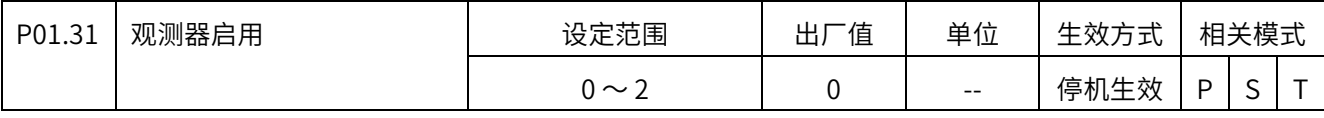

0: 不启用

1:调试

2: 启用
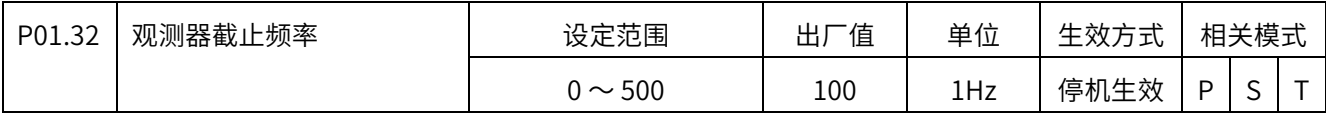

 $0 \sim 500$ HZ

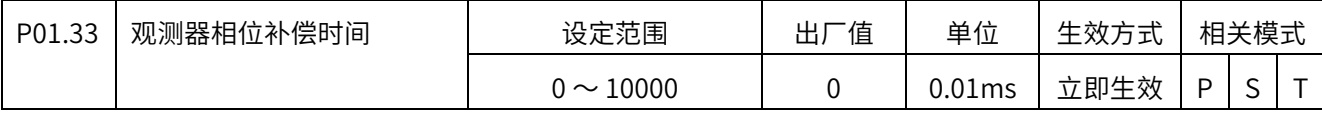

 $0.00 \sim 100.00$ ms

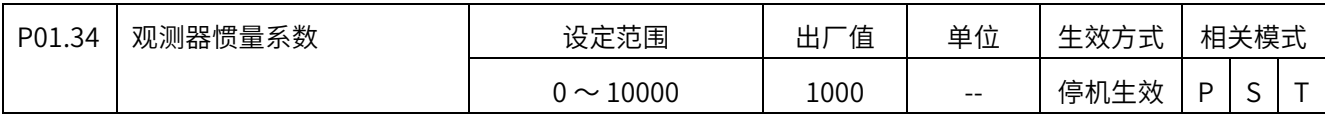

 $0 \sim 10000$ 

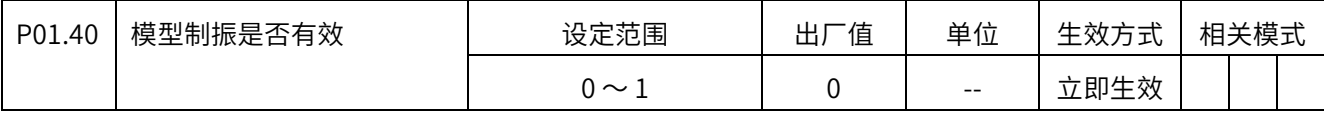

0:⽆效,1:有效

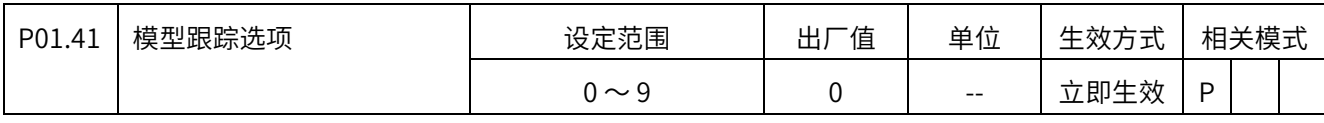

0: 不启用

1: 启用, 模型 1, 无外部前馈

2: 启用, 模型 1, 外部前馈有效

3: 启用, 模型 2, 无外部前馈

4: 启用, 模型 2, 外部前馈有效

5:9 保留

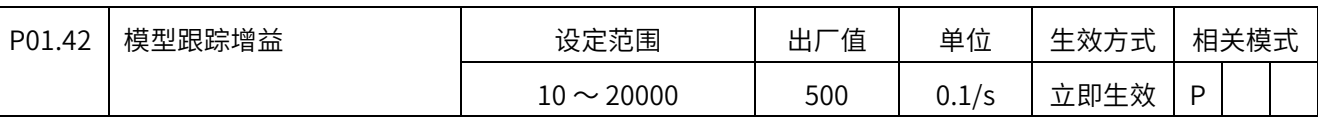

 $1.0 \sim 2000.0$  /S

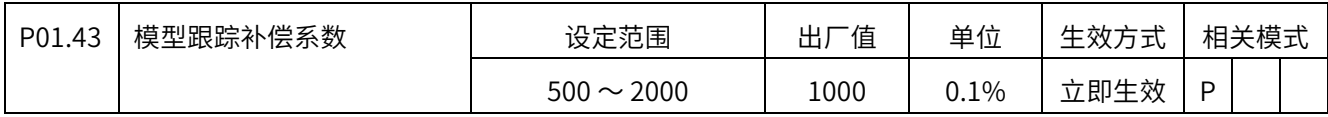

 $50.0 \sim 200.0\%$ 

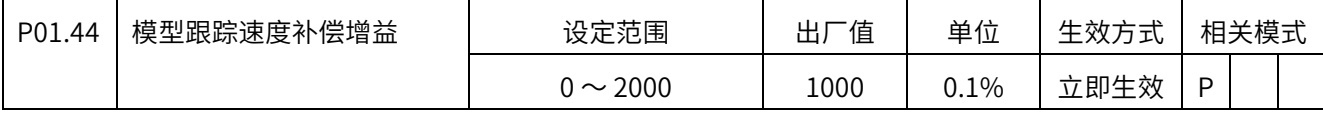

 $0.0 \sim 200.0\%$ 

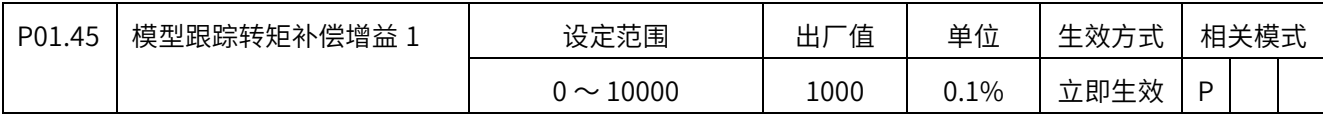

 $0.0 \sim 1000.0\%$ 

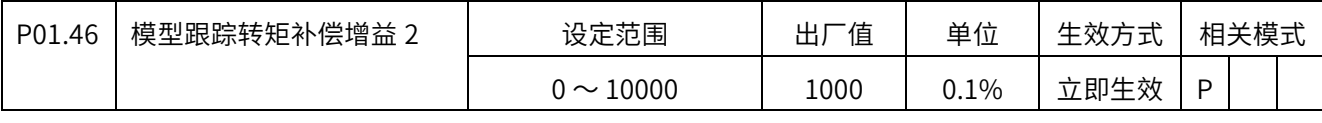

 $0.0 \sim 1000.0\%$ 

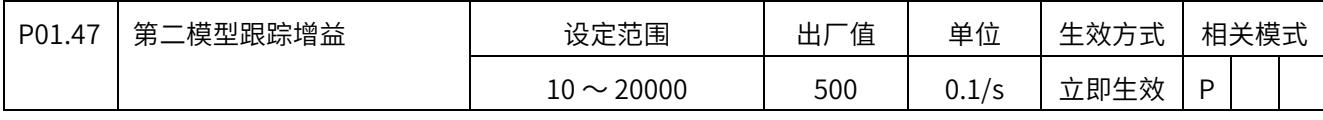

 $1.0 \sim$  2000.0/S

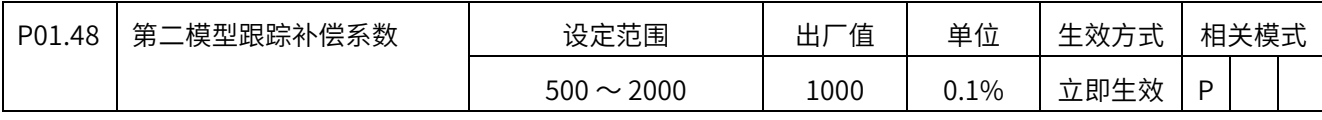

 $50.0 \sim 200.0\%$ 

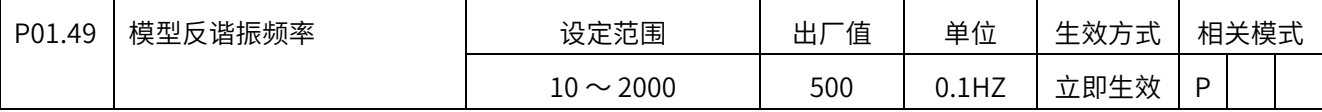

 $1.0 \sim$  200.0HZ

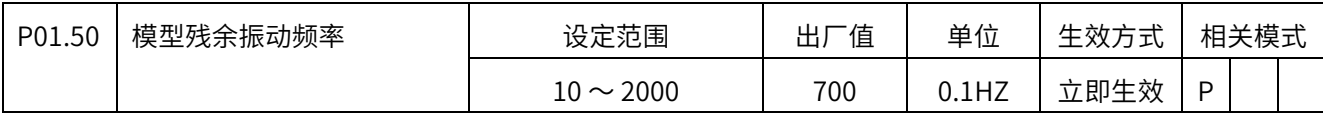

 $1.0 \sim$  200.0HZ

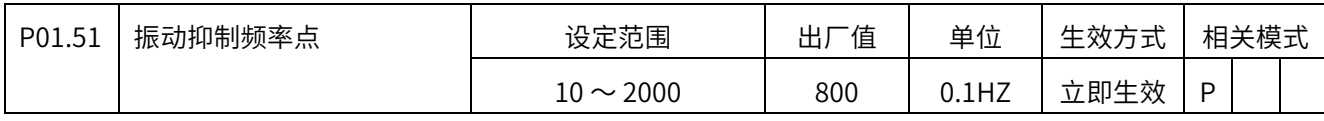

 $1.0 \sim$  200.0HZ

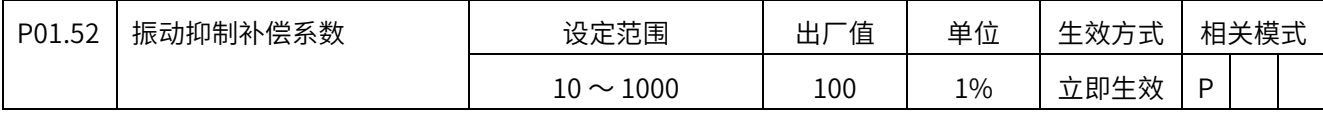

 $10\%$   $\sim$  1000%

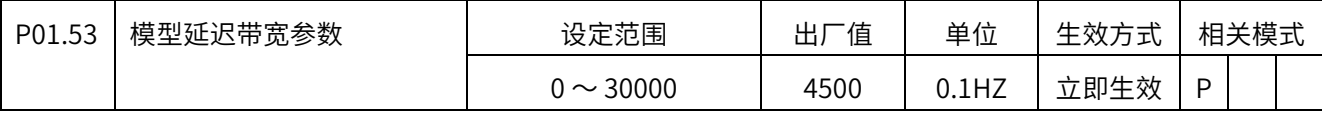

 $0 \sim 3000.0$ HZ

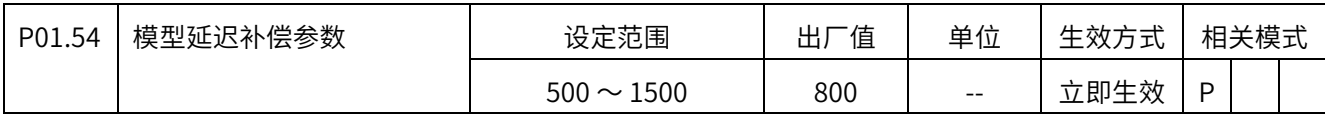

 $500 - 1500$ 

## P02 组 振动抑制

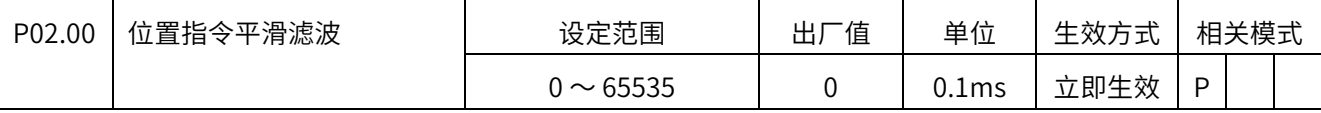

位置控制模式时,设定位置指令一阶低通滤波器时间常数。

0.0ms  $\sim$  6553.5ms

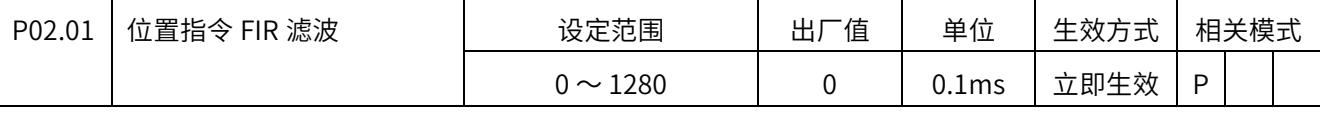

位置控制模式时,设定位置指令 FIR 滤波器时间常数。

 $0.0$ ms  $\sim$  128.0ms

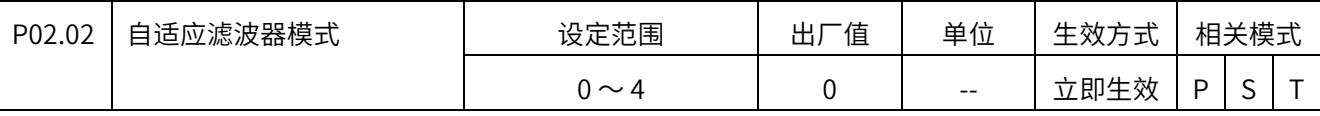

设定自适应滤波器的工作模式。

0: 自适应无效, 第 3,4 滤波器工作但参数不变

1:1 个自适应滤波器有效(第 3 滤波器参数根据自适应结果更新)

2:2 个自适应滤波器有效(第 3、4 滤波器参数根据自适应结果更新)

3:共振频率测定,结果显示但不更新滤波器参数

4: 清除自适应结果 (自适应无效, 且第 3、4 滤波器不工作)

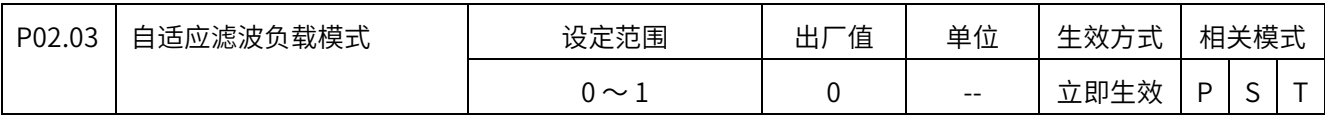

0:1

0: 高刚性负载;

1:低刚性负载

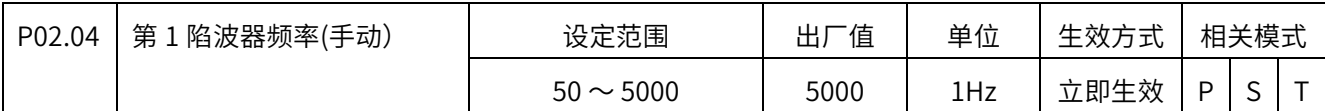

设定第 1 陷波滤波器的中心频率。

50~5000Hz,5000HZ 时该滤波器无效。

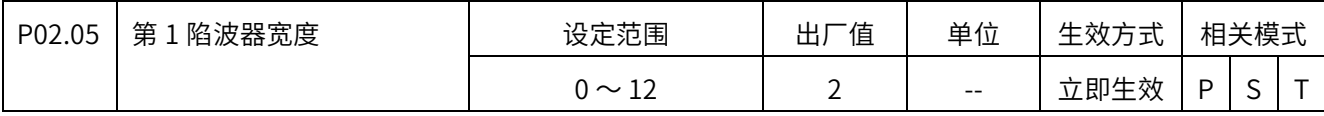

设定第 1 陷波滤波器的频率宽度。

 $0 \sim 12$ 

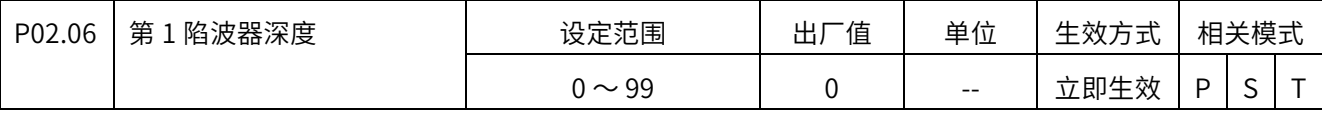

设定第 1 陷波滤波器中心频率对应的深度。

 $0 \sim 99$ 

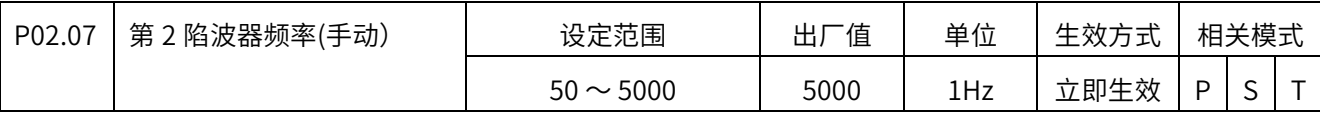

设定第 2 陷波滤波器的中心频率。

50~5000Hz,5000HZ 时该滤波器无效。

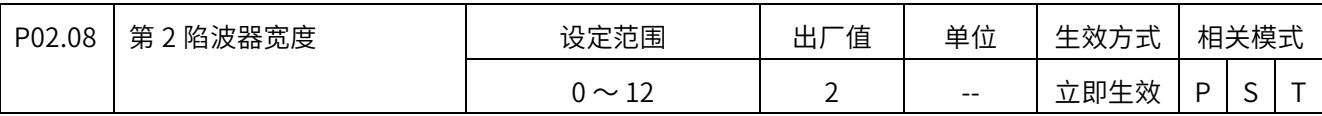

设定第 2 陷波滤波器的频率宽度。

 $0 \sim 12$ 

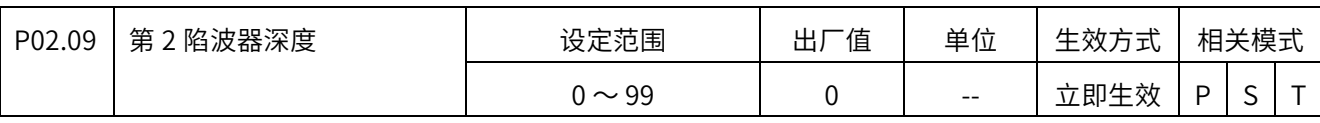

设定第 2 陷波滤波器中心频率对应的深度。

 $0 \sim 99$ 

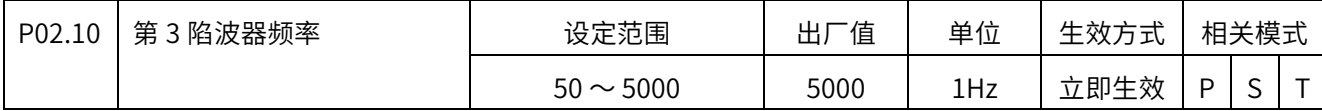

设定第 3 陷波滤波器(即自适应第 1 滤波器) 的中心频率。

50 ~ 5000Hz, 5000HZ 时该滤波器无效。

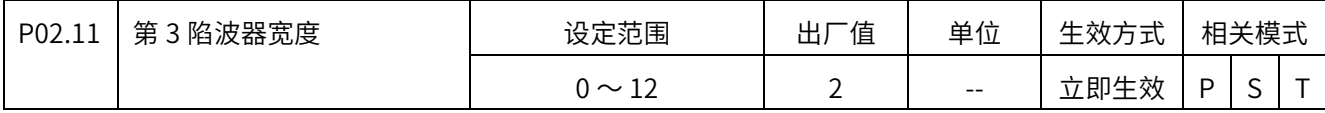

设定第 3 陷波滤波器(即自适应第 1 滤波器) 的频率宽度。

 $0 \sim 12$ 

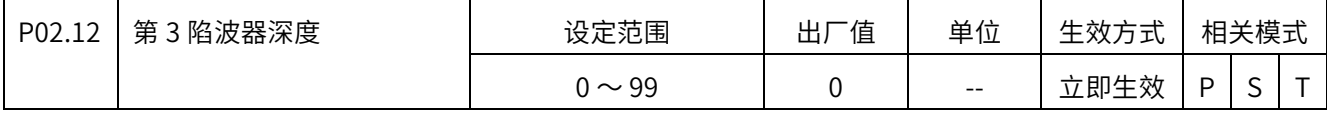

设定第 3 陷波滤波器(即自适应第 1 滤波器)中心频率对应的深度。

 $0 \sim 99$ 

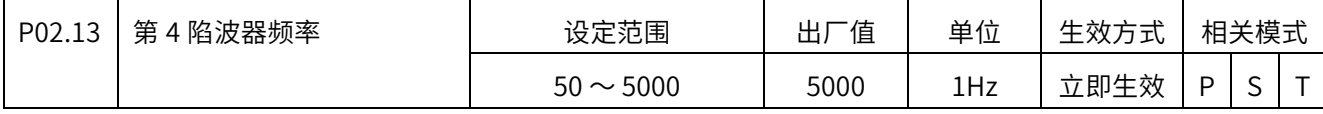

设定第 4 陷波滤波器(即自适应第 2 滤波器)的中心频率。

50 ~ 5000Hz, 5000HZ 时该滤波器无效。

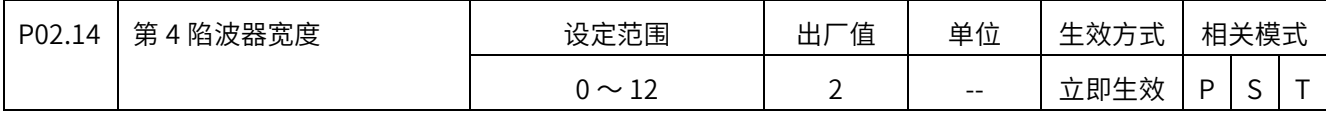

设定第 4 陷波滤波器(即自适应第 2 滤波器) 的频率宽度。

 $0 \sim 12$ 

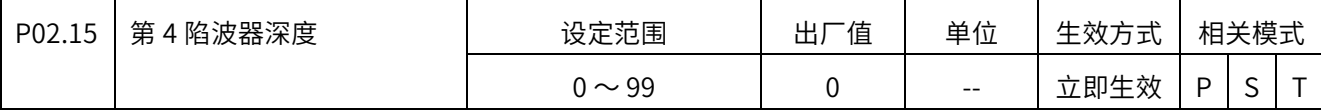

#### 设定第 4 陷波滤波器(即自适应第 2 滤波器)中心频率对应的深度。

 $0 \sim 99$ 

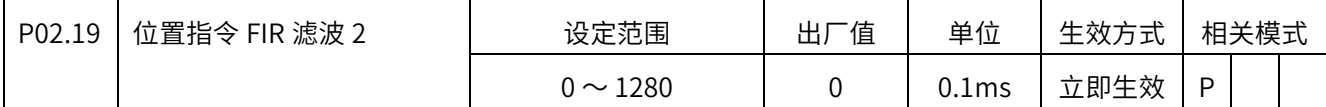

位置控制模式时,设定位置指令 FIR 滤波器时间常数。

 $0.0$ ms  $\sim$  128.0ms

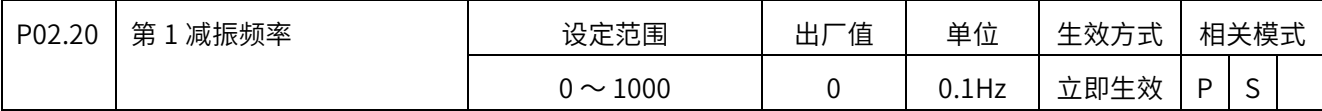

设定低频共振频率点 1 的频率值。

 $10.0$ HZ  $\sim$  100.0HZ

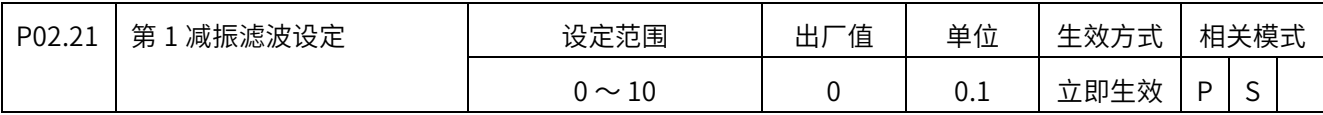

设定低频共振频率点 1 的半周期衰减系数。

 $0 \sim 1.0$ 

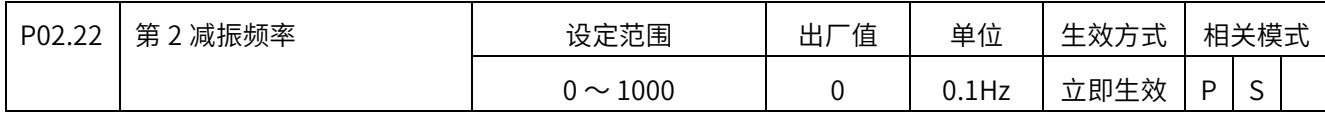

设定低频共振频率点 2 的频率值。

 $10.0$ HZ  $\sim$   $100.0$ HZ

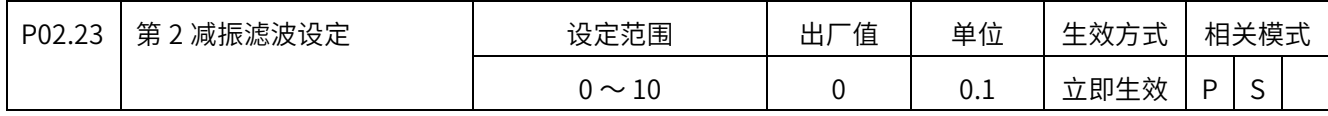

设定低频共振频率点 2 的半周期衰减系数。

 $0 \sim 1.0$ 

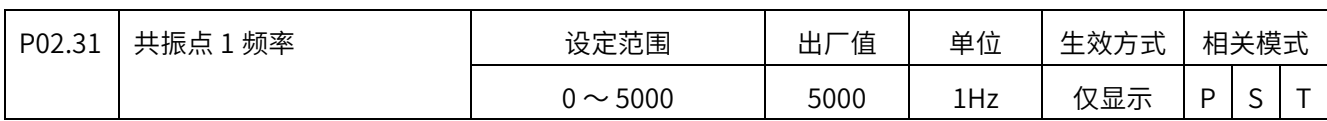

自适应第 1 滤波器检测出来的共振频率

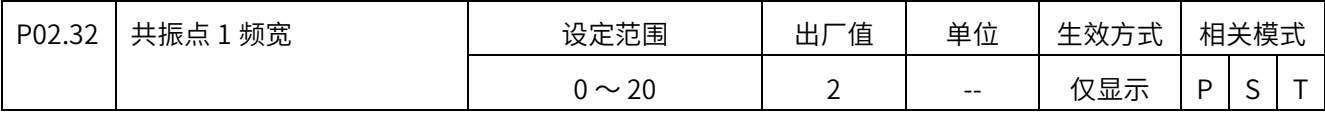

自适应第 1 滤波器检测出来的频率宽度

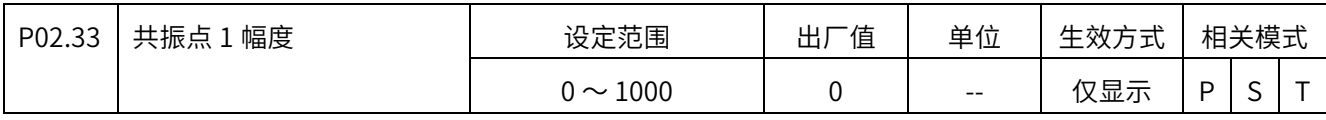

自适应第 1 滤波器检测出来的共振频率幅度

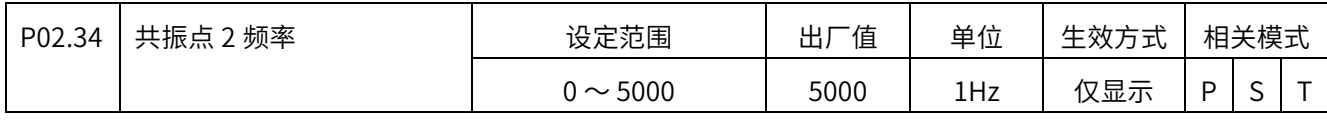

自适应第 2 滤波器检测出来的共振频率

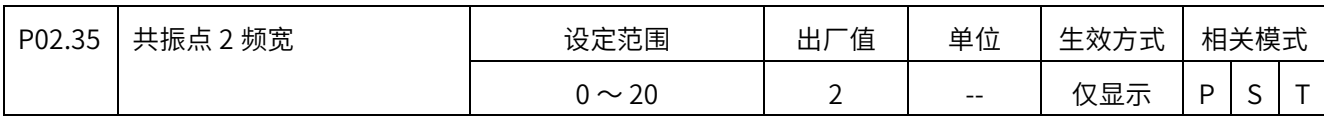

自适应第 2 滤波器检测出来的频率宽度

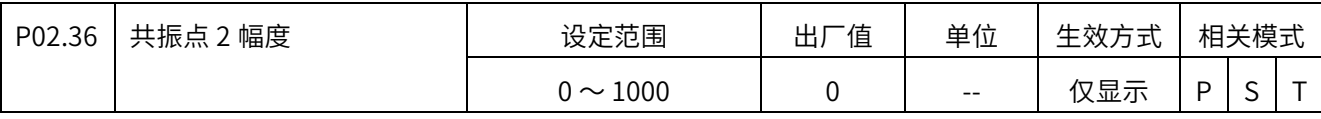

自适应第 2 滤波器检测出来的共振频率幅度

## P03 组 速度转矩控制

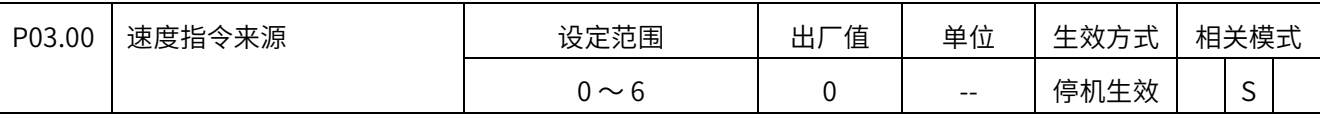

设定速度控制时的指令来源。

- 0:数字给定(P03:03)
- 1:SPR(默认 AI1)
- 2:SPR,多段指令 2 〜 16 切换
- 3:多段指令 1 〜 16 切换
- 4:通信给定
- 5: SPR + 数字设定
- 6:多段指令 1 〜 16 切换 + 数字设定

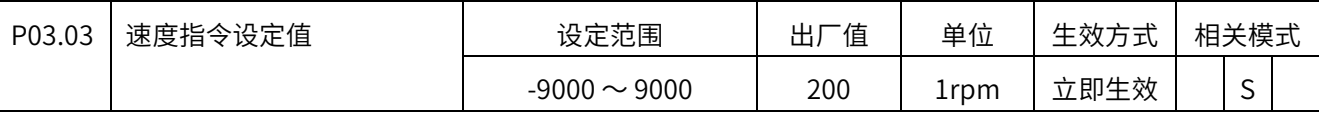

设定速度指令数字给定值。

-9000rpm 〜 9000rpm

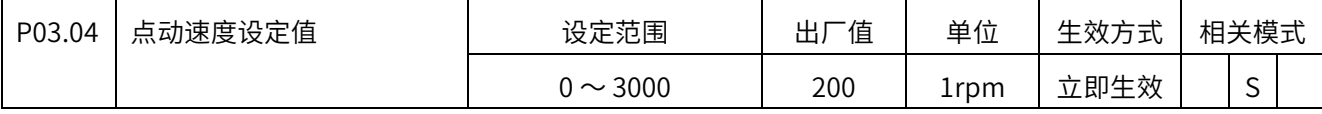

设定点动时的速度设定值。

0rpm  $\sim$  3000rpm

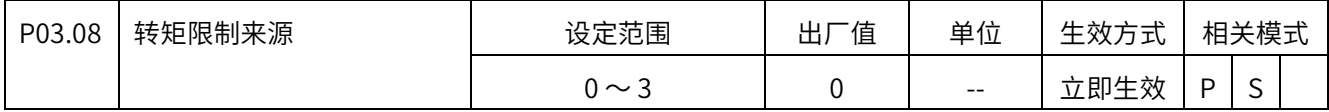

转矩限制来源选择。

0:正反内部转矩限制(默认)

1: 正反外部转矩限制(利用 P CL, N CL 选择)

- 2:TLMTP 作为正、反转矩限制
- 3:TLMTP、TLMTN 正反限制

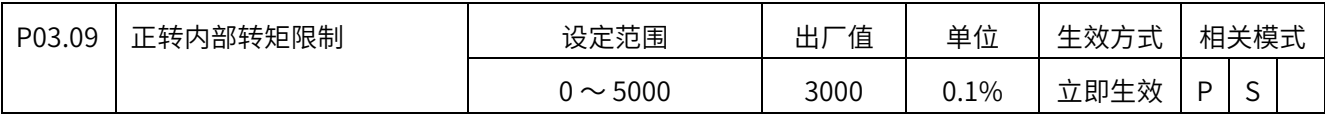

设定正转时内部转矩限制值,范围 0.0% 〜 500.0%(基于电机额定转矩)。

当 DI 配置了功能 16 (P\_CL), 且 DI 输入有效时, 正转外部转矩限制生效; 此设定值不得 大于 P03.09(正转内部转矩限制值)设定值。当此设定值大于参数 P03.09 设定值时,转矩限 制值将以 P03.09 设定的值为准。

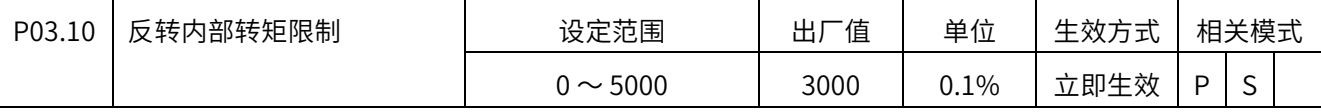

设定反转时内部转矩限制值,范围 0.0% 〜 500.0%(基于电机额定转矩)。

当 DI 配置了功能 17(N CL),且 DI 输入有效时,反转外部转矩限制生效;此设定值不得大

于 P03.10 (反转内部转矩限制值) 设定值。当此设定值大于参数 P03.10 设定值时, 转矩限制 值将以 P03.10 设定的值为准。

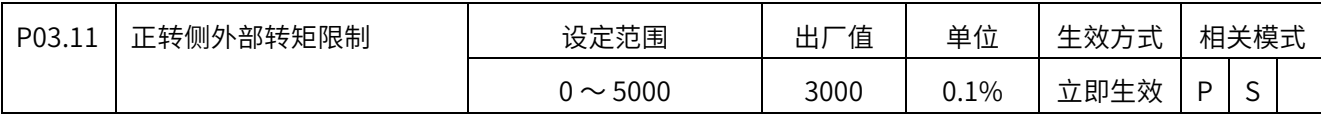

设定正转时外部转矩限制值,范围 0.0% 〜 500.0%(基于电机额定转矩)。

当 DI 配置了功能 16 (P CL), 且 DI 输入有效时, 正转外部转矩限制生效。

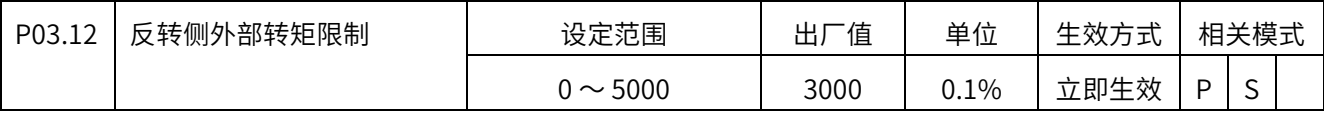

设定反转时外部转矩限制值,范围 0.0% 〜 500.0%(基于电机额定转矩)

当 DI 配置了功能 17(N\_CL), 且 DI 输入有效时, 反转外部转矩限制生效

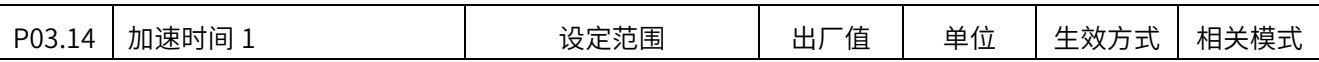

SV-X5 系列 EtherCAT 总线伺服产品中文操作手册

| 그고 사는 농부<br>$\cdots$<br>$\sim$<br>∽<br>1 <sub>ms</sub><br>$\sim$ m<br>ᆚ<br>$\overline{\phantom{a}}$<br>$\sim$ |  |  |  |  |  |
|----------------------------------------------------------------------------------------------------|--|--|--|--|--|
|                                                                                                    |  |  |  |  |  |

0ms 〜 65535ms/1000rpm

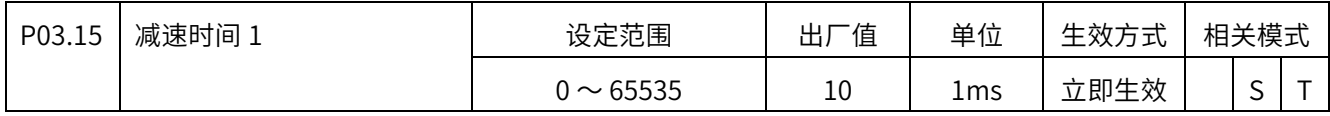

0ms 〜 65535ms/1000rpm

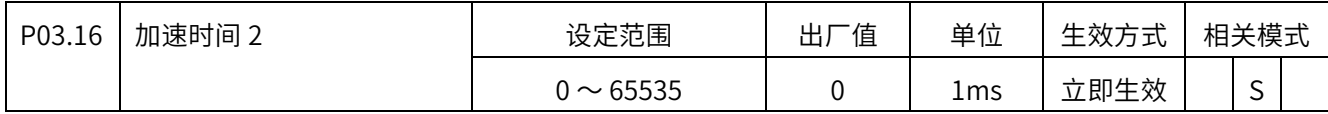

0ms 〜 65535ms/1000rpm

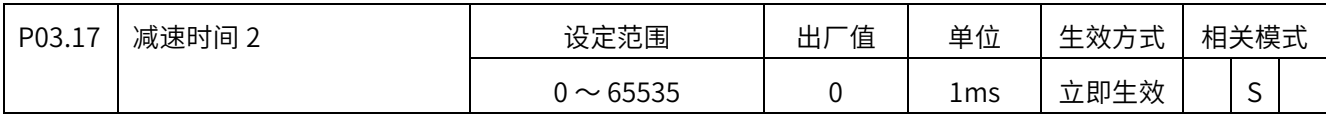

0ms  $\sim$  65535ms/1000rpm

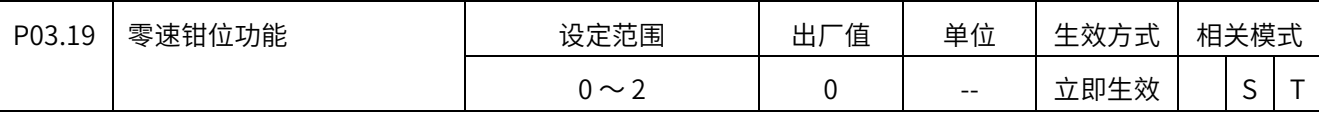

设定零速钳位时的动作。

0:⽆效

1: ZERO\_SPD 有效时,速度指令强制为 0

2: ZERO\_SPD 有效时,速度指令强制为 0, 当电机实际转速低于 P03.20 时, 切换到位置

控制,在当前位置进行锁定

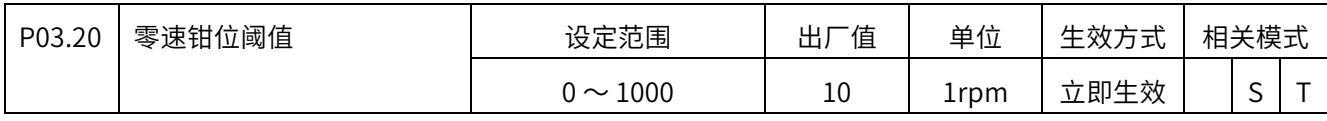

0rpm  $\sim$  1000rpm

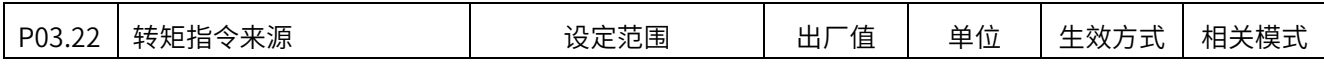

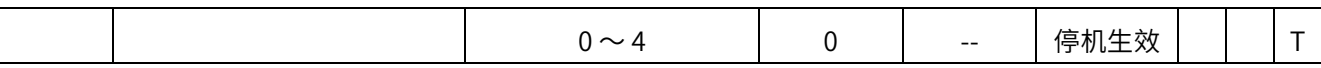

设定转矩控制时的转矩指令来源。

- 0:数字给定(P0325)
- 1: TQR (使用 AI 输入值作为转矩指令值)
- 2:数字设定、TQR 切换(CMD\_SEL)
- 3:通信给定
- 4:TQR+数字设定

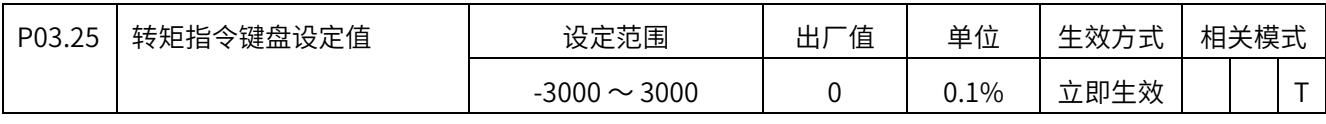

-300.0% 〜 300.0%(基于电机额定转矩)

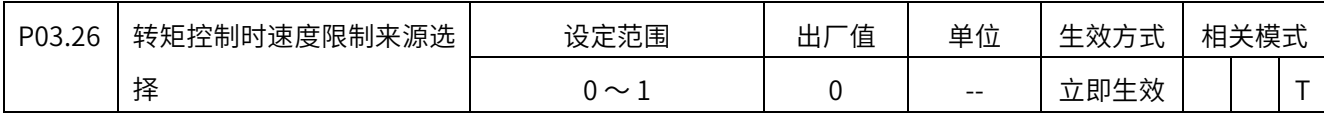

0:正反内部速度限制 P03.27、P03.28

1: SPL (使用 AI 输入值作为速度限制值)

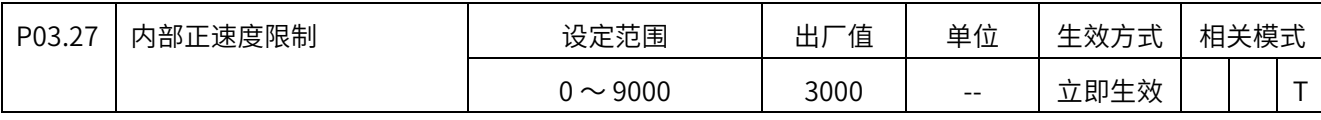

0rpm 〜 9000rpm

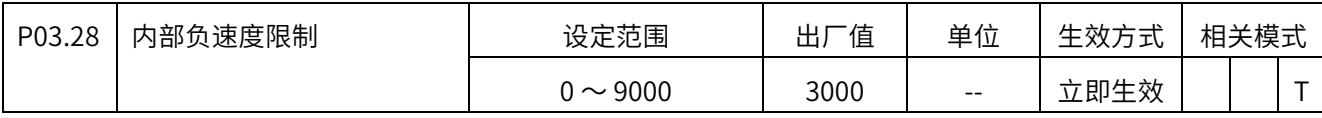

0rpm 〜 9000rpm

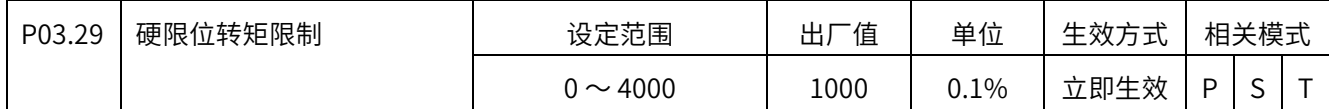

碰触硬限位时的转矩限制值,-300.0% 〜 300.0%(基于电机额定转矩)。当转矩指令快速上

升,且持续时间超过 P03.30 设定的检测时间, 则认为碰到了硬限位。用转矩指令的符号区分

#### 正负向的硬限位。

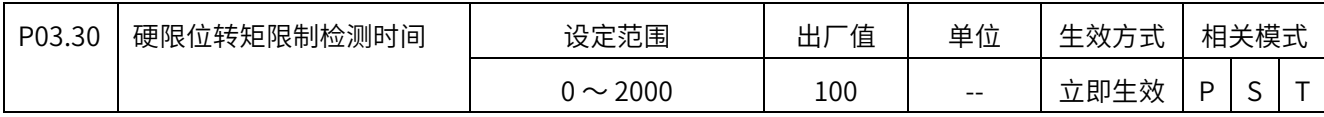

碰触硬限位时的转矩限制检测时间,0ms 〜 2000ms

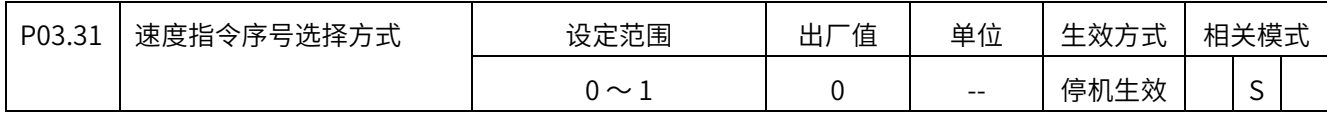

设定内部多段速度控制方式。

0:DI 端子选择

1:通信选择

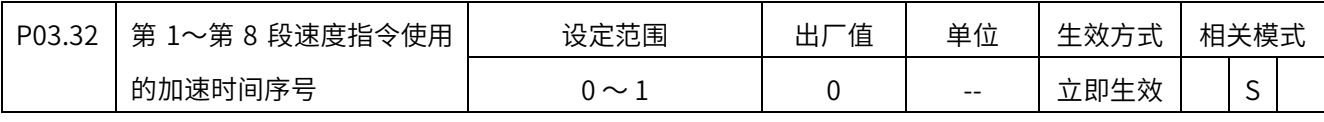

0:加速时间 1(P03.14 设定)

1:加速时间 2(P03.16 设定)

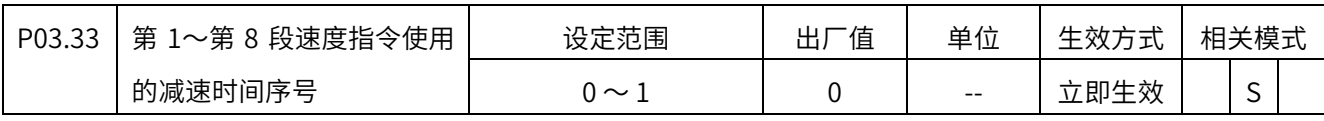

0:减速时间 1(P03.15 设定)

1:减速时间 2(P03.17 设定)

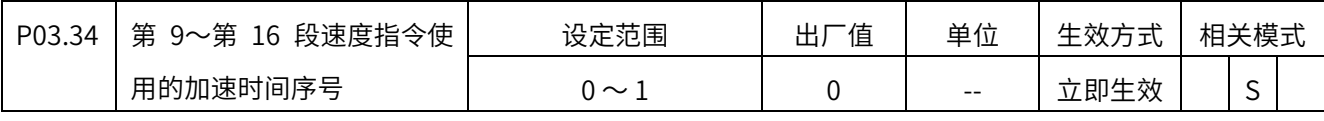

0:加速时间 1(P03.14 设定)

1: 加速时间 2 (P03.16 设定)

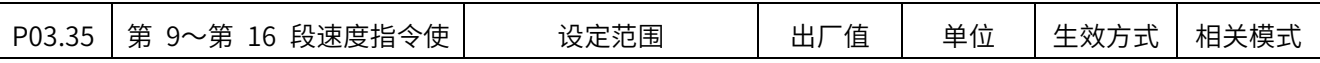

#### SV-X5 系列 EtherCAT 总线伺服产品中文操作手册

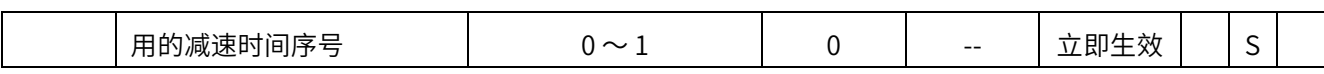

0:减速时间 1(P03.15 设定)

1:减速时间 2(P03.17 设定)

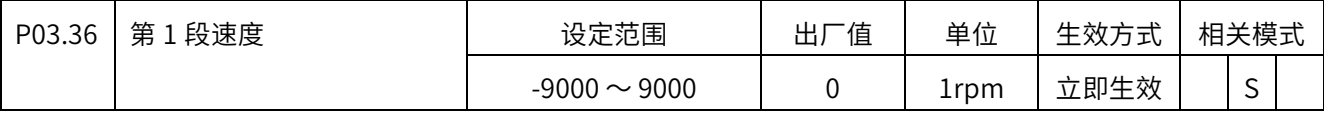

16 段内部多段速度设定值。

-9000rpm 〜 9000rpm

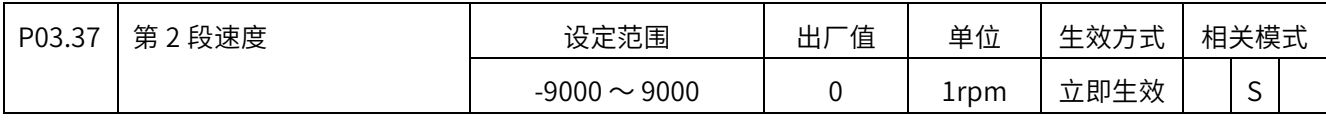

-9000rpm 〜 9000rpm

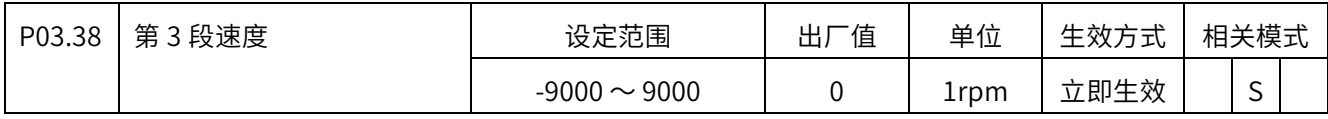

-9000rpm 〜 9000rpm

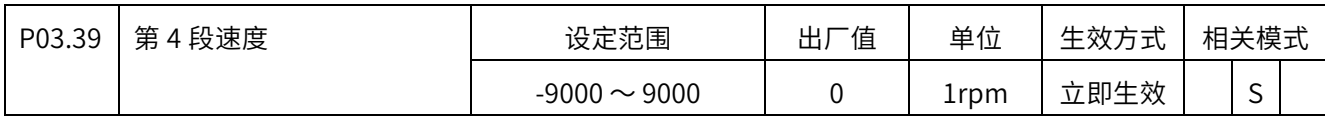

-9000rpm 〜 9000rpm

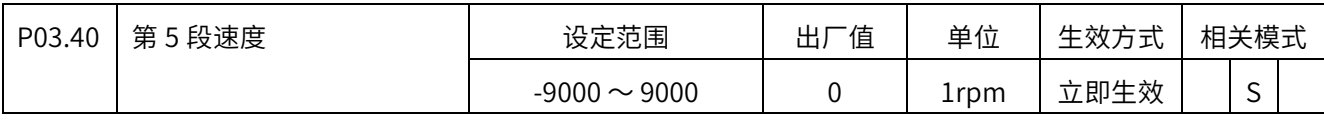

-9000rpm 〜 9000rpm

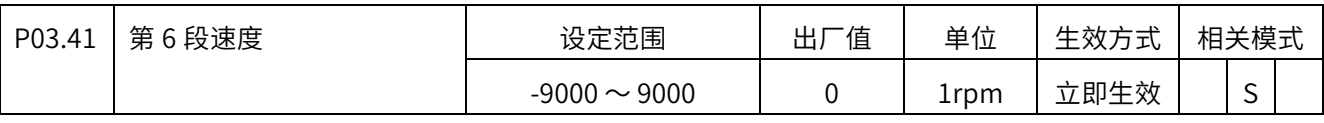

-9000rpm 〜 9000rpm

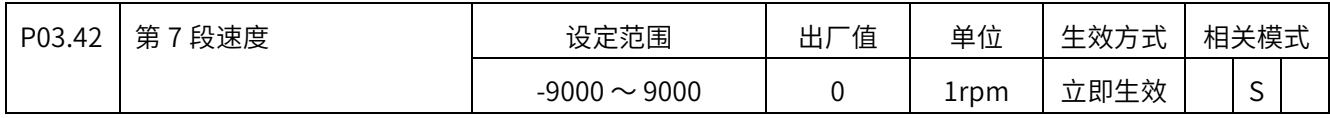

-9000rpm 〜 9000rpm

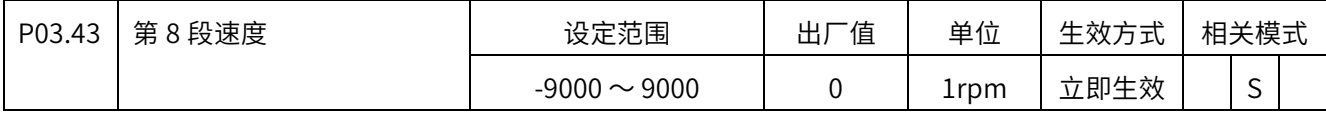

-9000rpm 〜 9000rpm

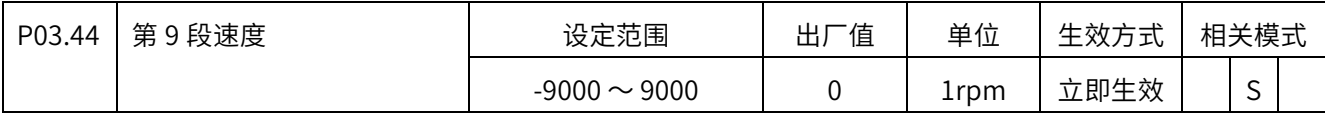

-9000rpm 〜 9000rpm

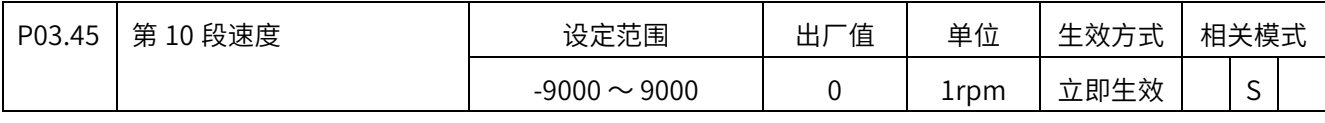

-9000rpm 〜 9000rpm

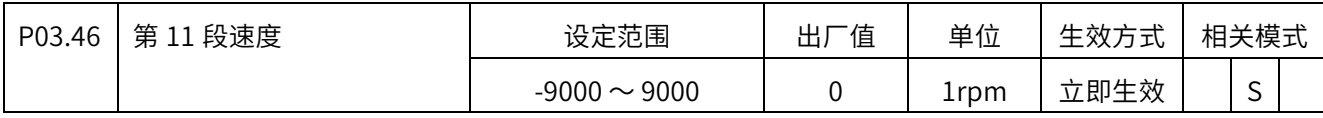

-9000rpm 〜 9000rpm

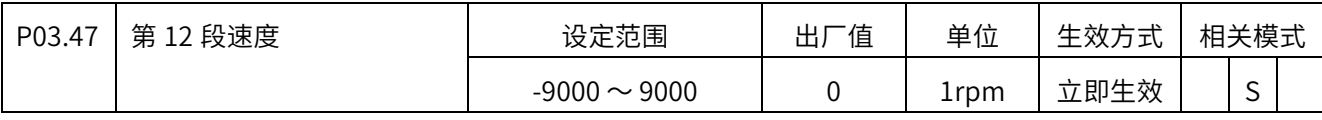

-9000rpm 〜 9000rpm

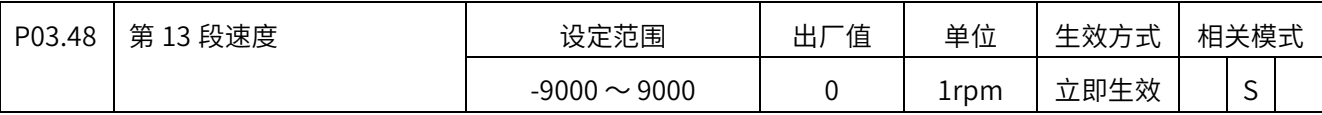

-9000rpm 〜 9000rpm

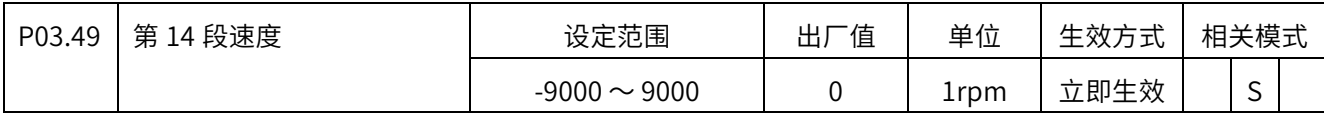

-9000rpm 〜 9000rpm

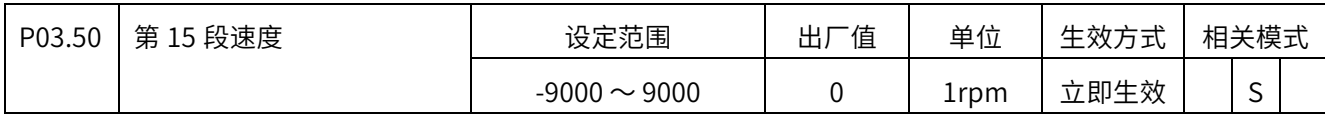

-9000rpm 〜 9000rpm

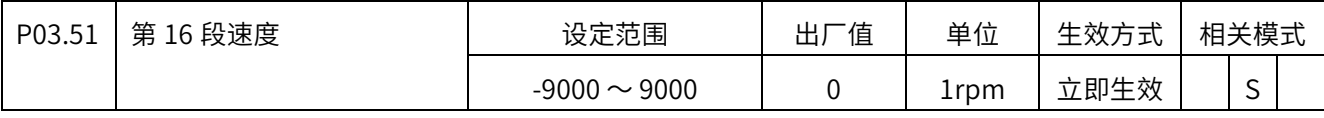

-9000rpm 〜 9000rpm

### P04 组 数字输入输出

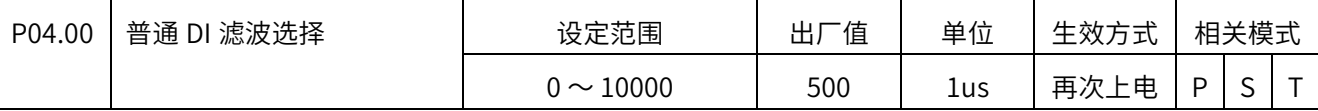

 $0 \sim 10000$ 

这项滤波参数只对 DI 端子 1 ∼ DI 端子 6 有作用。DI 端子 7 ∼ DI 端子 9 的滤波设置参见

P06.44

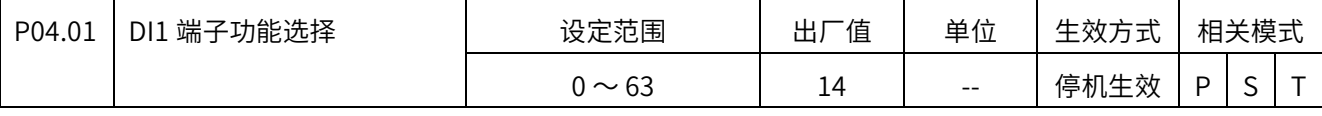

输入功能编码:0 〜 63

0:⽆定义

1 ~ 63: 参考数字输入 (DI) 功能定义表, 部分 DI 功能未定义, 保留

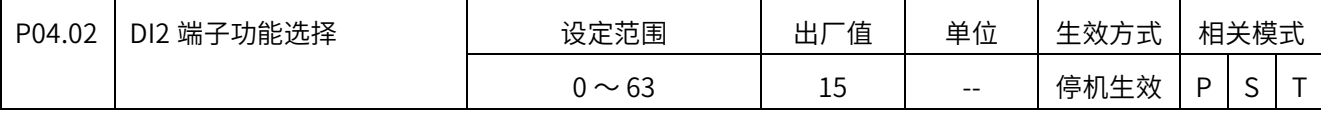

输入功能编码:0 〜 63

0:⽆定义

1 ~ 63: 参考数字输入 (DI) 功能定义表, 部分 DI 功能未定义, 保留

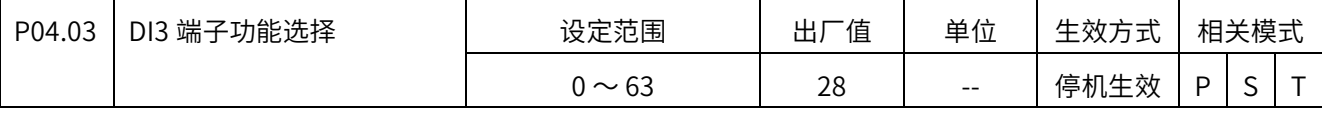

输入功能编码:0 〜 63

0:⽆定义

1 ~ 63: 参考数字输入 (DI) 功能定义表, 部分 DI 功能未定义, 保留

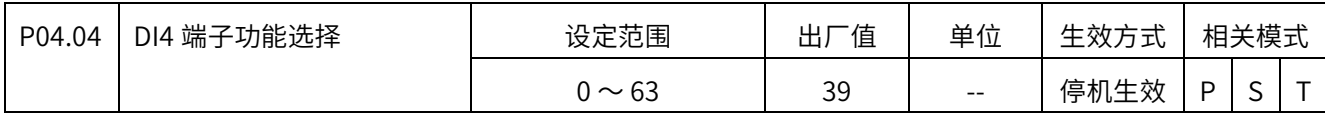

输入功能编码:0 〜 63

0:⽆定义

1 ~ 63: 参考数字输入 (DI) 功能定义表, 部分 DI 功能未定义, 保留

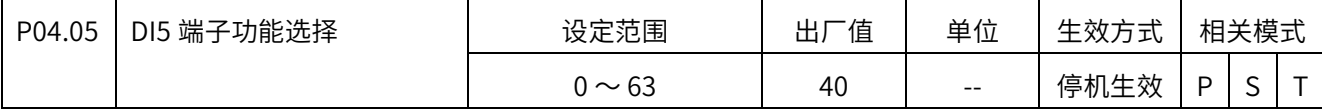

输入功能编码:0 〜 63

0:⽆定义

1 ~ 63: 参考数字输入 (DI) 功能定义表, 部分 DI 功能未定义, 保留

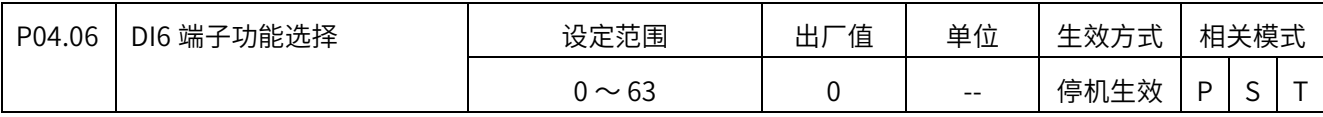

输入功能编码:0 〜 63

0:⽆定义

1 ~ 63: 参考数字输入 (DI) 功能定义表, 部分 DI 功能未定义, 保留

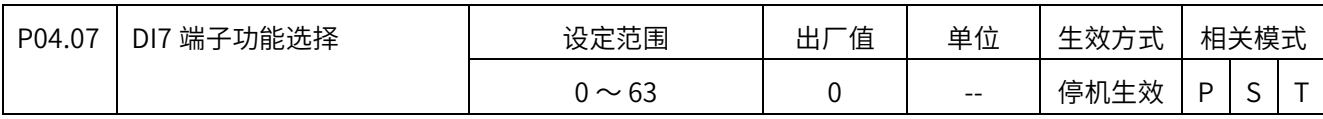

输入功能编码:0 〜 63

0:⽆定义

1 ~ 63: 参考数字输入 (DI) 功能定义表, 部分 DI 功能未定义, 保留

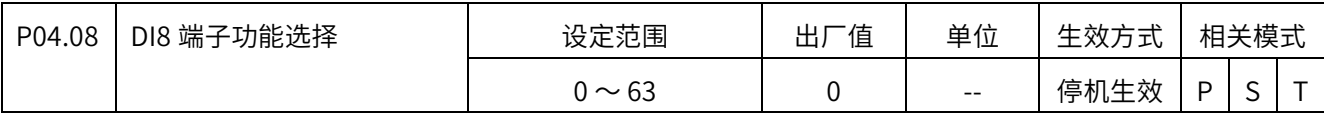

输入功能编码:0 〜 63

0:⽆定义

1 ~ 63: 参考数字输入 (DI) 功能定义表, 部分 DI 功能未定义, 保留

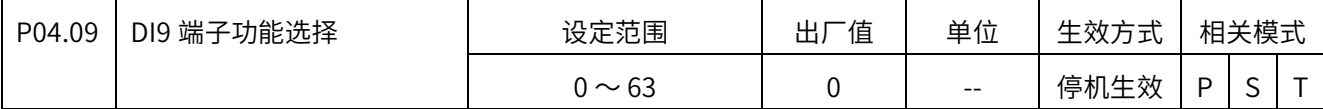

输入功能编码:0 〜 63

0:⽆定义

1 ~ 63: 参考数字输入 (DI) 功能定义表, 部分 DI 功能未定义, 保留

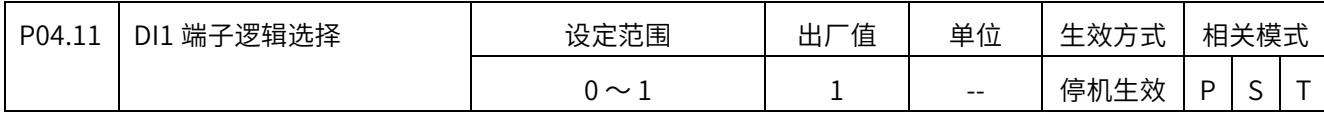

输入极性设定:0 〜 1

0:低电平有效(闭合)

1: 高电平有效 (打开)

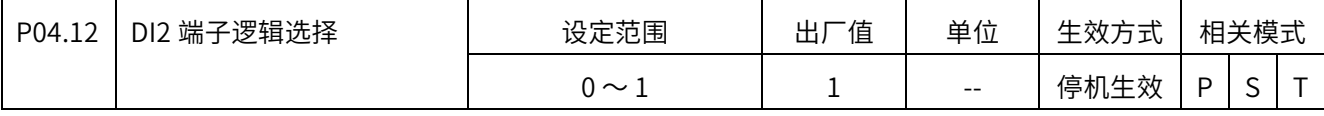

输入极性设定:0 〜 1

0:低电平有效(闭合)

1: 高电平有效 (打开)

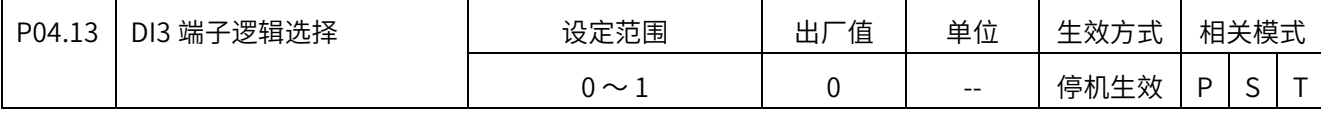

输入极性设定:0 〜 1

0:低电平有效(闭合)

1: 高电平有效(打开)

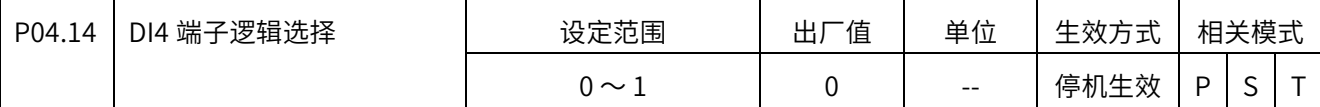

输入极性设定:0 〜 1

0:低电平有效(闭合)

1: 高电平有效(打开)

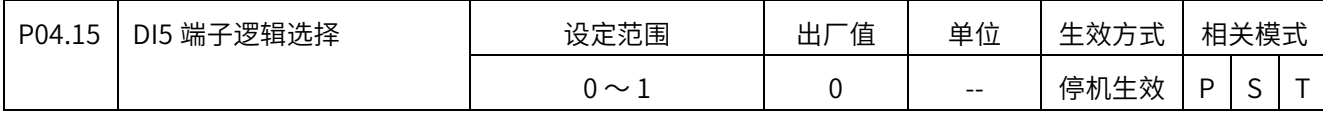

输入极性设定:0 〜 1

0:低电平有效(闭合)

1: 高电平有效(打开)

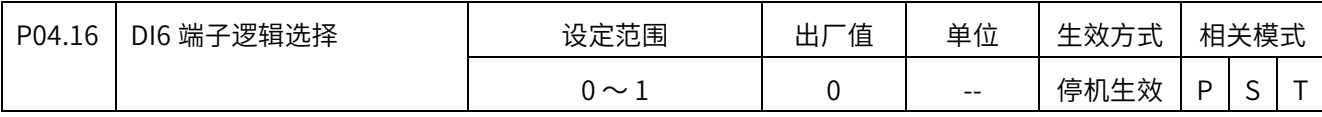

输入极性设定:0 〜 1

0:低电平有效(闭合)

1: 高电平有效(打开)

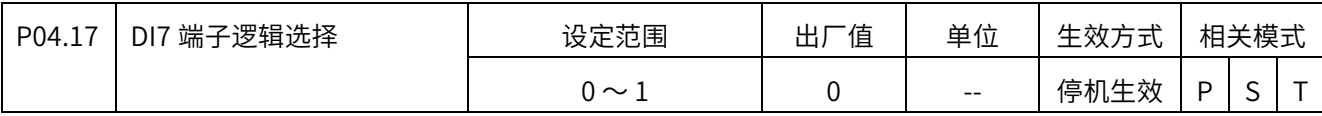

输入极性设定:0 〜 1

0:低电平有效(闭合)

1: 高电平有效(打开)

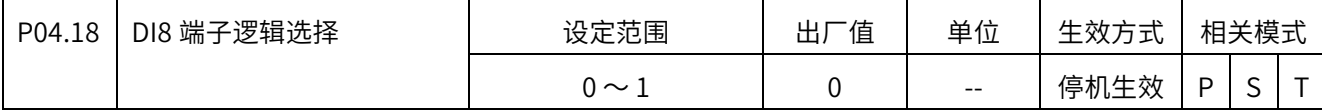

输入极性设定:0 〜 1

0:低电平有效(闭合)

1: 高电平有效(打开)

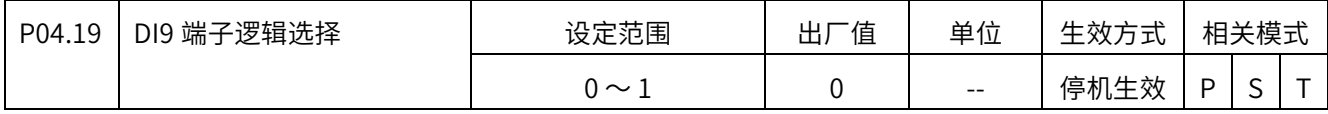

输入极性设定:0 〜 1

0:低电平有效(闭合)

1: 高电平有效 (打开)

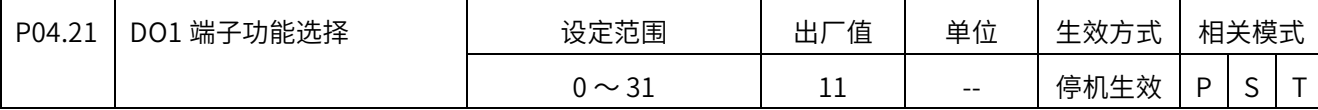

输出功能编码:1 〜 31

0:⽆定义

1 ~ 31: 参考数字输出(DO) 功能定义表, 部分 DO 功能未定义, 保留

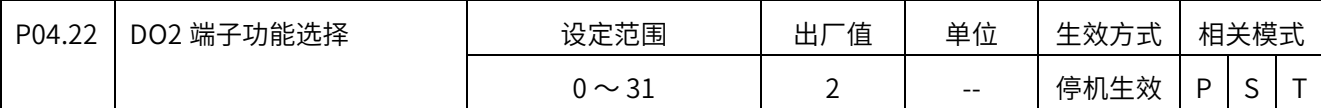

输出功能编码:1 〜 31

0: 无定义

1 ~ 31: 参考数字输出 (DO) 功能定义表, 部分 DO 功能未定义, 保留

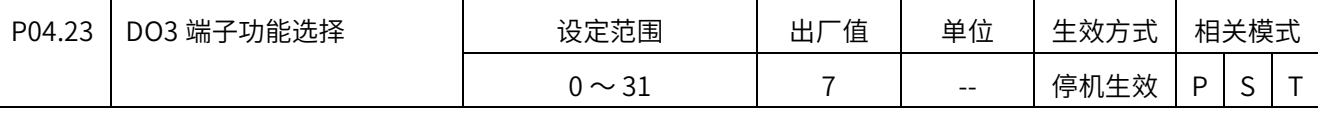

输出功能编码:1 〜 31

0:⽆定义

1 ~ 31: 参考数字输出(DO) 功能定义表, 部分 DO 功能未定义, 保留

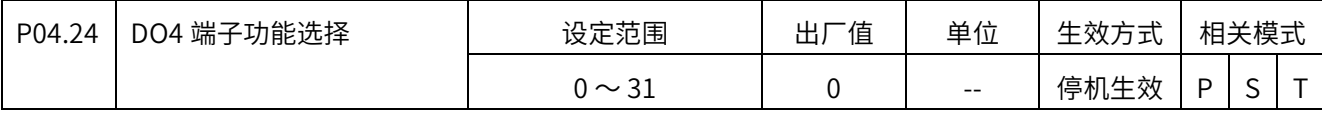

输出功能编码:1 〜 31

0:⽆定义

1 ~ 31: 参考数字输出(DO) 功能定义表, 部分 DO 功能未定义, 保留

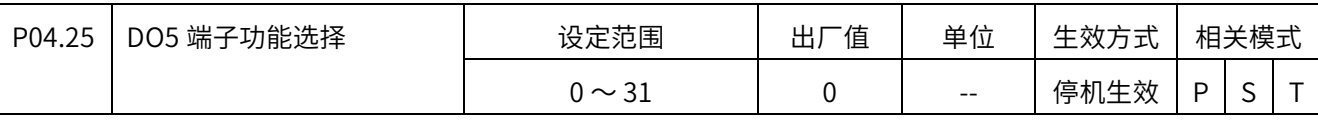

输出编码:1 〜 31

0:⽆定义

1 ~ 31: 参考数字输出(DO) 功能定义表, 部分 DO 功能未定义, 保留

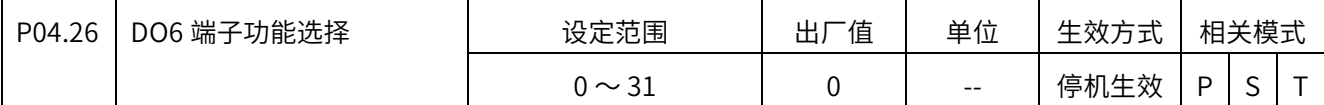

输出功能编码:1 〜 31

0:⽆定义

1 ~ 31: 参考数字输出(DO) 功能定义表, 部分 DO 功能未定义, 保留

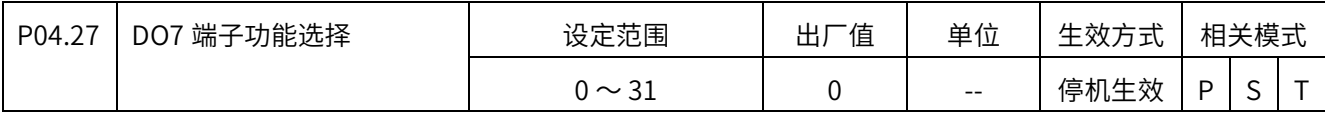

输出功能编码:1 〜 31

0: 无定义

1 ~ 31: 参考数字输出(DO)功能定义表, 部分 DO 功能未定义, 保留

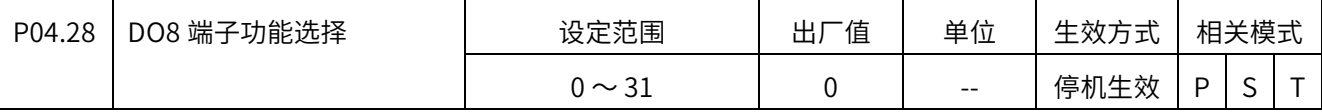

输出功能编码:1 〜 31

0: 无定义

1 ~ 31: 参考数字输出(DO)功能定义表,部分 DO 功能未定义, 保留

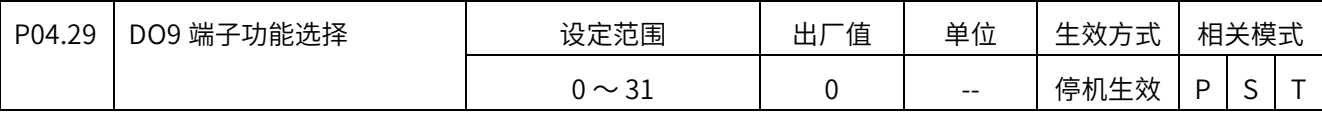

输出功能编码:1 〜 31

0:⽆定义

1 ~ 31: 参考数字输出 (DO) 功能定义表, 部分 DO 功能未定义, 保留

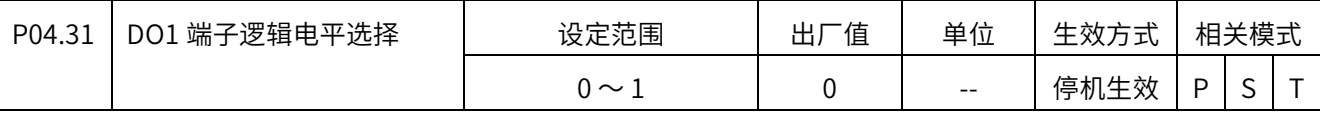

输出极性设定:  $0 \sim 1$ 

- 0:有效时导通(常开触点)
- 1:有效时不导通(常闭触点)

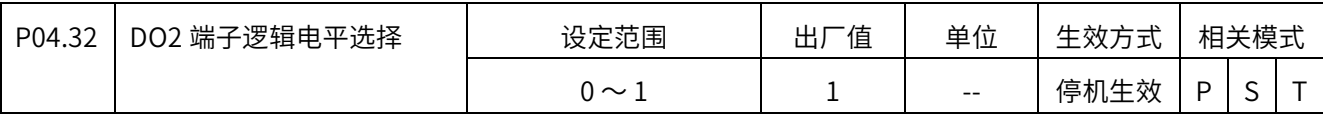

输出极性设定:0 〜 1

0:有效时导通(常开触点)

1:有效时不导通(常闭触点)

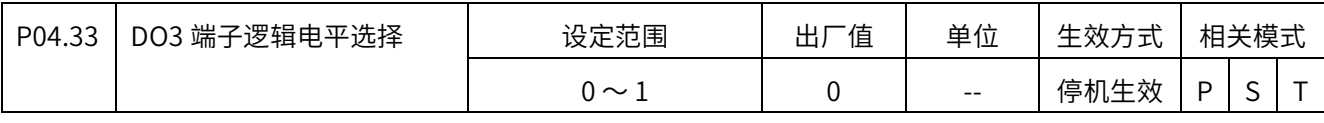

输出极性设定:0 〜 1

0:有效时导通(常开触点)

1:有效时不导通(常闭触点)

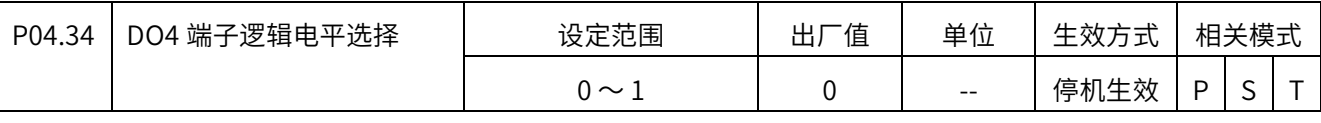

输出极性设定:0 〜 1

0:有效时导通(常开触点)

1:有效时不导通(常闭触点)

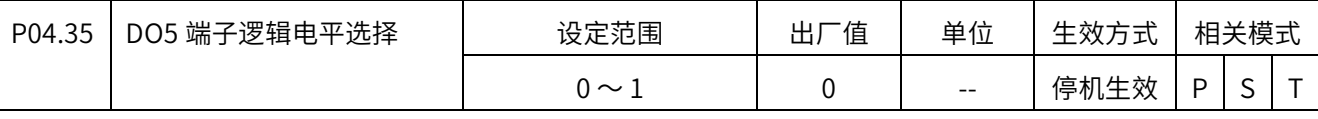

输出极性设定:0 〜 1

0:有效时导通(常开触点)

1:有效时不导通(常闭触点)

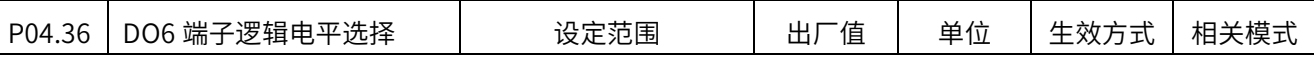

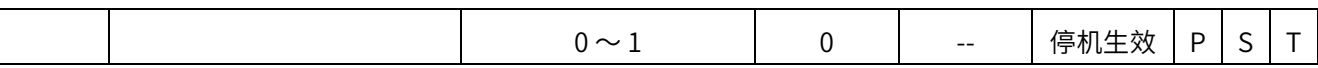

输出极性设定:0 〜 1

0:有效时导通(常开触点)

1:有效时不导通(常闭触点)

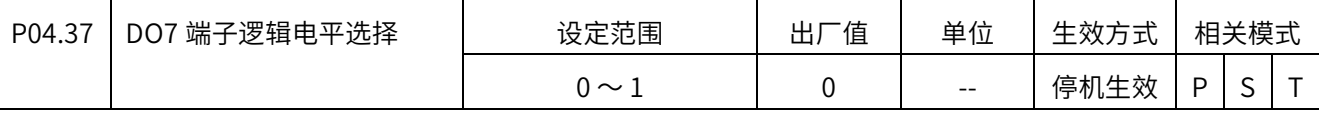

输出极性设定:0 〜 1

0:有效时导通(常开触点)

1:有效时不导通(常闭触点)

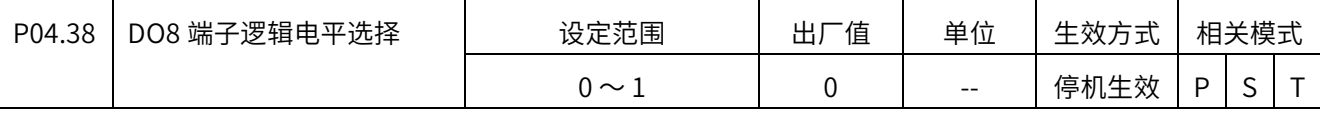

输出极性设定:0 〜 1

0:有效时导通(常开触点)

1:有效时不导通(常闭触点)

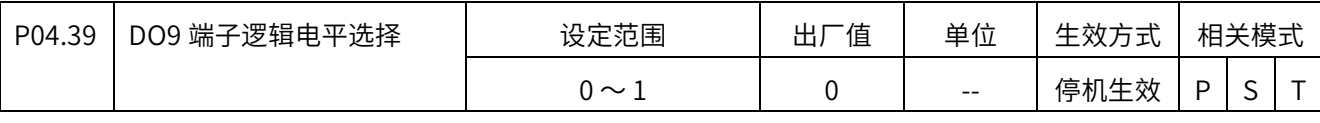

输出极性设定:0 〜 1

0:有效时导通(常开触点)

1:有效时不导通(常闭触点)

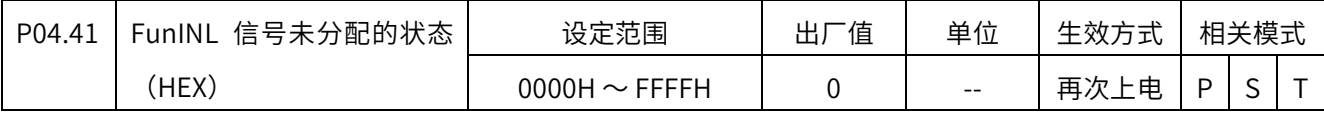

设定 DI 功能的初始状态, 对于没有配置给任何 DI 端子的 DI 功能, 在上电初始化之后将一

直维持此处设定的初始状态。

设定范围(十六进制数) 0H 〜 FFFFH。

Bit0:保留

Bit1:对应 DI 功能 1;

Bit2:对应 DI 功能 2;

……

Bit15:对应 DI 功能 15

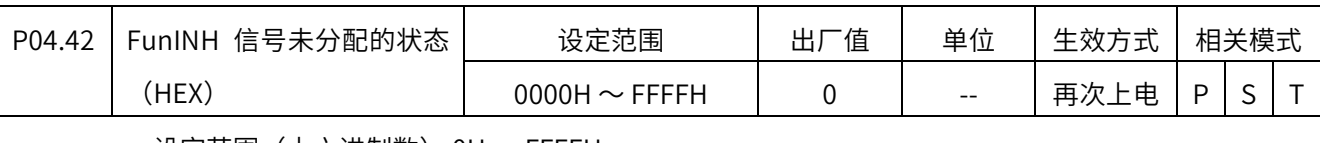

设定范围(十六进制数) 0H 〜 FFFFH。

Bit0:对应 DI 功能 16;

Bit1:对应 DI 功能 17;

……

Bit15:对应 DI 功能 31。

对于编号为 32 及更大编号的 DI 功能,不支持用户设定初始状态。

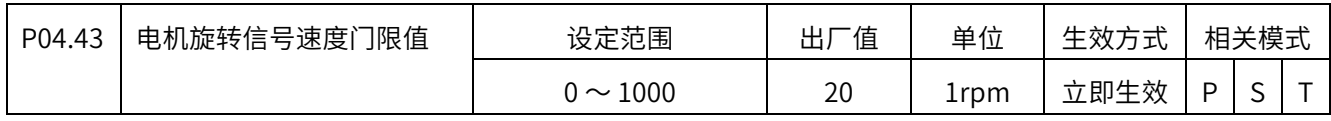

0rpm  $\sim$  1000rpm

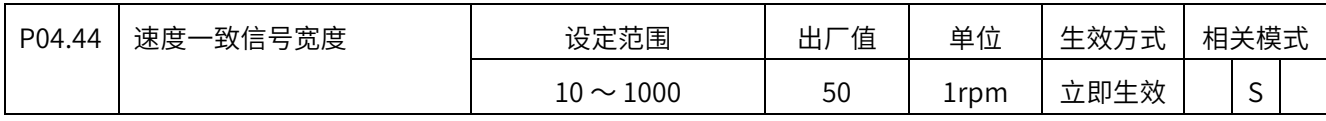

10rpm 〜 9000rpm

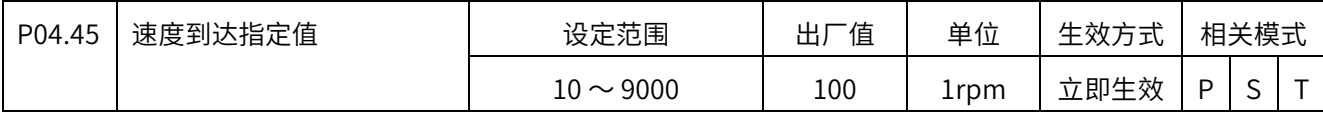

10rpm 〜 9000rpm

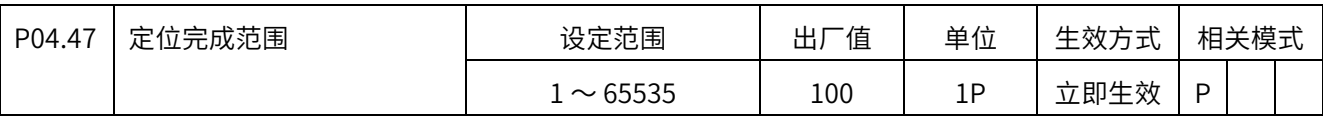

 $1P \sim 65535P$ 

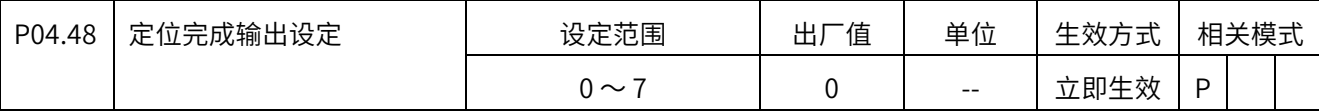

0: 位置偏差绝对值小于定位完成范围 (P04\_47) 时, 输出 COIN 信号;

1:位置偏差绝对值小于定位完成范围(P04\_47),且位置指令为 0 时,输出 COIN 信号;

2: 位置偏差绝对值小于定位完成范围 (P04 47), 且位置指令为 0, 输出 COIN 信号,保持 时间为 P04 49;

3: 位置偏差绝对值小于定位完成范围 (P04\_47), 且滤波后的位置指令为 0, 输出 COIN 信号;

4: 条件 0, 同时零速信号有效时, 输出 COIN 信号;

5: 条件 1, 同时零速信号有效时, 输出 COIN 信号;

6: 条件 2, 同时零速信号有效时, 输出 COIN 信号;

7: 条件 3, 同时零速信号有效时, 输出 COIN 信号;

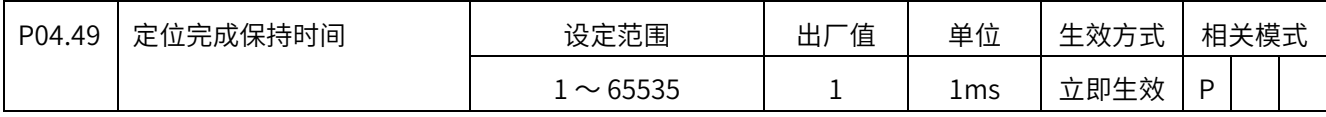

 $1 - 65535$ ms

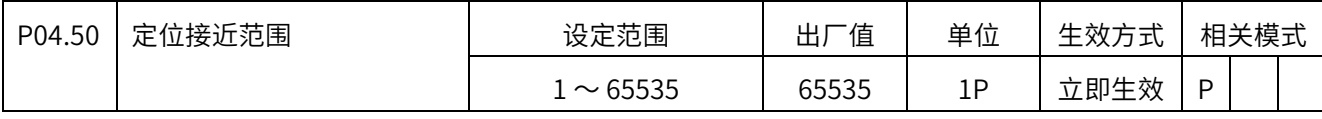

 $1P \sim 65535P$ 

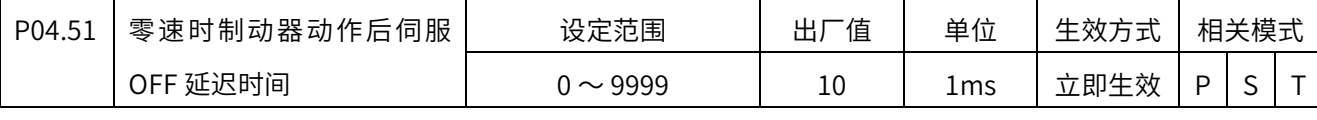

0ms 〜 9999ms

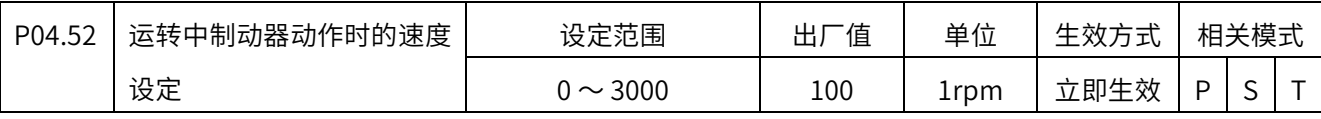

0rpm  $\sim$  3000rpm

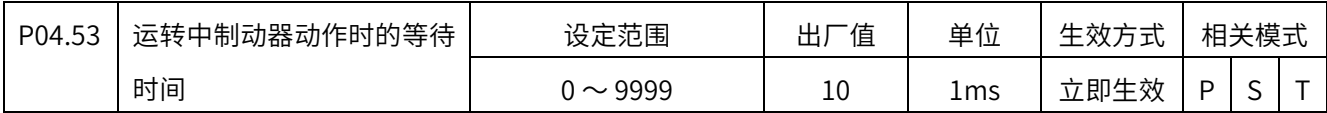

0ms 〜 9999ms

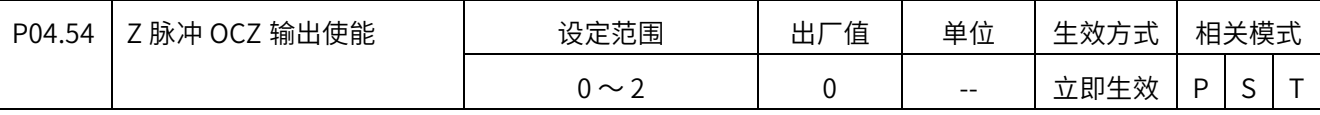

0-不支持

1-⽆效

2-使能 OCZ 输出

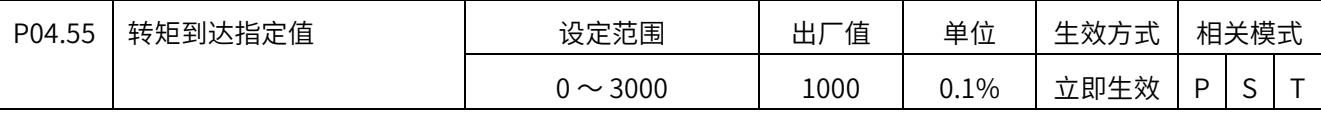

0.0% 〜 300.0%(基于电机额定转矩)。

检测到实际转矩(绝对值) ≥ (P04.55 + P04.56)时,DO 功能 12 有效;

检测到实际转矩 (绝对值) < (P04.55 + P04.56/4) 时, DO 功能 12 无效;

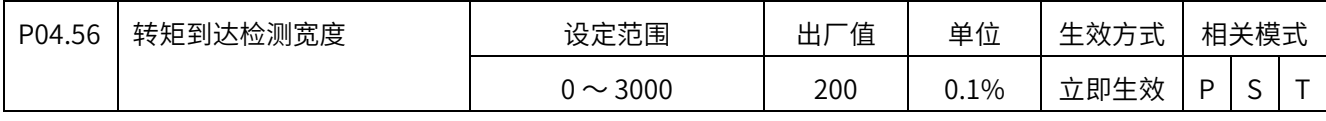

0.0% 〜 300.0%(基于电机额定转矩)

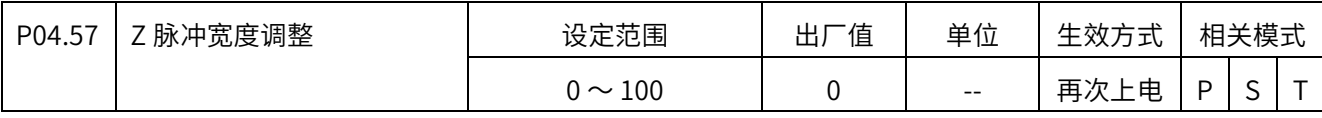

 $0 \sim 100$ 

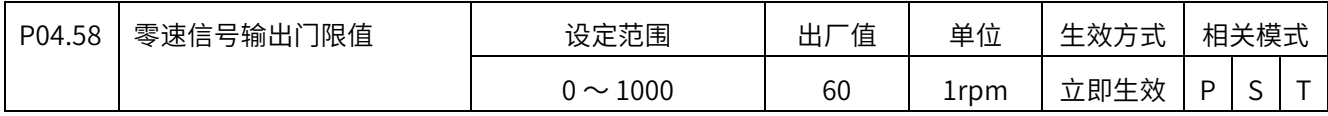

 $0 \sim 1000$ rpm,实际速度低于此阈值之后,DO 功能 5 有效

# P05 组 模拟输入输出

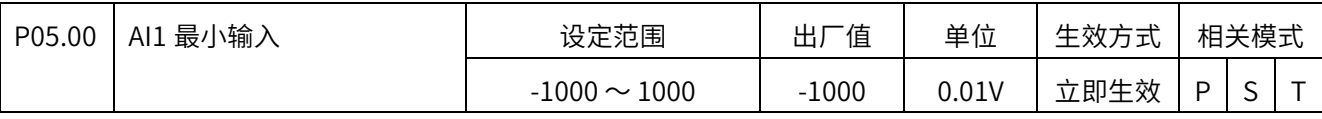

设置范围为 -10.00V 〜 10.00V,

注意该参数以 P05.02 的设置值为上限。

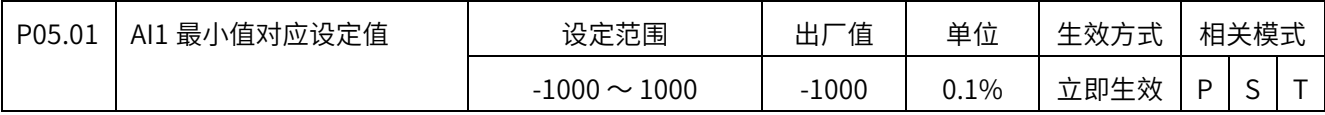

 $-100.0\% \sim 100.0\%$ 

(100%速度对应 P05.14 设定的转速,100%转矩对应 P05.15 设定的转矩)

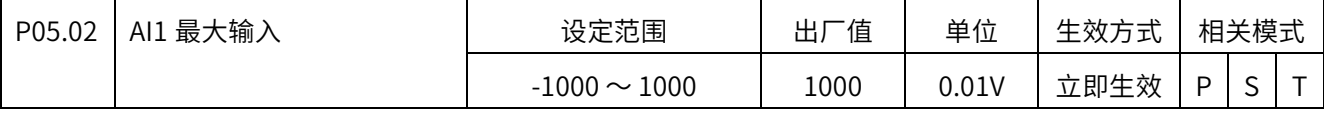

设置范围为 -10.00V 〜 10.00V,

注意该参数以 P05.00 的设置值为下限。

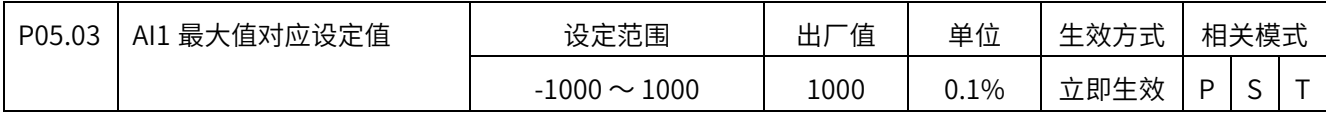

 $-100.0\% \sim 100.0\%$ 

(100%速度对应 P05.14 设定的转速,100%转矩对应 P05.15 设定的转矩)

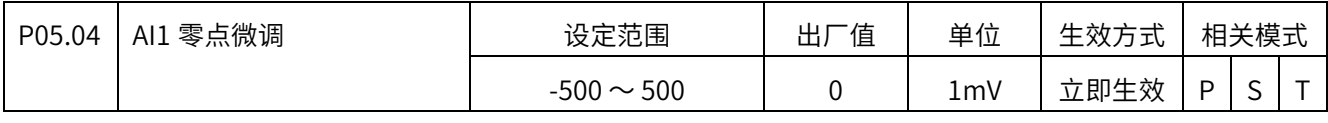

-500mV 〜 500mV

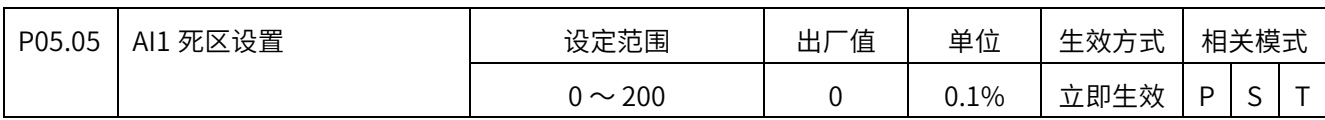

 $0.0 \sim 20.0\%$ 

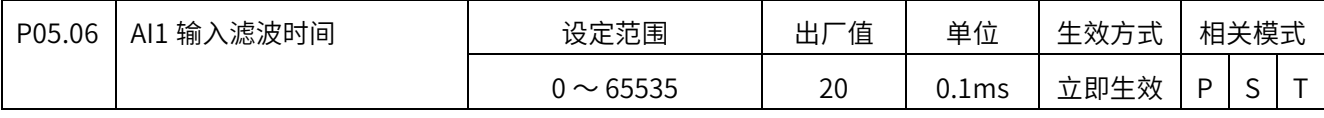

 $0.0$ ms  $\sim$  6553.5ms

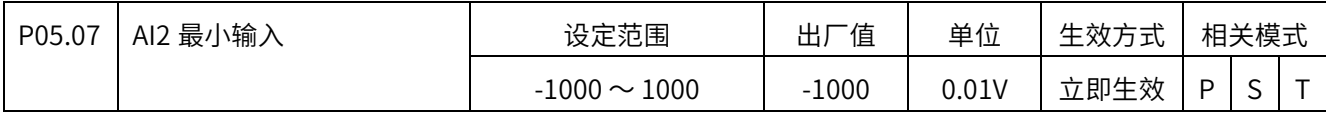

设置范围为 -10.00V 〜 10.00V,

注意该参数以 P05.09 的设置值为上限。

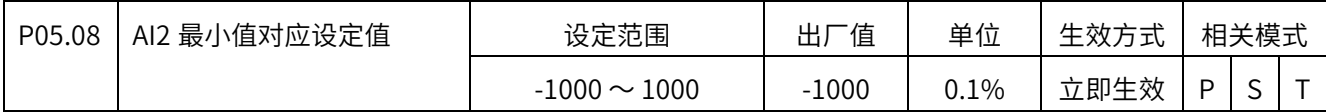

 $-100.0\% \sim 100.0\%$ 

(100%速度对应 P05.14 设定的转速,100%转矩对应 P05.15 设定的转矩)

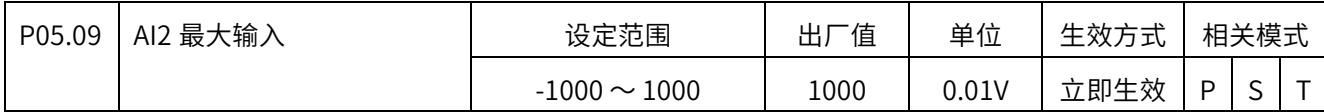

设置范围为 -10.00V 〜 10.00V,

注意该参数以 P05.07 的设置值为下限。

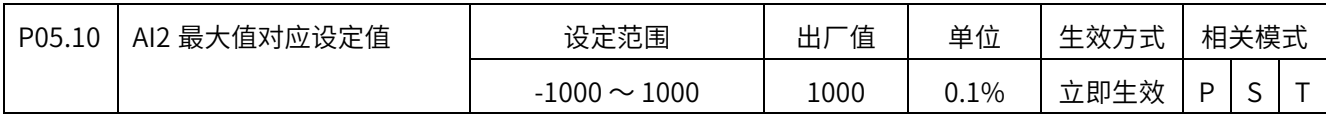

 $-100.0\% \sim 100.0\%$ 

(100%速度对应 P05.14 设定的转速,100%转矩对应 P05.15 设定的转矩)

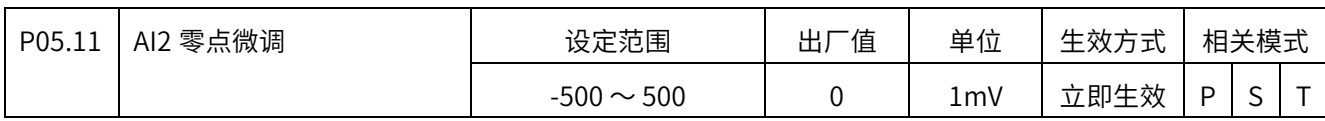

-500mV 〜 500mV

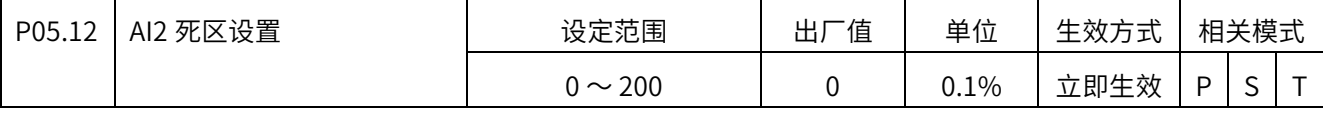

 $0.0 \sim 20.0\%$ 

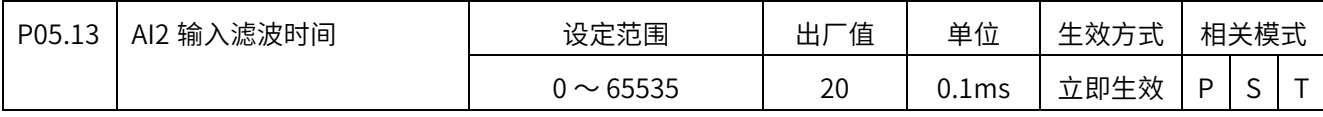

0.0ms  $\sim$  6553.5ms

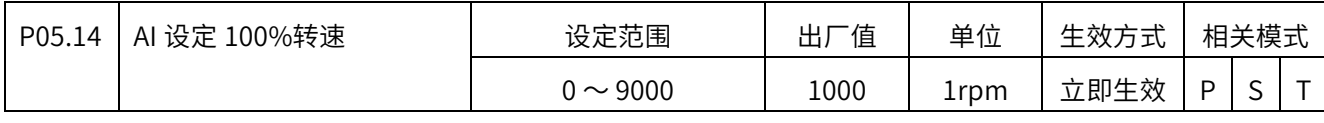

0 〜 9000rpm

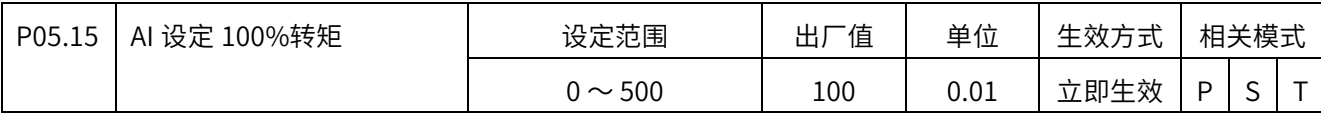

0 〜 5.00 倍电机额定转矩

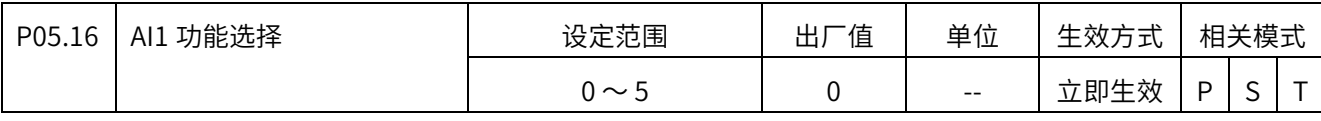

 $0 \sim 5$ 

0:SPR,速度指令

1:TQR,转矩指令

2:SPL,速度限制

3: TLMTP, 正向转矩限制

4:TLMTN,负向转向限制

5:TFFD,转矩前馈

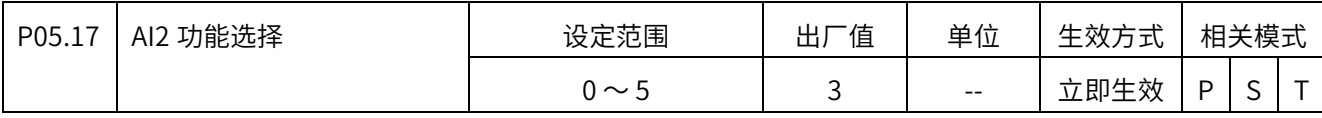

 $0 \sim 5$ 

0:SPR,速度指令

1:TQR,转矩指令

- 2:SPL,速度限制
- 3: TLMTP, 正向转矩限制
- 4:TLMTN,负向转向限制
- 5:TFFD,转矩前馈

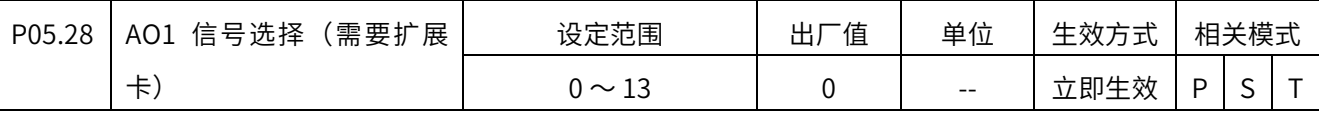

- 0: 电机转速 (1V/1000rpm) 默认
- 1:速度指令(1V/1000rpm)
- 2:转矩指令(1V/100%)
- 3: 位置偏差 (0.05V/1 指令单位)
- 4:位置放大器偏差(电子齿轮后)(0.05V/1 编码器脉冲单位)
- 5:位置指令速度(1V/1000 rpm)
- 6:定位完成指令(完成:5V,未完成:0V)
- 7:速度前馈(1V/1000rpm)
- 8:转矩前馈(1V/100%)
- 9:负载率(1V/100%)
- 10:再生负载率(1V/100%)
- 11: 驱动器温度 (0.1V/1℃)
- 12:AI1(1V/1V)
- 13:AI2(1V/1V)

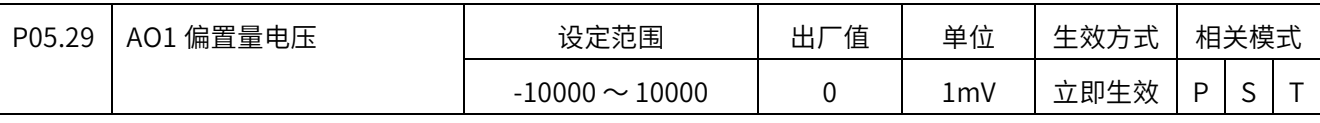

 $-10000$ mV ~  $10000$ mV

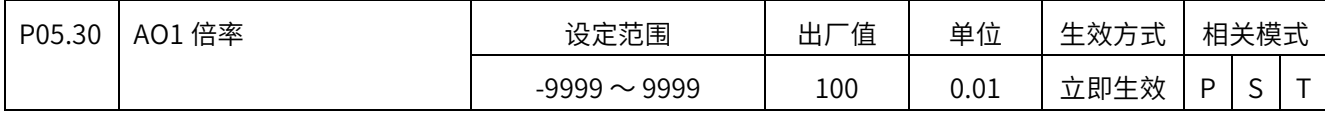

 $-99.99 \sim 99.99$ 

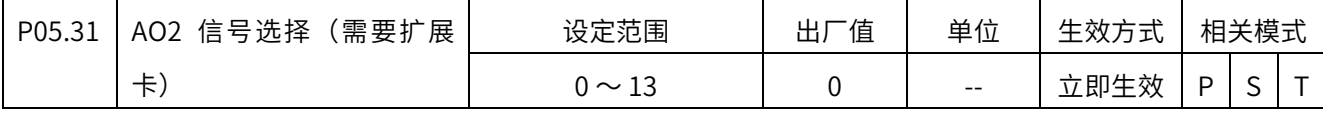

0: 电机转速 (1V/1000rpm) 默认

- 1:速度指令(1V/1000rpm)
- 2:转矩指令(1V/100%)
- 3: 位置偏差 (0.05V/1 指令单位)
- 4:位置放大器偏差(电子齿轮后)(0.05V/1 编码器脉冲单位)
- 5:位置指令速度(1V/1000 rpm)
- 6:定位完成指令(完成:5V,未完成:0V)
- 7:速度前馈(1V/1000rpm)
- 8:转矩前馈(1V/100%)
- 9:负载率(1V/100%)
- 10:再生负载率(1V/100%)
- 11:驱动器温度(0.1V/1℃)
- 12:AI1(1V/1V)
- 13: AI2 (1V/1V)

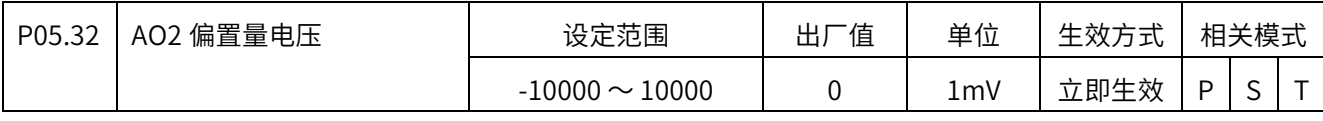

 $-10000$ mV  $\sim$   $10000$ mV

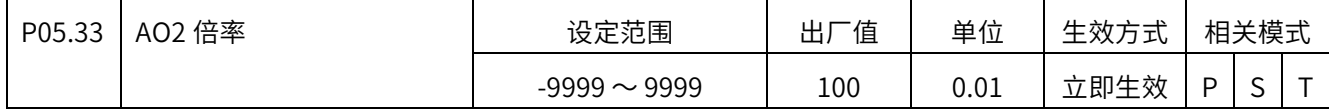

 $-99.99 \sim 99.99$ 

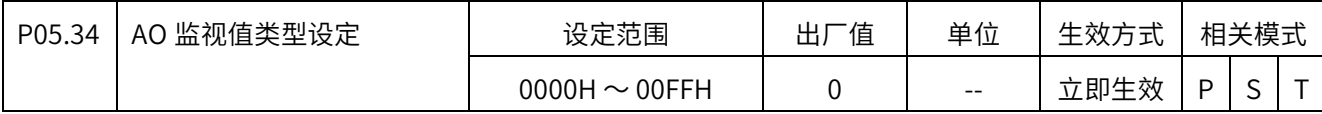

 $0 \sim 255$ 

十六进制数,从右往左看各个位,

第 1 位: 设定 AO1 的监视值类型;

第 2 位: 设定 AO2 的监视值类型。

0:带符号数据输出,-10V 〜 +10V,

1:绝对值数据输出,0 〜 10V

## P06 组 扩展参数

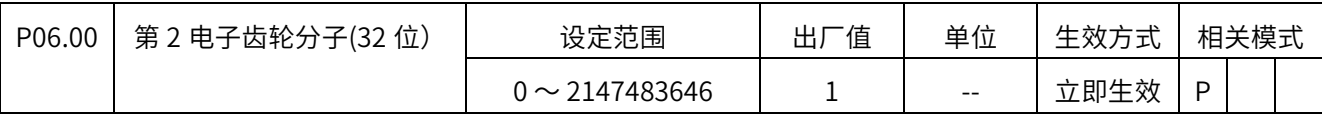

 $1 \sim 2147483646$ 

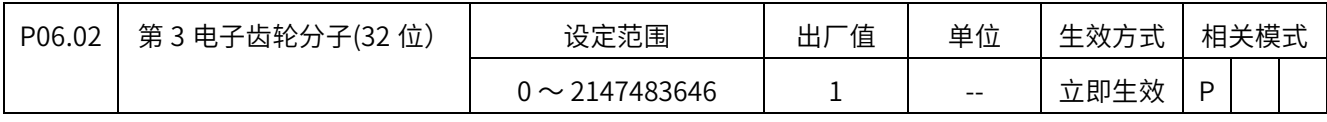

 $1 \sim 2147483646$ 

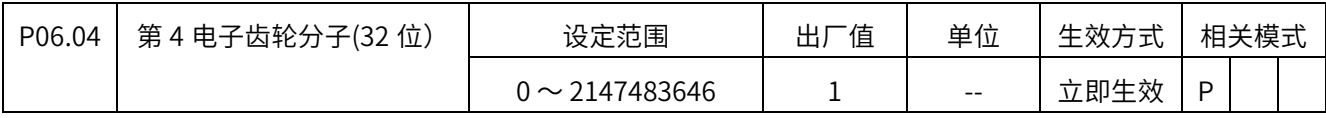

 $1 \sim 2147483646$ 

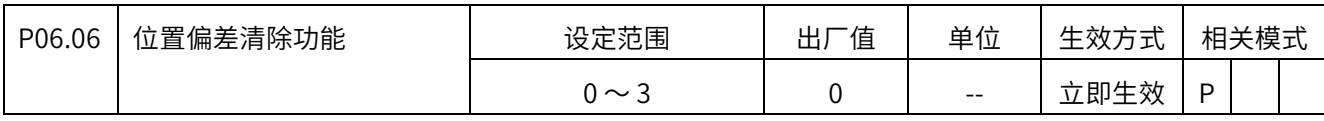

0:伺服 OFF 及发生故障时清除位置偏差脉冲

1:只在发生故障时清除位置偏差脉冲

2: 伺服 OFF 及发生故障时, 以及 DI 功能 (PER\_CLR) 有效时清除

3:只通过 DI 功能(PER\_CLR)清除

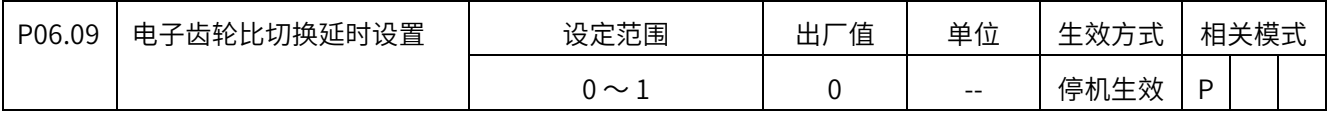

0:位置指令脉冲为 0 持续 10ms 后切换

1:实时切换

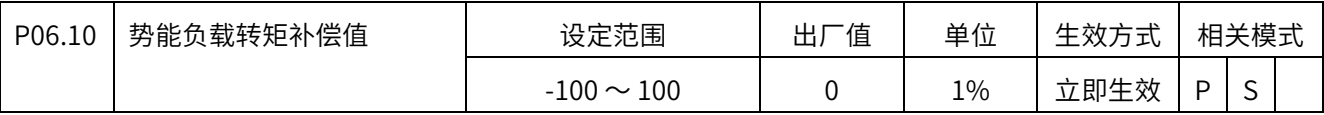

补偿重力负载,设定范围-100% 〜 100%

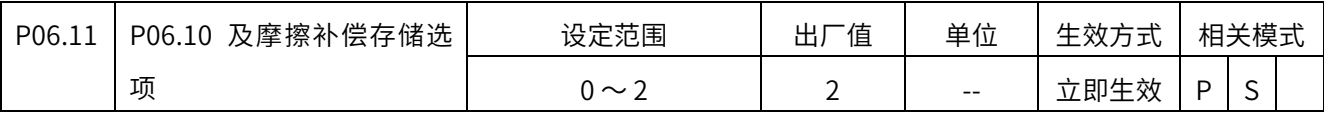

个位:(势能补偿选项)

- 0:自动更新,掉电存储
- 1:自动更新,掉电重新初始化成设定值
- 2:9:不自动更新
- 十位:(摩擦补偿选项)
- 0:自动更新,掉电存储
- 1:自动更新,掉电重新初始化成设定值
- 2:不自动更新
- 3:势能补偿自动更新,掉电保存;摩擦补偿不自动更新

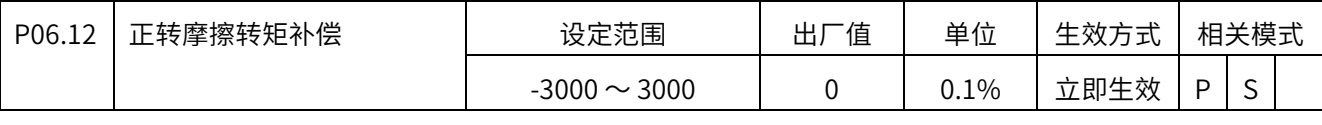

0.1%的转矩单位(-300.0 〜 300.0)

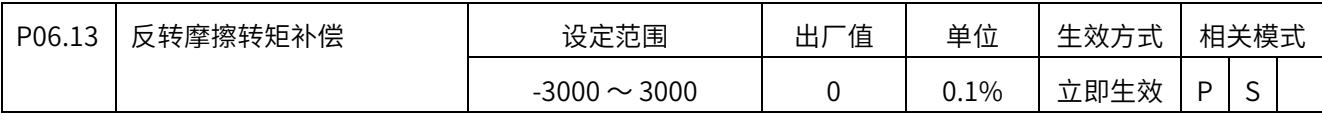

0.1%的转矩单位(-300.0 〜 300.0)

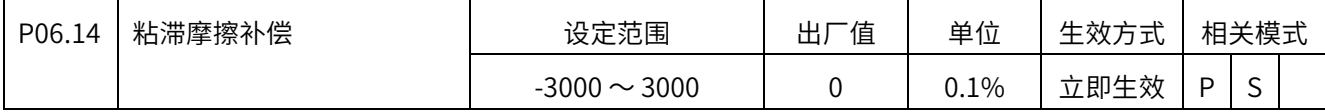

0.1%的转矩单位(-300.0 〜 300.0)

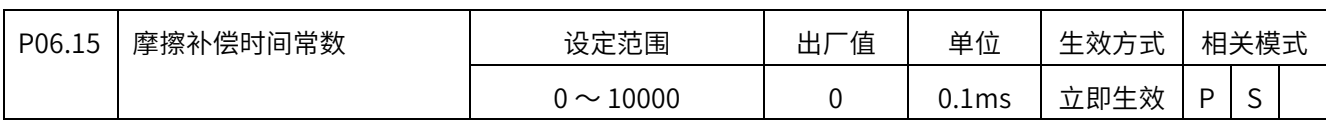

0.1ms 单位 $(0 \sim 1000.0$ ms)

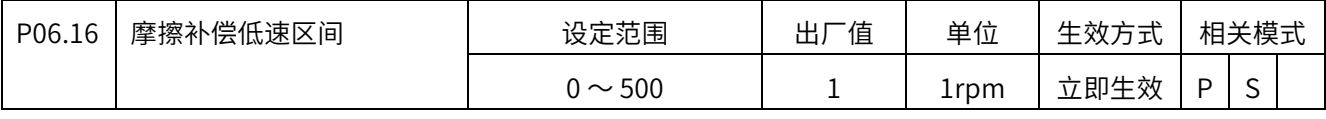

 $0 \sim 500$ rpm

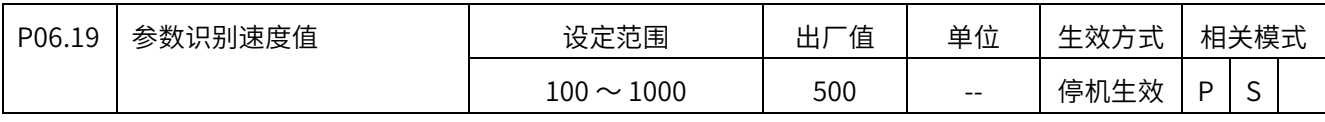

 $100 \sim 1000$ rpm

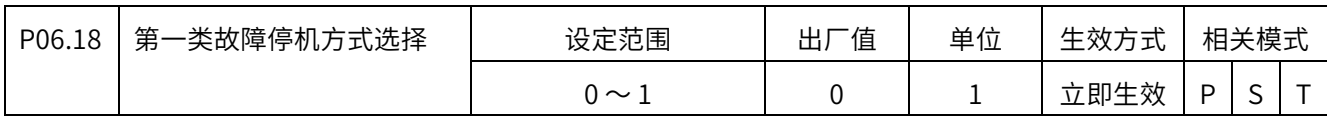

0:自由停机,保持自由

1:DB 停机,保持 DB

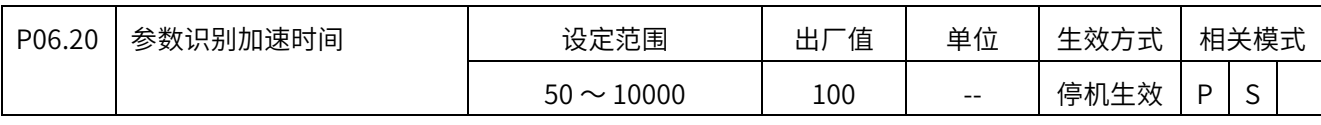

 $50 \sim 10000$ ms

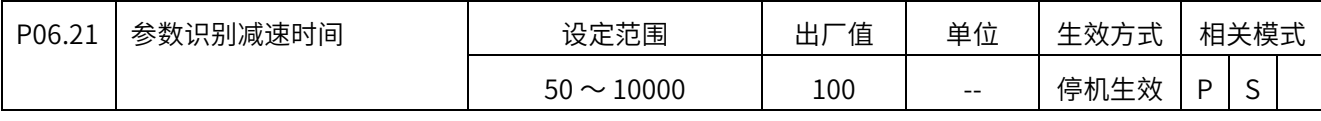

 $50 \sim 10000$ ms

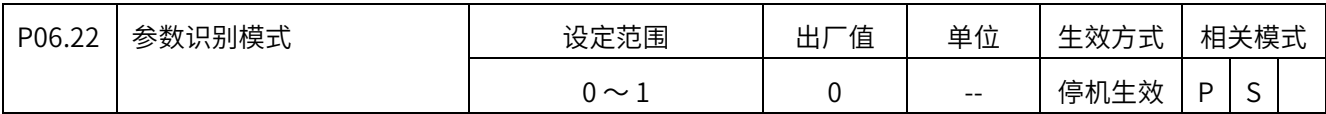

0:自动调整时,不自动更新惯量;

1:自动调整时,自动更新惯量
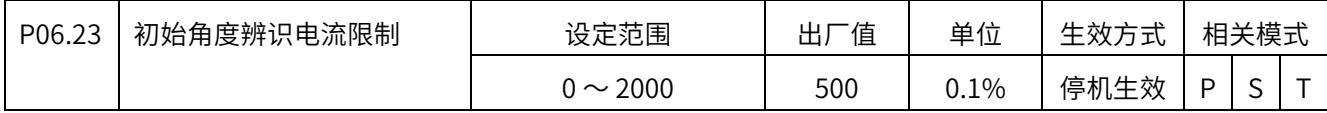

 $0 \sim 200.0\%$ 

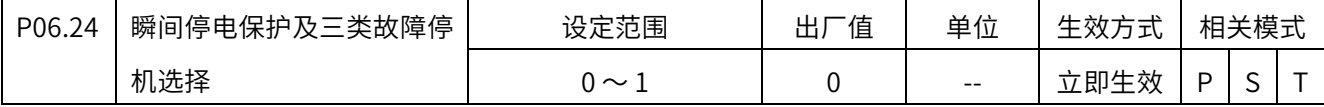

瞬间停电时,如果可以立即恢复供电,可开启此项保护功能,可在恢复供电之后立即恢复

之前的主电源断电之前的状态。

0:不开启 ,三类故障按二类故障停机处理

1:开启,三类故障按伺服内部快速停机处理,减速时间按 P06.25 设定,保持自由

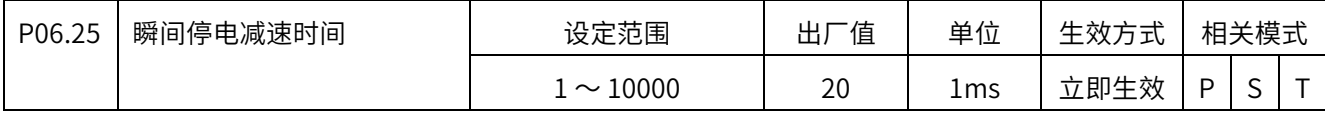

开启瞬间停电保护之后,停机时使⽤此停电减速时间。范围是 0ms 〜 10000ms/1000rpm

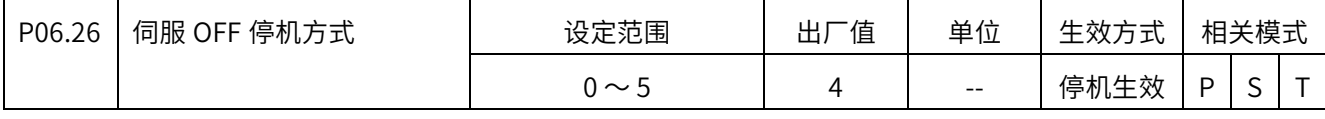

0:自由停机,保持自由

1:零速停机,保持自由

2:急停转矩停⽌,保持自由

3:DB 停机,保持 DB

4:零速停机, 保持 DB

5:急停转矩停⽌,保持 DB

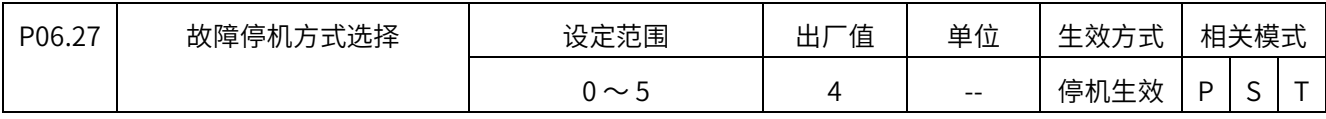

0:自由停机,保持自由

1:零速停机,保持自由

2:急停转矩停⽌,保持自由

- 3:DB 停机,保持 DB
- 4:零速停机, 保持 DB

5:急停转矩停⽌,保持 DB

注意:编码器报警 Err.13、Err.14 故障停机方式:P06.27 设置 0~2: 自由停机保持自由,

P06.27 设置 3~5: DB 停机保持 DB

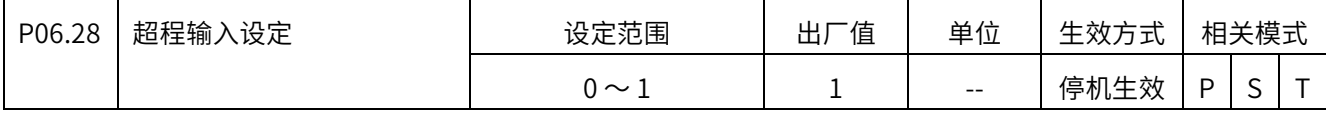

0: DI 功能 14 (P\_OT) 正向驱动禁止、DI 功能 15 (N\_OT) 负向驱动禁止

1:⽆效

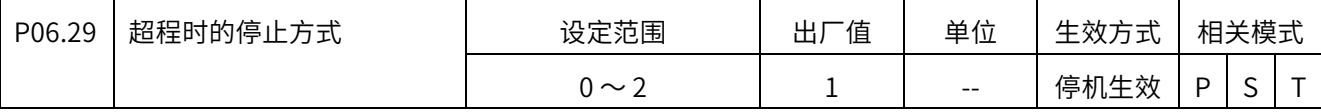

0: 用户实际位置/速度指令中定义的减速度减速停机, 停止之后进入位置锁定, 并留在触发

停止时的状态;

1: 以 6085h 设置的减速时间停机, 停止之后进入位置锁定, 并留在触发停止时的状态;

2: 以 6085h 设置的减速时间停机, 停止之后进入位置锁定, 并留在触发停止时的状态, 且 限制超程方向的转矩;

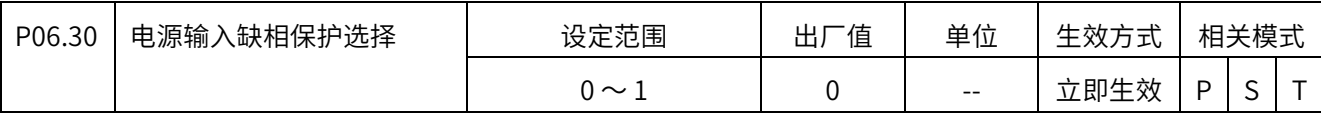

0:使能保护

1: 禁止保护

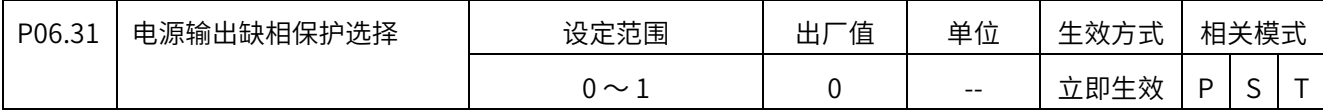

0:使能保护

1: 禁止保护

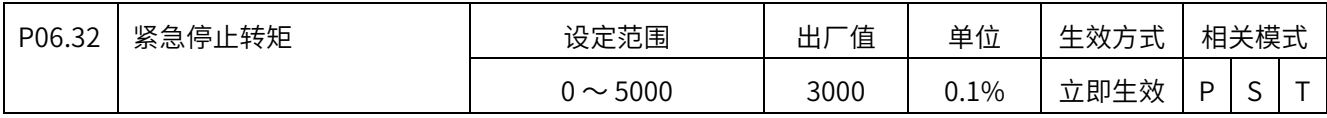

0.0% 〜 300.0%(基于电机额定转矩)

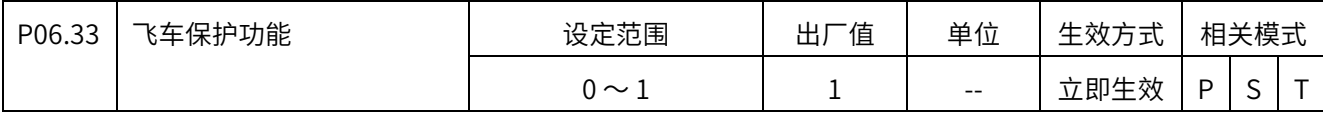

0:关闭保护

1:开启保护

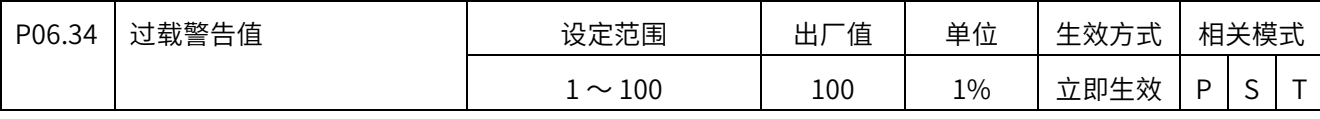

 $1\% \sim 100\%$ 

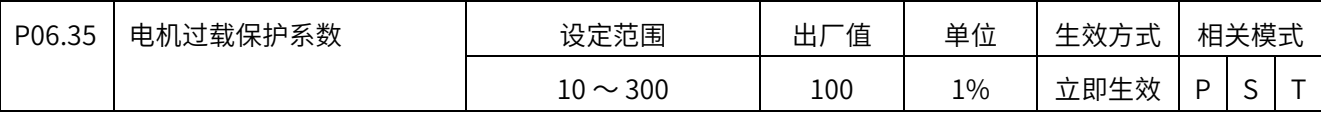

 $10\% \sim 300\%$ 

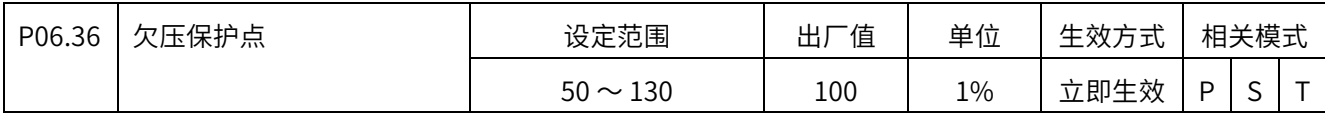

50% 〜 100%(100%对应默认的欠压点)

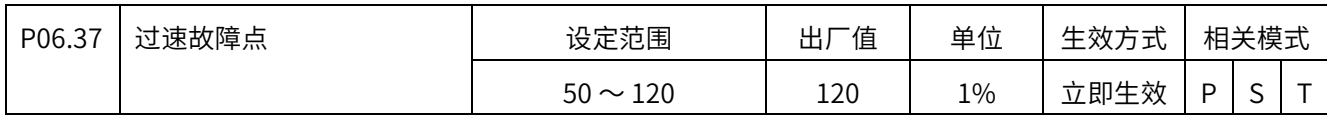

50% 〜 120%(100%对应电机最大转速)

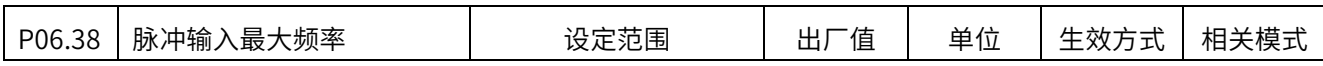

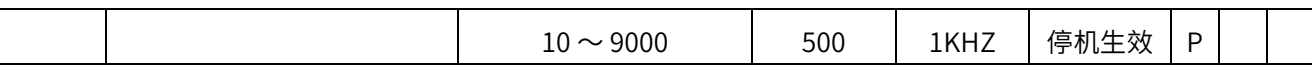

 $10 \sim 4000$ K

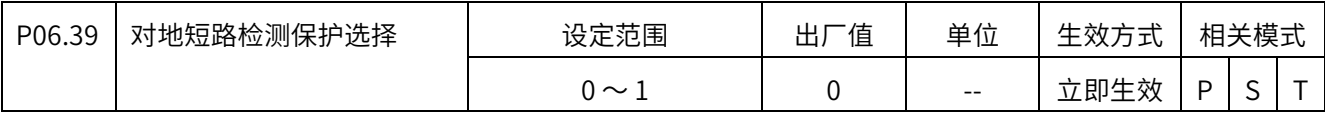

0:检测使能(默认)

1:禁⽌检测

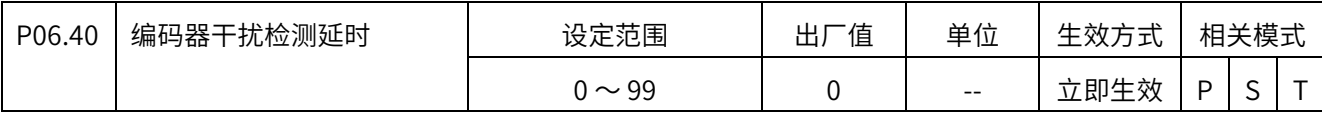

 $0 \sim 99$ 

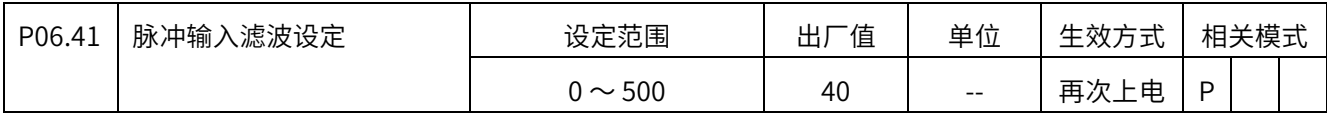

 0 〜 500(单位 10ns) 250KHZ 以下,推荐值 40; 250K 〜 500K,推荐值 20; 500K 〜 1M,推荐值 10; 1M 以上推荐值 5; 2M 以上设置为 0。

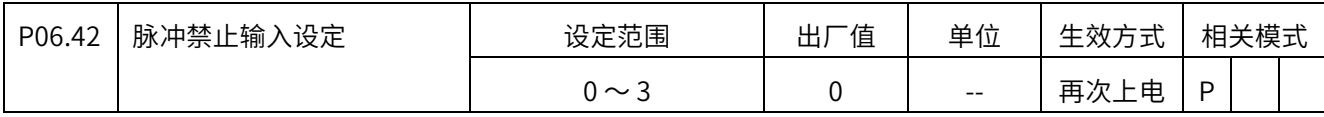

0:0.5ms2 次连续一致

1:0.5ms3 次连续一致

2:1ms3 次连续一致

3:2ms3 次连续一致

(脉冲禁⽌功能只能配置到如下 DI 端子:DI7、DI8、DI9)

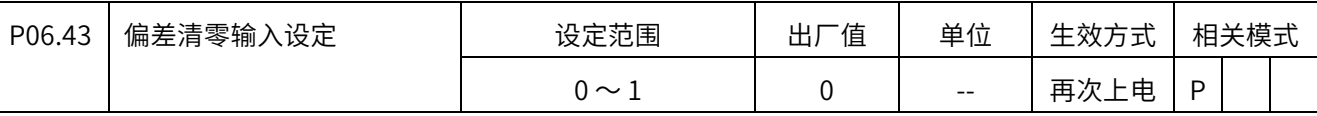

0:电平有效

1:边沿有效

(偏差清零功能只能配置到如下 DI 端子:DI7、DI8、DI9)

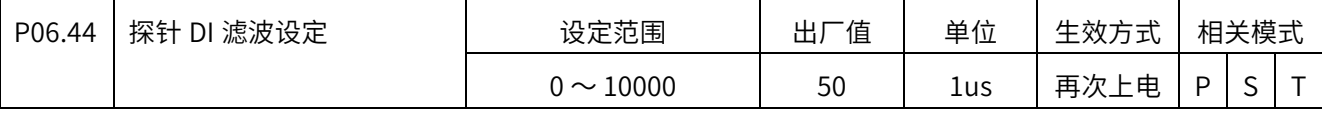

1us/单位

(DI4 和 DI5 探针滤波时间)

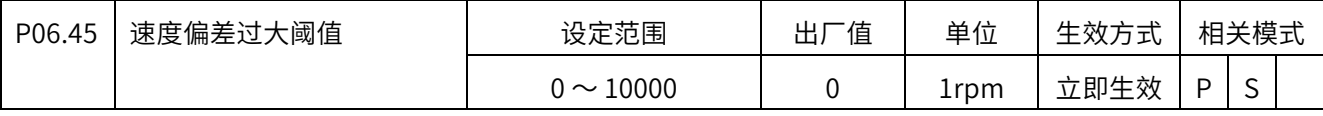

设定范围是 0 ~ 10000rpm, 但设置为 10 以下的值时, 不检测。

速度指令和实际测得的速度的绝对差值超过此范围报故障 Er.16

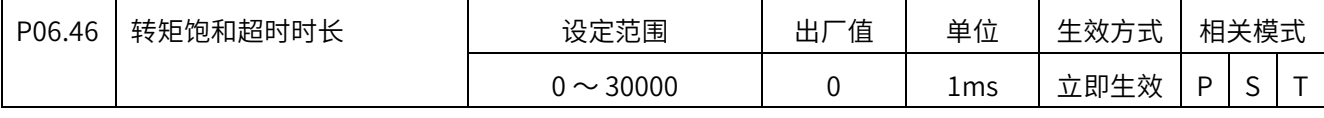

设定范围是 0 〜 30000ms,转矩长时间处于饱和状态,持续时间超过此范围报故障 Er.17

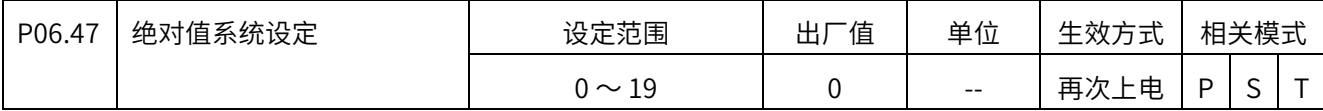

 $0 \sim 19$ 

个位:

0:增量系统

1:绝对值系统

2: 绝对值系统 (Er.12 故障需要手动清除, 机器人专用)

3 〜 9:绝对值系统且报溢出错误;

十位:

0:电池欠压报警告不停机

1:电池欠压报故障停机

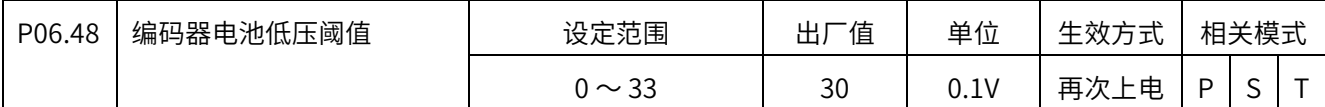

 设定范围是 0.0 〜 3.3V,当检测到编码器电池电压低于此值时,根据 P06.47 的设定判断报 故障还是警告。

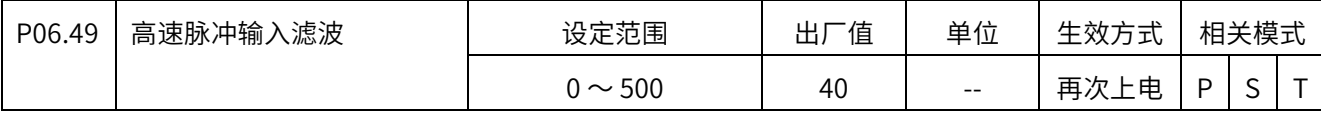

 $0 \sim 500$ (单位 10ns)

250KHZ 以下,推荐值 40; 250K 〜 500K,推荐值 20; 500K 〜 1M,推荐值 10;

1M 以上推荐值 5;

2M 以上设置为 0。

### P07 组 辅助功能

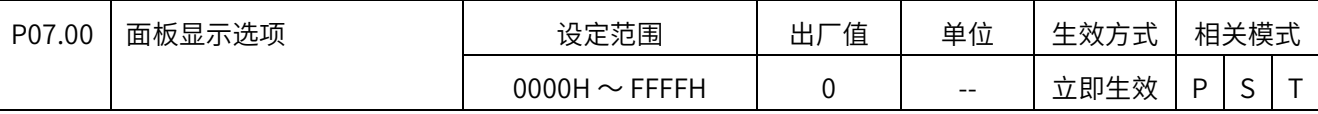

十六进制数,从右往左看各个位,

第 1 位: 显示面板首页显示内容设定,

0,显示系统状态;

设置为 1 〜 5 分别显示 P07.01 〜 P07.05 设定的显示参数。

其余位保留。

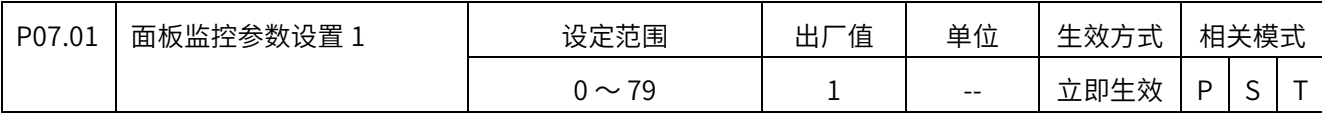

 $0 \sim 69,$ 

可在面板直接显示除 P21\_00 之外的 P21 组参数。设置为 0 则不显示

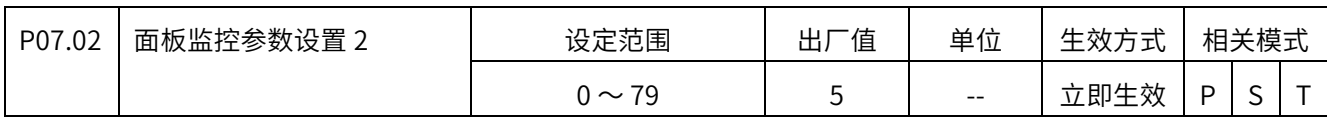

 $0 \sim 79, \overline{p}$  P07\_01

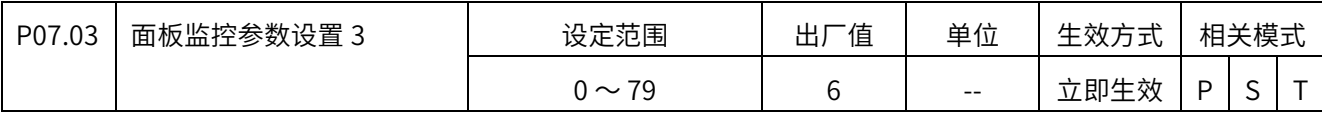

 $0 \sim 79$ ,同 P07\_01

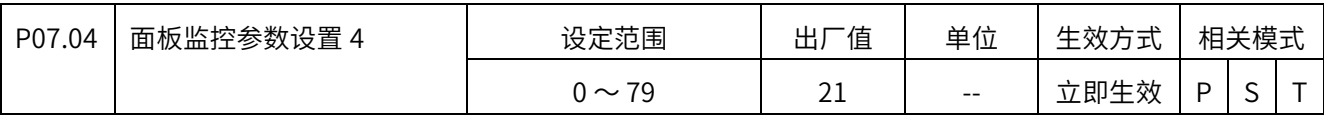

 $0 \sim 79, \overline{p}$  P07\_01

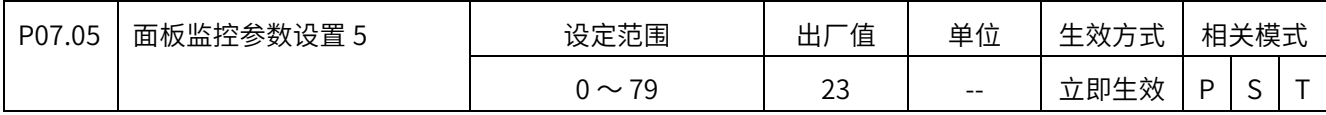

 $0 \sim 79$ ,同 P07\_01

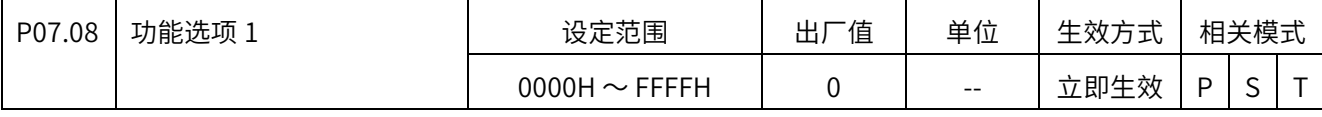

十六进制数,从右往左看各个位,

第 1 位,搜索原点的时间倍率。

第 2 位, 脉冲禁止时清偏差设定:

0,脉冲禁⽌时不自动清偏差;

1,脉冲禁止时自动清除偏差。

第 3 位,搜索原点时的限位检测方式:

设置为 0, 通过 DI 功能 14 和 15 检测;

设置为 1, 通过硬限位转矩限制检测;

设置为 2, DI 功能或硬限位转矩限制检测。

第 4 位,软限位检测设定:

设置为 0,不检测软限位;

设置为 1,上电即开始检测软限位;

设置为 2,回原点完成之后才检测软限位。

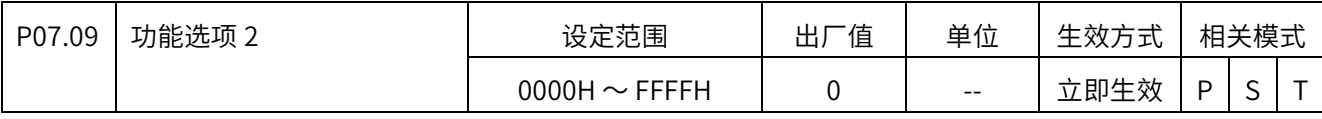

保留使用

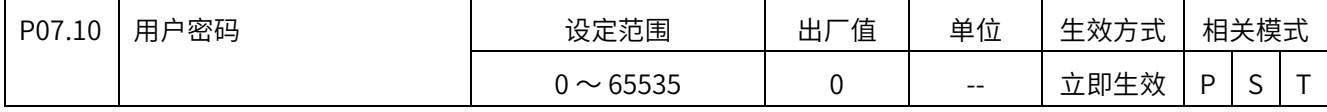

 $0 \sim 65535$ 

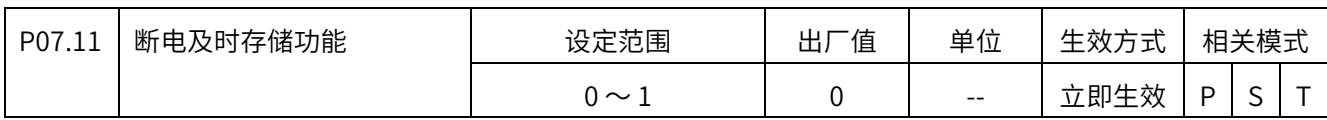

0:不开启

1:开启

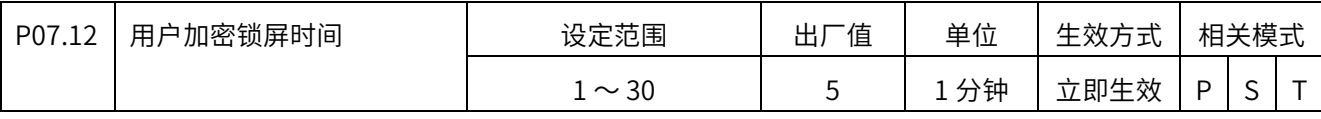

1 〜 30 分钟

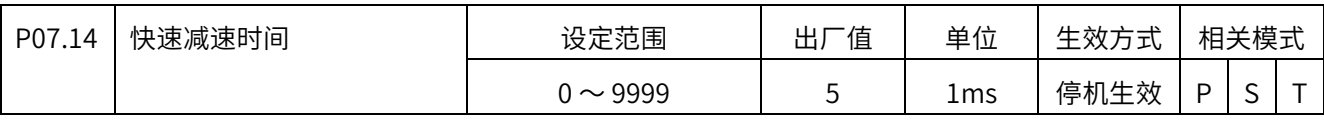

0ms 〜 9999ms

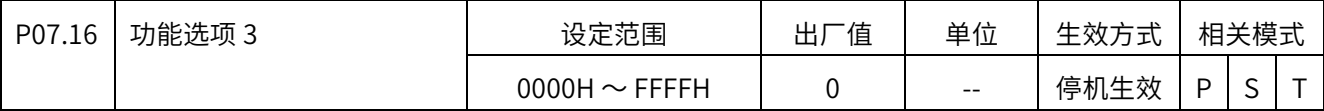

十六进制数,从右往左看各个位,

第 1 位: 抢断定位指令关联设定,

0,不跟随齿轮比调整;

1,跟随齿轮比调整。

第 2 位: 抢断定位指令方向设定,

0,跟随当前的运⾏方向;

1,由指令值的符号决定。

其余位保留。

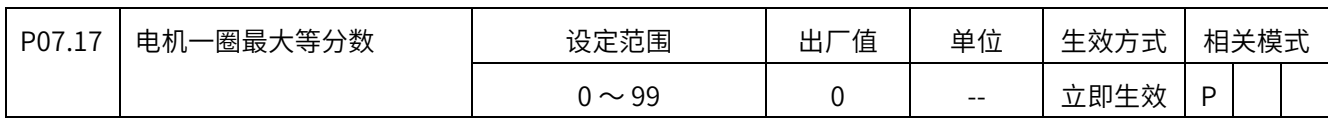

把一圈对应脉冲分成 0 〜 99 份

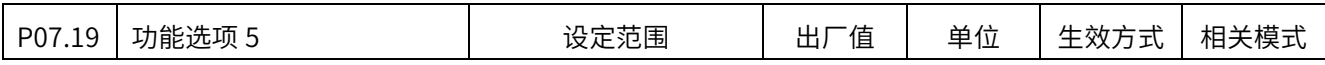

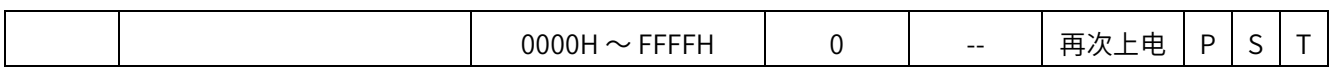

十六进制数,从右往左看各个位,

第 1 位:保留;

第 2 位:保留;

第 3 位;位置反馈初始化选择,

如果不是绝对式系统 (P06.47 值为 0), 则

设置 0: 初始化为 0,

设置 1: 初始化为断电之前的值(要求启用断电存储功能, 即 P07.11 设置为 1),

如果是绝对式系统(P06.47 值不为 0),则由编码器值决定;

第 4 位: 绝对位置(P21.07) 和位置反馈(P21.17) 计数器的位宽选择,

设置 0: 计数器为 32 位,

设置 1:计数器为 64 位,

使用 64 位计数器时, 绝对位置的低 32 位显示在 (P21.07), 高 32 位显示在 (P21.56); 位置反馈的低 32 位显示在 (P21.17), 高 32 位显示在 (P21.58)。

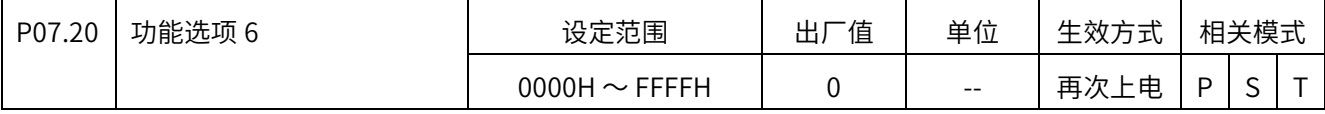

 十六进制数,从右往左看各个位, 第 1 位: 电机型号编码设定选择 设置为 0, 从编码器读取, 设置为 1,手动设定; 第 2 位: 禁止软件过流检测, 设置为 0,不禁止,设置为 1,禁止; 其余位保留。

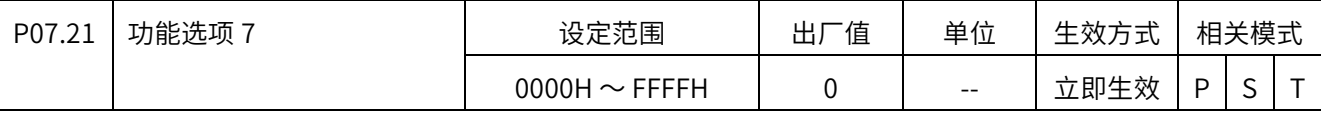

十六进制数,从右往左看各个位,

第 1 位: 伺服使能时未准备好,

设置为 0, 不报故障或警告;

设置为 1, 报警告 AL.084;

设置为 2, 报故障 Er.040。

- 第 2 位: Er046 和 Er047 是否允许复位
- 设置为 0,不允许复位
- 设置为 1, 允许复位, 需要等待 10 秒之后方允许复位
- 第 3 位:DIDO 监视以二进制显示还是十六进制显示,
- 设置 0, 用二进制显示,
- 设置 1, 用十六进制显示;
- 第 4 位:绝对值欠压 AL097 是否允许自动复位
- 设置 0, 允许自动复位
- 设置 1,不允许自动复位

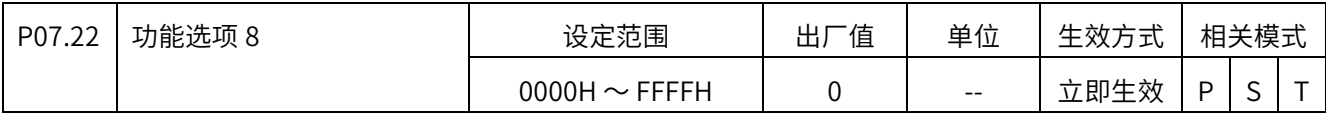

十六进制数,从右往左看各个位,

- 第 1 位: 主电源断电(Er.56)检测设定,
- 设为 0 时,检测故障 Er.56 且可以自动复位;
- 设为 1 时, 不检测故障 Er.56。
- 设为 2 时,检测故障 Er.56 但不能自动复位。
- 第 2 位: 欠压(Er.21)检测设定,
- 设为 0 时,检测故障 Er.21 且可以自动复位;
- 设为 1 时, 不检测故障 Er.21。
- 设为 2 时, 检测故障 Er.21 但不能自动复位。
- 第 3 位:是否存储欠压(Er.21)和主电源断电检测(Er.56)故障记录,
- 设为 0 时,表示不存储,
- 设为 1 时, 表示存储。
- 第 4 位: 禁止检测控制电欠压故障(Er.18),
- 设置为 0,不禁止,设置为 1,禁止。

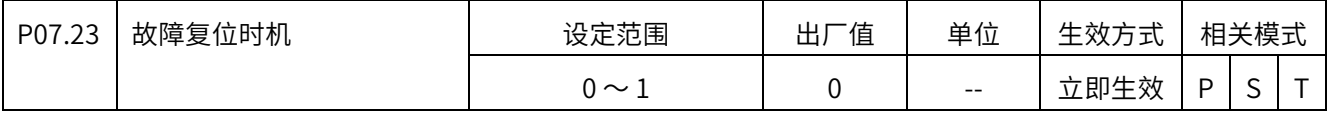

0: SON 有效时可复位

1: SON 有效时不可复位

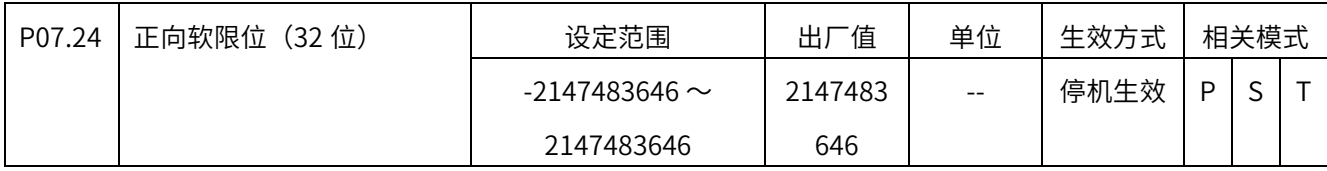

正向软限位,位置控制、速度控制、转矩控制模式下都可生效。

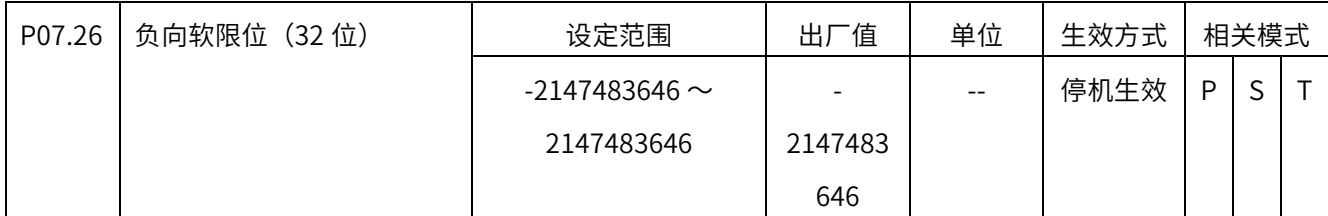

负向软限位,位置控制、速度控制、转矩控制模式下都可生效。

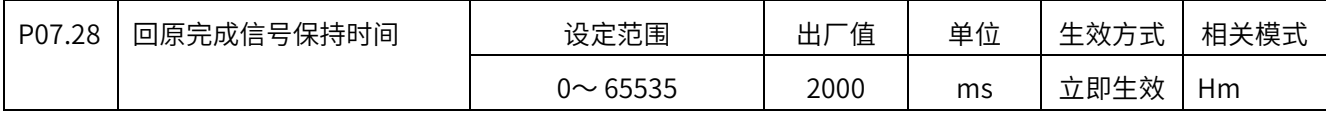

回原模式下,设定 HOME 回原完成 DO 输出有效保持时间, 例如出厂值"2000"ms, 其意义为:回原完成时, HOME 对应的 DO 逻辑输出电平将置 1, 并保持两秒, 再清 0, 6041h 状态字 BIT12 变化同上。

### P08 组 内部位置指令

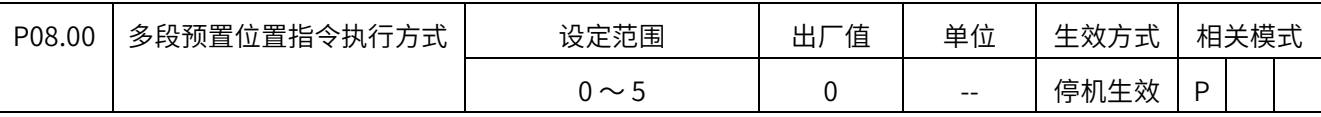

0:单次运⾏

1: 循环运行

2: DI 端子切换运行

3: 通信切换运行

4:单次连续运⾏

5: 循环连续运行

总共 16 段指令,通过 P08.01 设置起始段序号, P08.02 设置终点段序号。对于顺序执行方 式,如单次运行,则是从起始段开始,依次执行各段,直到终点段;如循环运行,则是从起始 段开始,依次执⾏各段,直到终点段,然后又从起始段开始执⾏,如此反复,直到内部位置使 能信号失效或者伺服 OFF。

执行方式 2 和 3 是随机执行选定段,通过 DI 端子或者通信选定段序号。

执行方式 4 和 5,与 0 和 1 对应,不同之处在于前后两段过渡时当前段无需减速到 0 再启 动下一段,执行方式 0 和 1 每一段都需要减速到 0 再启动下一段。

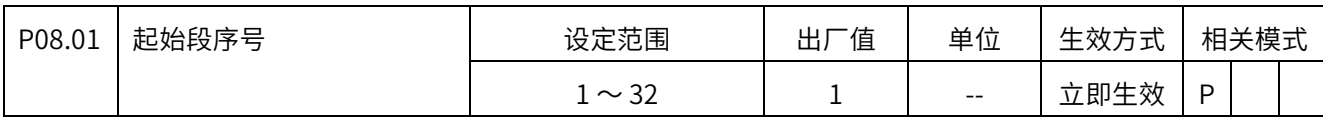

设定范围是:1 〜 (P08.02)。P08.01 和 P08.02 两个参数互相制约。

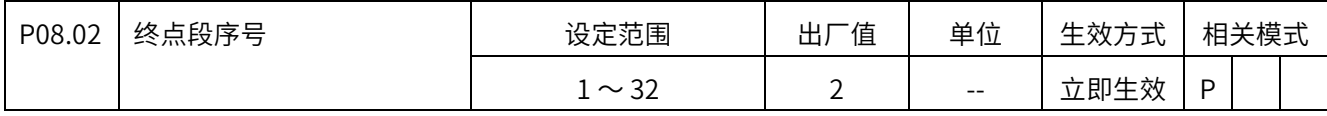

设定范围是:(P08:01) 〜 16。P08.01 和 P08.02 两个参数互相制约。

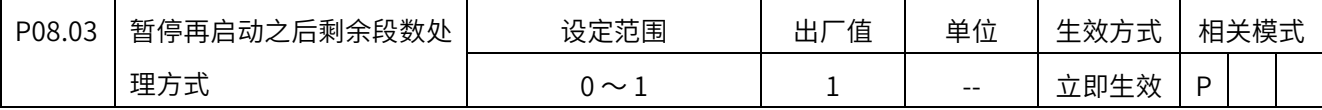

- 0:运⾏剩余的段
- 1: 再次从起始段运行

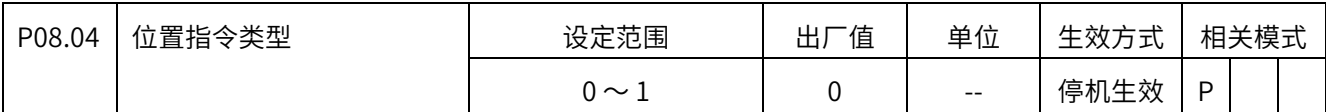

0:相对位置指令

1:绝对位置指令

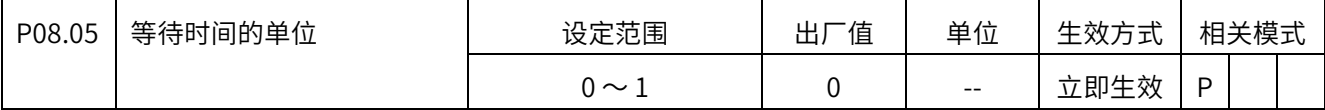

0: 顺序执行 (单次或循环) 时段与段之间的等待时间以 ms 为单位。

1: 顺序执行 (单次或循环) 时段与段之间的等待时间以 s 为单位。

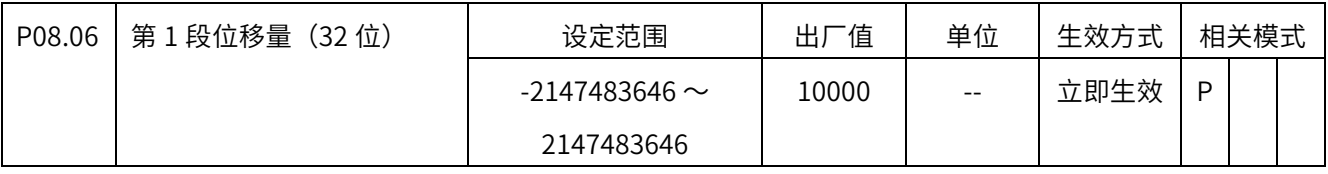

可设置-2147483646 〜 2147483646 之间的值,设定为正值,表示正的位置指令,负值表

示负的位置指令。

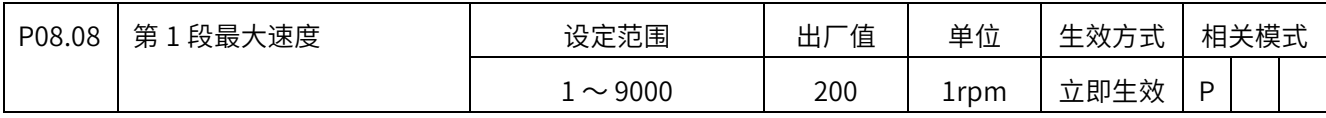

 $1 \sim 9000$ rpm,

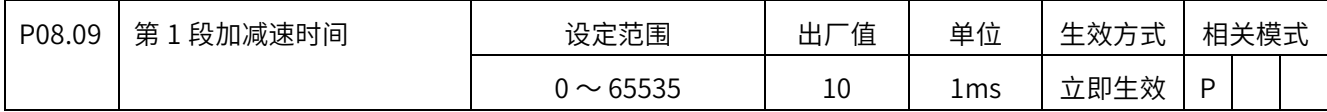

 $0 \sim 65535$ ms

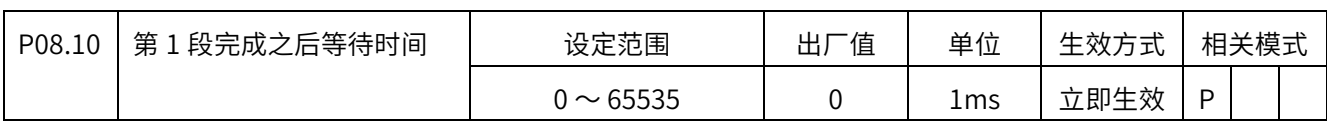

0 〜 65535ms 或者 s,具体单位由 P08.05 设定。

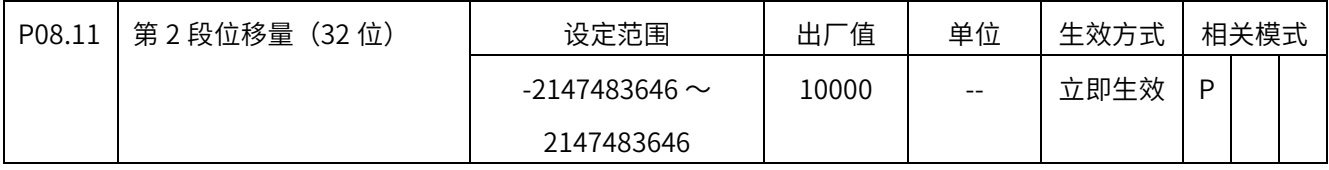

 可设置-2147483646 〜 2147483646 之间的值,设定为正值,表示正的位置指令,负值表 示负的位置指令。

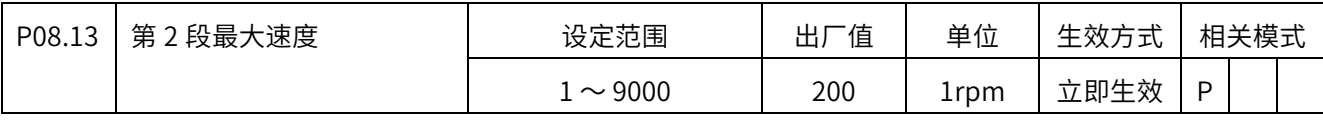

 $1 \sim 9000$ rpm

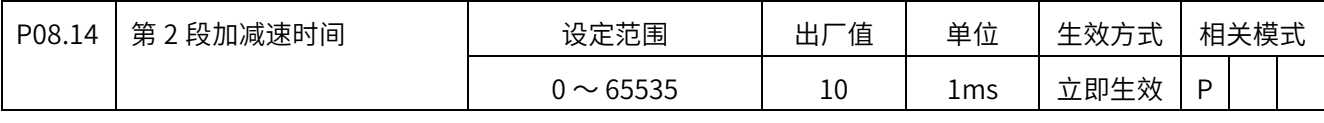

 $0 \sim 65535$ ms

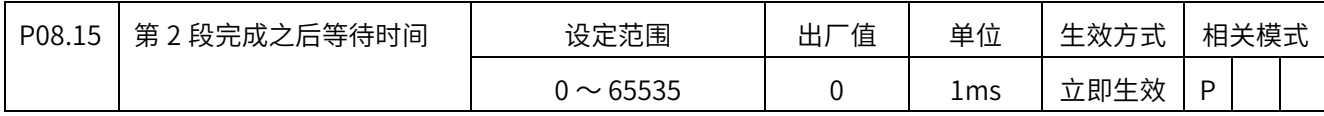

0 〜 65535ms 或者 s,具体单位由 P08.05 设定。

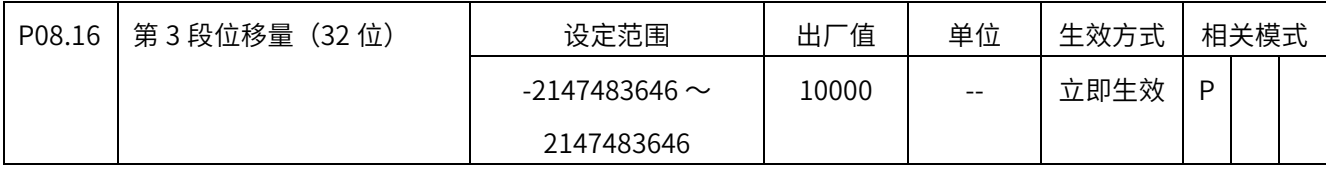

 可设置-2147483646 〜 2147483646 之间的值,设定为正值,表示正的位置指令,负值表 示负的位置指令。

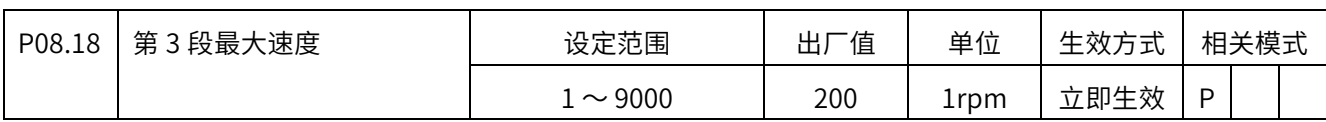

 $1 \sim 9000$ rpm

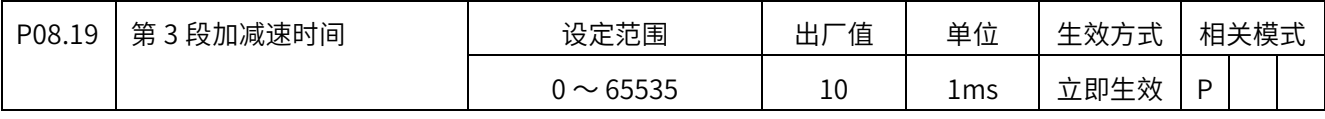

 $0 \sim 65535$ ms

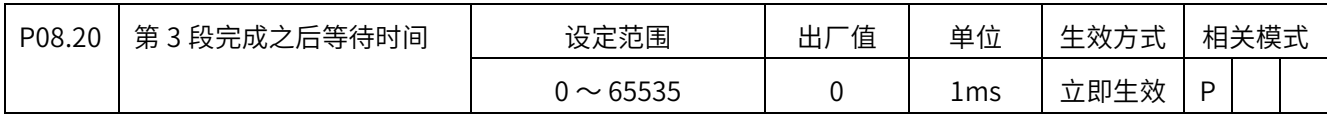

0 〜 65535ms 或者 s,具体单位由 P08.05 设定。

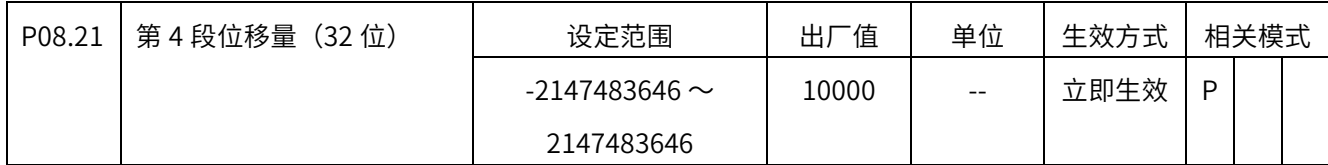

可设置-2147483646 〜 2147483646 之间的值,设定为正值,表示正的位置指令,负值表

示负的位置指令。

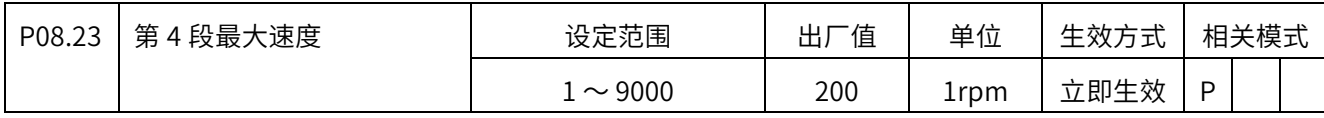

 $1 \sim 9000$ rpm

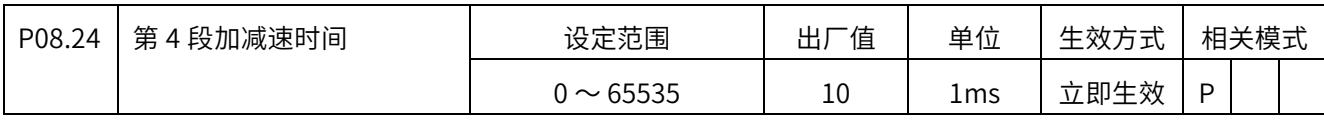

 $0 \sim 65535$ ms

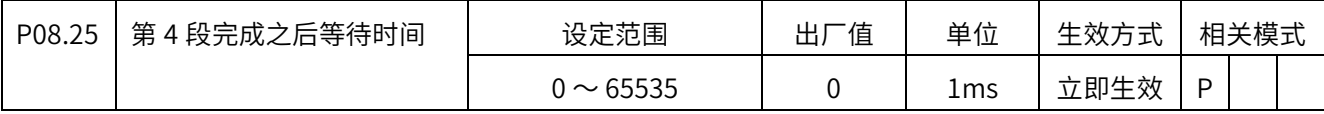

### 0 〜 65535ms 或者 s,具体单位由 P08.05 设定。

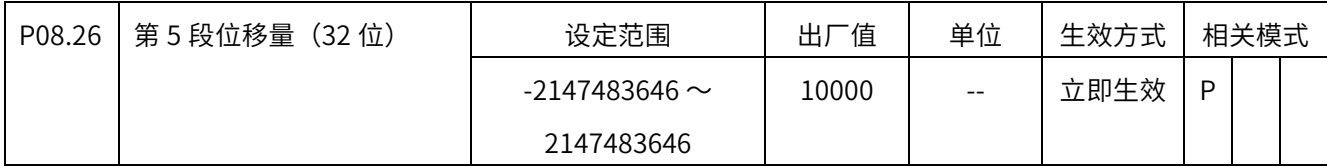

可设置-2147483646 〜 2147483646 之间的值,设定为正值,表示正的位置指令,负值表

示负的位置指令。

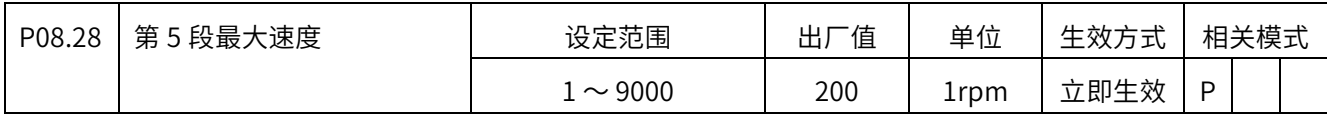

 $1 \sim 9000$ rpm

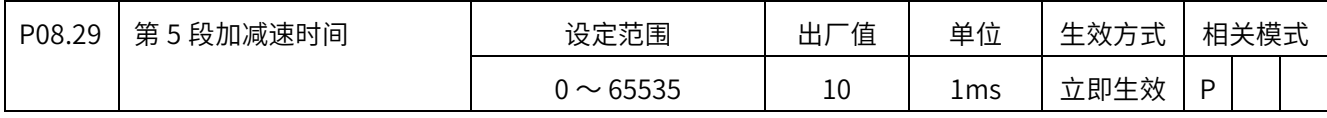

 $0 \sim 65535$ ms

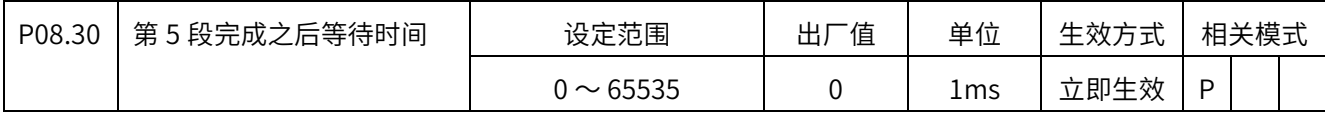

0 〜 65535ms 或者 s,具体单位由 P08.05 设定。

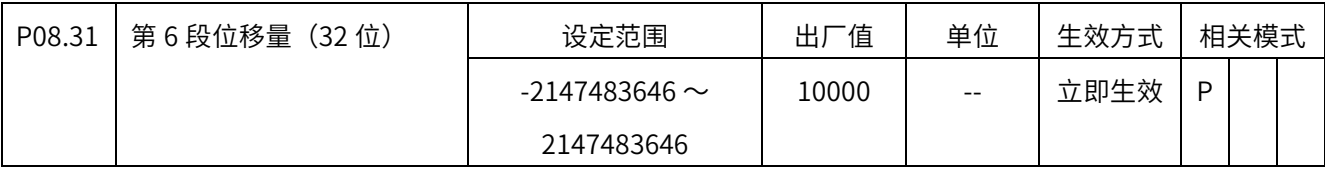

可设置-2147483646 〜 2147483646 之间的值,设定为正值,表示正的位置指令,负值表

示负的位置指令。

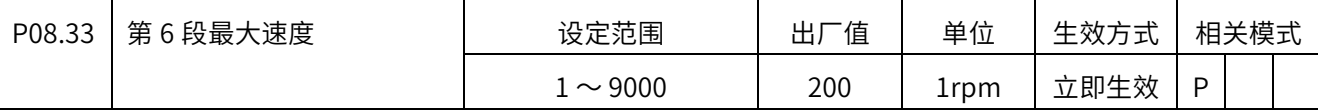

 $1 \sim 9000$ rpm

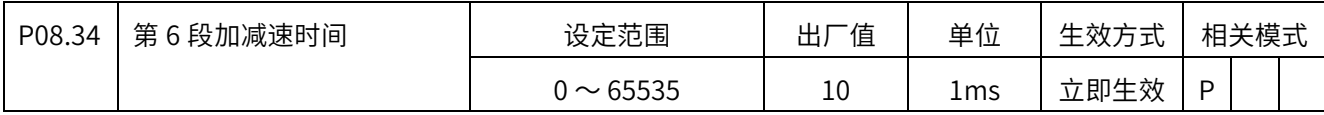

 $0 \sim 65535$ ms

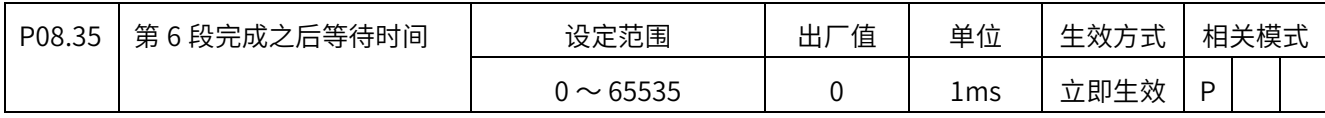

0 〜 65535ms 或者 s,具体单位由 P08.05 设定。

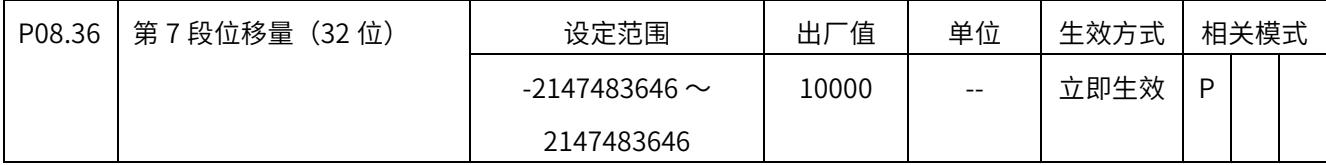

可设置-2147483646 〜 2147483646 之间的值,设定为正值,表示正的位置指令,负值表

示负的位置指令。

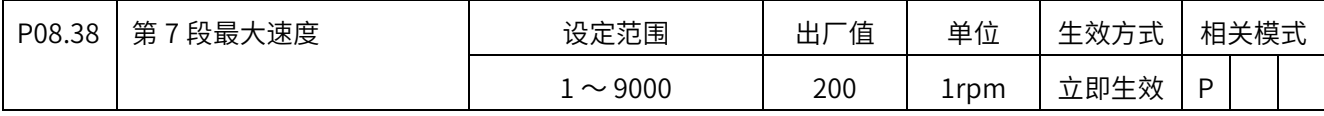

 $1 \sim 9000$ rpm

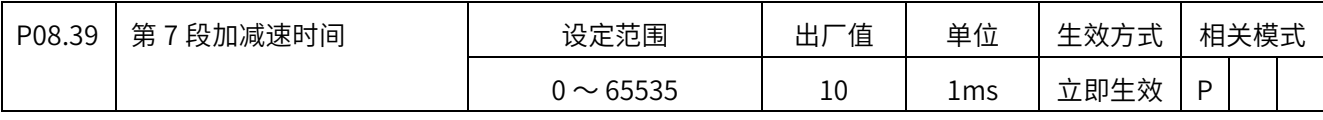

 $0 \sim 65535$ ms

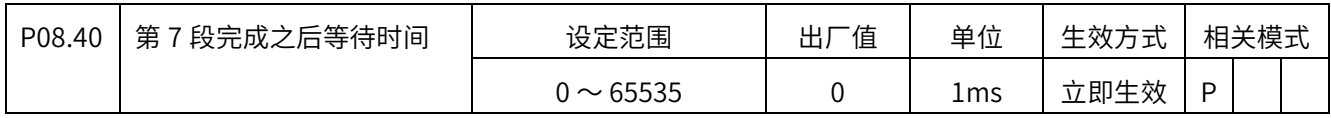

0 〜 65535ms 或者 s,具体单位由 P08.05 设定。

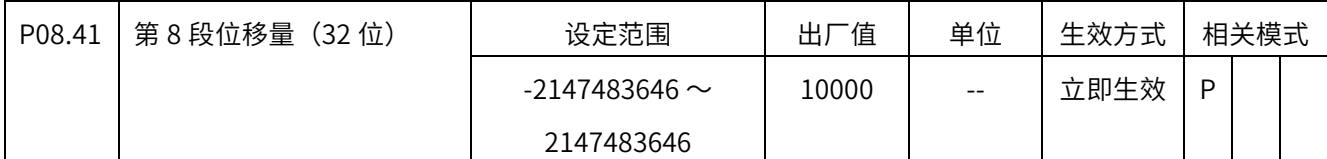

可设置-2147483646 〜 2147483646 之间的值,设定为正值,表示正的位置指令,负值表

示负的位置指令。

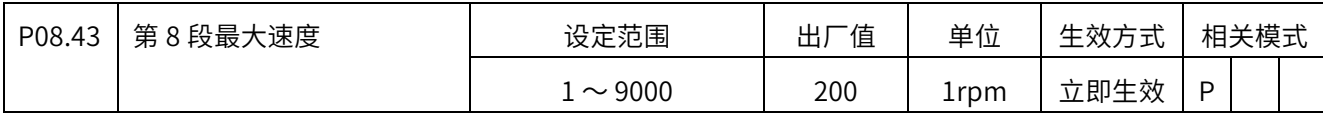

 $1 \sim 9000$ rpm

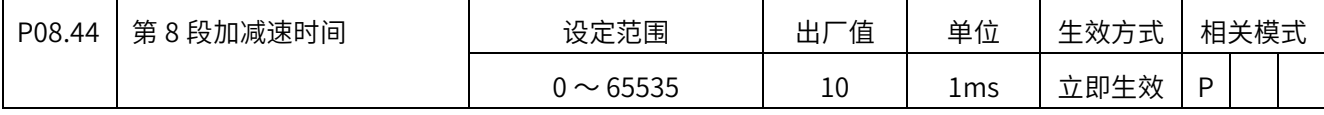

 $0 \sim 65535$ ms

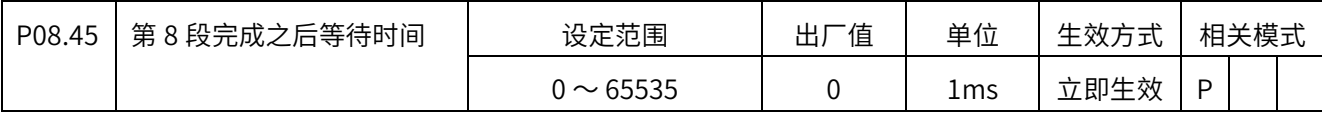

0 〜 65535ms 或者 s,具体单位由 P08.05 设定。

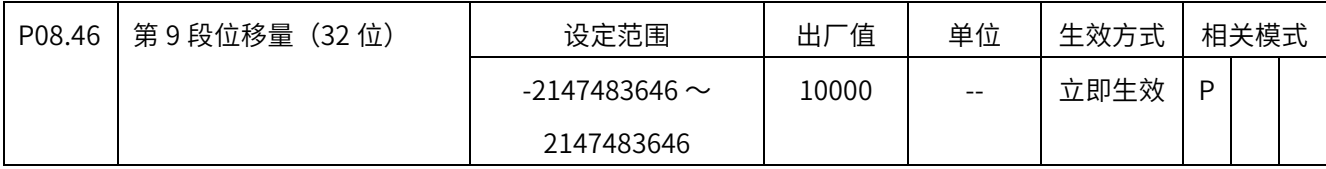

可设置-2147483646 〜 2147483646 之间的值,设定为正值,表示正的位置指令,负值表

示负的位置指令。

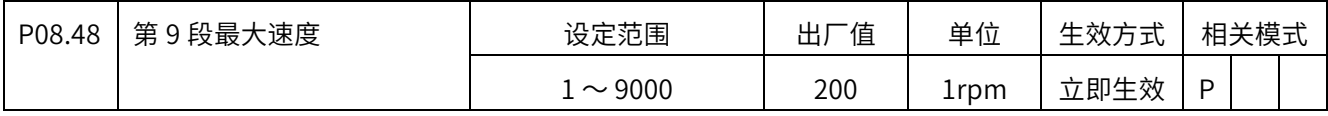

 $1 \sim 9000$ rpm

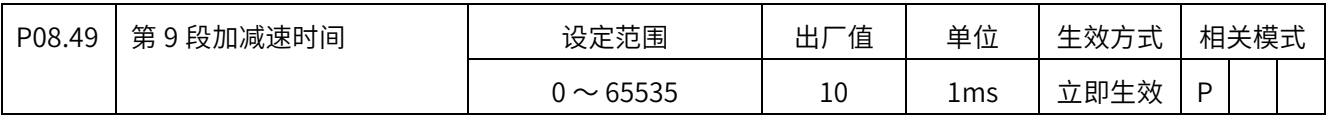

 $0 \sim 65535$ ms

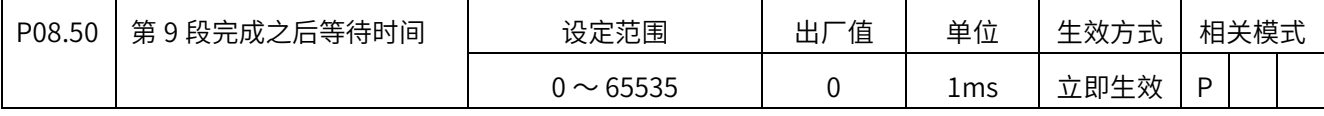

0 〜 65535ms 或者 s,具体单位由 P08.05 设定。

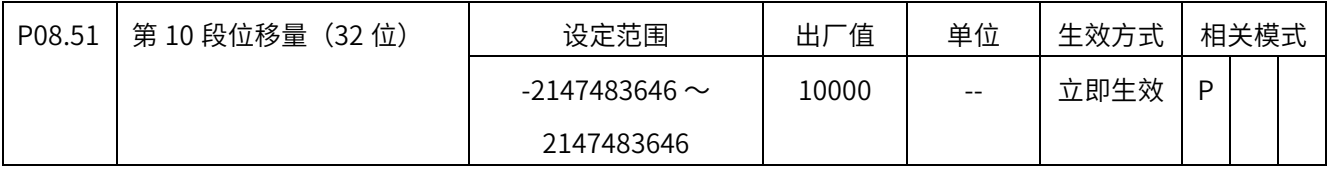

可设置-2147483646 〜 2147483646 之间的值,设定为正值,表示正的位置指令,负值表

示负的位置指令。

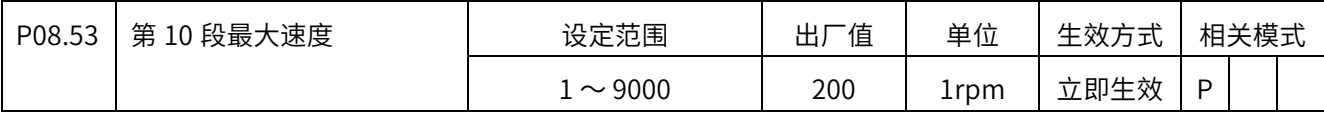

 $1 \sim 9000$ rpm

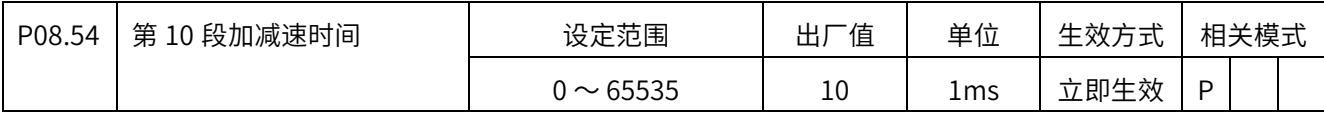

 $0 \sim 65535$ ms

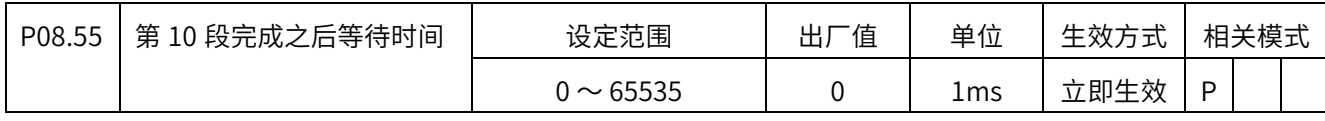

0 〜 65535ms 或者 s,具体单位由 P08.05 设定。

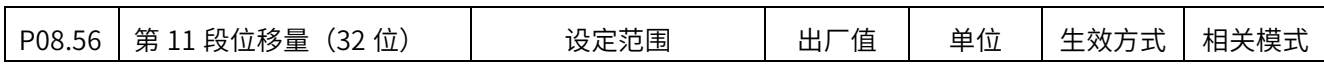

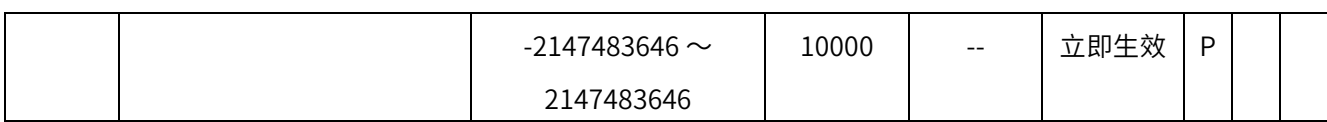

可设置-2147483646 〜 2147483646 之间的值,设定为正值,表示正的位置指令,负值表

示负的位置指令。

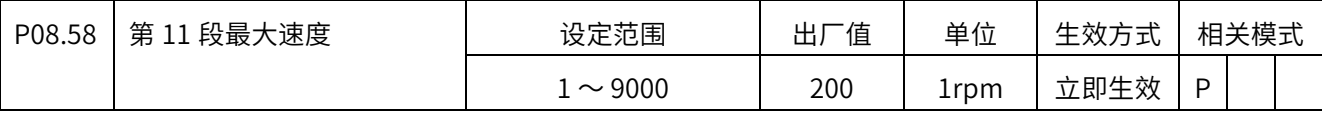

 $1 \sim 9000$ rpm

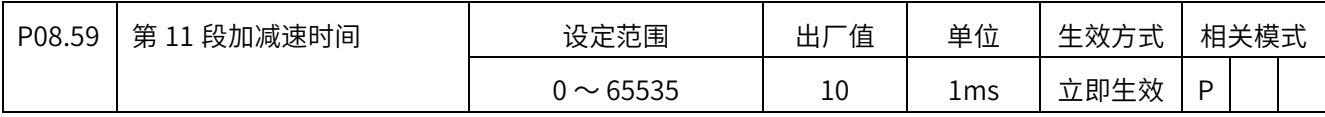

 $0 \sim 65535$ ms

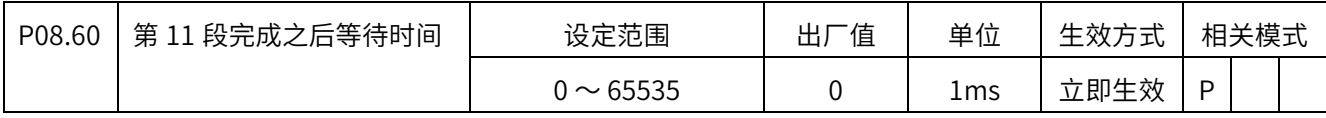

0 〜 65535ms 或者 s,具体单位由 P08.05 设定。

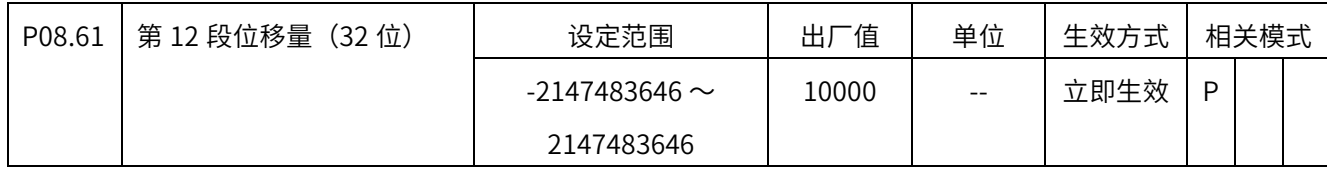

可设置-2147483646 〜 2147483646 之间的值,设定为正值,表示正的位置指令,负值表

示负的位置指令。

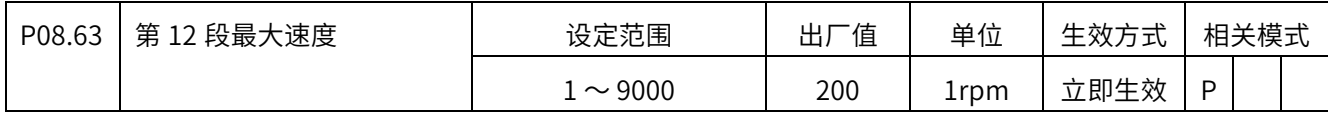

 $1 \sim 9000$ rpm

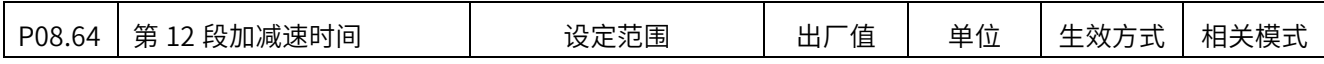

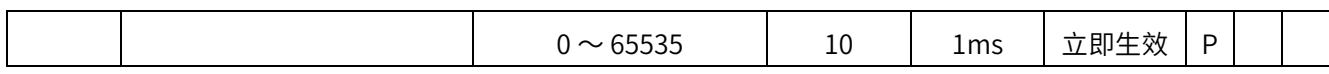

 $0 \sim 65535$ ms

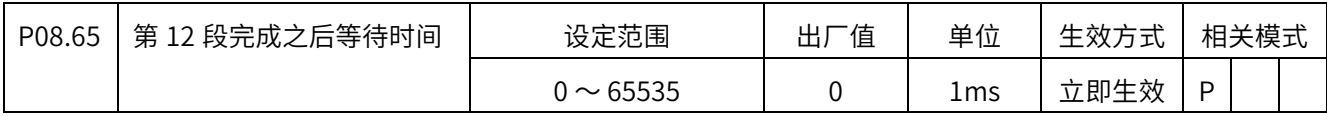

0 〜 65535ms 或者 s,具体单位由 P08.05 设定。

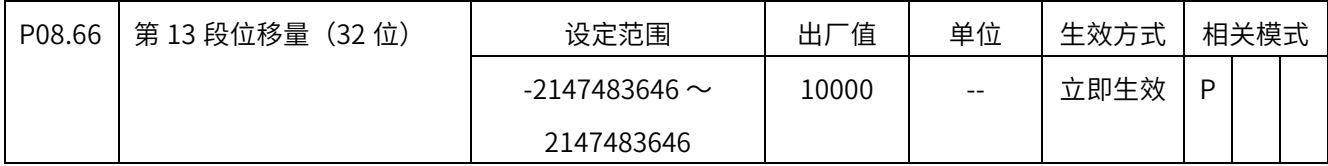

可设置-2147483646 〜 2147483646 之间的值,设定为正值,表示正的位置指令,负值表

示负的位置指令。

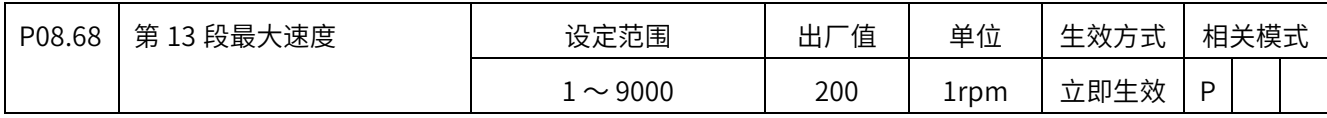

 $1 \sim 9000$ rpm

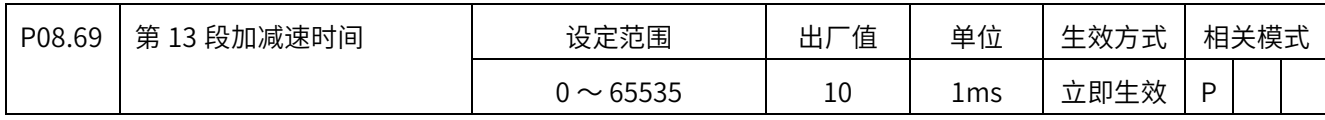

 $0 \sim 65535$ ms

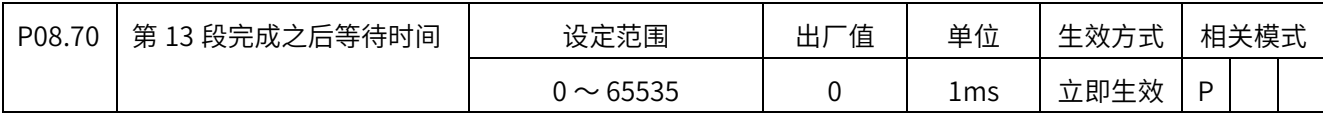

0 〜 65535ms 或者 s,具体单位由 P08.05 设定。

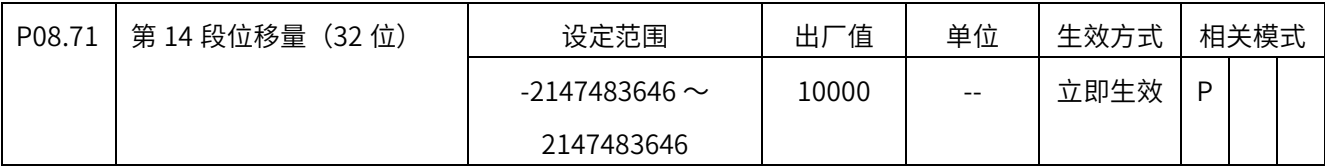

# 可设置-2147483646 〜 2147483646 之间的值,设定为正值,表示正的位置指令,负值表 示负的位置指令。

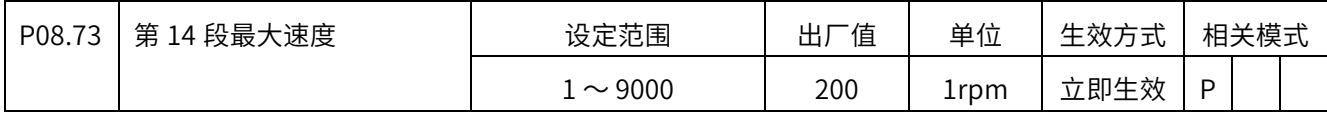

 $1 \sim 9000$ rpm

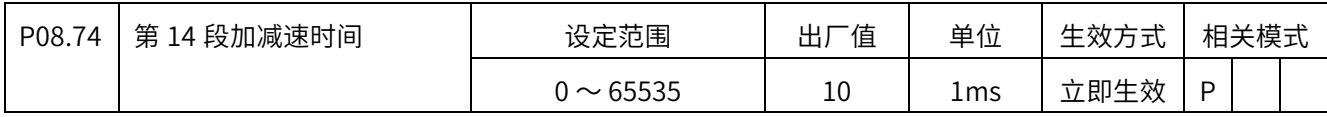

 $0 \sim 65535$ ms

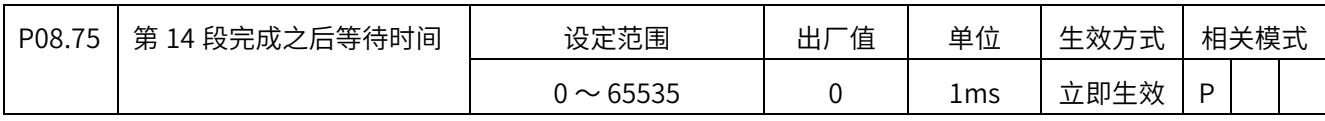

0 〜 65535ms 或者 s,具体单位由 P08.05 设定。

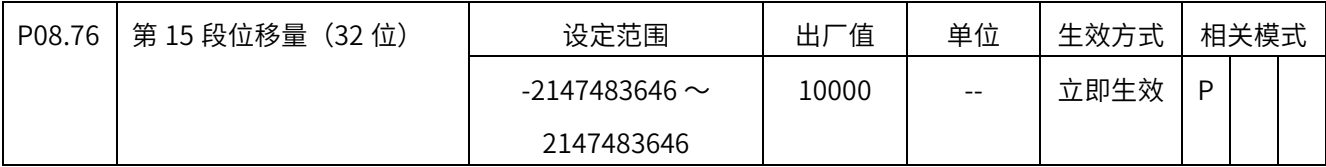

 可设置-2147483646 〜 2147483646 之间的值,设定为正值,表示正的位置指令,负值表 示负的位置指令。

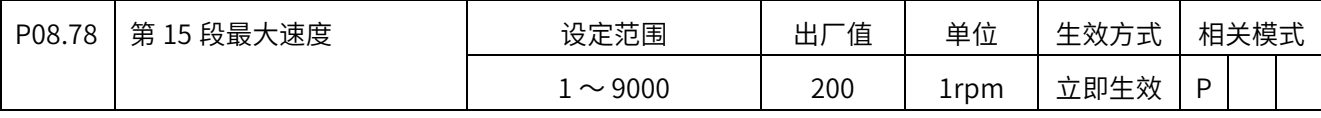

 $1 \sim 9000$ rpm

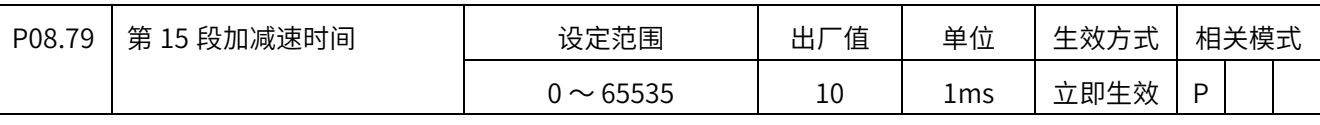

0  $\sim$  65535ms

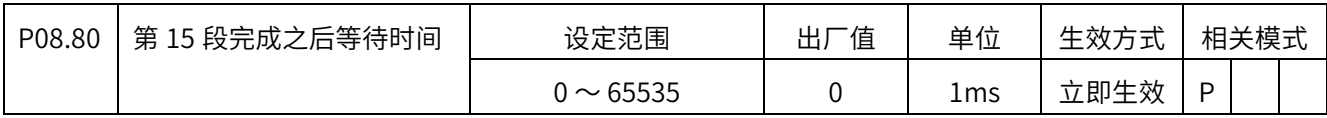

0 〜 65535ms 或者 s,具体单位由 P08.05 设定。

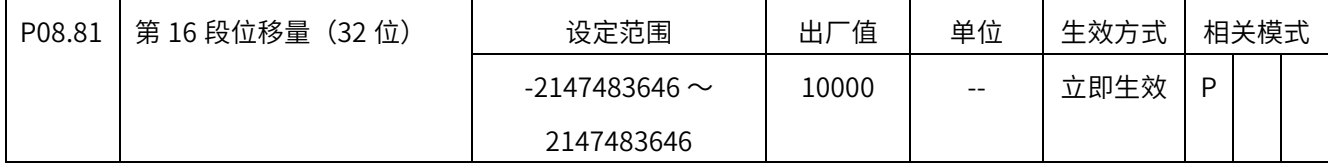

可设置-2147483646 〜 2147483646 之间的值,设定为正值,表示正的位置指令,负值表

示负的位置指令。

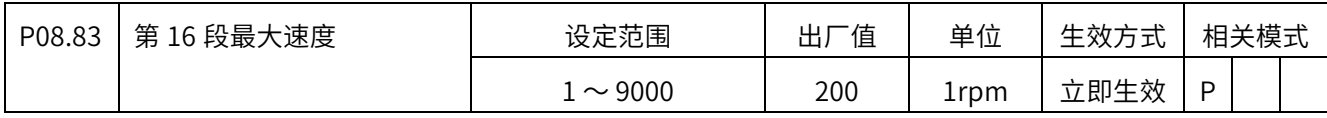

 $1 \sim 9000$ rpm

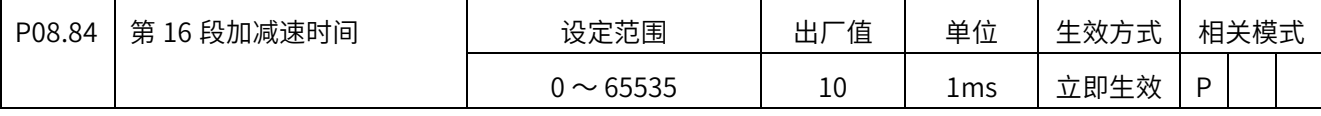

 $0 \sim 65535$ ms

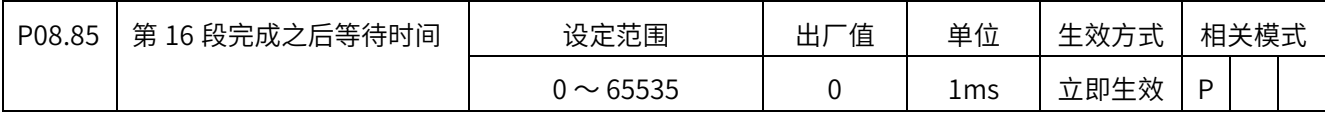

0 〜 65535ms 或者 s,具体单位由 P08.05 设定。

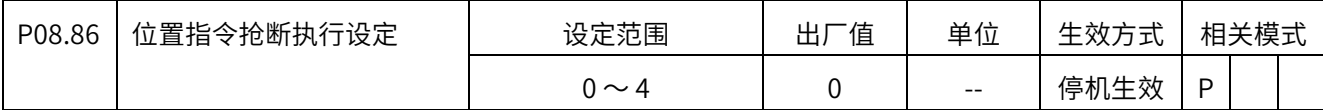

0: 关闭抢断执行功能;

1: 启用, 在 DI 信号上升沿时抢断, 完成之后自动解除抢断锁定状态;

2: 启用, 在 DI 信号上升沿时抢断, 完成之后通过 DI 信号 XINT\_ULK 解除抢断锁定状态;

3: 启用, 在 DI 信号下降沿时抢断, 完成之后自动解除抢断锁定状态;

4: 启用, 在 DI 信号下降沿时抢断, 完成之后通过 DI 信号 XINT ULK 解除抢断锁定状态

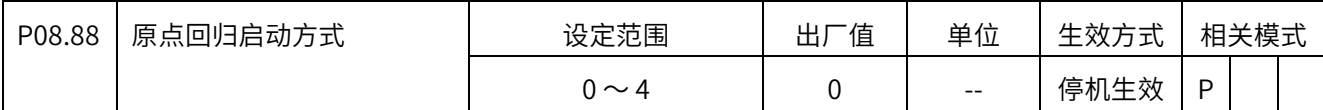

0:关闭

1:通过 DI 功能 STHOME 启动

2:键盘启动

3:通信启动

4:通电第一次伺服 ON 之后立即启动

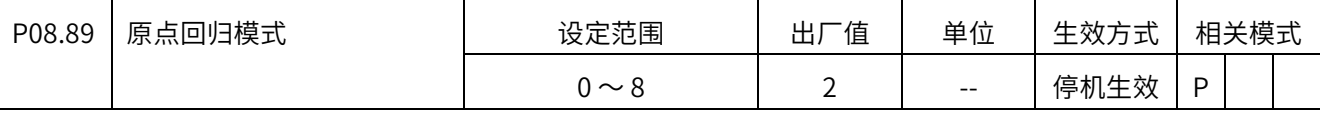

0:正转搜索原点,以正极限作为原点

1:反转搜索原点,以负极限作为原点

2: 正转搜索原点, 以 HOME\_IN 信号 OFF→ON 作为原点

3:反转搜索原点,以 HOME\_IN 信号 OFF→ON 作为原点

4: 正转搜索原点, 以 HOME\_IN 信号 ON→OFF 作为原点

5:反转搜索原点,以 HOME\_IN 信号 ON→OFF 作为原点

6:正转直接寻找最近的 Z 信号作为原点

7:反转直接寻找最近的 Z 信号作为原点

8:直接以当前位置作为原点

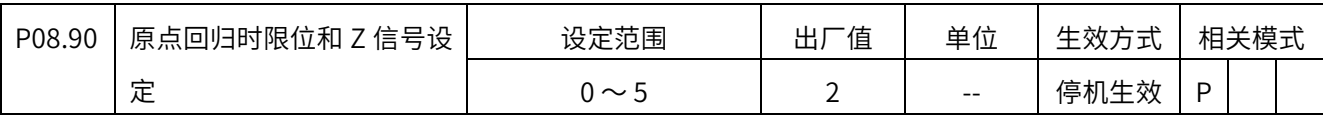

设定值意义如下:

 $0:$  回归模式为  $0 \sim 1$  时, 遇到另一侧限位停机并报警 (AL.096), 返回找 Z 信号,

回归模式为 2 ~ 5 时, 遇到限位自动返向, 返回找 Z 信号,

回归模式为 6 ~ 7 时, 遇到限位自动返向, 直接往前找 Z 信号,

 $1:$  回归模式为  $0 \sim 1$  时,遇到另一侧限位停机并报警 (AL.096),返回找 Z 信号,

回归模式为 2 ~ 5 时, 遇到限位自动返向, 返回找 Z 信号,

回归模式为 6 ~ 7 时, 遇到限位自动返向, 直接往前找 Z 信号,

- 2: 回归模式为 0 〜 1 时, 遇到另一侧限位停机并报警 (AL.096), 不找 Z 信号, 回归模式为 2 ~ 5 时, 遇到限位自动返向, 不找 Z 信号, 回归模式为 6 ~ 7 时, 遇到限位自动返向, 直接往前找 Z 信号,
- 3: 回归模式为 0 ~ 1 时, 遇到另一侧限位停机并报警 (AL.096), 返回找 Z 信号, 回归模式为 2 〜 5 时, 遇到限位停机并报警 (AL.096), 返回找 Z 信号,  $\Box$ 归模式为 6  $\sim$  7 时, 遇到限位停机并报警 (AL.096), 直接往前找 Z 信号,
- 4: 回归模式为 0 ~ 1 时,遇到另一侧限位停机并报警 (AL.096),返回找 Z 信号, 回归模式为 2 〜 5 时,遇到限位停机并报警(AL.096),直接往前找 Z 信号, 回归模式为 6 ~ 7 时, 遇到限位停机并报警 (AL.096), 直接往前找 Z 信号,  $5:$  回归模式为  $0 \sim 1$  时, 遇到另一侧限位停机并报警 (AL.096), 不找 Z 信号, 回归模式为 2 〜 5 时, 遇到限位停机并报警 (AL.096), 不找 Z 信号,

回归模式为 6 ~ 7 时, 遇到限位停机并报警 (AL.096), 直接往前找 Z 信号,

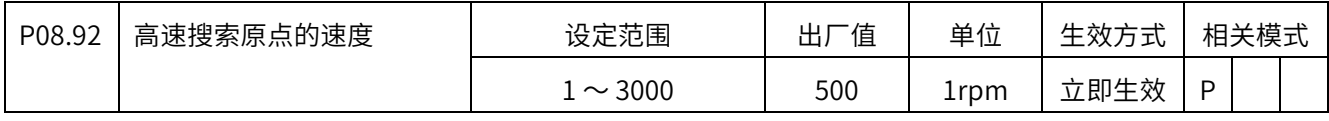

 $1 \sim 3000$ rpm。

原点回归流程启动之后,除非启动时已有减速信号或原点位置信号,否则都以这个速度开 始搜索原点。

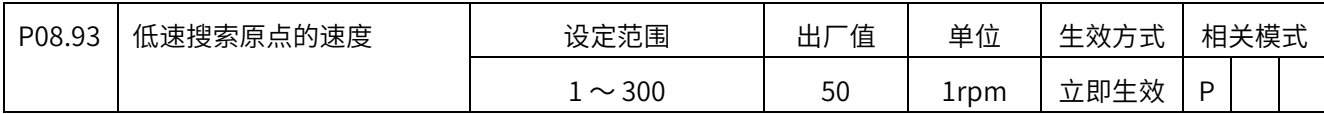

 $1 \sim 300$ rpm。

搜索原点时,碰到减速点之后,或者碰到原点位置之后,切换到低速搜索。

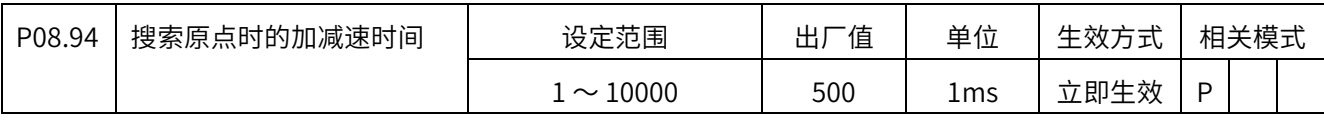

 $1 - 10000$ ms

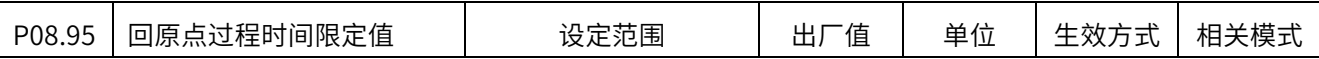

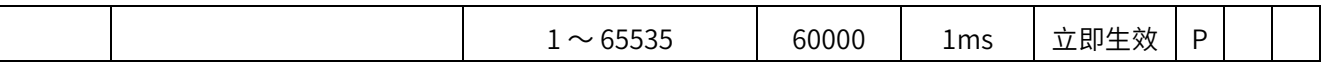

 $1 \sim 65535$ ms。

设定原点回归流程的限制时间,超过这个时间还没有搜索到原点,则停止搜索原点,并报 警 AL.96。如果这里设置的限定时间仍然不够用,可通过 P07.08 的右起第 1 位设置限定时间的 倍率。当 P07.08 的右起第 1 位不为 0 时,实际的限定时间是此值与 P07.08 右起第 1 位的乘 积。

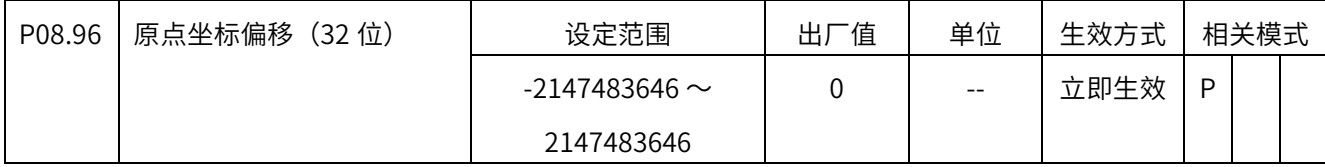

设定范围是 -2147483646 〜 2147483646,⽤于调整原点坐标值。注意:这里只是调整坐

标值,并不产生实际的位置变化。

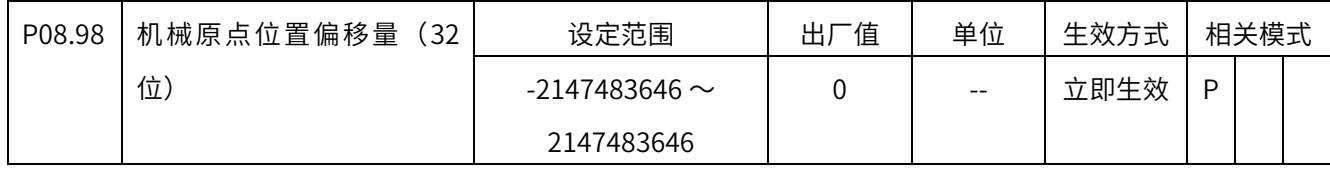

设定范围是 -2147483646 〜 2147483646,⽤于在找到原点位置之后再移动一段距离。

# P09 组 通信设定

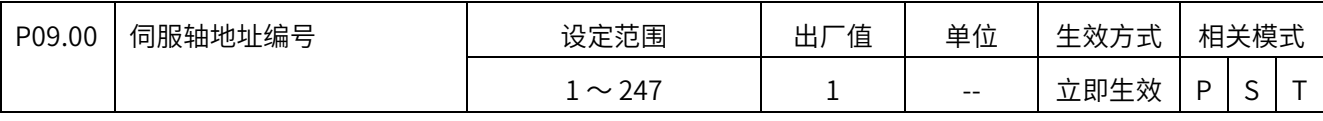

1 〜 247,0 为广播地址。⽤于通信,支持 Modbus、CANOpen 等等。

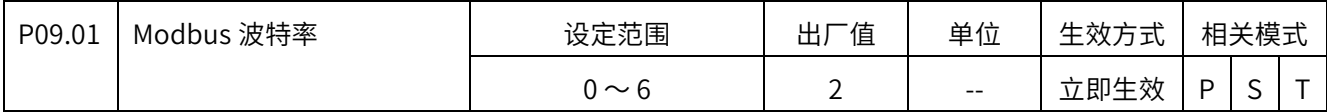

支持的波特率及对于设定如下:

- 0:2400
- 1:4800
- 2:9600
- 3:19200
- 4:38400
- 5:57600
- 6:115200

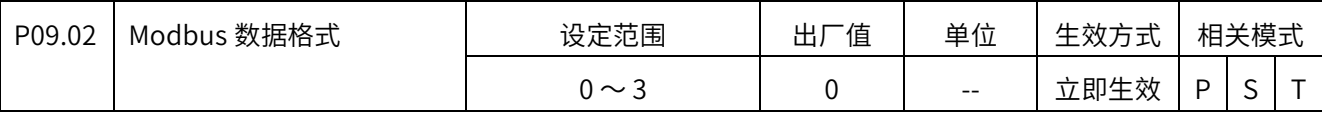

0: 无校验, 2 个停止位 1: 偶校验, 1 个停止位

- 2: 奇校验, 1 个停止位
- 3: 无校验, 1 个停止位

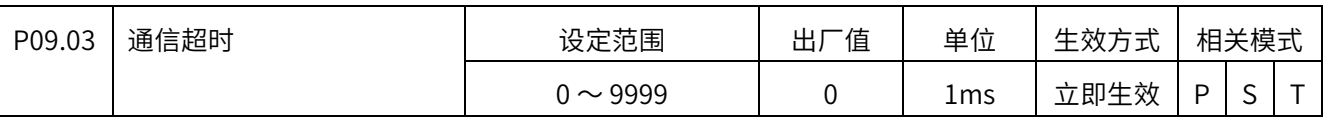

监视通信总线在设定时间内是否有数据

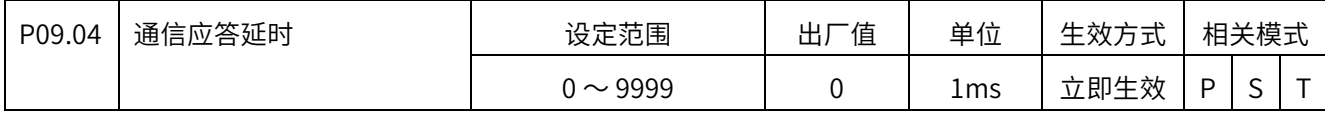

接收数据之后延迟设定时间之后再应答

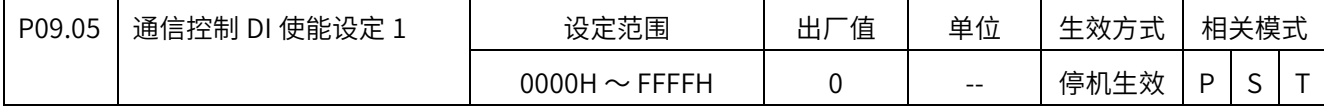

此参数在面板上以十六进制形式显示,其中每一个二进制位表示一个 DI 功能,BIT0 保

留, BIT1  $\sim$  BIT15 分别对应 DI 功能 1  $\sim$  15。二进制位的值表示是否启用通信控制相应 DI 功 能:

0: 不启用;

1: 启用。

详细使用说明参考第 10 章的 10.3 节

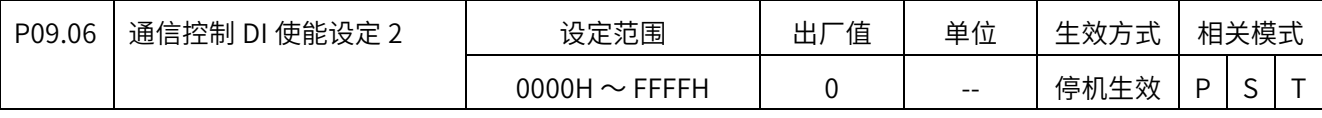

此参数在面板上以十六进制形式显示,其中每一个二进制位表示一个 DI 功能, BIT0  $\sim$ 

BIT15 分别对应 DI 功能 16  $\sim$  31。二进制位的值表示是否启用通信控制相应 DI 功能:

0: 不启用;

1: 启用

详细使用说明参考第 10 章的 10.3 节

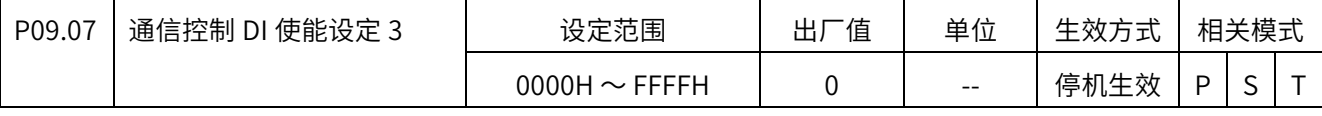

此参数在面板上以十六进制形式显示, 其中每一个二进制位表示一个 DI 功能, BIT0 ~

BIT15 分别对应 DI 功能 32  $\sim$  47。二进制位的值表示是否启用通信控制相应 DI 功能:

0: 不启用;

1: 启用

详细使用说明参考第 10 章的 10.3 节

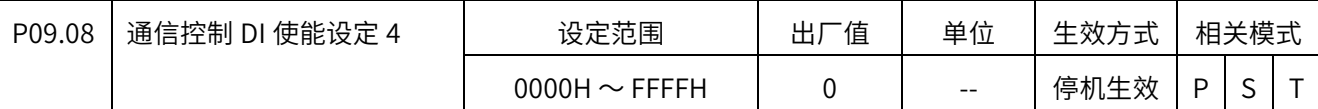

此参数在面板上以十六进制形式显示, 其中每一个二进制位表示一个 DI 功能, BIT0  $\sim$ 

BIT15 分别对应 DI 功能 48  $\sim$  63。二进制位的值表示是否启用通信控制相应 DI 功能:

0: 不启用;

1: 启用

详细使用说明参考第 10 章的 10.3 节

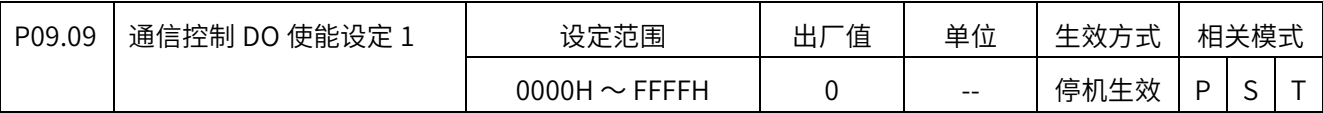

此参数在面板上以十六进制形式显示,其中每一个二进制位表示一个 DO 功能,BIT0 保

 $\mathbb{R}$ , BIT1  $\sim$  BIT15 分别对应 DO 功能 1  $\sim$  15。二进制位的值表示是否启用通信输出相应 DO 功能:

- 0: 不启用;
- 1: 启用

详细使用说明参考第 10 章的 10.4 节

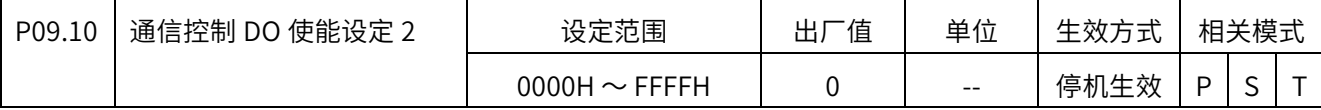

此参数在面板上以十六进制形式显示, 其中每一个二进制位表示一个 DO 功能, BIT0 ~

BIT15 分别对应 DO 功能  $16 \sim 31$ 。二进制位的值表示是否启用通信输出相应 DO 功能:

0: 不启用;

1: 启用

详细使用说明参考第 10 章的 10.4 节

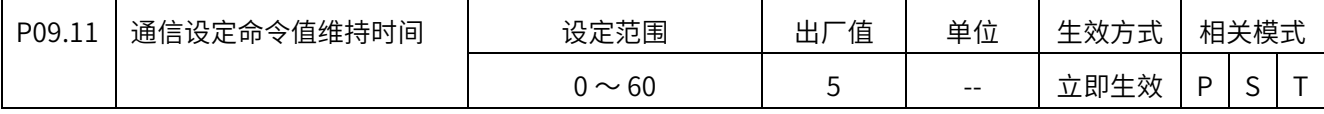

 通信写入命令值之后,在通信断开时,继续维持原状的时间,可设定 0 〜 60,单位为秒,设 定为 0 表示 0.5 秒.

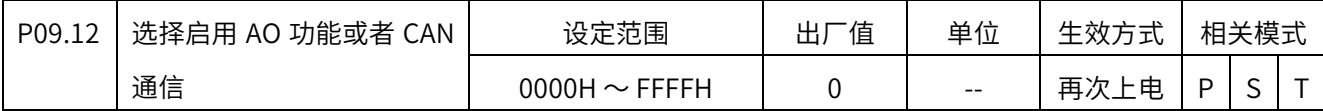

十六进制数,从右往左看各个位,

第 1 位:

0, 启用 CANOpen 通信;

1, 启用 AO 功能;

其余位保留。

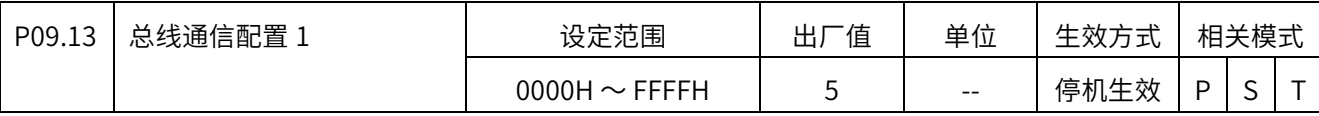

 十六进制数,从右往左看各个位, 第 1 位, CAN 通信波特率:

0: 20k; 1: 50k; 2: 100k; 3: 125k;

- 4:250k; 5:500k; 6:800k; 7:1M
- 第 2 位, 齿轮比选择设定,
- 0:驱动器设置; 1:主站设置。
- 第 3 位,速度单位设定,
- 0: 使用内部单位;
- 1: 使用用户单位。

第 4 位,加速度单位设定,

- 0: 使用内部单位;
- 1: 使用用户单位。

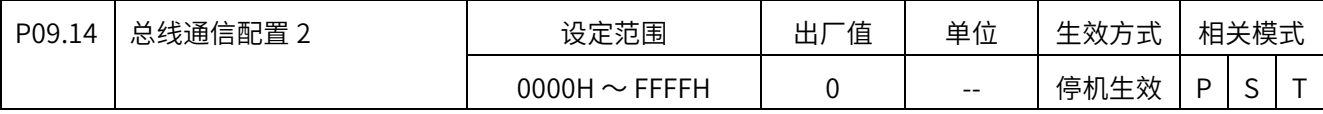

十六进制数,从右往左看各位(Ehercat)

第 1 位:CSP 模式 BIT10 选择

0:⽆效 1:有效

第 2 位:绝对式系统(P06.47=2)原点完成标志存储设定

0:不存储 1:存储

第 3 位: 603Fh 显示选择

0:协议故障码 1:X5E 内部故障码

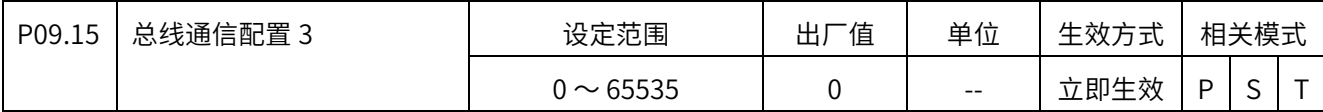

十六进制数,从右往左看各位

第 1 位: 模数模式下位置反馈选择

0:6064 计数范围从 0 到模态值减 1(齿轮比为 1 时)

1:6064 计数范围跟随 607A 一致,重上电时只保存模态值

第 3 位:回原偏置(607C)写零值选择

0:不保存 1:保存

第 4 位:回原完成切 CSP 模式 bit15 选择

0:不清除 1:清除

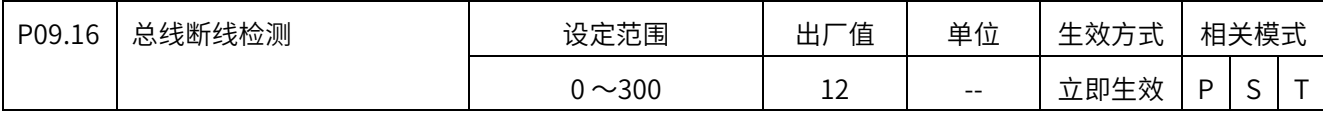

 $1 \sim 300$ , EtherCAT 断线检出次数, 同步数据丢失次数到达该值时, 报出 Er.77 故障

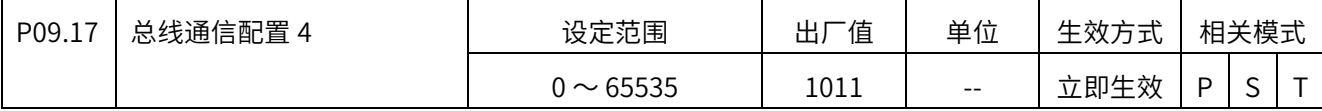

十六进制数,从右往左看各位

第 1 位:CSP 模式最大速度选择

0: 电机最大速度限制,超过最大速度会报出 ER.78 号指令异常故障

1: 最大速度按 6080h 值, 超过不报故障, 但可能导致定位错误

第 2 位:设置同步偏移

第 3 位:停在原点再次进行回原选择:

0:不动 1:重新动作找原

第 4 位:限位对齐功能选择

0:关闭 1:开启

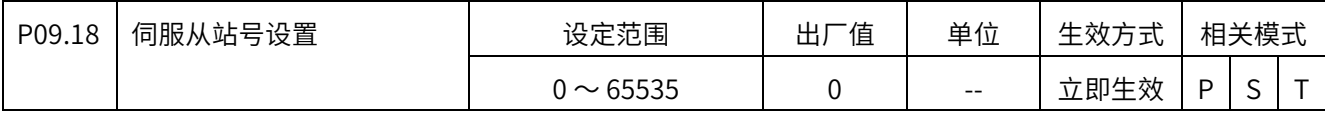

1~65536, Ethercat 从站号设置

0:由上位机写入 ESC EPROM 中的地址确定从站 ALIAS 地址;

其它值时, P09.18 设定从站 ALIAS 地址;当采用自动增量寻址时 ALIAS 地址忽略

# P17 组 扩展位置控制功能

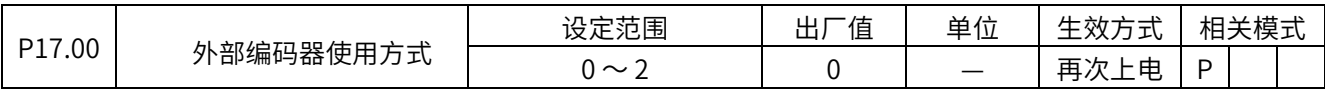

0:位置反馈不使⽤外部编码器

1: 使用外部编码器作为位置反馈, 电机方向 CCW 时外部编码器计数增加

2: 使用外部编码器作为位置反馈, 电机方向 CW 时外部编码器计数增加

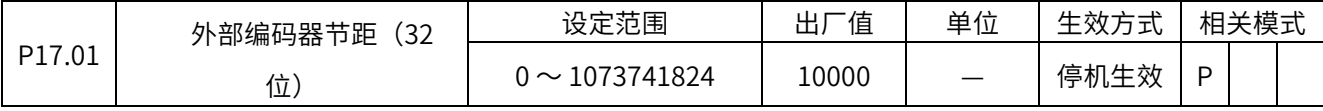

设定电机旋转一圈外部编码器的反馈脉冲数:

 $0 \sim 1073741824$ 

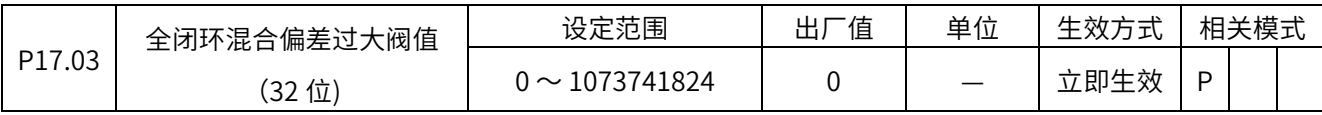

 $0 \sim 1073741824$ 

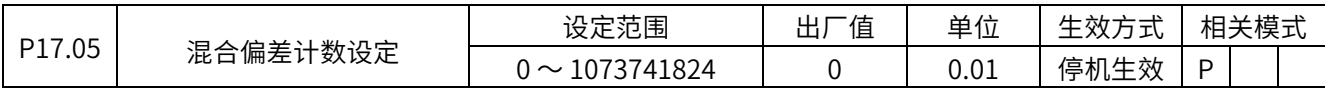

0~100%

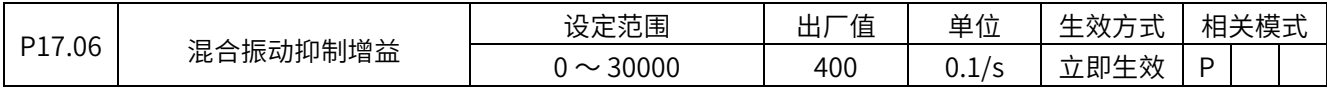

 $1.0 \sim 3000.0/s$ 

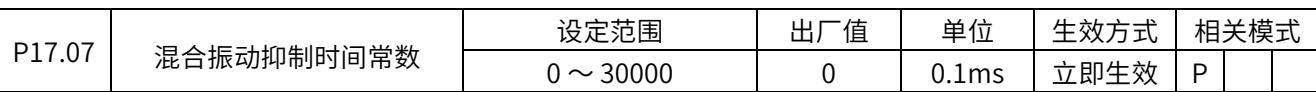

 $1.0 \sim 3000.0/s$ 

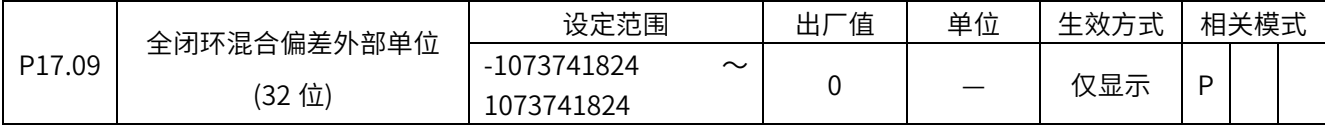

-1073741824〜 1073741824

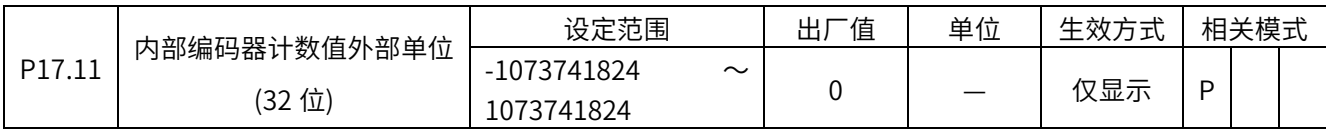

-1073741824〜 1073741824

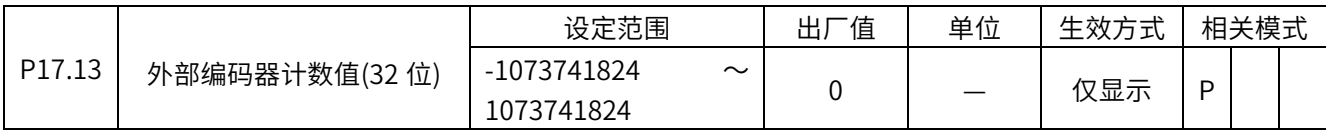

-1073741824〜 1073741824

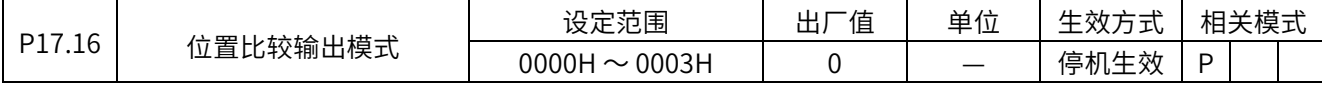

设定范围 0 〜 3,

- 0: 不开启位置比较功能
- 1: 正向触发,
- 2:反向触发,
- 3:双向触发。
- "位置比较" 是指 P17.17~ P17.23 设定的值与 P21.07 的值进行比较;"正向触发" 是指 " 绝对位置反馈" 从小到大。

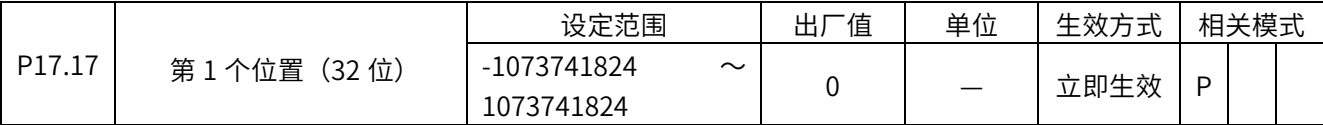

-1073741824〜 1073741824

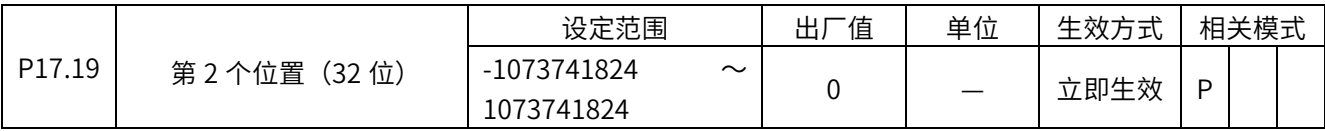

-1073741824〜 1073741824

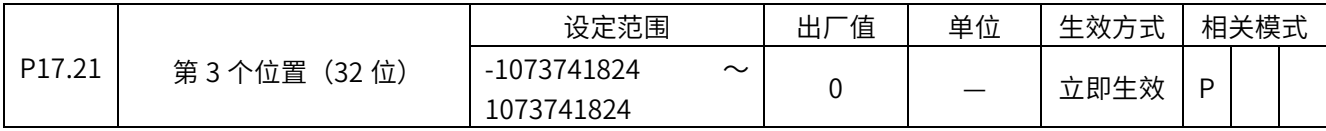

-1073741824〜 1073741824

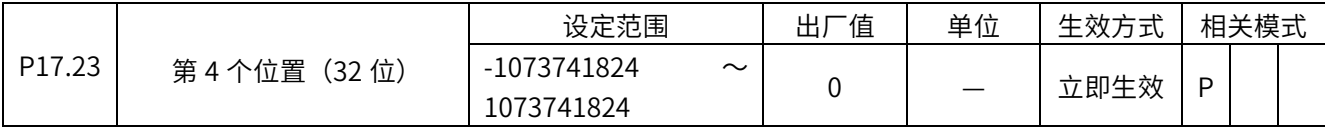

-1073741824〜 1073741824

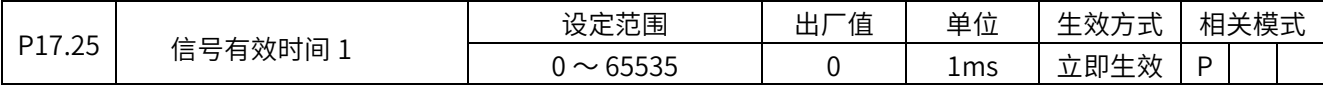

 $\overline{p}$  到达第 1 个位置后, 输出有效信号的时间 0 ~ 65535m s

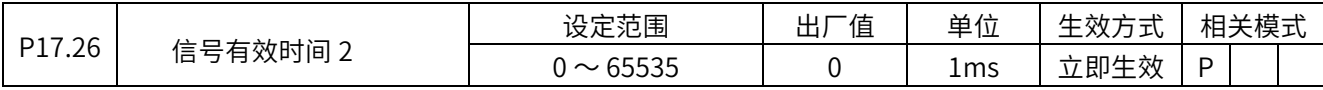

 $\overline{p}$  3) 35 1 个位置后, 输出有效信号的时间 0  $\sim$  65535m s

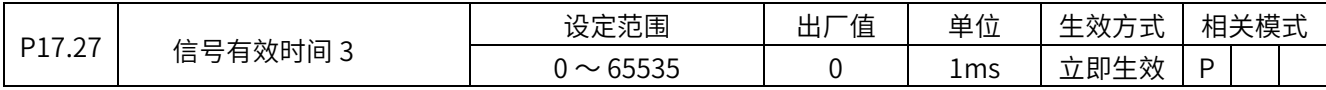

 $\overline{p}$  30 达第 1 个位置后, 输出有效信号的时间 0  $\sim$  65535m s

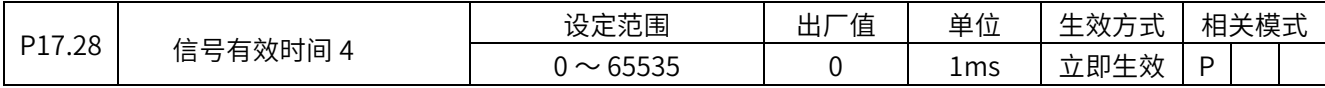

 $\overline{p}$  3)达第 1 个位置后, 输出有效信号的时间 0 ~ 65535m s

#### P18 组 电机型号

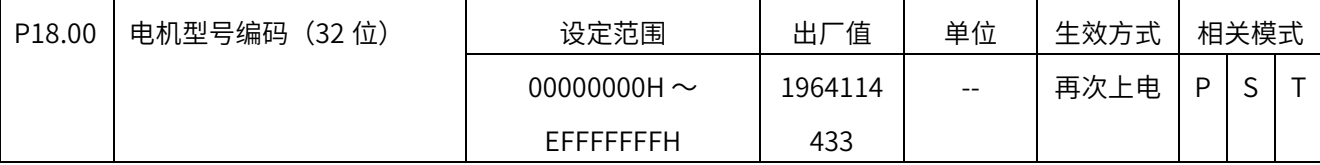

电机型号的编码规则如下: XXXYZMNN

(1)XXX: 马达的定额输出(3 位) 例 751 --- 750W

(2) Y: 电压规格 2: AC200V,6: AC380V

 (3)Z: 转子惯量环规格 0:低惯量(MA 40 〜 130 法兰),1:中惯量(MM 40 〜 130 法兰),2: ⾼惯量(MH 40 〜 130 法兰),4:中惯量(MG 40 〜 130 法兰),5:低惯量(MA 180 〜 220 法兰),

6:低惯量(MN 14/25 法兰),7:中惯量(MM 180 〜 220 法兰),8:⾼惯量(MG 180 〜 220 法

兰),9:⾼惯量(MH 180 〜 220 法兰)

(4)M: 系列号 0:X3 电机,1:X2 电机,2:X1 电机,3:X6 电机

(5)N: 编码器位数 0:17 位,1:23 位

(6)N:设计序号
#### P20 组 键盘和通信操控接口

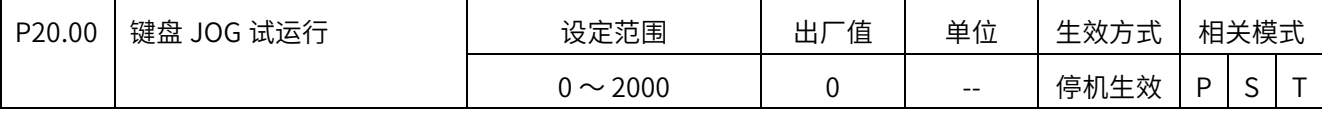

0 〜 额定转速

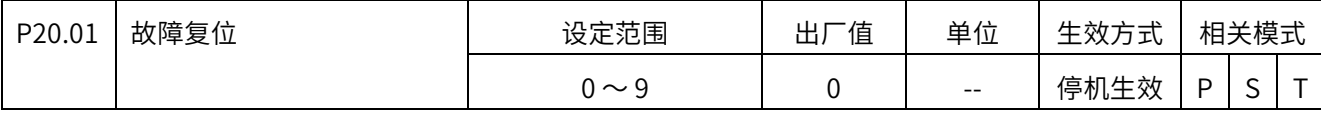

0: 无操作

1:故障复位

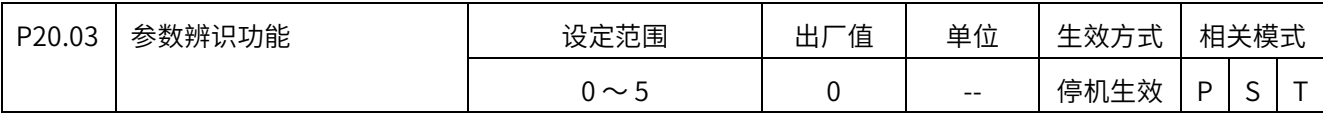

0: 无操作

1:启动正转惯量辨识

2:启动反转惯量辨识

3:保留

4:保留

5:启动初始角辨识

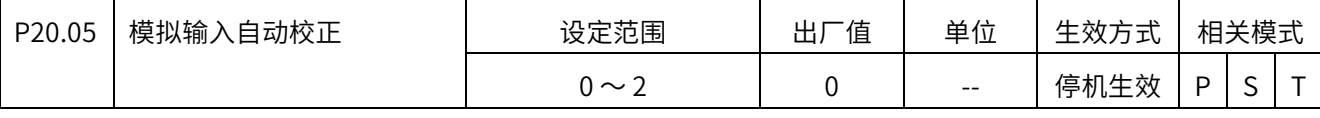

0: ⽆操作

1~2: AI1~AI2 调整

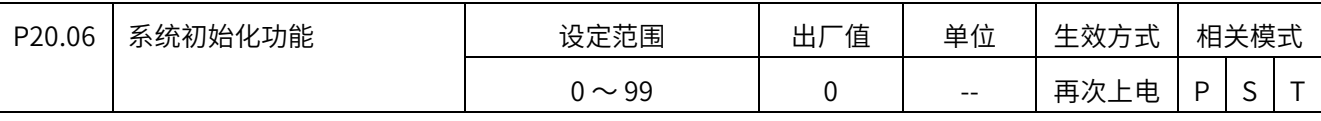

0: 无操作

1:恢复出厂设定值(不含厂家参数)

- 2:清除故障记录
- 7:绝对值编码器复位,复位清零 P21.32
- 8:绝对值编码器复位,复位清零 P21.32 和 P21.07

9: 保存 6000 组对象写入值,先写 6000 组,再 P20.06 设 9

10:恢复 6000 组对象,P20.06 设 10,重上电恢复为出厂值

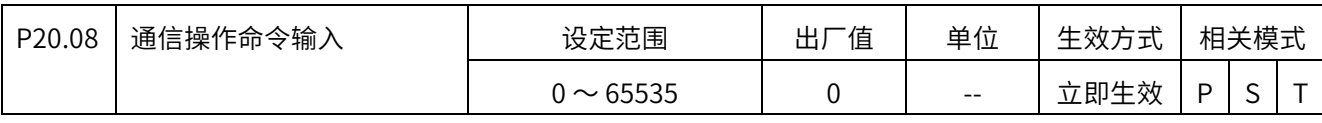

0: 无操作或停止操作

 $1 \sim 3000$ , 点动转速, 单位为: rpm

1102H-通信点动正转

1103H-通信点动反转

1300H-启动正转惯量辨识

1301H-启动反转惯量辨识

1302H-存储辨识的惯量值

1500H-启动初始角辨识

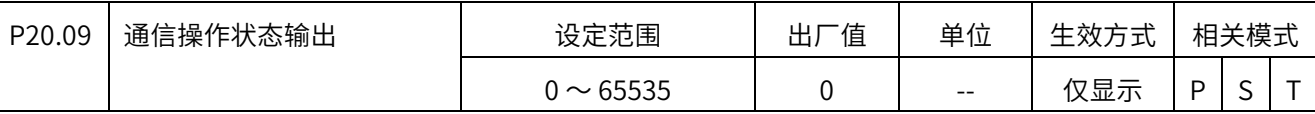

 $0 \sim 65535$ 

供通信读取

0: 辨识还在进⾏,

1: 辨识过程故障,

2: 辨识完成,

3: 辨识参数已存储

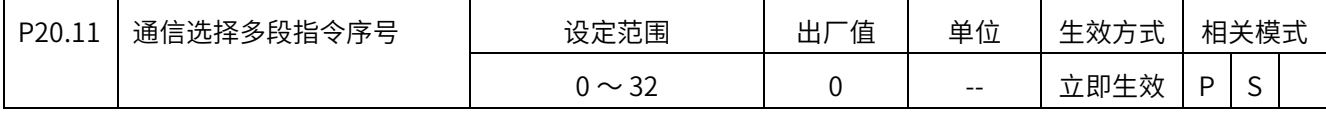

 $0 \sim 32$ 

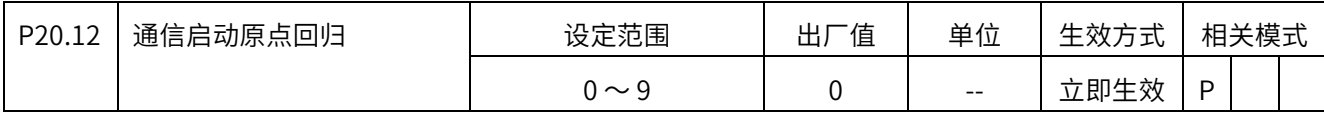

0: 无操作

1:启动原点回归

#### P21 组 状态参数

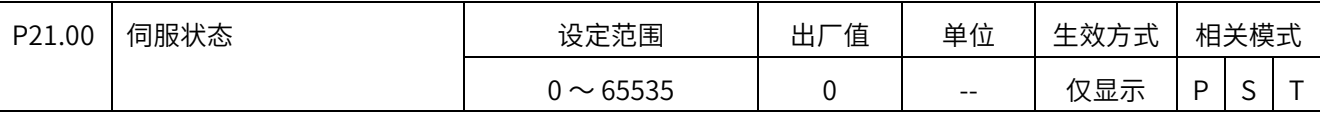

实时显示驱动器的状态。

有如下标志:rdy、run、Er.00 〜 99(故障)、AL.00 〜 99(警告)

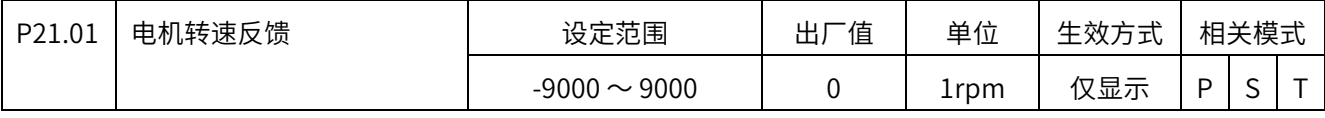

实时显示电机的转速,单位是 1rpm

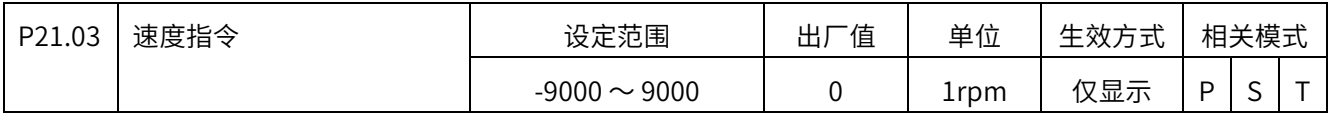

实时显示当前的速度指令,单位是 rpm

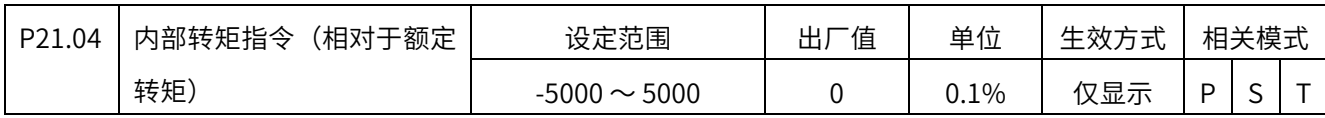

实时显示内部转矩指令,单位是 0.1%,即对应额定转矩的百分比。

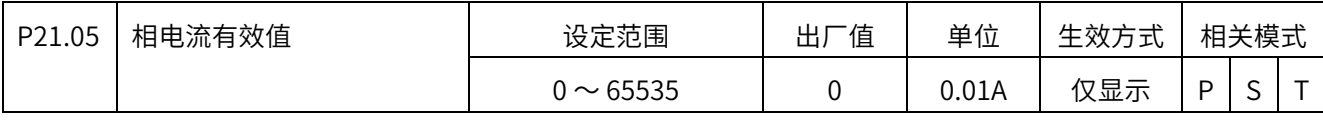

实时显示 U 相电流有效值, 单位是 0.01A

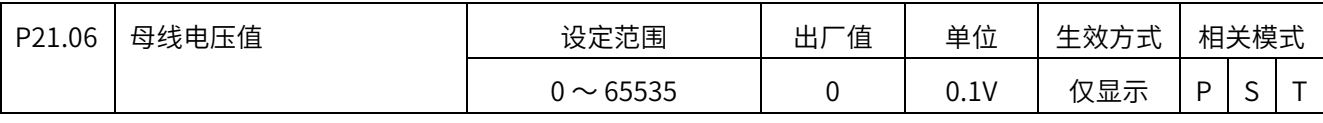

实时显示母线电压值,单位是 0.1V

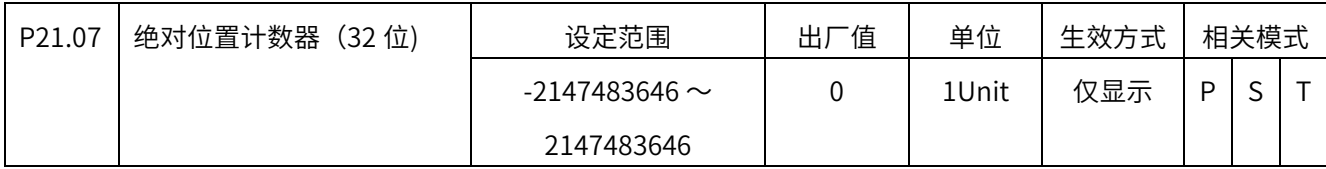

实时显示绝对位置累计值,单位是指令单位。

显示值的范围是:-2147483646 〜 2147483646

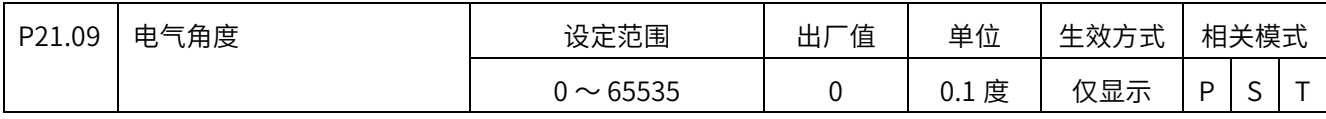

实时显示电气角度值

显示值的范围是:0.0 〜 360.0 度

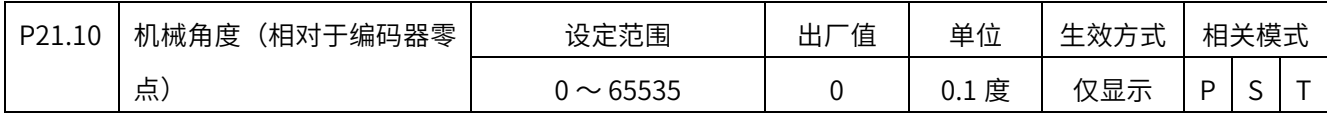

实时显示电机转轴的角度值

 $0.0 \sim 360.0$ 度

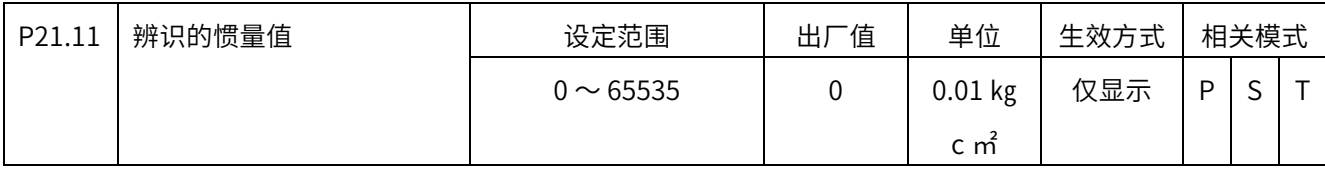

显示在线实时辨识的惯量值,范围在 0.01 ㎏ c ㎡ 〜 655.35 ㎏ c ㎡之间。

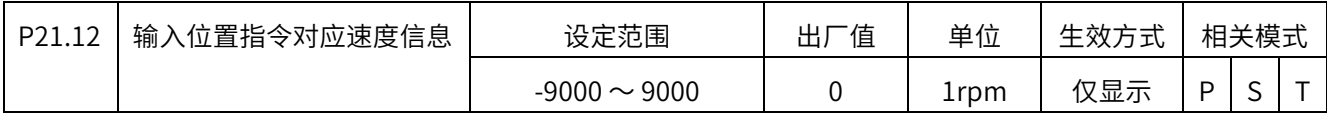

实时显示输入位置指令对应的速度值,以 rpm 为单位。

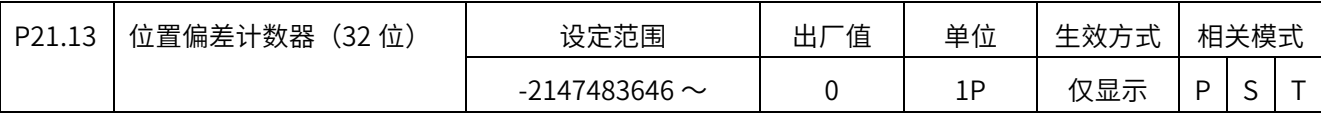

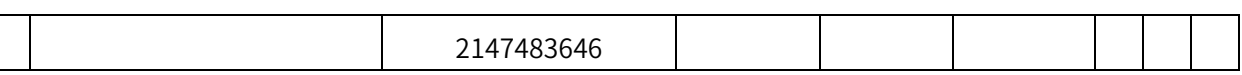

实时显示位置偏差值,单位是编码器最小分辨率。

显示值的范围是:-2147483646 〜 2147483646

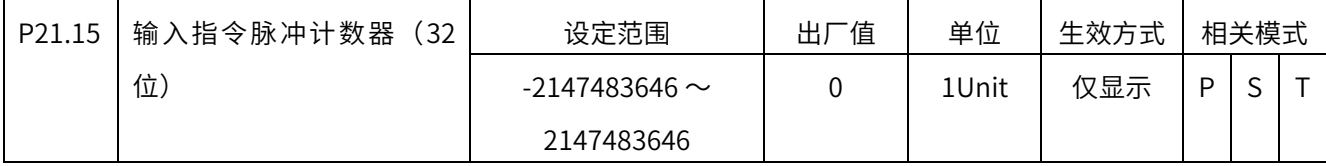

实时显示输入指令脉冲的总数,单位是指令单位。

显示值的范围是:-2147483646 〜 2147483646

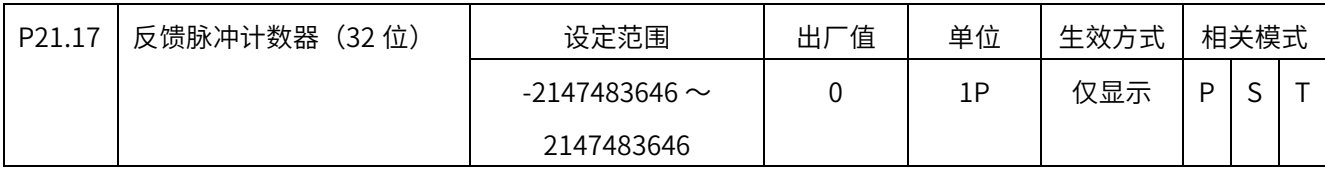

实时显示位置反馈累计值,单位是编码器最小分辨率。

显示值的范围是:-2147483646 〜 2147483646

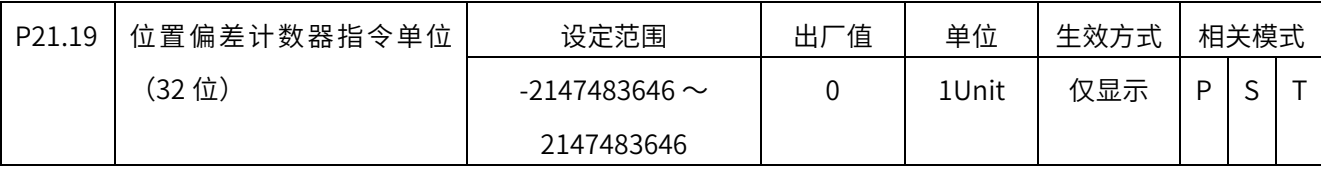

以指令单位的形式实时显示位置偏差。

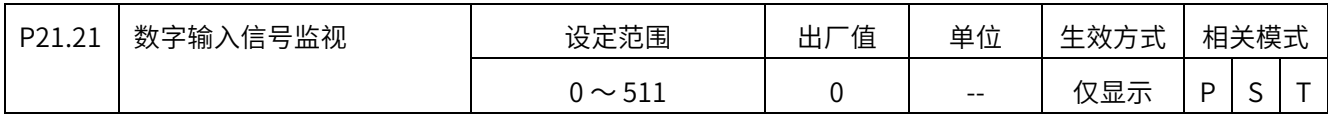

面板上实时显示 DI1 〜 DI9 的状态。

P07.21 的右起第 3 位为 0 时, 当前 DI 端口为高电平时, 数码管显示上半段, 为低电平 时,显示下半段,从右至左依次是 DI1 〜 DI9。

P07.21 的右起第 3 位为 1 时, 高电平时, 用二进制 1 表示, 为低电平时, 用二进制 0 表  $\overline{\pi}$ , DI1 ~ DI9 分别使用二进制位 BIT0 ~ BIT8。

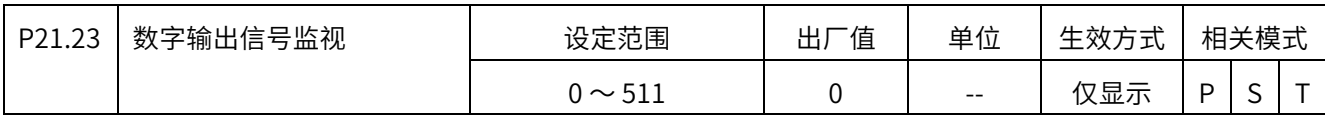

面板上实时显示 DO1 〜 DO9 的状态。

P07.21 的右起第 3 位为 0 时, 当前 DO 端口输出高电平时, 数码管显示上半段, 输出低电 平时,显示下半段,从右至左依次是 DO1 〜 DO9。

P07.21 的右起第 3 位为 1 时, 输出高电平时, 用二进制 1 表示, 输出低电平时, 用二进制 0 表示, DO1 ~ DO9 分别使用二进制位 BIT0 ~ BIT8。

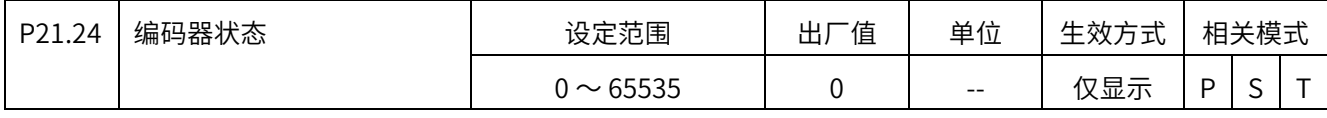

保留参数

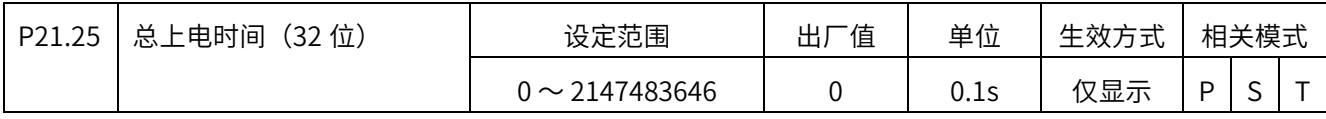

实时显示驱动器累加总的上电时间值。

显示值的范围是: 0.0: 214748364.7s

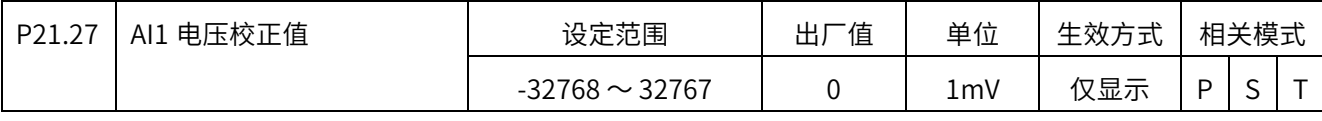

实时显示 AI1 的电压值,已经过校正处理。

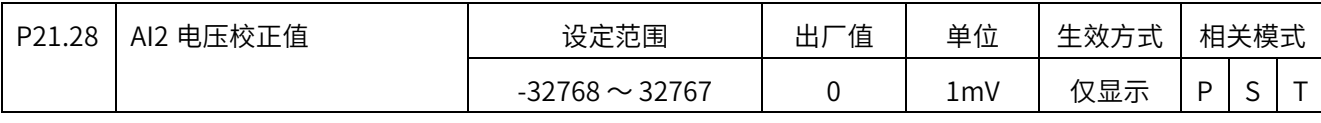

实时显示 AI2 的电压值, 已经过校正处理。

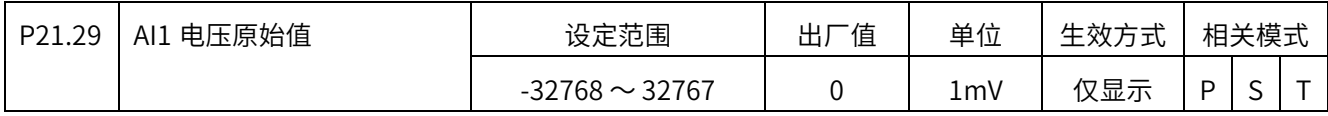

实时显示 AI1 的原始电压值,还未经过校正处理

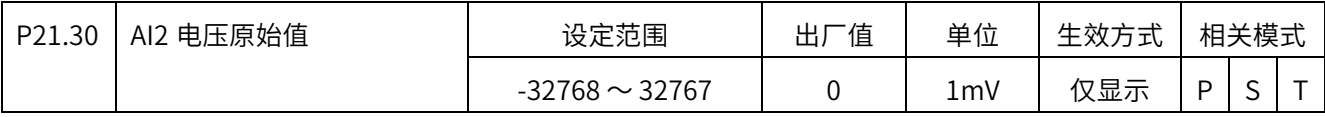

实时显示 AI2 的原始电压值,还未经过校正处理

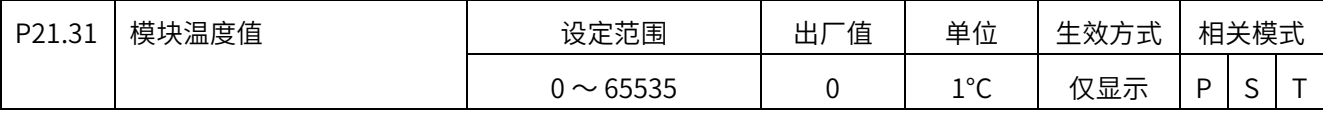

实时显示模块温度值

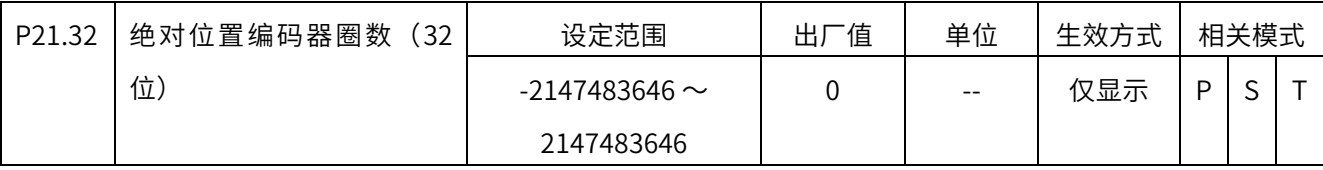

记录绝对位置转过的圈数

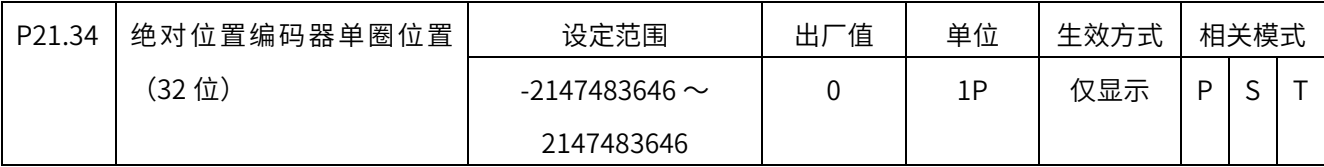

记录绝对位置不足一圈的编码器脉冲数

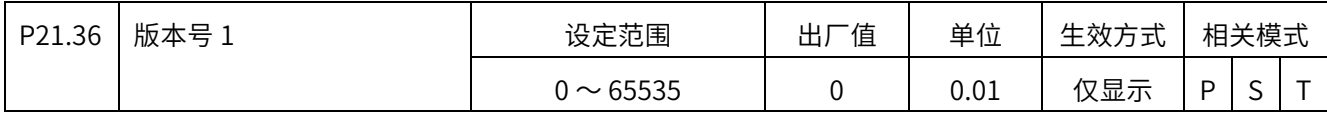

显示软件版本号

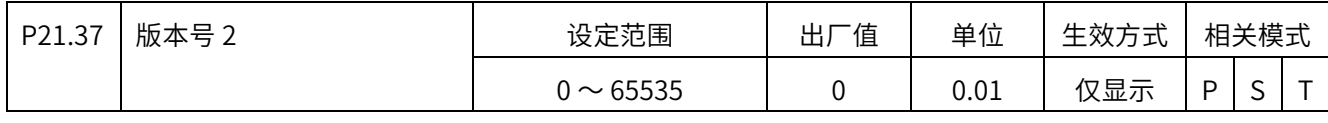

显示软件版本号

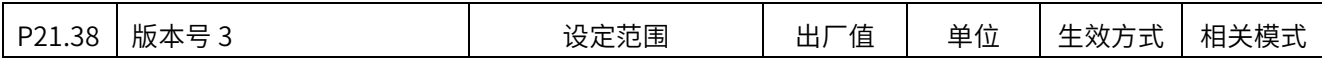

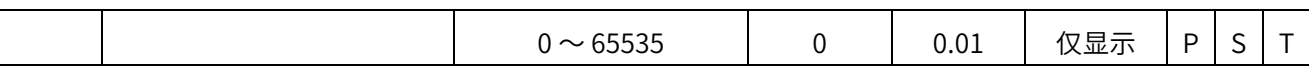

显示软件版本号

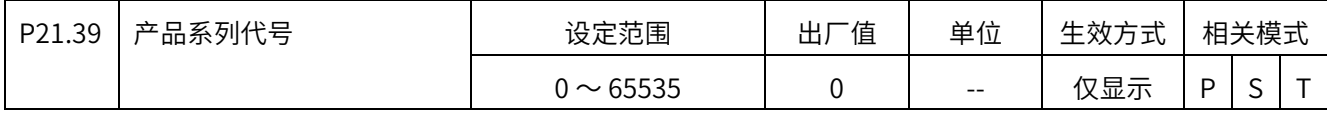

PP.XXX

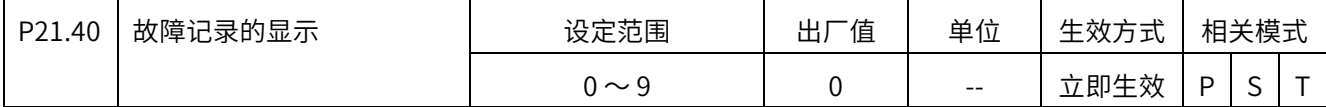

可设定为  $0 \sim 9$ , 可查看 10 次故障记录。当前有故障时, 设置为 0, 显示当前故障记录;

当前无故障时,显示最近的 10 次故障记录。

0:当前故障种

1:前 1 次故障

2:前 2 次故障

……

9:前 9 次故障

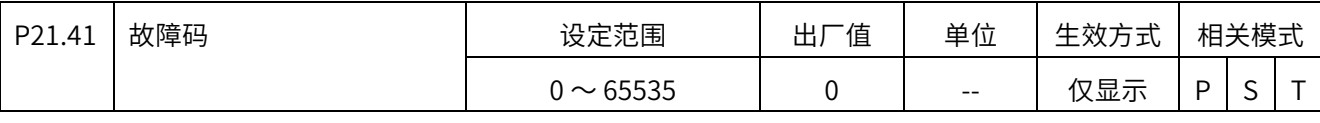

故障码,相应的值意义请参考报警代码一览表

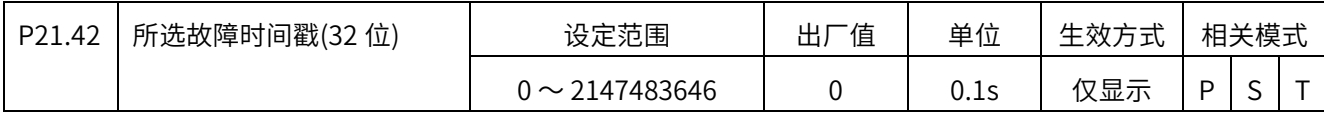

发生故障时的总上电时间累计值。

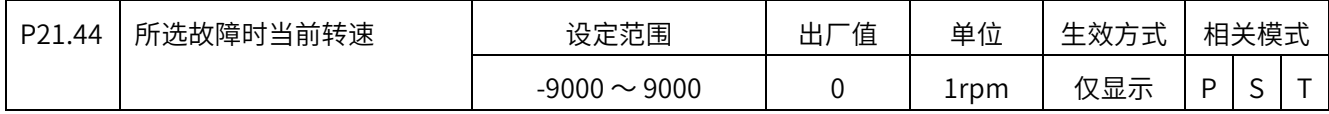

发生故障时的电机转速。

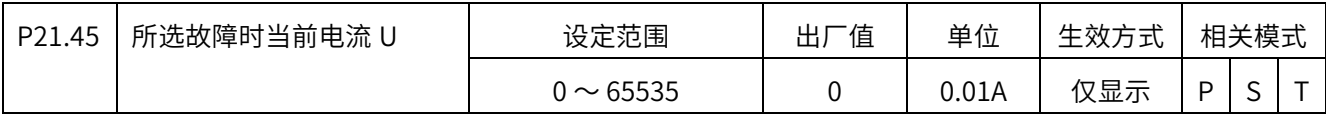

发生故障时的 U 相电流有效值。

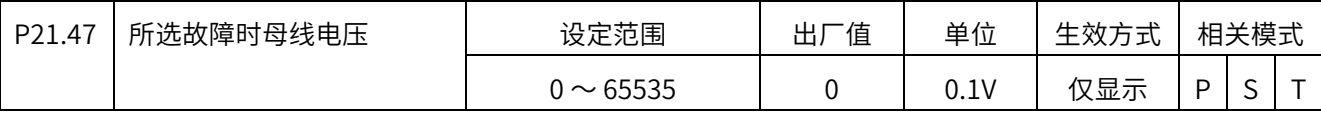

发生故障时的母线电压值。

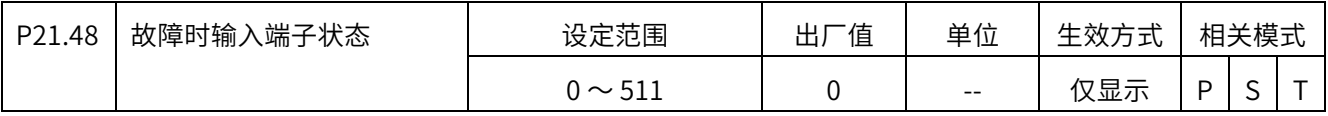

发生故障时 DI1 〜 DI9 的状态。当前 DI 端口为⾼电平时,数码管显示上半段,为低电平

时,显示下半段。

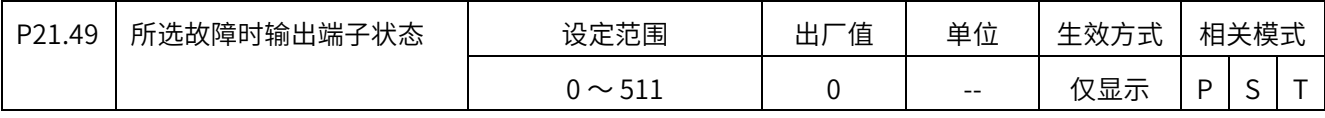

 $t$ 生故障时 DO1 ∼ DO9 的状态。当前 DI 端口为高电平时,数码管显示上半段,为低电平

时,显示下半段。

-

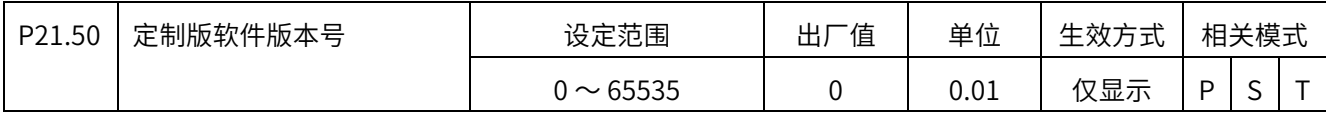

定制版软件版本号

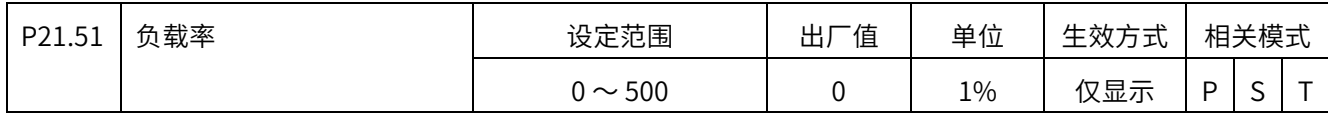

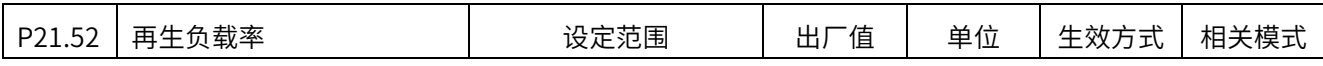

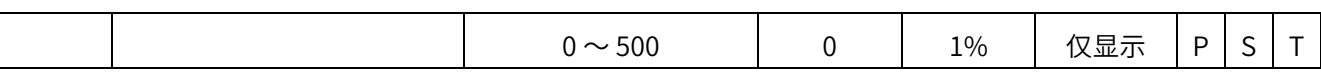

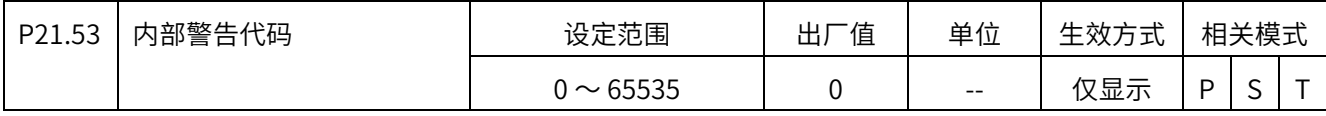

实时显示内部警告代码

-

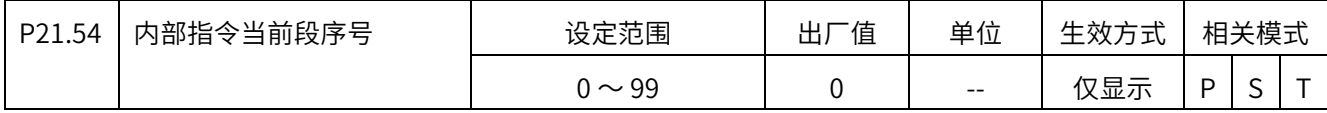

显示内部多段位置指令当前正在执行段的序号

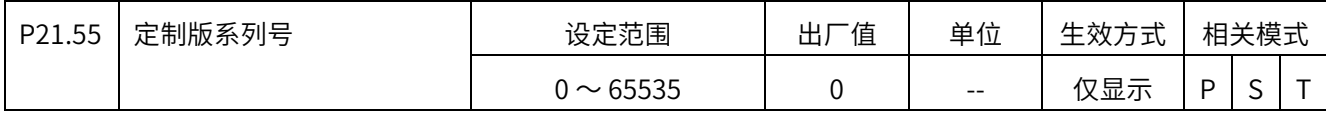

定制版系列号

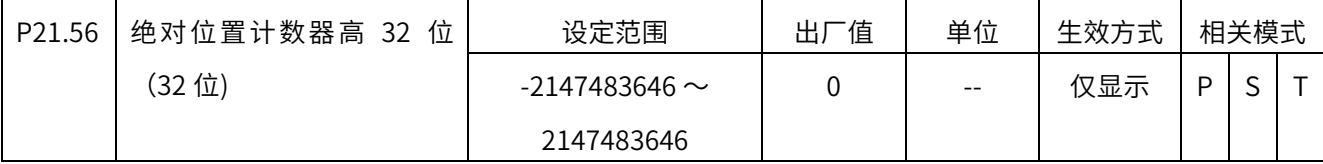

P07.19 的第 4 位为 1 时, 绝对位置为 64 位计数, 这里显示它的高 32 位, 单位是指令单

位。

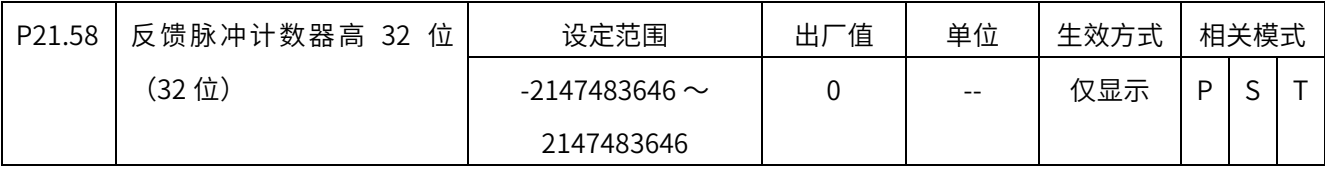

P07.19 的第 4 位为 1 时, 反馈脉冲采用 64 位计数, 这里显示它的高 32 位, 单位是编码器

单位

# 数字量输入 DI 功能定义表

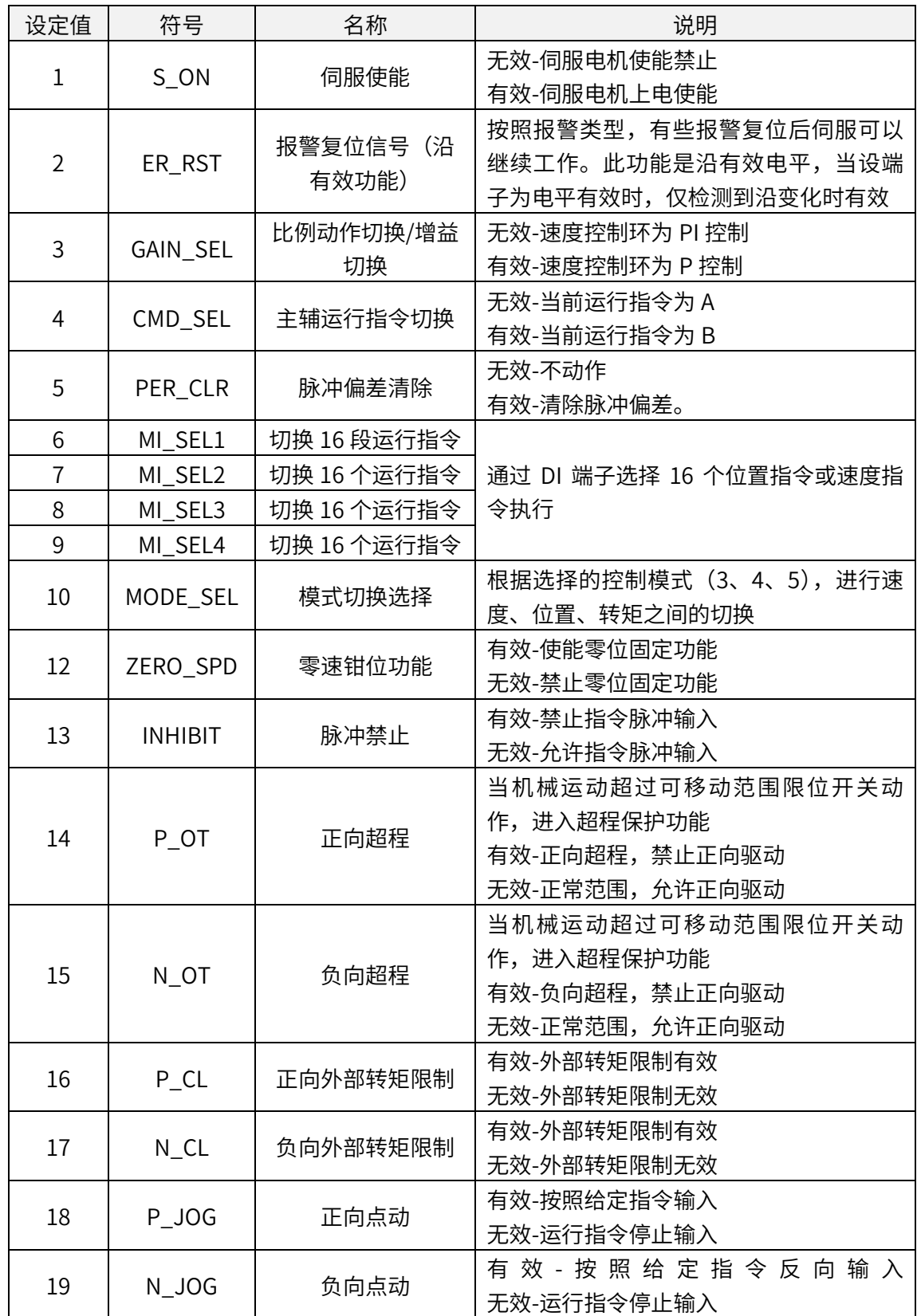

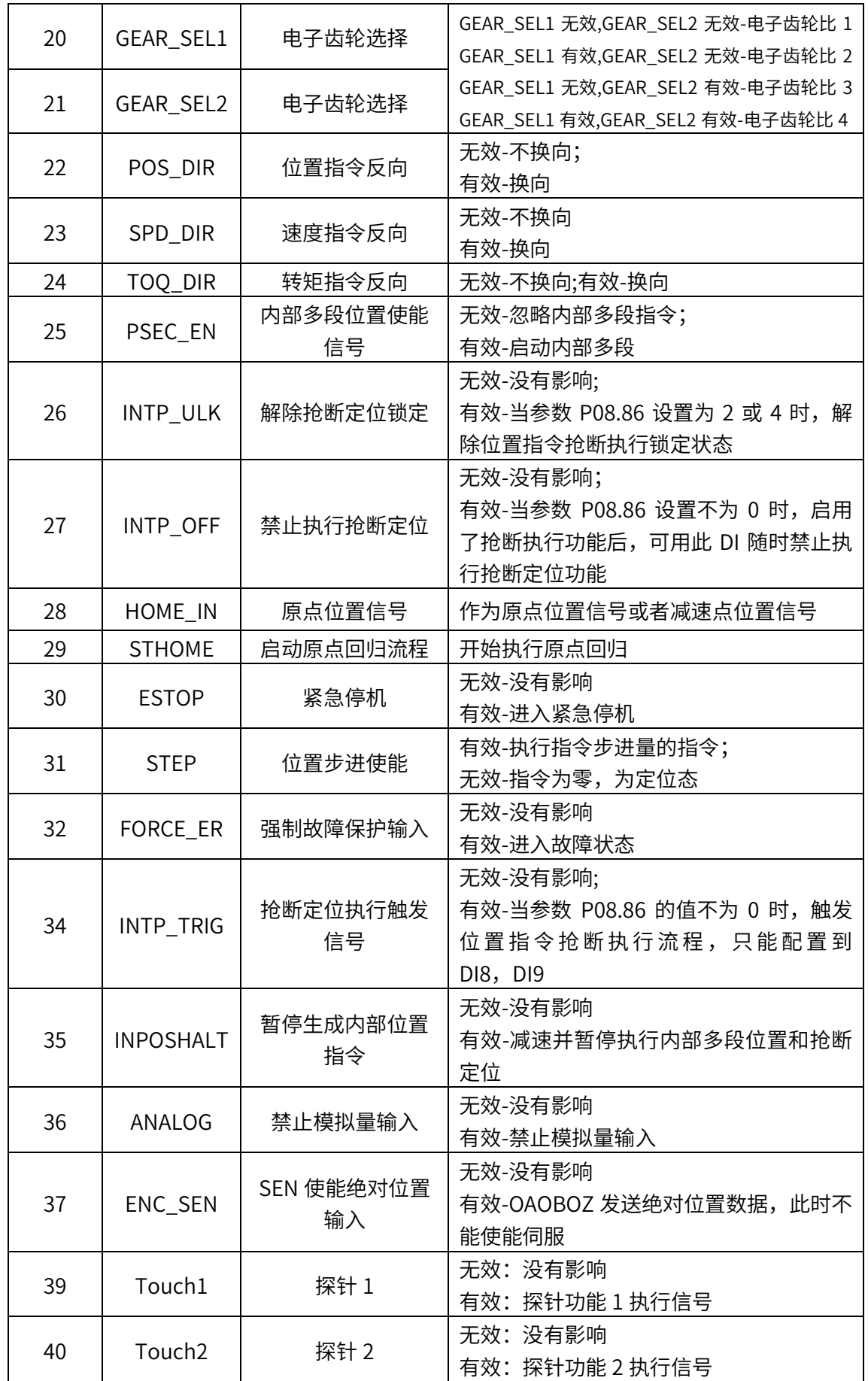

# 数字量输出 DO 功能定义表

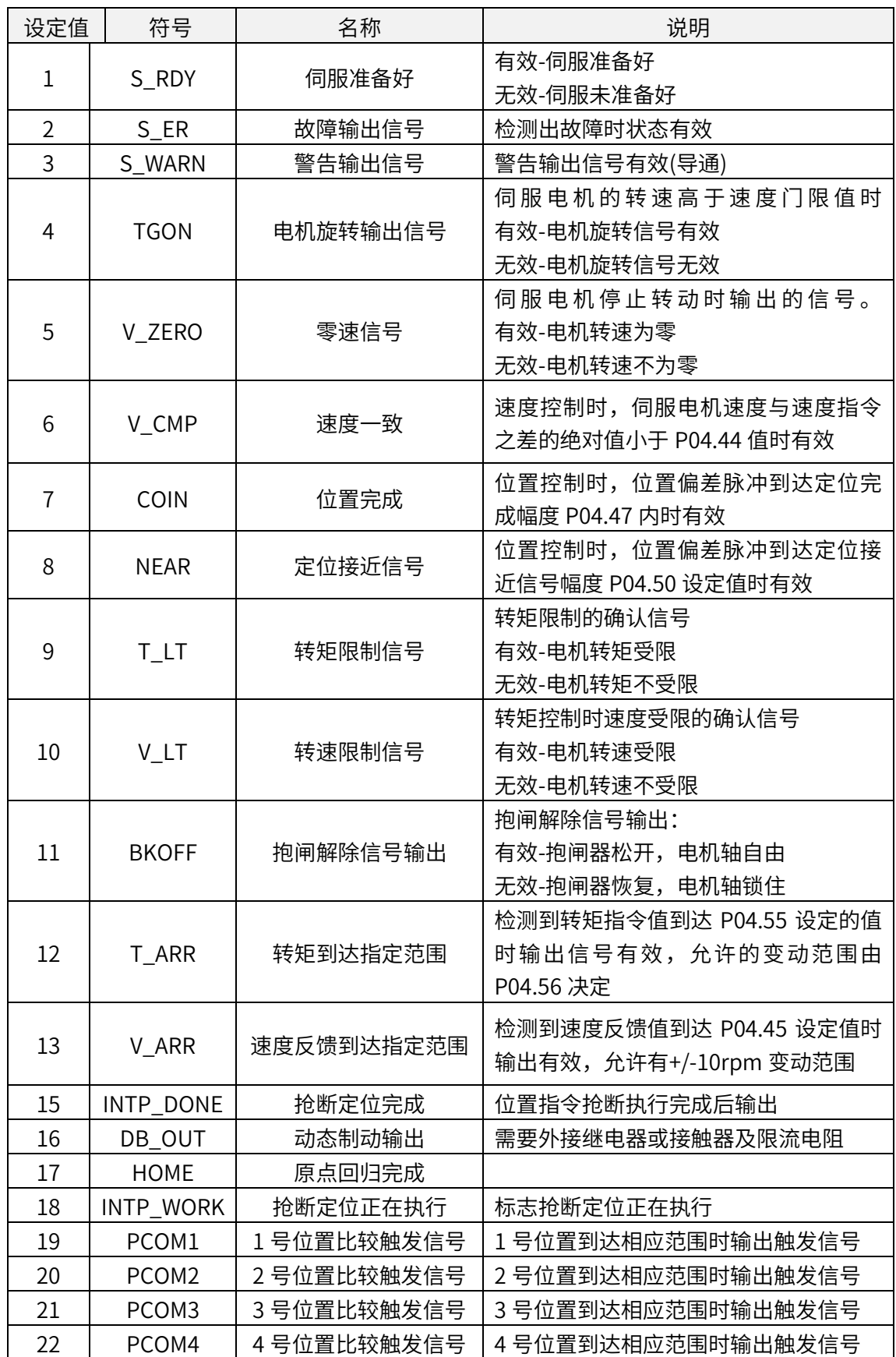

# 6.3 总线相关功能码

### 为方便使用,X5EB 总线驱动器在内部参数配置相关功能码,具体如下:

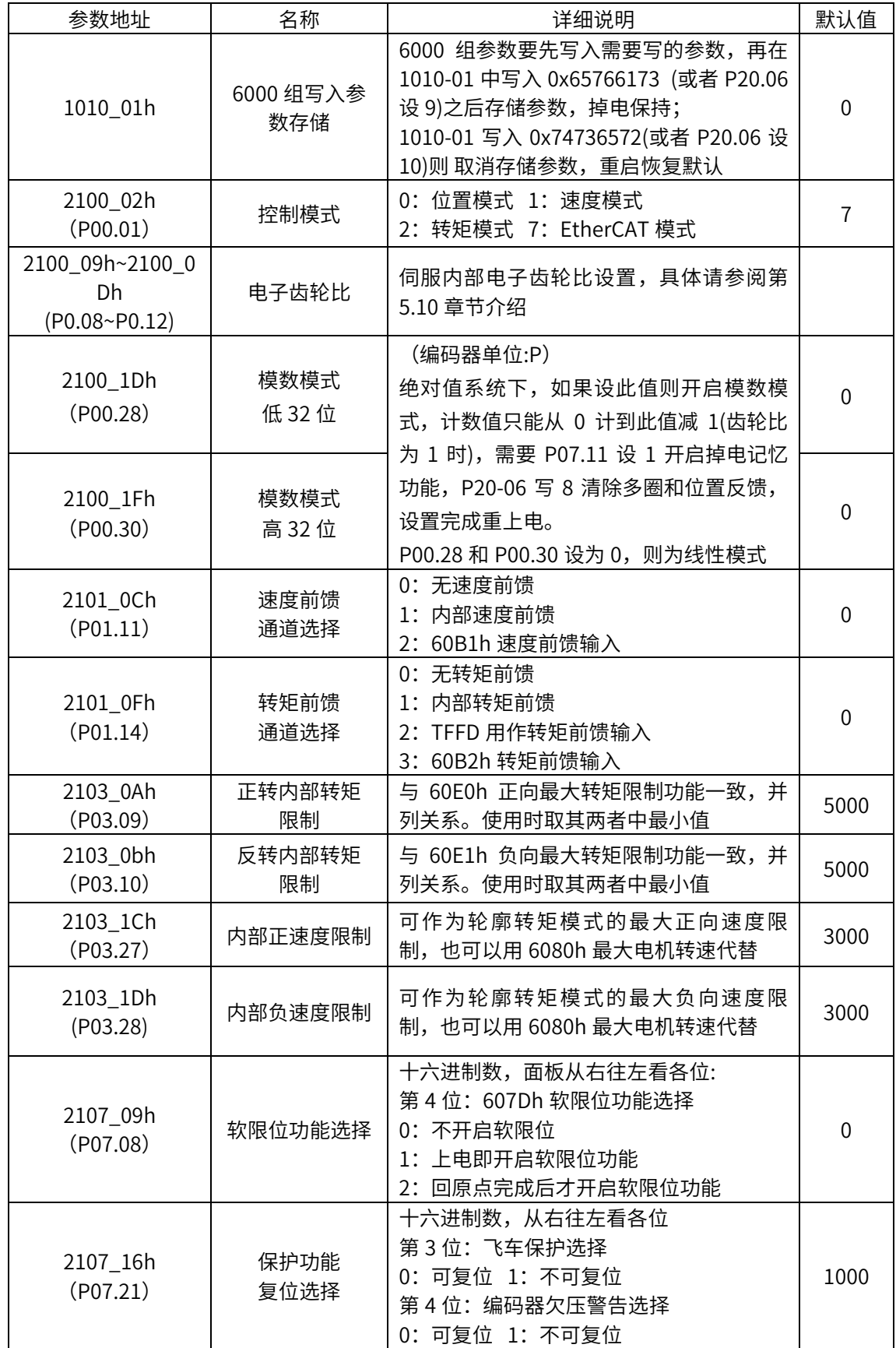

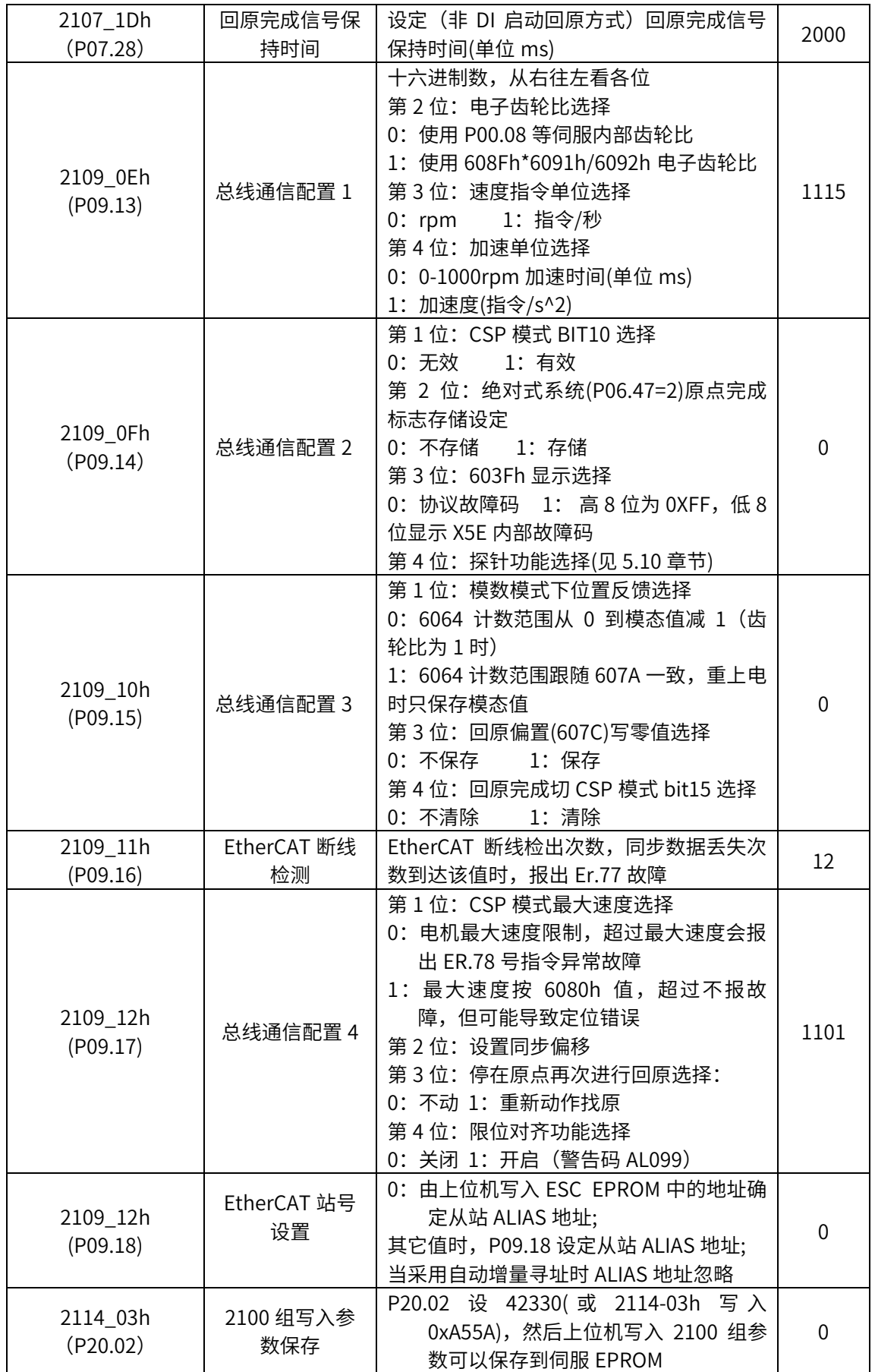

# 7

# 7 报警及故障处理

- ◆ 7.1 报警及故障代码一览表
- ◆ 7.2 报警及故障处理

#### 7.1 报警及故障代码一览表

表 7-1 列出了全部厂家自定义故障,表格中深色背景标准的单元格是总线专用故障。 表中 603Fh 一列表示厂家自定义故障码相应的 CiA 协议故障码,发生故障时,可从字典对 象 603Fh 读取。如果发生的故障不在表 7-1 中, 请参考相应伺服驱动器的标准用户手册。

表 7-1,厂家自定义故障代码一览表

| 报警代码   | 名称             | 停止方式 | 能否复位 | 报警记录        | 603Fh |
|--------|----------------|------|------|-------------|-------|
| Er.001 | 系统参数异常         | 立即停止 | 不可复位 | 不存记录        | 6320h |
| Er.002 | 产品型号选择故障       | 立即停止 | 不可复位 | 不存记录        | 6320h |
| Er.003 | 参数存储中故障        | 立即停止 | 不可复位 | 不存记录        | 7600h |
| Er.004 | FPGA 故障        | 立即停止 | 不可复位 | 不存记录        | 6320h |
| Er.005 | 产品匹配故障         | 立即停止 | 不可复位 | 不存记录        | 6320h |
| Er.006 | 程序异常           | 立即停止 | 不可复位 | 不存记录        | 6320h |
| Er.007 | 编码器初始化失败       | 立即停止 | 不可复位 | 存储记录        | 7305h |
| Er.008 | 对地短路检测故障       | 立即停止 | 不可复位 | 存储记录        | 2330h |
| Er.009 | 过流故障 A         | 立即停止 | 不可复位 | 存储记录        | 2310h |
| Er.010 | 过流故障 B         | 立即停止 | 可复位  | 存储记录        | 2310h |
| Er.012 | 增量光电编码器 Z 断线或者 | 立即停止 | 可复位  | 存储记录        | 7305h |
|        | 绝对值编码器圈数异常     |      |      |             |       |
| Er.013 | 编码器通信异常        | 可设定  | 可复位  | 存储记录        | 7305h |
| Er.014 | 编码器数据异常        | 可设定  | 可复位  | 存储记录        | 7305h |
| Er.015 | 编码器电池电压过低异常    | 立即停止 | 不可复位 | 存储记录        | 7305h |
| Er.016 | 速度偏差过大         | 可设定  | 可复位  | 存储记录        | 8400h |
| Er.017 | 转矩饱和超时         | 可设定  | 可复位  | 存储记录        | 8300h |
| Er.018 | 控制电欠压          | 可设定  | 可复位  | 存储记录        | 3220h |
| Er.019 | 飞车故障           | 可设定  | 可复位  | 存储记录        | 8400h |
| Er.020 | 过电压            | 立即停止 | 可复位  | 存储记录        | 3210h |
| Er.021 | 欠电压            | 减速停止 | 可复位  | 默认不<br>存,可选 | 3220h |
| Er.022 | 电流采样故障         | 立即停止 | 可复位  | 存储记录        | 7200h |
| Er.023 | AI 采样电压过大      | 立即停止 | 可复位  | 存储记录        | 7200h |
| Er.024 | 过速             | 立即停止 | 可复位  | 存储记录        | 8400h |
| Er.025 | 电角度辨识失败        | 立即停止 | 可复位  | 不存记录        | FF00h |
| Er.026 | 惯量辨识失败故障       | 立即停止 | 可复位  | 不存记录        | FF00h |
| Er.027 | DI 端子参数设置故障    | 立即停止 | 可复位  | 不存记录        | 6320h |
| Er.028 | DO 端子参数设置故障    | 立即停止 | 可复位  | 不存记录        | 6320h |
| Er.040 | 伺服 ON 指令无效故障   | 可设定  | 可复位  | 不存记录        | FF00h |
| Er.042 | 分频脉冲输出过速       | 可设定  | 可复位  | 存储记录        | FF00h |
| Er.043 | 位置偏差过大故障       | 可设定  | 可复位  | 存储记录        | 8611h |
| Er.044 | 主回路输入缺相        | 可设定  | 可复位  | 存储记录        | 3130h |
| Er.045 | 驱动器输出缺相        | 可设定  | 可复位  | 存储记录        | 3130h |

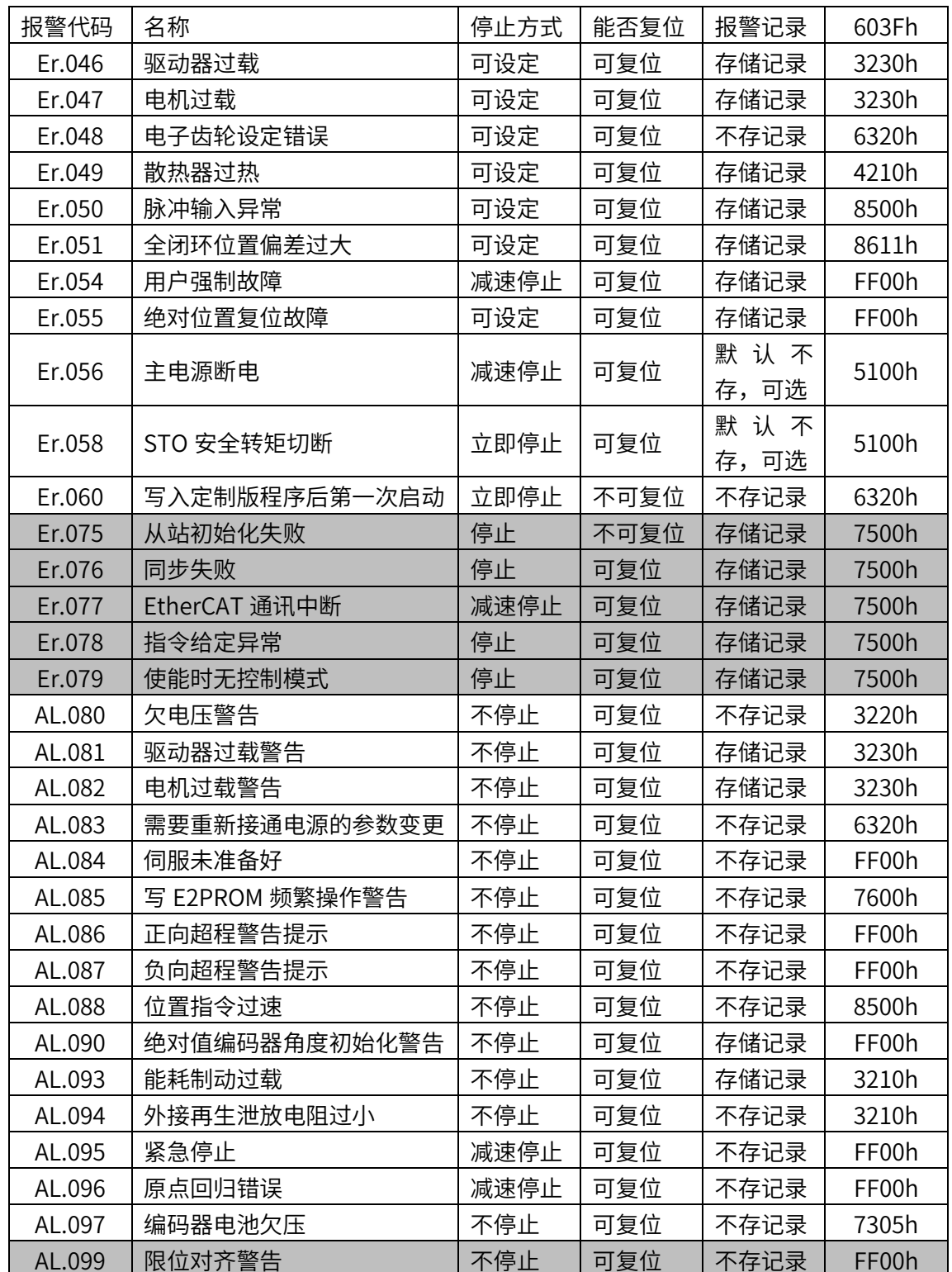

## 7.2 报警及故障处理

表 7-2 介绍了报警及故障原因、处理措施,表格中深色背景单元格是总线专用故障。

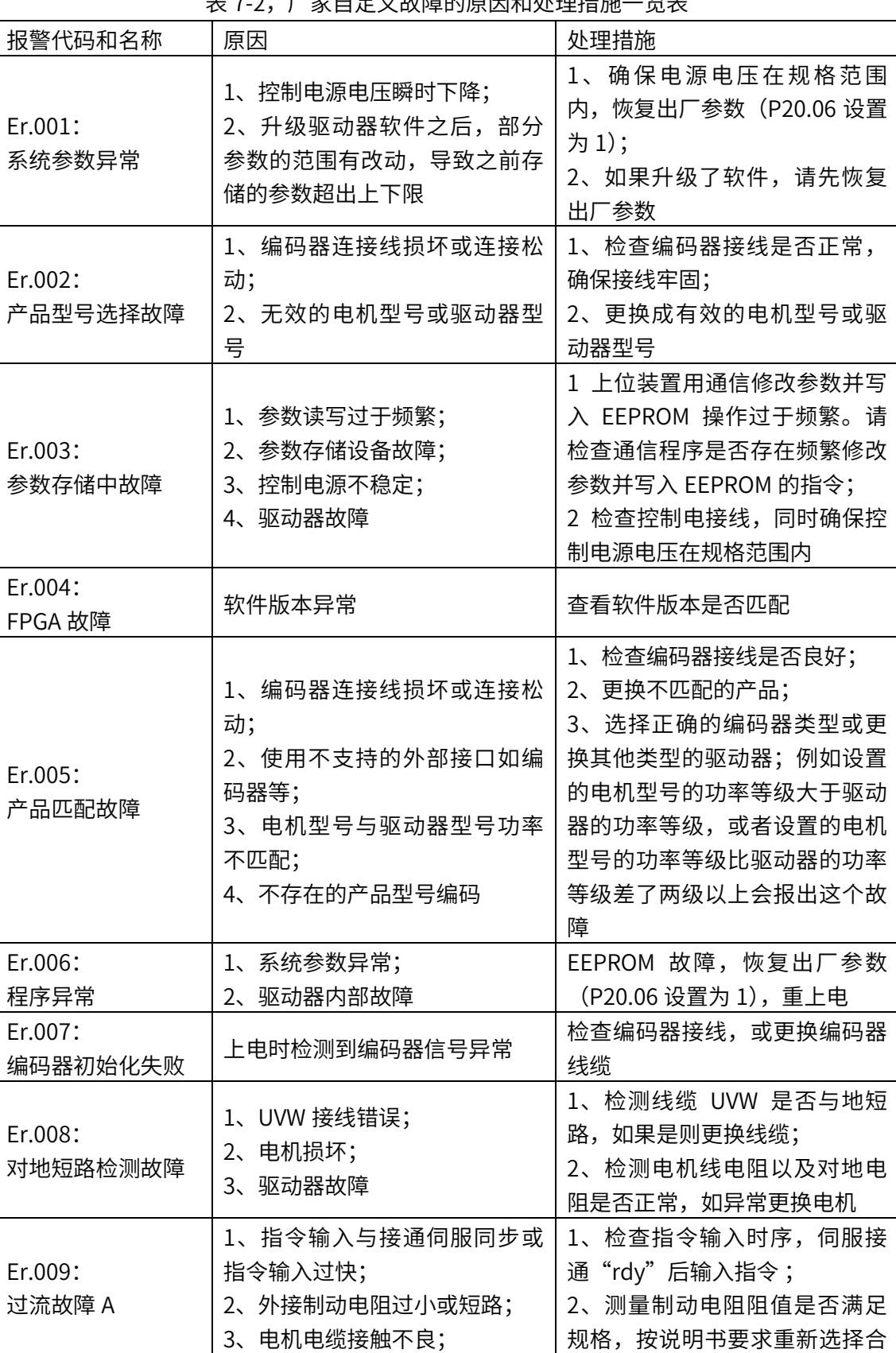

表 7-2,厂家自定义故障的原因和处理措施一览表

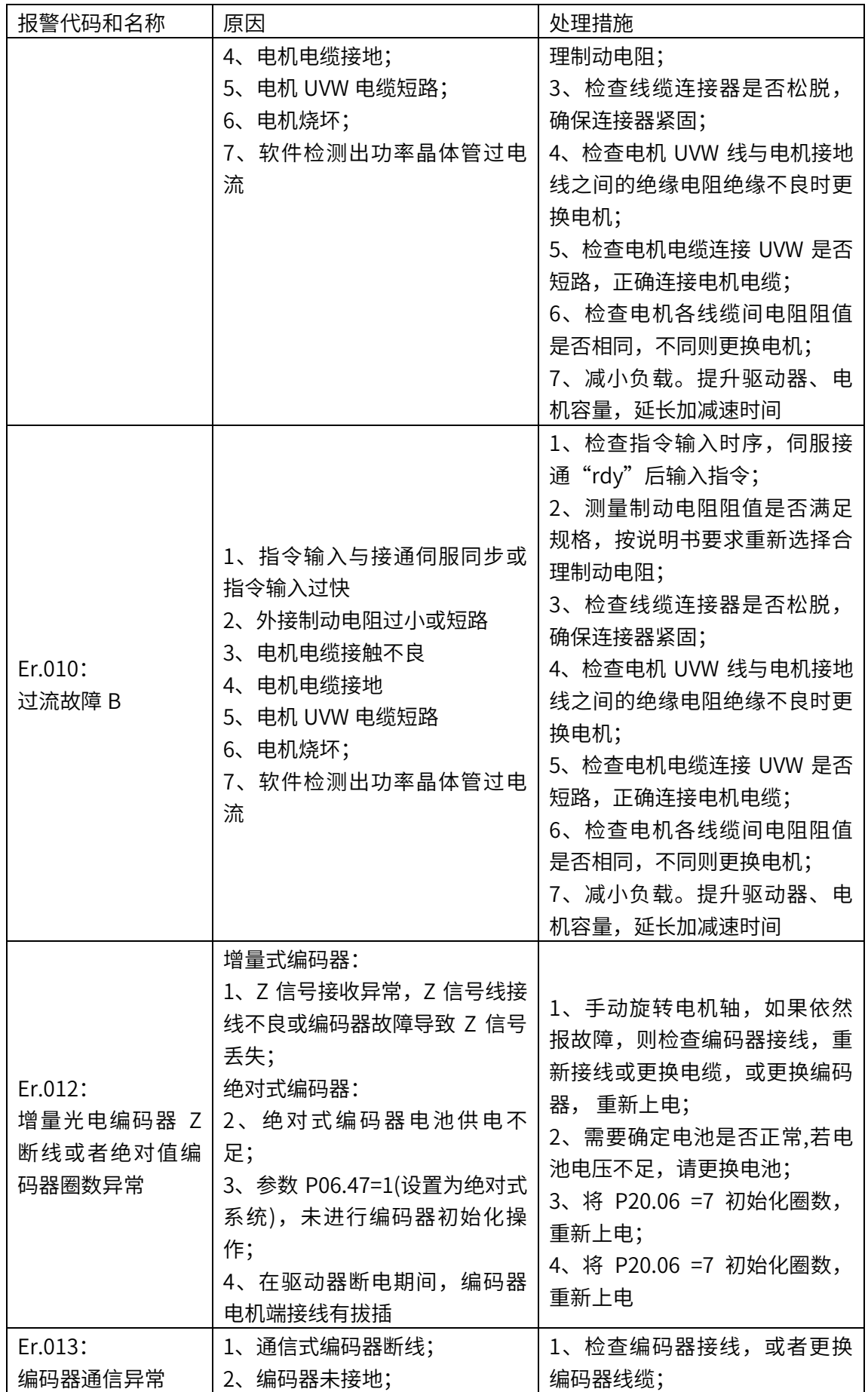

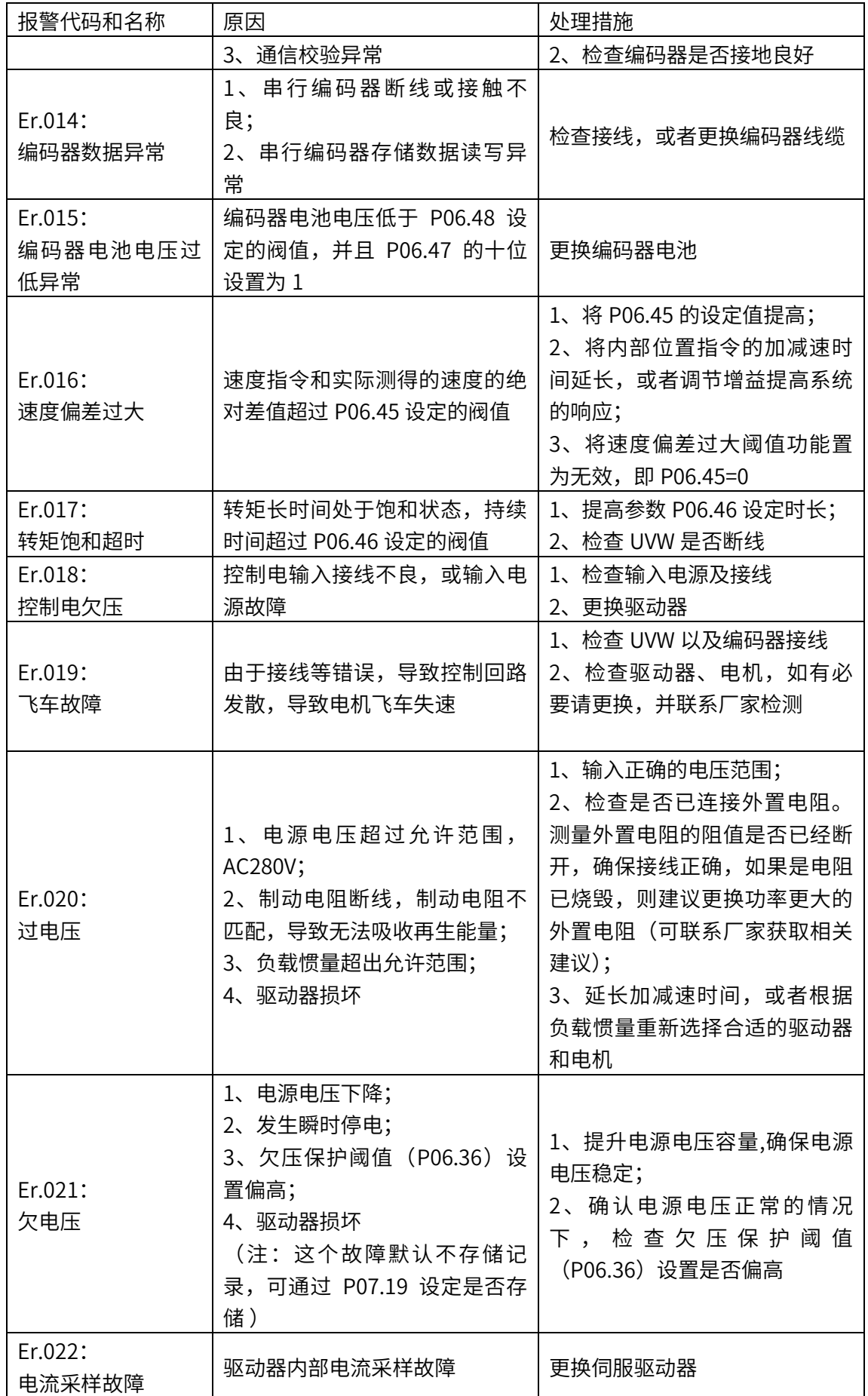

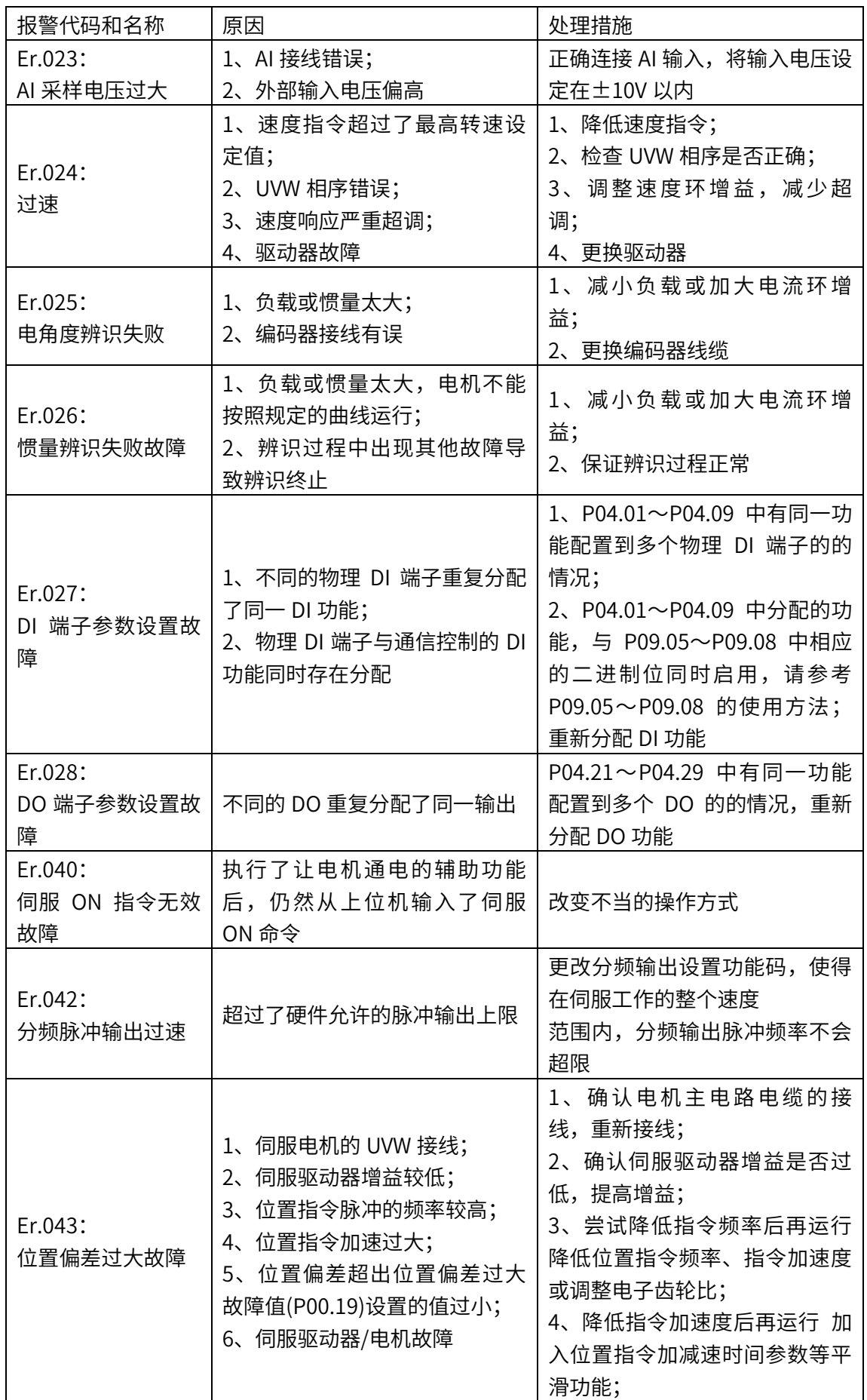

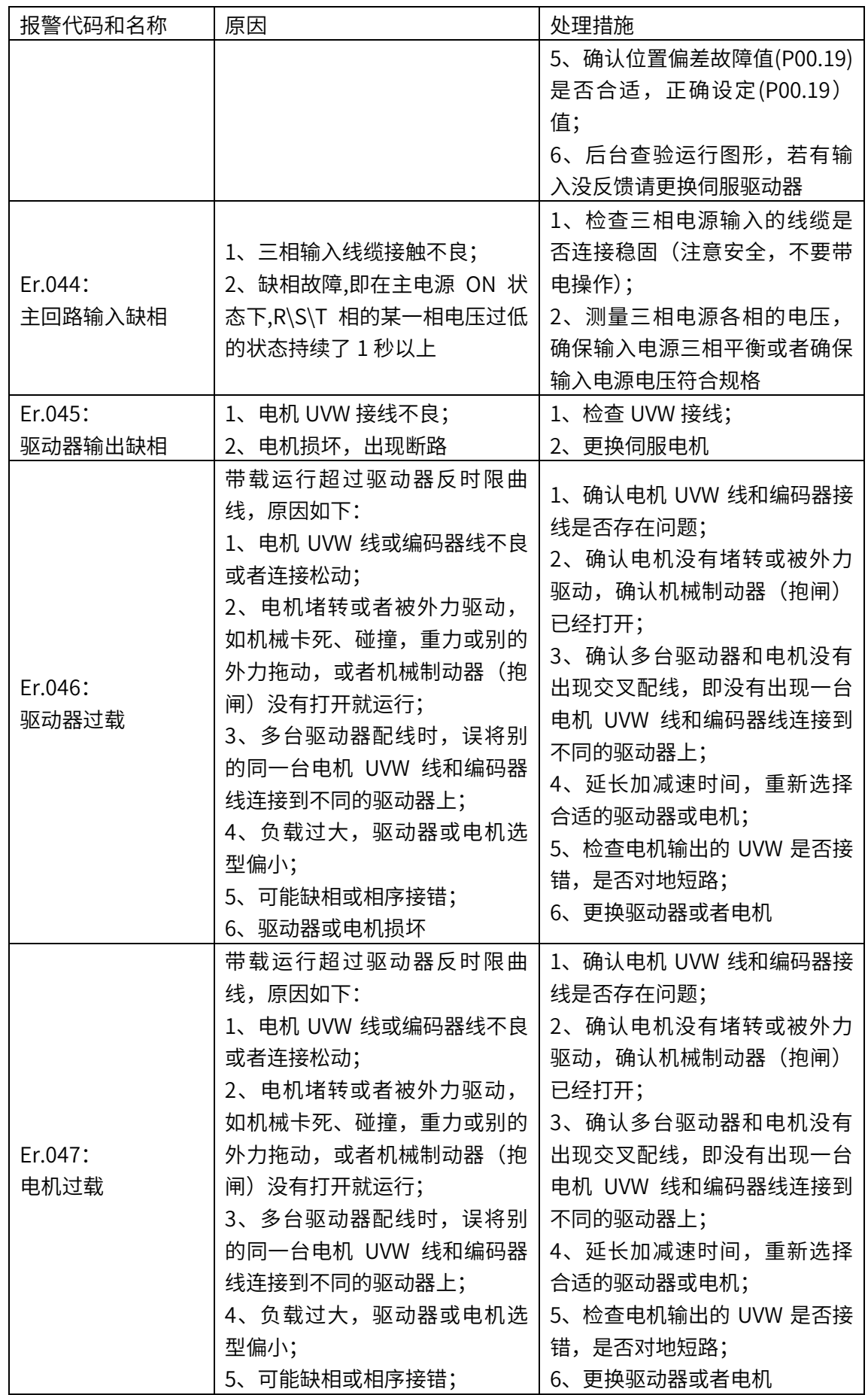

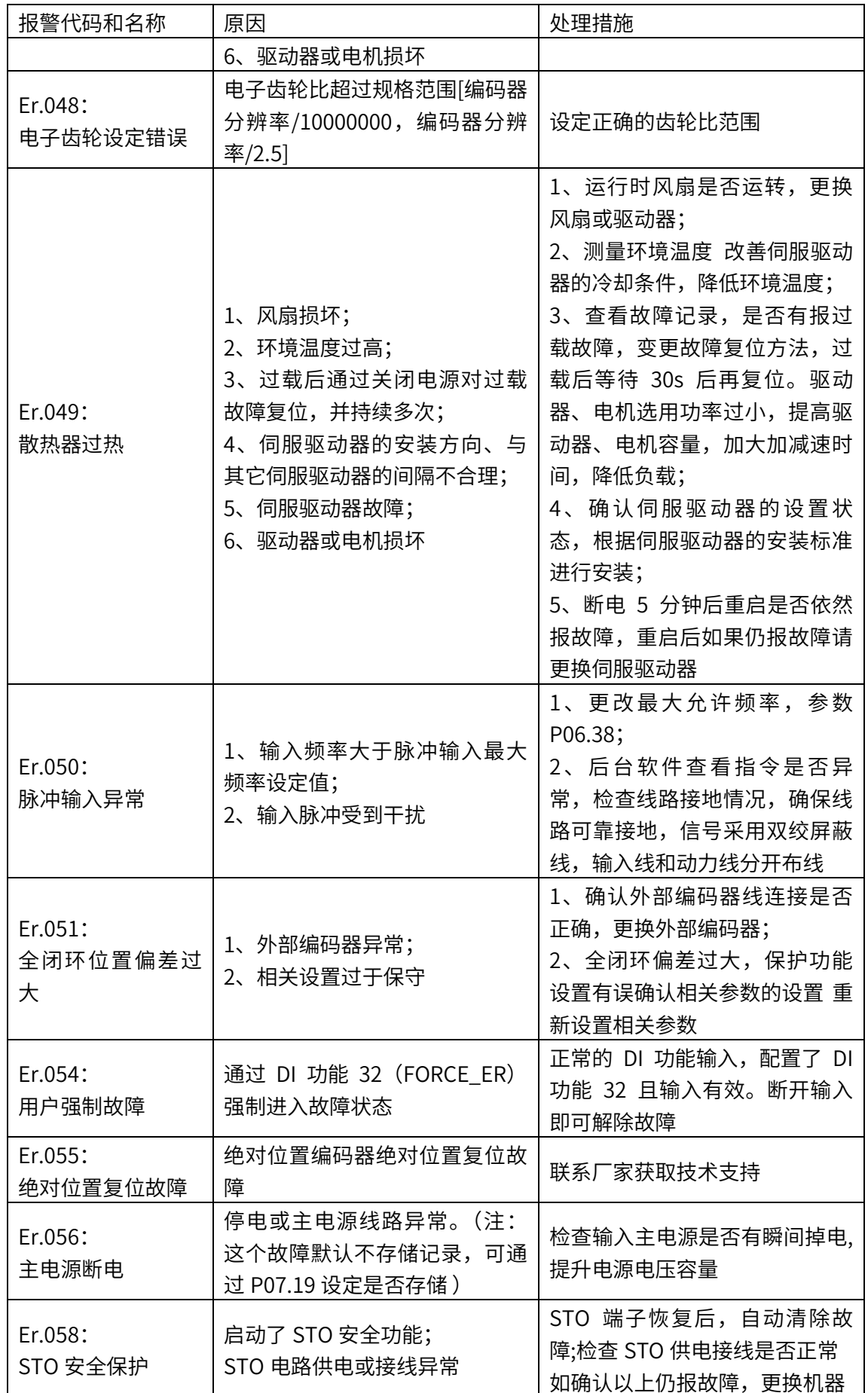

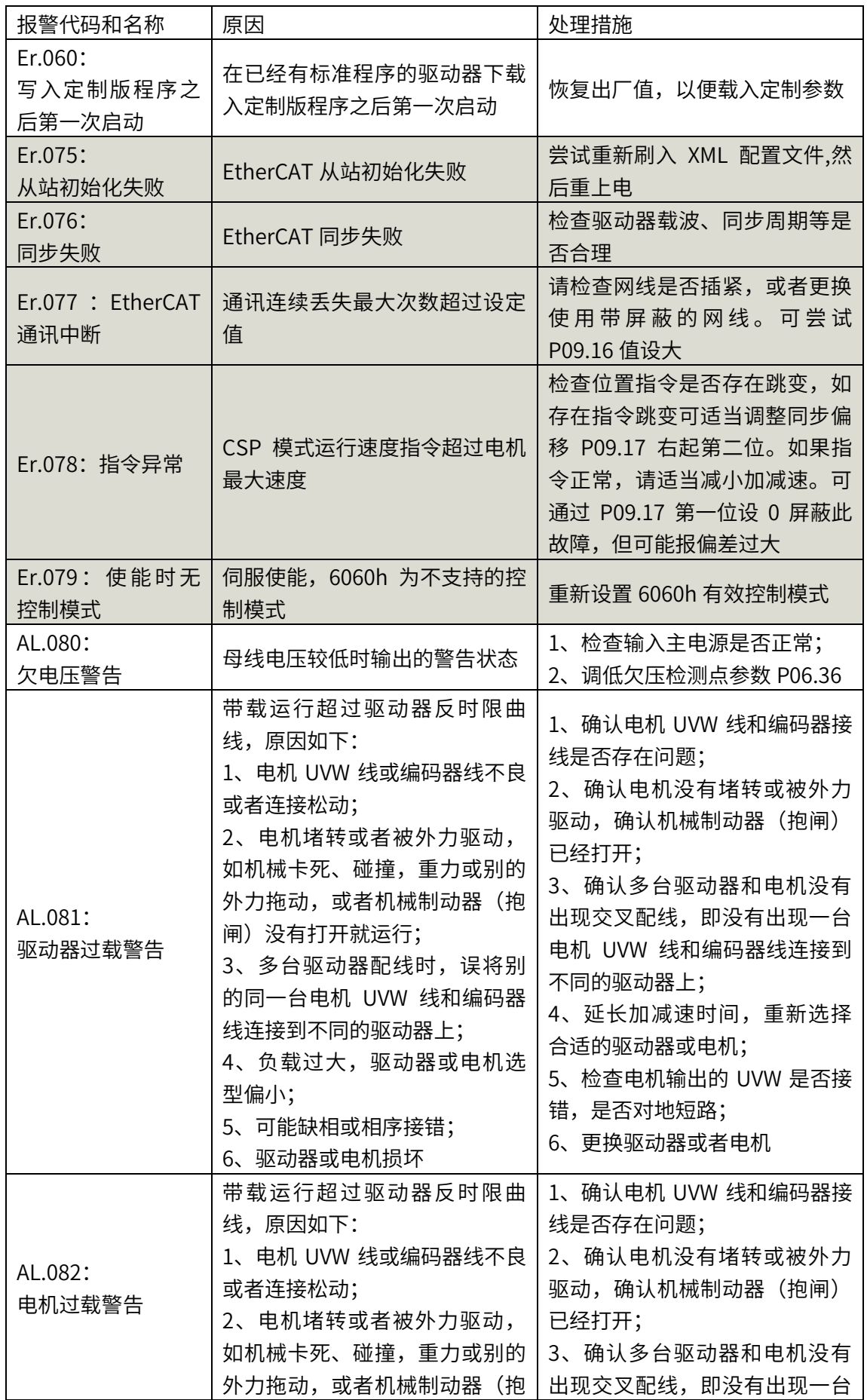

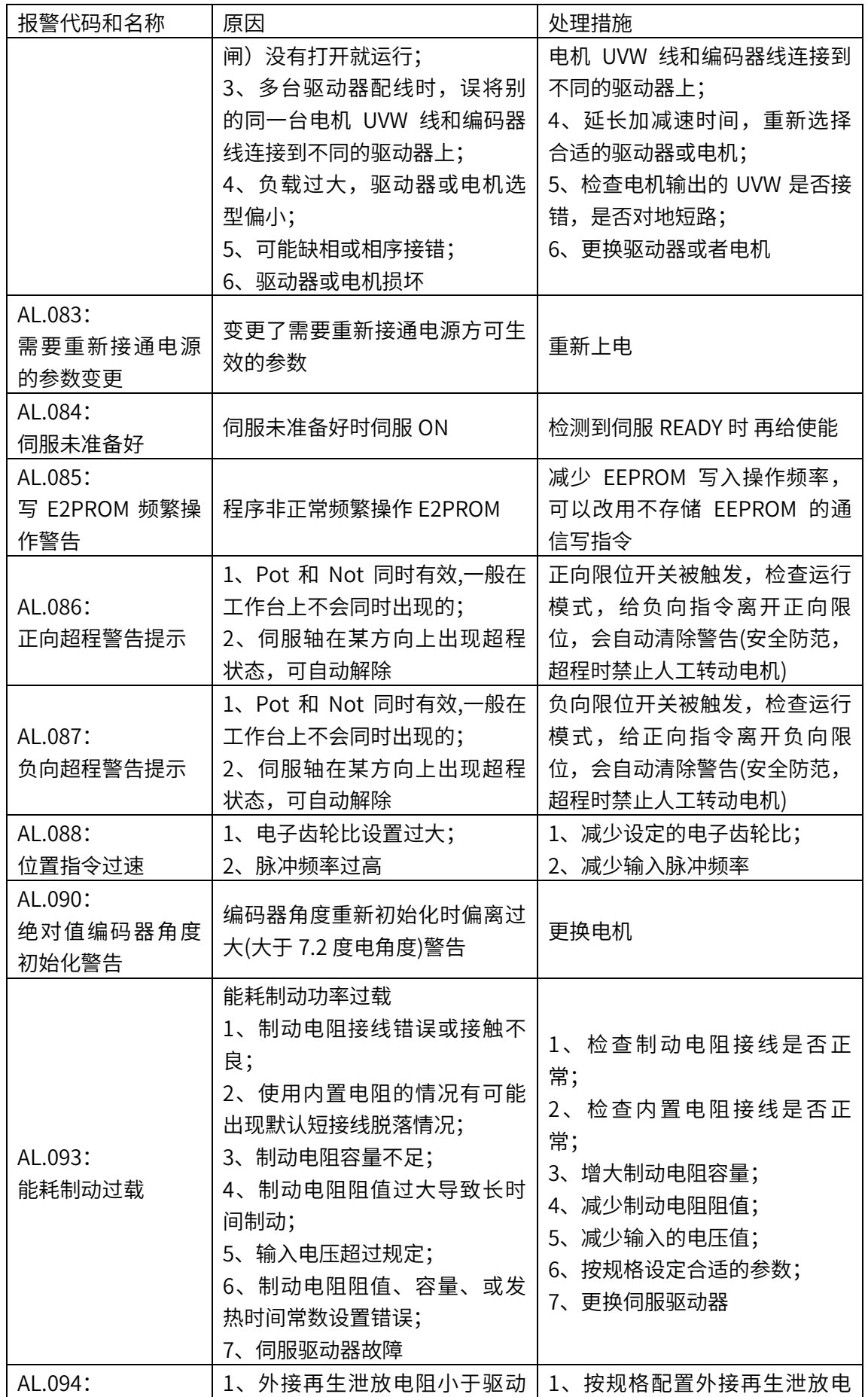

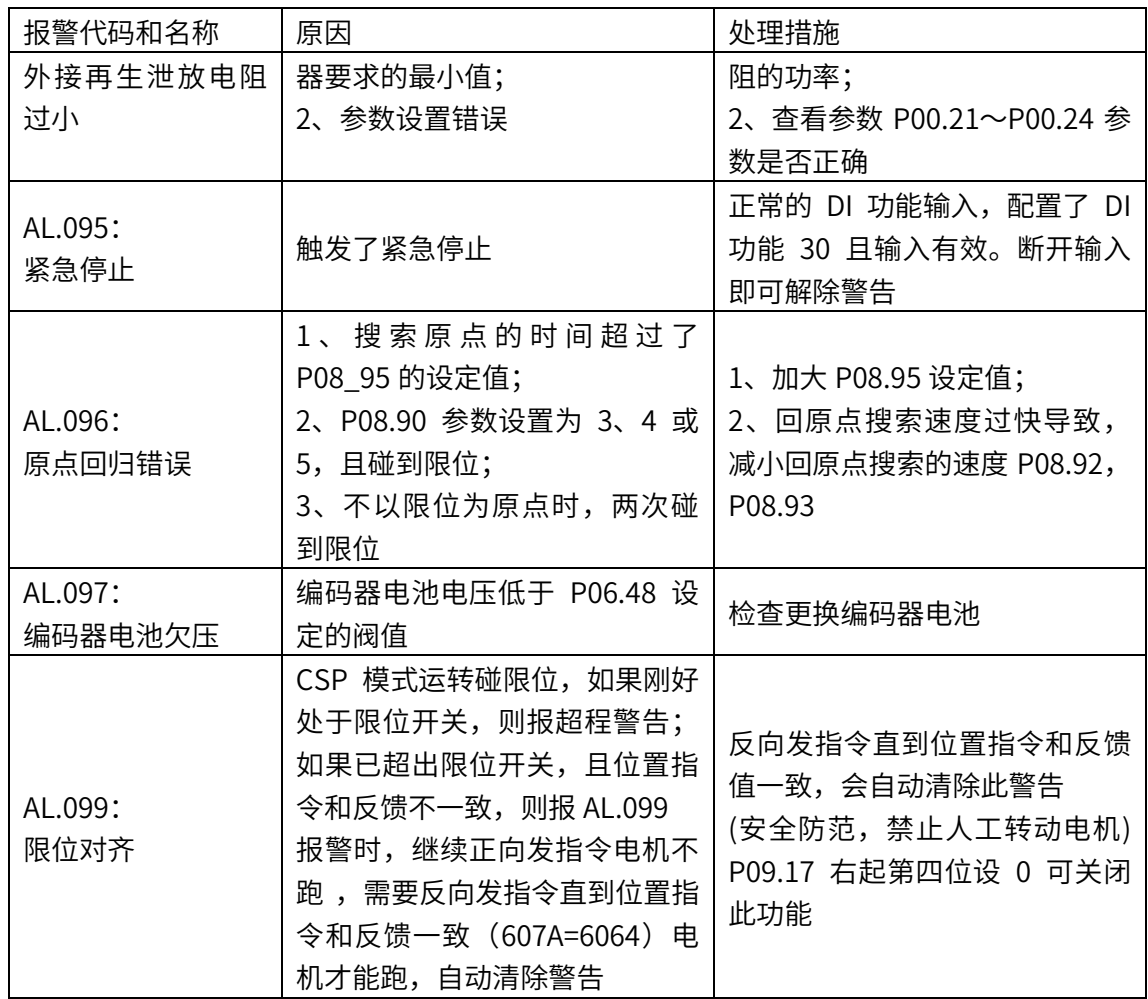

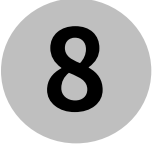

# 8 应用举例

- ◆ 8.1 X5EB 与倍福 PLC 连接
- ◆ 8.2 X5EB 与欧姆龙 PLC 连接
- 8.3 X5EB 与汇川 PLC 连接
- 8.4X5EB 与禾川 HCQ1 连接

#### 8.1 X5EB 与倍福 PLC 连接

本案例以 X5\_EtherCAT 伺服驱动器与倍福 CX5020+EK1110EtherCAT 模块连接为例子 (TwinCAT2.11),简单说明同步周期位置模式的使用过程。

准备工作

伺服驱动器:

伺服驱动器控制模式 P0.01=7(EtherCAT 模式),如有多台伺服驱动器使用,要严格按照上进 下出的网口顺序插好网线(注意不要加终端电阻,不用设置 P9.00 地址);

倍福 PLC:

- 1. 下载安装倍福 PLC 上位控制软件 TwinCAT (本案例软件版本为 V2.11)
- 2. 添加 xml 设备描述文件: 把禾川 X5E 伺服 EtherCAT XML 设备描述文件放在下面文件 夹里面: TwinCAT\Io\EtherCAT (如下图)

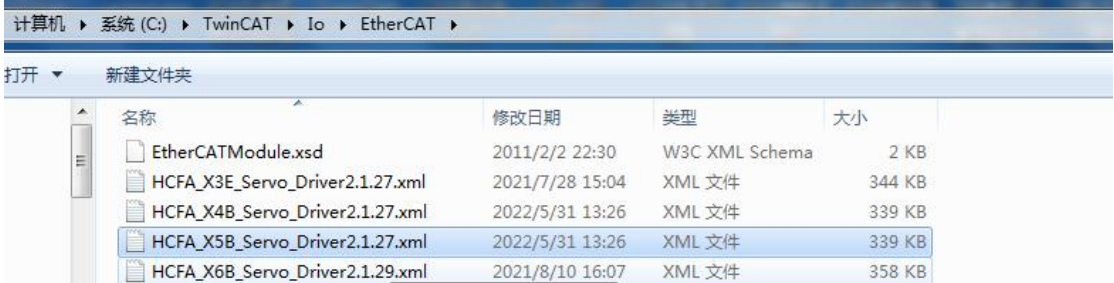

#### 连接使用流程

第一步: 连接 PLC, 建立工程:

1.将电脑 IP 地址设置成 PLC 的同一网段:

电脑→本地连接→属性→internet 协议版本 4 (TCP/Ipv4) 属性→使用下面的 IP 地

址,如下图(默认为  $169.254.X.X$ ): Internet 协议版本 4 (TCP/IPv4) 属性

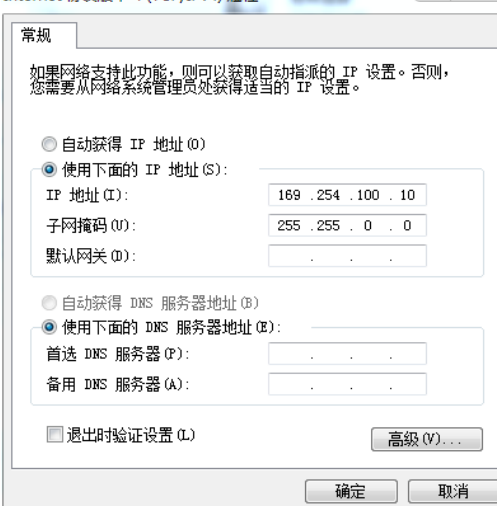

2.打开 TwinCAT SystemManager (右键系统托盘图标), 新建 (file->New), Choose

target, 搜索 CX。Search (Ethernet) ->broadcast search, 如图:

2.1 新建工程后选择:Choose target

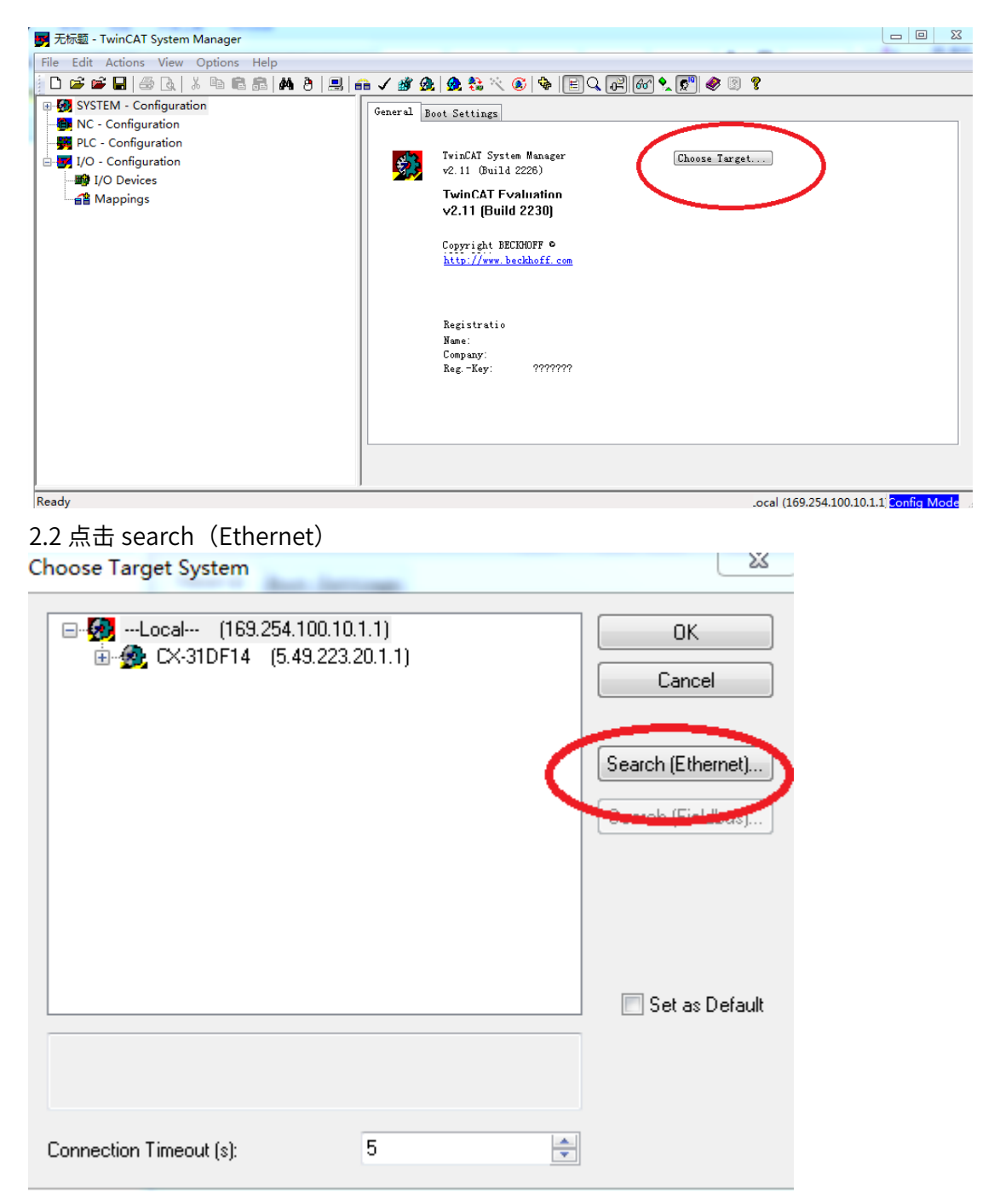

2.3 选择 Broadcast

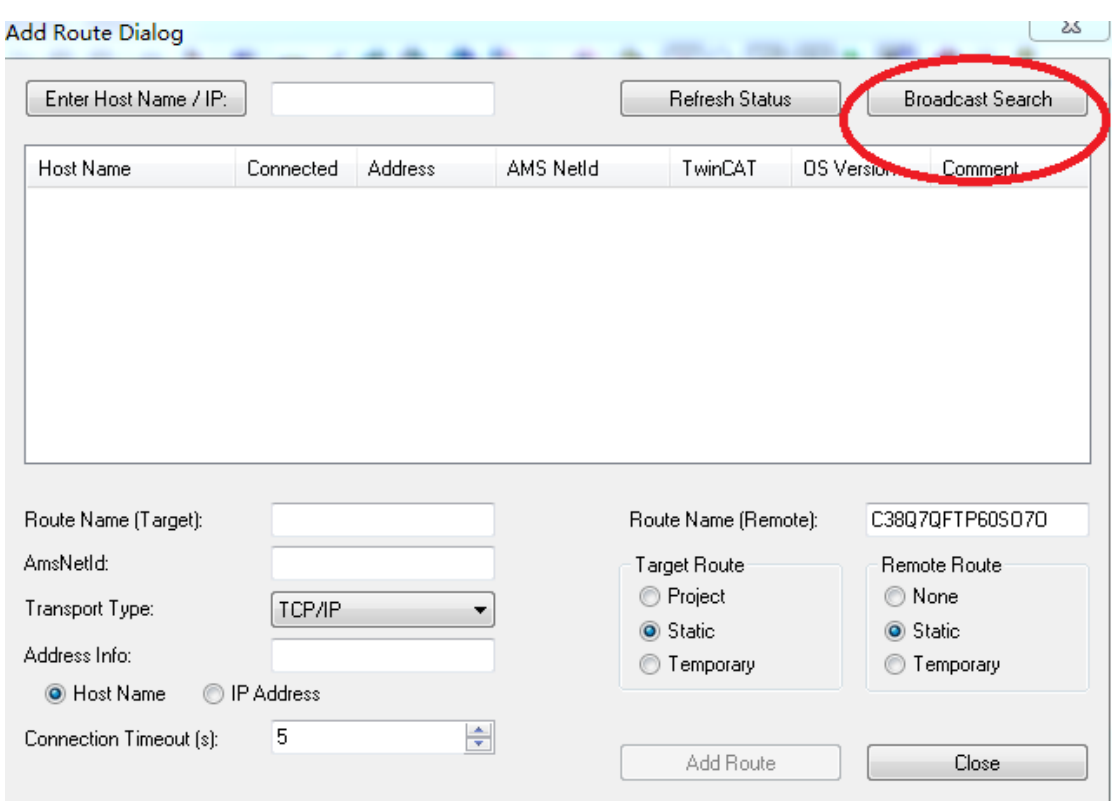

## 2.4 发现 PLC 主站(connected 上有 X 就表明已经发现主站,不需要走 2.5 步骤),点击

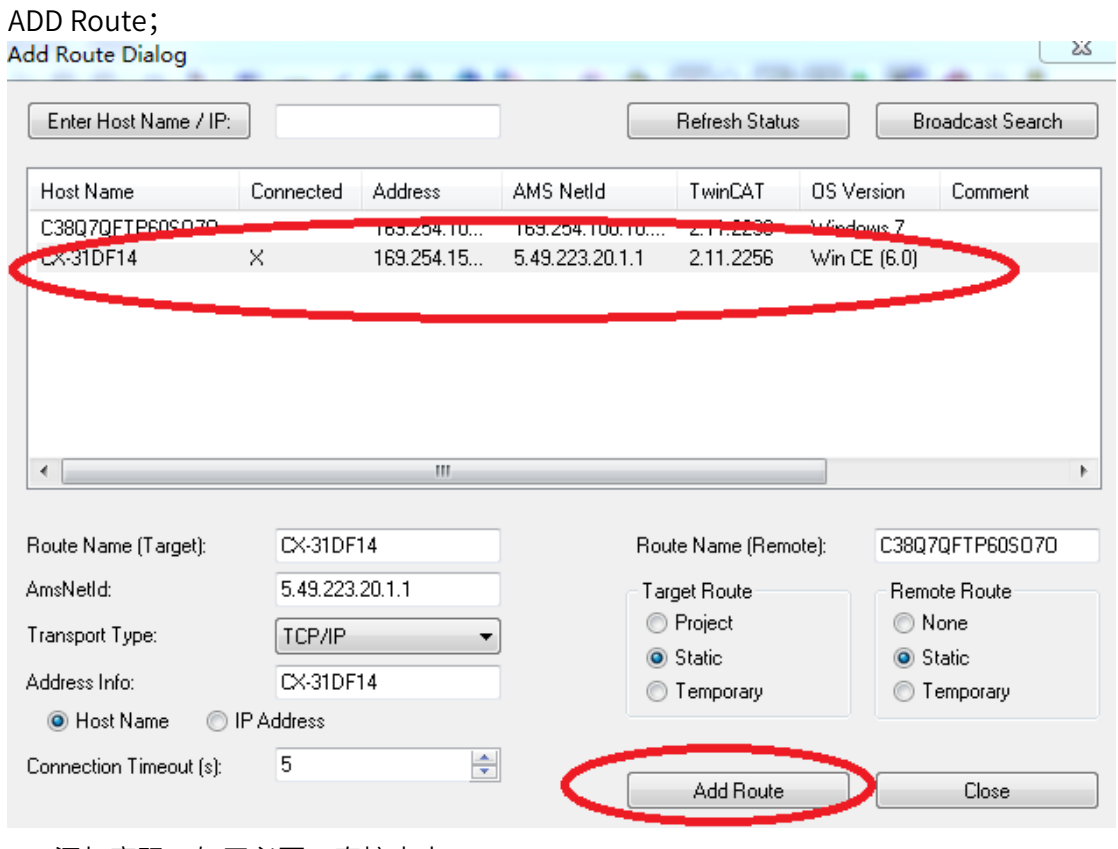

2.5 添加密码,如无必要,直接点击 OK

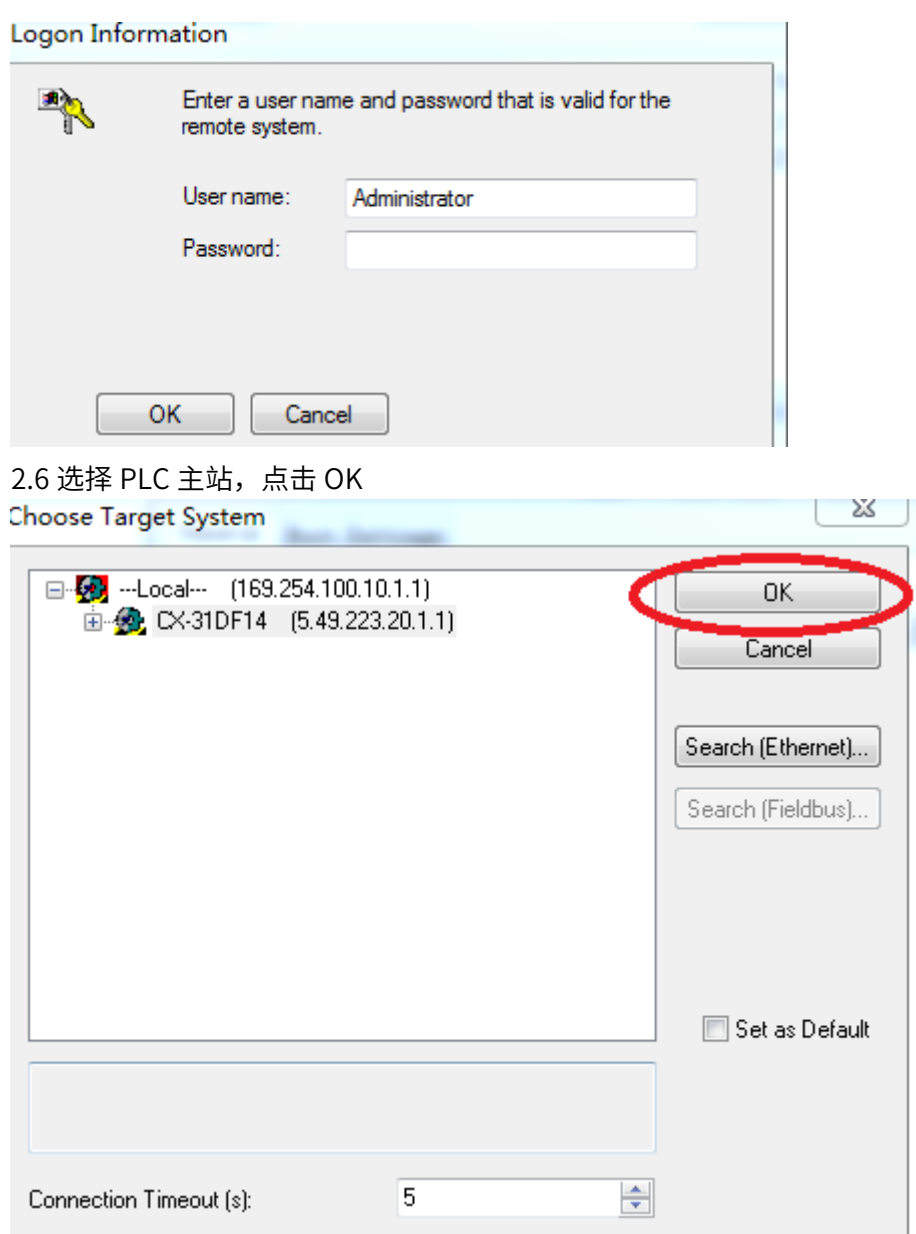

3.连接成功后,切换到 config 模式。

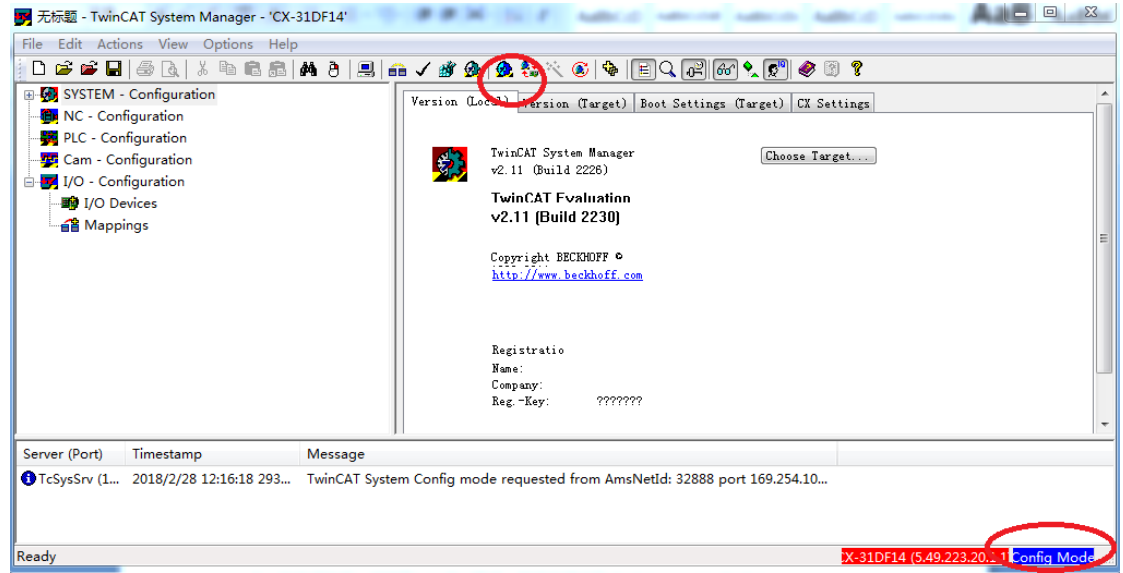

## 第二步: PLC 组态 X5E 伺服驱动器

1. 倍福 PLC config 模式下,右键 I/O devices->scan devices,PLC 自动搜索相连接模

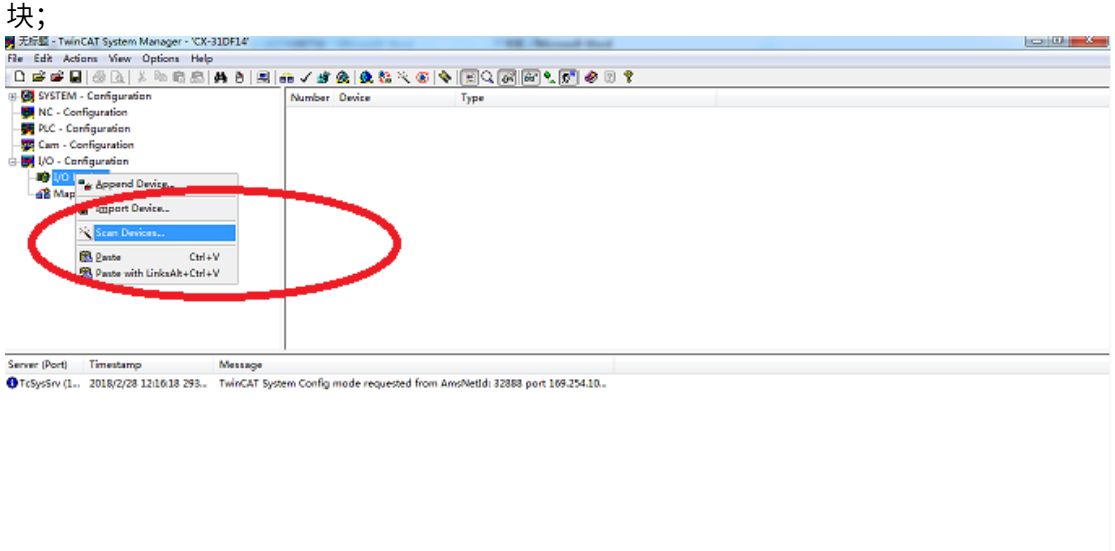

(5.49.223.20.1.1 Conig Mode

#### 2.点击确定

**Seady** 

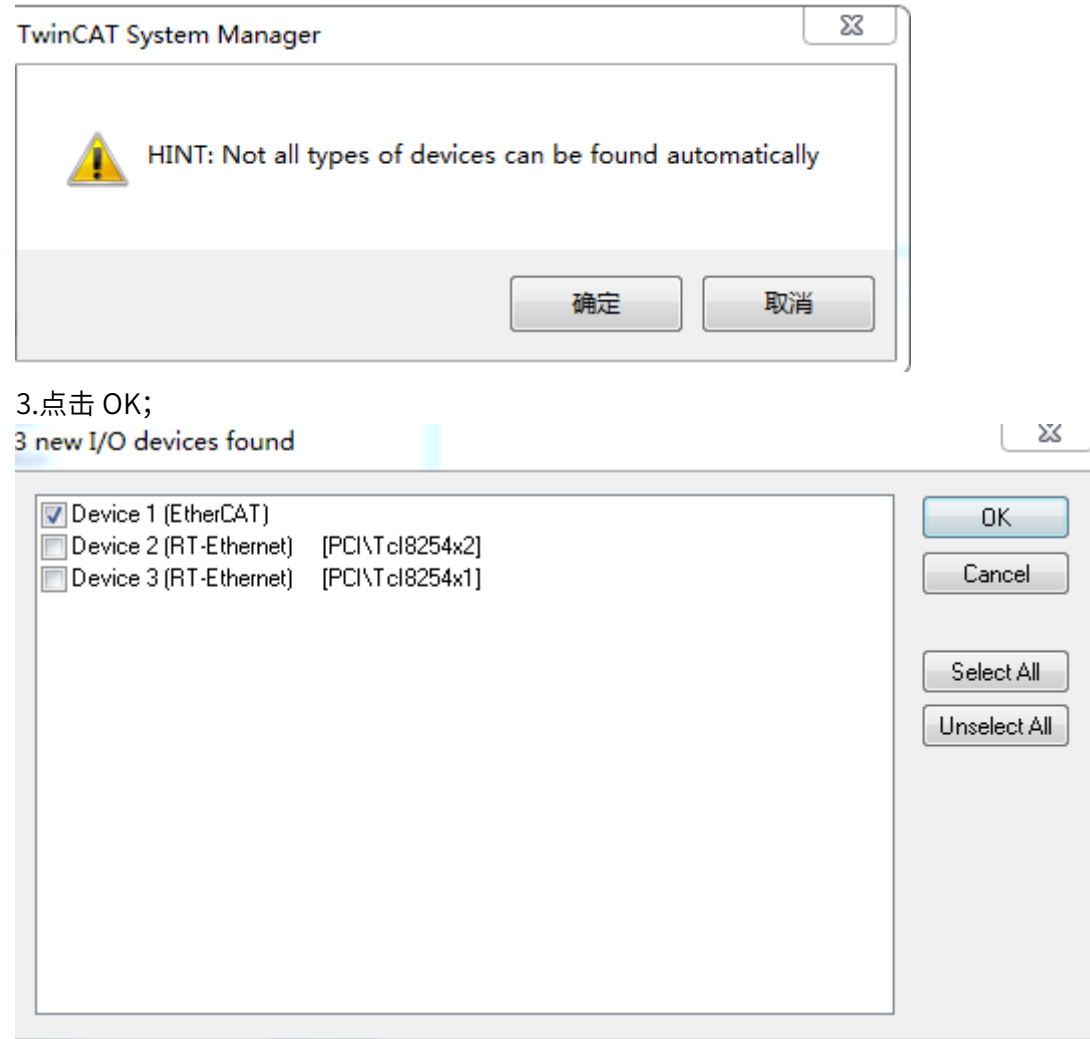

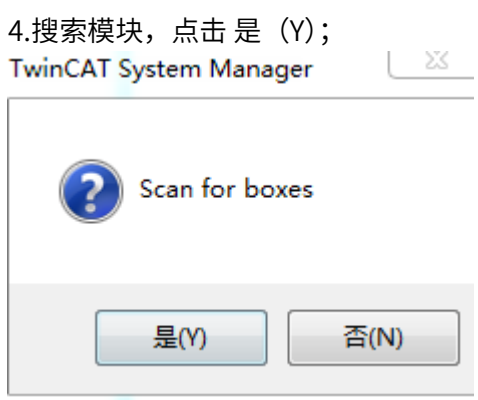

5. 添加运控轴,点击 是 (Y);

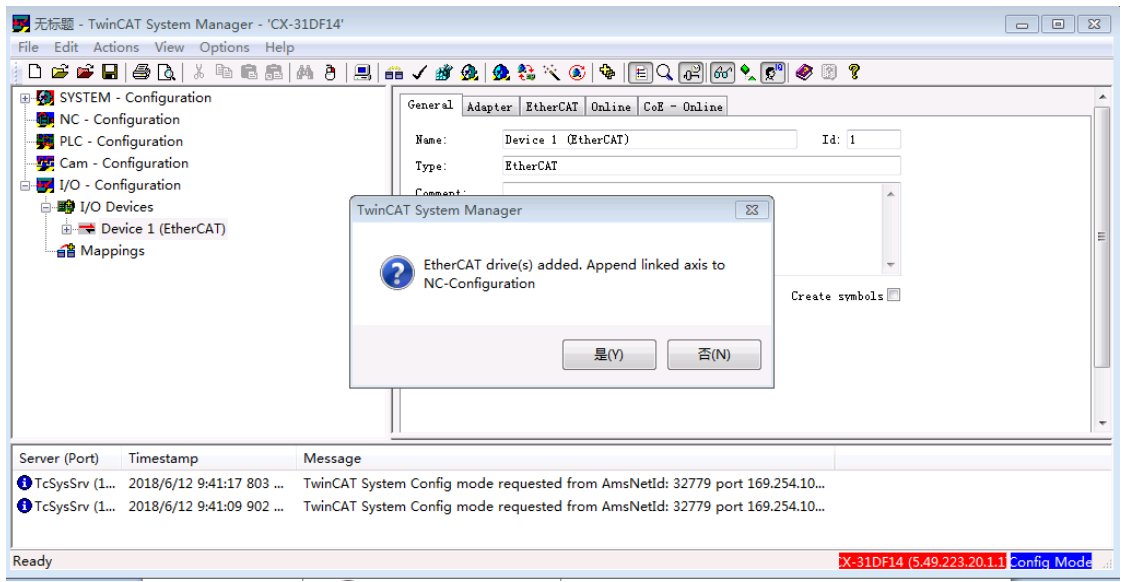

# 6.搜索完成,点击 否; - 23 - J **TwinCAT System Manager** Activate Free Run

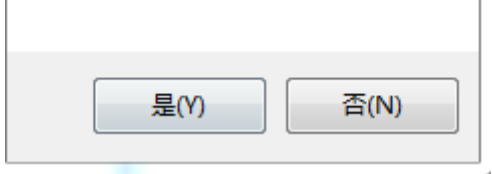

7.发现 X5E 伺服驱动器, 如图:

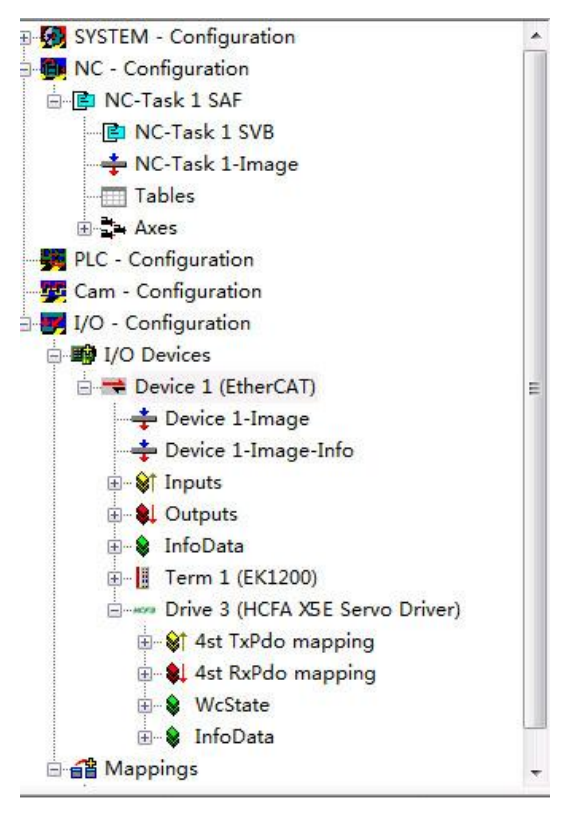

第三步: 设置总线同步参数

1. 设置为同步 DC 模式

I/O-Configuration  $\rightarrow$  I/O device  $\rightarrow$  Device 1 (EtherCAT)  $\rightarrow$  Drive 3 (HCFA X5E

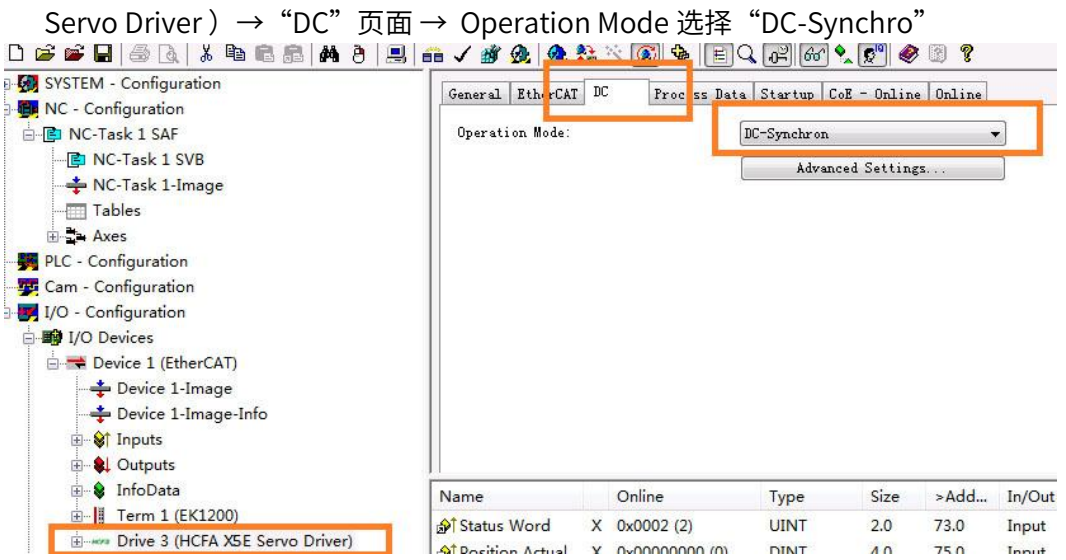

2. 设置同步周期时间

I/O-Configuration→ I/O device→Device 1 (EtherCAT) → Drive 3 (HCFA X5E Servo Driver ) → "DC"页面 → Advanced Settings → Cycle time (us), 选择合 适的时间,不能低于 1ms
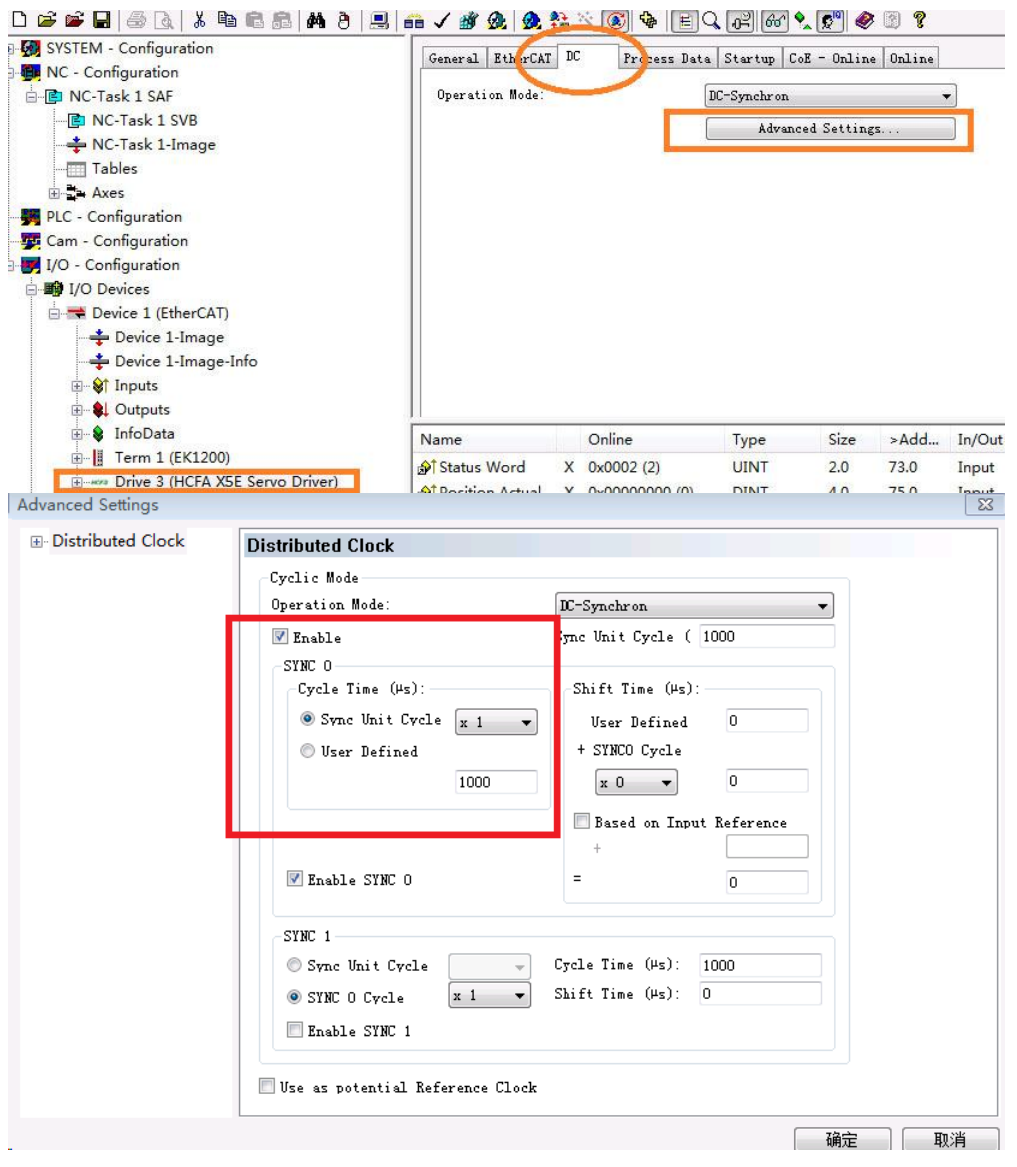

#### 3. 配置 PPDO 对象

伺服自身有一些默认的 Tx/Rx PDO 参数,用户也可以根据实际使用情况自行添加所 需的 Tx/Rx PDO 参数。步骤如下:

I/O-Configuration  $\rightarrow$  I/O device  $\rightarrow$  Device 1 (EtherCAT)  $\rightarrow$  Drive 3 (HCFA X5E Servo Driver )→ "Process Data"页面 →"PDO list"框 选择 1st TxPdo mapping 或者 1st RxPdo mapping(默认使用第一组 Tx/Rx PDO 参数, 也可以选 择其他组参数)→"PDO Content"框右键进⾏ PDO 编辑或者插入(1 个 Tx/Rx PDO 组目前最多能组态 20 个对象)

| D <del>F F F &amp;</del> Q   & B & B   A &   B   <del>A</del> / # <del>&amp;</del>   A & X   @   B   Q   F    Q   ©      ∞   0    ⊗    0    ? |                             |    |                              |                                         |                        |      |        |
|----------------------------------------------------------------------------------------------------|-----------------------------|----|------------------------------|-----------------------------------------|------------------------|------|--------|
| <b>E</b> SYSTEM - Configuration                                                                                                    | General EtherCAT            | DC |                              | Procss Data Startup CoE - Online Online |                        |      |        |
| <b>The NC</b> - Configuration                                                                                                    |                             |    | 9è                           |                                         |                        |      |        |
| 白 <b>P</b> NC-Task 1 SAF                                                                                                    | Operation Mode:             |    |                              | DC-Synchron                             |                        |      |        |
| 图 NC-Task 1 SVB                                                                                                    |                             |    |                              |                                         | Advanced Settings      |      |        |
| → NC-Task 1-Image                                                                                                    |                             |    |                              |                                         |                        |      |        |
| <b>Tables</b>                                                                                                    |                             |    |                              |                                         |                        |      |        |
| <b>E</b> Axes                                                                                                    |                             |    |                              |                                         |                        |      |        |
| PLC - Configuration                                                                                                    |                             |    |                              |                                         |                        |      |        |
| Cam - Configuration                                                                                                    |                             |    |                              |                                         |                        |      |        |
| I/O - Configuration                                                                                                    |                             |    |                              |                                         |                        |      |        |
| 白 <b>野I/O</b> Devices                                                                                                    |                             |    |                              |                                         |                        |      |        |
| Device 1 (EtherCAT)                                                                                                    |                             |    |                              |                                         |                        |      |        |
| ← Device 1-Image                                                                                                    |                             |    |                              |                                         |                        |      |        |
| — <del>‡</del> Device 1-Image-Info                                                                                                    |                             |    |                              |                                         |                        |      |        |
| ⊞ <sup>©†</sup> Inputs                                                                                                    |                             |    |                              |                                         |                        |      |        |
| <b>⊞</b> <i>Q</i> utputs                                                                                                    |                             |    |                              |                                         |                        |      |        |
| ⊞ & InfoData                                                                                                    | Name                        |    | Online                       | Type                                    | Size                   | >Add | In/Out |
| 由   Term 1 (EK1200)                                                                                                    | <b><i>A</i></b> Status Word |    | X 0x0002 (2)                 | <b>UINT</b>                             | 2.0                    | 73.0 | Input  |
| Ellinowa Drive 3 (HCFA X5E Servo Driver)                                                                                                    | At Position Actual          |    | $Y = 0 \times 0000000000000$ | <b>DINT</b>                             | $\Lambda$ <sup>0</sup> | 75 O | Innut. |

第四步: 设置运控轴相关参数

1.设置 PLC 任务运行周期

(路径规划、设置位置和刷新 IO 数据的任务周期,NC 任务优先级别⾼于 TwinCAT PLC)

NC-Configuration → NC-Task1 SAF → Task 页面 → Cycle ticks 设置合适周期 (不能

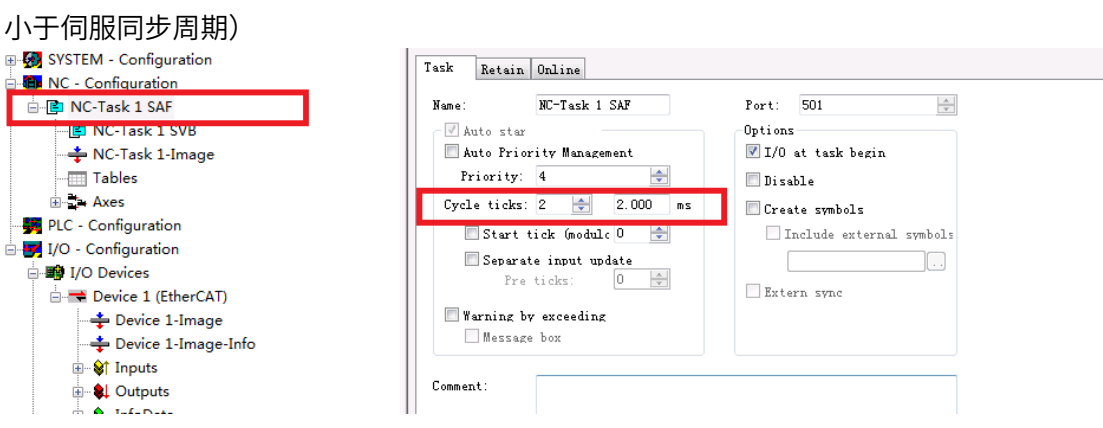

#### 2.设置 NC Task SVB 周期

(这是 NC 检测状态、处理故障的任务周期。如⽆需要,使⽤默认值即可)

NC-Configuration → NC-Task1 SVB → Task 页面 → Cycle ticks 设置合适周期 (默认

为 10ms)

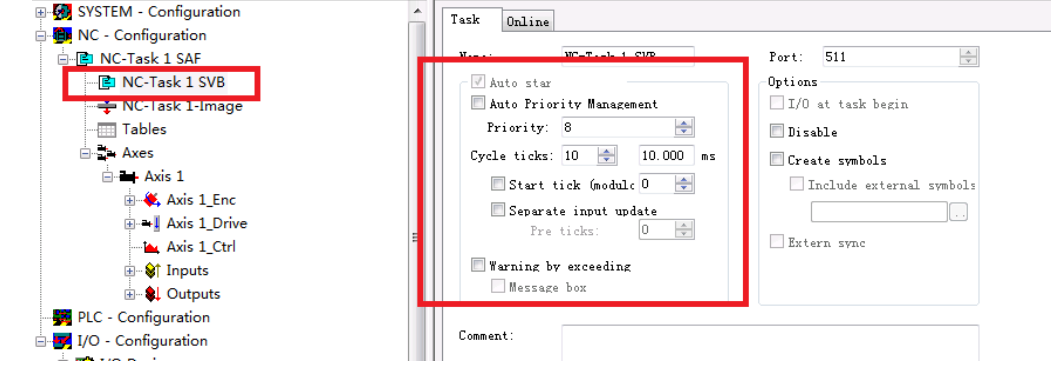

4. NC 轴 Enc 编码器设置

NC-Configuration→NC-Task1 SAF→ Axes→ Axis1→ Axis1\_Enc→ Parameter 页面 :

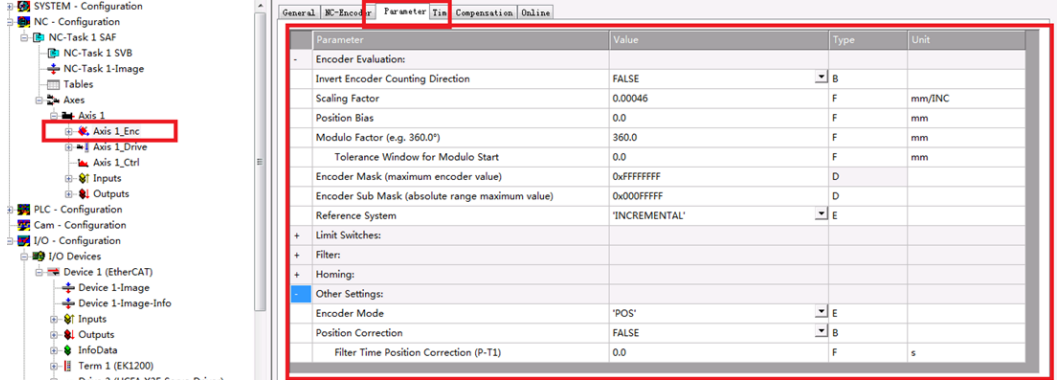

Invert Encoder Counting Direction: 编码器计数方向取反, 默认为 False, 如果希望 电机正向转动的而位置反馈值减小,就需要置为 True,同时也应将电机极性取反;

Encoder Evaluation: Scaling Factor 量化因子, 每个位置反馈的编码器脉冲对应的 距离:写入合适数值(对于空载调试,习惯上,把一圈设置为 60mm,这样,1mm/s 的速度就相当于 1 圈/min。因为电机的额定速度单位是 rpm,调试时以 rpm 为速度单 位比较直观, 禾川 17bit 电机此值一般设置为 60/10000=0.006(P0.08=10000 时, 如 P0.08=131072,则数值应该是 60/131072=0.000457763671875),

Position Bias: 伺服轴的零位与编码器零位之间的偏移, 机械安装固定后, 此值就不 变。仅当使用绝对编码器时,才需要设置此项

Modular Factor: 模长。通常指一个工艺周期 Axis 运动的距离。对于不用在一个模长 范围内定位的轴,不用设置。不带负载调试时,常用电机转动一圈的距离模长,比如 360mm。

Reference System: 参考点坐标系, 使用默认值。

Other Setting: Encoder Mod 选择合适编码器类型 Pos:编码器只用于计算位置, 上位机只负责发位置指令, 伺服运行在周期同步位置模 式 (CSP, 6060H=8) 时候使用;

PosVelo: 编码器只用于计算位置和速度, 上位机建立位置环, 输出速度指令, 伺服运 行在周期同步速度模式 (CSV, 6060H=9) 时候使用;

PosVeloAcc: 编码器用于计算位置、速度和加速度, 当速度环在 TwinCAT NC 时使用

5. NC 轴 Driver 编码器设置

NC-Configuration  $\rightarrow$  NC-Task1 SAF  $\rightarrow$  Axes  $\rightarrow$  Axis 1  $\rightarrow$  Axis 1\_Driver  $\rightarrow$  Parameter 页面 :

Output Scaling: Invert Motor Polarity 电机极性取反。当给电机一个正的速度值, 电 机顺时针转动时,此值为 true。注意,同时也应将编码器方向取反 (NC 轴 Enc 编码 器设置下面 Invert Encoder Counting Direction 项)

6. Axis 轴参数设置

NC-Configuration → NC-Task1 SAF→ Axes →Axis 1 → Parameter 页面 :

Velocities: Reference Velocity 鉴于 Scaling Factor=0.006(P0.08=10000 时)或者为 0.000457763671875(P0.08=131072 时),给定速度不能使⽤默认值 2200,否则容易报 警超出数值范围,建议改 3000

Velocities: Maximum Velocity 鉴于 Scaling Factor=.006(P0.08=10000 时)或者为 0.000457763671875(P0.08=131072 时),最大速度不能使⽤默认值 2200,否则容易报 警超出数值范围,建议改为 3500 General Settings Parameter Dynamics Online Functions Counting Compensation

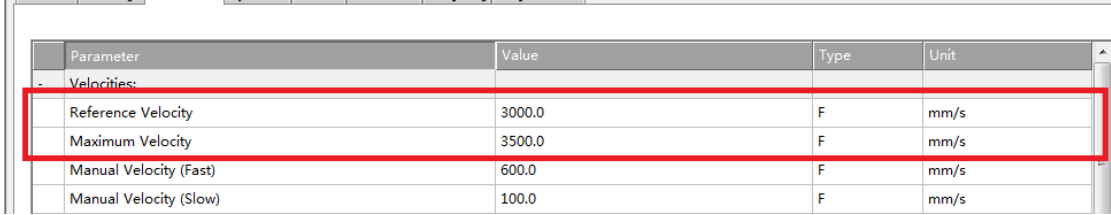

Dynamics: Acceleration/Deceleration/Jerk 加速度/减速度/加加速度,根据使用需 求设置合适值,特别是加加速度,数值偏小可能会导致加速度值上不去

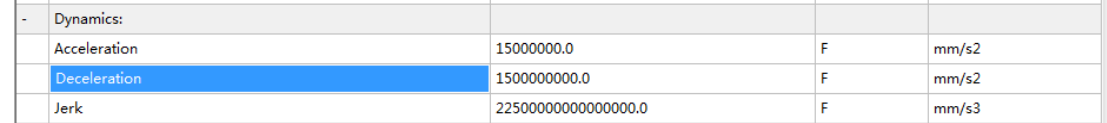

Limit Switches:软限位设定,根据需求设置默认为没有软限位

Monitoring: 位置偏差, 不建议使用, 伺服内部已经有位置偏差过大设定 (P0.16), 建议禁止, 功能选择 FALSE

|General | Settings | Parameter | Dynamics | Online | Functions | Coupling | Compensation |

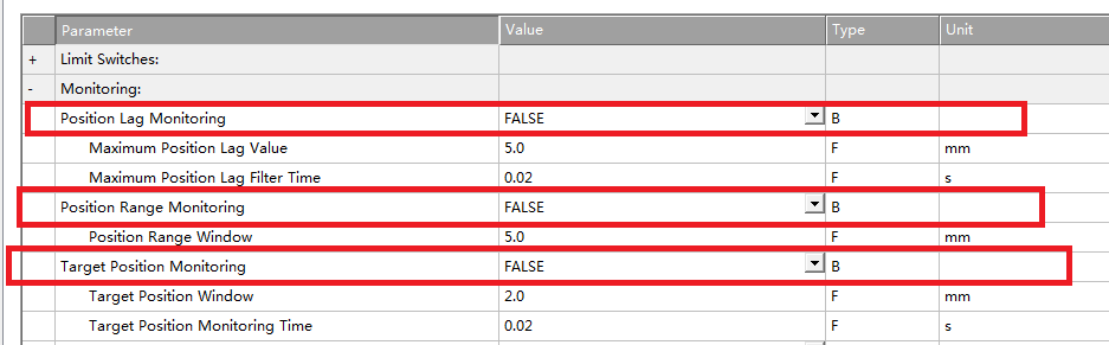

### 第五步: 建立 PLC 编程程序,

1. 打开 TwinCAT PLC 软件, 新建工程; ? About TwinCAT... E Log View System Manag PLC Control <sup>0</sup> Neathing Settings Router System Ī0 **Properties** 2.选择 PLC 类型  $\Sigma$ Choose Target System Type ⊙ PC or CX (x86)  $C \propto (ABM)$ 0K C BC via AMS Cancel C BC serial C BCxx50 or BX via AMS C BCxx50 or BX via serial

3.选择编程类型,本例选择 LD 梯形图;

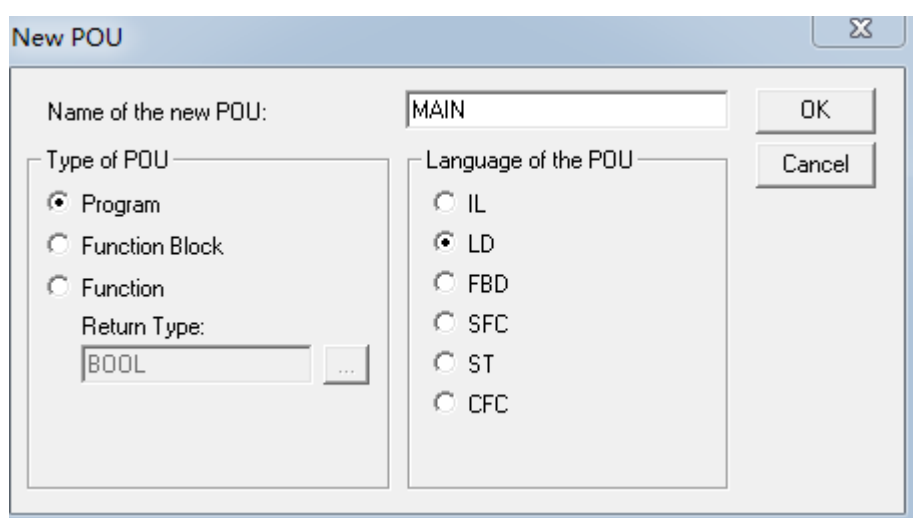

4. 建立工程后,进行 PLC 编程前需要把 NC 轴、PDO 变量和 PLC 程序对接。

4.1PDO 变量对接步骤:

虽然在建立工程时候已经添加了 NC 轴, NC 轴已自动进行了部分 PDO 进行对接, 但还有 一部分 PDO 参数是没有进行对接的, 如果要在 PLC 程序中使用这些参数, 必须进行对接 设置。步骤如下:

进入编程页面,建立定义变量: 如图, RPDO 参数后缀只能为 AT%I\*:+变量长度单位, TPDO 定义变量后缀只能是 AT%Q\*:+变量长度单位, 变量名可以自由命名.

如图 Er Code1 AT%I\*:WORD 和 mode operation1 AT%Q\*:BYTE 分别代表错误代码 603Fh 和控制模式 6060h。

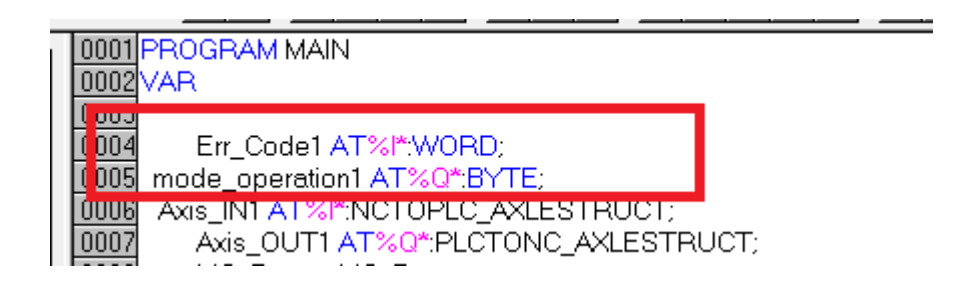

4.2 建立 NC 轴连接

为了进行 PLC 编程,使用运控库指令。必须要进行 NC 轴连接。NC 轴连接类型为

NCTOPLC\_AXLESTRUCT 和 PLCTONC\_AXLESTRUCT,具体形式如下:

Axis\_IN1\_AT%I\*:NCTOPLC\_AXLESTRUCT;

Axis\_OUT1 AT%Q\*:PLCTONC\_AXLESTRUCT;

(红色加粗字体为自由命名,符合相关命名字符要求即可)

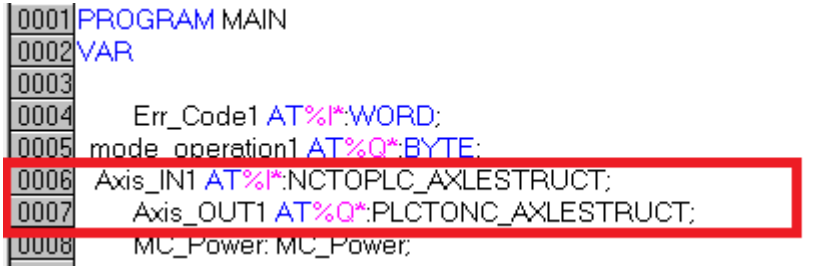

#### 5.编写 PLC 工程: 下面为简单的使能、恒速运行程序

(注意:编程中的目标位置、目标速度单位分别是 mm、mm/S,不是我们常⽤的脉冲个 数、rpm)

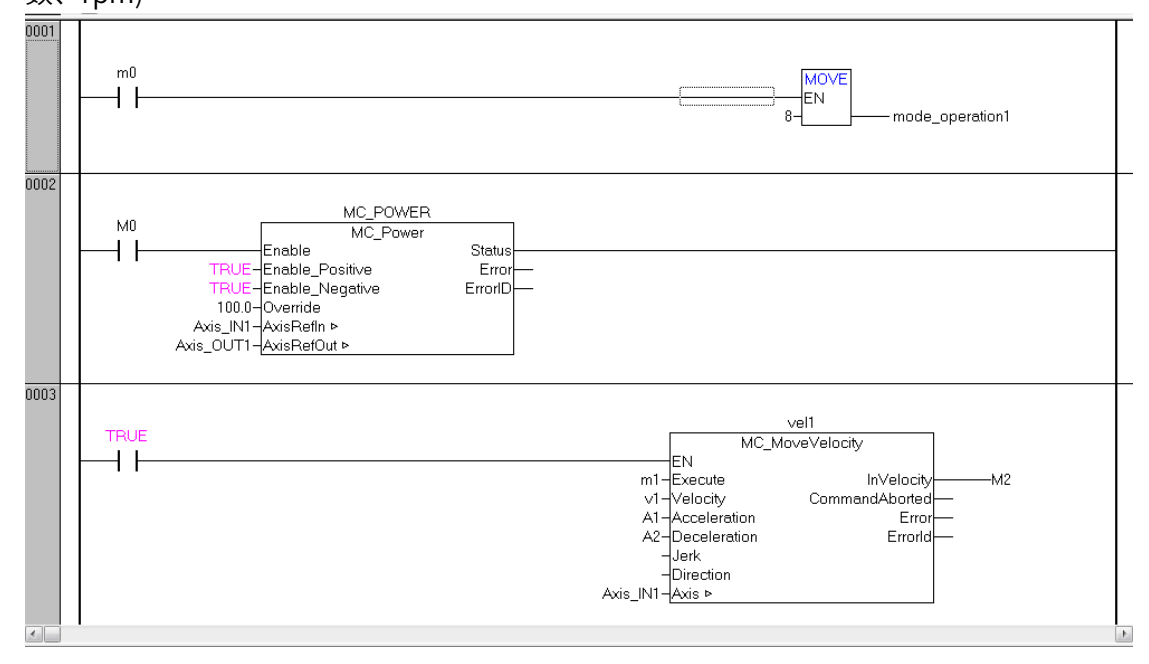

6.完成后先保存(save),之后编译(Project->reBuild all),生成 tpy 文件。

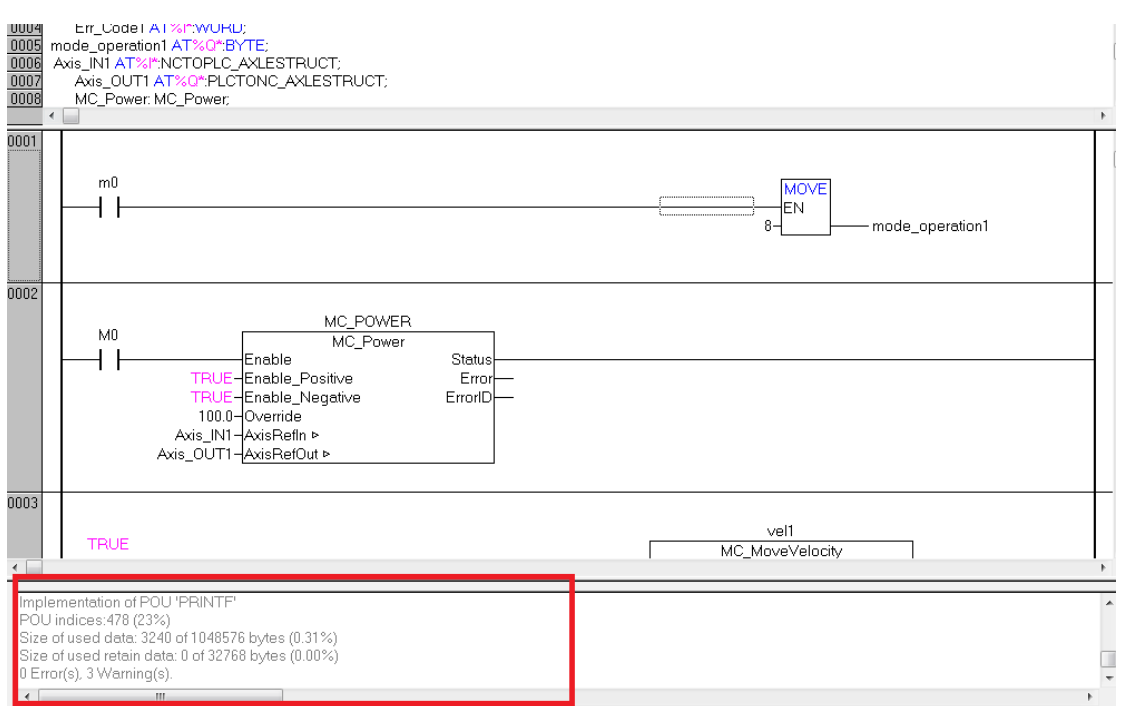

## 第六步: 建立 X5E 参数与 PLC 定义变量的链接;

1. winCat SystemManager 中添加 PLC 程序的 tpy 文件(右键 PLC configuration-

>append PLC project…), 做变量的链接(linked to);

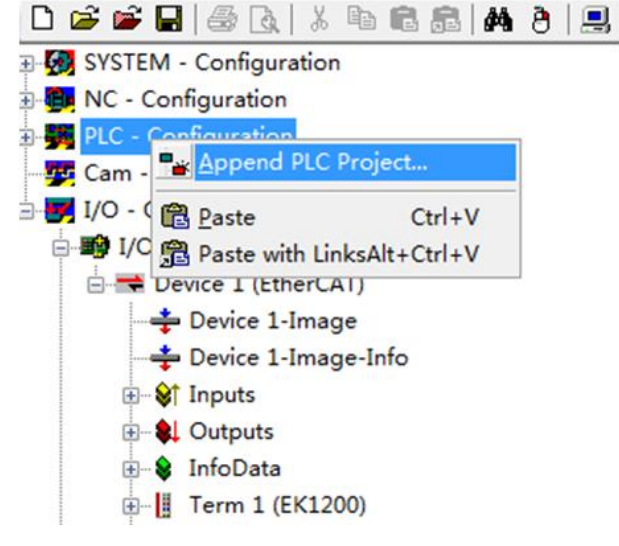

2.选定 MAIN.Axis IN1, Linked to 中选择 Axis 1 ToPlc . Outputs . Axis 1 . Axis 1 . Axes . NC-Task 1 SAF

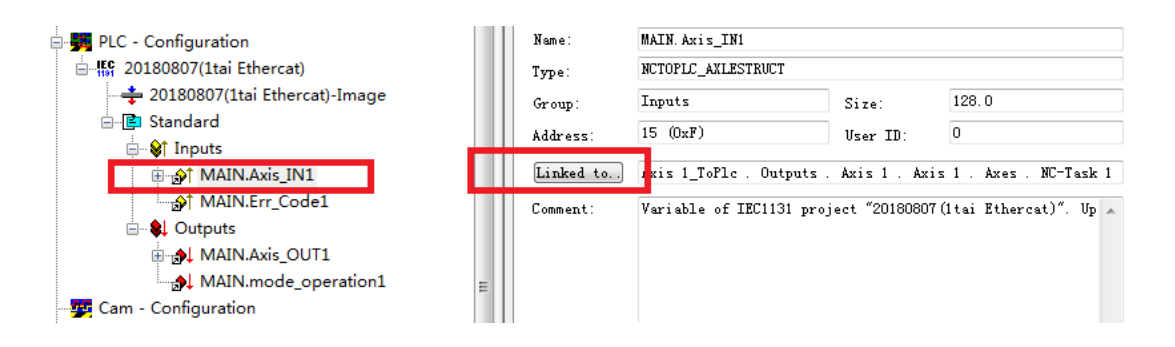

3.同理,也为其它 3 个参数 (Er Code1、 mode operation1、Axis OUT1) 建立相应的 链接;

第七步: 运行程序

1.激活 TwinCat SystemManager 配置, 分为 3 个步骤, 如图, 最后进入 Run 模式。

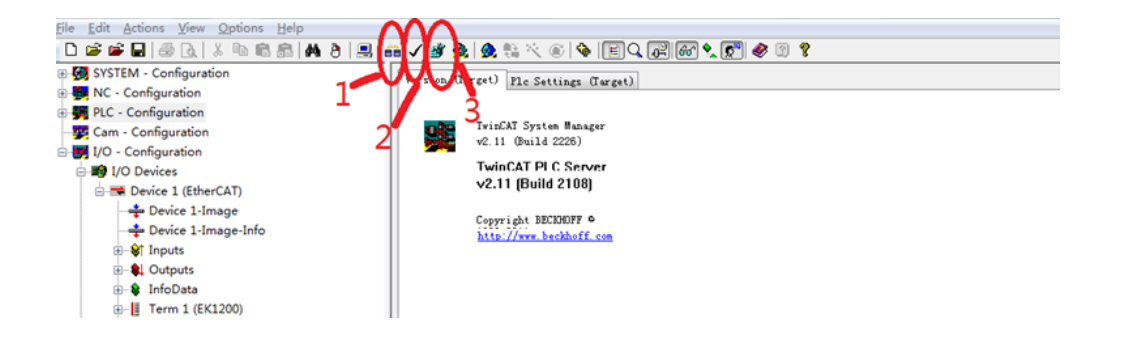

2. 在 TwinCat PLC 中选择下载路径 online->choose runtime-system。

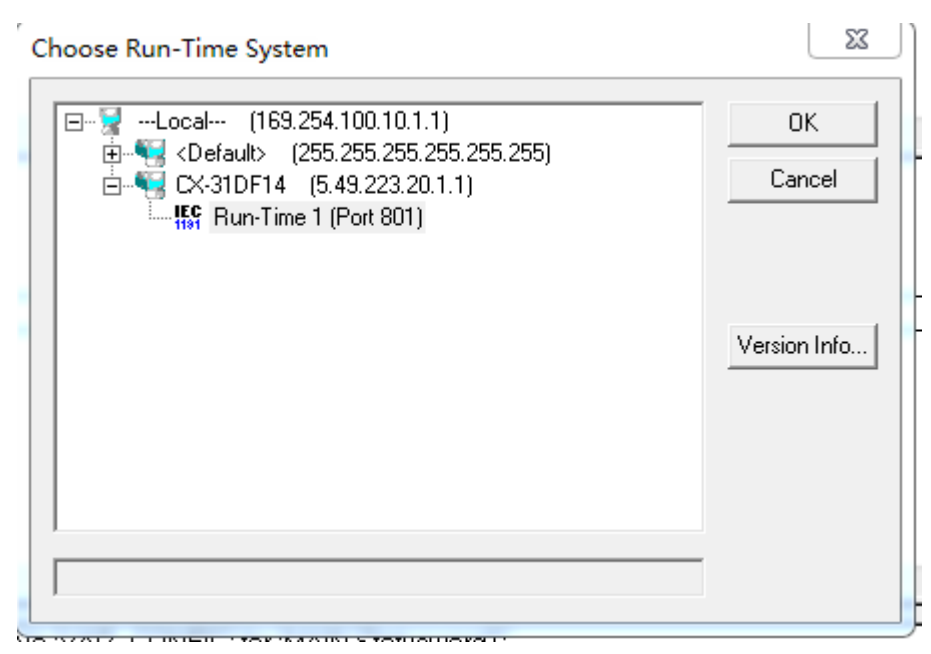

3. 在 TwinCat PLC 中 on-line -Login,并且 Run。

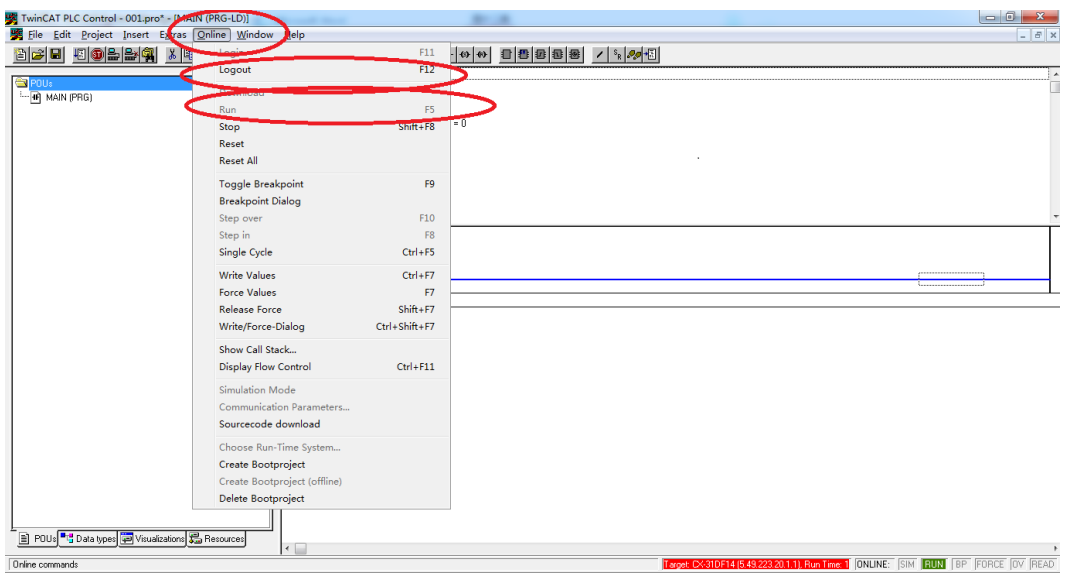

- 1. 如果要在 CX 断电后依然能够运行所编写的 PLC 程序, 点击 Online->create bootproject。
- 2. 如果为了将来能够将程序上载,Online->sourcecode download

附: 倍福 PLC 需要用到运控库指令时需要添加运动控制库, 有时候 TwinCAT 不一定有运 动控制库 TCMC.LIB, 这时候需要手动添加。步骤如下:

Twincat PLC Control 页面→Resources 页面→双击"Library Manager"→弹出页面框右

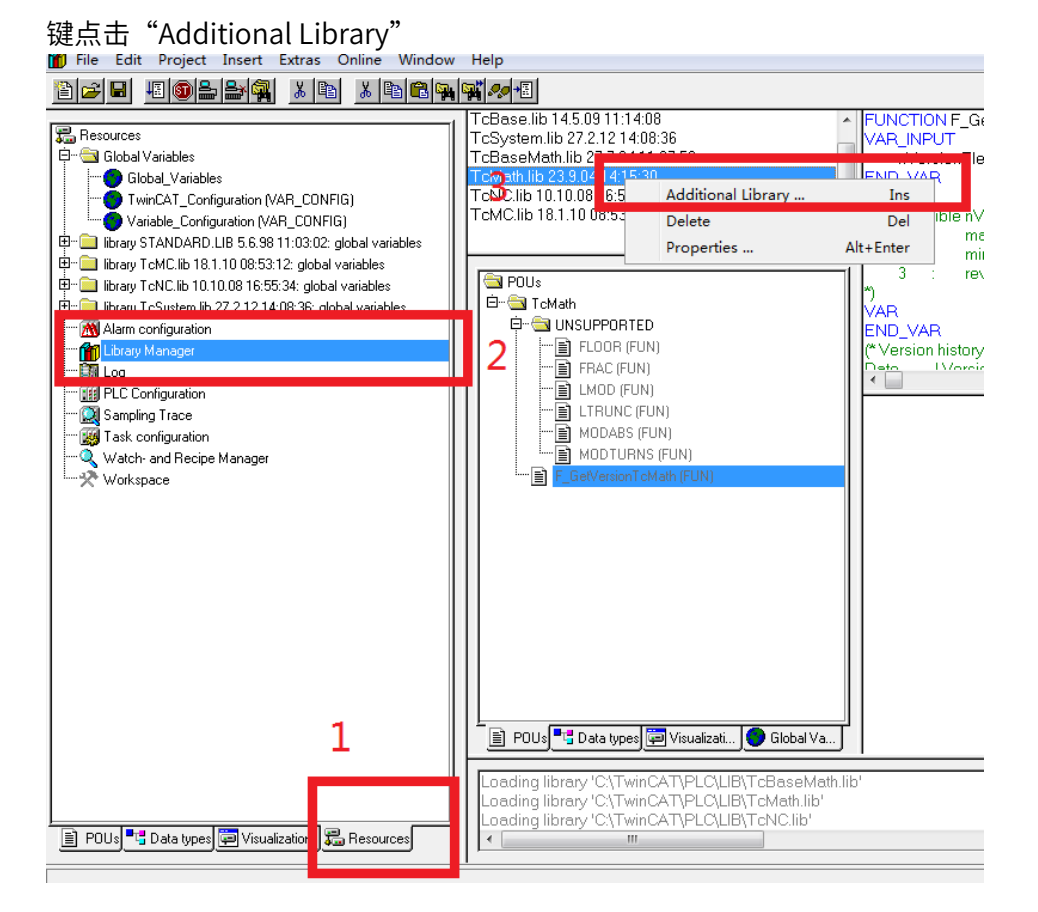

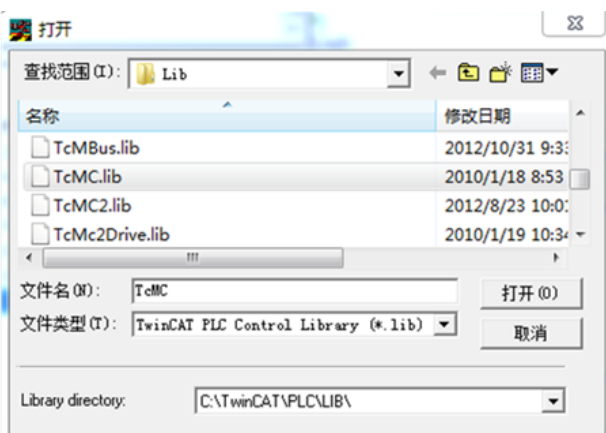

加载成功后如下图所示:

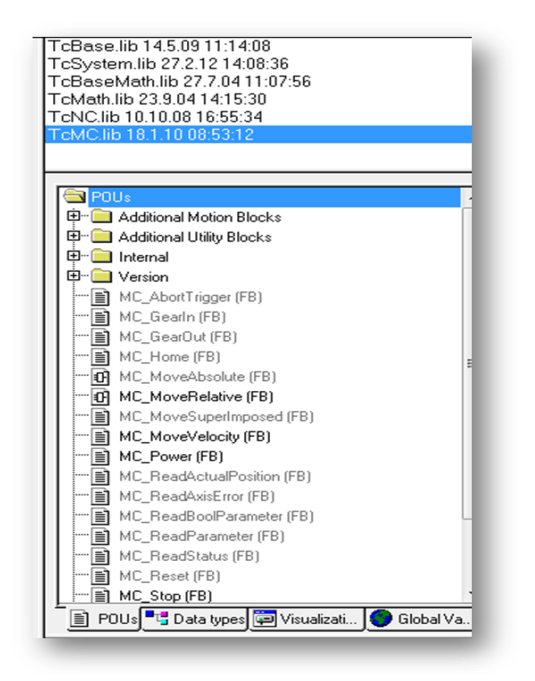

同 样 , 需 要 ⽤ 到 电 子 凸 轮 时 候 , 要 安 装 Supplement : TwinCAT\ Supplement\ TwinCAT\_NC\_Camming, 也要加载运控库:TcNcCamming.lib

## 8.2 X5EB 与欧姆龙 PLC 连接

以周期同步位置模式控制(CSP)为例子, 说明 X5 系列总线伺服驱动器与欧姆龙 NJ501-1300 连接使用过程。

准备工作

♦当为 USB 连接时:

伺服驱动器: 控制模式 P00.01=7(EtherCAT 模式),如有多台伺服驱动器使用, 要严格按照 上进下出的网口顺序插好网线,并设置好伺服驱动器站号(P09.18 设置); 欧姆龙 PLC:下载安装欧姆龙 PLC 电脑控制软件 Sysmac studio(以 V1.30 版本为例) 注意:XML 不定期维护更新,如需最新版本请到禾川官网下载,联系禾川技术咨询 连接使用过程如下:

第一步:连接 PLC, 分为 USB 连接和网络连接

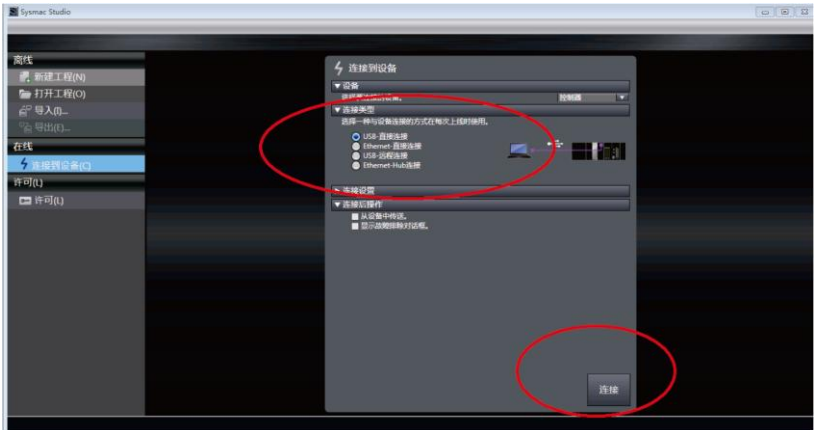

◆当为网络连接 (EtherNet 网口) 时

请将电脑 IP 地址设置成 PLC 的同一网段:电脑→本地连接→属性→internet 协议版本 4

(TCP/Ipv4)属性→使⽤以下 IP 地址:

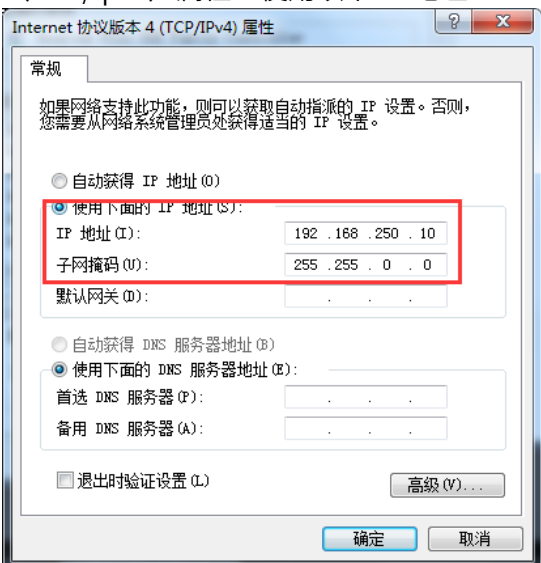

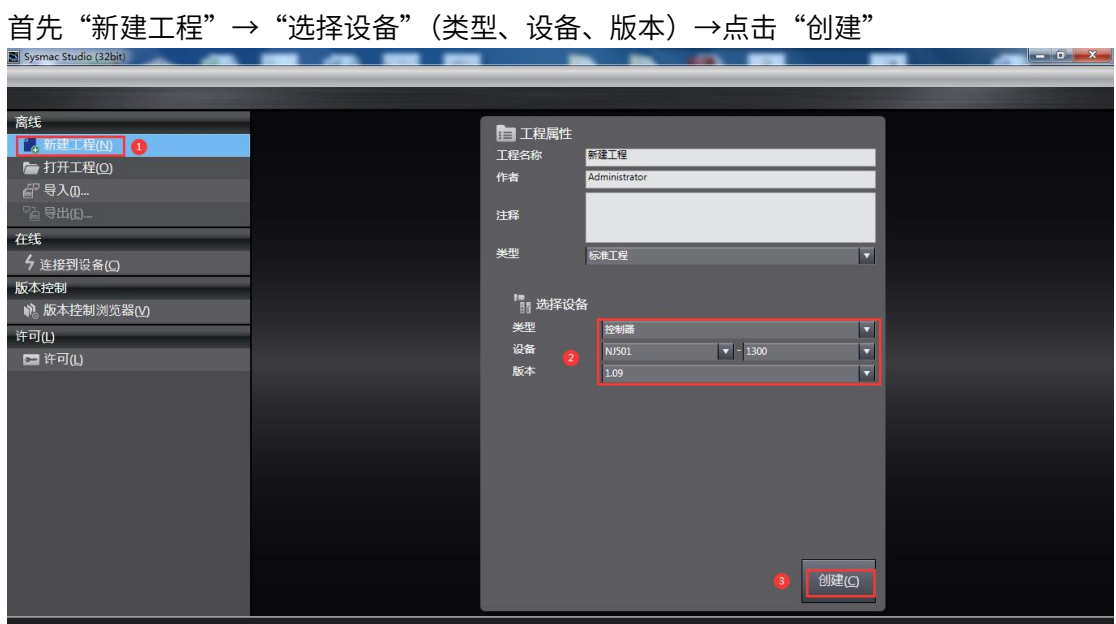

第二步:添加 XML 配置文件

添加 XML 文件步骤: ①点击"EtherCAT"→②选择"主设备"点击右键→③点击"显示 ESI" →④安装(文件)→⑤选择 XML 文件→⑥点击打开:

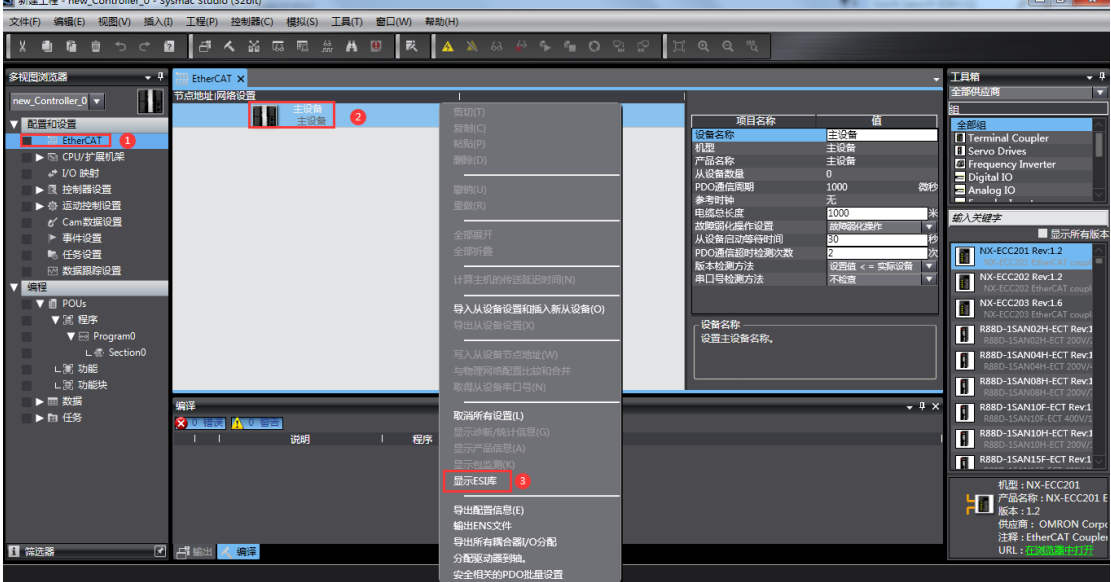

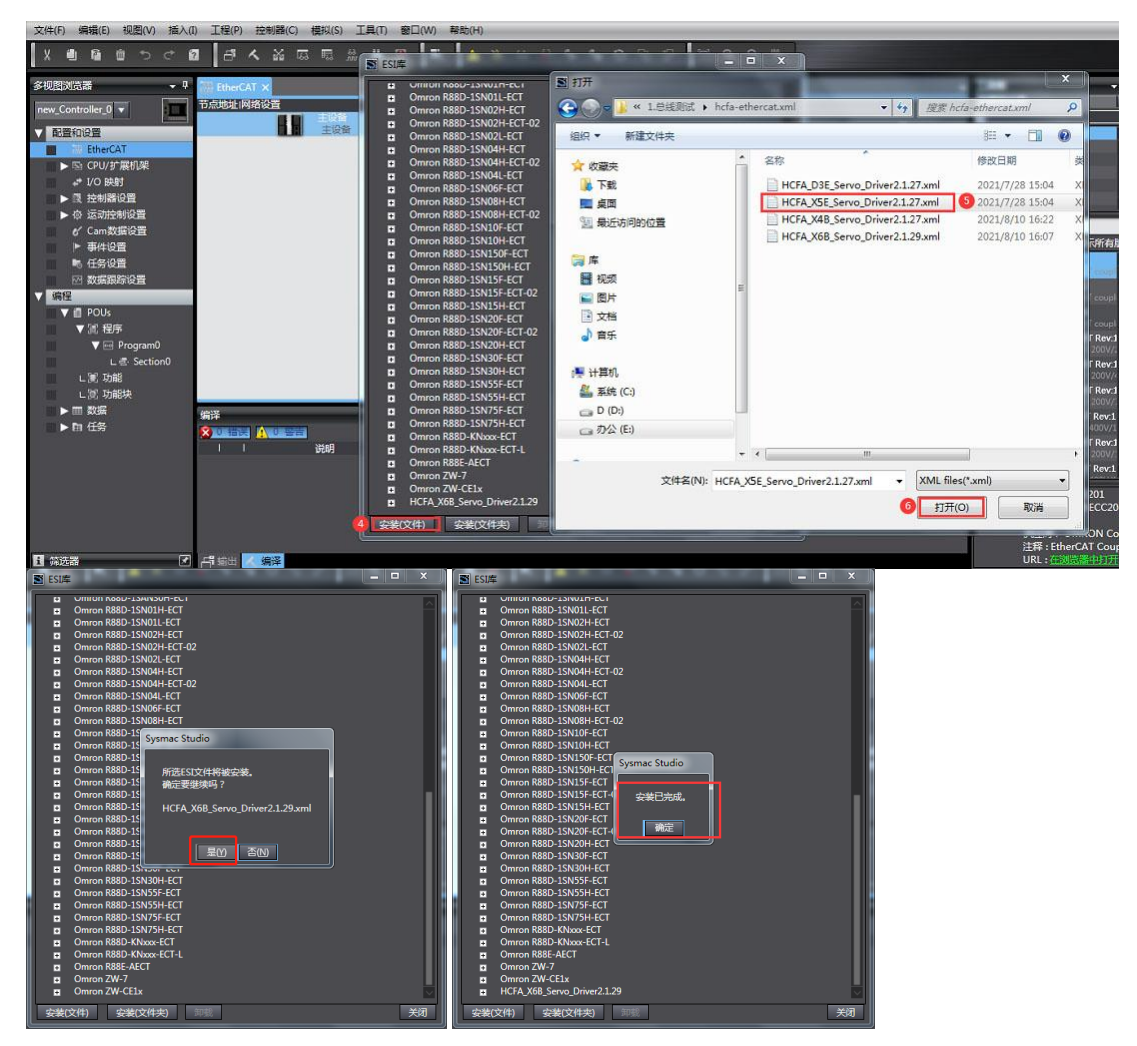

- 第三步:连接控制器,设置 EtherCAT 相关参数
- ◆ 连接控制器: ①点击"控制器"→②选择"通信设置"→③选择"Ethernet-Hub 连接" →④指定远程 IP 地址填写"192.168.250.1"→⑤Ethernet 通信测试→⑥ 显示"测试成功"→⑦点击"确定"

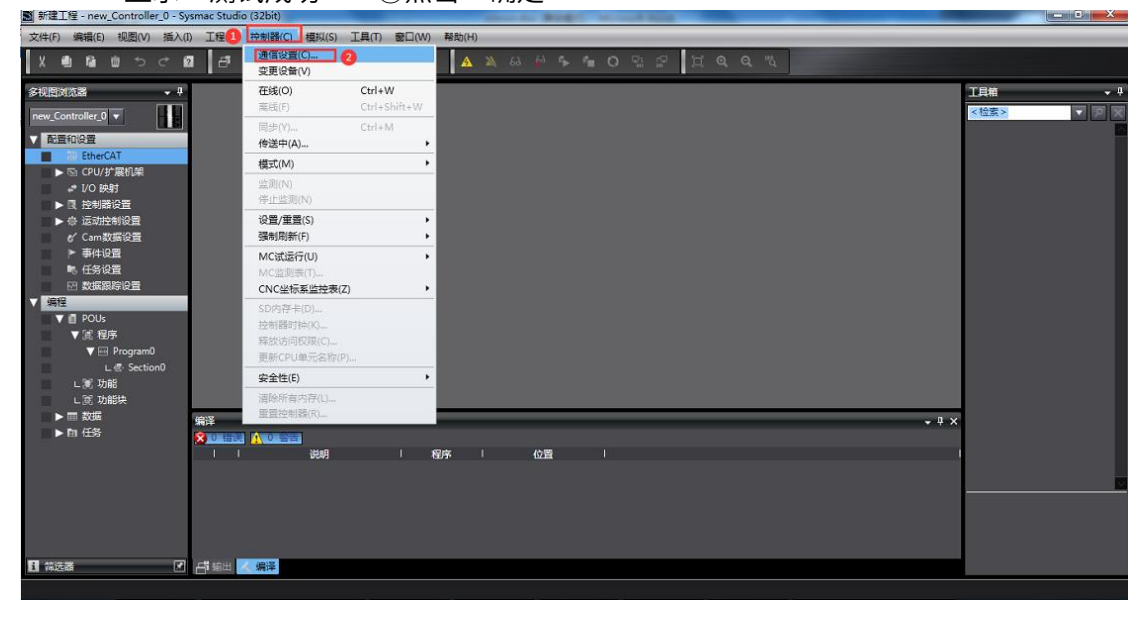

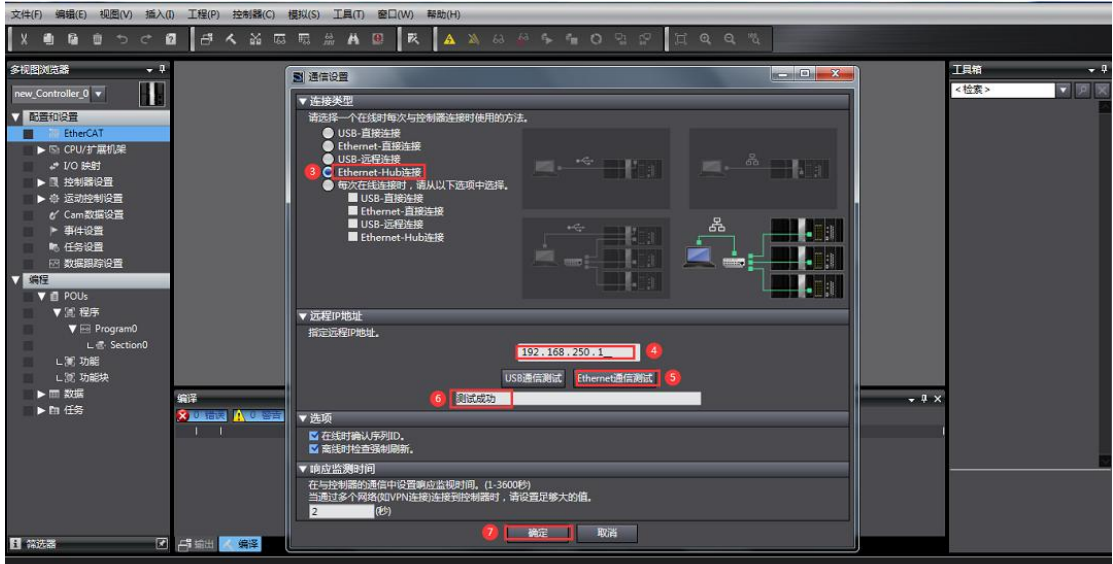

◆ 添加从站: ①搜索"hcfa"→②选中"HCFA X5"双击→③显示已添加从站

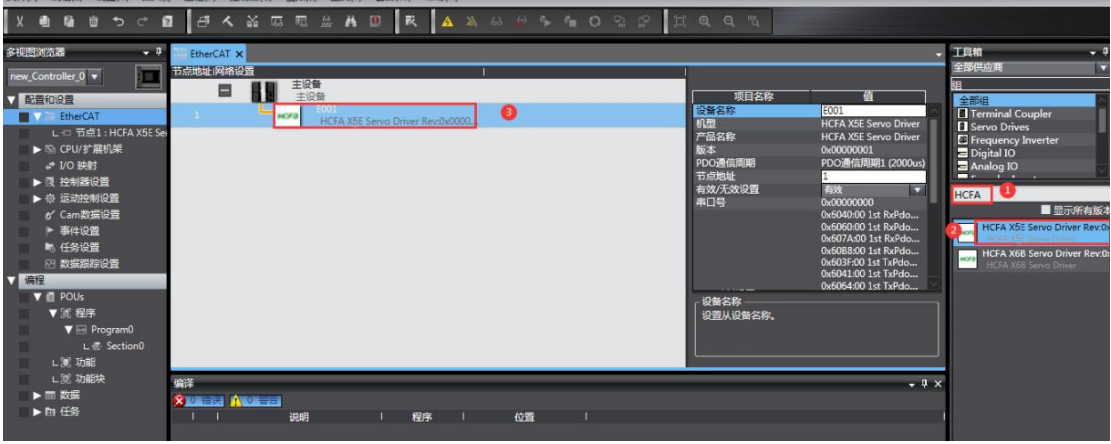

#### ◆ 添加运动轴 (PLC 要在离线状态下)

主菜单"控制器(C)"→ 离线→ 展开"运动控制设置"→ 轴设置→添加"运动控制轴"

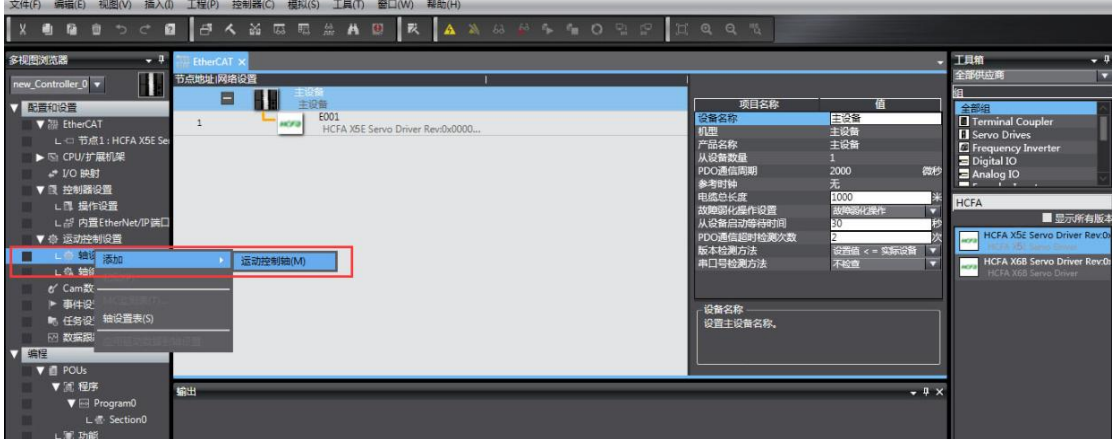

- ◆ 设置运控轴参数
- $\odot$  添加伺服轴:轴基本设置页面,轴类型设置为伺服轴,"输出设备 1" 配置为 X5 伺服 驱动器,配置如下图

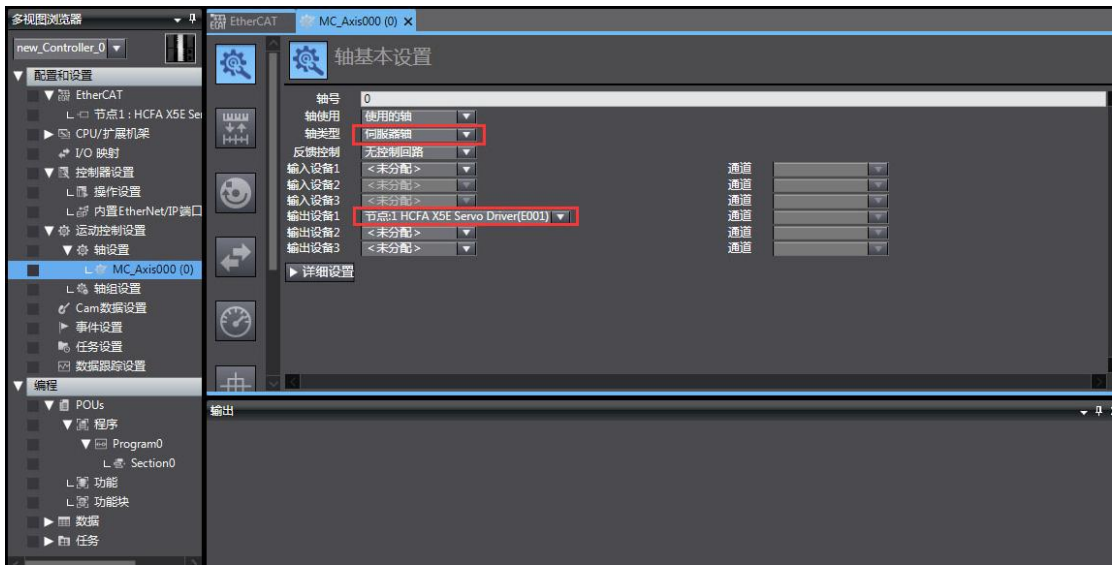

② 配置合适 PDO 参数

A.启用 DC 同步, 选择合适的 PDO 映射参数组:

EtherCAT→节点地址/网络设置页面 →从站 E001→ 分布式时钟有效, 选择"启用 (DC-Synchron)"→ 编辑 PDO 映射设置 , 选择合适的 Rx/Tx PDO 参数,

注意:欧姆龙推荐选用第五组 PDO 固定组映射, 其他组 PDO 可以编辑添加, 删减

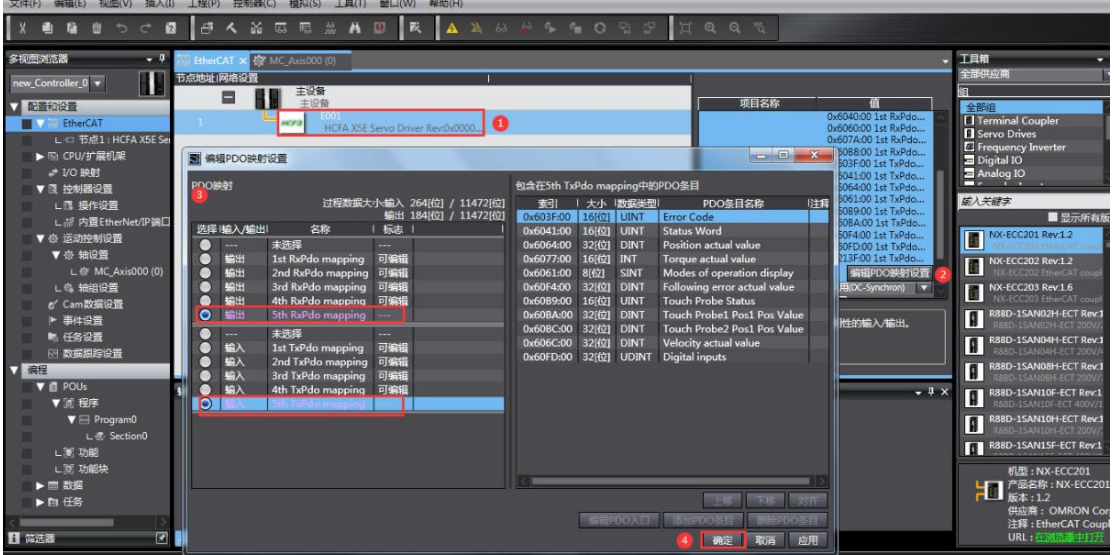

B.映射运控轴 PDO 参数

伺服驱动器必须手动配置 PDO 参数,

双击: MC Axis000 (0) , 进入轴基本设置页面 → 点击详细设置 → 分别配置输出 (控 制器到设备)、输入(控制器到设备)、数字输入相关参数,示范如下;

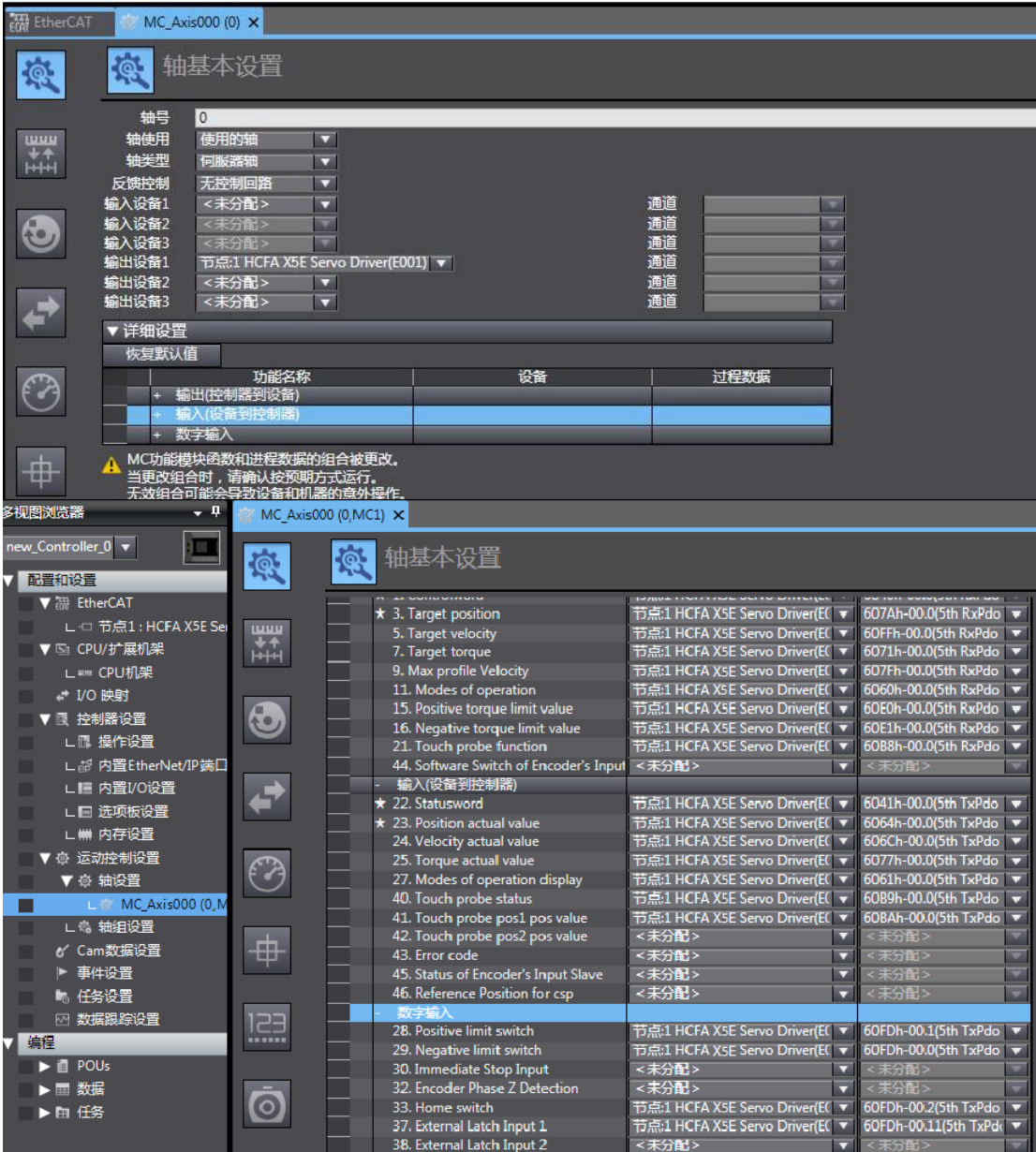

(注意:未分配参数可根据使用需求再配置,如不需要接入限位开关,可用任意 60FDh\_0.3~60FDh\_0.9 代替 60FDh\_00.1 和 60FDh\_00.0)

#### ◆ 单位换算设置

MC\_Axis000 (0) 页面 → 单位换算设置页面 → 设置合适的参数, 示范如下: 电机一周的工作行程:目前禾川普遍使用是 17bit 分辨率编码器, 应设置为 131072; 电机转一周指令: 根据需求来设置, 如果 P09.13=1105 则齿轮比使用 P00.08(默认 10000),即表示 10000 个 PLC 脉冲指令对应电机转动一圈 131072 编码器单位,当指 令恒定为 500000 时, 对应电机转速 3000rpm;

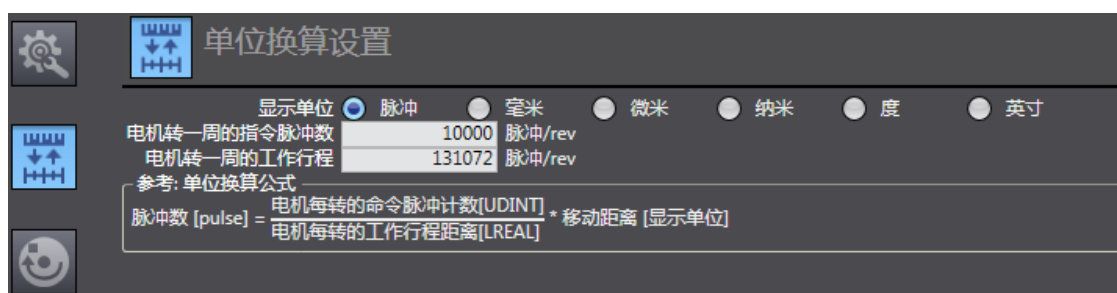

#### ◆ 操作设置

根据实际使用设置,最大加减速为 0 表示最大的加减速度,扭矩为 0 表示不警告。如 没特殊需求可使用默认值。

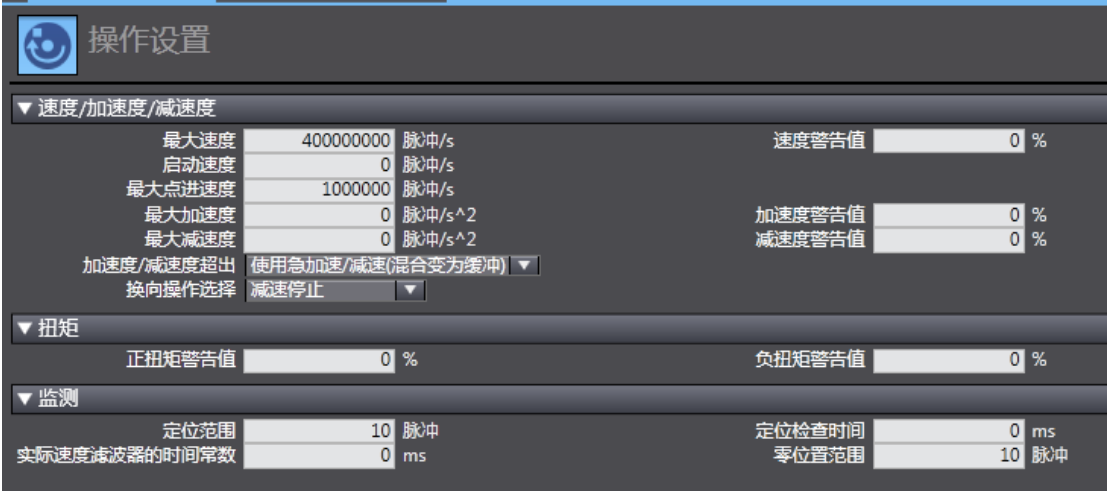

◆ 限位设置

可根据实际使⽤设置参数。

注意:回原完成后,限位才生效

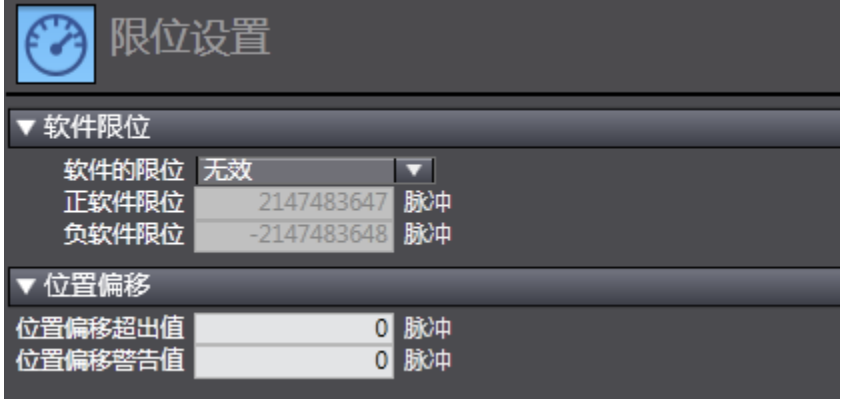

◆ 原点返回设置

此回原是欧姆龙自定义回原,与伺服驱动器内置的回原方法没有关系。但使用时候也 要伺服设置好相关参数(正、负限位,原点开关等),外部信号直接接入伺服驱动器即 可,不必要接入 PLC,但欧姆龙 PLC 回原的相关参数一定要按照下面设置。再设置好 回原速度、原点偏置等参数后, 在 PLC 编程中使用 MC\_home 即可回原。

注意:欧姆龙中的原点接近信号就是伺服驱动器的原点开关信号

| 数字输入                                                                                 |                                                                                                  |
|--------------------------------------------------------------------------------------|--------------------------------------------------------------------------------------------------|
| 28. Positive limit switch                                                            | 节点:1 HCFA X5E Servo Driver(E( v<br>60FDh-00.1(5th TxPdo ▼                                        |
| 29. Negative limit switch                                                            | 节点:1 HCFA X5EServo Driver(E( ▼<br>60FDh-00.0(5th TxPdo                                           |
| 30. Immediate Stop Input                                                             | <未分配><br><未分配><br>Ω                                                                              |
| 32. Encoder Phase Z Detection                                                        | <未分配><br>$\overline{\mathbf{z}}$<br><未分配>                                                        |
| 33. Home switch                                                                      | 60FDh-00.2(5th TxPdo                                                                             |
|                                                                                      | 节点:1 HCFA X5E Servo Driver(E(   ▼                                                                |
| 37. External Latch Input 1                                                           | 60FDh-00.11(5th TxPdr<br>节点:1 HCFA X5E Servo Driver(E( ▼                                         |
| 38. External Latch Input 2                                                           | <未分配><br><未分配><br>Ω                                                                              |
| 原点返回设置<br>毌                                                                          |                                                                                                  |
| ▼ 原点返回方法                                                                             |                                                                                                  |
| 原点返回方法 接近反转/保持时间 ▼                                                                   |                                                                                                  |
| 原点输入信号 使用外部原点输入                                                                      |                                                                                                  |
| 原点返回开始方向 止方向<br>$\overline{\phantom{a}}$<br>原点输入检测方向 正方向<br>$\overline{\phantom{a}}$ | 正限位输入时操作选项 反转/立即停止<br>$\overline{\phantom{a}}$<br>负限位输入时操作选项 反转/立即停止<br>$\overline{\phantom{0}}$ |
|                                                                                      |                                                                                                  |
| 原点接近信号                                                                               |                                                                                                  |
| 外部原点输入                                                                               |                                                                                                  |
| 正限位输入                                                                                |                                                                                                  |
| 负限位输入                                                                                |                                                                                                  |
|                                                                                      |                                                                                                  |
| 从原点接近信号负方向开始                                                                         | بستان<br>正常结束                                                                                    |
|                                                                                      |                                                                                                  |
|                                                                                      |                                                                                                  |
| 从原点接近信号ON开始                                                                          | 正常结束                                                                                             |
|                                                                                      |                                                                                                  |
|                                                                                      |                                                                                                  |
|                                                                                      |                                                                                                  |
| 从原点接近信号正方向开始                                                                         | 正常结束                                                                                             |
|                                                                                      |                                                                                                  |
| 一浦度小時間作品補底                                                                           |                                                                                                  |
| 原点返回设置<br>毌                                                                          |                                                                                                  |
|                                                                                      |                                                                                                  |
|                                                                                      |                                                                                                  |
| 外部原点输入                                                                               |                                                                                                  |
| 正限位输入                                                                                |                                                                                                  |
|                                                                                      |                                                                                                  |
| 负限位输入                                                                                |                                                                                                  |
|                                                                                      |                                                                                                  |
| 从原点接近信号负方向开始                                                                         | i'ann<br>正常结束                                                                                    |
|                                                                                      |                                                                                                  |
|                                                                                      |                                                                                                  |
|                                                                                      |                                                                                                  |
| 从原点接近信号ON开始                                                                          | 正常结束                                                                                             |
|                                                                                      |                                                                                                  |
|                                                                                      |                                                                                                  |
| 从原点接近信号正方向开始                                                                         | 正常结束                                                                                             |
|                                                                                      |                                                                                                  |
|                                                                                      |                                                                                                  |
| ▼ 速度/加速度/减速度                                                                         |                                                                                                  |
| 原点返回速度<br>10000 脉冲/s                                                                 | 原点返回接近速度<br>1000 脉冲/s                                                                            |
| 原点返回加速度<br>0 脉冲/s^2                                                                  | 原点返回减速度<br>0 脉冲/s^2                                                                              |
| 原点返回加加速度<br>0 脉冲/s^3                                                                 |                                                                                                  |
| ▼其它                                                                                  |                                                                                                  |
| 原点输入掩码距离<br>10000 脉冲                                                                 |                                                                                                  |
|                                                                                      | 原点偏移量<br>0 脉冲                                                                                    |
| 原点返回持续时间<br>$100$ ms<br>0 脉冲<br>原点返回补偿值                                              | 原点返回补偿速度<br>1000 脉冲/s                                                                            |

第四步: 设置同步周期时间 (建议不要低于 1ms, 周期时间>伺服从站台数 X0.1ms) 双击"任务设置",进入任务设置页面→ 选择合适的周期,共有四个选项: 500 微秒, 1 毫秒(默认值),2 毫秒,4 毫秒

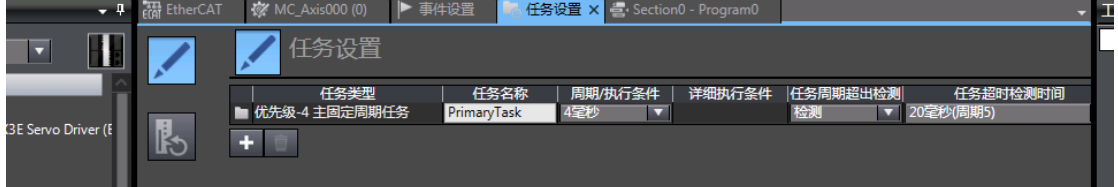

第五步: 编写 PLC 程序 (以梯形图为例)

编程 → POUs → 程序 → Program0 → 双击 Section0 (如没有这部分显示, 在 Program0 选择插入梯形图),进入编程页面。

注意,为使电机有效运行,编程至少要使能指令(MC\_Power),运动指令(如恒速转动指 令 MC\_MoveVelcity , 绝 对 位 置 指 令 MC\_MoveAbsolute, 相 对 位 置 指 令 MC\_MoveRelation,轴停止指令 MC\_Stop),各指令应用具体用法可按 F1 使用帮助。

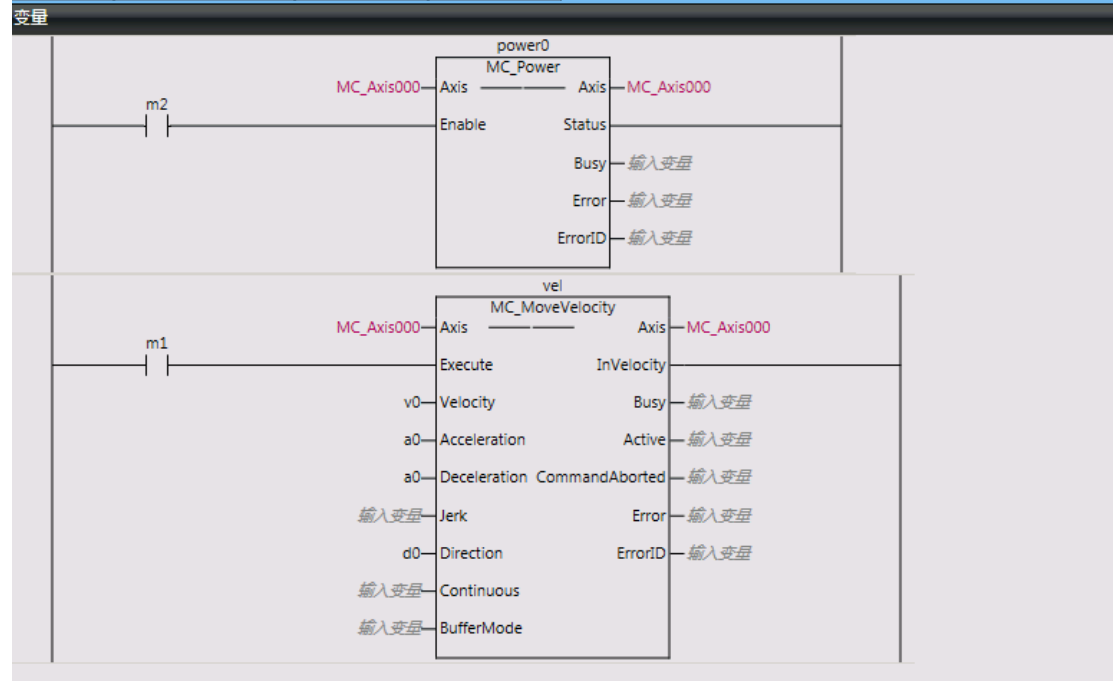

第六步:编译工程(离线状态下)

主菜单,工程(P)→ 重编译控制器(R)

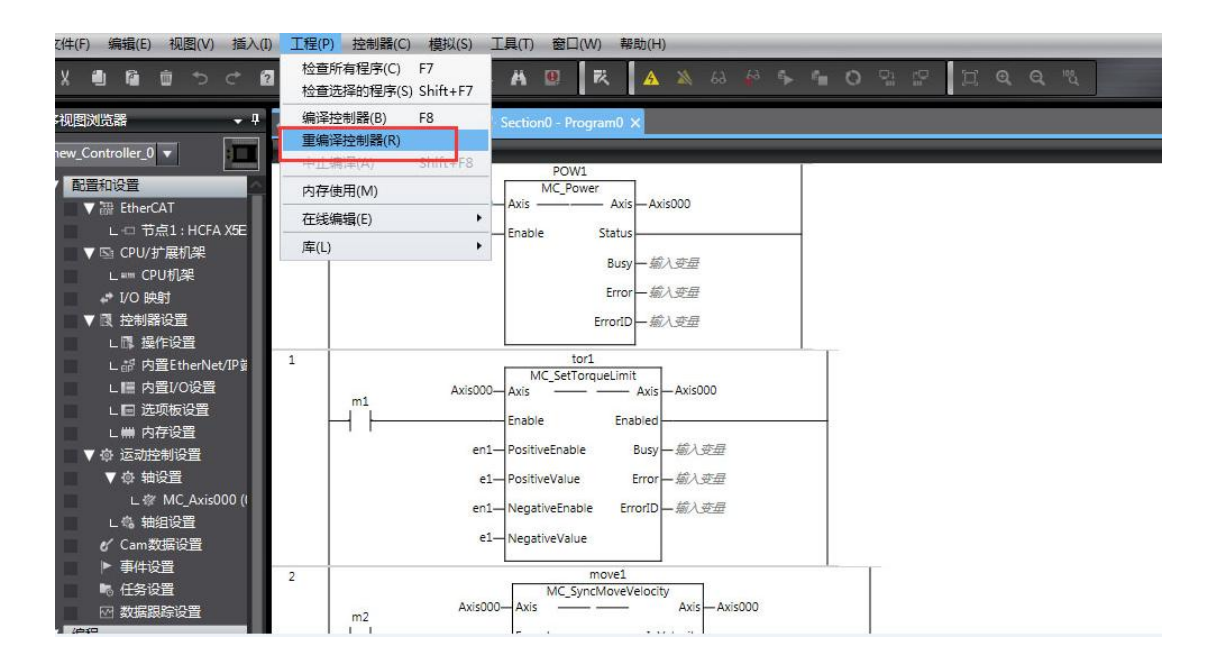

第七步:下载工程到 PLC

# 主菜单,控制器(C)→ 在线 →传送中 (A)→ 传送到控制器(T)<br>※牛E) 编辑E) 视图(Y) 插入① I程(P) 控制器(C) 模拟(S) I具(T) 窗口(W) 整助(H)

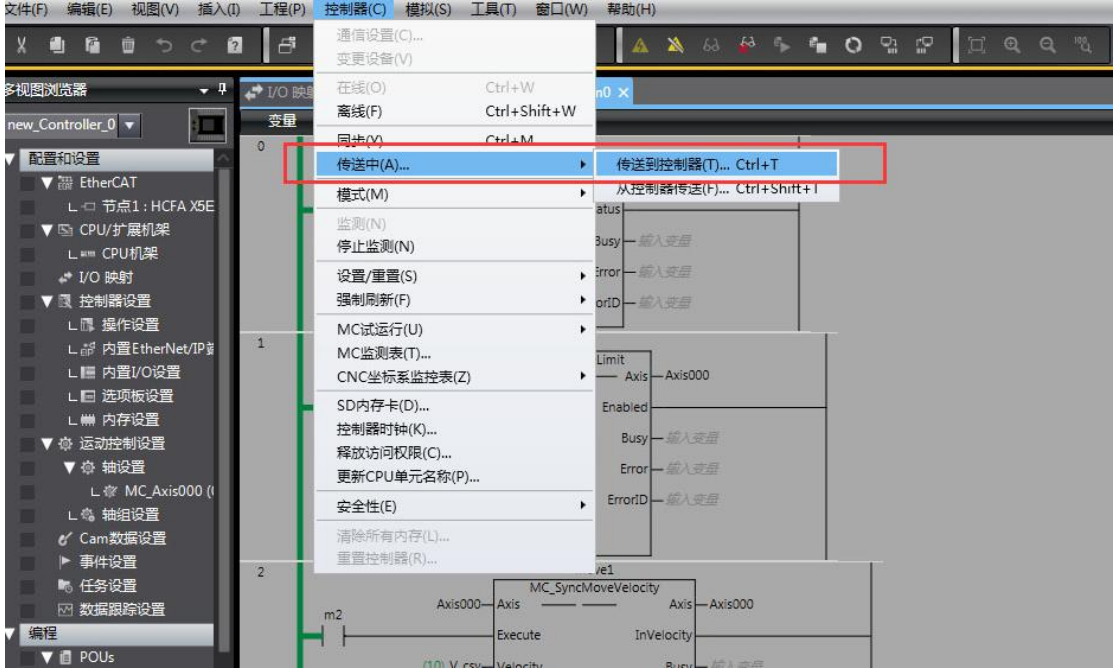

第八步:如有报错时,sysmac Studio 右下角有红色报警圆点提示 部分报警可以通过软件内置功能清除:主菜单,工具(T)→故障分析(T)→ 弹出窗 口,点击"全部重置"

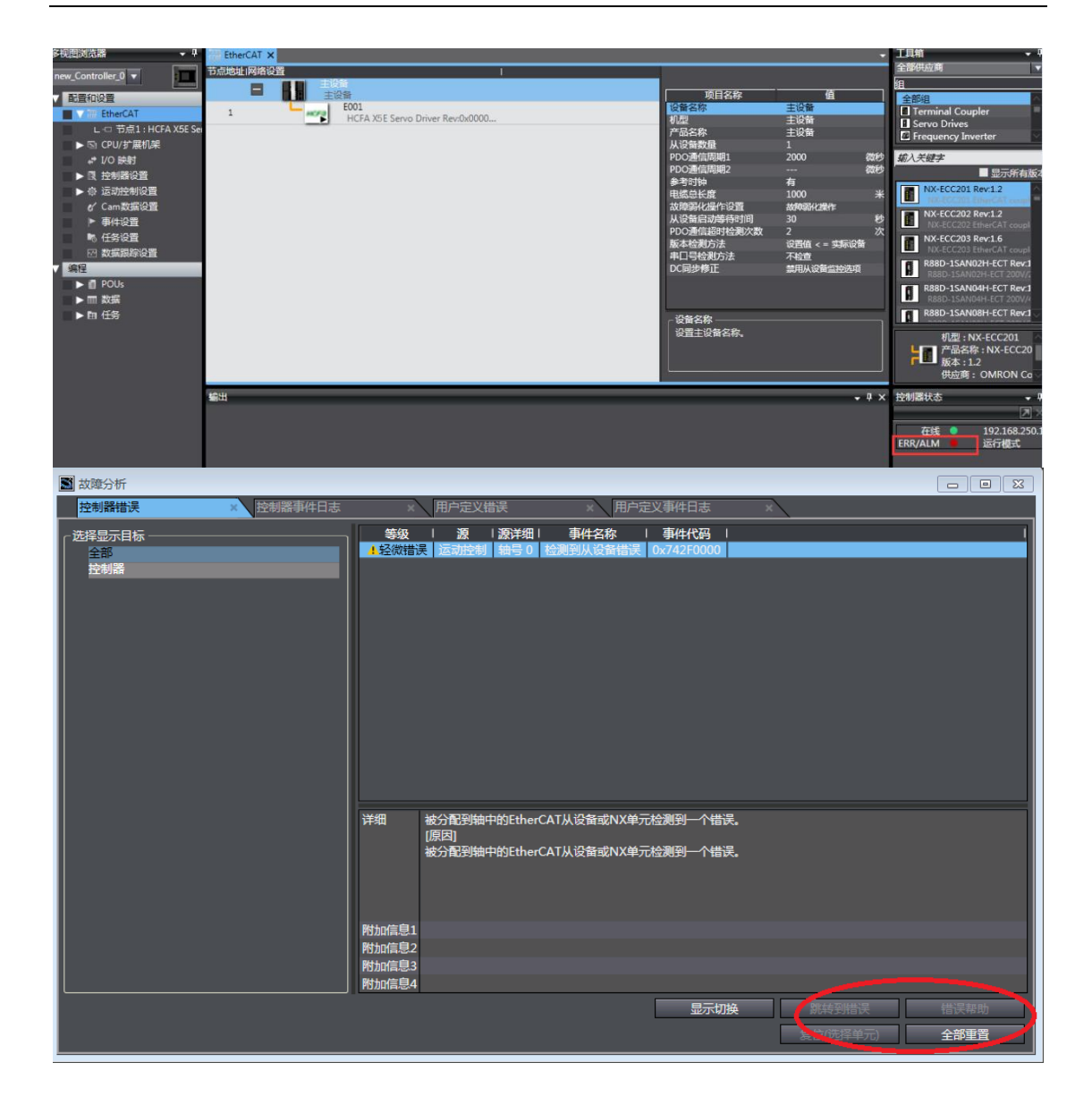

第九步:数据监控

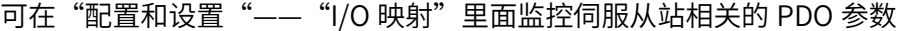

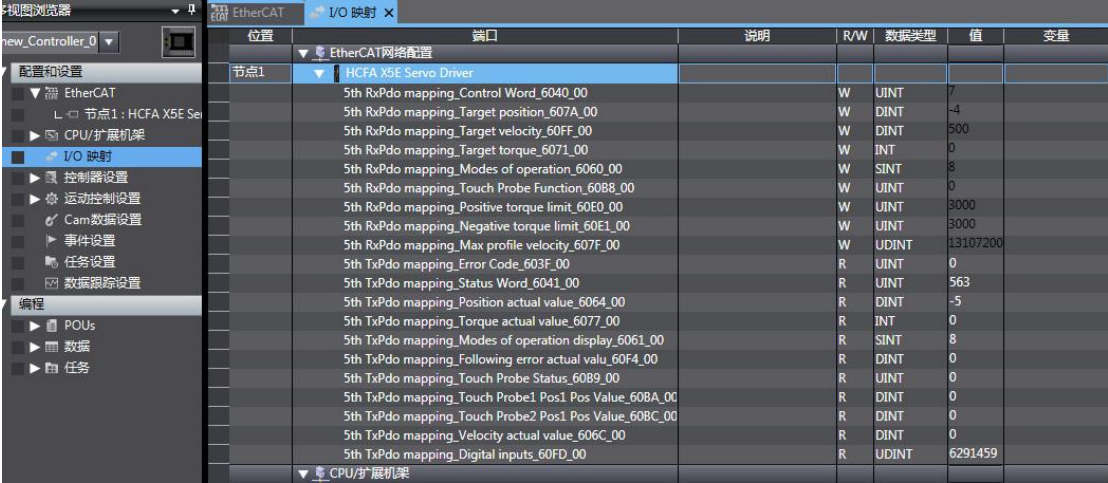

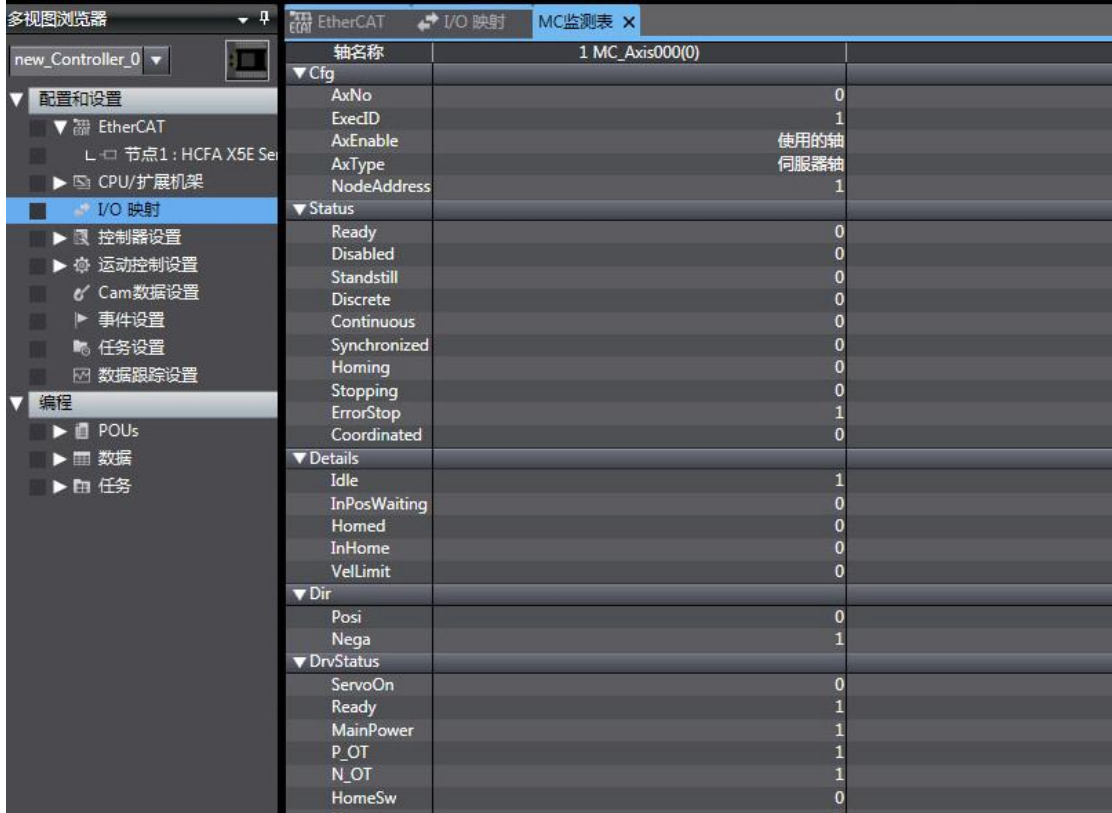

#### 可在主菜单→控制器→"MC 检测表"里面监控伺服从站相关 DI、DO、各种状态等

第十步: 导出工程

已编辑好的欧姆龙 PLC 工程需要在其它电脑使用时,需要导出工程(注意"另存为"并不 能导出)

方法: 编程页面→文件 (F) → 导出 (E), 选择保存的文件名、保存类型、保存位置, 选 择"保存"

8.3 X5EB 与汇川 PLC 连接

本案例通过 3 台 X5EB 伺服与汇川 PLC AM400 走同步周期模式为例子简单说明连接使用步 骤

准备工作

1.伺服驱动器控制模式 P0.01=7(EtherCAT 模式),如有多台伺服驱动器使用, 要严格按照上 进下出的网口顺序插好网线

2.下载安装 AM400 上位机软件,具体见汇川官网,本次使用版本为 InoProShopV1.1.0; 3.安装 X5\_EtherCAT 设备描述文件: InoProShop 软件初始页面→工具→设备库 →安装

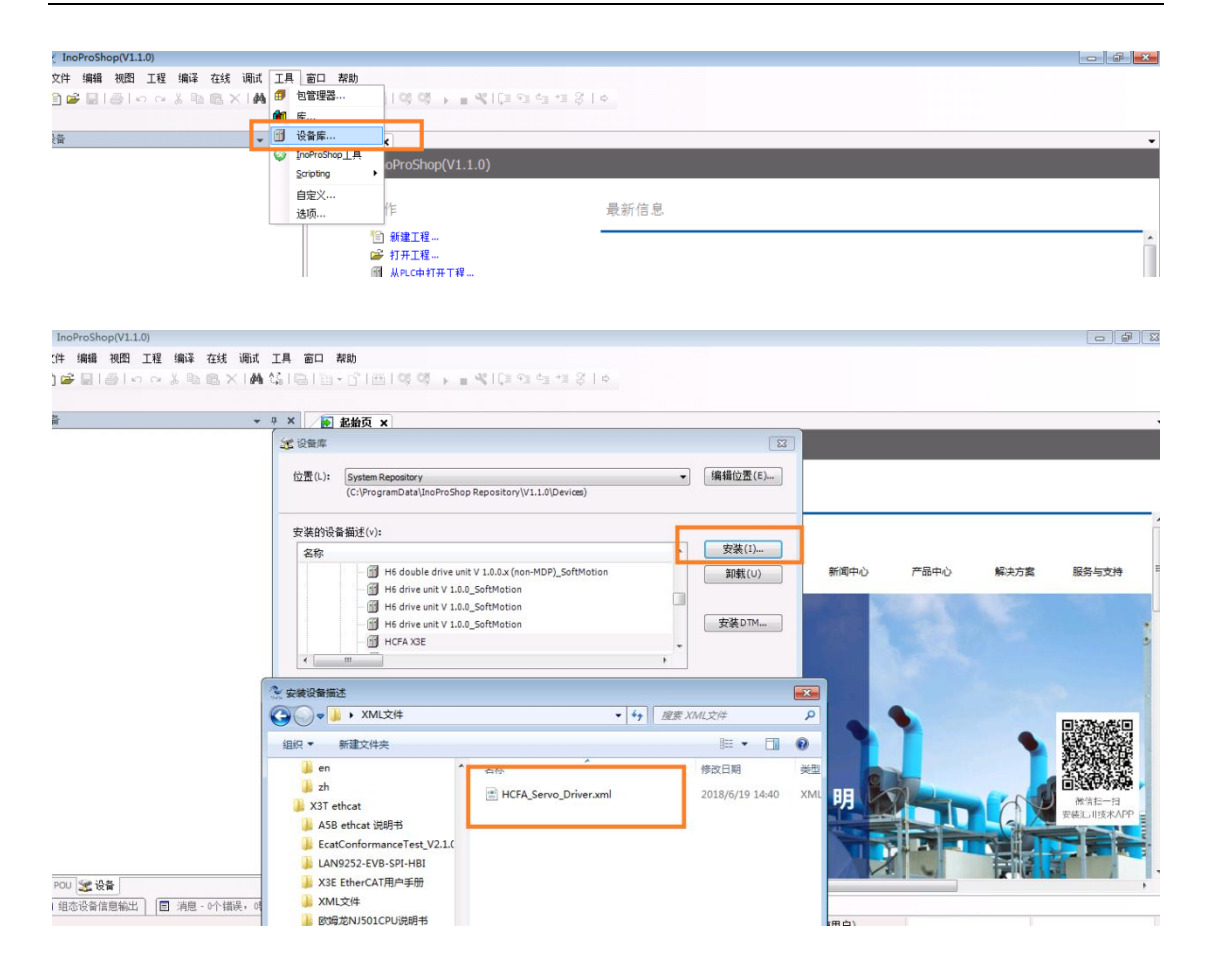

X5\_EtherCAT 伺服与汇川 AM400 连接步骤

步骤一:电脑连接汇川 AM400 PLC

1. 将电脑 IP 地址设置成 PLC 的同一网段

电脑-本地连接 → 属性 → internet 协议版本 4 (TCP/Ipv4) 属性——使用下面的 IP 地 址, 如下图 (为 192.168.1.X (X 为 1~255 非 88 数值), 汇川 CPU 出厂默认地址为 192.168.1.88):

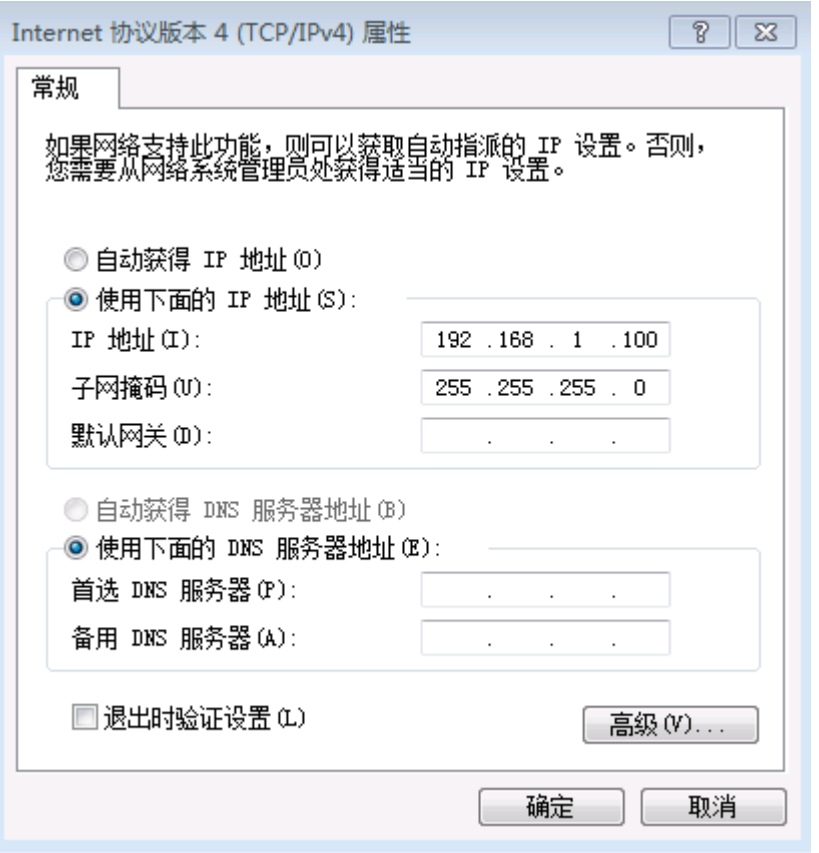

#### 2.建立新工程

1.新建标准工程,选择梯形逻辑图(也可选择其他 PLC 编程语言) 标准工程

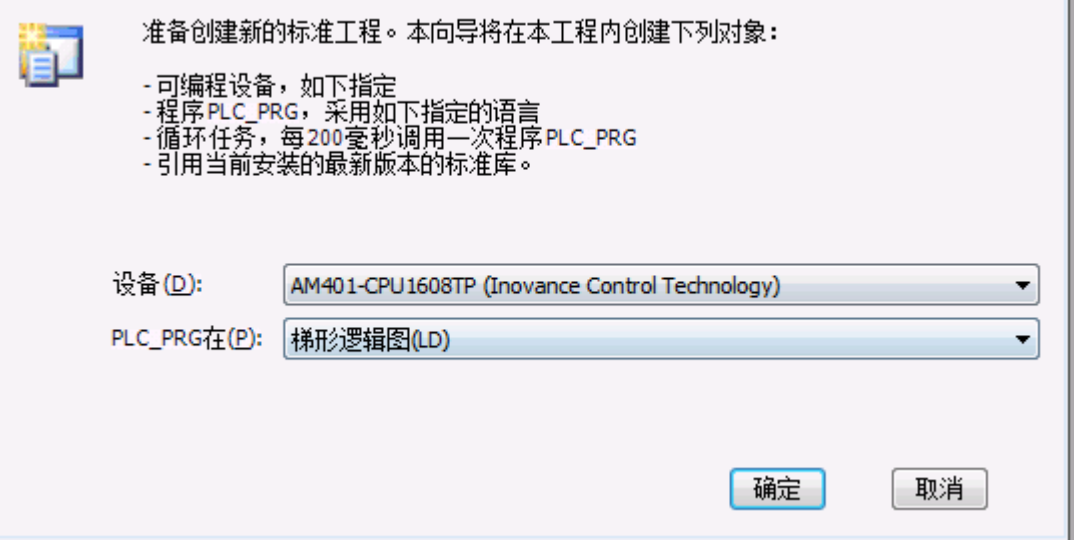

# 3.连接 PLC

双 击 Device ( AM401-CPU1608TP ) → 通 讯 设 置 → 扫 描 网 络 → 选 择 " AM401-CPU1608TN[000.E058]" → 选择"确定"。

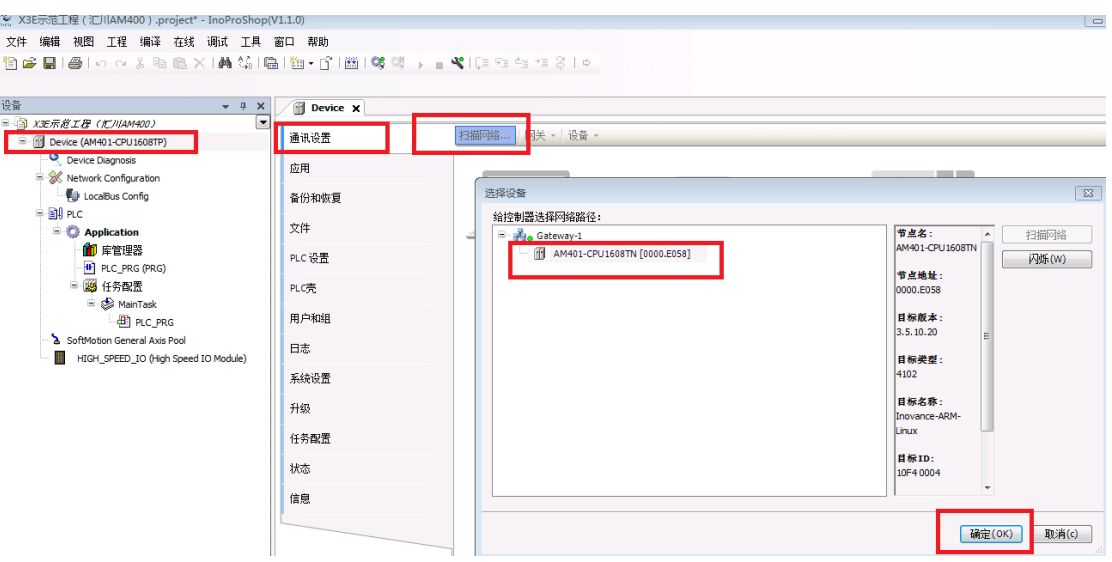

# 步骤二:添加 EtherCAT 主站

# 双击 Network Configuration →选项"EtherCAT 主站"打钩

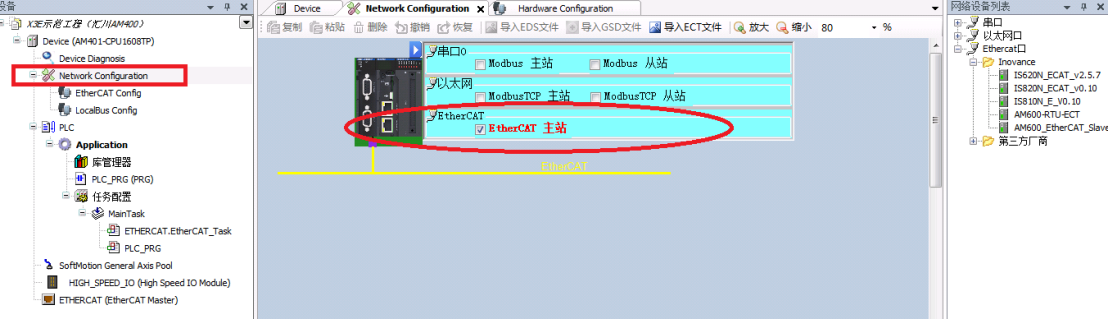

步骤三:添加伺服从站

方法 1: 自动添加

右键点击"ETHERCAT(EtherCAT Master)"→ 扫描设备 → 扫描到伺服后, 点击"复制所 有设备到工程中"

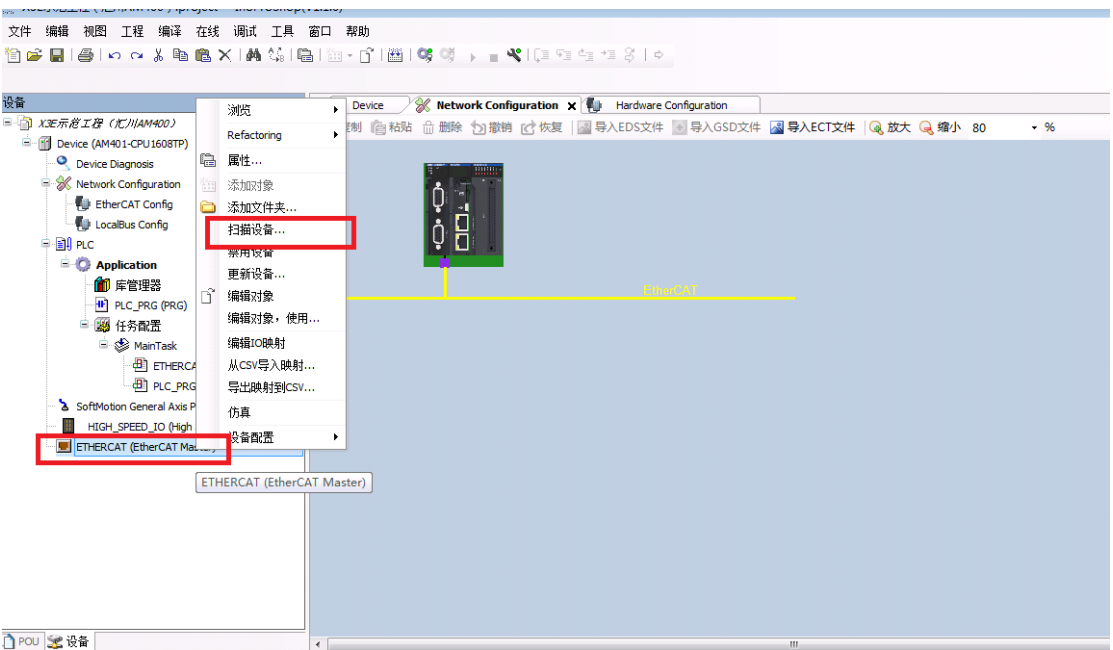

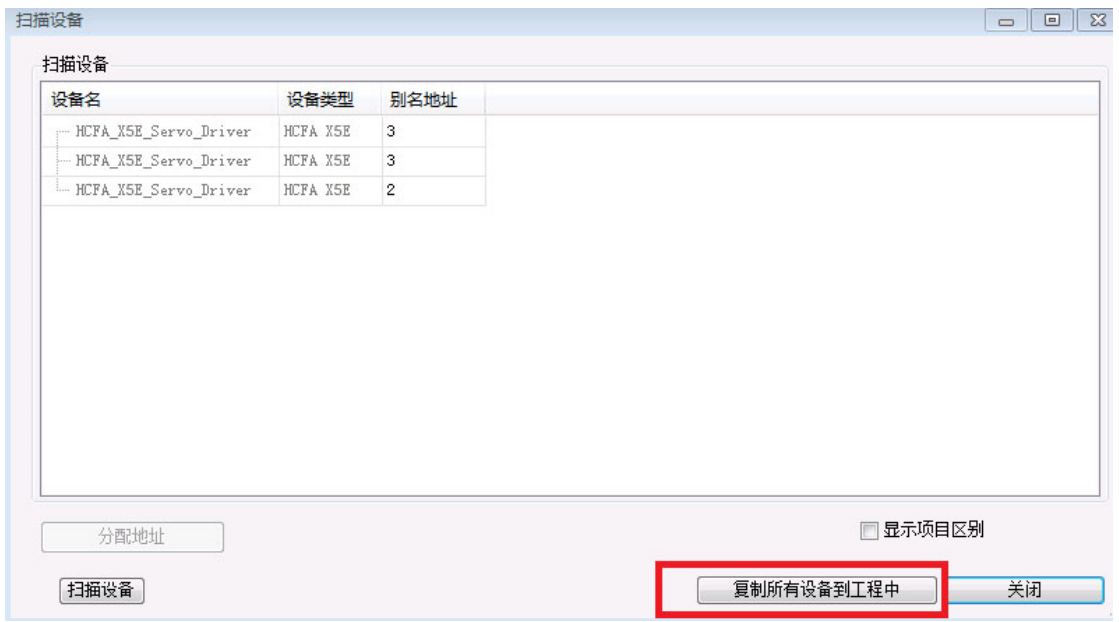

方法 2:手动添加

双击 Network Configuration → 网络设备列表 → EtherCAT 口, 第三方厂商 → HCFA →

Co.,Ltd 拖动 HCFA X5 图标到总线下面

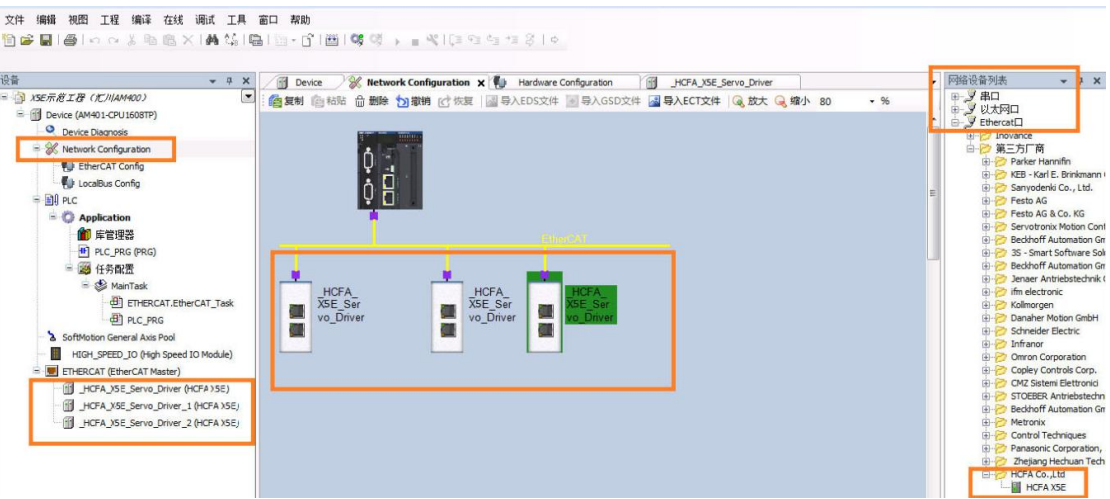

# 步骤三:添加运控轴

| <b>TRELE (R/MAMMU)</b><br>Device (AM401-CPU1608TP)                                                                                                    |                | Refactoring                                                                                                    | 地址                                  |                                                                            | 额外的           |                   |
|----------------------------------------------------------------------------------------------------|----------------|----------------------------------------------------------------------------------------------------|-------------------------------------|----------------------------------------------------------------------------|---------------|-------------------|
| Device Diagnosis<br>$\equiv$ $\frac{1}{200}$ Network Configuration<br>EtherCAT Config<br>LocalBus Config<br><b>B B</b> PLC<br>- Application<br>1 库管理器<br><sup>th</sup> PLC_PRG (PRG)<br>三 3 任务配置<br>$=$ $\otimes$ MainTask<br>ETHERCAT.E<br><b>B</b> PLC_PRG<br>SoftMotion General Axis Pool<br>羃<br>HIGH SPEED IO (High Spe<br>E ETHERCAT (EtherCAT Master<br>HCFA_X5E_Servo_Drive | 噜<br>3.11<br>è | 属性…<br>添加对象<br>添加文件夹<br>禁用设备<br>更新设备                                                                                             | AutoInc 地址<br>EtherCAT 地址<br>▷分布式时钟 | $\frac{\Lambda}{\Psi}$<br>n<br>$\frac{\left \mathbf{a}\right }{q}$<br>1001 | 使能专家设置<br>二选项 | Ether <b>CAT.</b> |
|                                                                                                    | ñ              | Add SoftMotion CiA402 Axis<br>Add SoftMotionLight CiA402 Axis<br>编辑对象<br>编辑对象,使用<br>编辑IO映射<br>从CSV导入映射<br>导出映射到CSV<br>仿真<br>设备配置 |                                     |                                                                            |               |                   |
| <b>THE HCFA XSE Servo Driver 1 (HCFA XSE)</b><br>诏<br>HCFA_X5E_Servo_Driver_2 (HCFA X5E)<br>m.<br>POU SE 设备                                                                                                    |                |                                                                                                    |                                     |                                                                            |               |                   |

同理,为其它 2 台伺服从站添加运控轴,添加运控轴后效果如下:

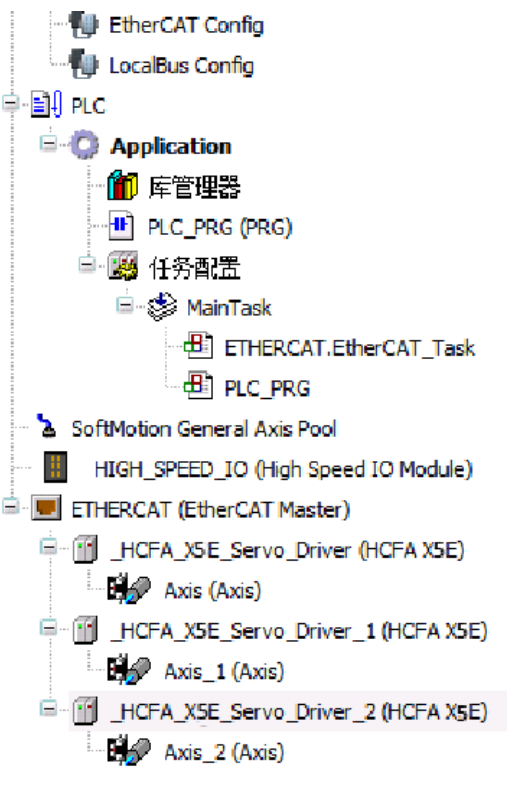

步骤四:设置相关参数

1.设置同步单元周期: ETHERCAT(EtherCAT Master) → 常规 → 分布式时钟, 设置合适的

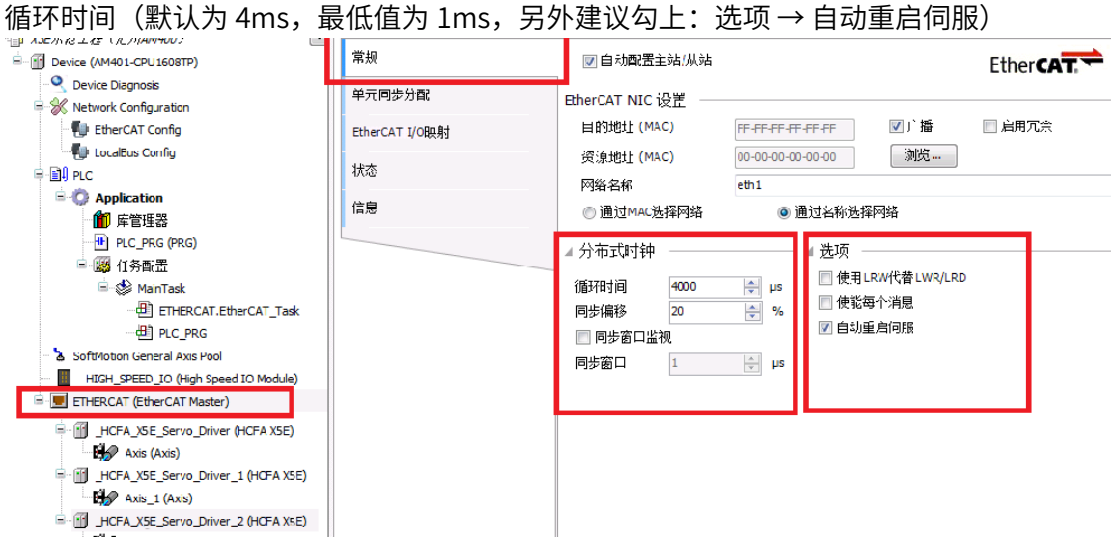

 $2.$ 设置伺服从站的分布式时钟: 选定伺服 →常规 → 分布式时钟 → 选择 "DC-Snchron"

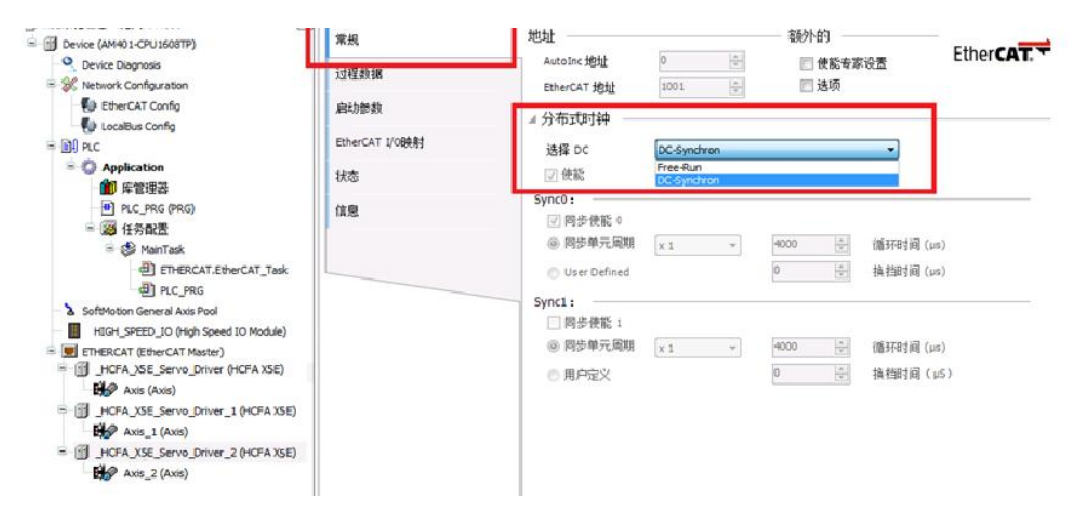

同理,为其它 2 台伺服从站设置为"DC-Snchron"

3.伺服从站添加、删减 RPDO/TPDO (默认使用第一组 RPDO/TPDO 参数, 如无必要, 使 ⽤默认参数就可,下面以修改第一组 RPDO/TPDO 为例,简单介绍方法):

双击选定要修改 RPDO/TPDO 的伺服→常规→勾选"使能专家设置"→转到"过程数据" 页面→勾选 16#1600 1st Rxpdo mapping 和 16#1A00 1st Txpdo mapping→转到"专家 过程数据"页面 → 右上角选定 "16#1600 1st Rxpdo mapping"

右下角右键,就可以添加、删除、编辑所需要的 RPDO;

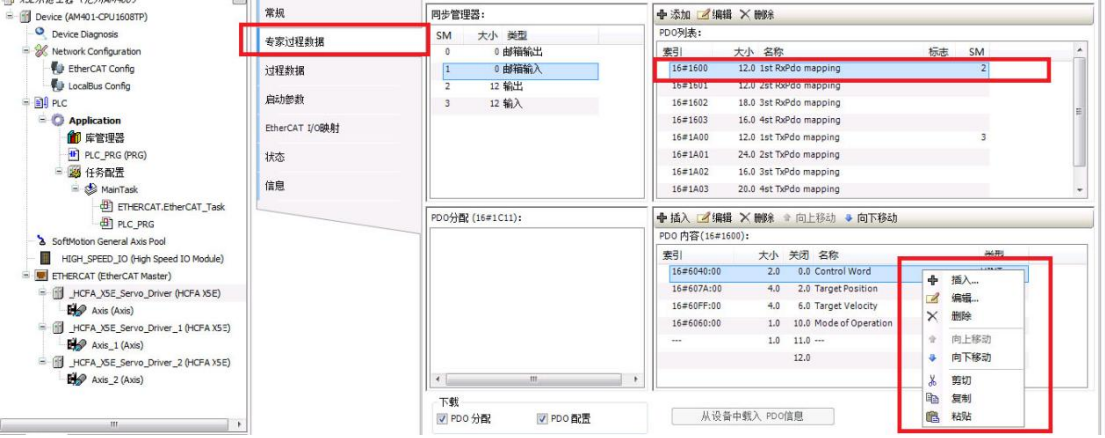

右上角选定"16#1A00 1st Txpdo mapping"→ 右下角右键, 就可以添加、删除、编辑 所需要的 TPDO;

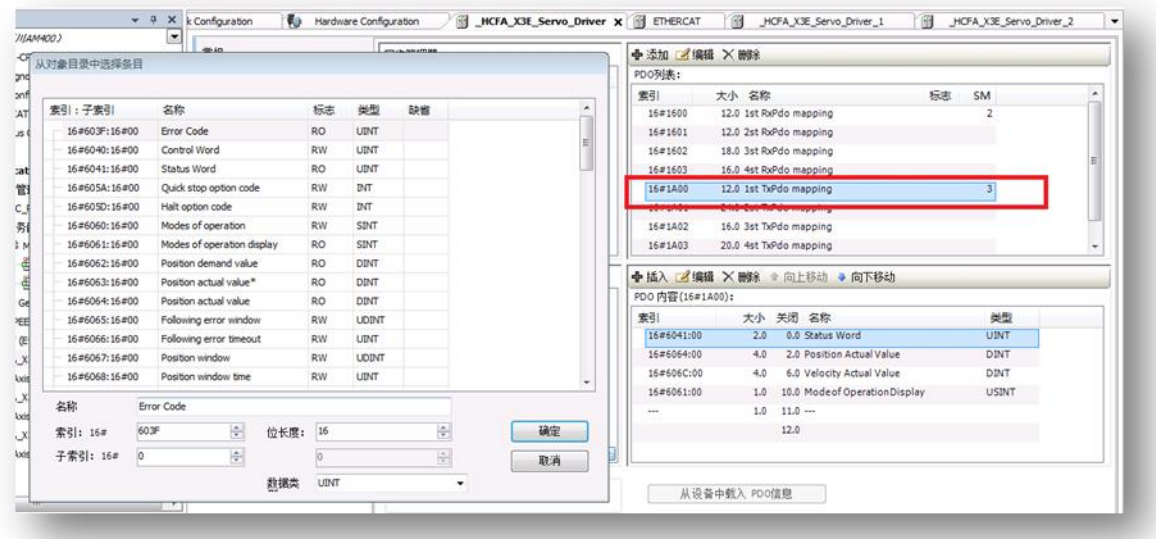

4.添加 启动参数(如有必要,只在上电启动时进行一次操作)

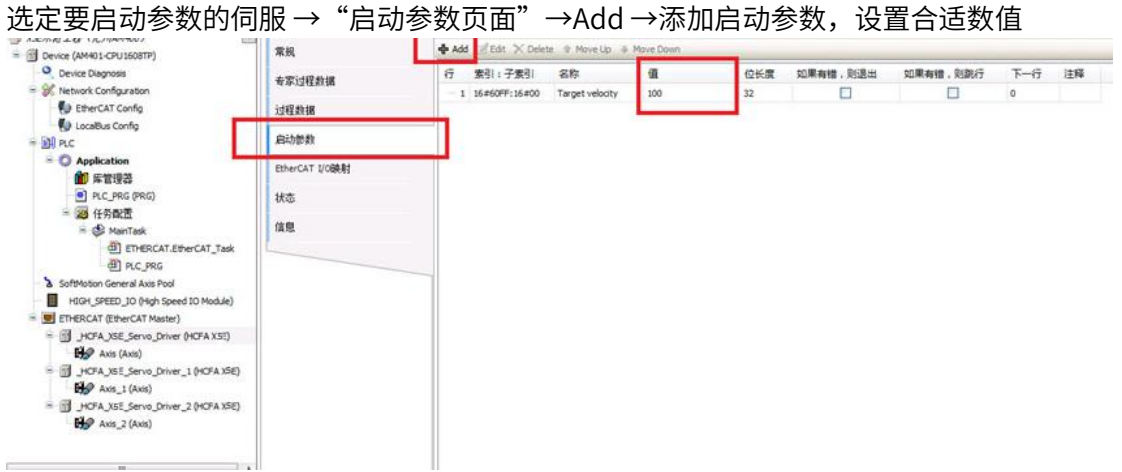

5.运控轴类型设置:

选定任一伺服从站运控轴 → 页面"SoftMotion 驱动:基本的"→轴类型与限制:轴类型 应用场合:

1.虚轴模式:没有接入实际伺服电机的场合

2.周期模式:单方向运转类型的转轴,采用线性模式容易出现位置计数溢出,导致位置计 算错误

3.线性模式: 对于往复运行机构, 其行程是有限的(默认使用)

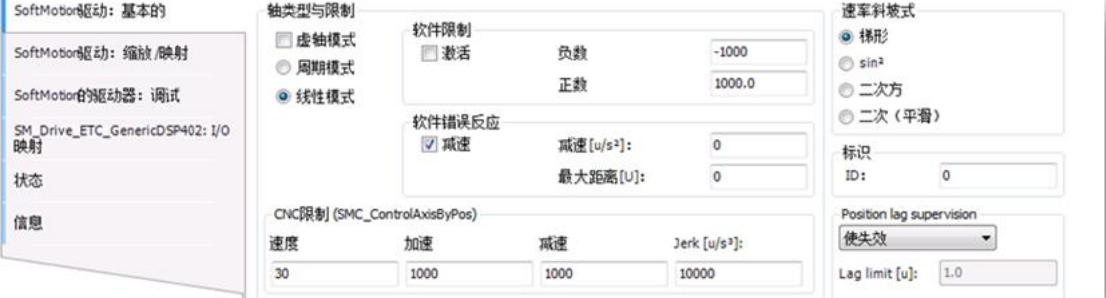

注意:所有运控轴都要设置相应的轴类型

6.设置伺服软限位(如有必要,此处限位指的是 PLC 给定命令限位,非伺服编码器反馈限 位)

选定要软限位的伺服从站运控轴→ 页面"SoftMotion 驱动: 基本的"→ 勾选"软件限

位",设置合适的正负限位数值

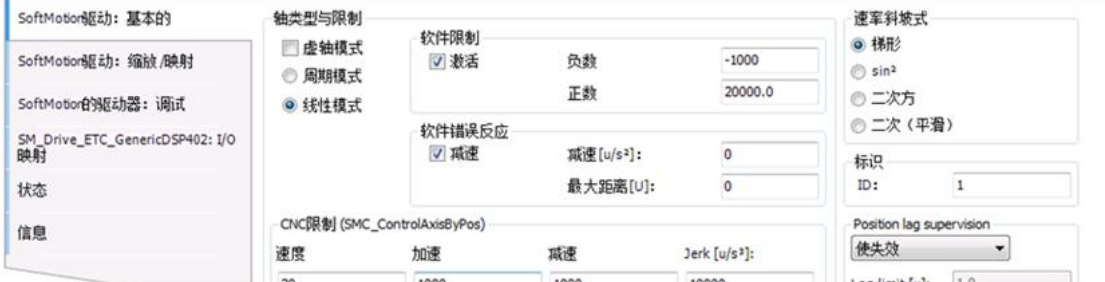

7.运控轴编码器分辨率设置

选定任一伺服从站运控轴 → 页面"SoftMotion 驱动:缩放/映射" 设置合适的编码器分辨 率

此参数关系到电子齿轮比,如果不考虑负载的减速机、导程等情况,只考虑电机转一圈的 脉冲数的话,使用默认参数,即使用伺服内部电子齿轮比情况下,可以按照以下设置:

" 增 量 " 设 置 为 P0.08 数 值 : 例 如 当 P0.08=10000 , 此 数 值 设 置 为 10000 , 当 P0.08=131072,此数值设置为 131073,

"应用的单元就是转动一圈的脉冲数,如果想 10000 脉冲转一圈电机轴,设置为 10000, 如果想运控指令转速与实际电机转速数字重合对应,"应用单元"应该填写为 60

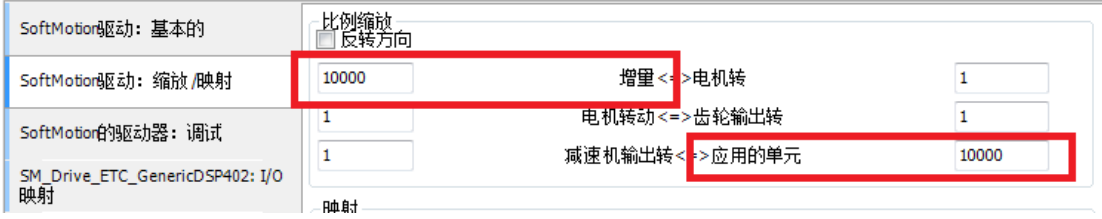

步骤五:编写 PLC 程序 比如下面给定恒定转速指令

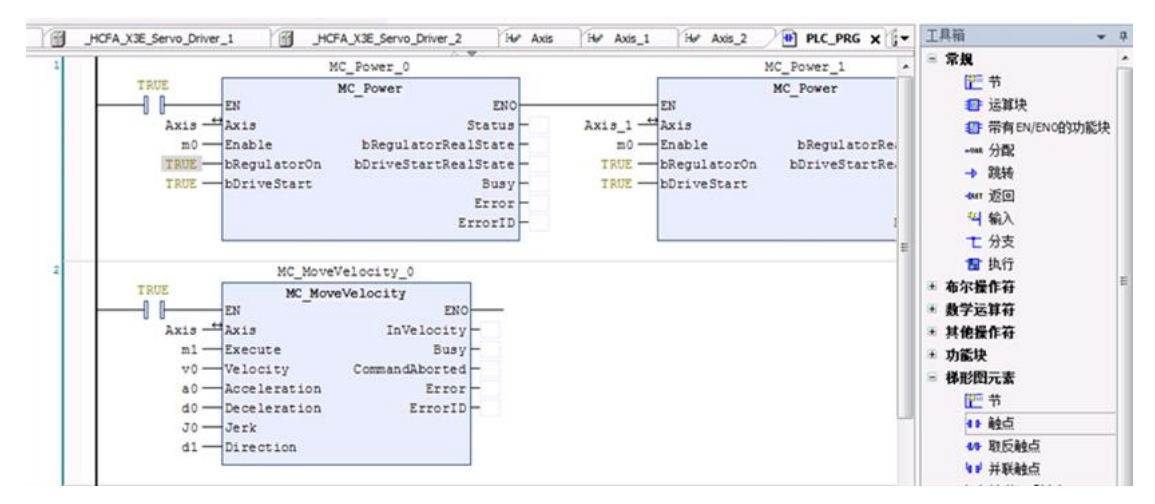

#### 比较常用运控指令包括以下:

使 能 指 令 ( MC Power ) , 如 恒 速 转 动 指 令 MC MoveVelcity , 绝 对 位 置 指 令 MC\_MoveAbsolute,相对位置指令 MC\_MoveRelation,轴停止指令 MC\_Stop)等 步骤六:编译、下载工程

步骤七: 运行 PLC 程序

注意: PLC 使用问题,运控指令等详细使用情况可参考汇川 PLC 使用说明书

# 8.4 X5EB 与禾川 HCQ1 连接

本案例通过 X5 EtherCAT 伺服与禾川 HCO1-1300-D 通讯为例,简单说明连接使用,详细 使用步骤请查阅禾川 Q 系列软件使用手册

准备工作

1.伺服驱动器控制模式默认 P0.01=7(EtherCAT 模式)

2.下载安装 CODESYS 软件,具体见官网,本次使⽤版本为 CODESYS V3.5 SP13;

3.安装 HCQ1-1300D 和 X5\_EtherCAT 设备描述文件;

CODESYS 软件初始页面 →工具→设备库→安装设备描述文件(HCQ1-1300D.devdesc.xml 和 HCFA\_Servo\_Driver.xml), 如下:

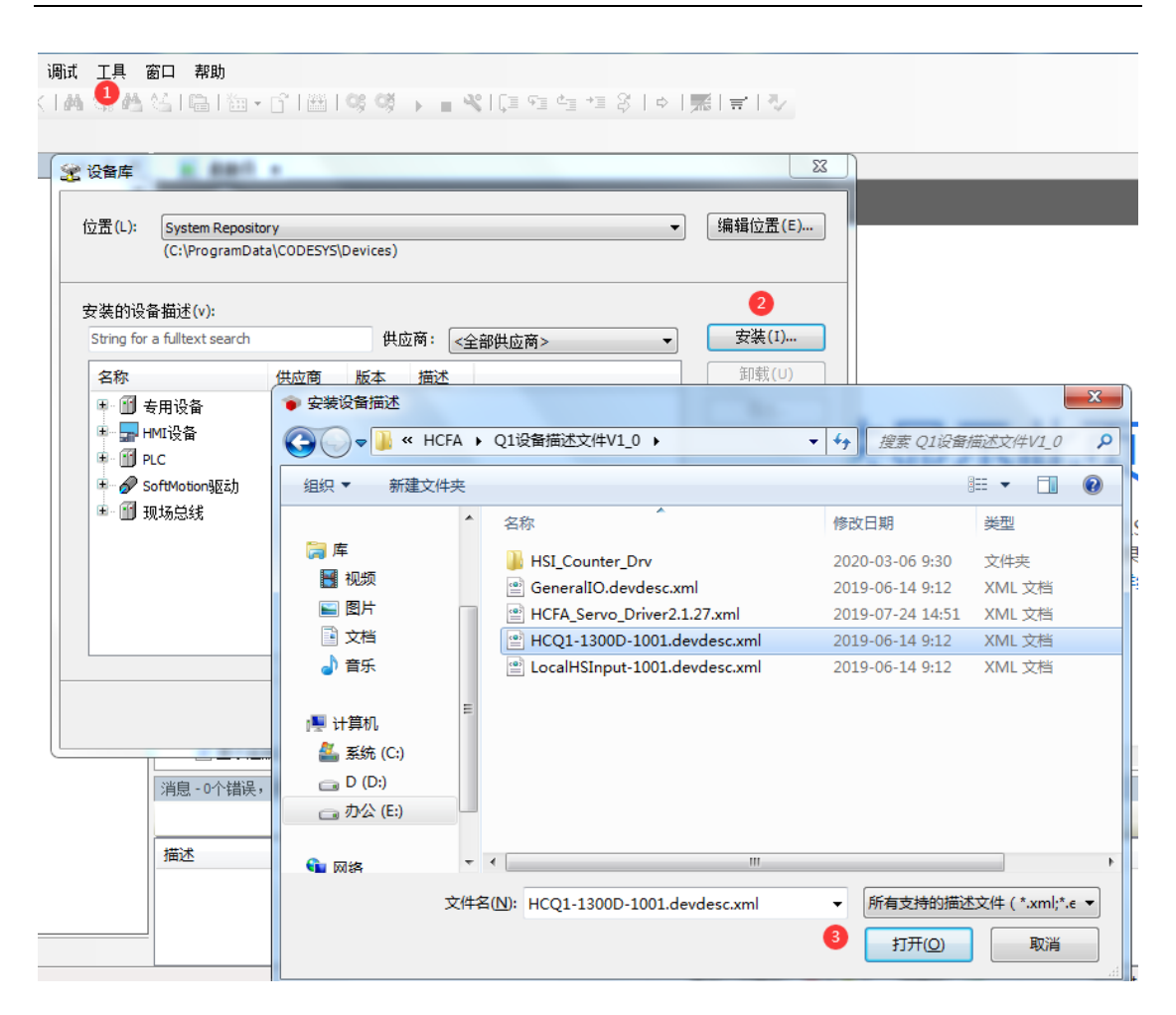

和 HCQ1-1300D建立通讯:

1.在 PC 平台安装好 CODESYS 软件之后,双击打开,然后按照上面准备工作,完成安装 HCQ1-1300D 和 X5\_EtherCAT 设备描述文件。

Q1 控制器默认的 IP 地址是:192.168.188.100 子网掩码:255.255.255.0,在 PC 端网 络适配器中修改 IP 地址到同一个网段,但是 IP 地址不重复:

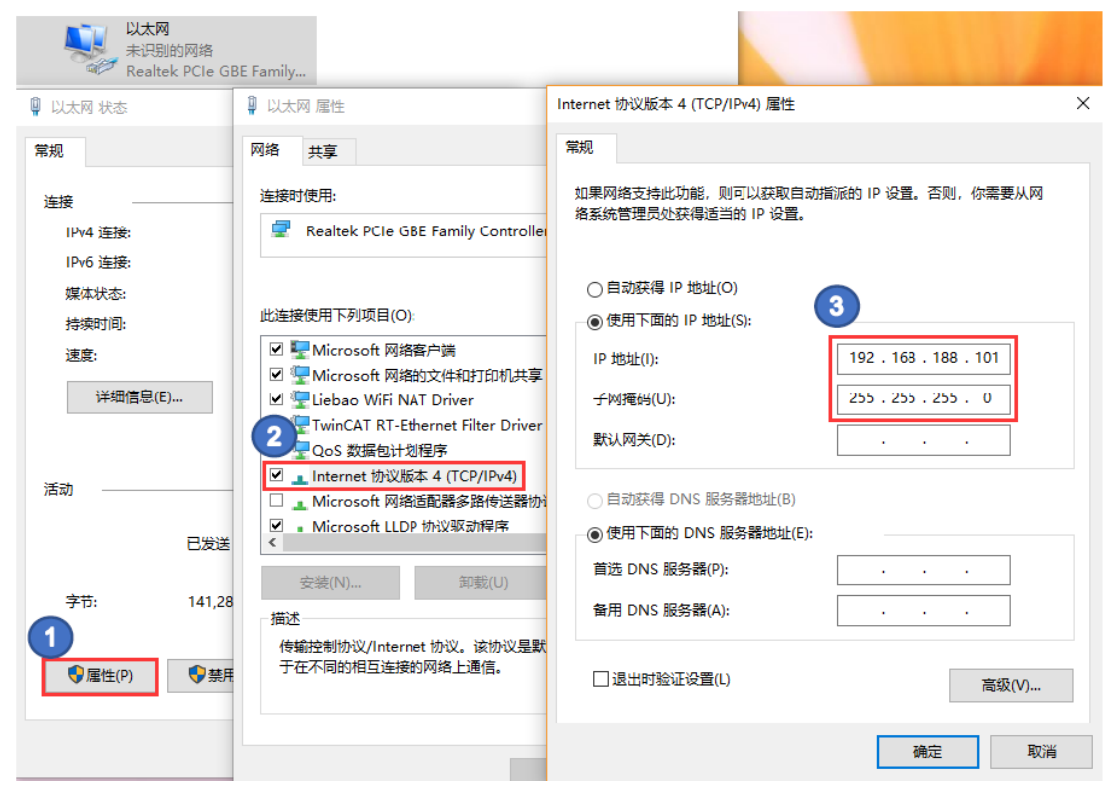

2.在 PC 端的设备管理器中修改网卡的连接速度和双工模式为 100Mbps 半双工

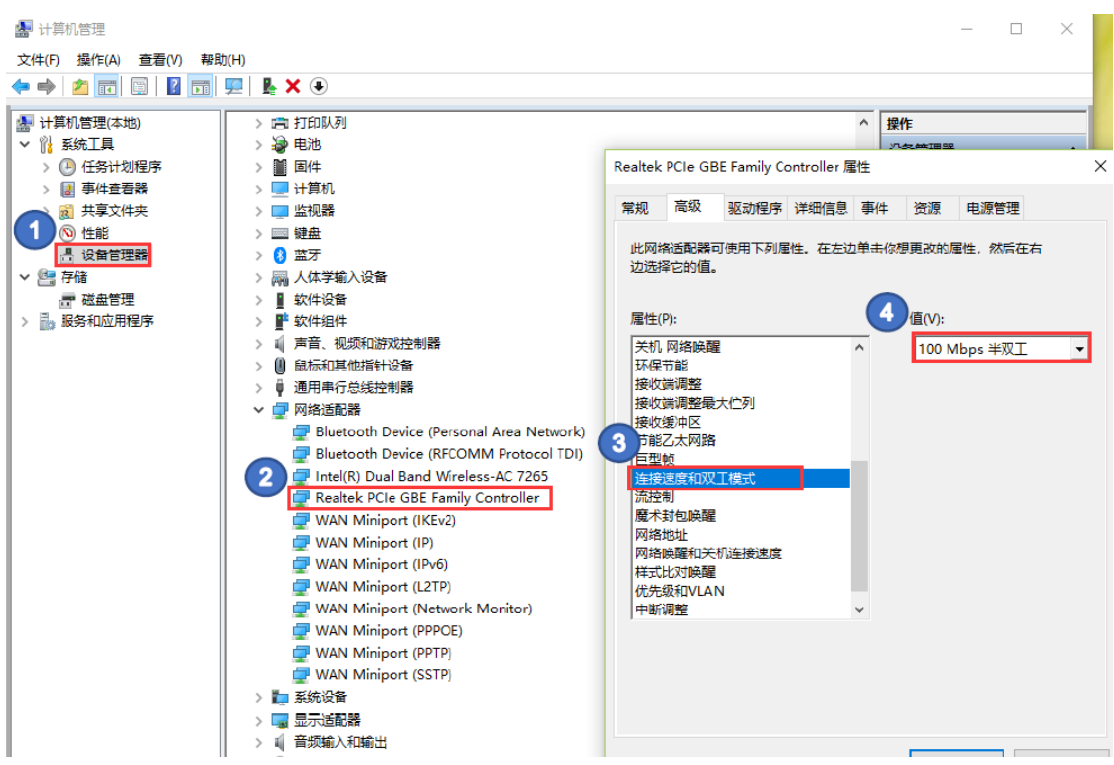

3.完成 PC 端网卡的相关设置后,双击 CODESYS 软件新建项目下左侧树形菜单"Device" 进入通讯设置,确保网关正确开启后,点击"Scan network",扫描到 Q1 之后选中设 备,点击确定进行添加:

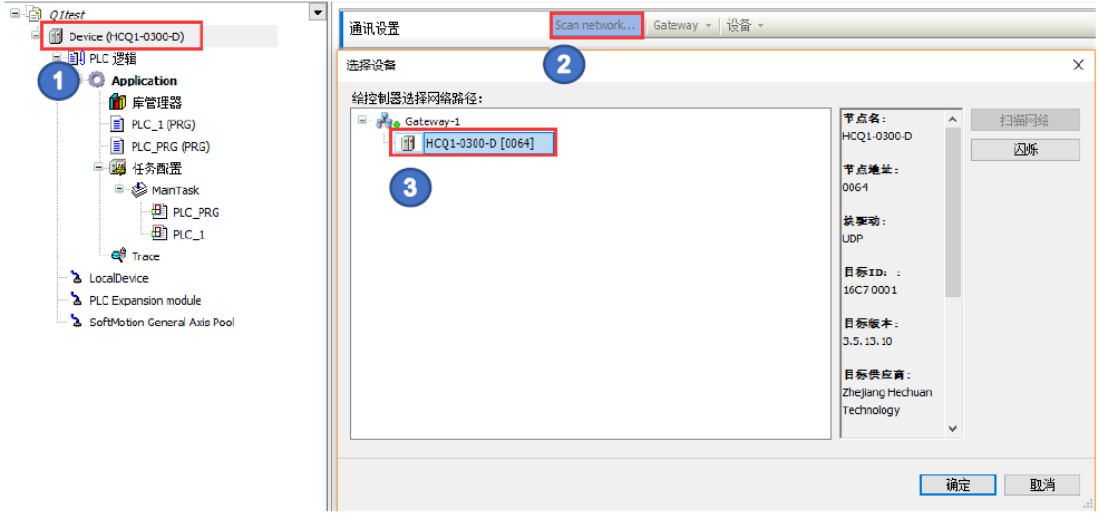

如果 CODESYS 网关未开启, 在"通讯设置"页面中会显示成红色, 需要用户自行开启

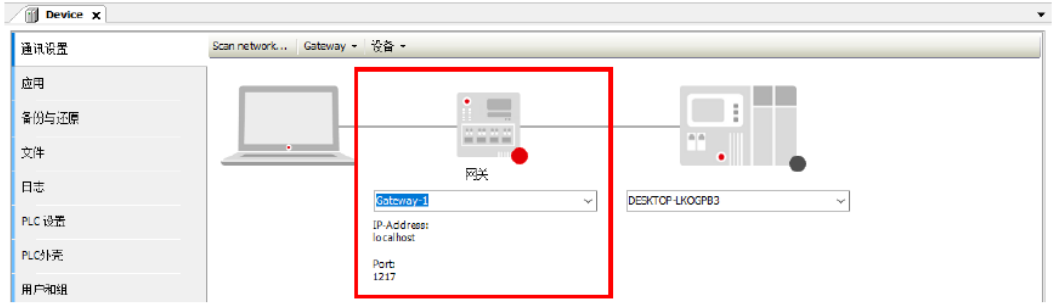

PC 右下角找到 CODESYS 图标,右击选择 StartGateway,启动网关,执行扫描和添加

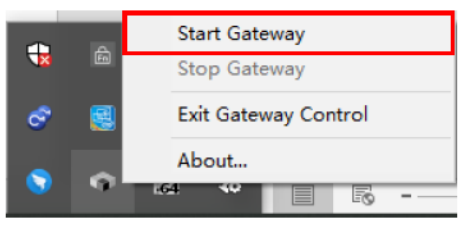

#### 正确添加的设备显示如下,则通讯成功:

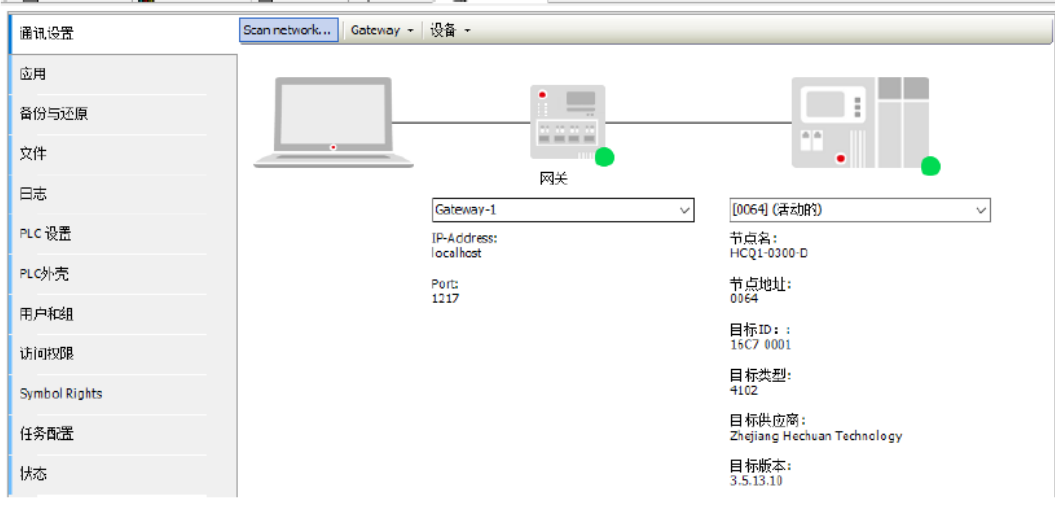

注: 详细使用请查阅 Q 系列软件使用手册。亦可参照 7.6 章节 (同 CODESYS 平台)
# 9

# 9 参数列表及对象字典

- 9.1 对象字典 1000H 组常用参数列表
- 9.2 对象字典 2100H 组伺服参数列表
- 9.3 对象字典 6000H 组协议参数列表

# 9.1 1000H 对象组一览表

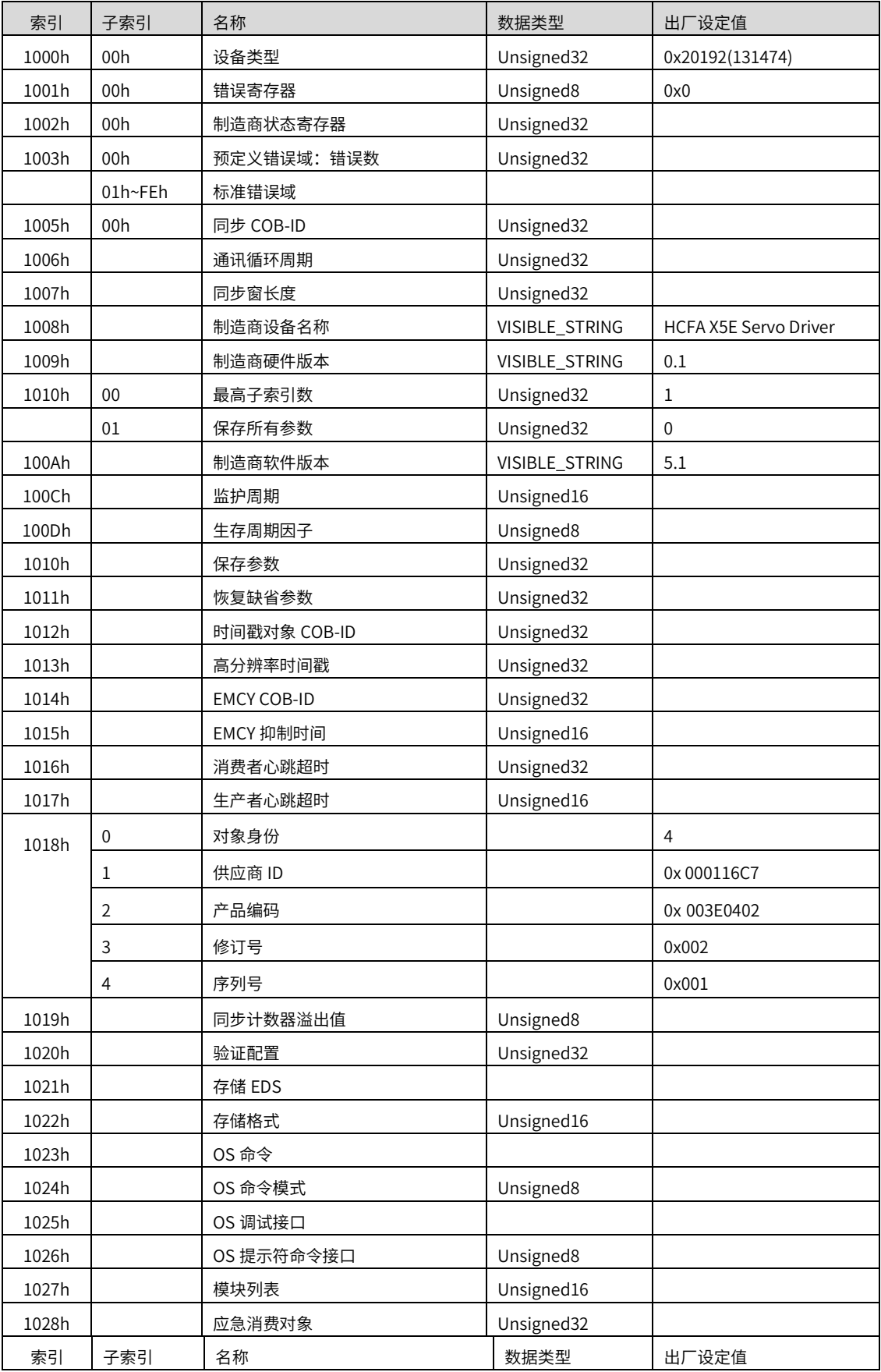

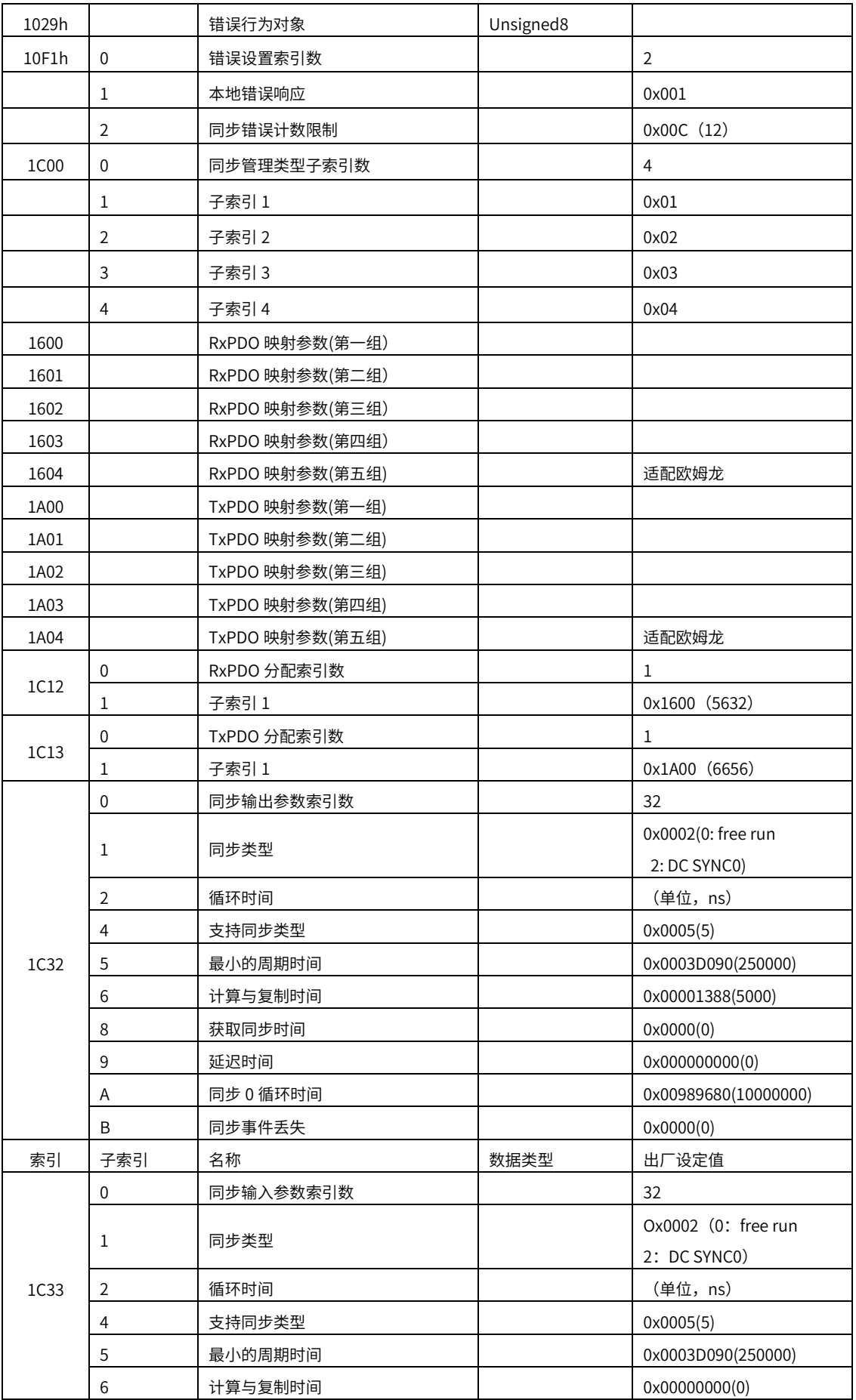

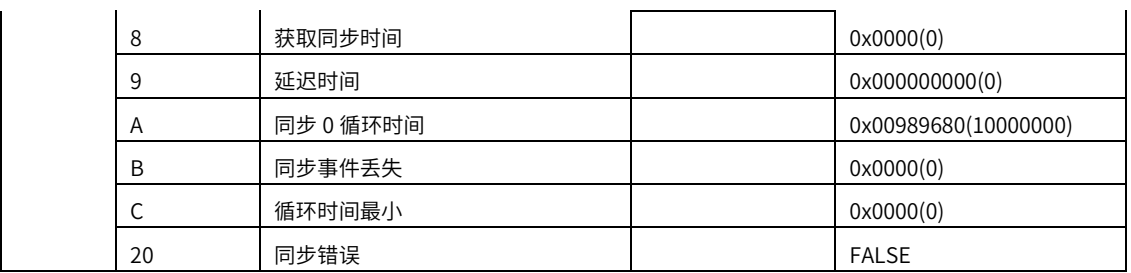

# 9.2 2100H 对象组一览表

2100h 组:基本设置

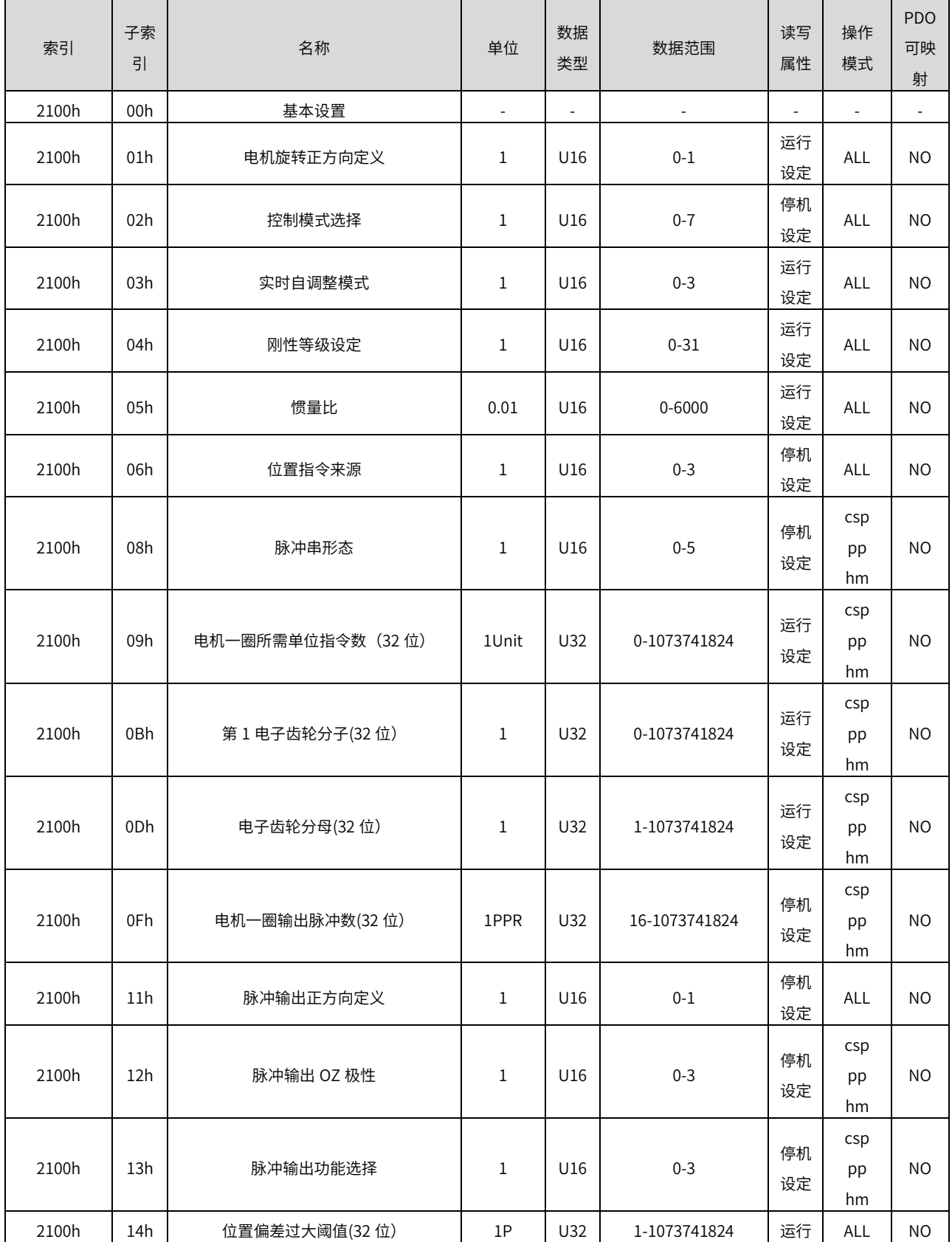

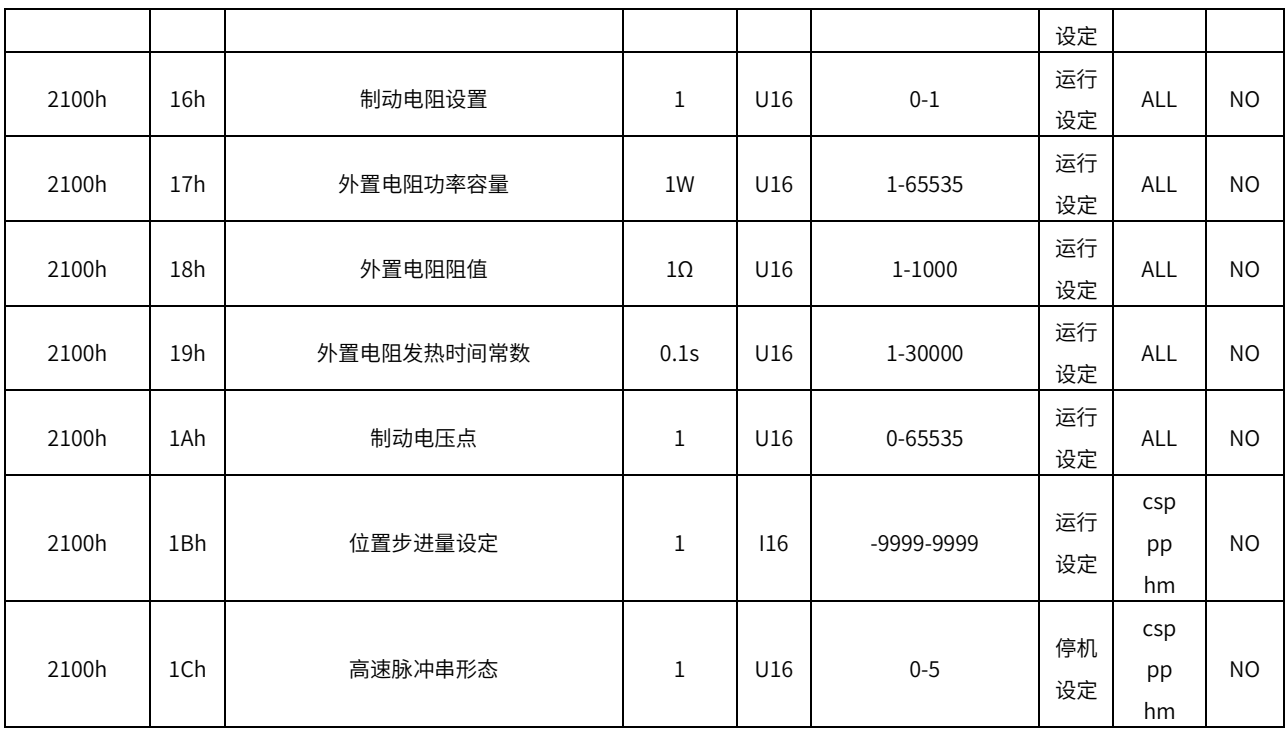

2101h 组:增益调整

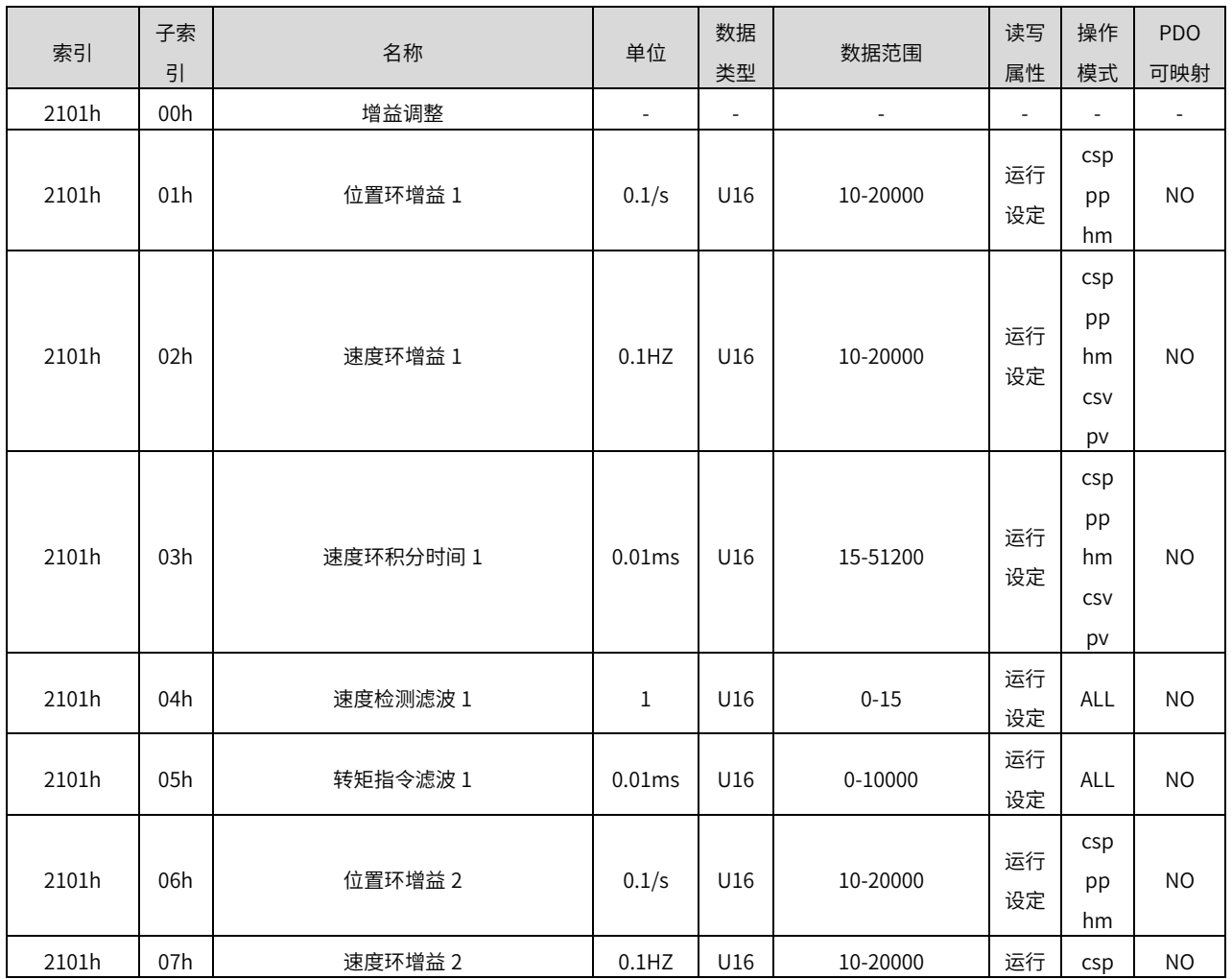

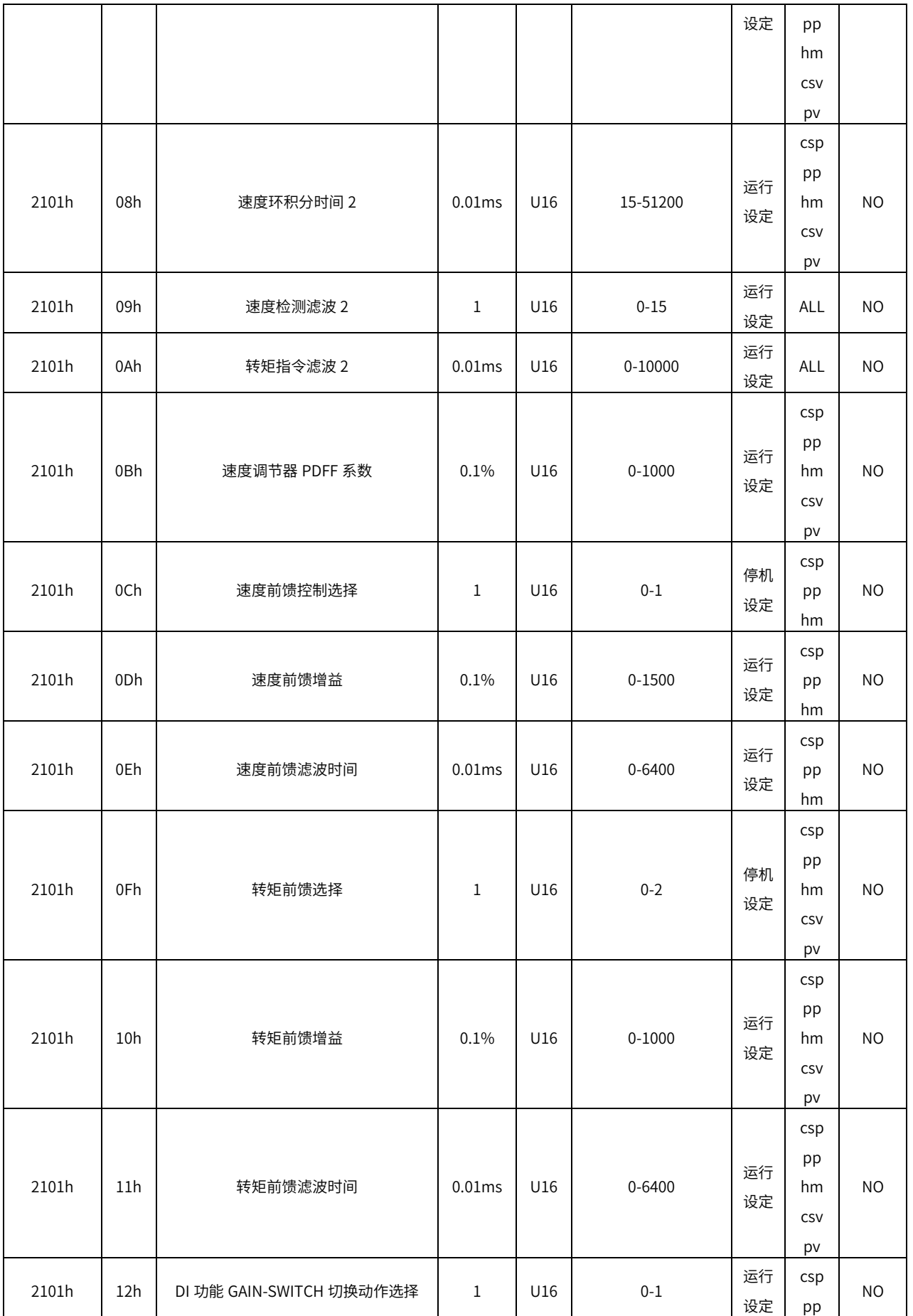

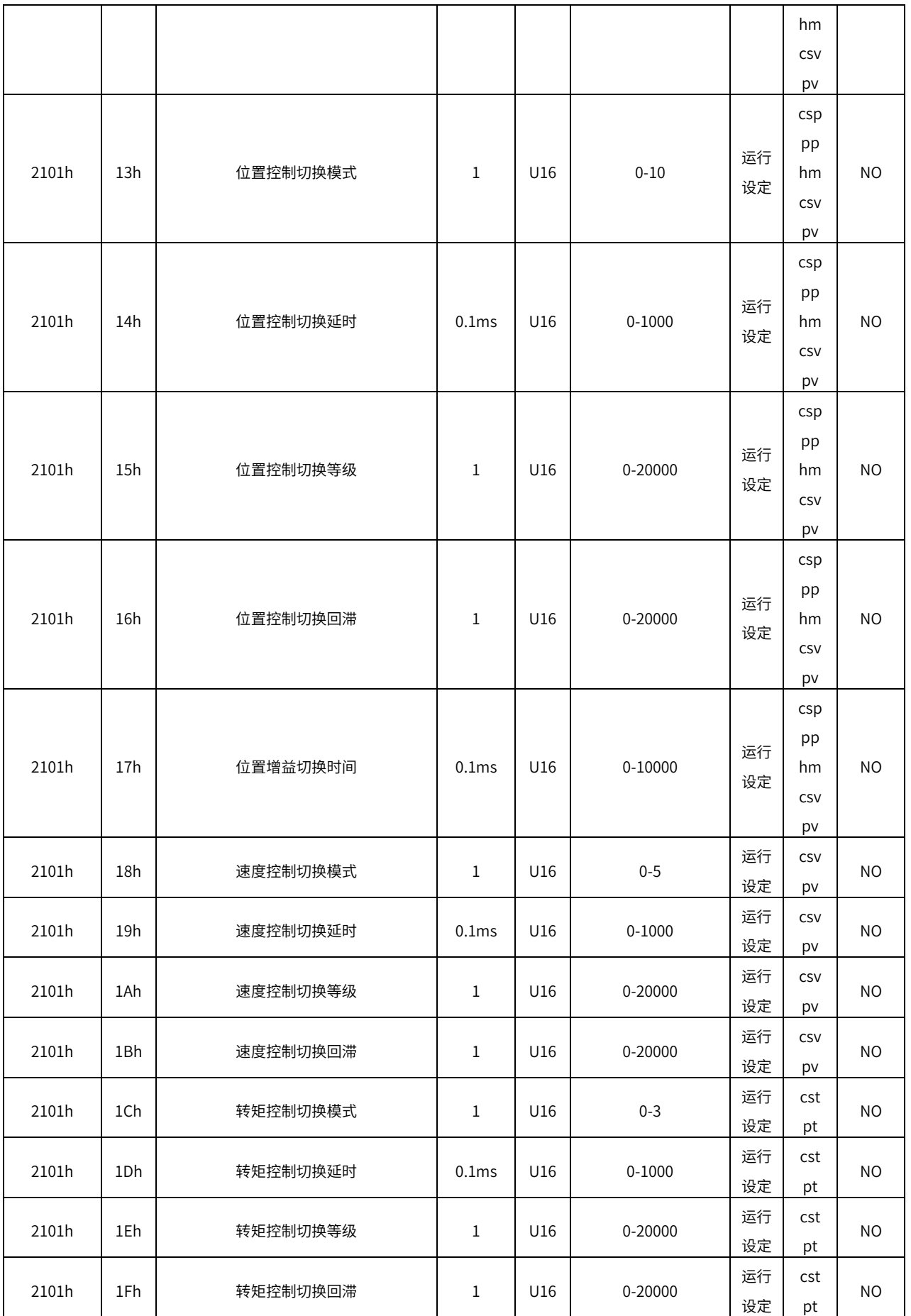

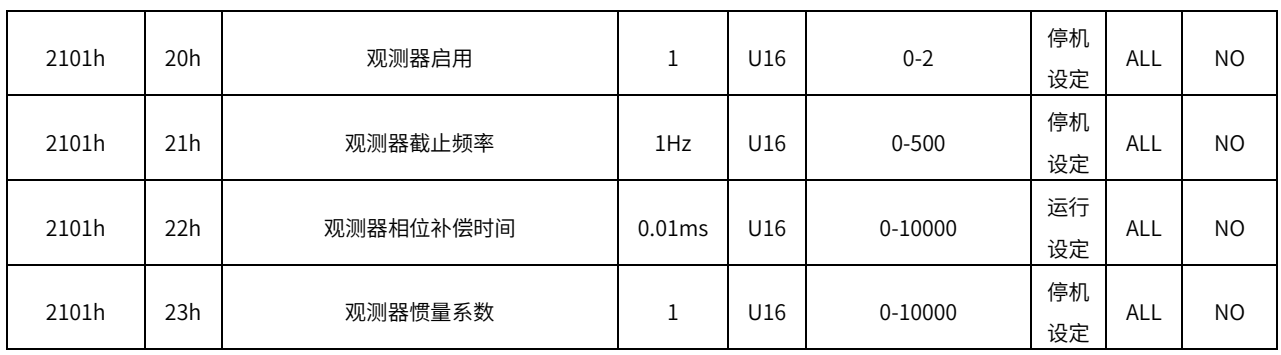

2102h 组:振动抑制

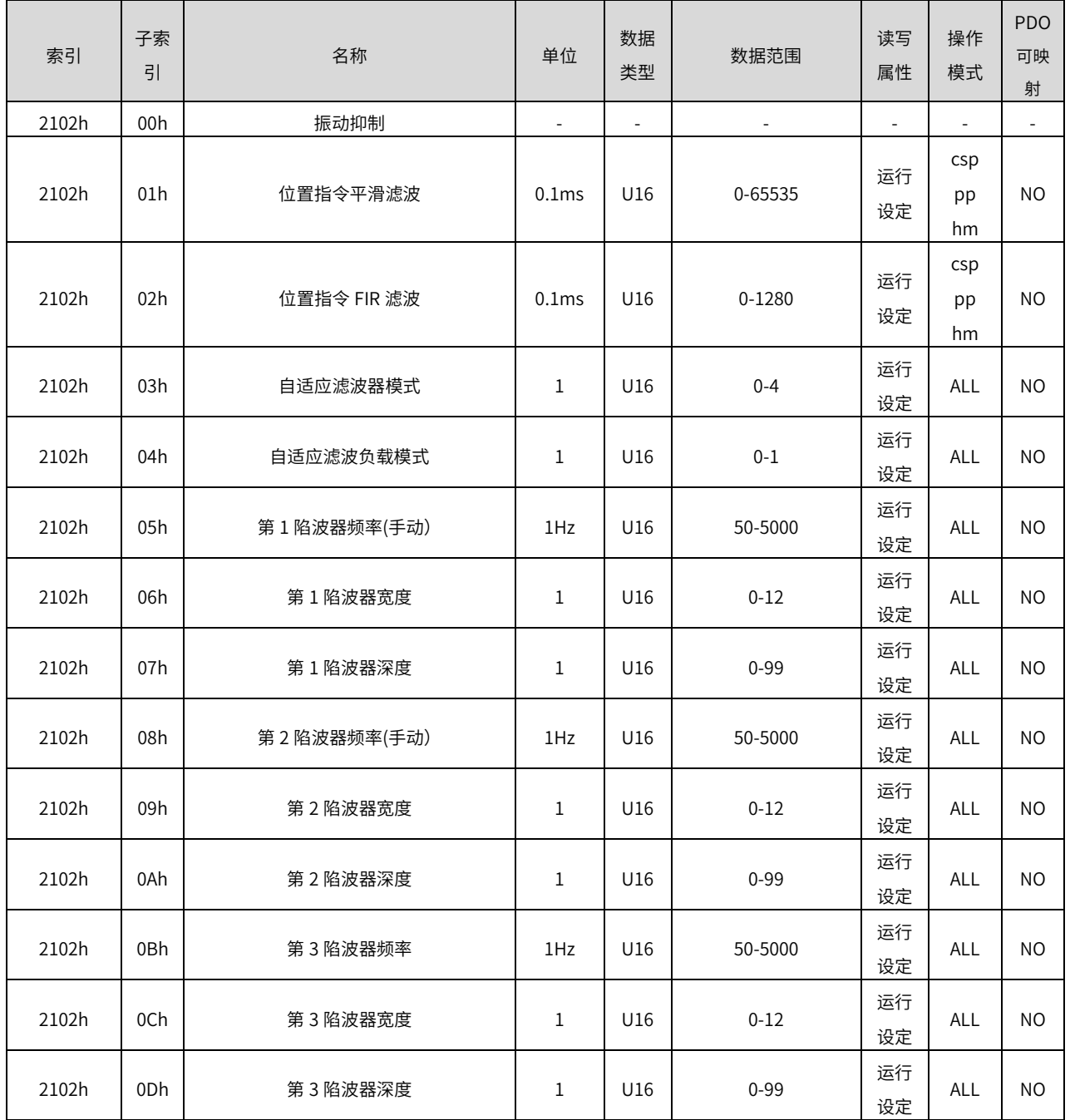

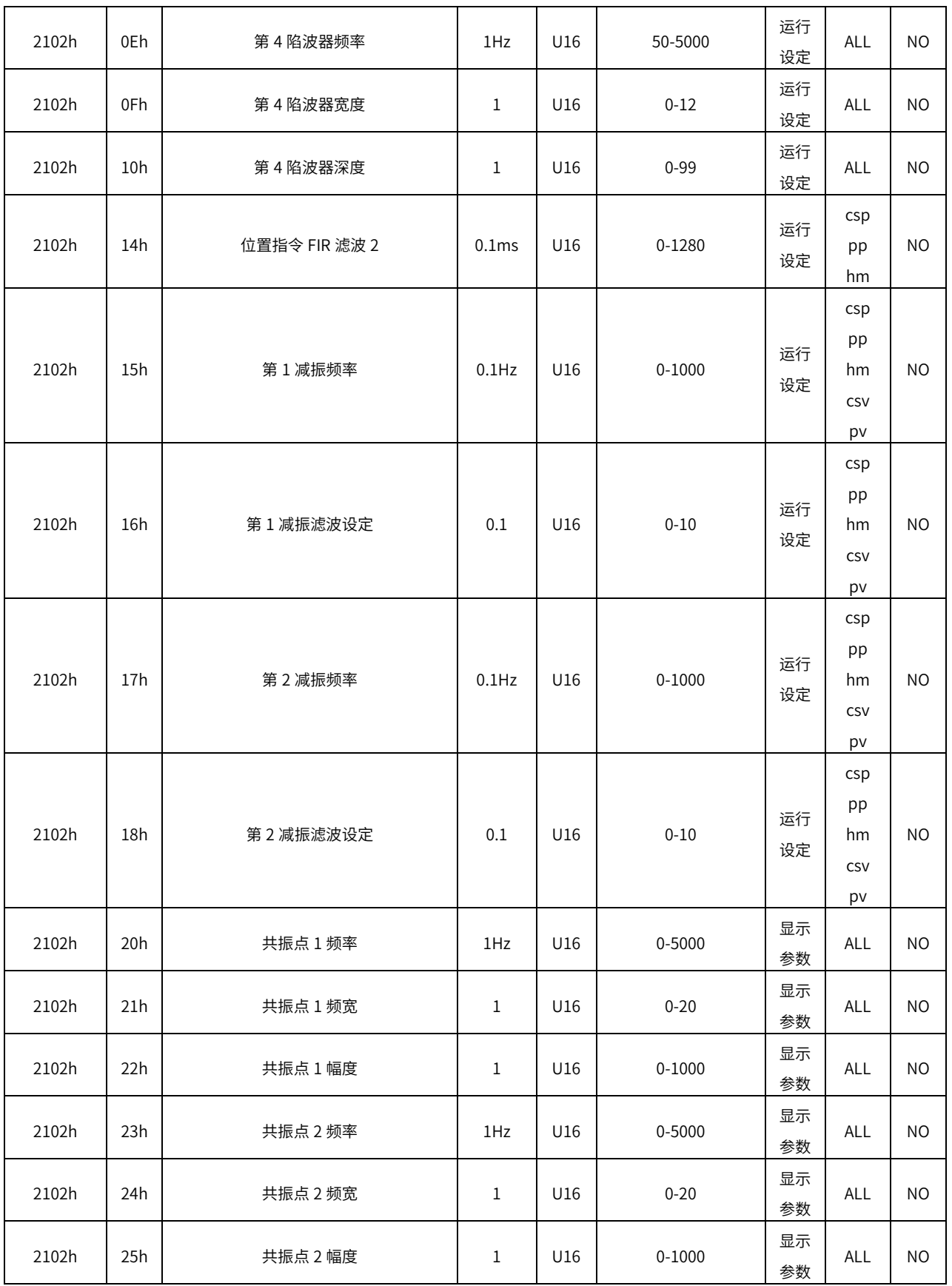

2103h 组:速度转矩控制

| 索引    | 子索<br>引 | 名称        | 单位          | 数据<br>类型                 | 数据范围       | 读写<br>属性                 | 操作<br>模式                     | PDO<br>可映<br>射           |
|-------|---------|-----------|-------------|--------------------------|------------|--------------------------|------------------------------|--------------------------|
| 2103h | 00h     | 速度转矩控制    | ÷,          | $\overline{\phantom{a}}$ |            | $\overline{\phantom{m}}$ | $\overline{\phantom{a}}$     | $\overline{\phantom{a}}$ |
| 2103h | 01h     | 速度指令来源    | $\mathbf 1$ | U16                      | $0 - 6$    | 停机<br>设定                 | CSV<br>pv                    | <b>NO</b>                |
| 2103h | 04h     | 速度指令设定值   | <b>1rpm</b> | 116                      | -9000-9000 | 运行<br>设定                 | CSV<br>pv                    | <b>NO</b>                |
| 2103h | 05h     | 点动速度设定值   | <b>1rpm</b> | U16                      | 0-3000     | 运行<br>设定                 | CSV<br>pv                    | <b>NO</b>                |
| 2103h | 09h     | 转矩限制来源    | $\mathbf 1$ | U16                      | $0 - 3$    | 运行<br>设定                 | csp<br>pp<br>hm<br>CSV<br>pv | <b>NO</b>                |
| 2103h | 0Ah     | 正转内部转矩限制  | 0.1%        | U16                      | $0 - 5000$ | 运行<br>设定                 | csp<br>pp<br>hm<br>CSV<br>pv | <b>NO</b>                |
| 2103h | 0Bh     | 反转内部转矩限制  | 0.1%        | U16                      | $0 - 5000$ | 运行<br>设定                 | csp<br>pp<br>hm<br>CSV<br>pv | <b>NO</b>                |
| 2103h | 0Ch     | 正转侧外部转矩限制 | 0.1%        | U16                      | $0 - 5000$ | 运行<br>设定                 | csp<br>pp<br>hm<br>CSV<br>pv | <b>NO</b>                |
| 2103h | 0Dh     | 反转侧外部转矩限制 | 0.1%        | U16                      | $0 - 5000$ | 运行<br>设定                 | csp<br>pp<br>hm<br>CSV<br>pv | <b>NO</b>                |
| 2103h | 0Fh     | 加速时间 1    | 1ms         | U16                      | 0-65535    | 运行<br>设定                 | CSV<br>pv<br>cst<br>pt       | <b>NO</b>                |
| 2103h | 10h     | 减速时间 1    | 1ms         | U16                      | 0-65535    | 运行<br>设定                 | CSV<br>pv                    | <b>NO</b>                |

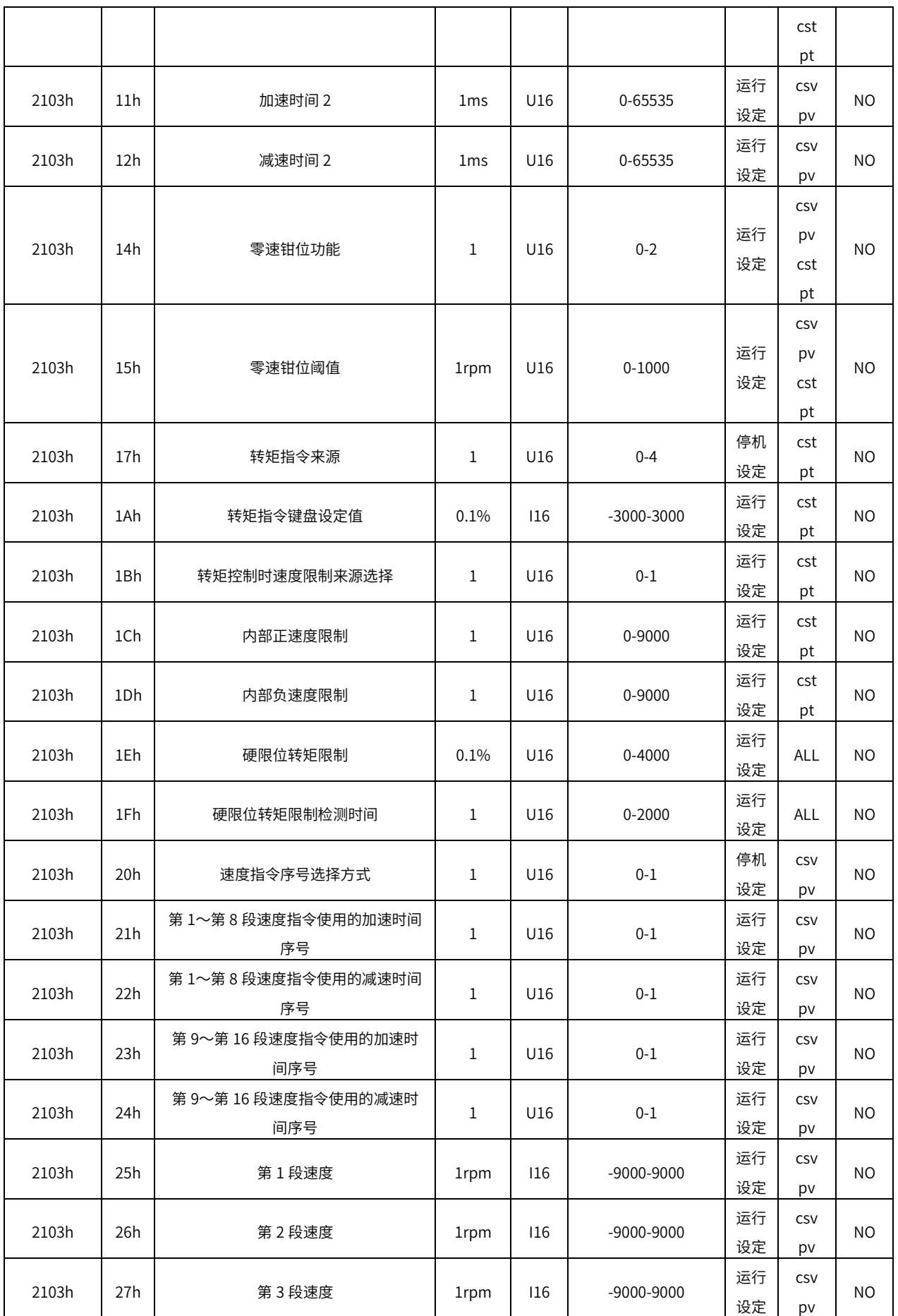

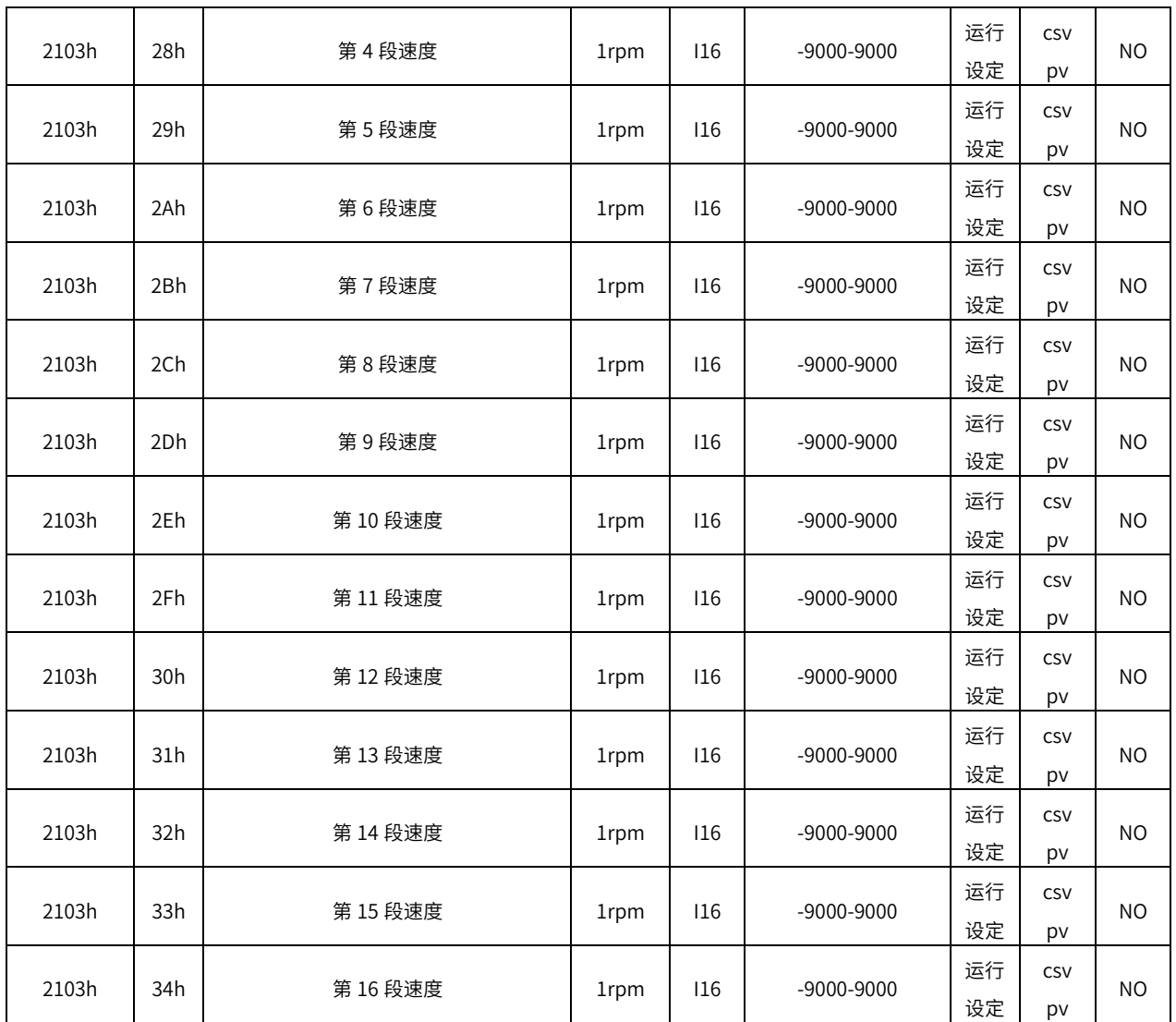

2104h 组:数字输入输出

| 索引    | 子索<br>引 | 名称         | 单位                       | 数据<br>类型                 | 数据范围                     | 读写<br>属性 | 操作<br>模式                 | <b>PDO</b><br>可映<br>射 |
|-------|---------|------------|--------------------------|--------------------------|--------------------------|----------|--------------------------|-----------------------|
| 2104h | 00h     | 数字输入输出     | $\overline{\phantom{a}}$ | $\overline{\phantom{m}}$ | $\overline{\phantom{a}}$ | ۰        | $\overline{\phantom{0}}$ | ٠                     |
| 2104h | 01h     | 普通 DI 滤波选择 | 1us                      | U16                      | 0-10000                  | 运行<br>设定 | <b>ALL</b>               | <b>NO</b>             |
| 2104h | 02h     | DI1 端子功能选择 | $\mathbf{1}$             | U16                      | $0 - 63$                 | 停机<br>设定 | <b>ALL</b>               | <b>NO</b>             |
| 2104h | 03h     | DI2 端子功能选择 | 1                        | U16                      | $0 - 63$                 | 停机<br>设定 | <b>ALL</b>               | <b>NO</b>             |
| 2104h | 04h     | DI3 端子功能选择 | 1                        | U16                      | $0 - 63$                 | 停机<br>设定 | <b>ALL</b>               | <b>NO</b>             |
| 2104h | 05h     | DI4 端子功能选择 | 1                        | U16                      | $0 - 63$                 | 停机<br>设定 | <b>ALL</b>               | <b>NO</b>             |

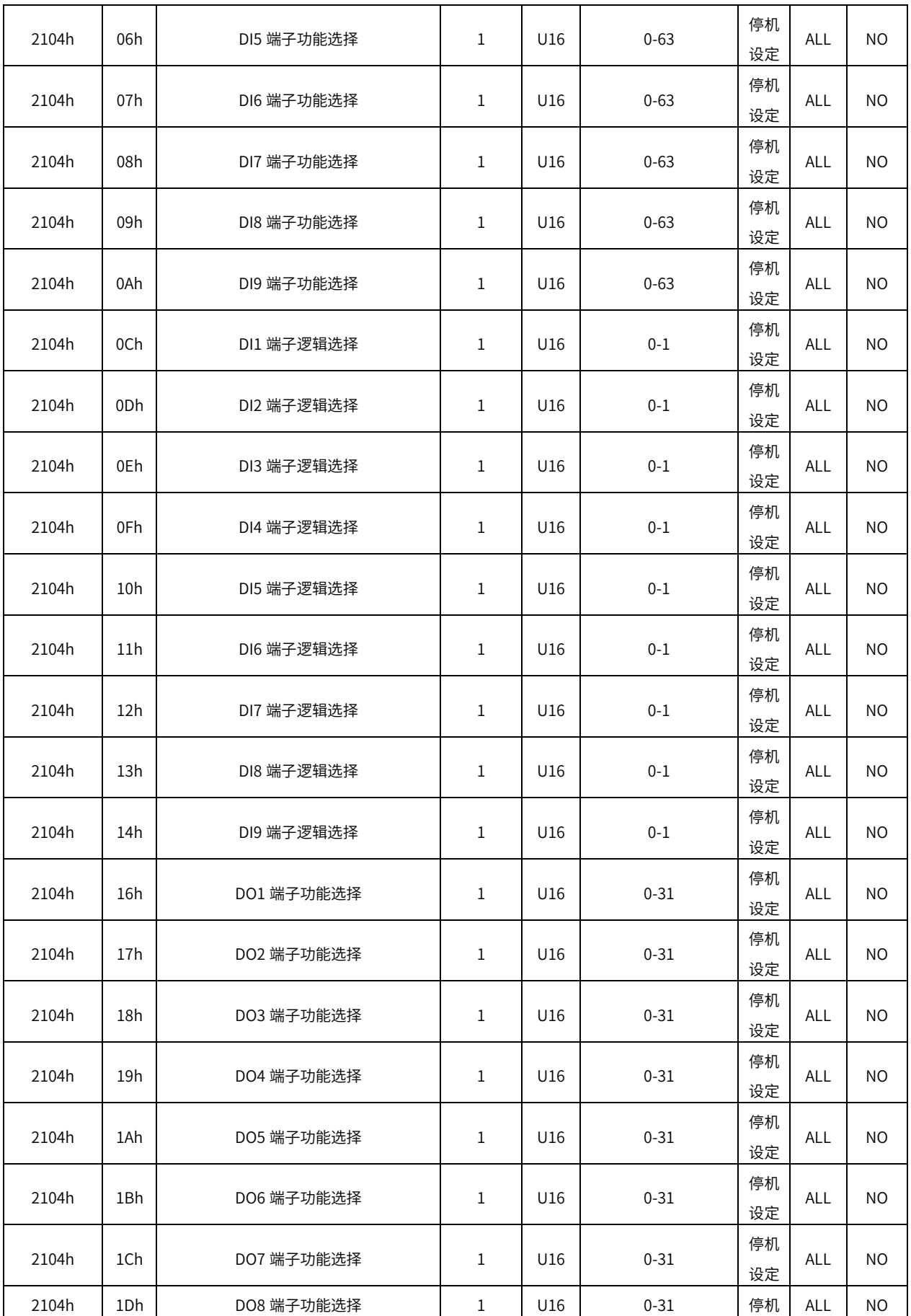

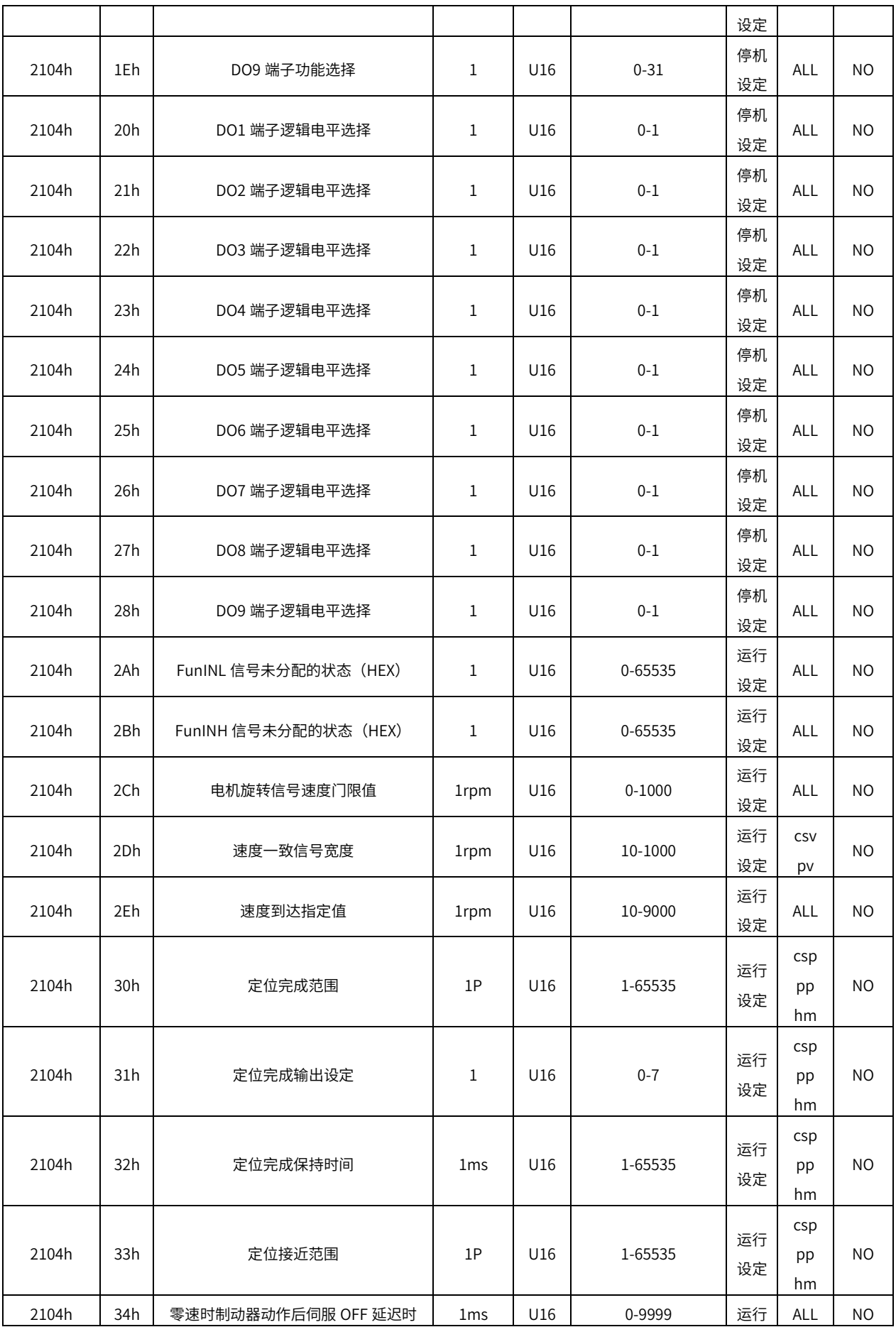

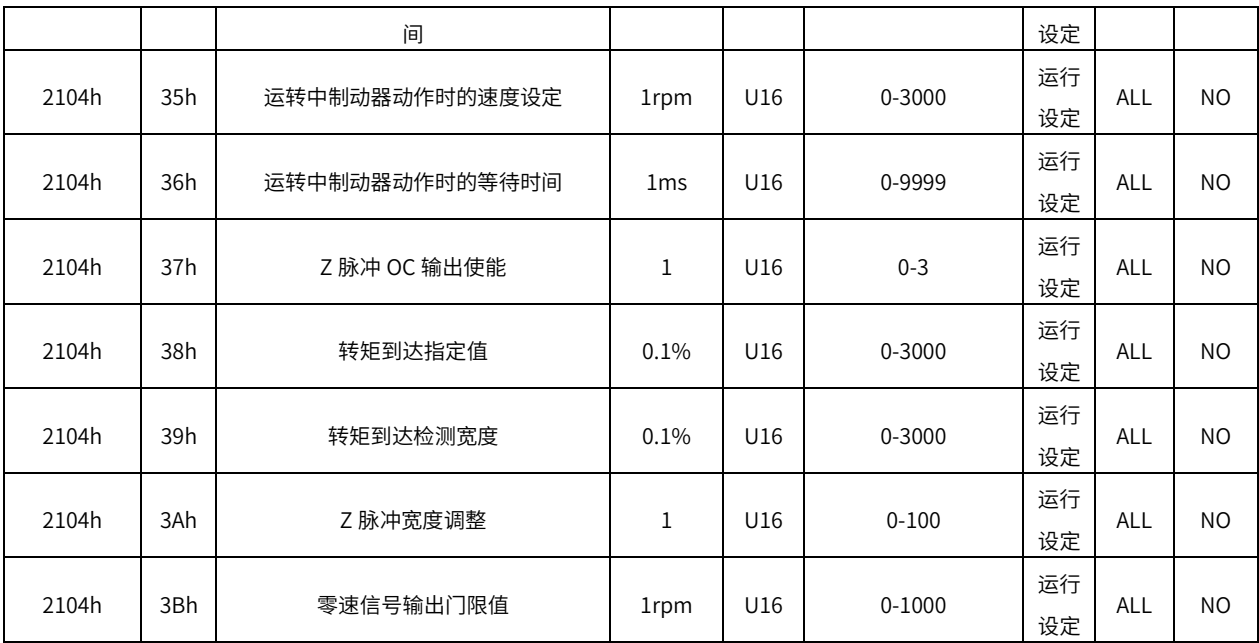

#### 2105h 组:模拟输入输出

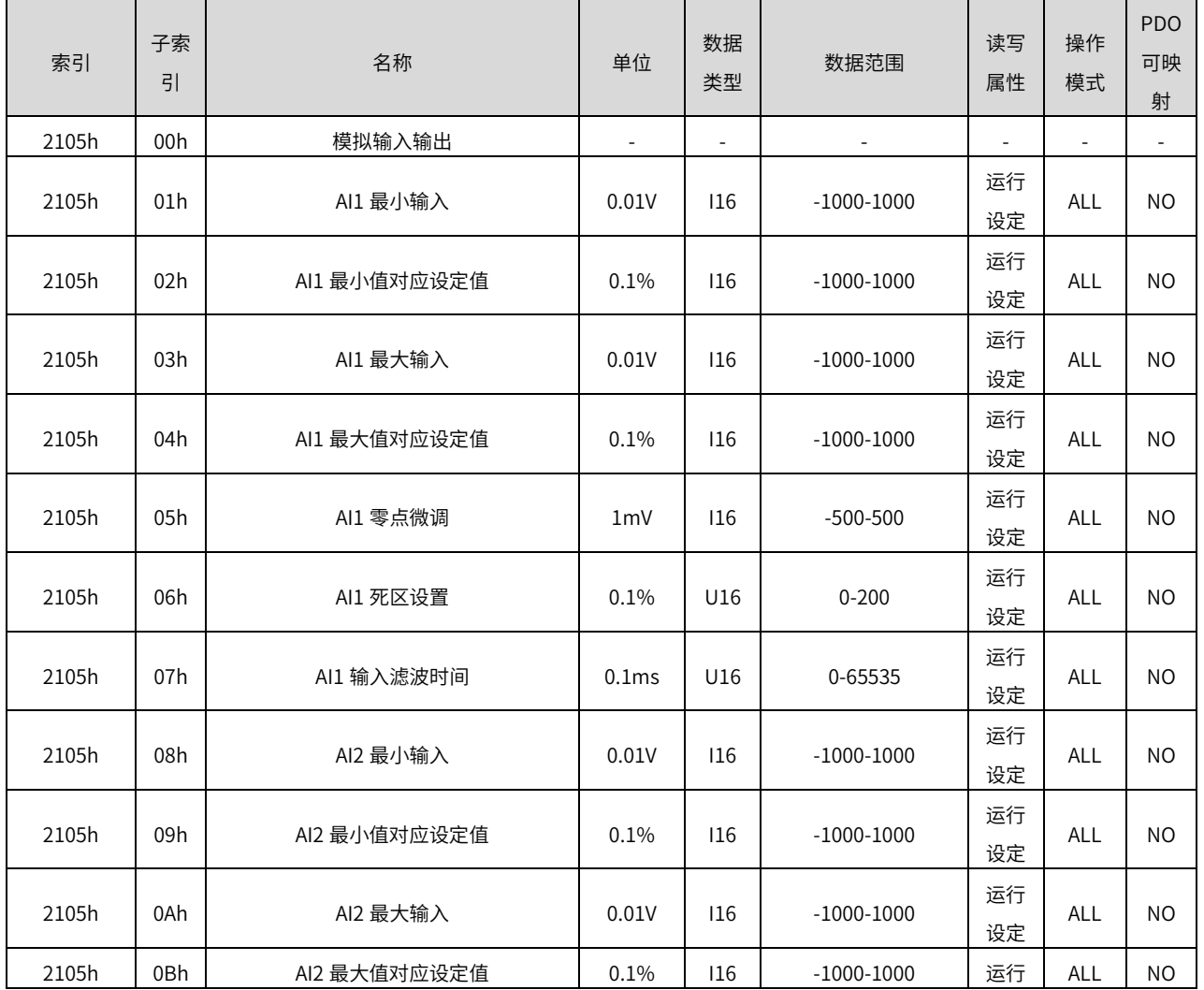

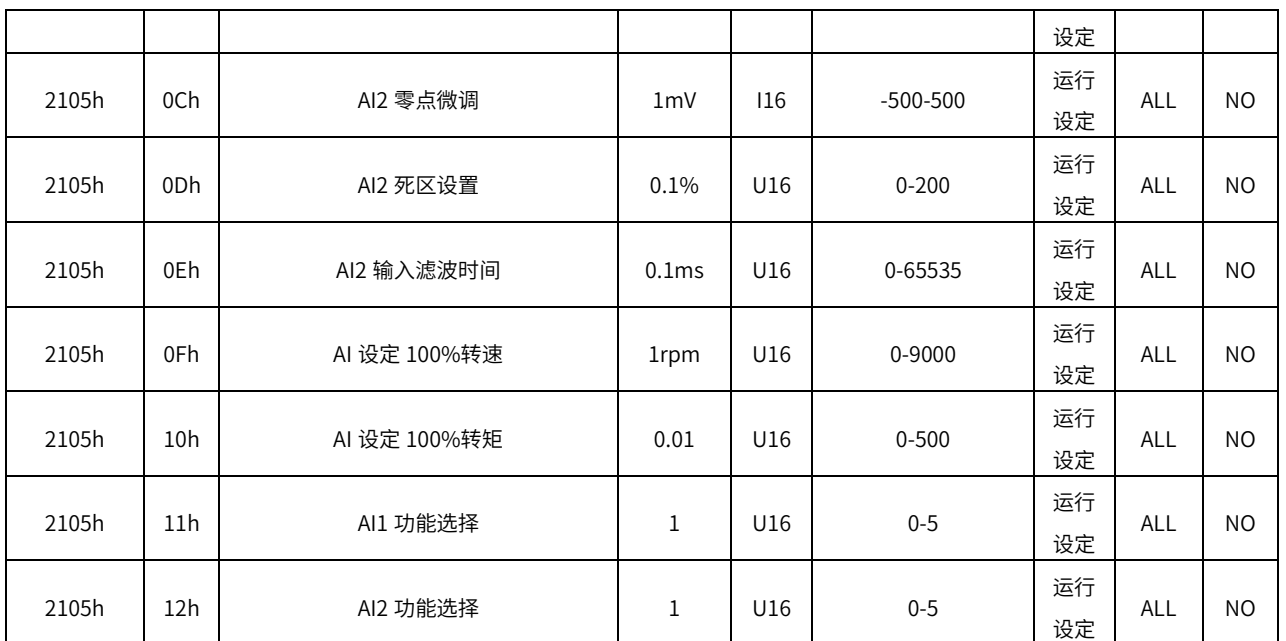

#### 2106h 组:扩展参数

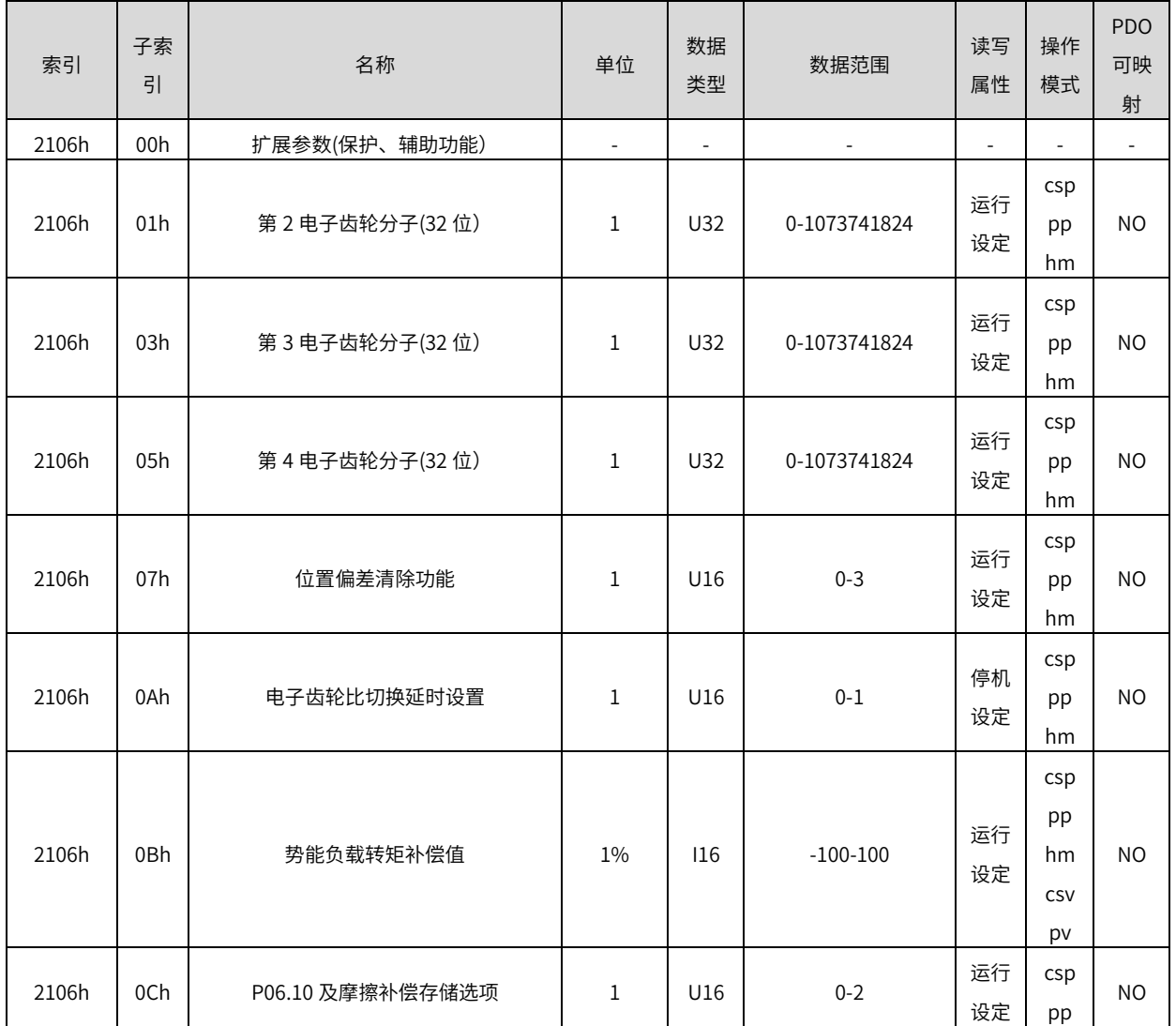

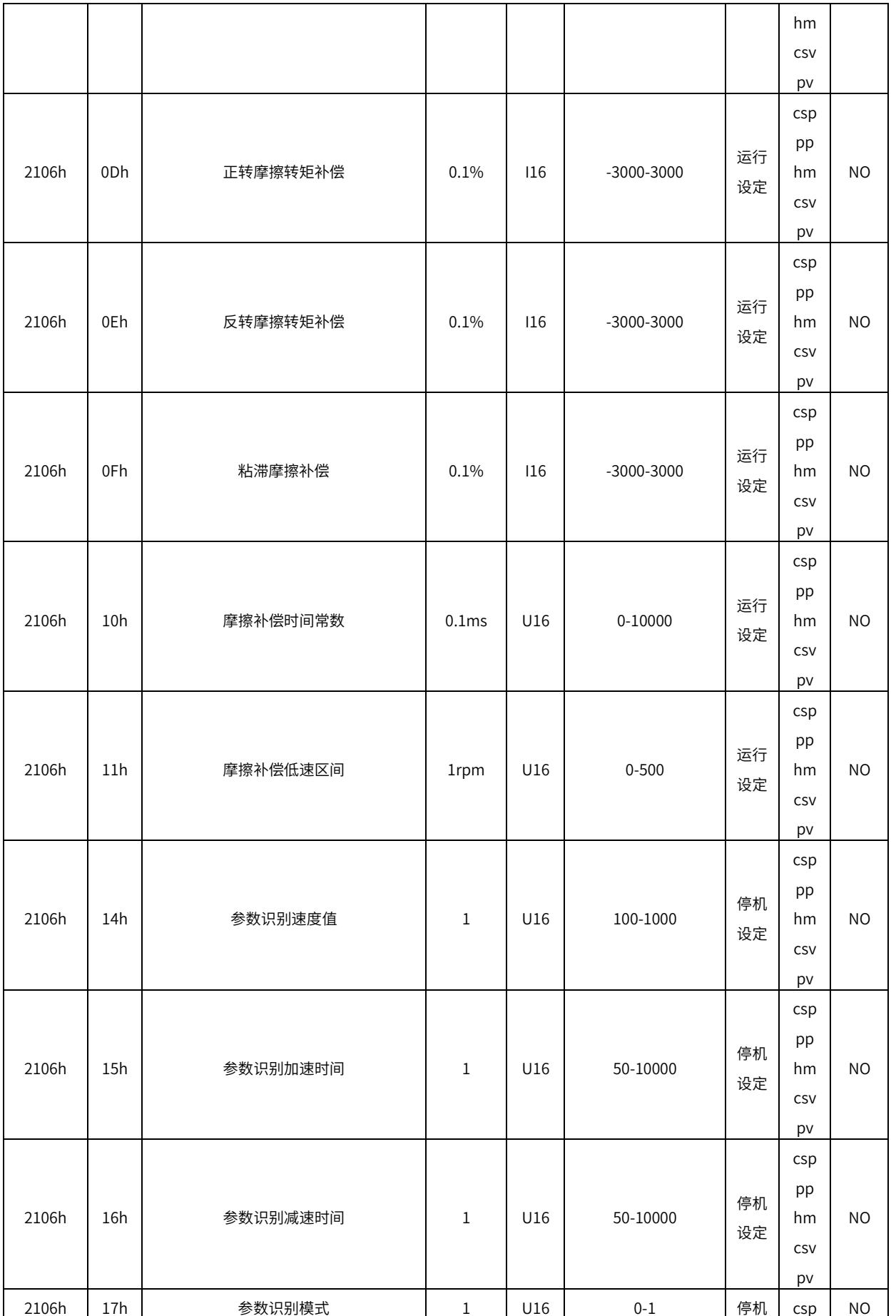

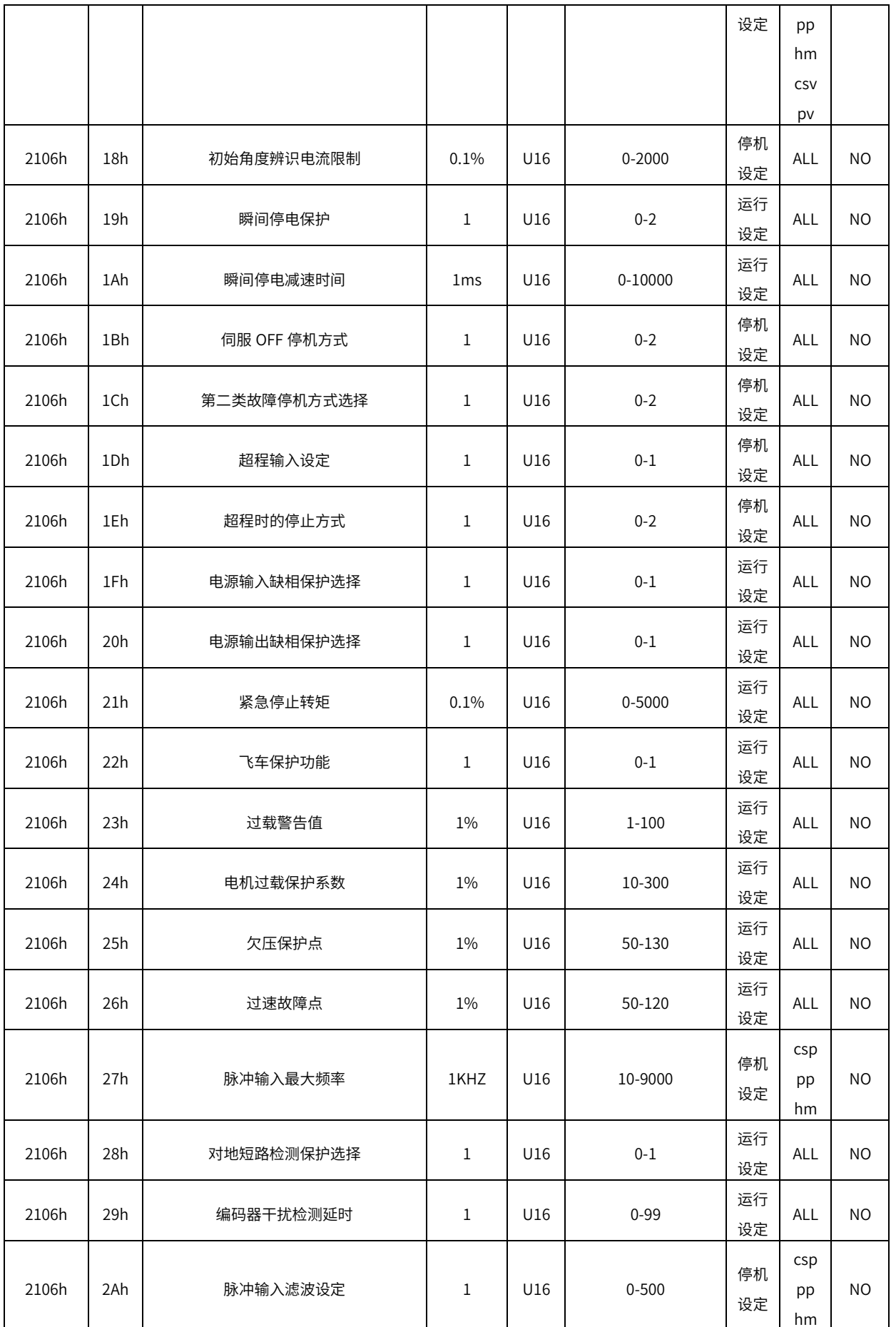

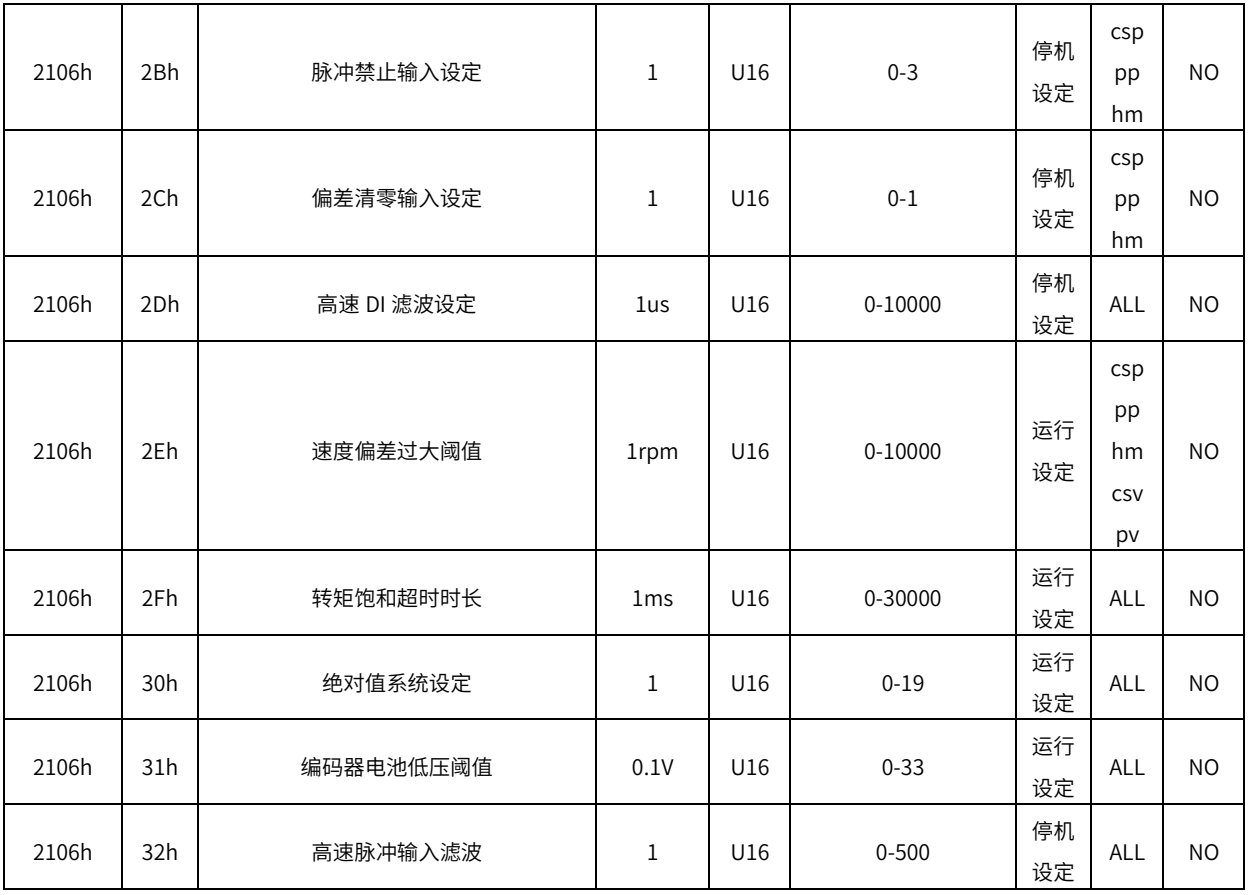

2107h 组:辅助功能

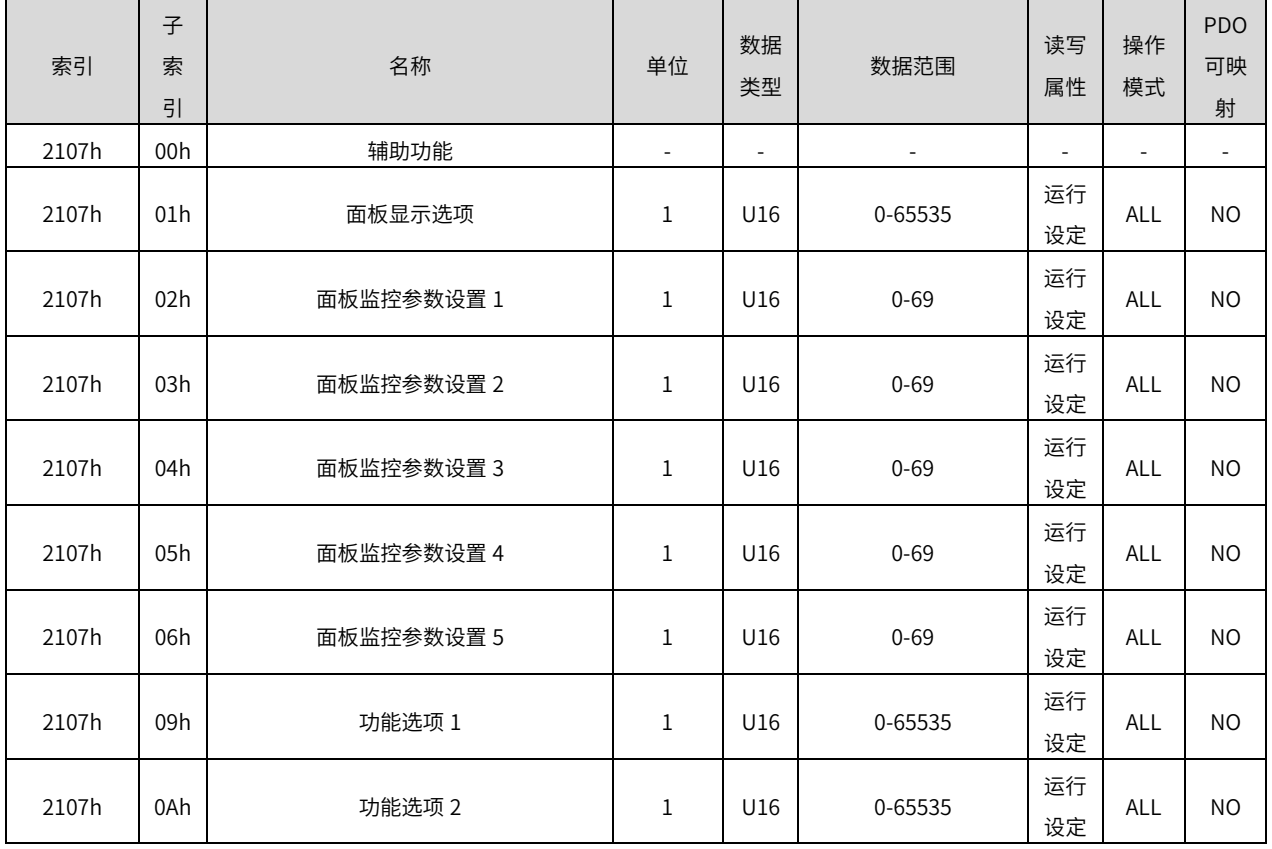

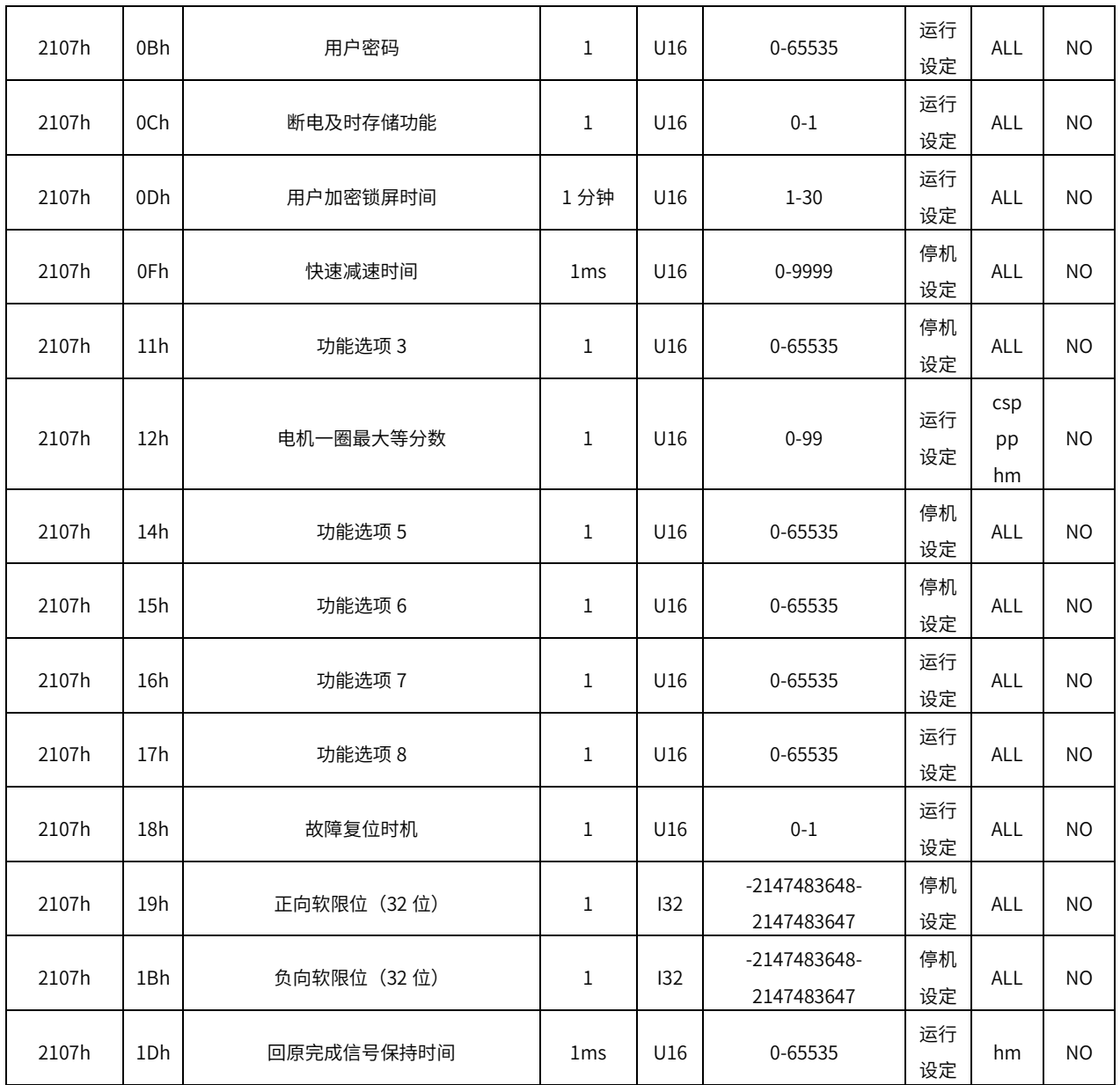

2108h 组:内部位置指令

| 索引    | 子索<br>引 | 名称           | 单位 | 数据<br>类型                 | 数据范围     | 读写<br>属性 | 操作<br>模式        | <b>PDO</b><br>可映<br>射 |
|-------|---------|--------------|----|--------------------------|----------|----------|-----------------|-----------------------|
| 2108h | 00h     | 内部位置指令       | -  | $\overline{\phantom{a}}$ | ٠        | -        | н.              |                       |
| 2108h | 01h     | 多段预置位置指令执行方式 | 1  | U16                      | $0 - 5$  | 停机<br>设定 | csp<br>pp<br>hm | <b>NO</b>             |
| 2108h | 02h     | 起始段序号        | 1  | U16                      | $1 - 16$ | 运行<br>设定 | csp<br>pp<br>hm | <b>NO</b>             |

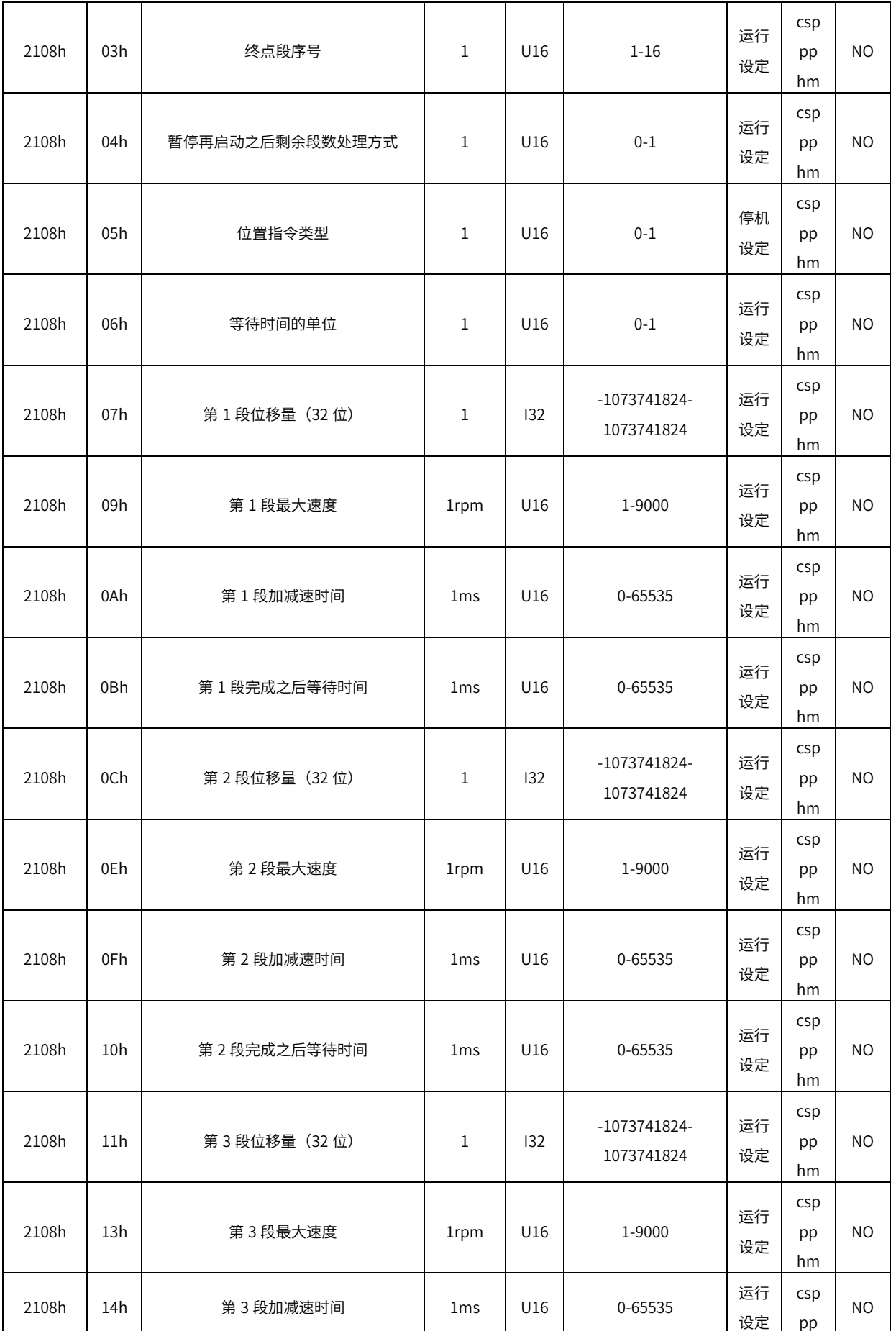

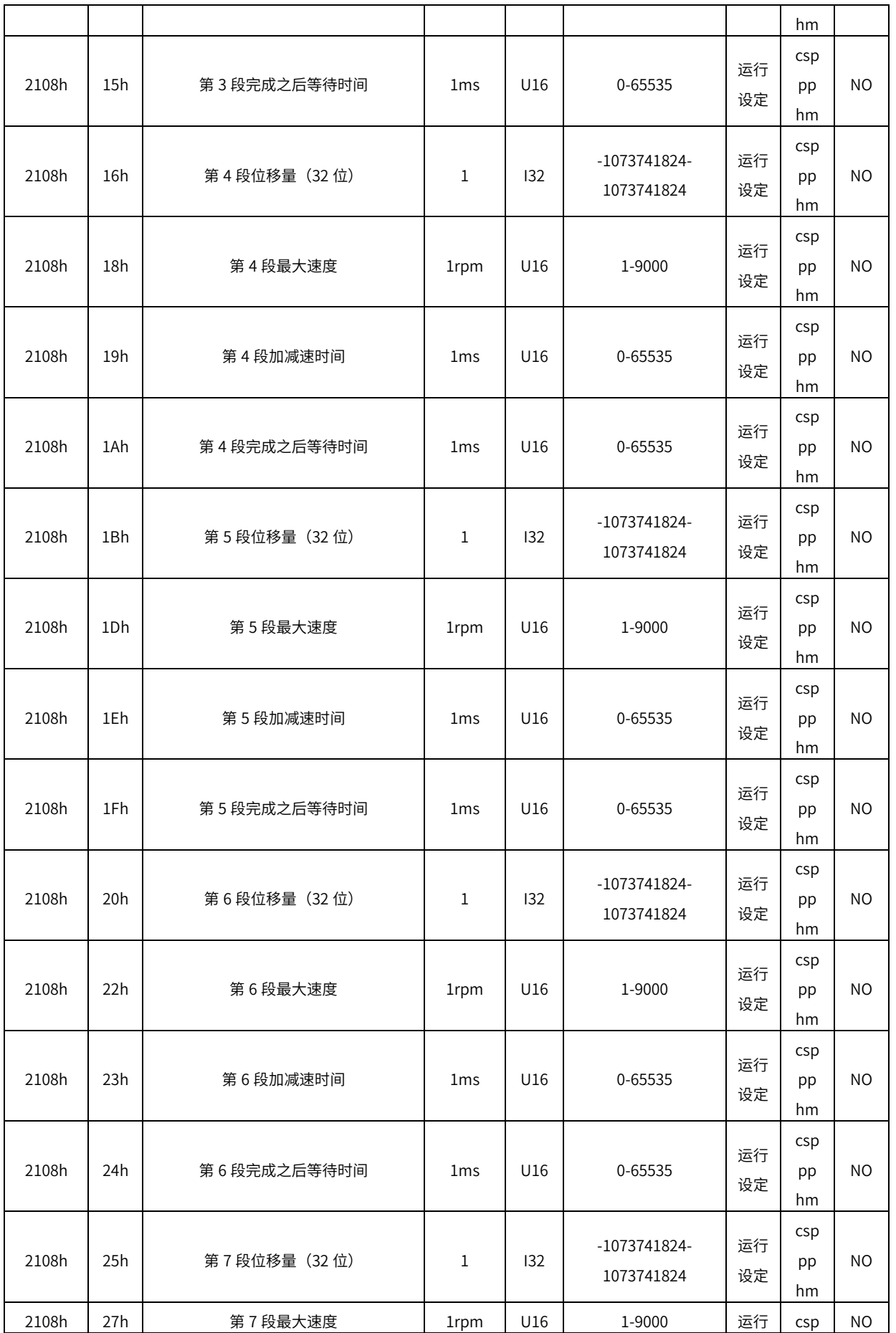

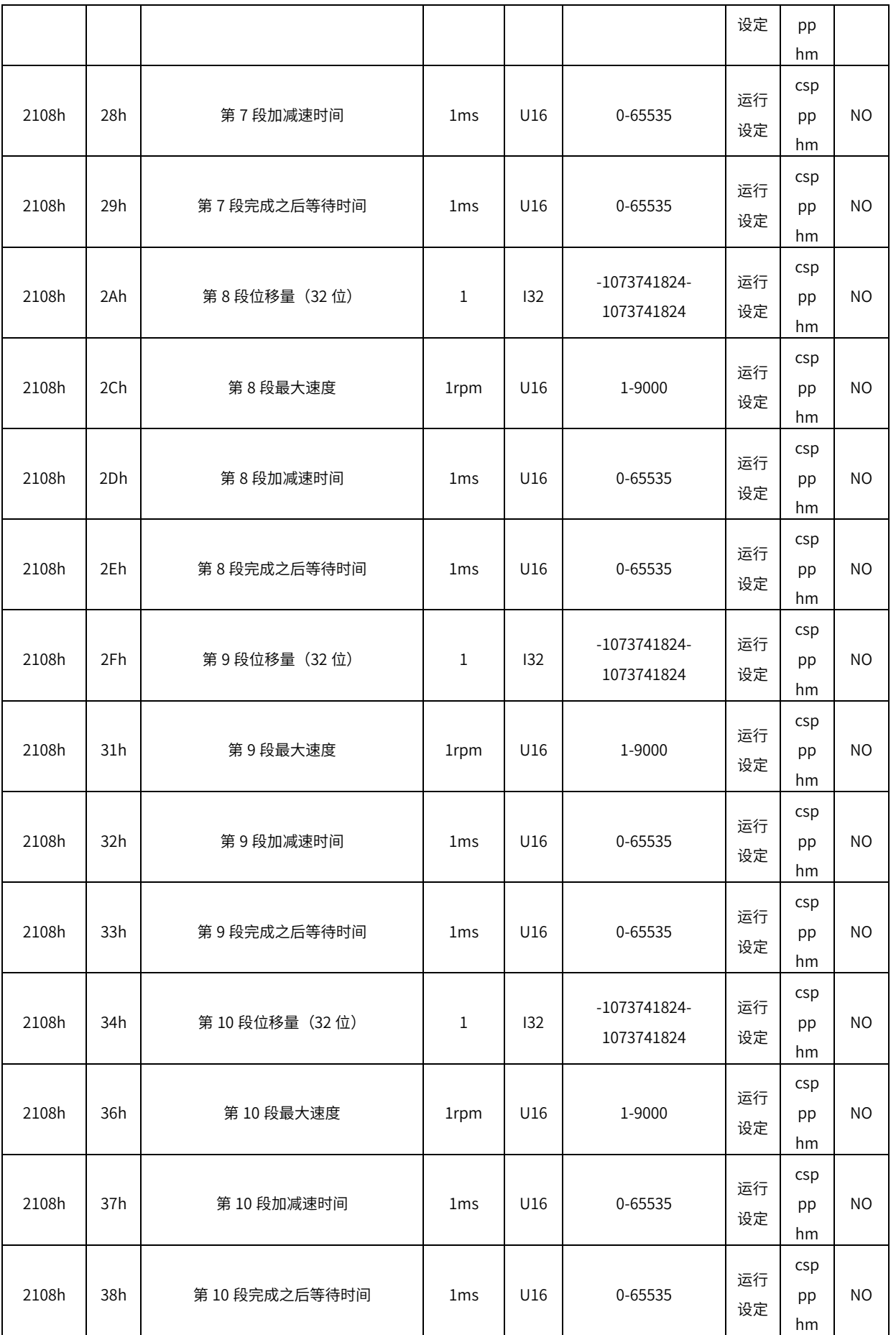

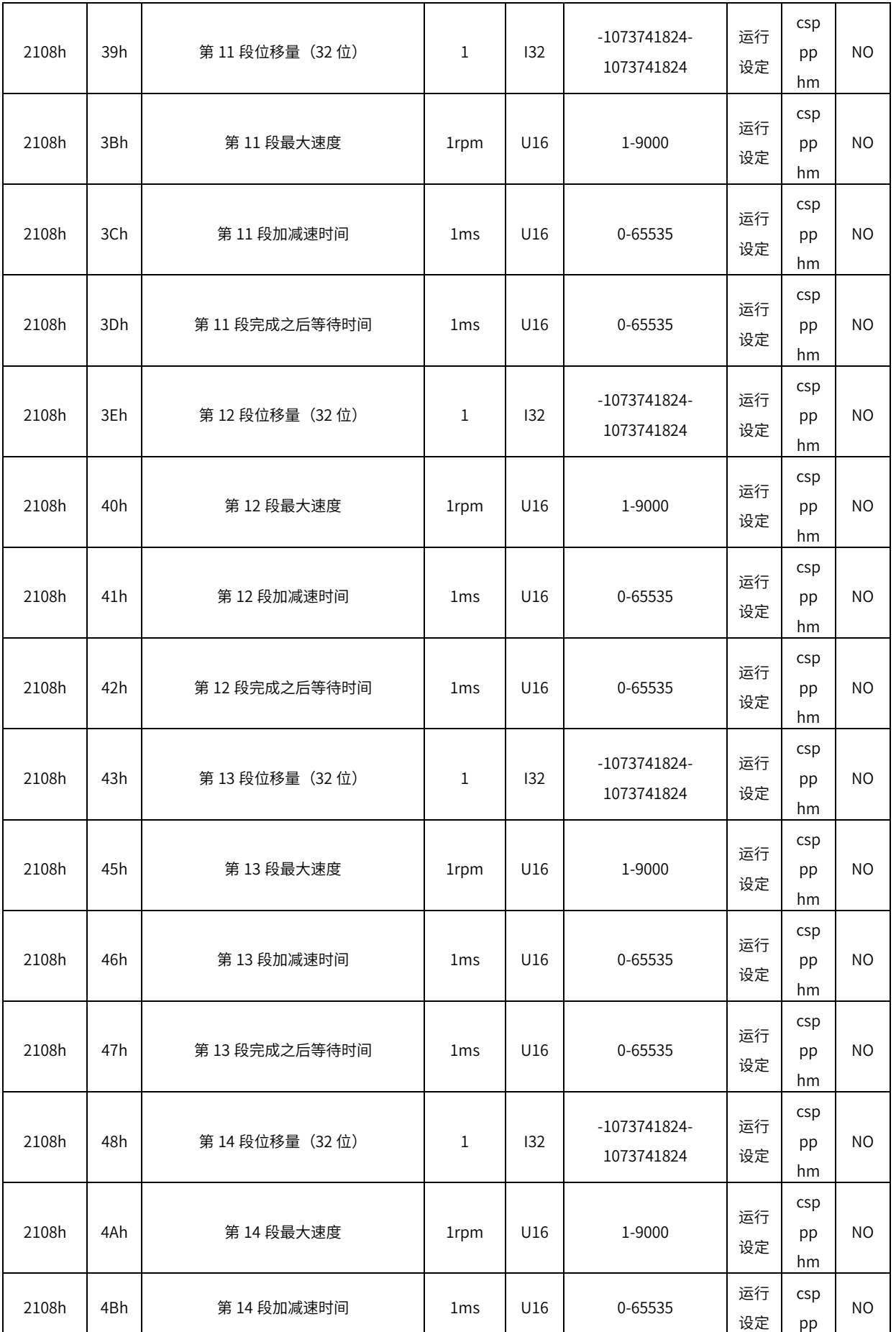

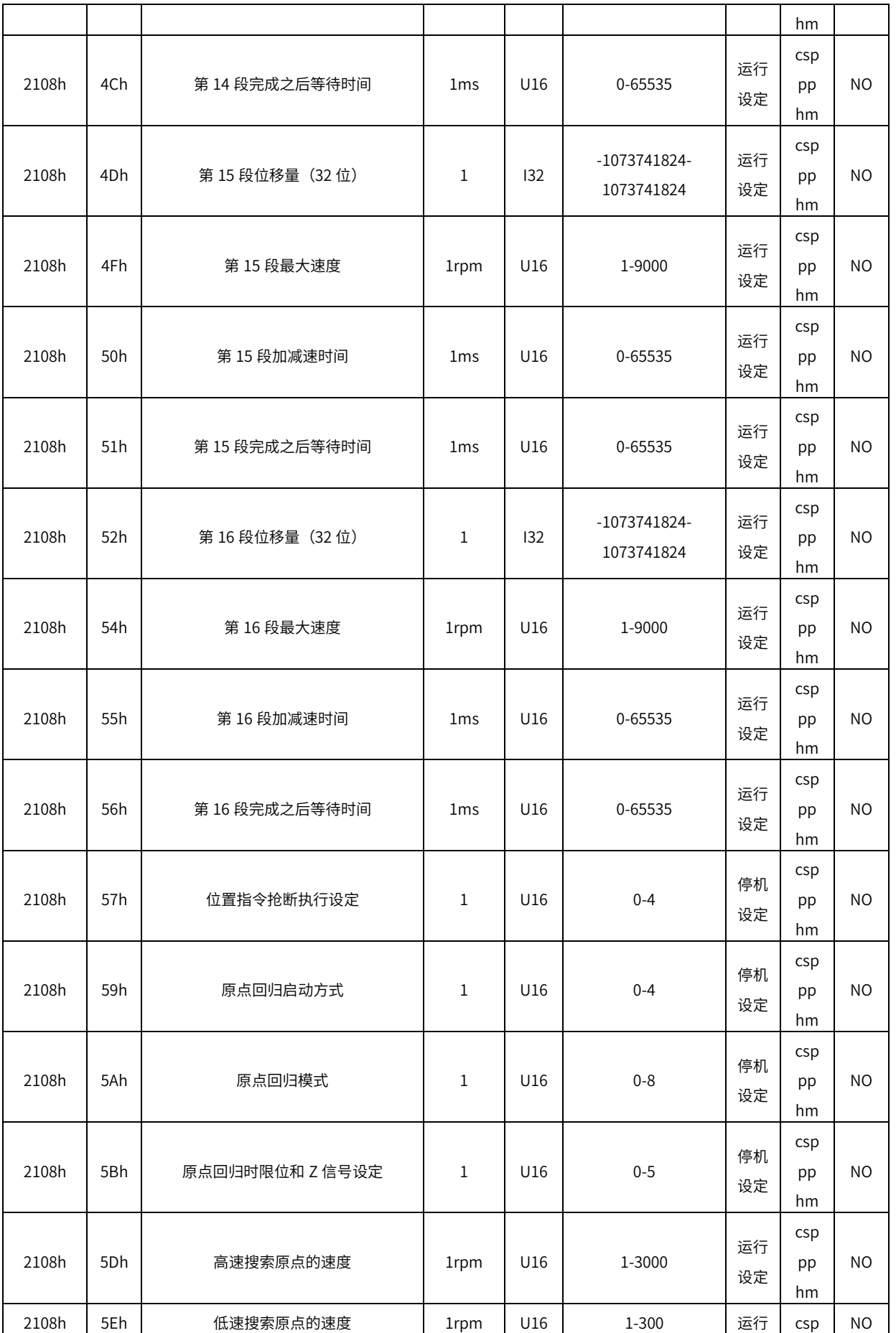

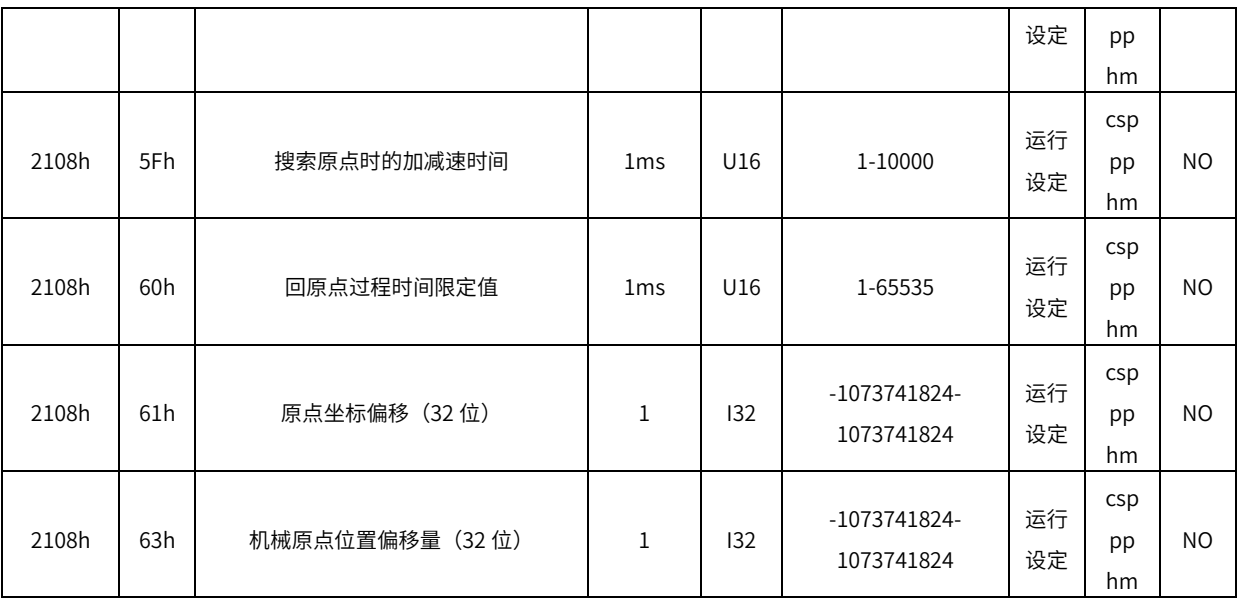

#### 2109h 组:通信设定

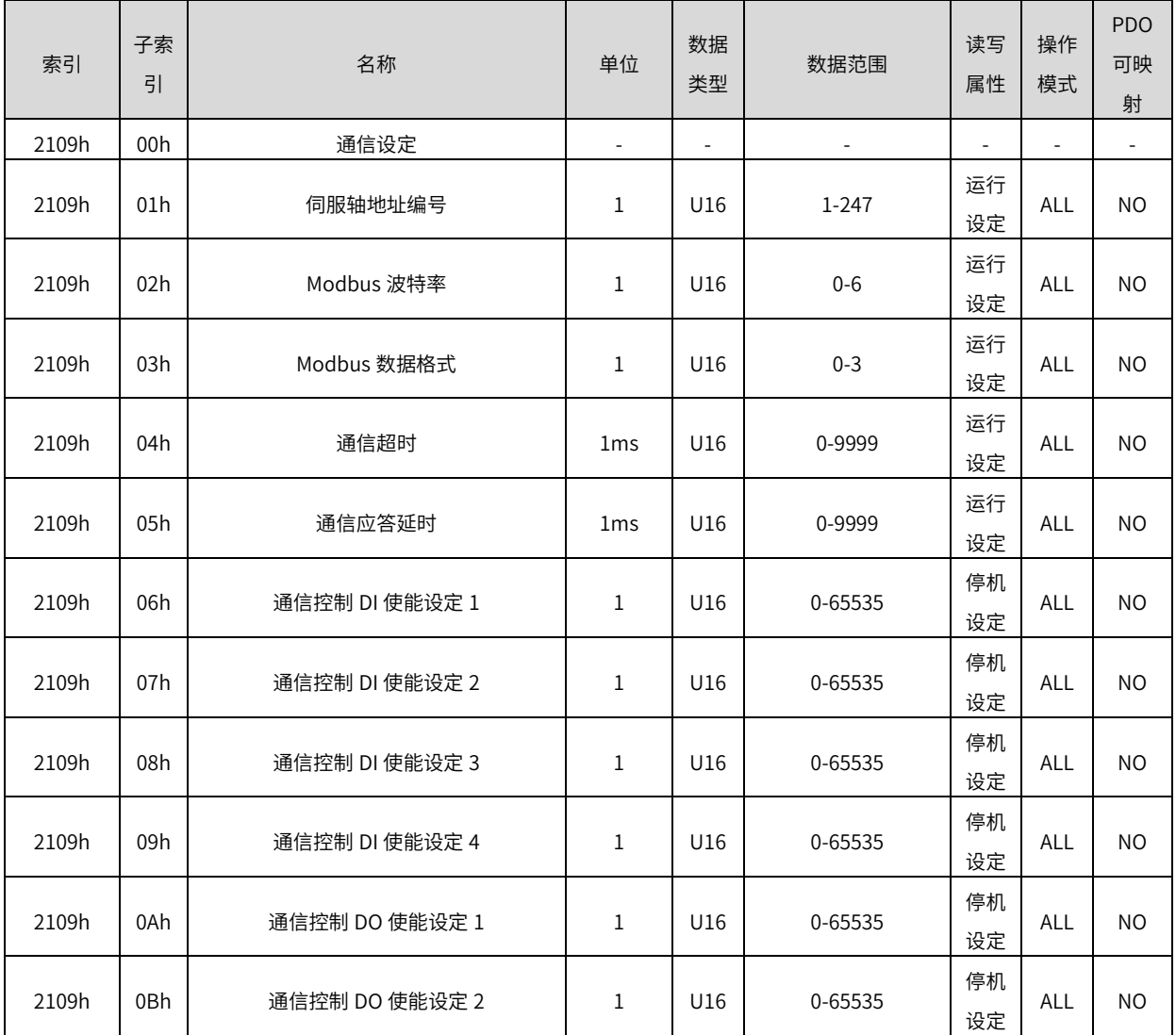

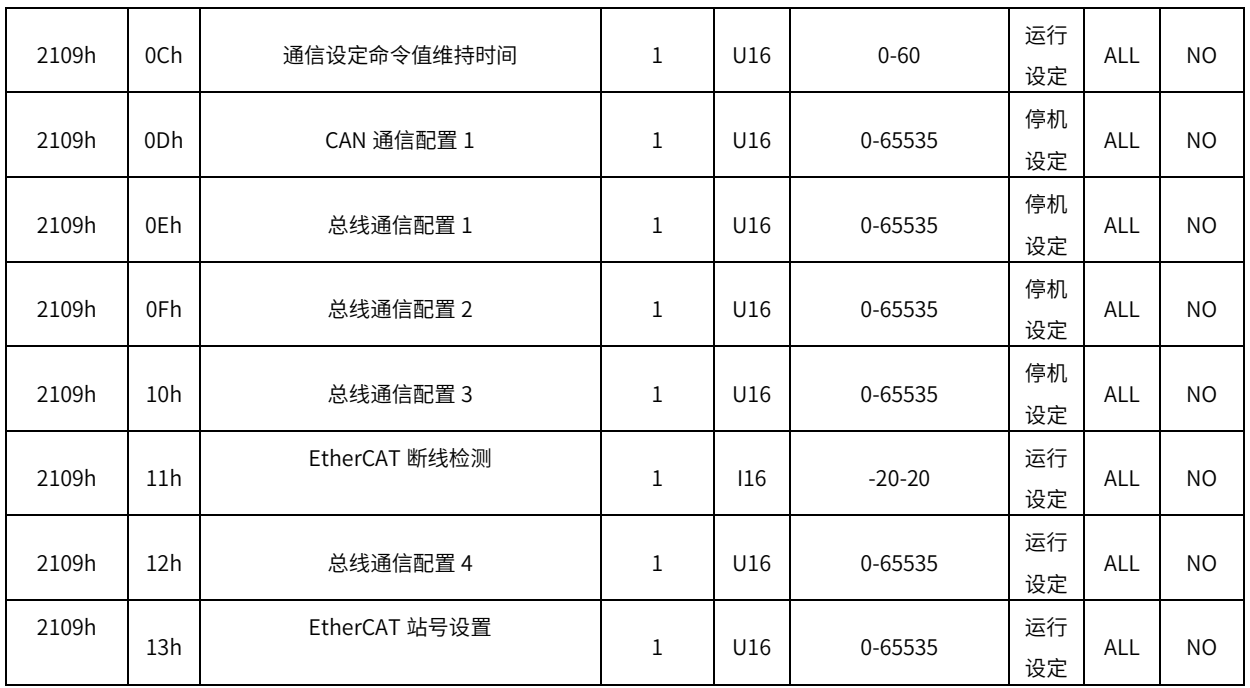

#### 2114h 组:键盘和通信操控接口

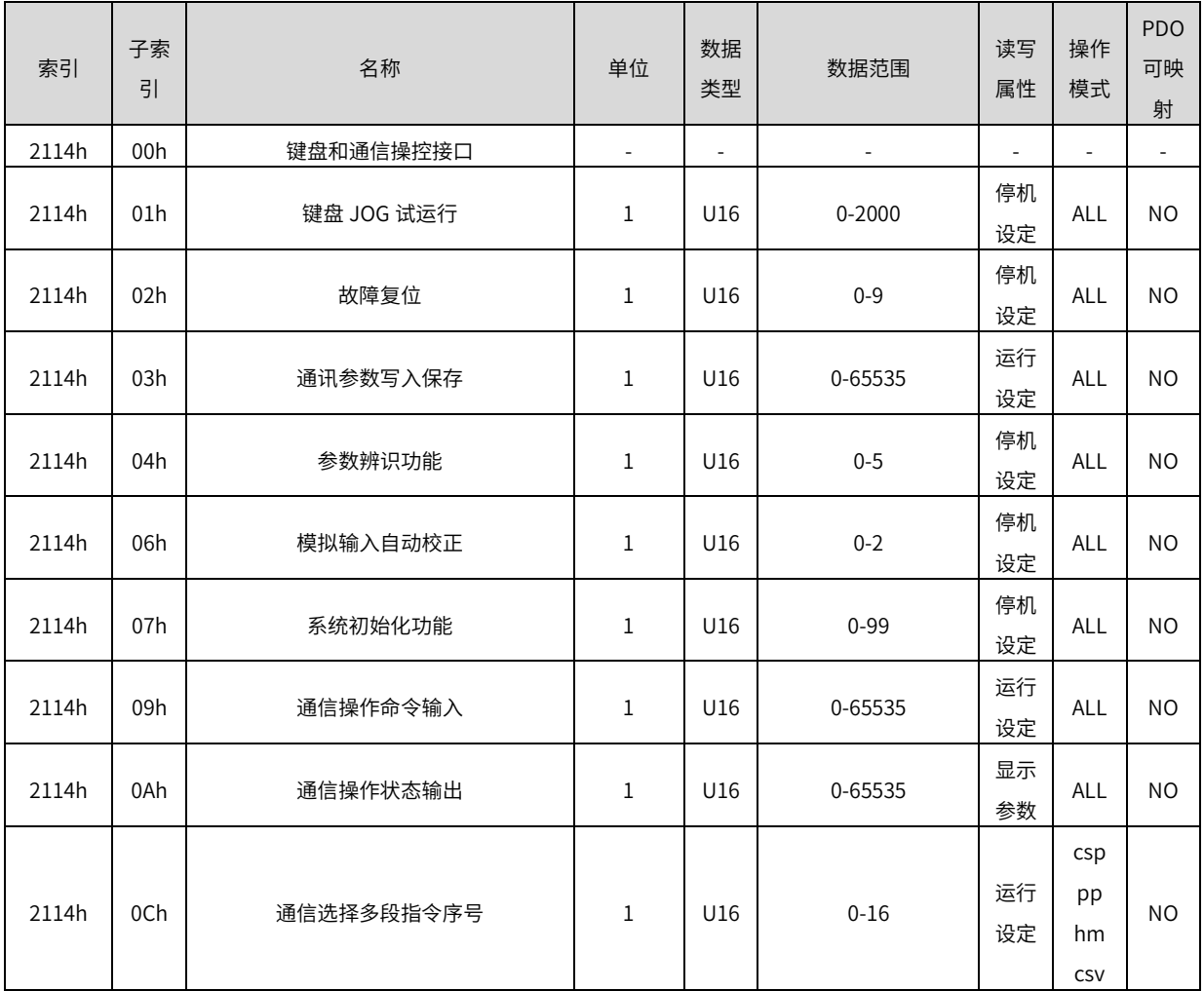

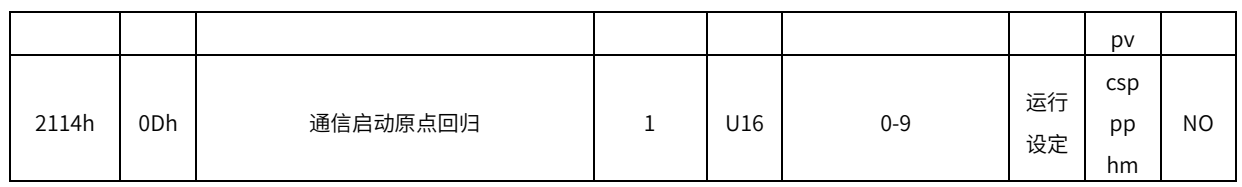

#### 2115h 组:状态参数

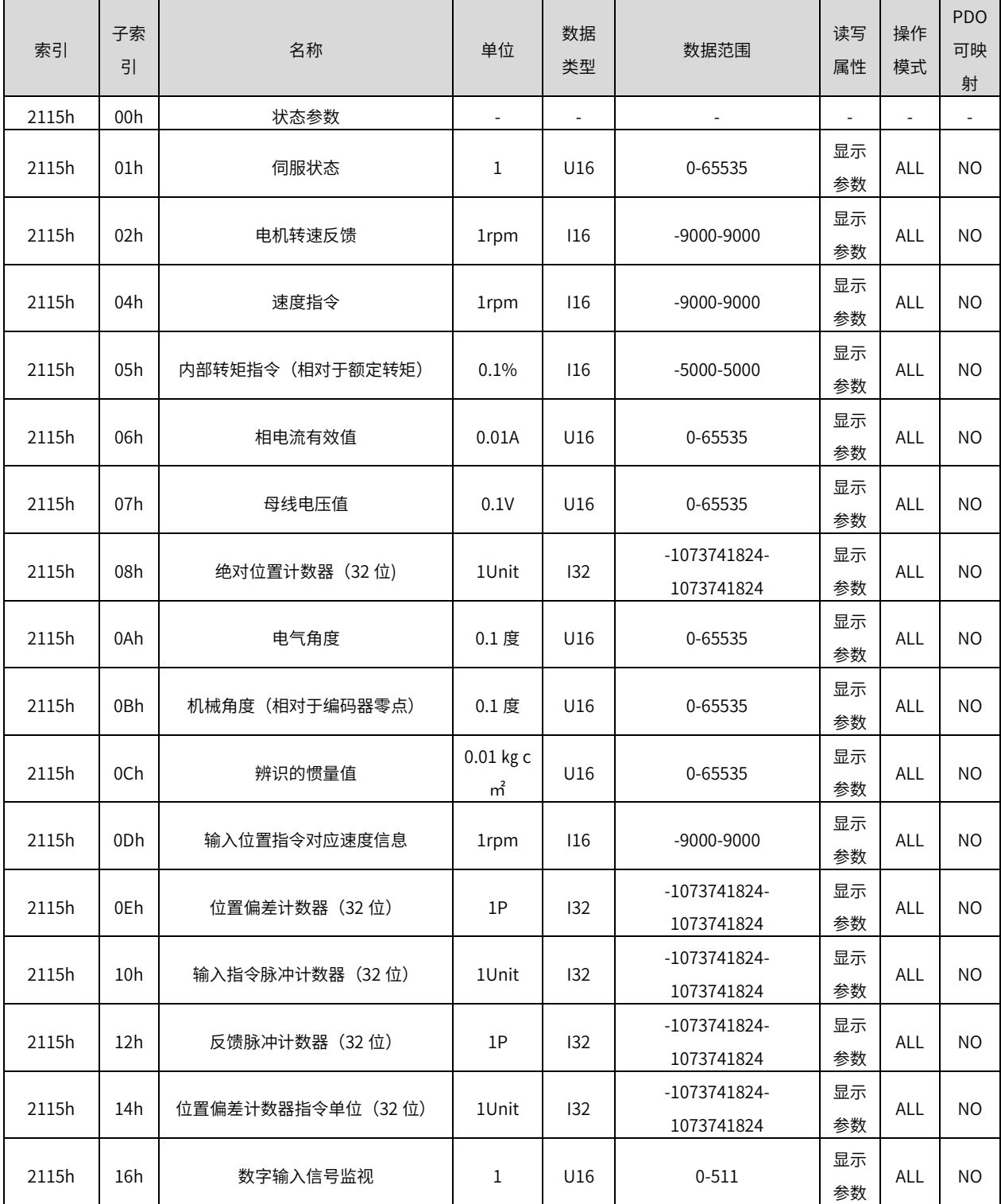

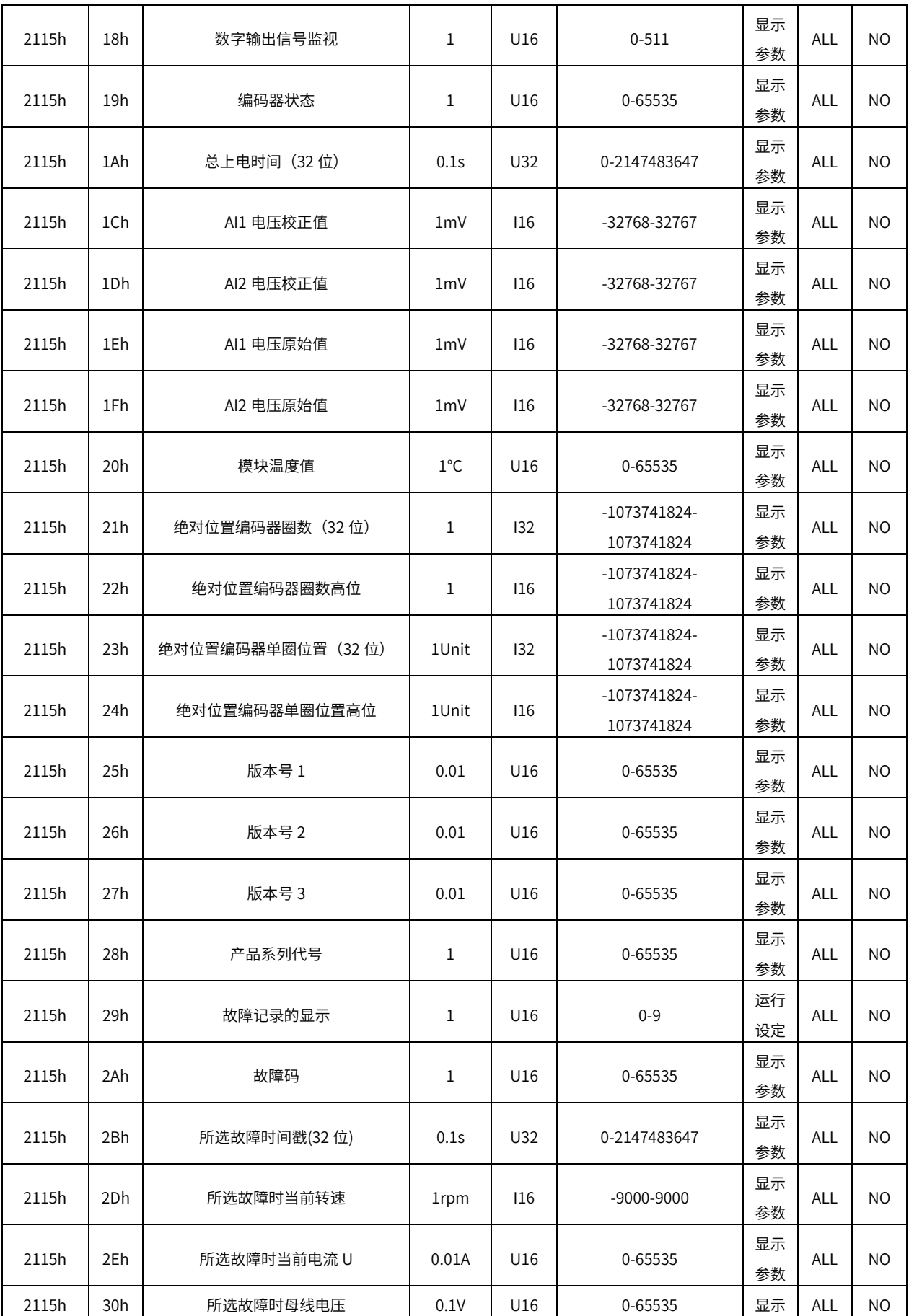

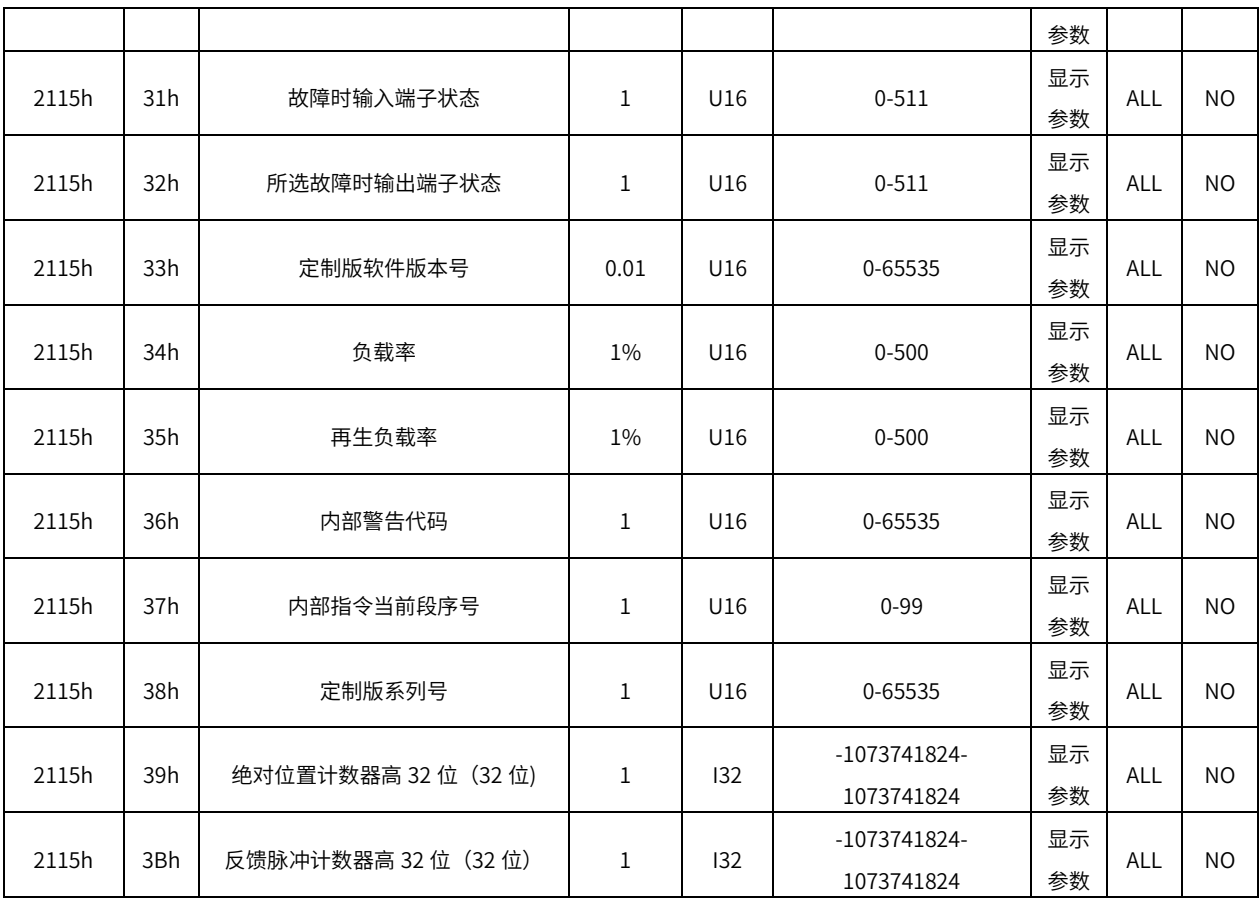

#### 2120h 组:虚拟 DI 虚拟 DO

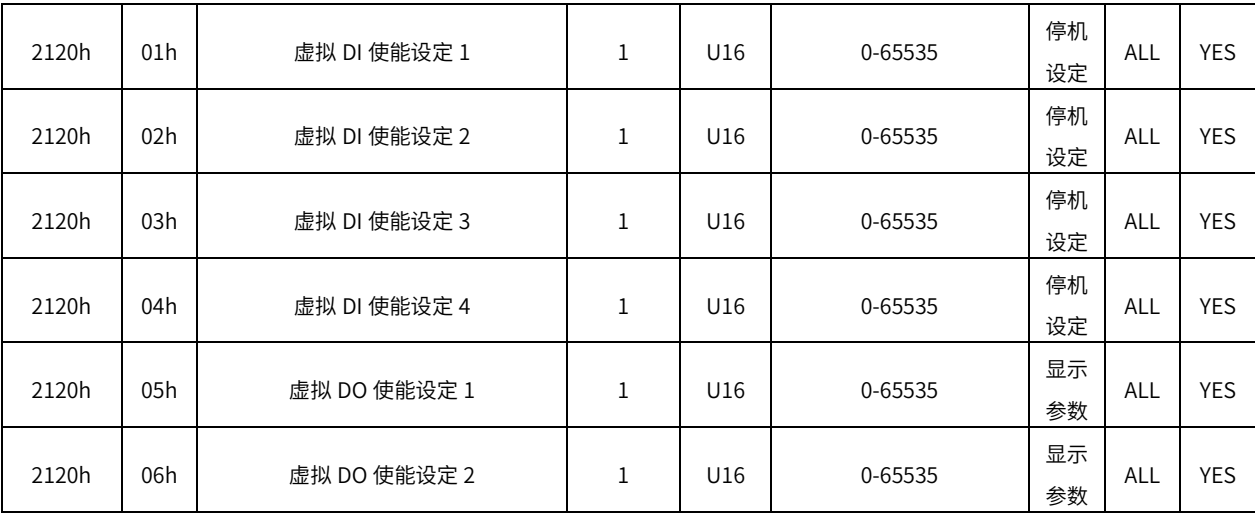

# 9.3 6000H 对象组一览表

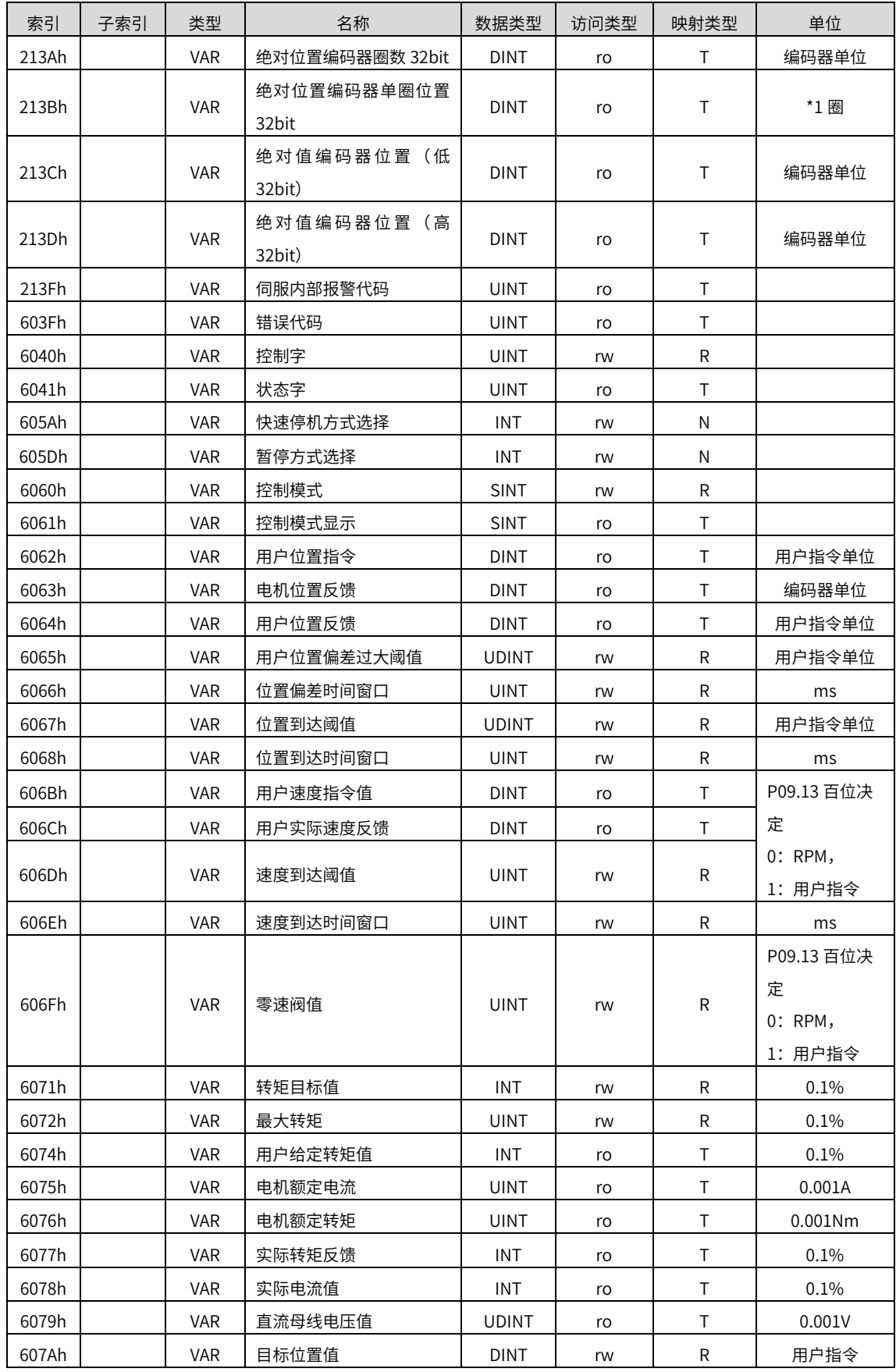

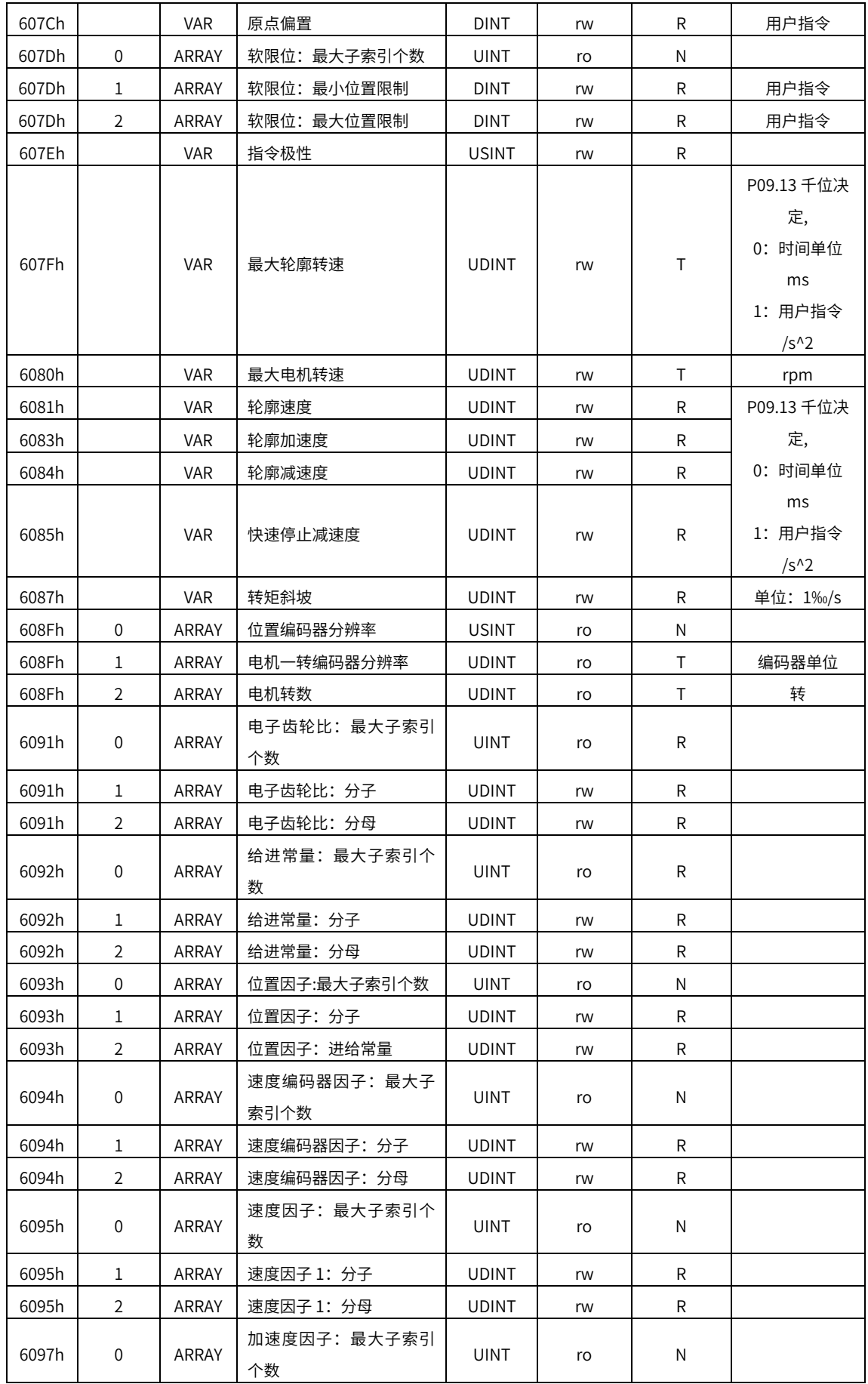

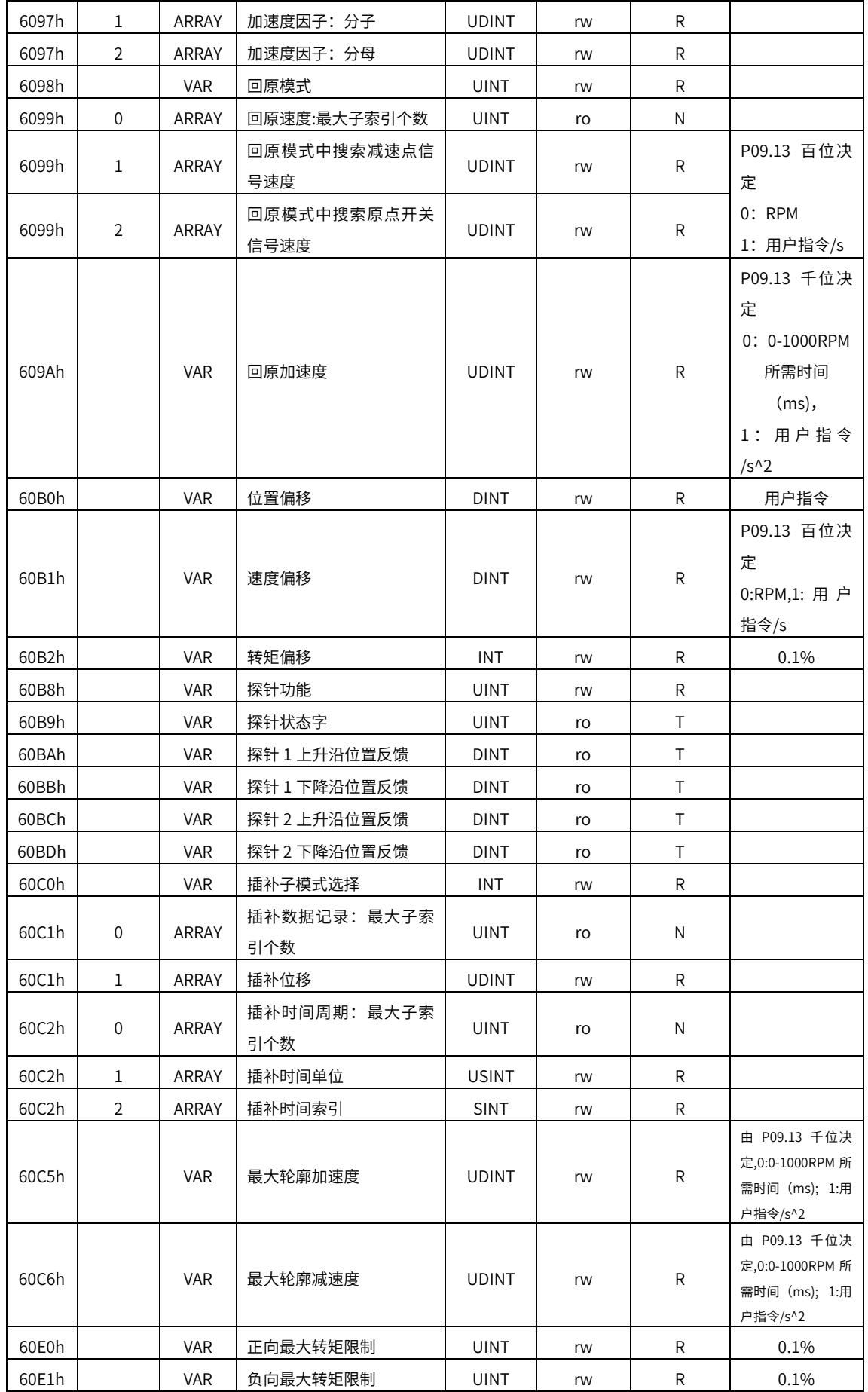

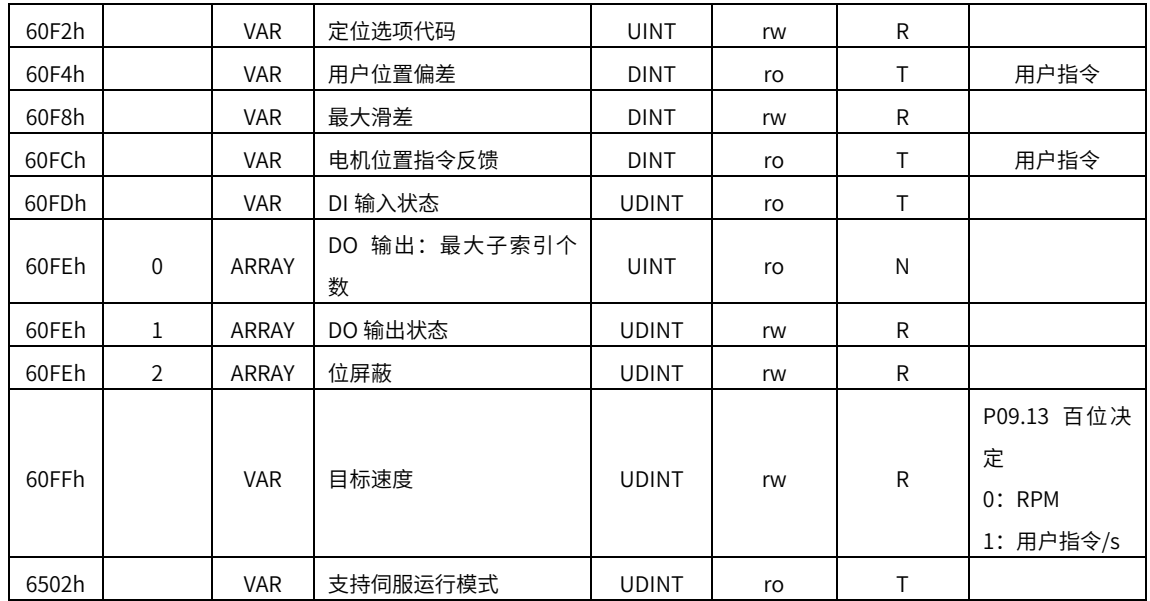

### 6000h 对象字典详细说明

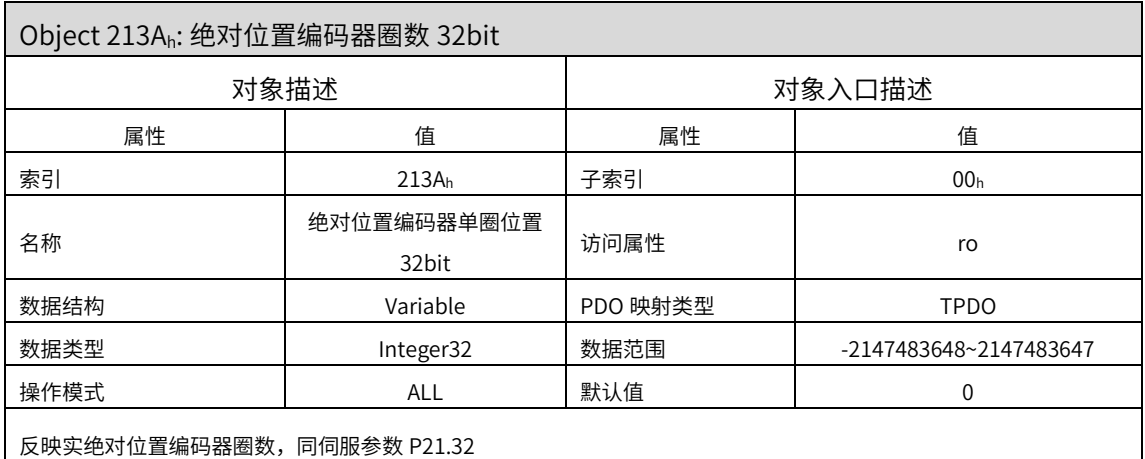

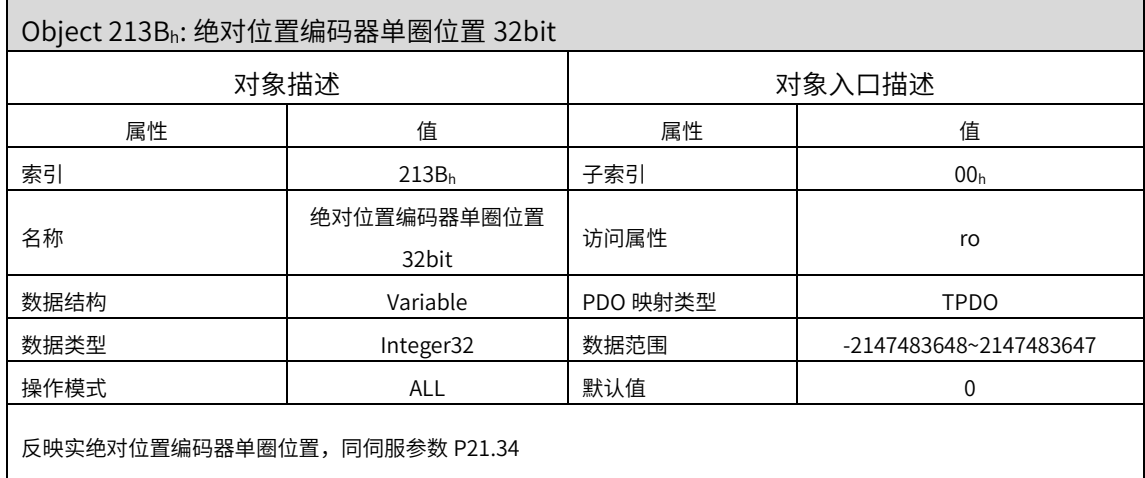

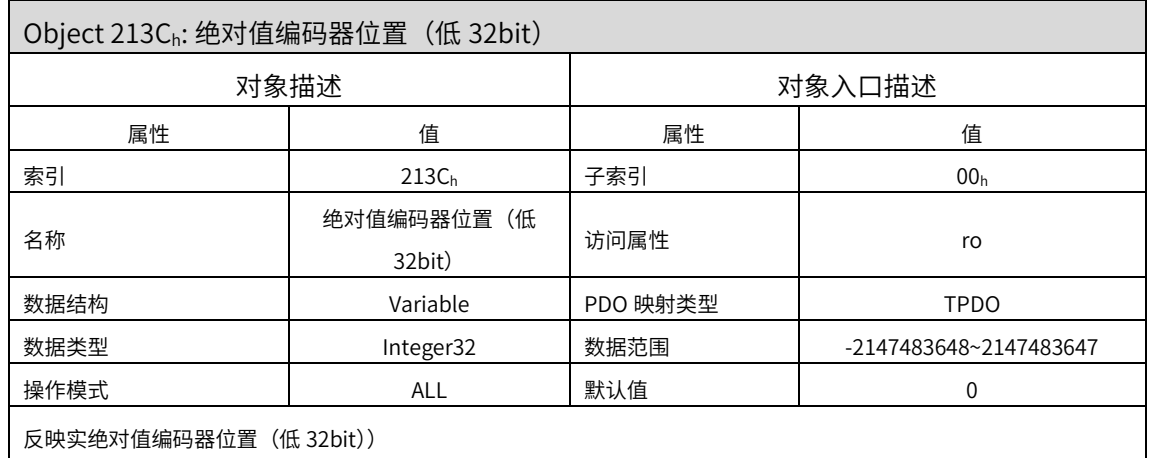

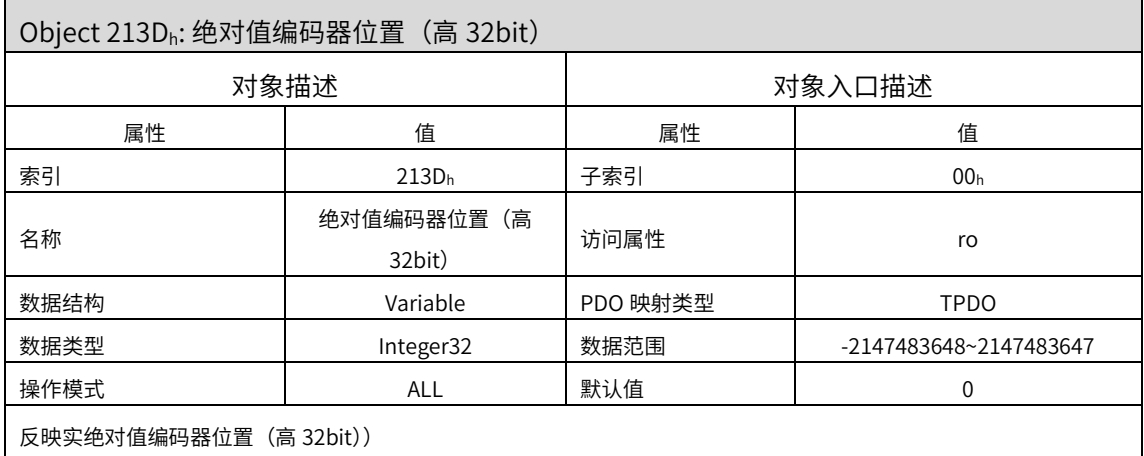

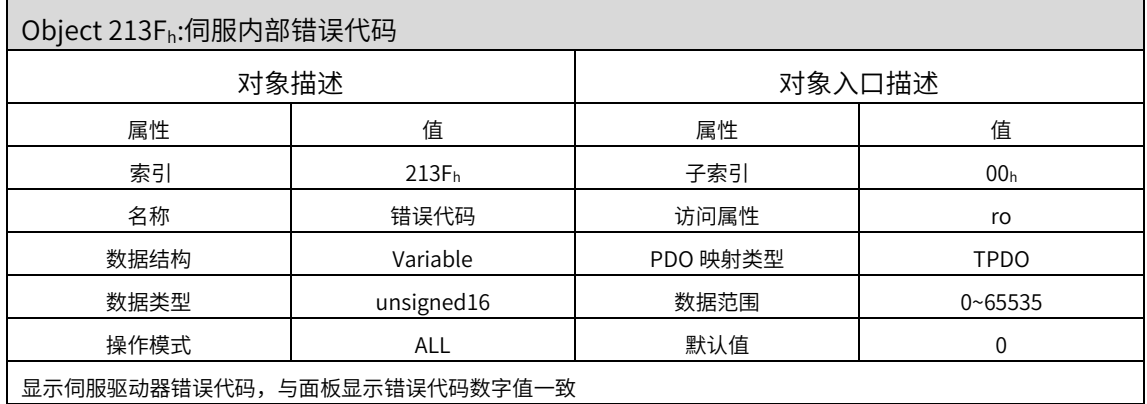

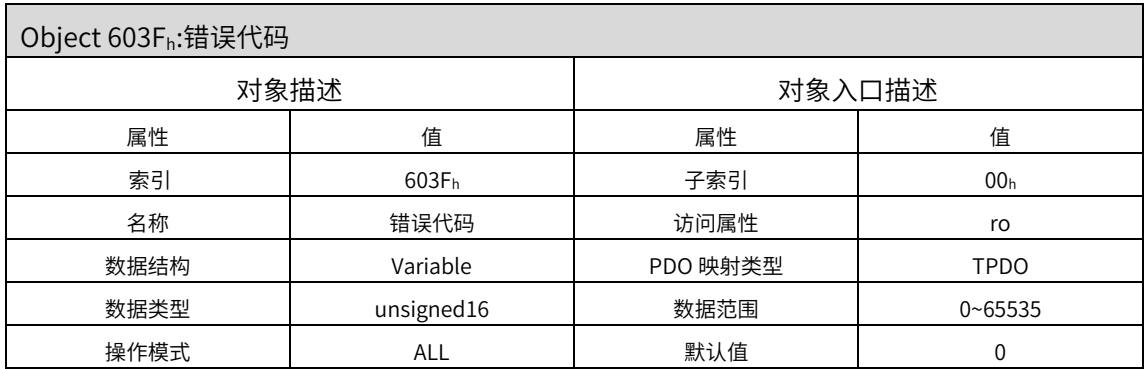
显示 CiA 协议故障码

注意:这个不是伺服内部故障报警代码,伺服故障报警代码看 213Fh

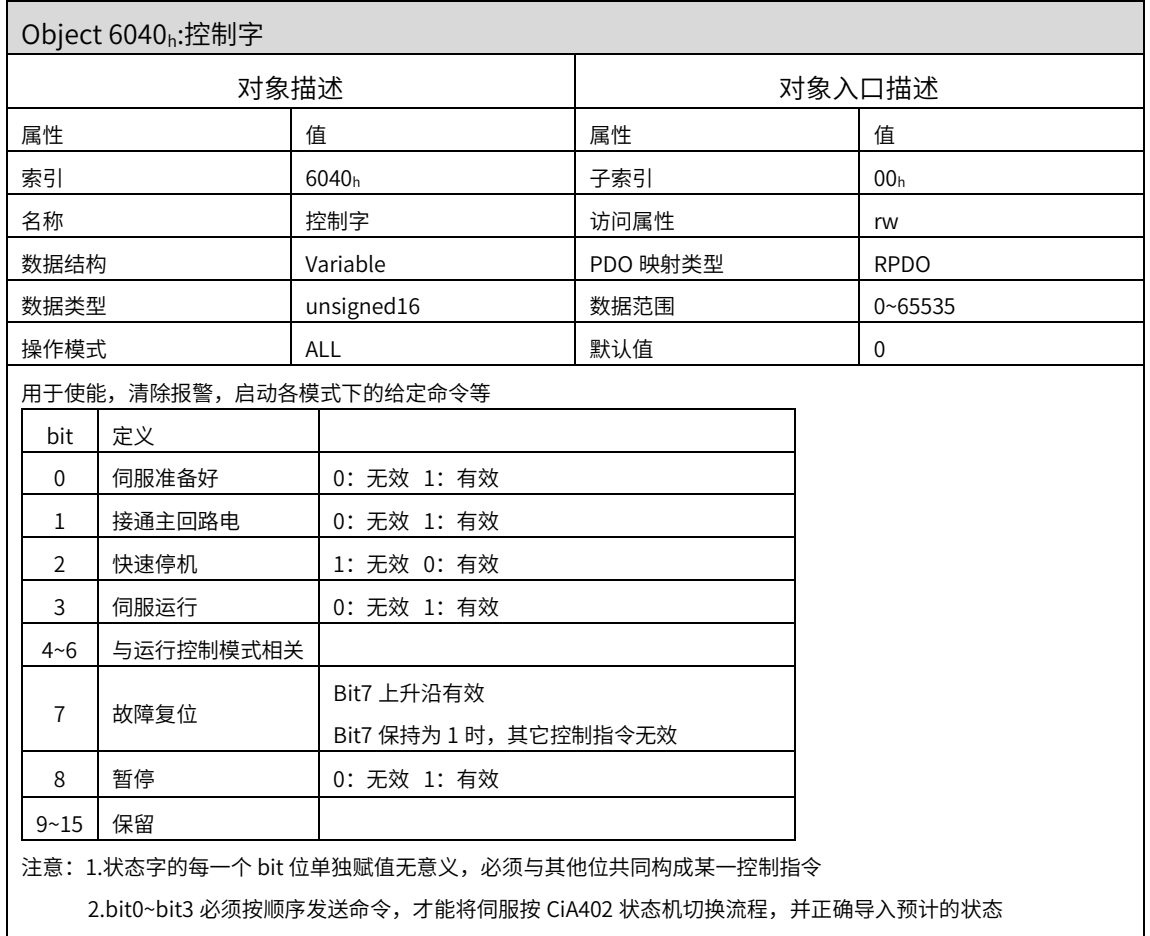

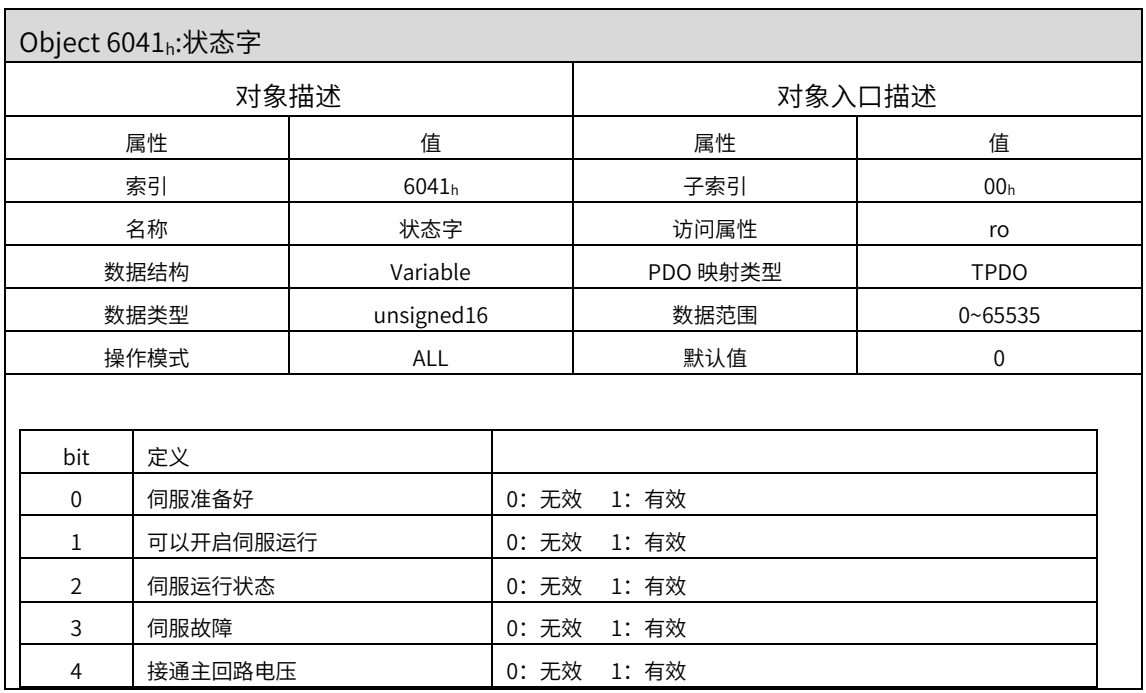

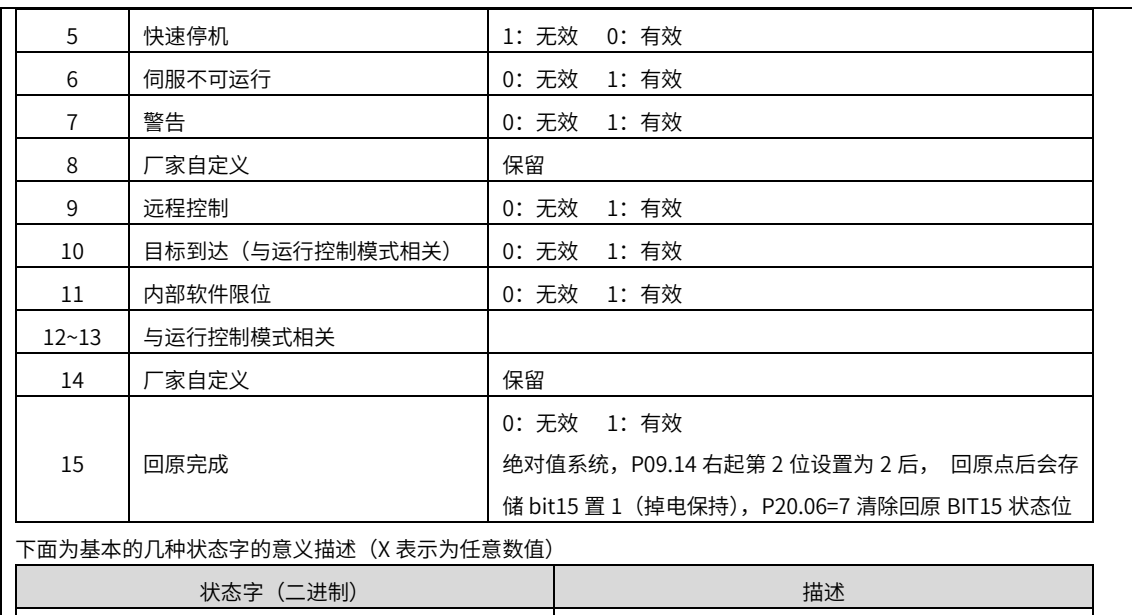

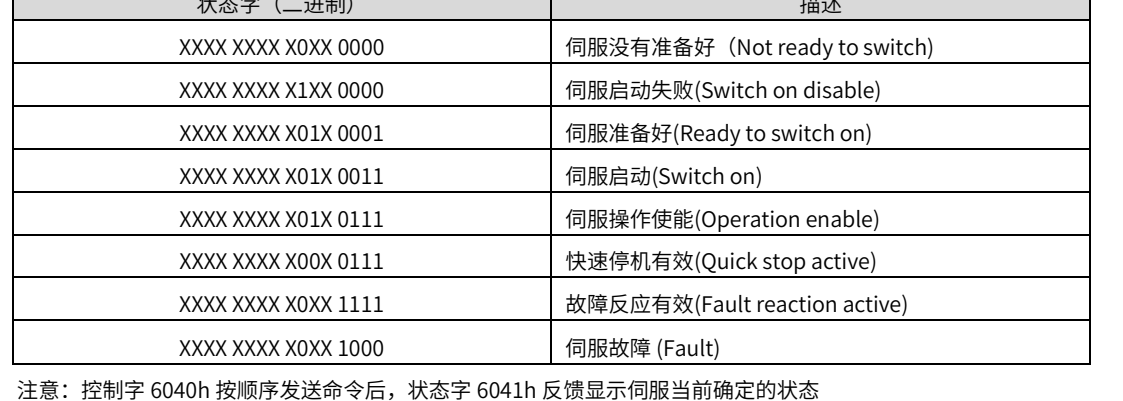

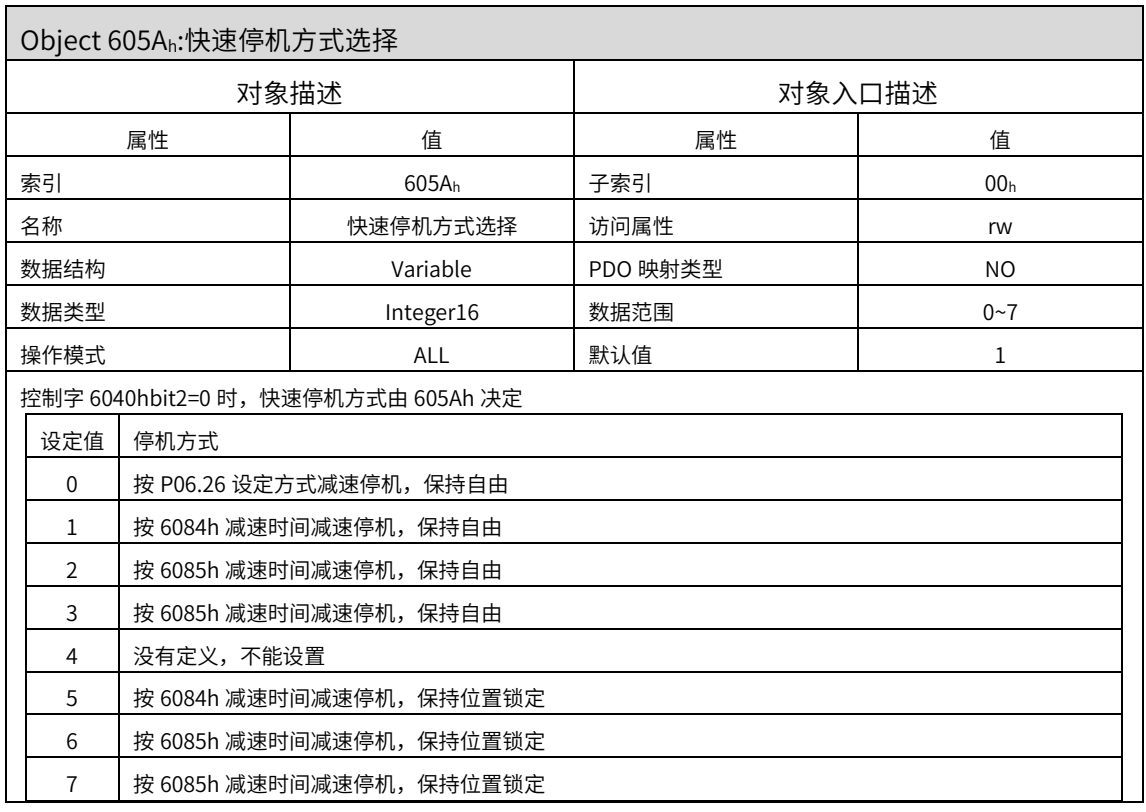

注意: 605A h 设为 0, 停机方式与 P06.26 设定有关: 如果 P06.26 设 0, 急停方式为自由停机; 如果 P06.26 设 1 或 2, 急停将按 6084h 减速停机, 停机后均保持自由 605A h 设为 1, 2, 3, 5, 6, 7 任意一种, ALL 模式进行急停均按上表所描述方式

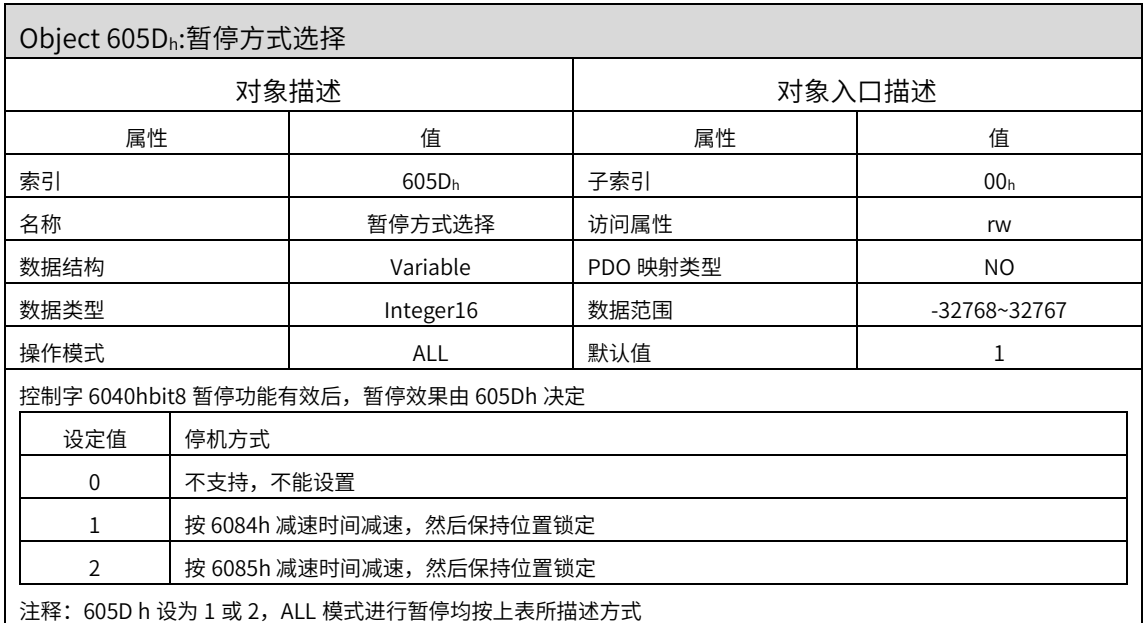

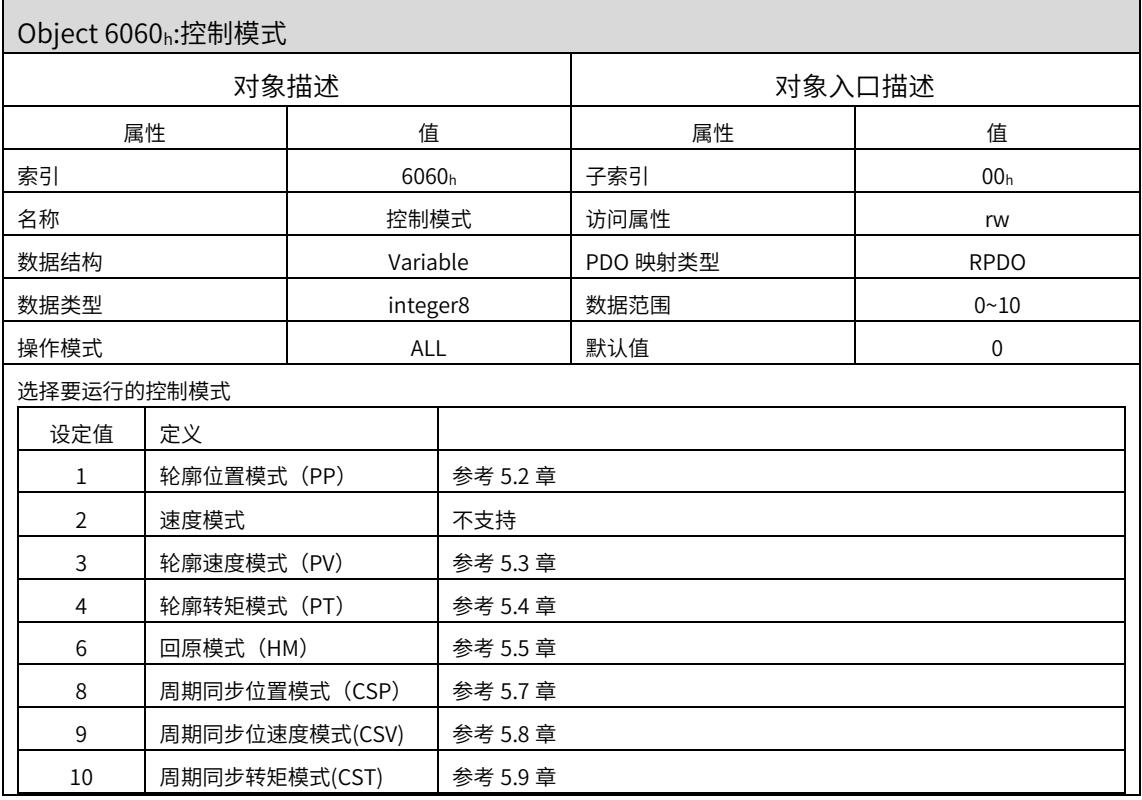

Object 6061h:控制模式显示

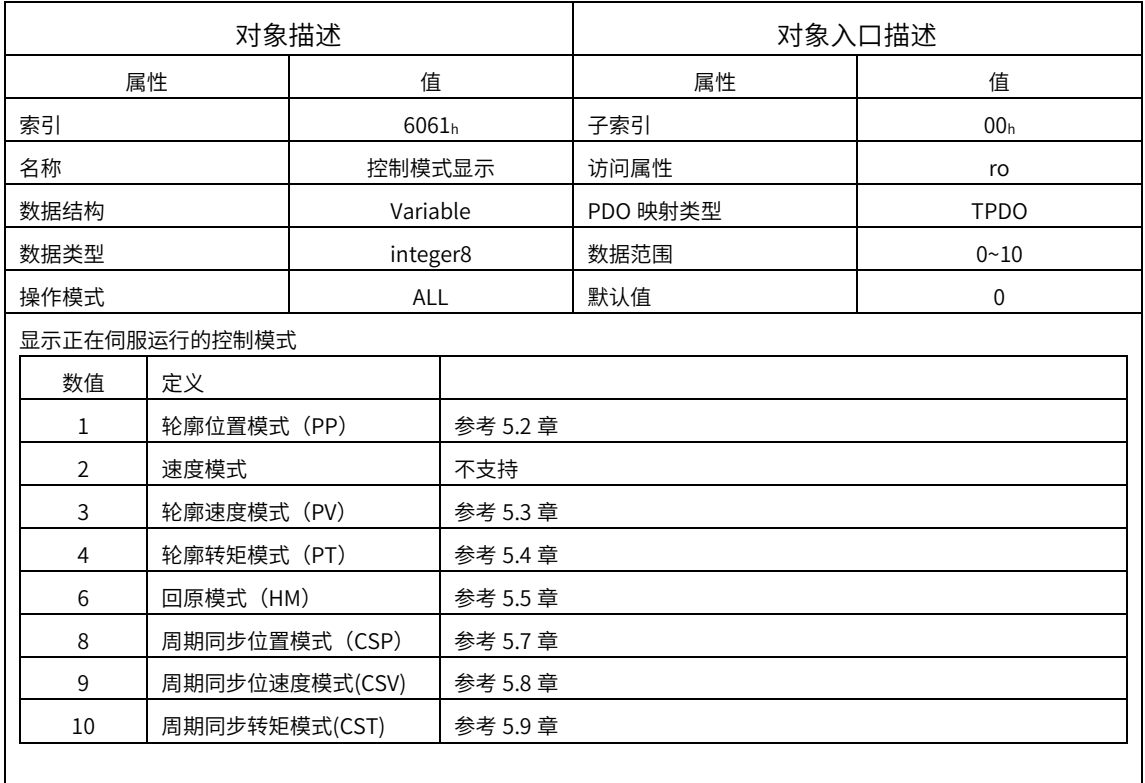

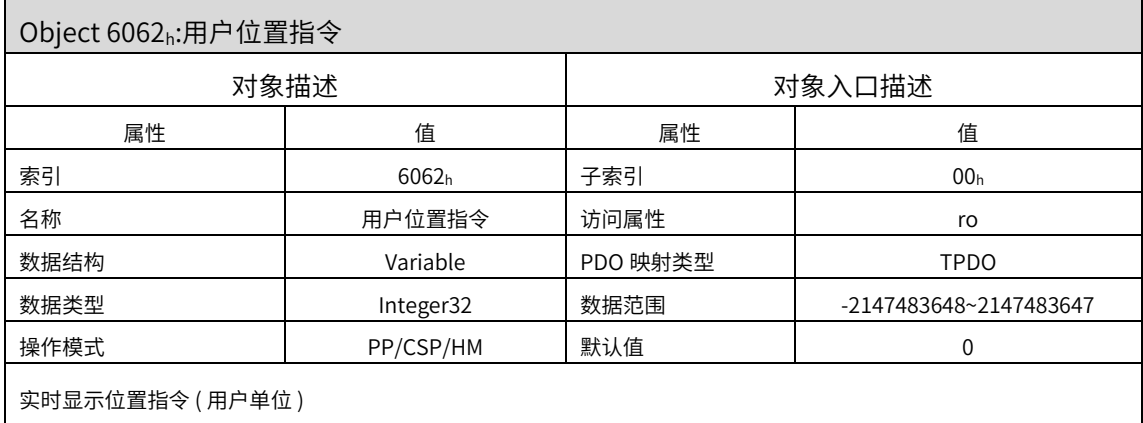

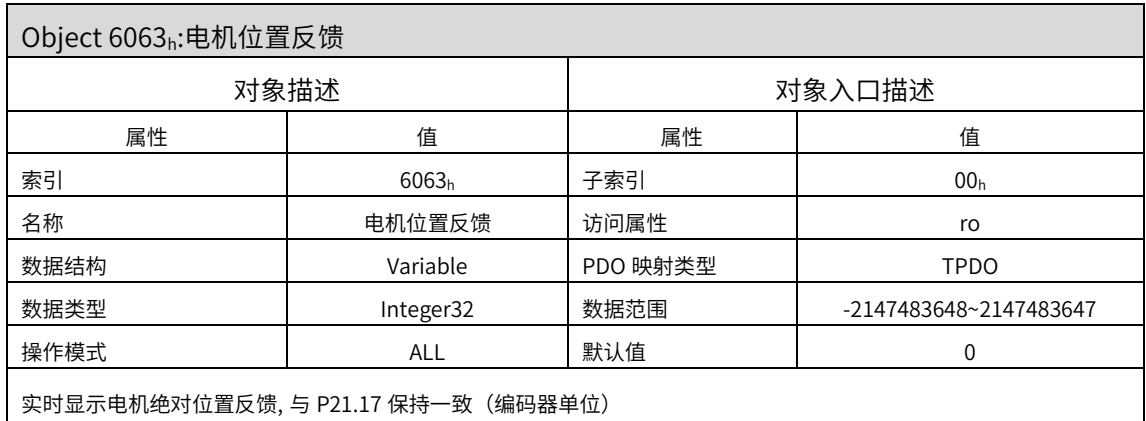

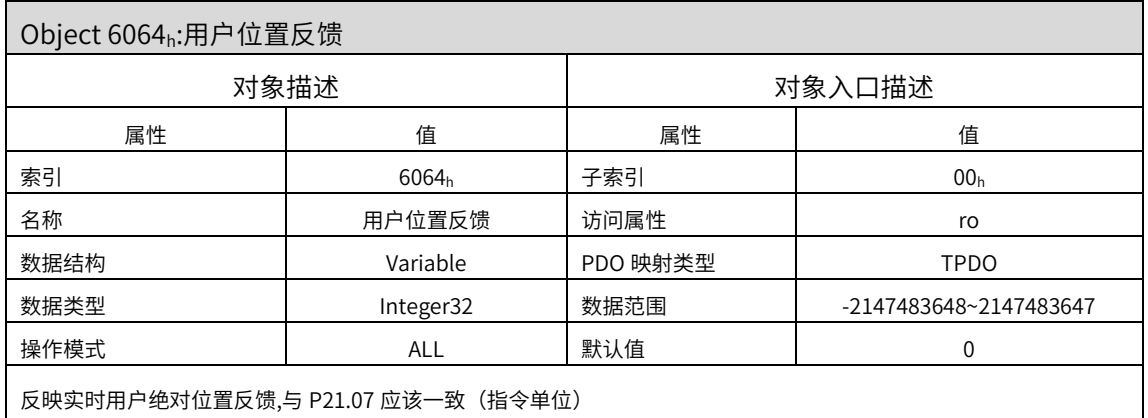

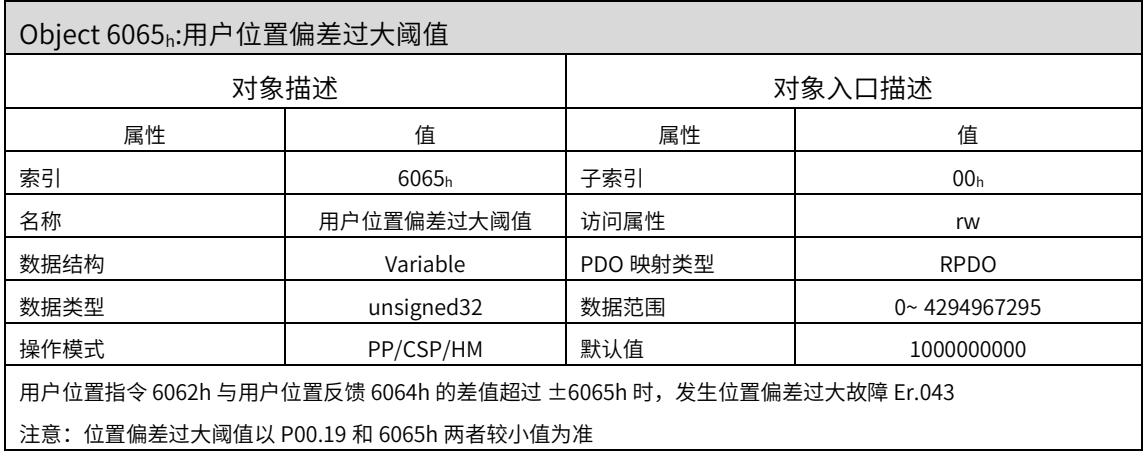

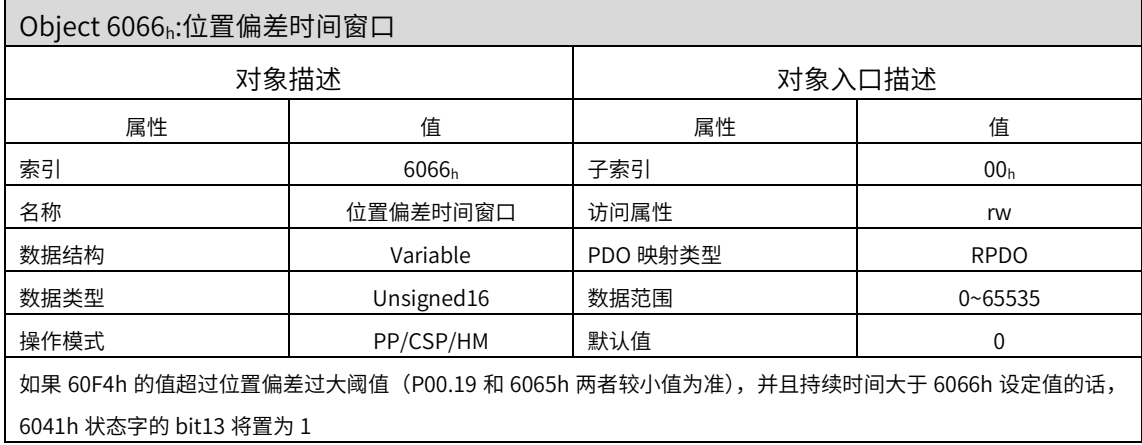

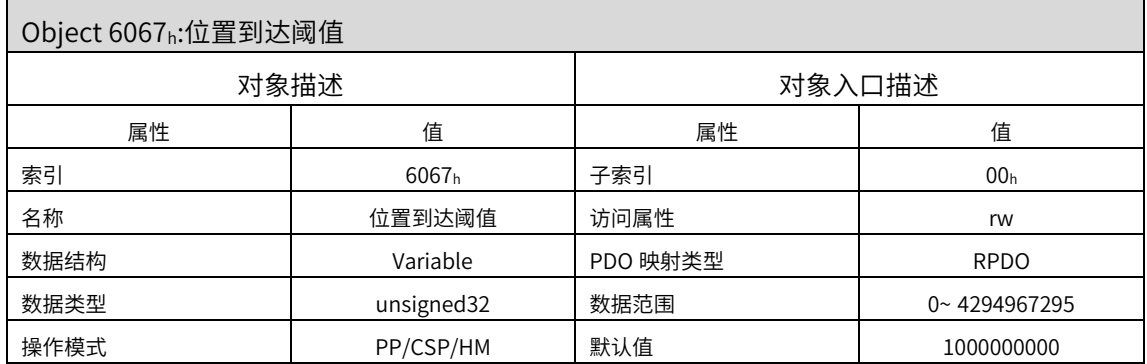

位置模式下,用户位置指令 6062h 与用户实际位置反馈 6064h 的差值在士6067h 以内,且时间达到 6068h 时,认为位 置到达,状态字 6041h 的 bit10=1

位置模式,伺服使能有效时,此标志位有意义;否则无意义

注意:位置到达阈值以 P04.47 和 6067 值两者较小值为准,定位完成输出还与 P04.48 有关

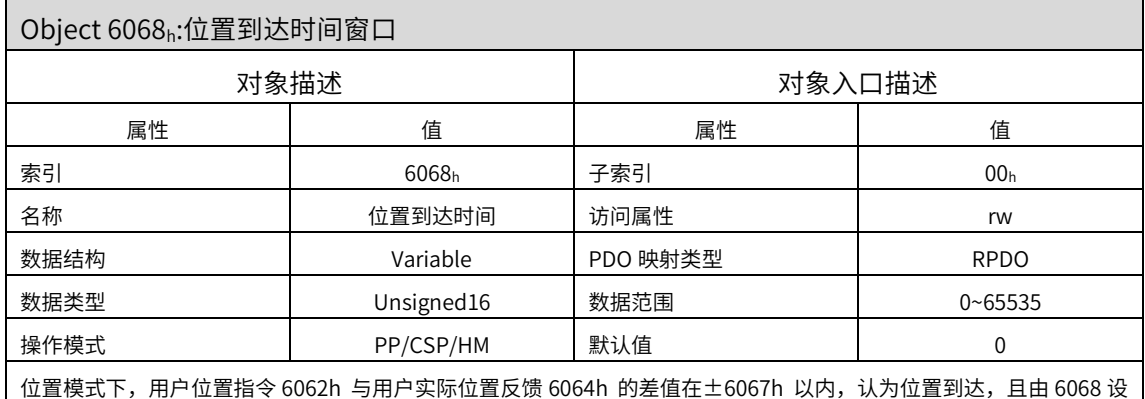

定状态字 6041h bit10 为 1 的保持时间

位置模式,伺服使能有效时,此标志位有意义;否则无意义

注意: 用此功能请将参数 P04.48 设 2, 且以 6068h 和 P04.49 定位完成保持时间两者之中的较大值为准

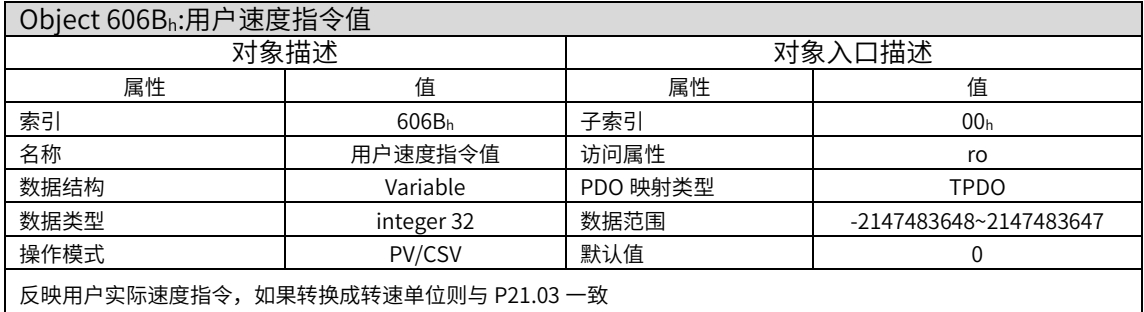

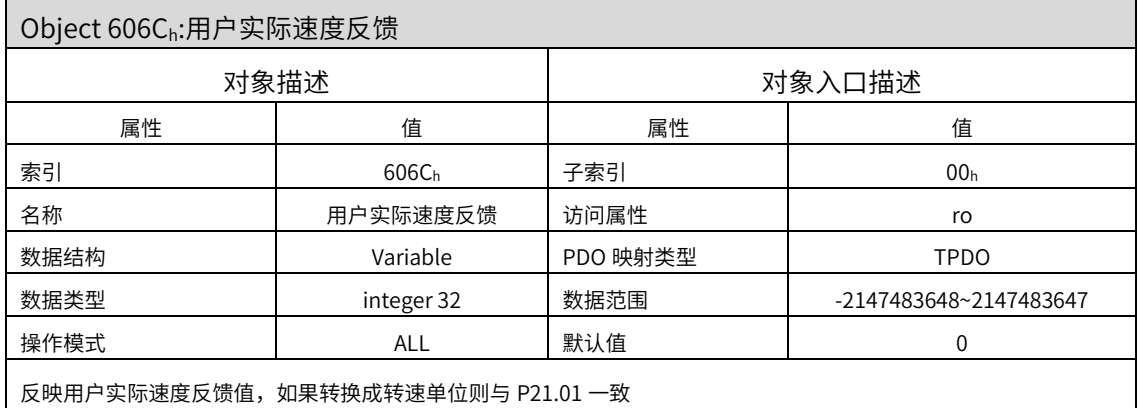

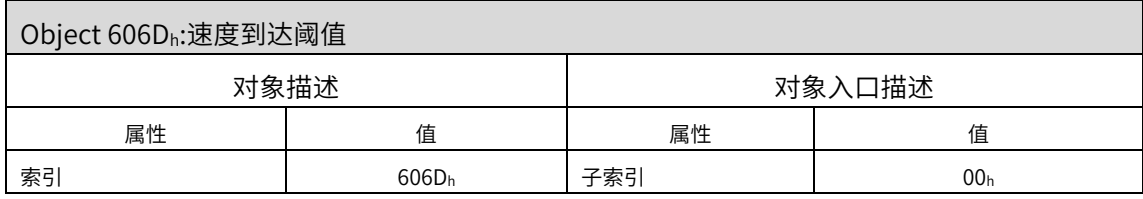

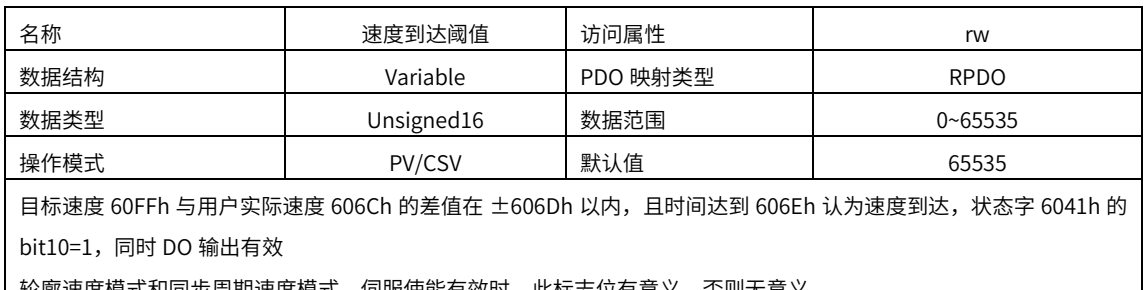

 $\overline{\phantom{a}}$  轮廓速度模式和同步周期速度模式,伺服使能有效时,此标志位有意义,否则无意义

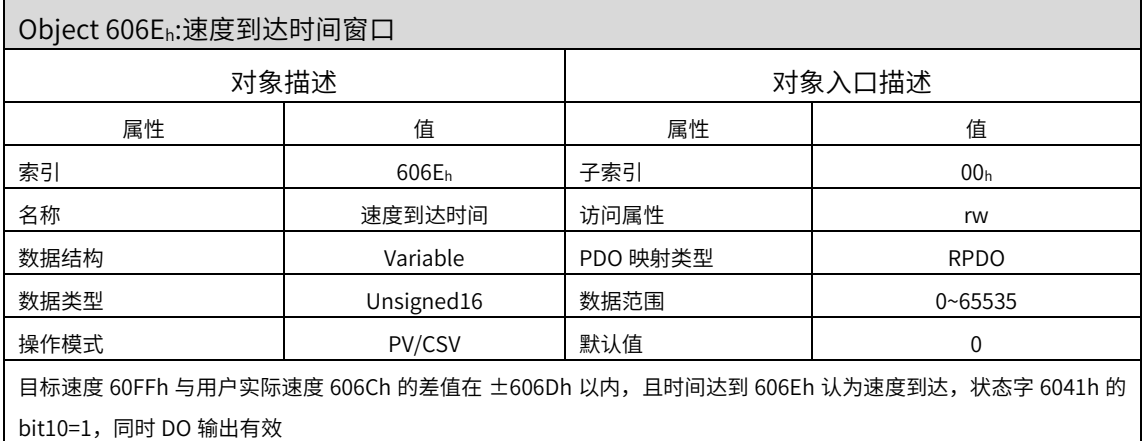

轮廓速度模式和同步周期速度模式下,伺服使能有效时,此标志位有意义,否则无意义

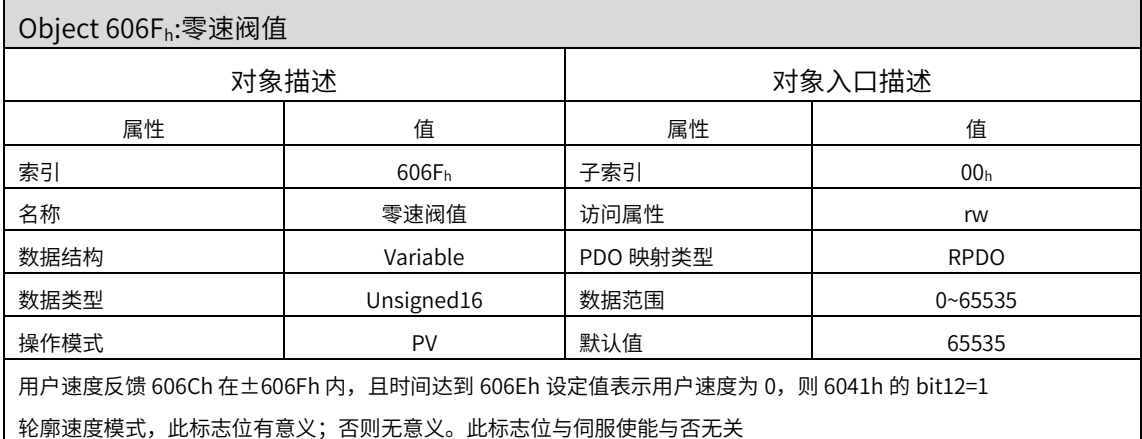

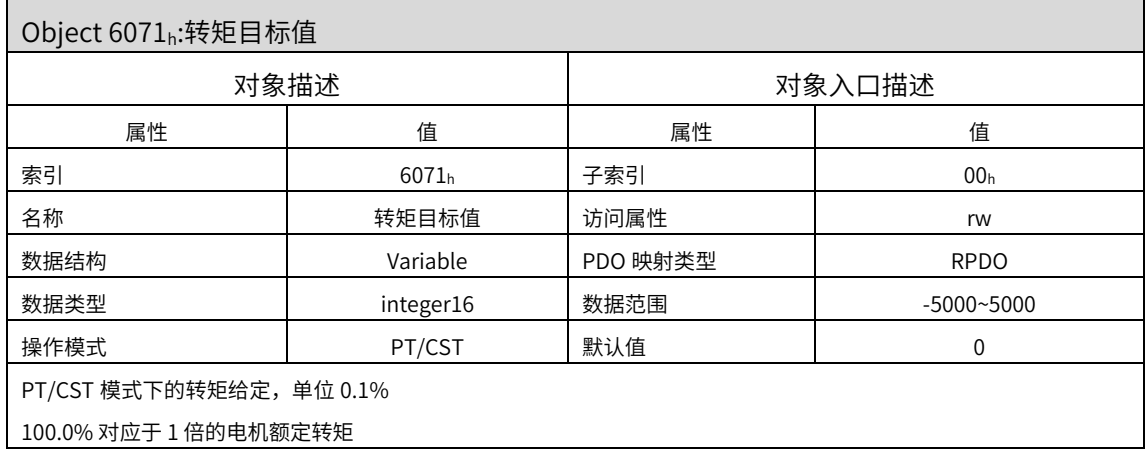

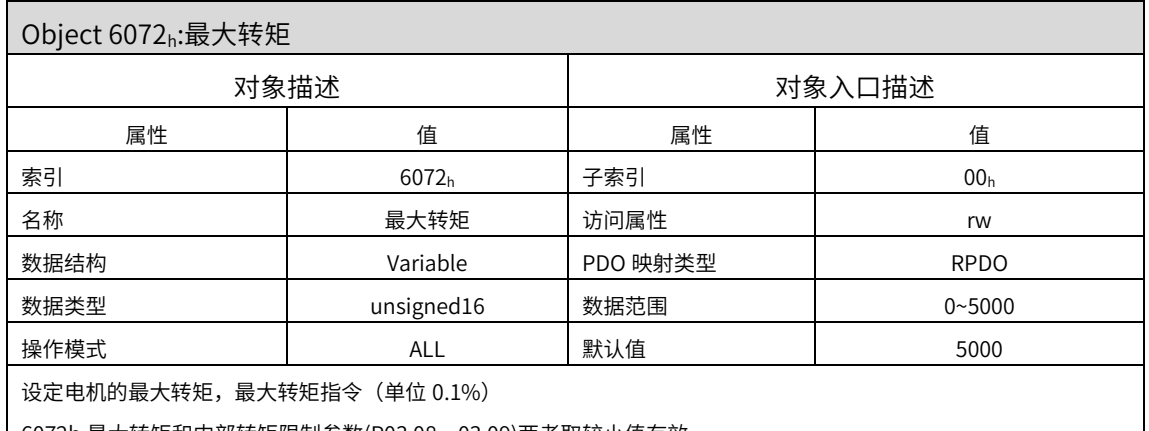

6072h 最大转矩和内部转矩限制参数(P03.08,03.09)两者取较小值有效

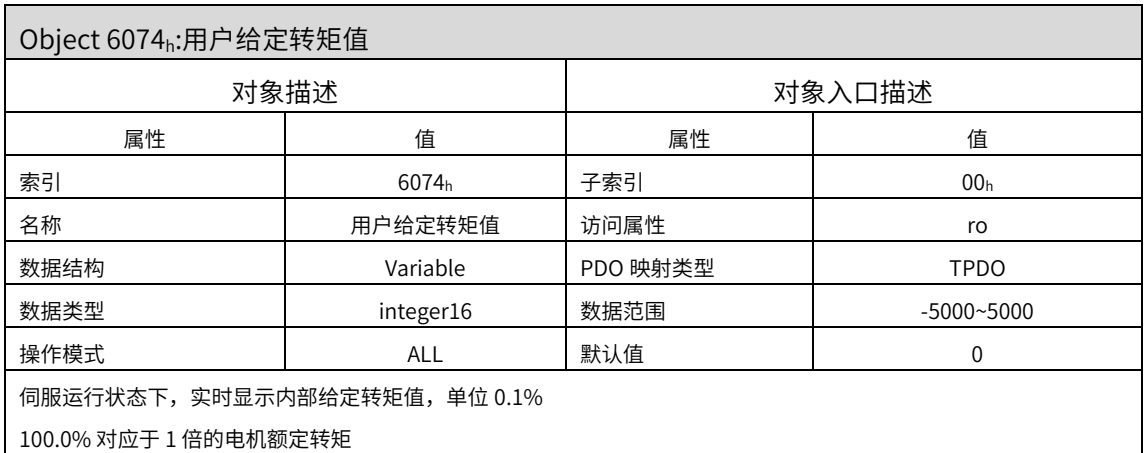

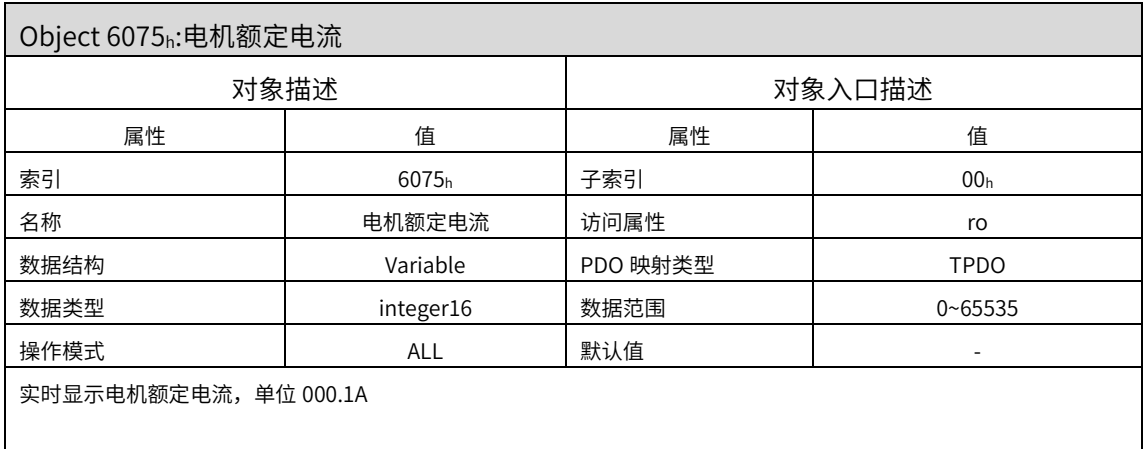

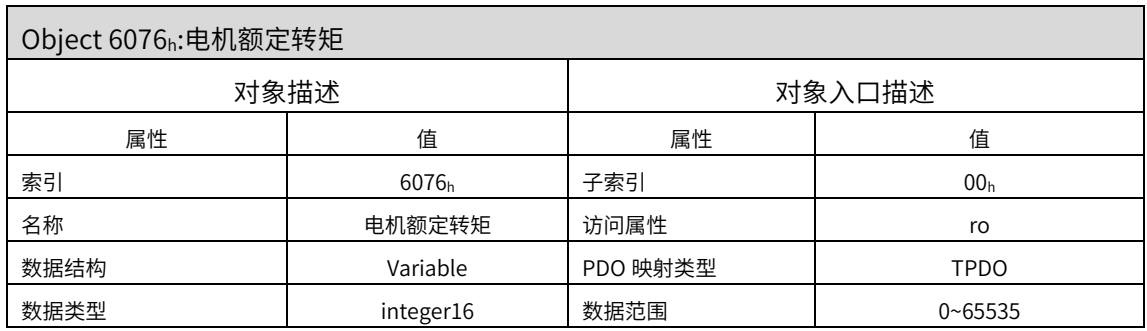

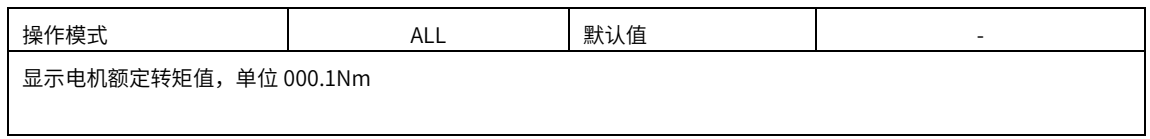

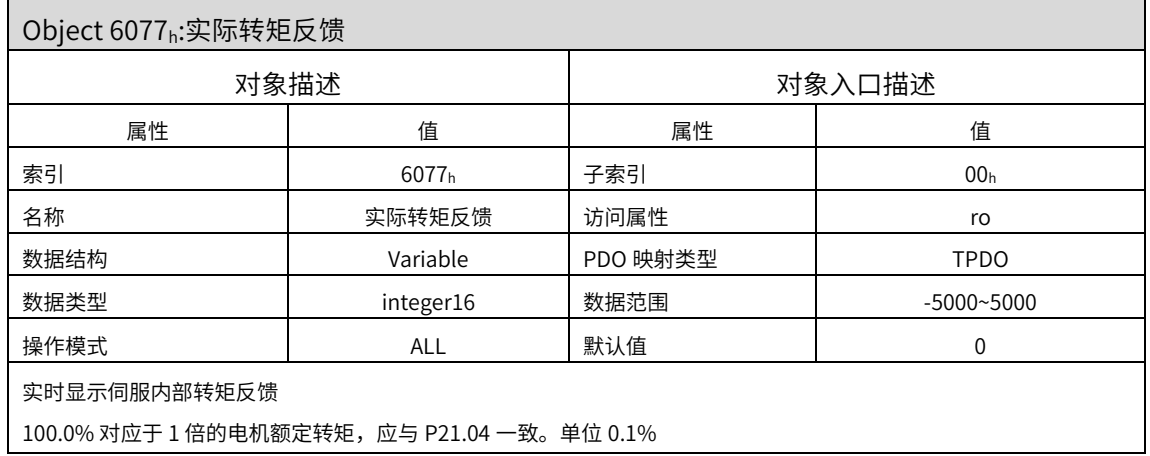

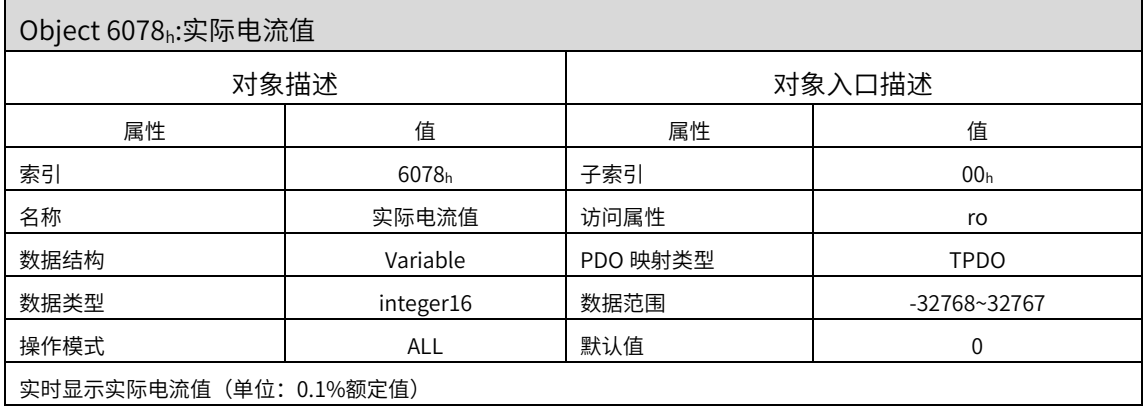

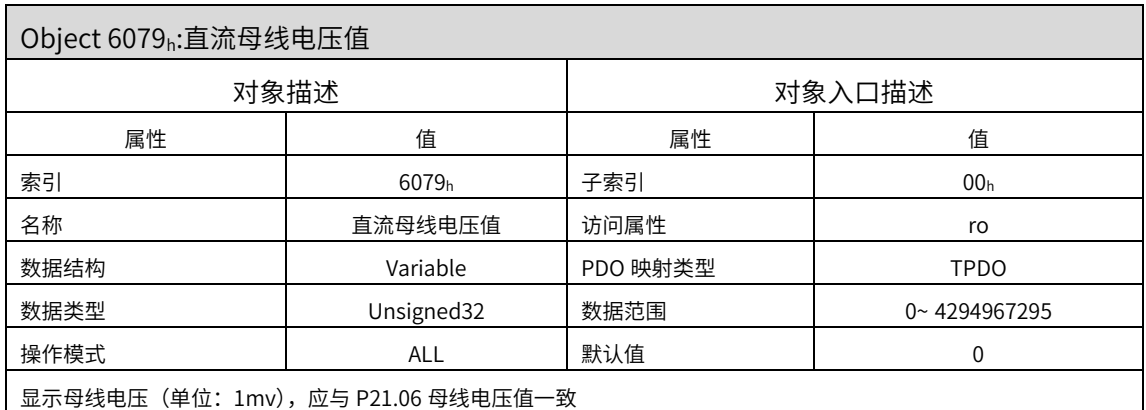

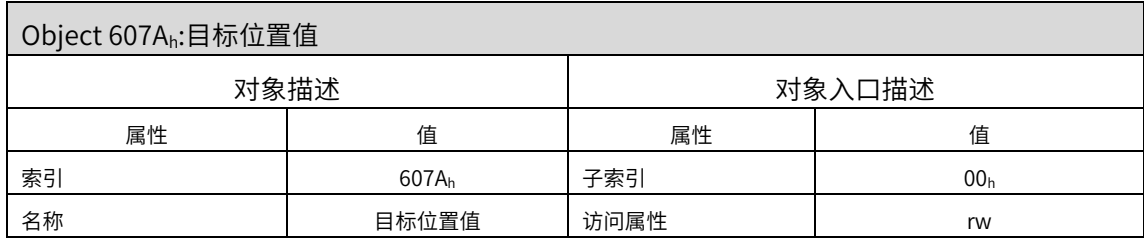

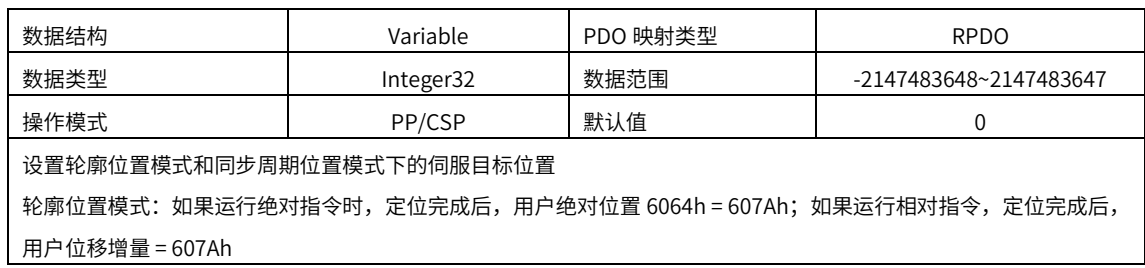

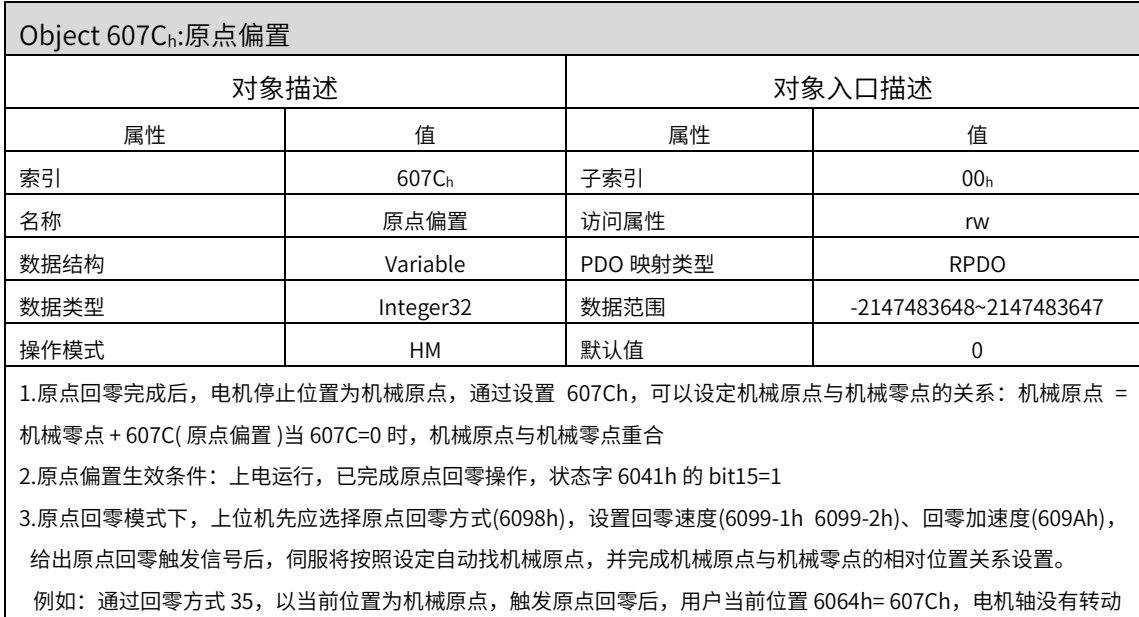

机械原点:机械上某一固定的位置,对应原点开关,限位开关、电机 Z 信号等。

机械零点:机械上绝对 0 位置

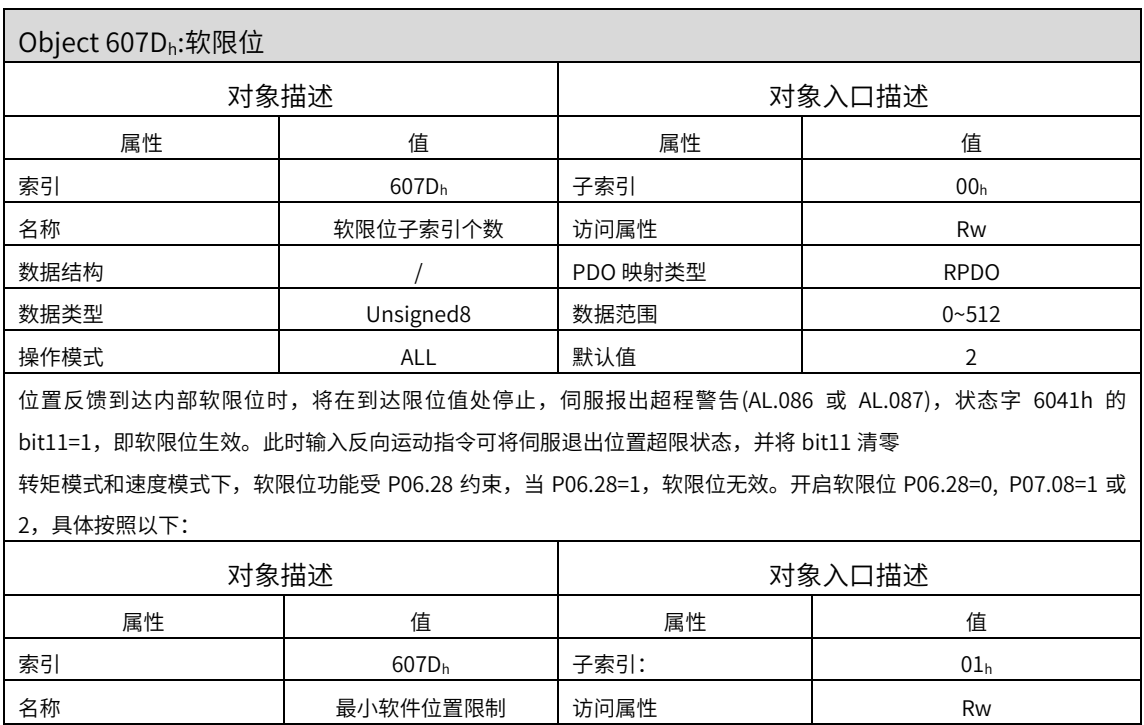

数据结构 / PDO 映射类型 RPDO

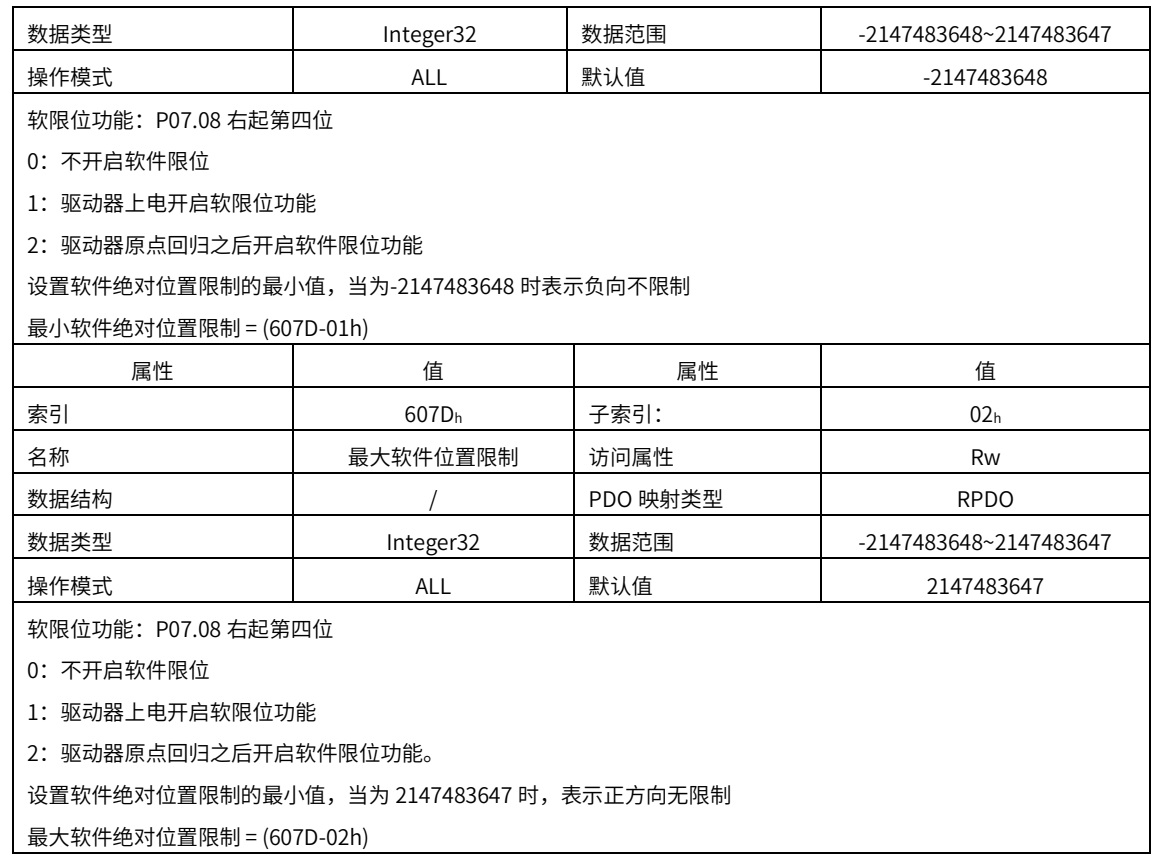

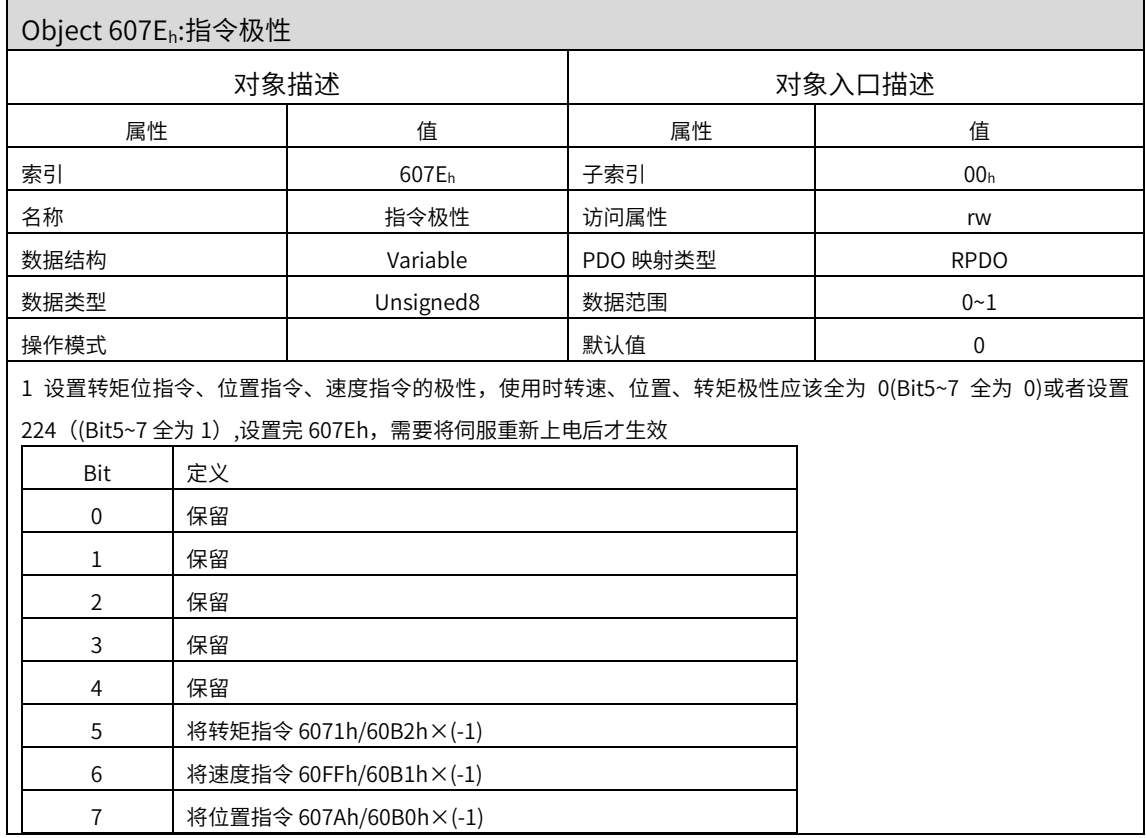

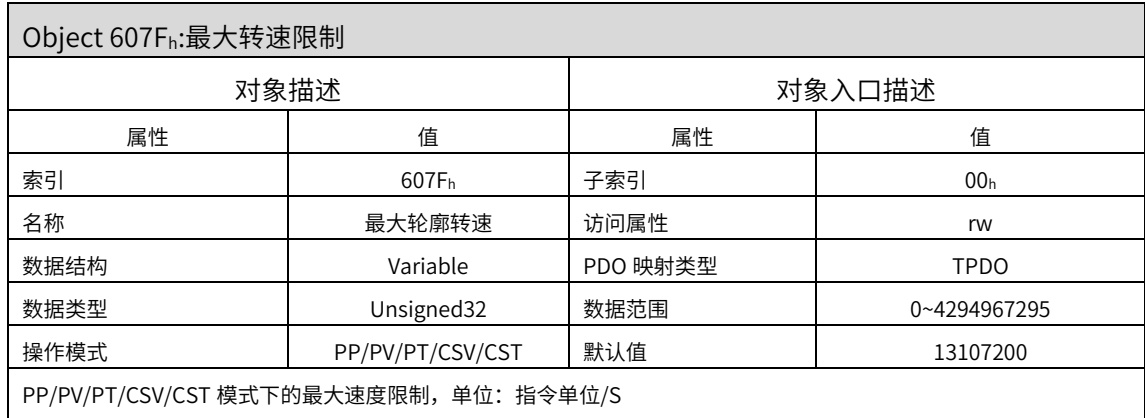

PP/PV/CSV 模式,最大速度限制以 607Fh 和 6080h 两者中较小值为准

PT/CST 模式,最大速度限制以 607Fh、6080h、内部速度限制(P03.27,P03.28)三者中的较小值为准

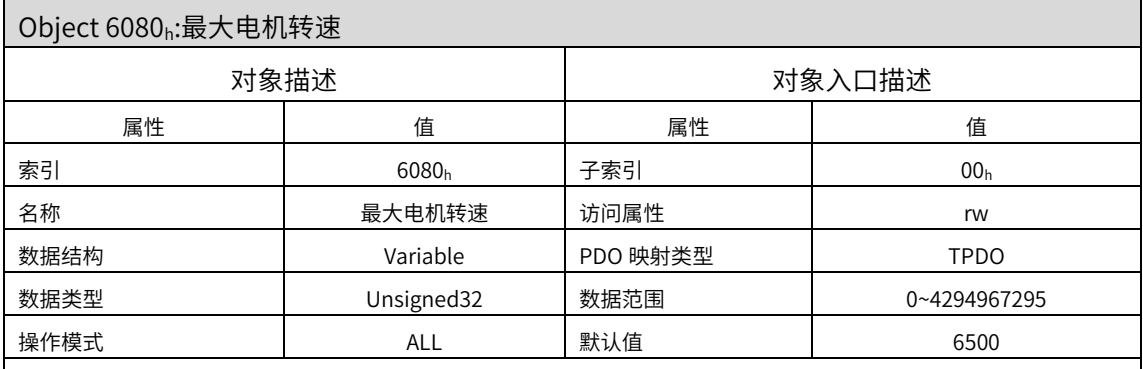

6080h 设置最大电机转速, 用以保护电机, 所有模式下均有效: 单位: Rpm/min

1.速度模式下,最大转速限制以 607Fh 和 6080h 两者中较小值为准

2.转矩模式下,最大转速限制以 607Fh、6080h、内部速度限制(P03.27,P03.28)三者中的较小值为准

3.位置模式下,PP 模式最大转速限制以 607Fh 和 6080h 两者中较小值为准

CSP 模式最大转速限制以 6080h 为准,伺服内部功能码 P09.17 的右起第一位可选择设定 6080h 限制与否:

1) CSP 模式, 当 P09.17 右起第一位设 0, 6080h 不做速度限制, 超过最大转速会报 Er.78 指令异常故障

2) CSP 模式, 当 P09.17 右起第一位设 1, 电机运行最大转速按照 6080h 设定值

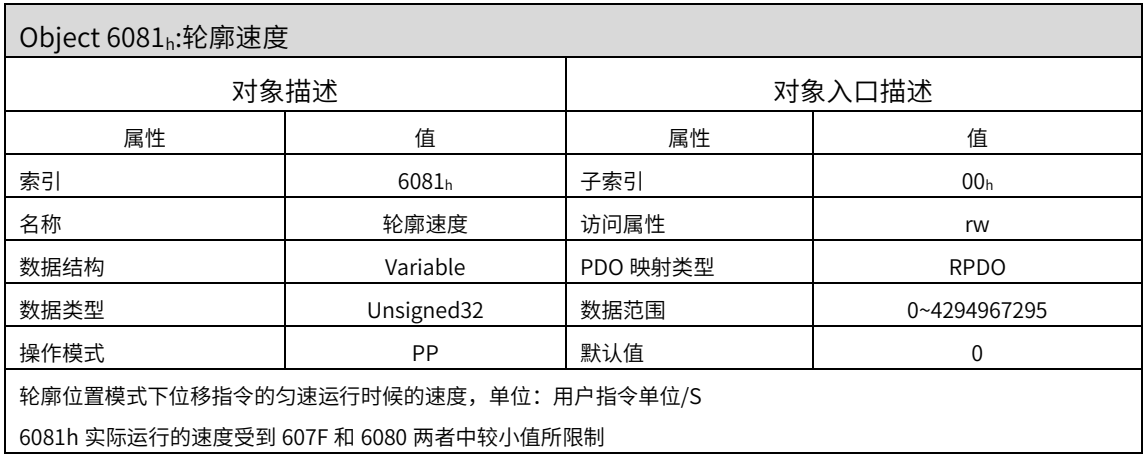

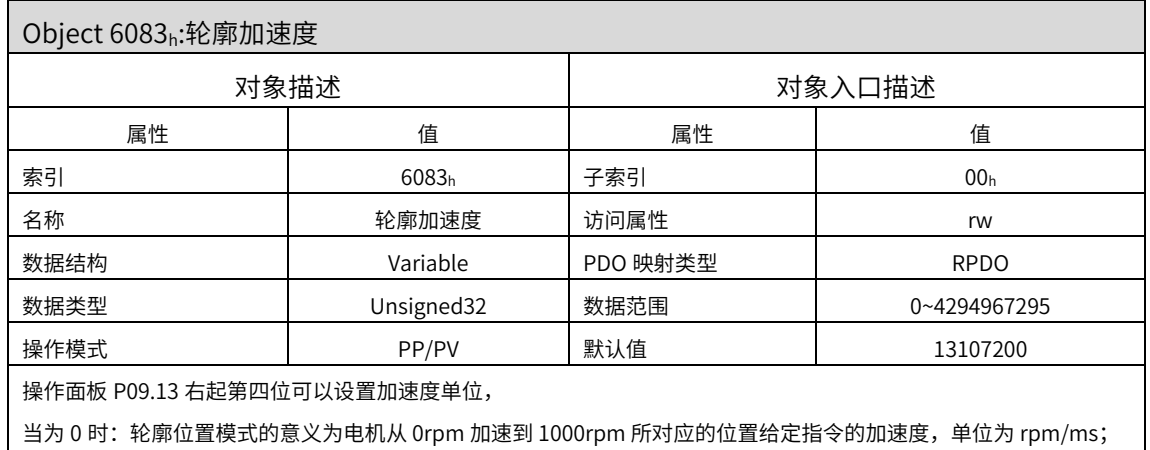

 $\exists$ 为 1 时: 为用户指令单位/S $^2$ 

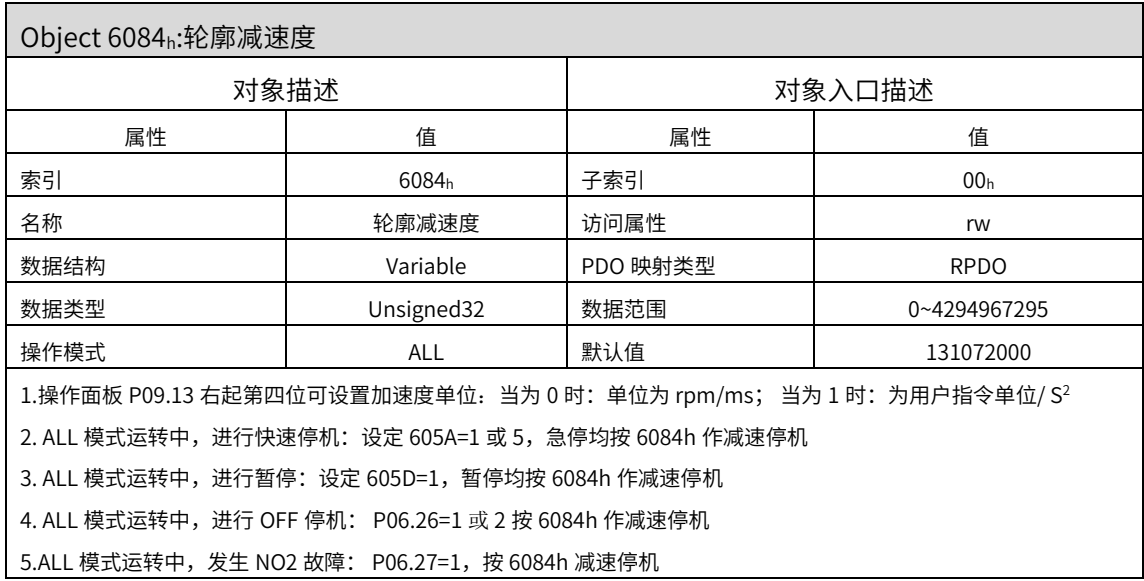

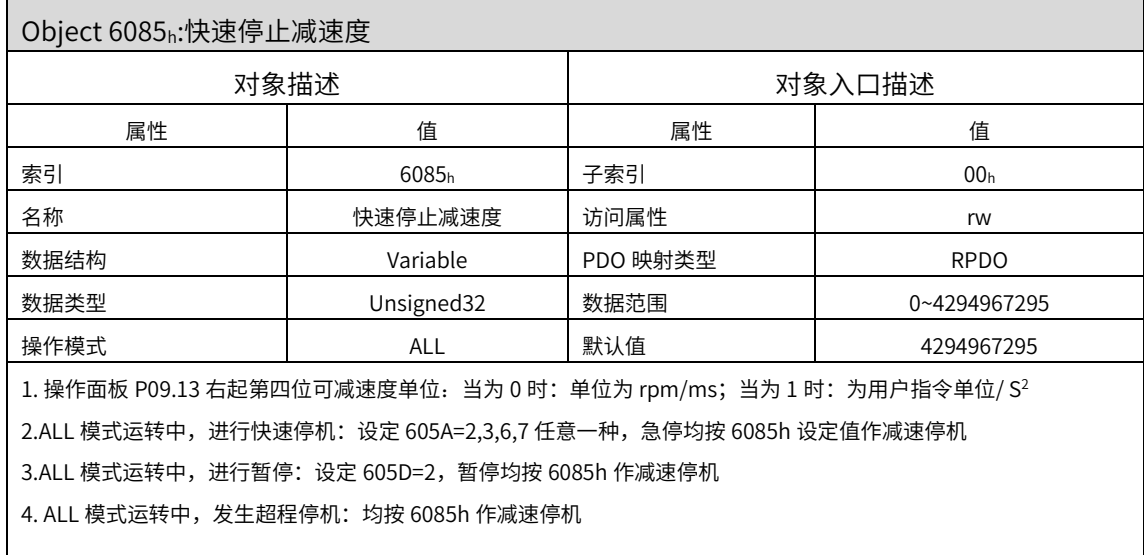

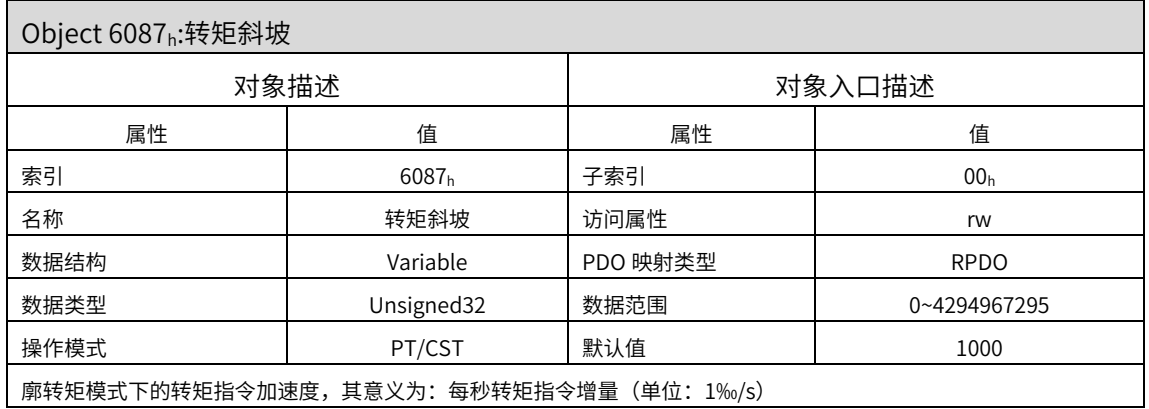

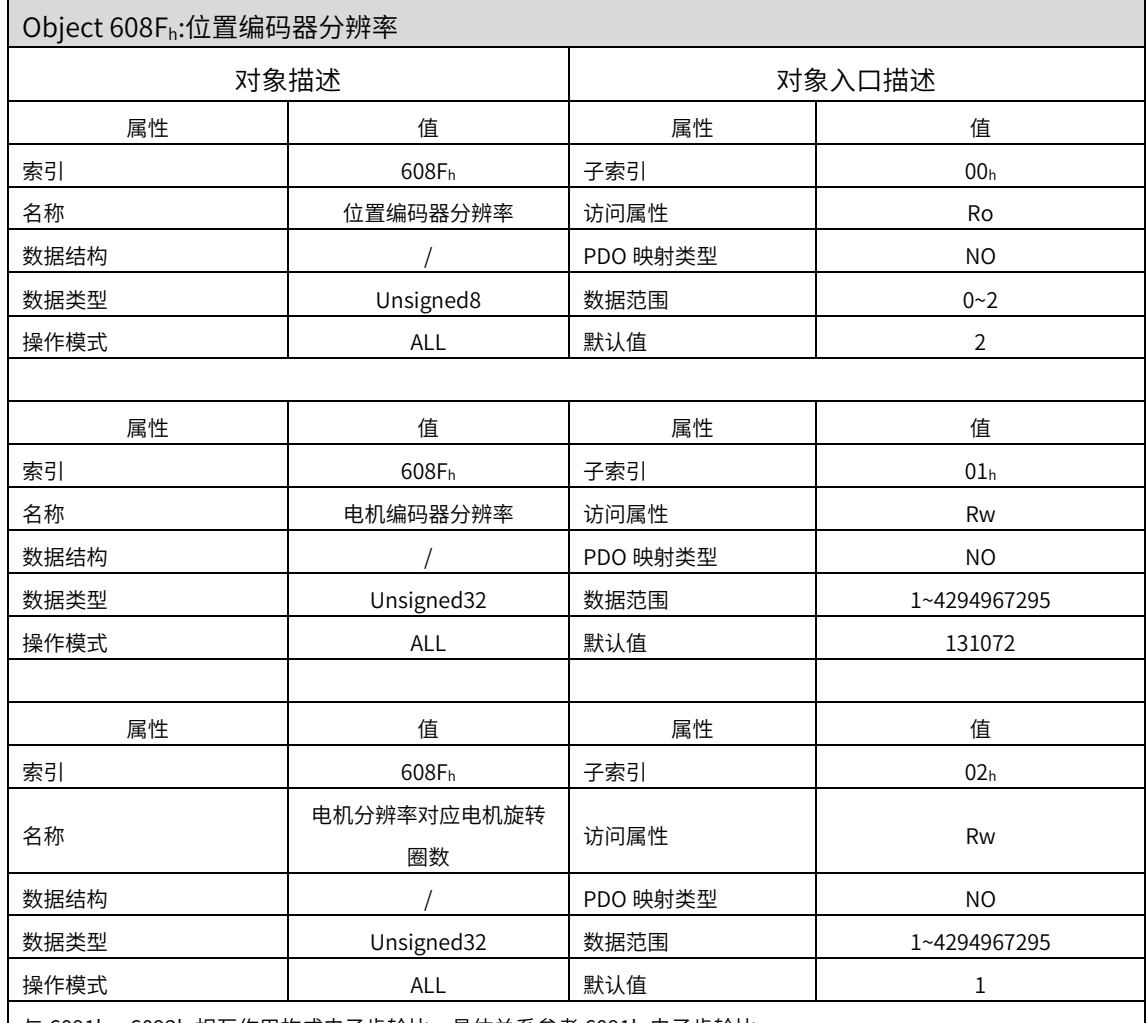

□ 与 6091h、6092h 相互作用构成电子齿轮比,具体关系参考 6091h 电子齿轮比。

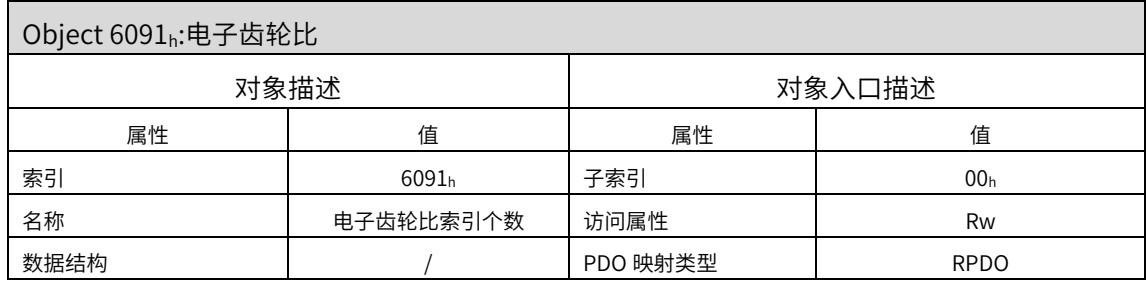

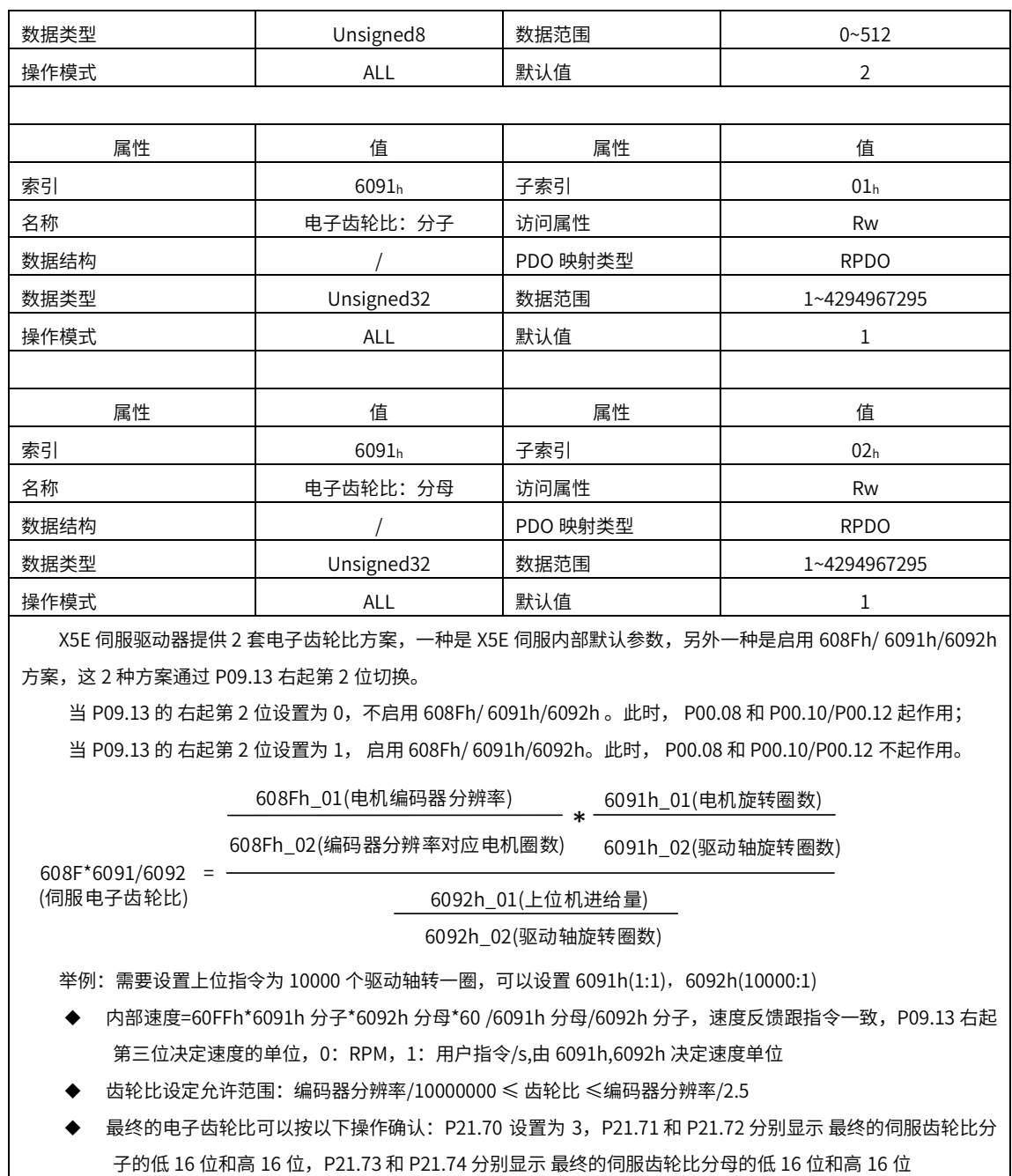

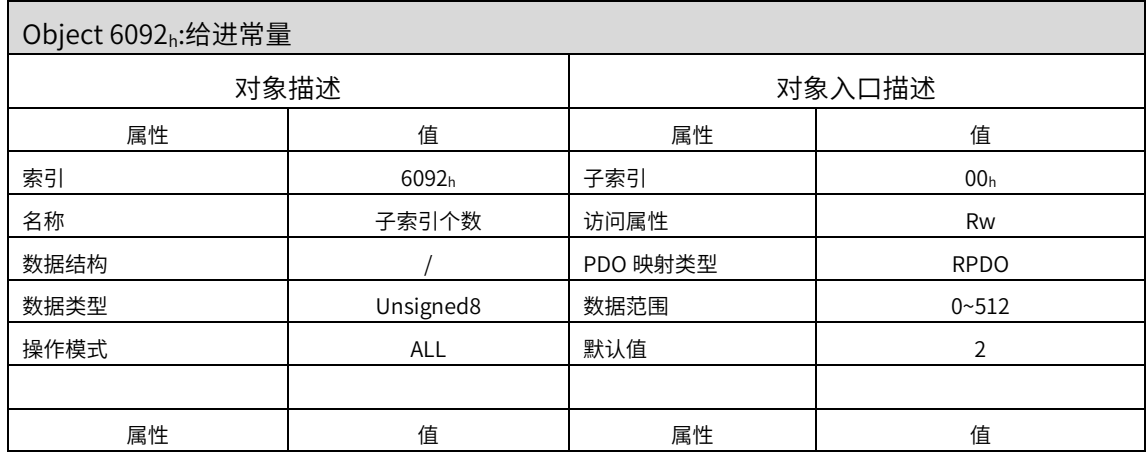

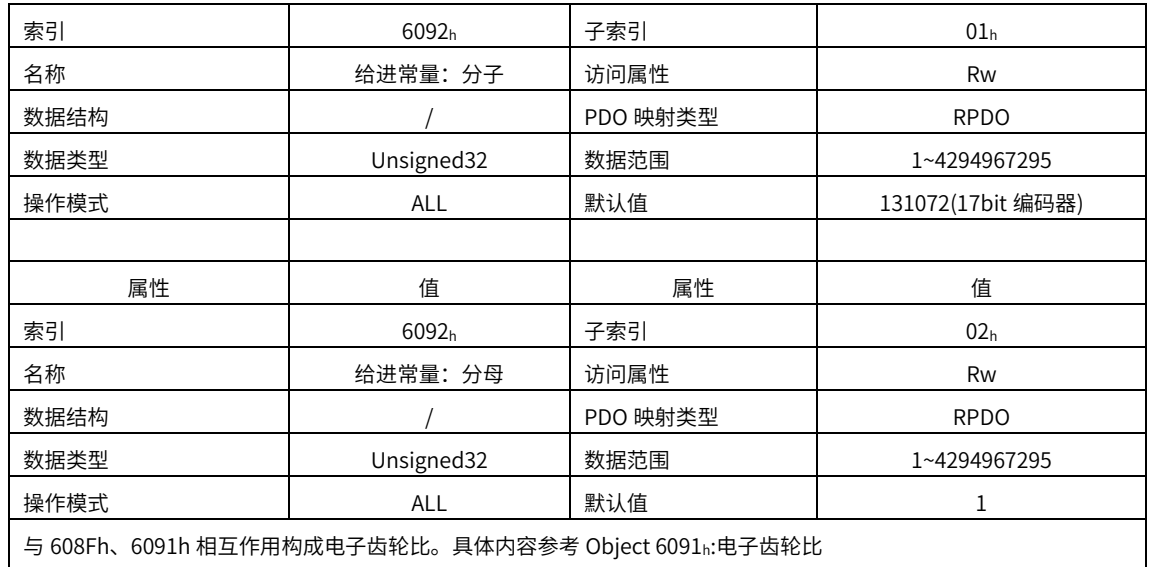

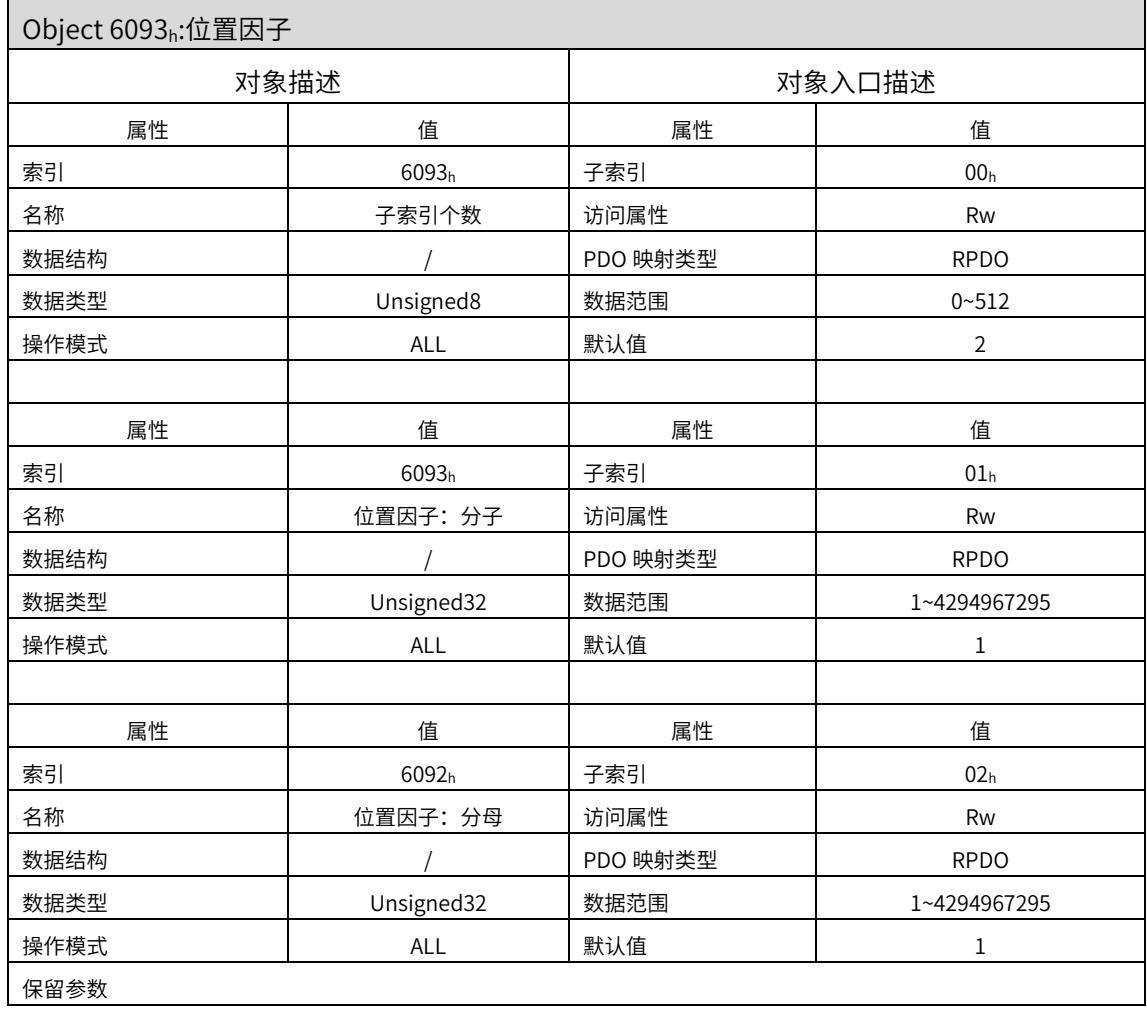

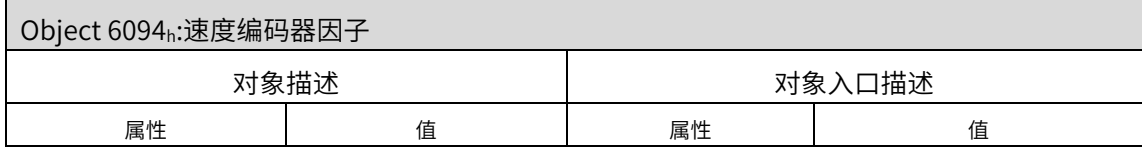

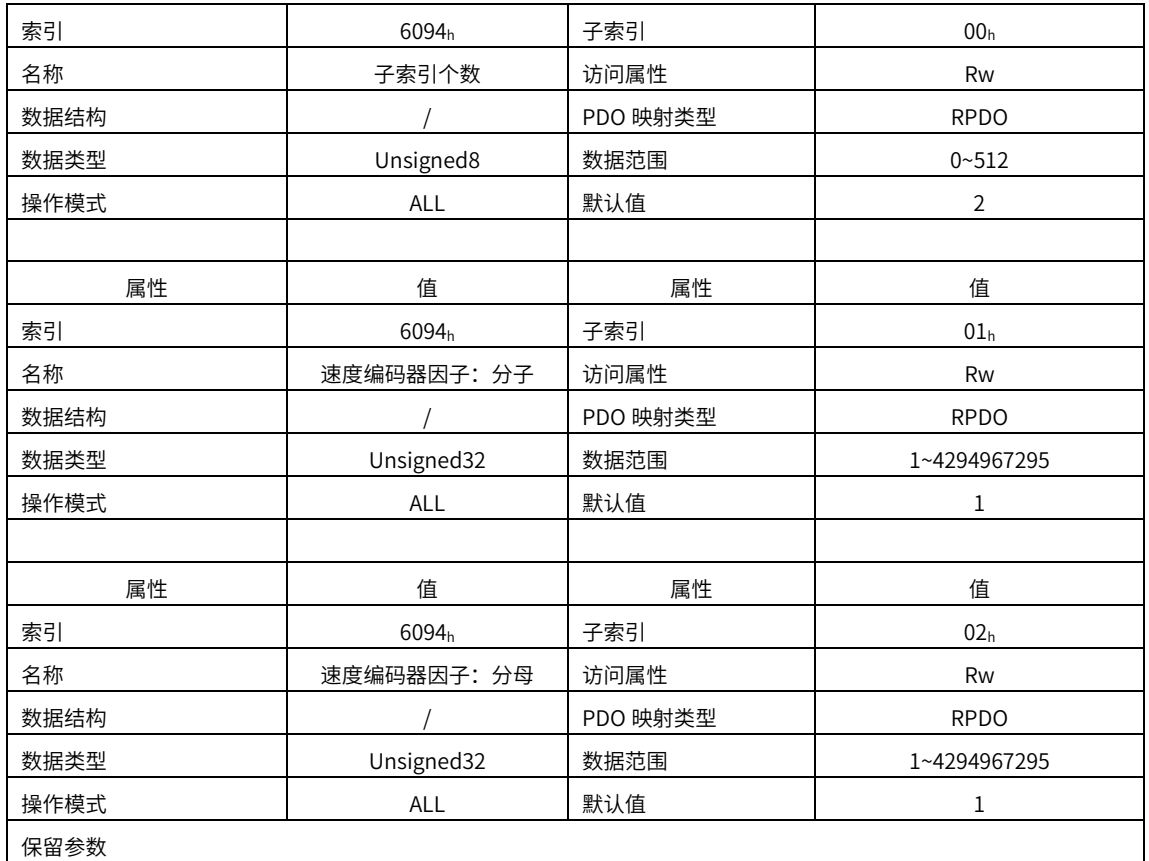

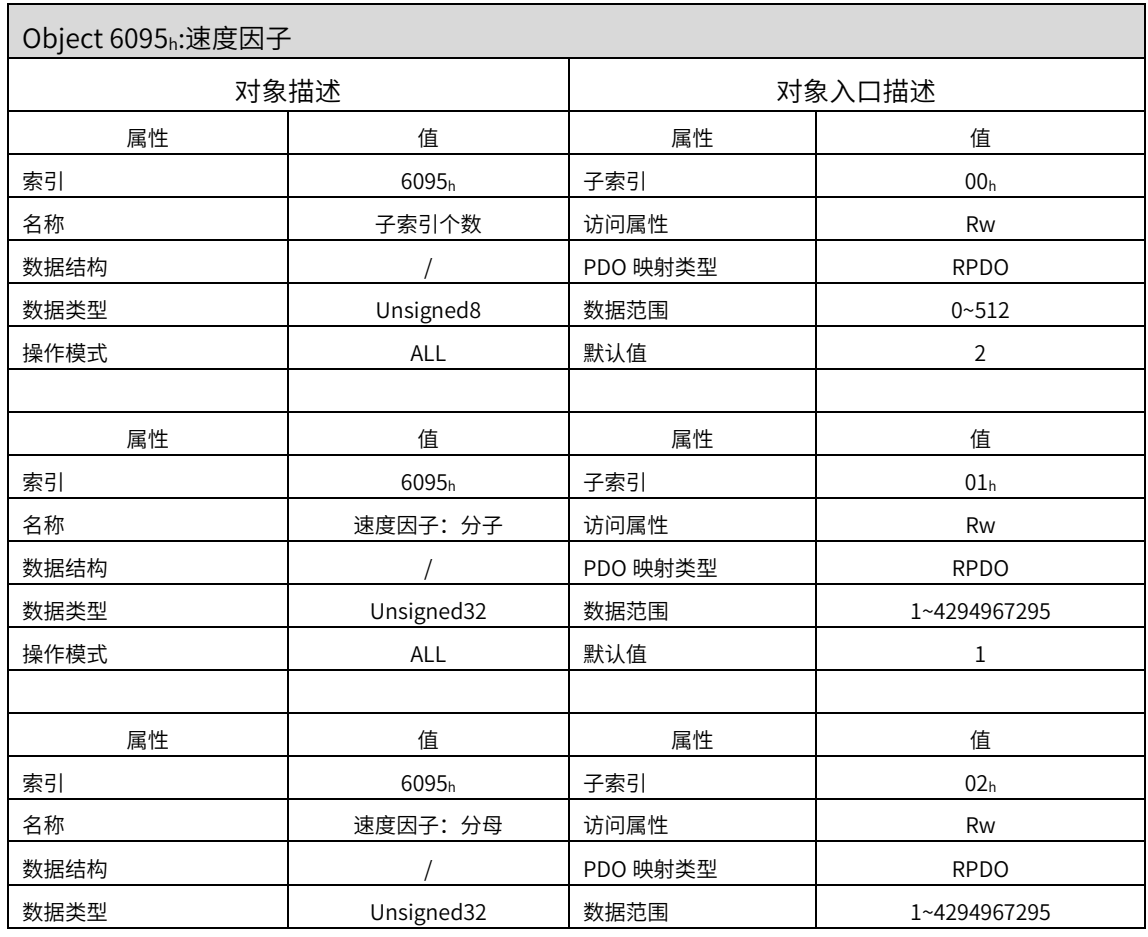

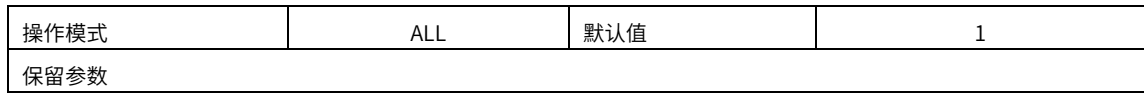

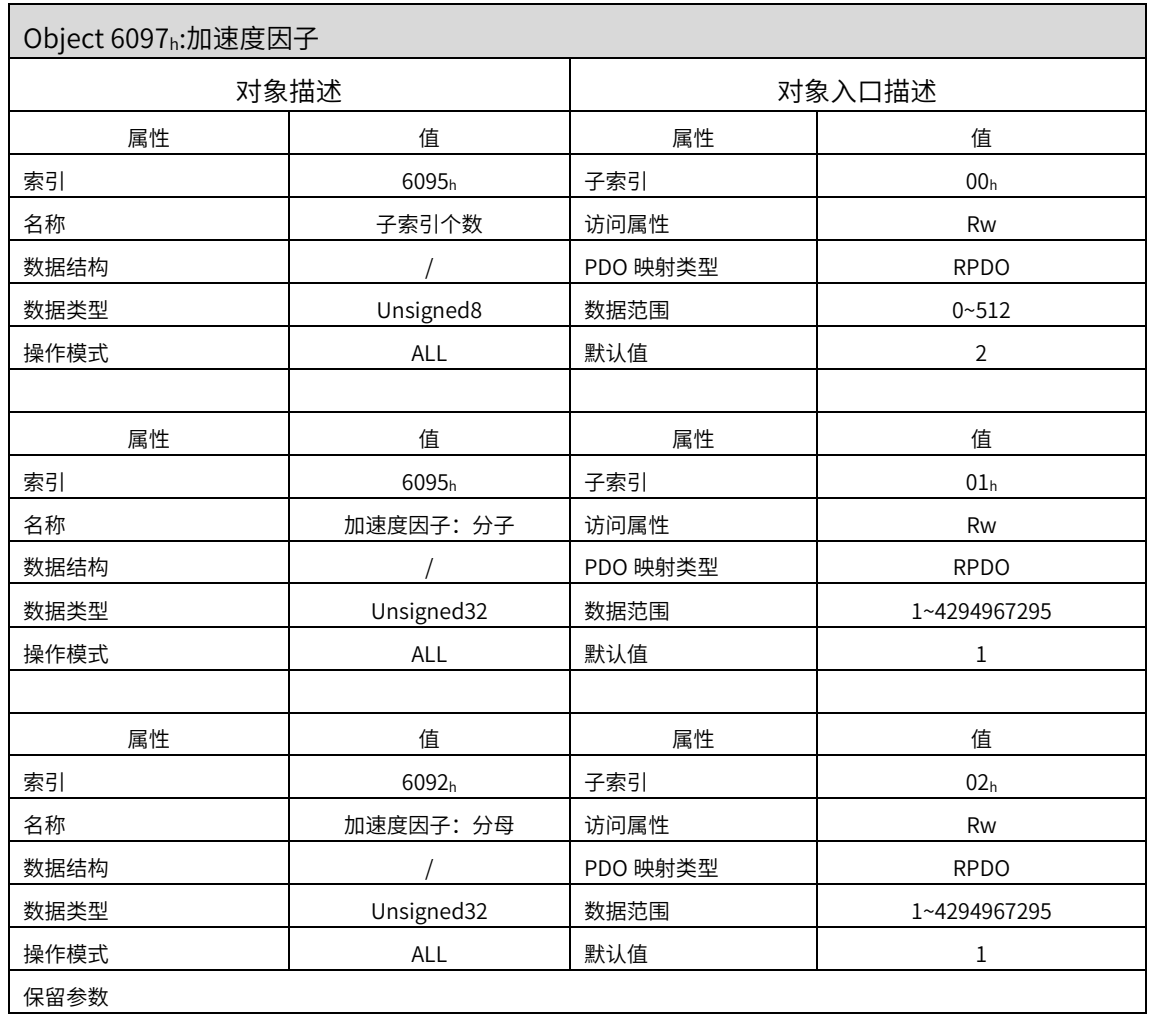

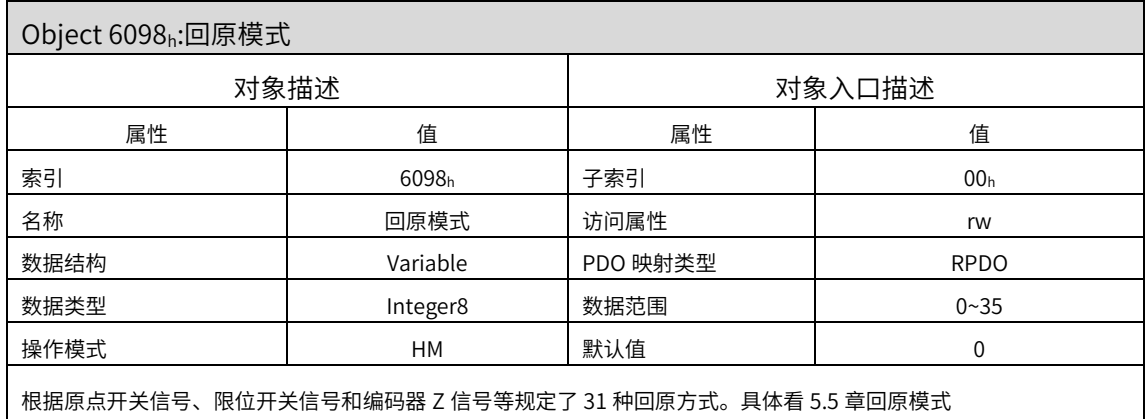

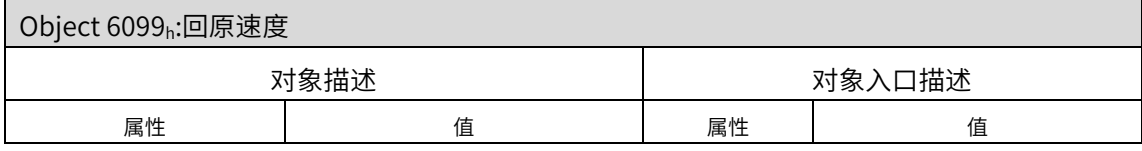

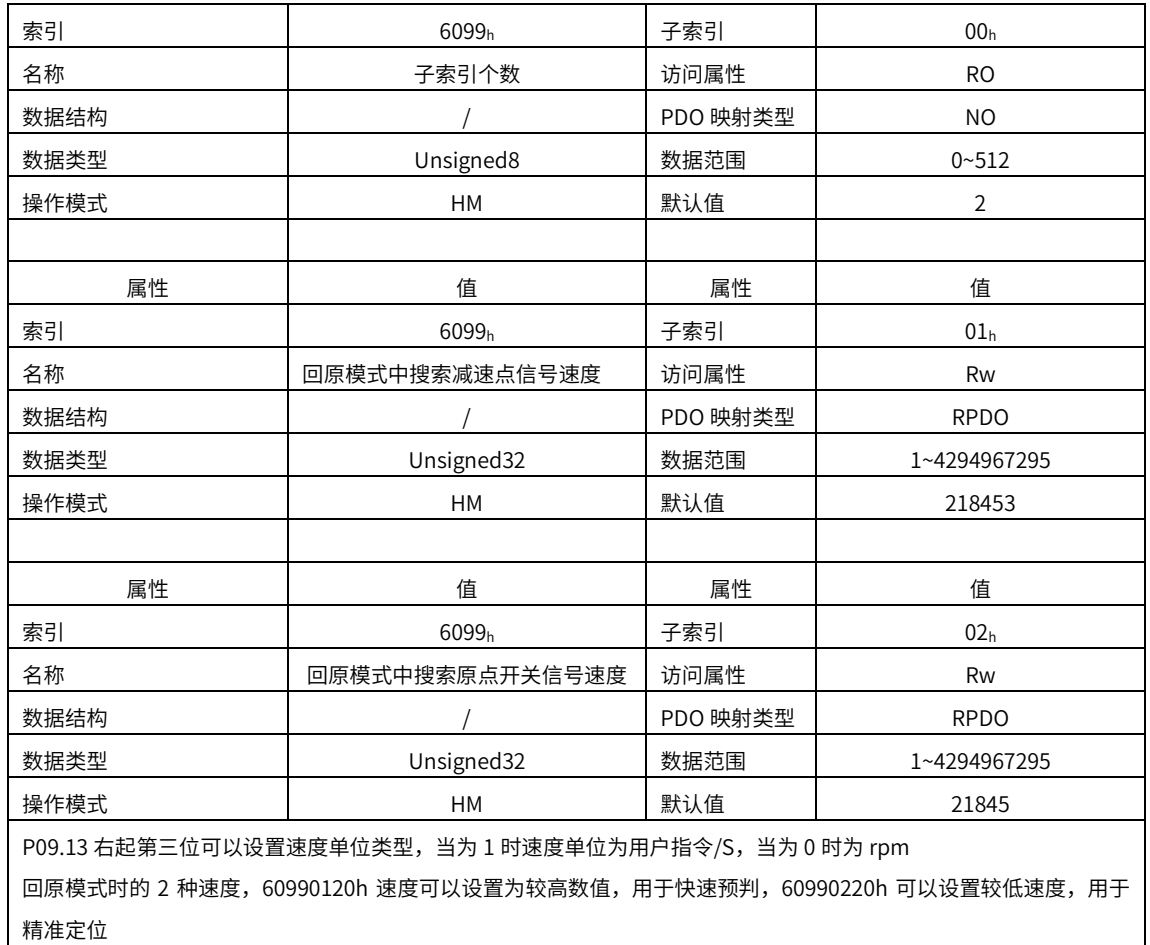

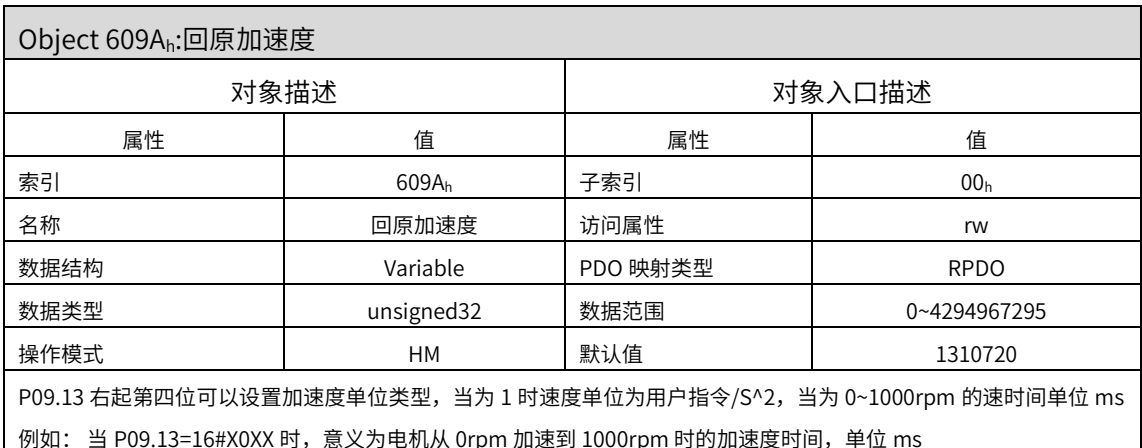

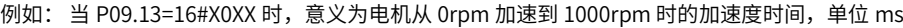

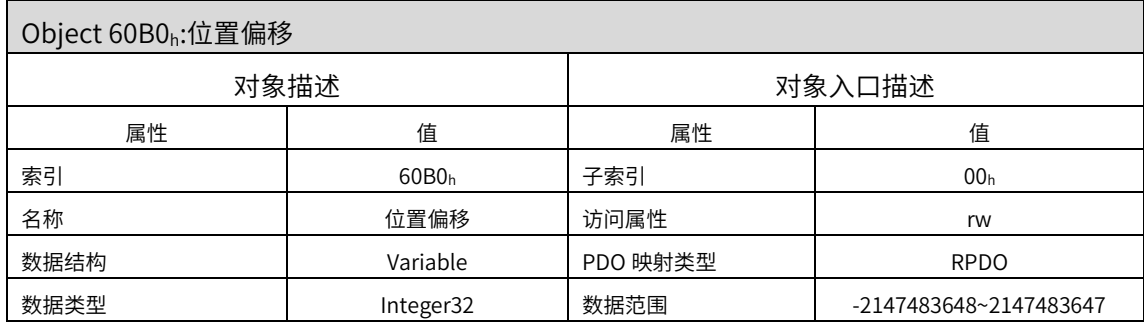

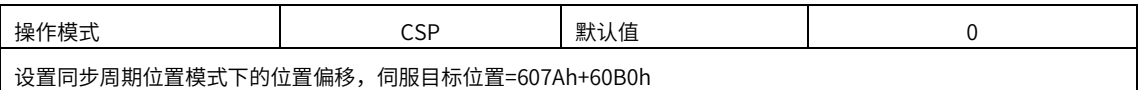

设置同步周期位置模式下的位置偏移,伺服目标位置=607Ah+60B0h

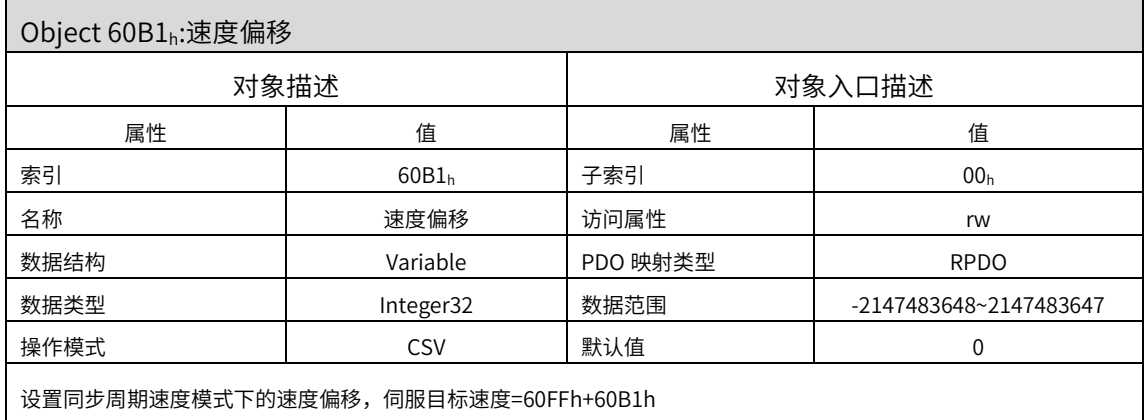

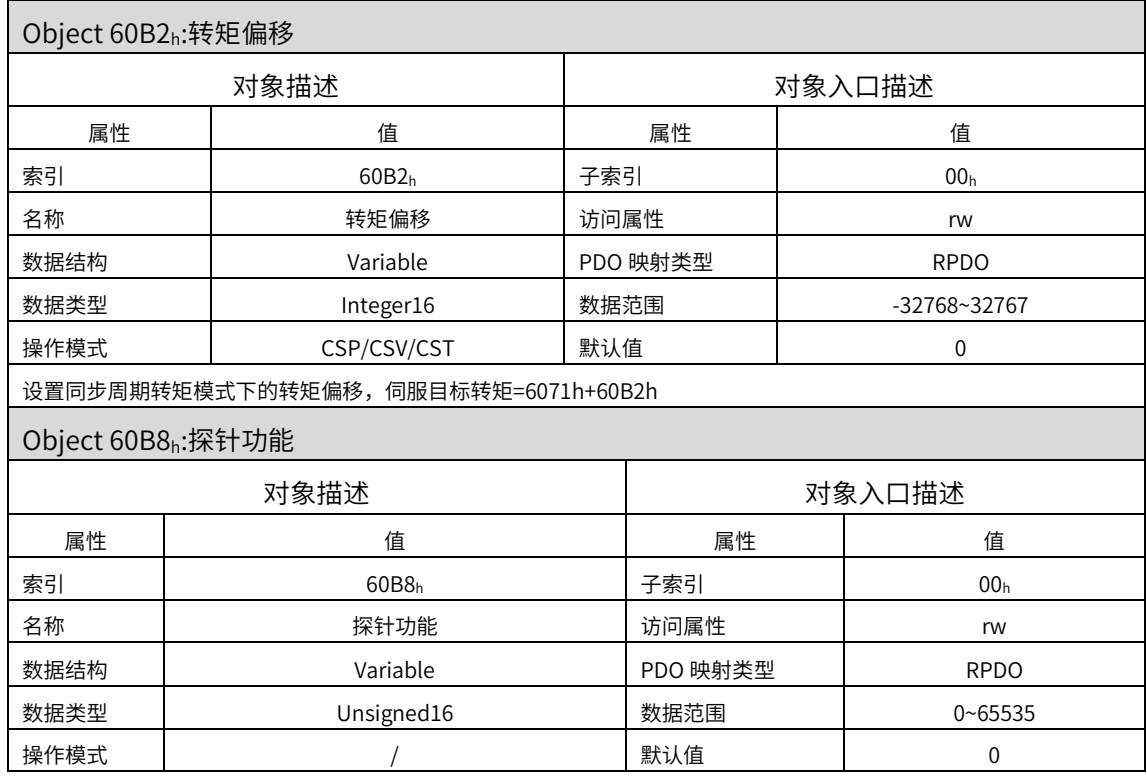

伺服内部参数 P09.14 最高位(右起第四位)可以选择探针功能类型,对应 60B9h 探针功能状态字

部分 DI 信号和 Z 信号太过于狭窄,,伺服不能确保能捕捉所有的上升沿和下降沿信号。所以使用时候请注意:

1.同一探针情况下,尽量避免同时使⽤上升沿和下降沿

2.使用 Z 信号时, 只能使用上升沿, 不能使用下降沿

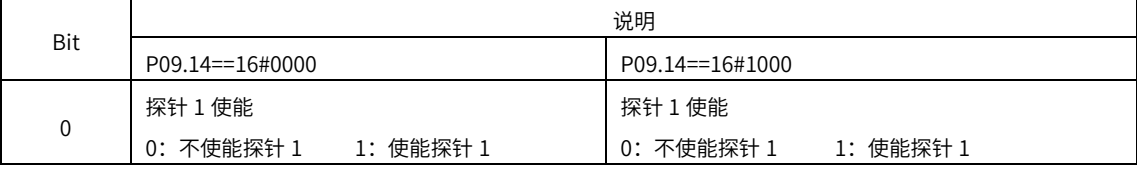

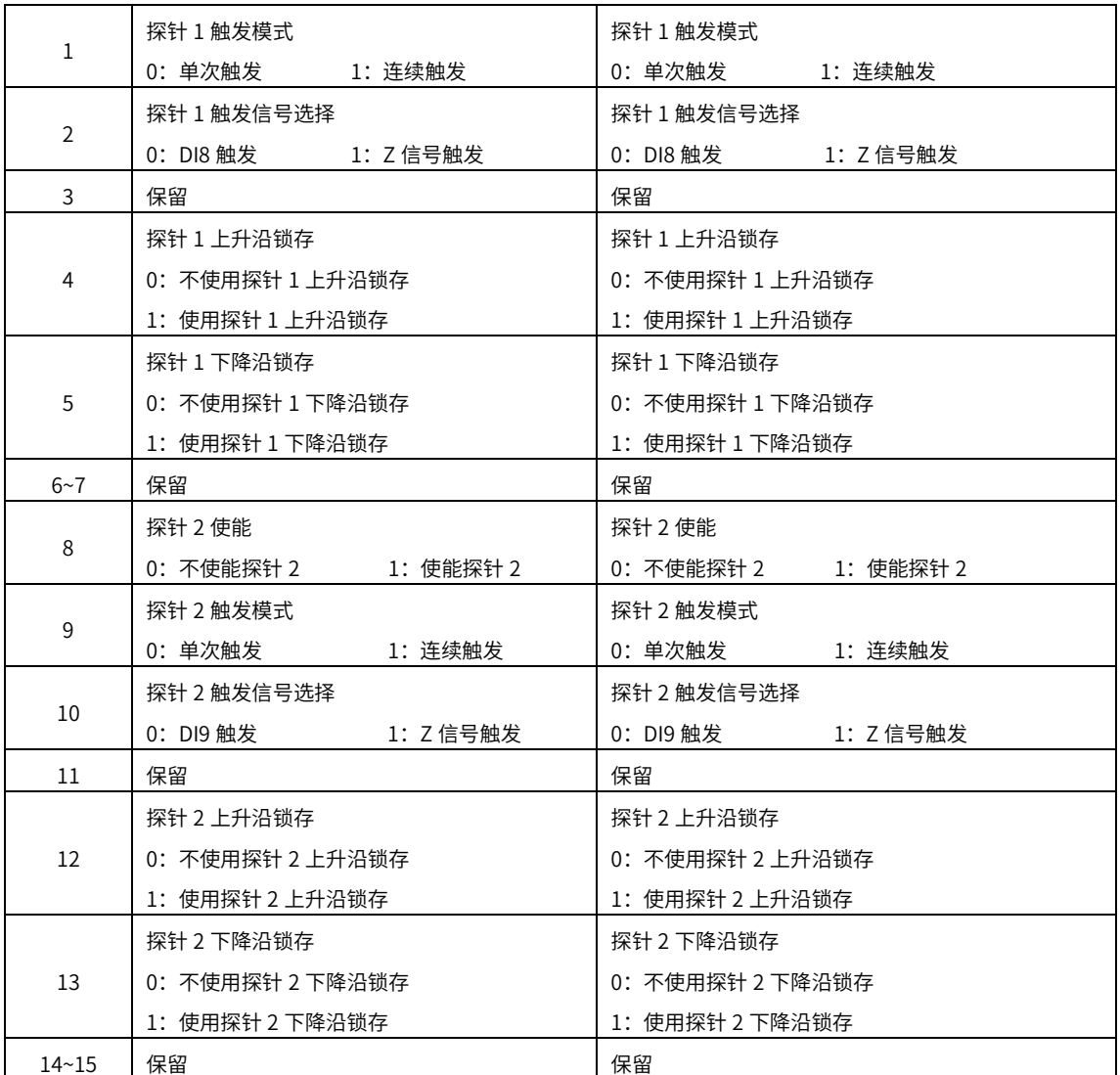

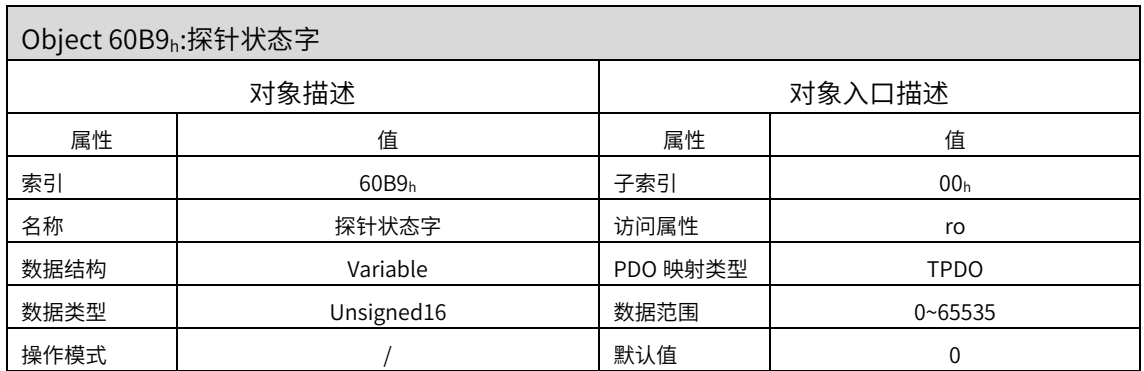

伺服内部参数 P09.14 最高位(右起第四位)可以选择探针状态字类型,对应 60B8h 探针功能

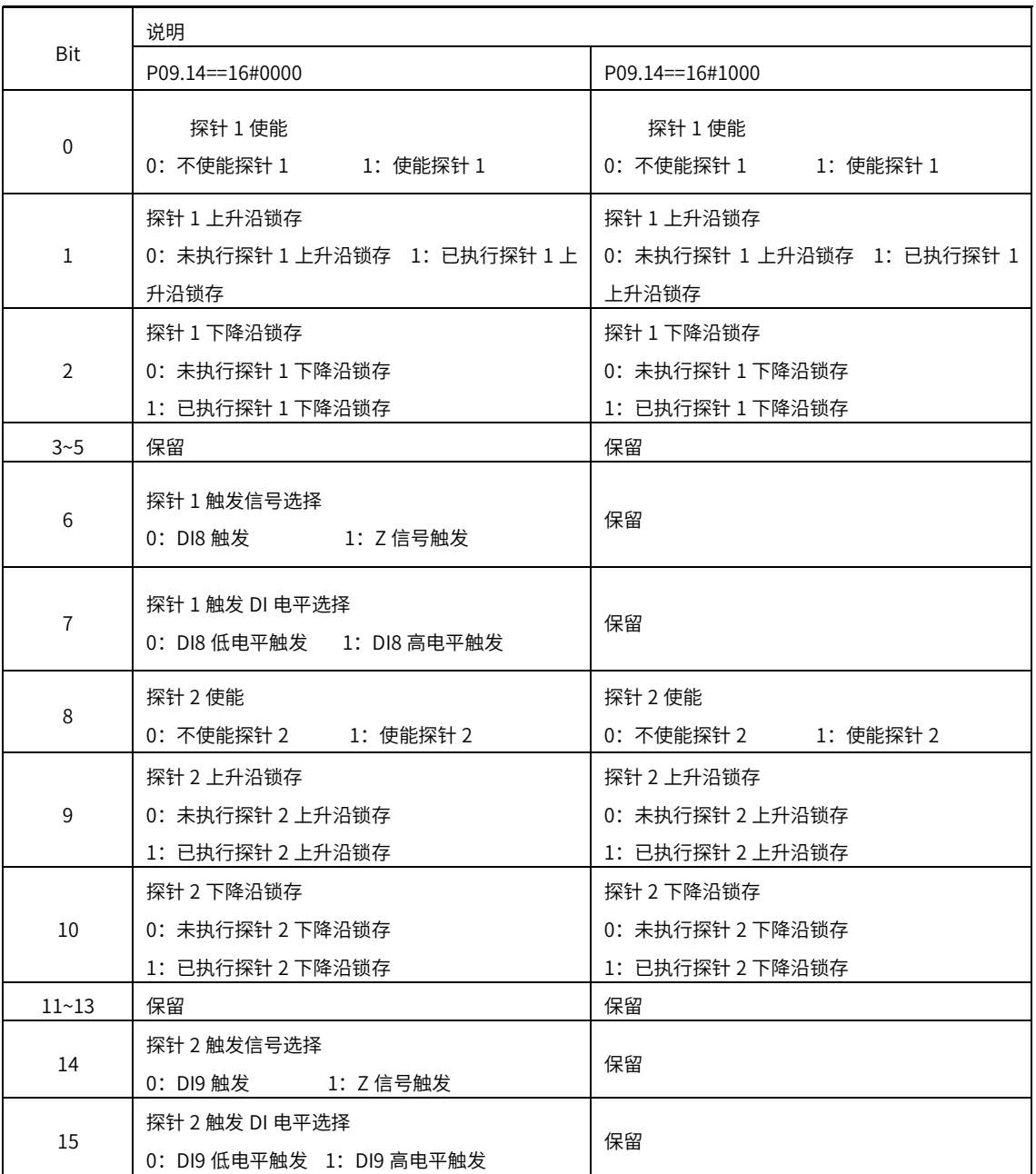

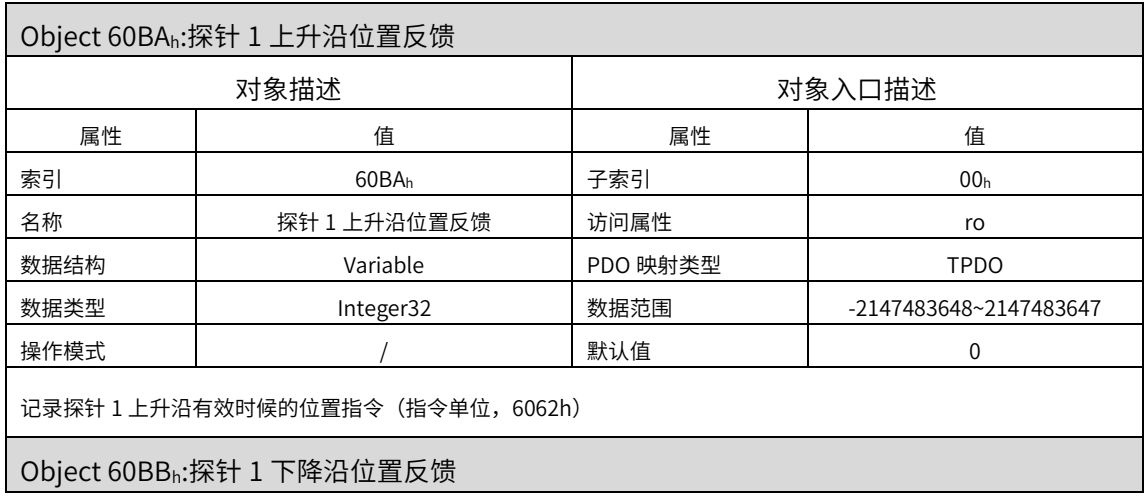

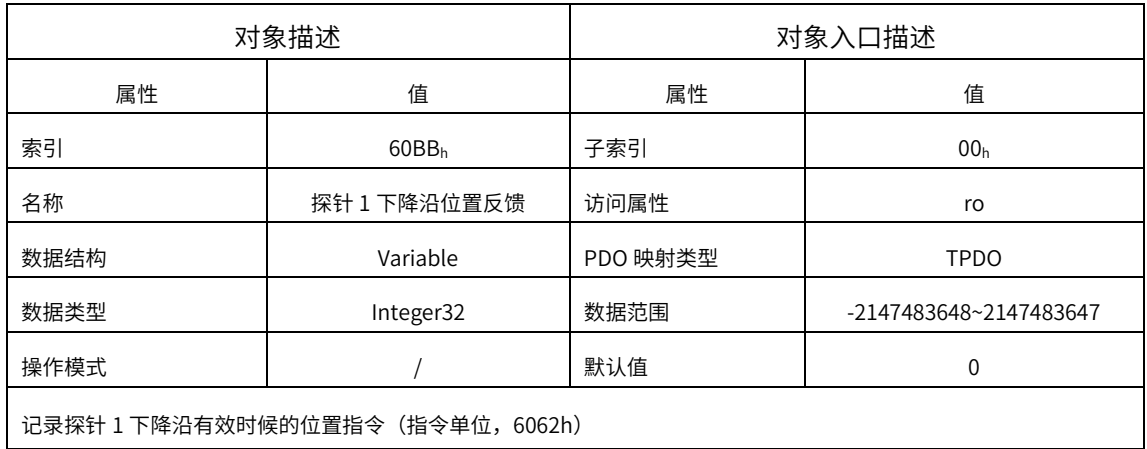

记录探针 1 下降沿有效时候的位置指令(指令单位,6062h)

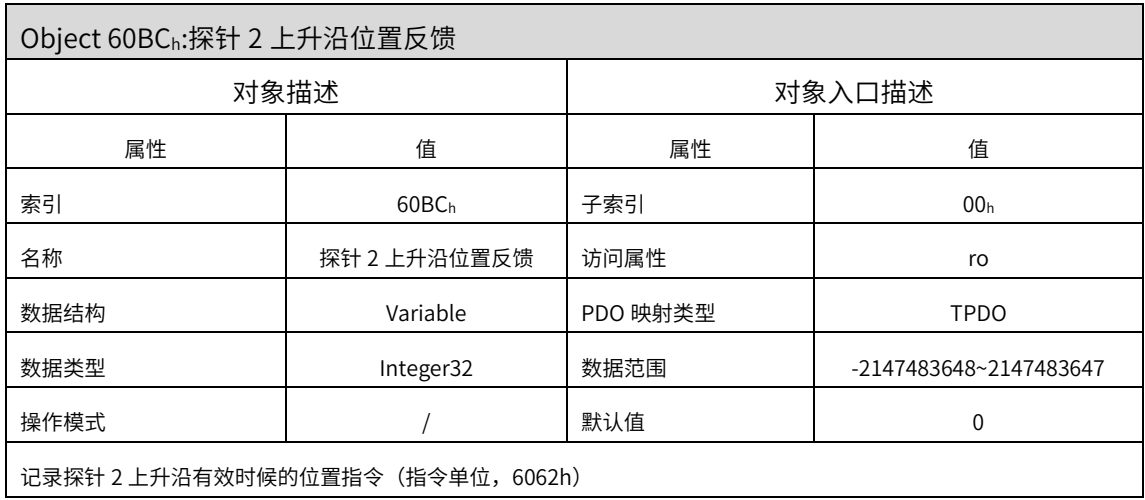

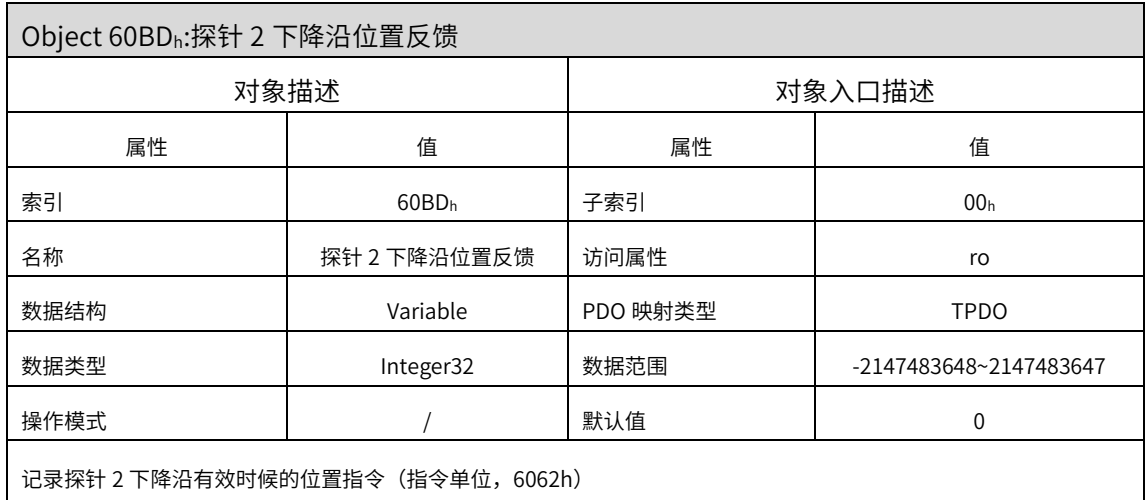

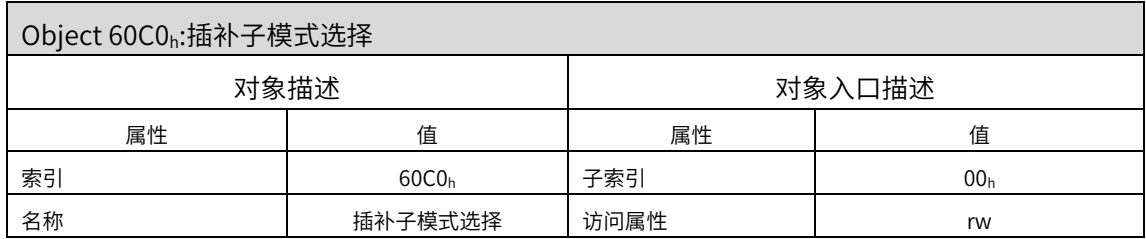

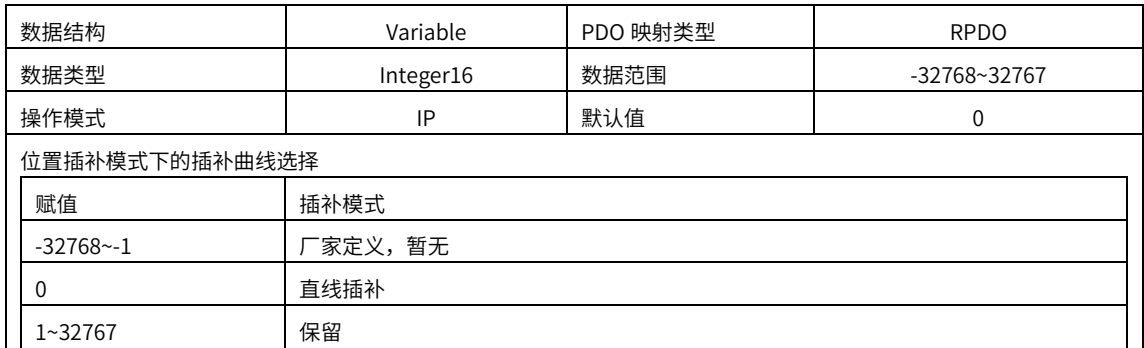

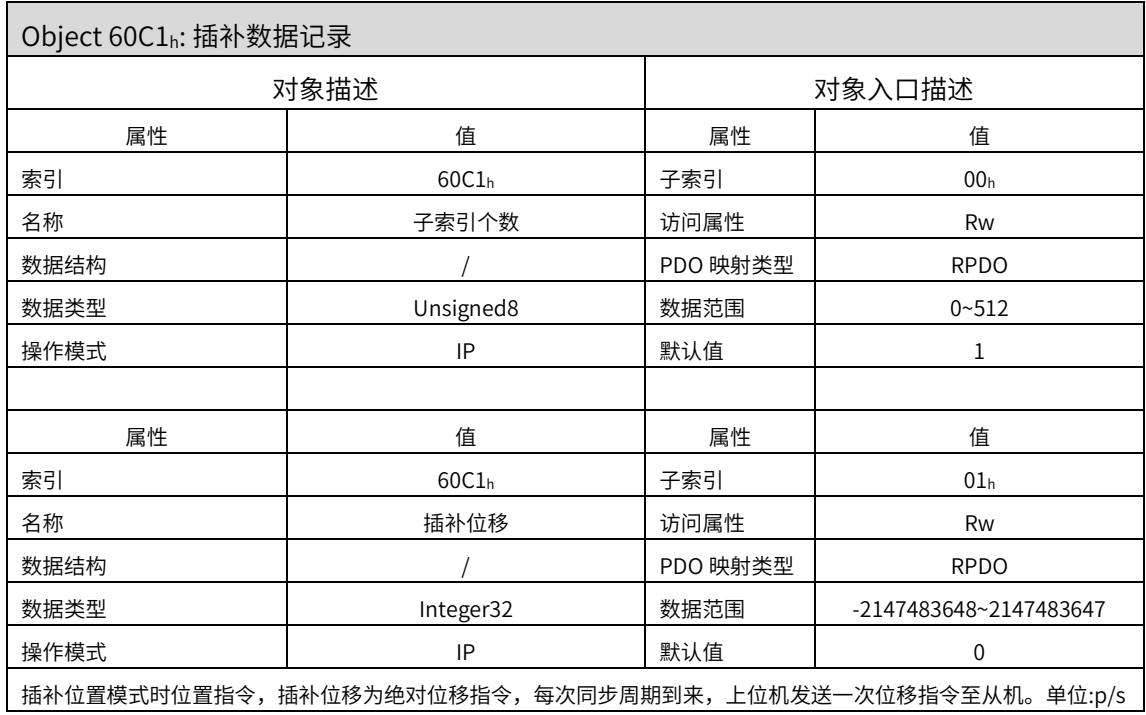

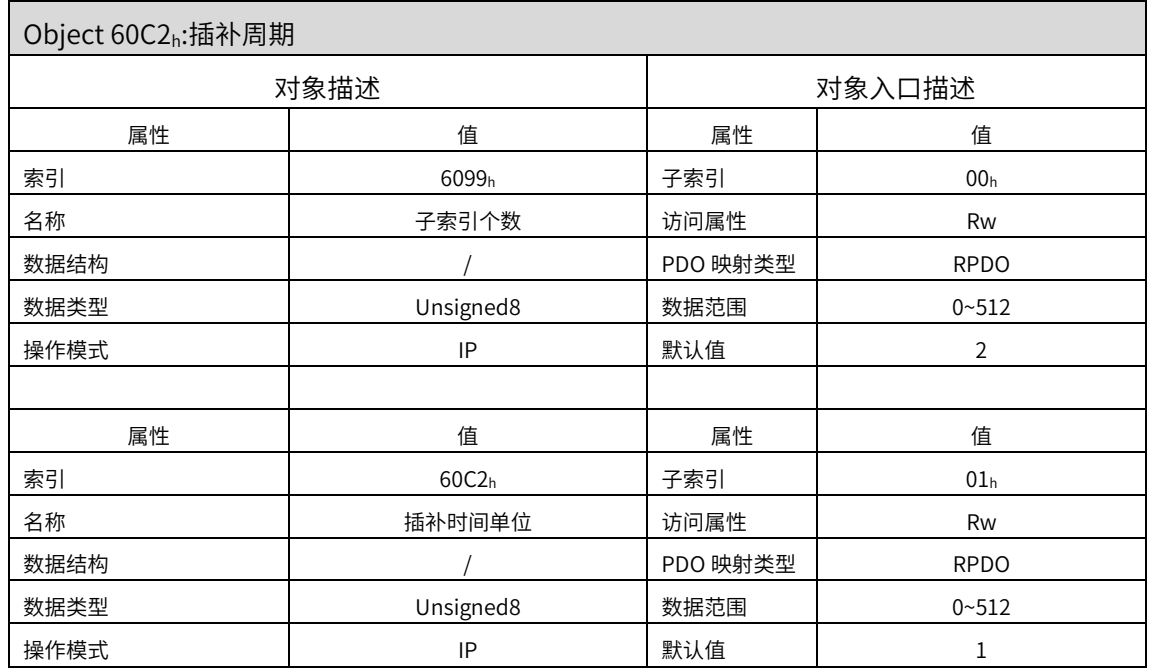

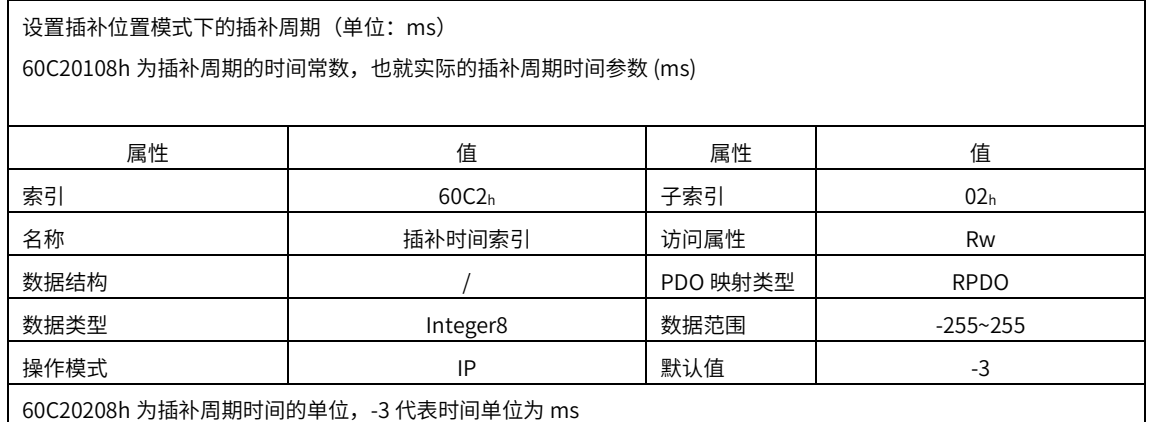

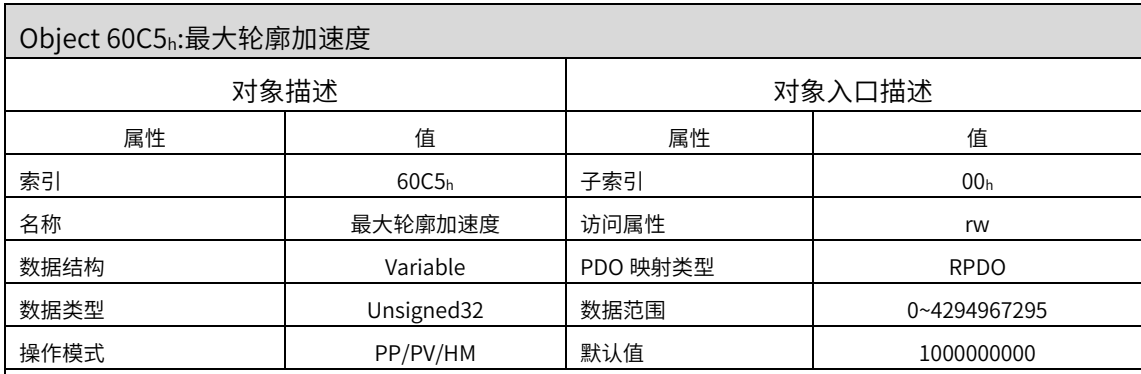

P09.13 右起第四位可以设置加速度单位,

当为 0 时:轮廓位置/轮廓速度模式下位移指令加速段的加速度。意义为设置轮廓位置模式、轮廓速度模式、原点回零 模式下加速段的最大允许加速度,限制 6083h。

意义为电机从 0rpm 加速到 1000rpm 时的最大加速度,单位为 rpm/ms

当为 1 时: 为用户指令单位/S^

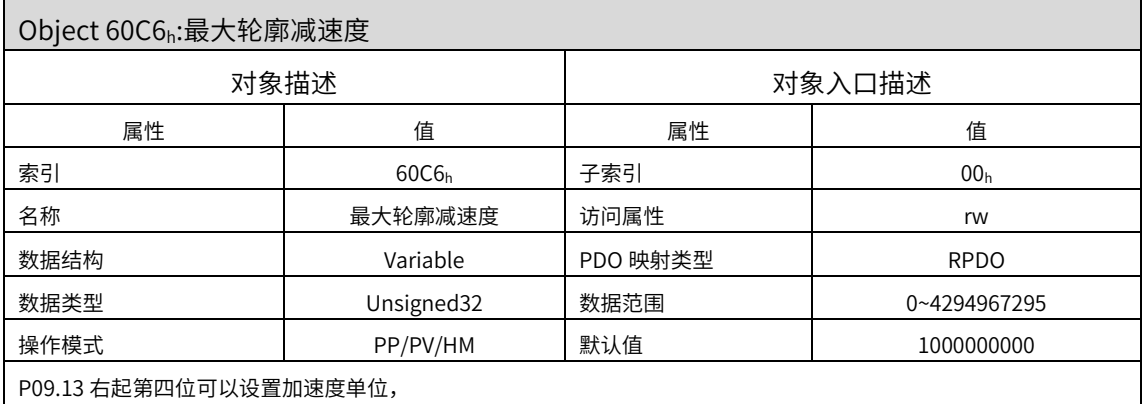

当为 0 时:轮廓位置/轮廓速度模式下位移指令减速段的减速度。意义为设置轮廓位置模式、轮廓速度模式、原点回零 模式下加速段的最大允许减速度,限制 6084h。

意义为电机从 1000rpm 减速到 0rpm 时的最大减速度,单位为 rpm/ms

 $\exists$ 为 1 时: 为用户指令单位/S<sup>2</sup>

Object 60E0h:正向最大转矩限制

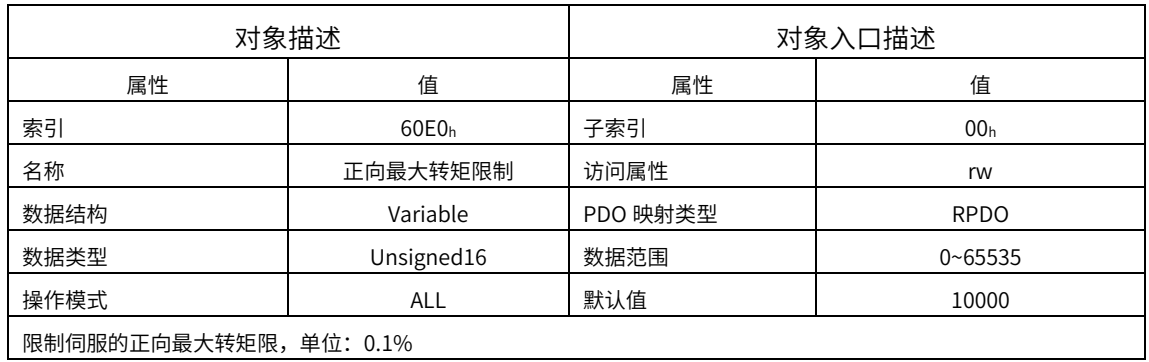

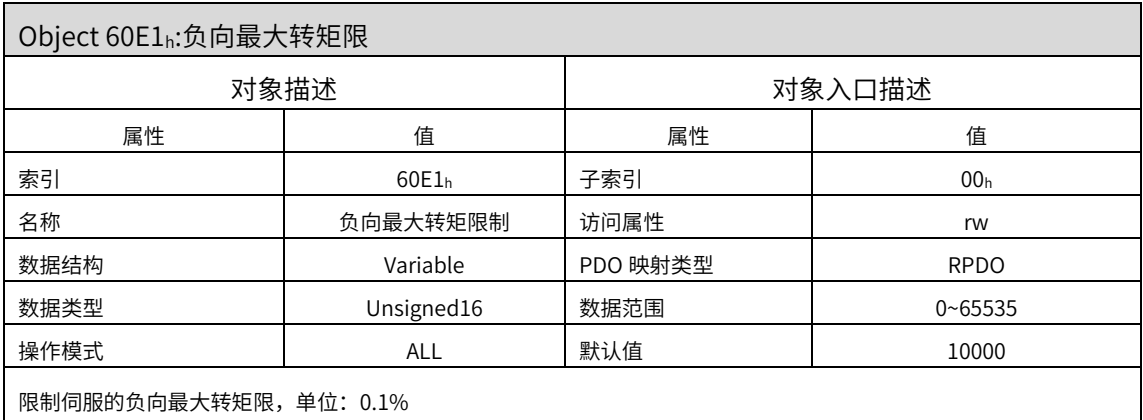

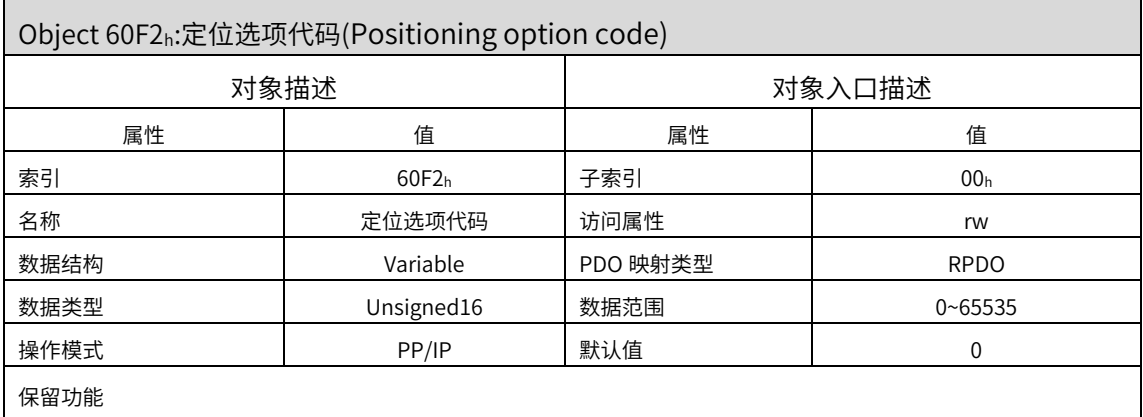

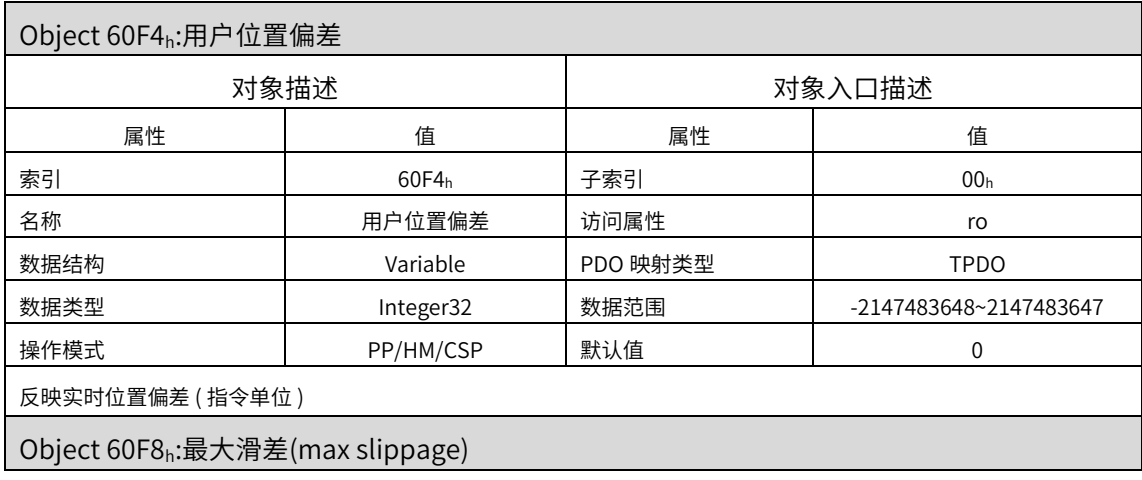

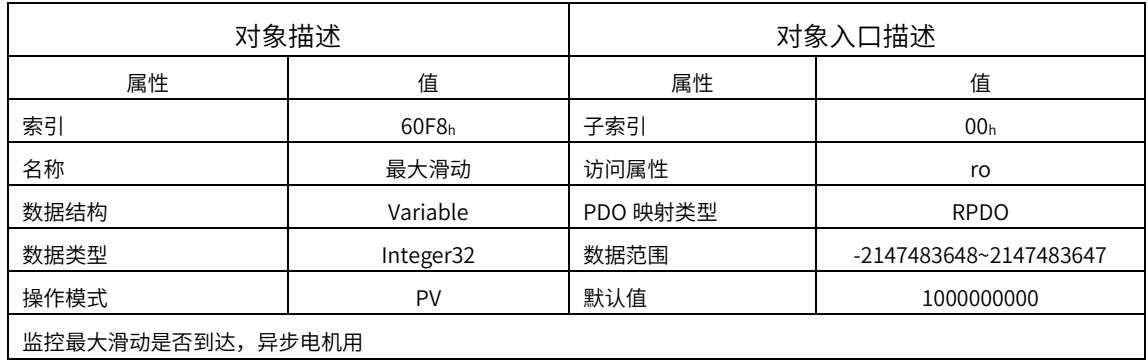

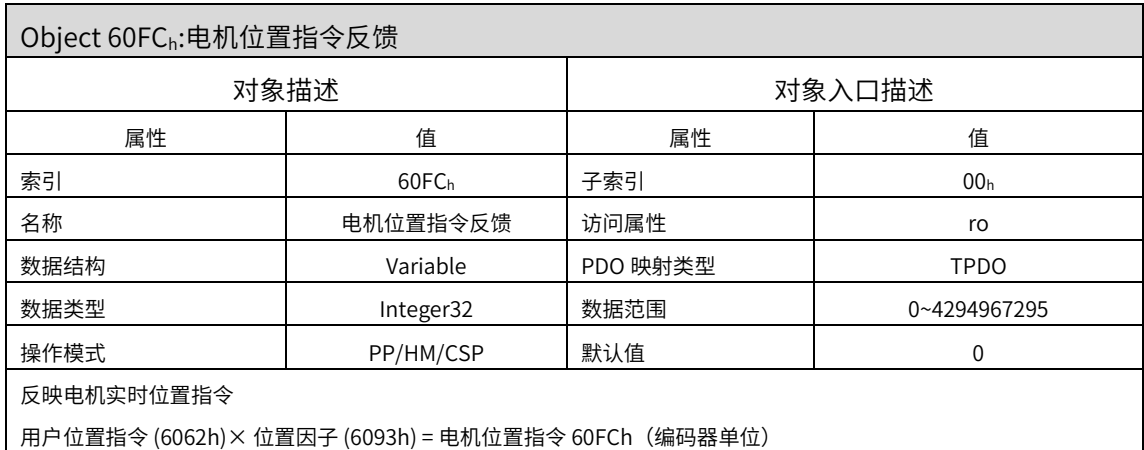

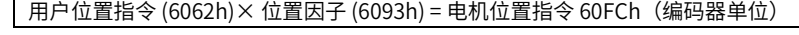

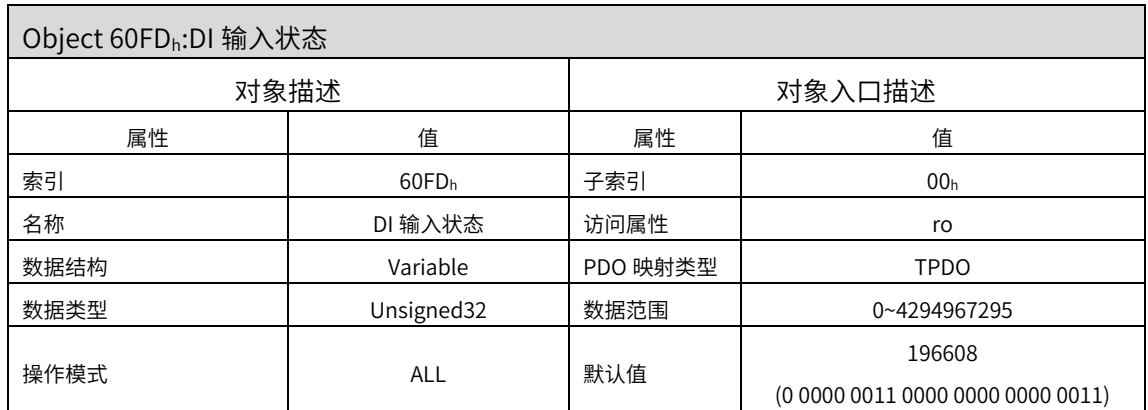

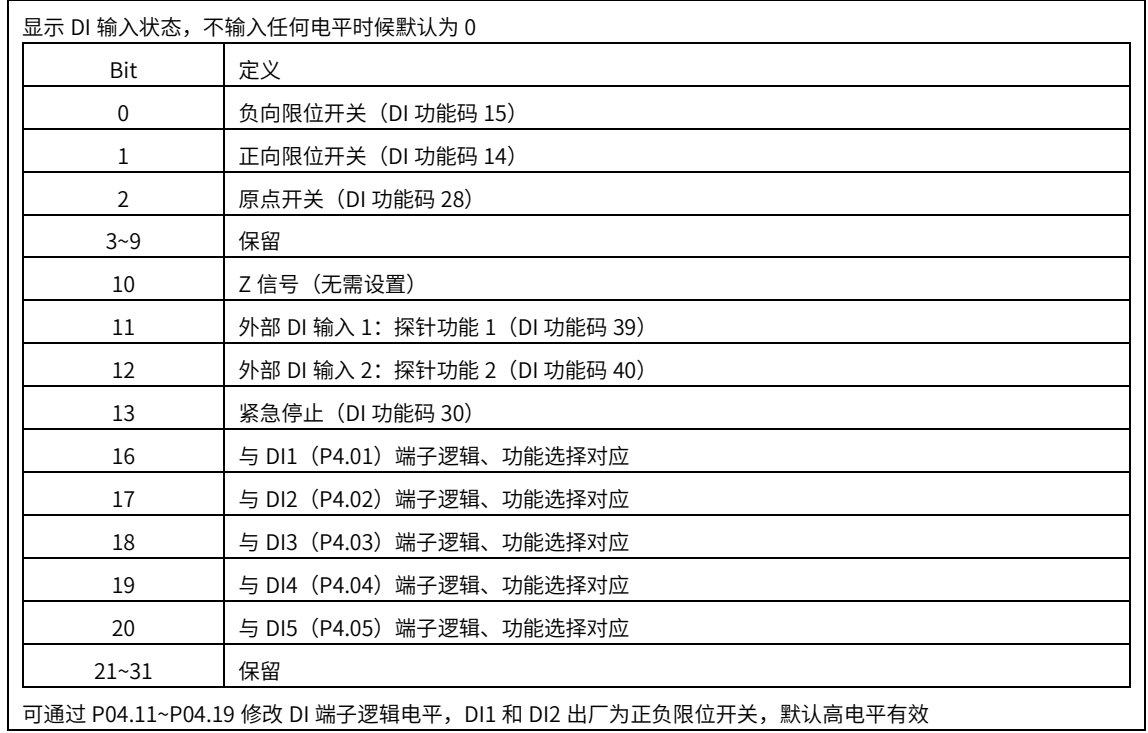

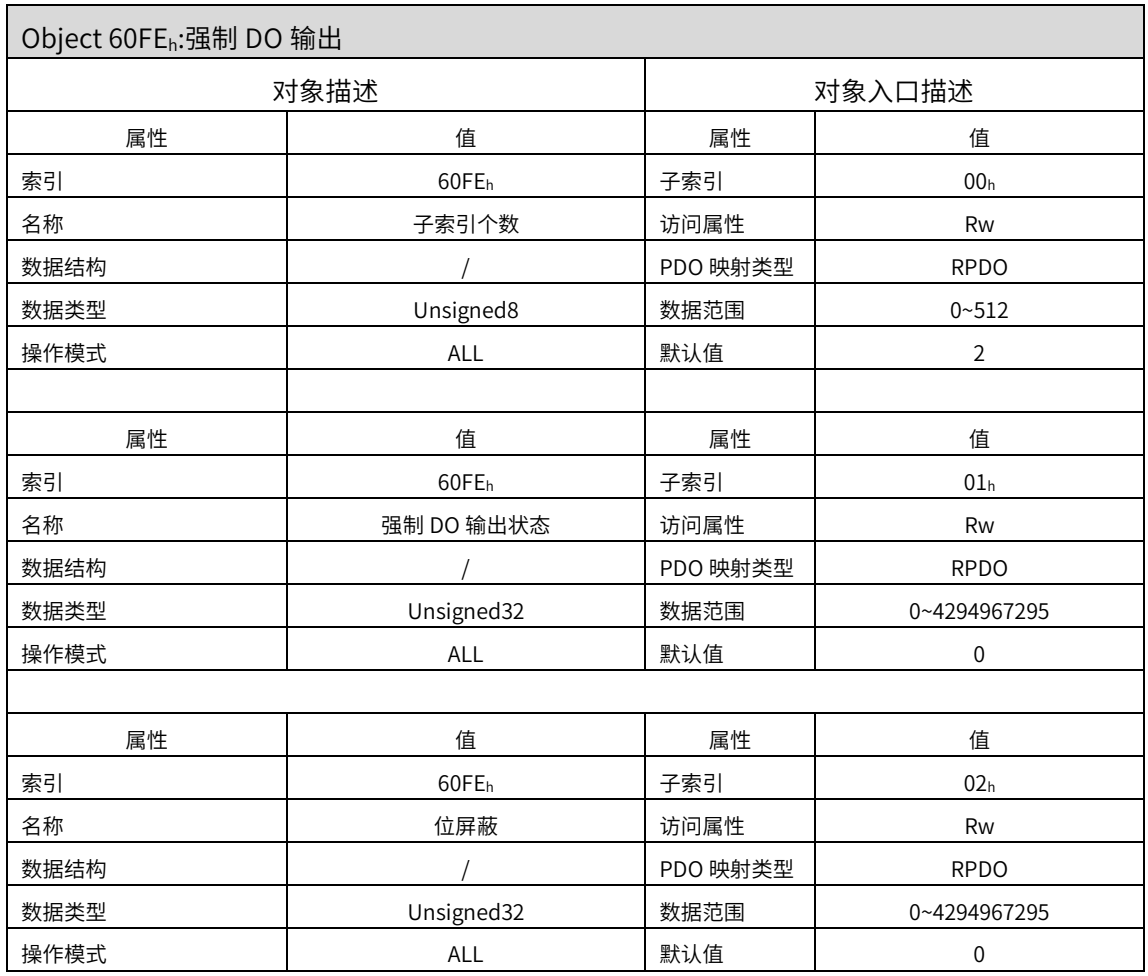

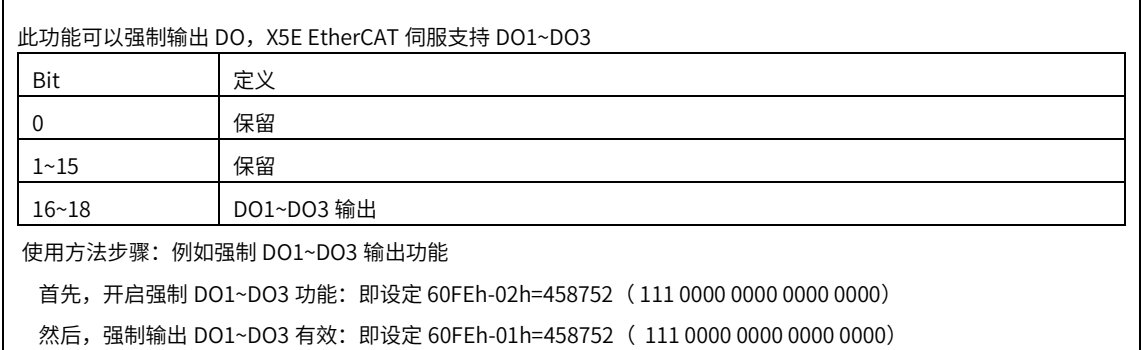

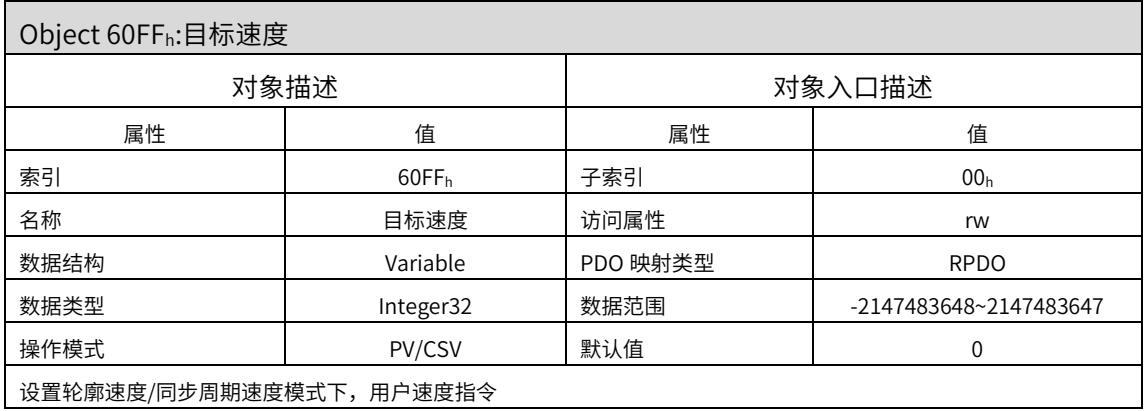

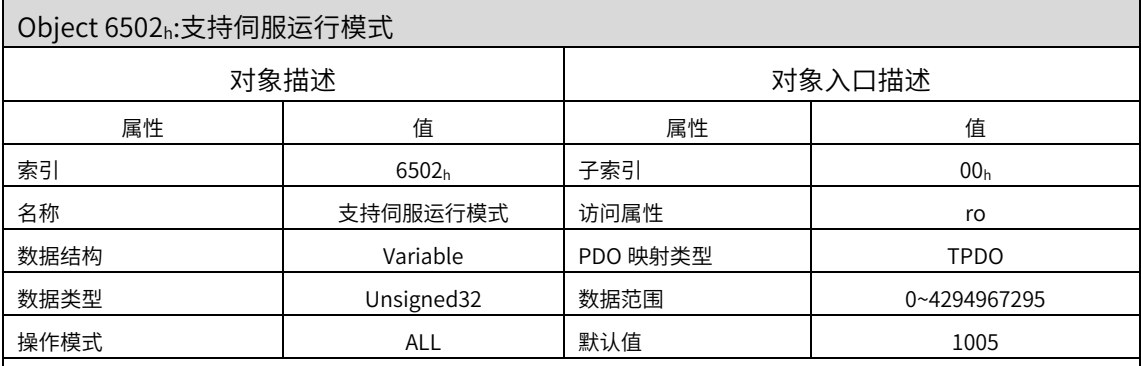

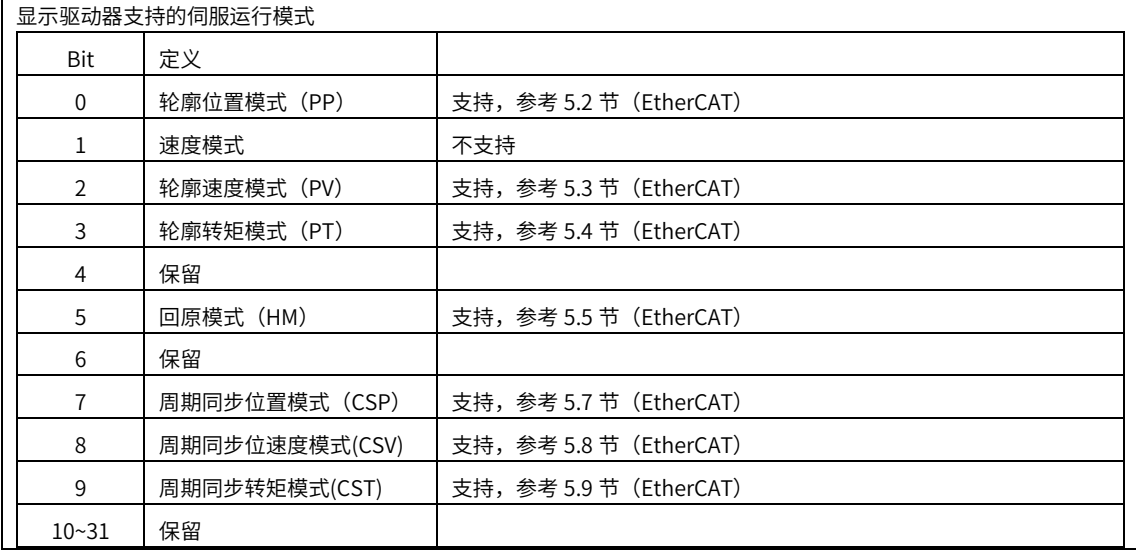

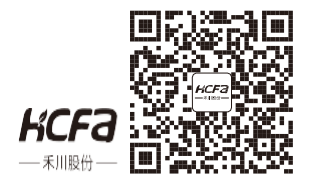

## 浙江禾川科技股份有限公司

电话:0570-7117888

传真:0570-7882868

官方网址:www.hcfa.cn

官方邮箱[:hechuan@hcfa.cn地](mailto:hechuan@hcfa.cn)址:浙江省衢州市龙游县工业园区阜财路 9 号